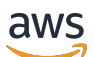

Guia do usuário

# Amazon Elastic File System

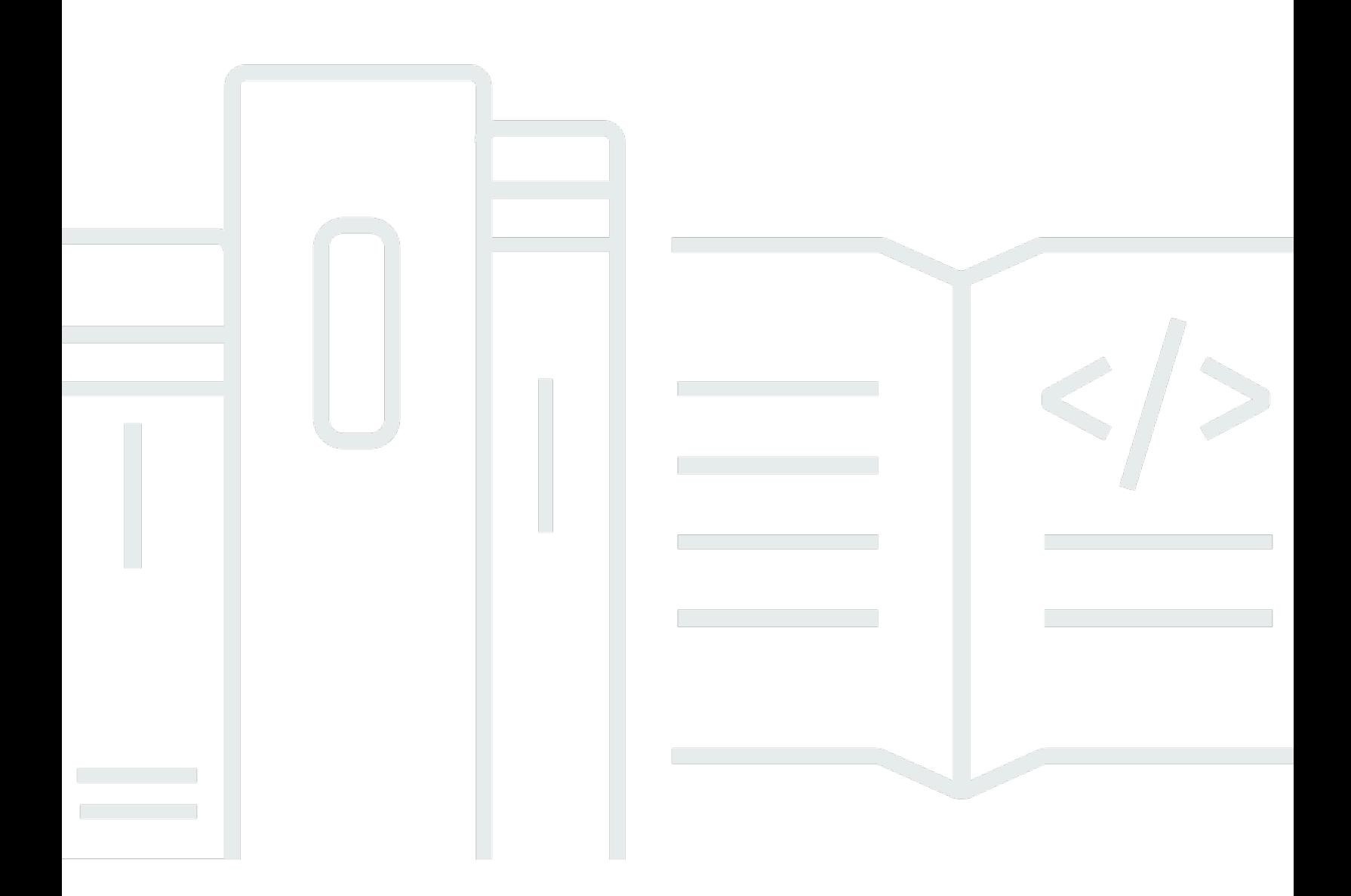

Copyright © 2024 Amazon Web Services, Inc. and/or its affiliates. All rights reserved.

#### Amazon Elastic File System: Guia do usuário

Copyright © 2024 Amazon Web Services, Inc. and/or its affiliates. All rights reserved.

As marcas comerciais e imagens comerciais da Amazon não podem ser usadas no contexto de nenhum produto ou serviço que não seja da Amazon, nem de qualquer maneira que possa gerar confusão entre os clientes ou que deprecie ou desprestigie a Amazon. Todas as outras marcas comerciais que não são propriedade da Amazon pertencem aos respectivos proprietários, os quais podem ou não ser afiliados, estar conectados ou ser patrocinados pela Amazon.

## **Table of Contents**

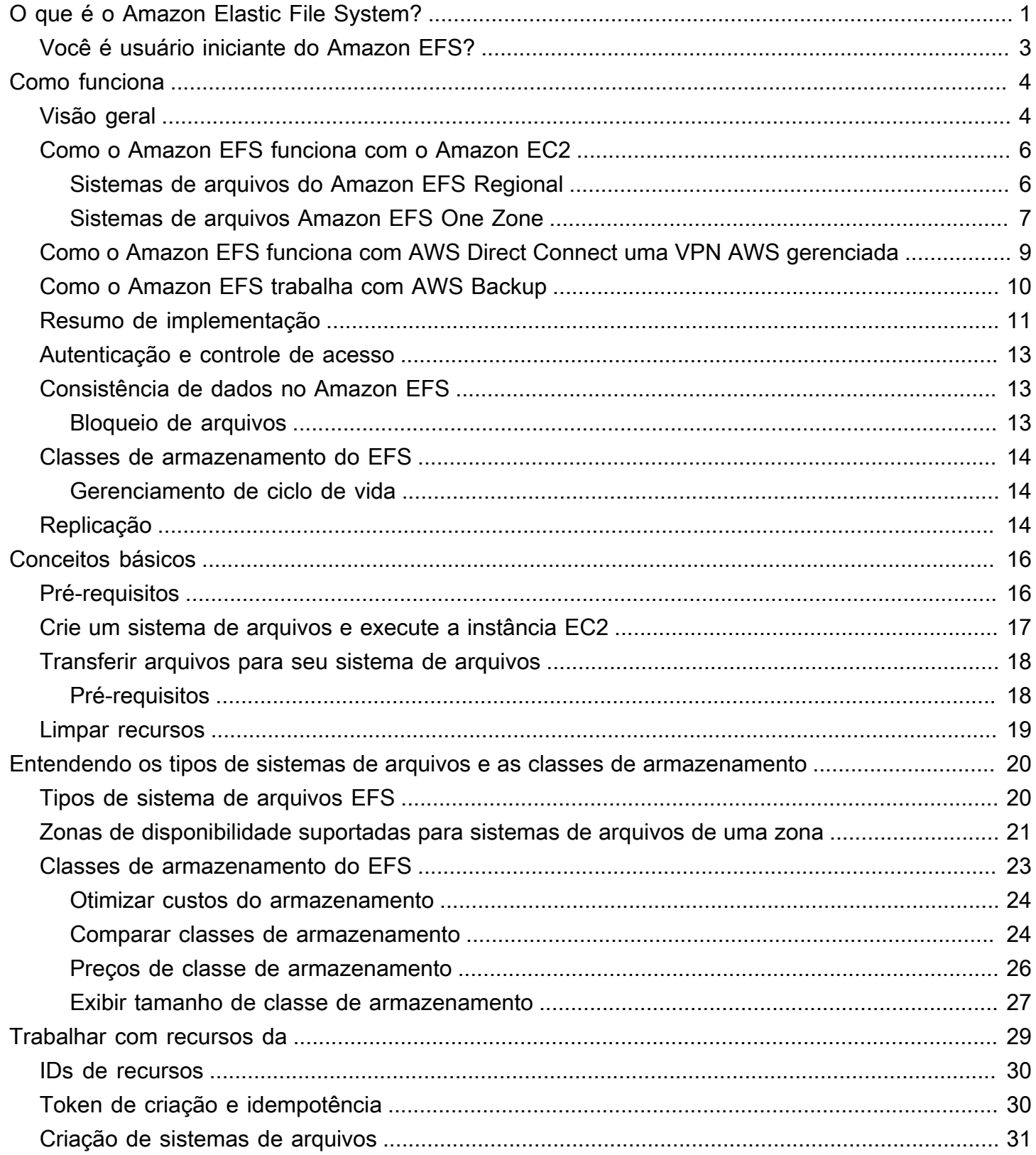

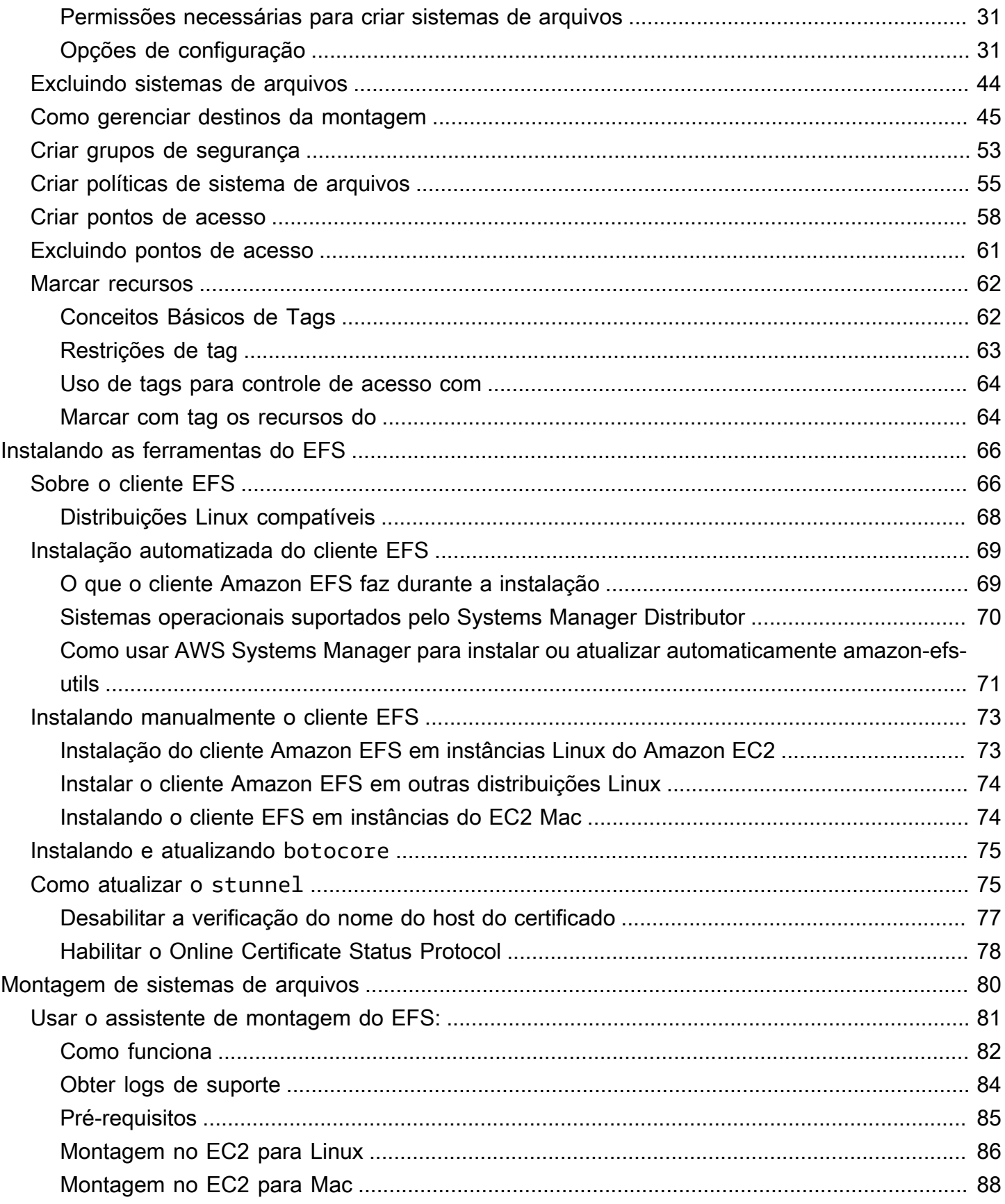

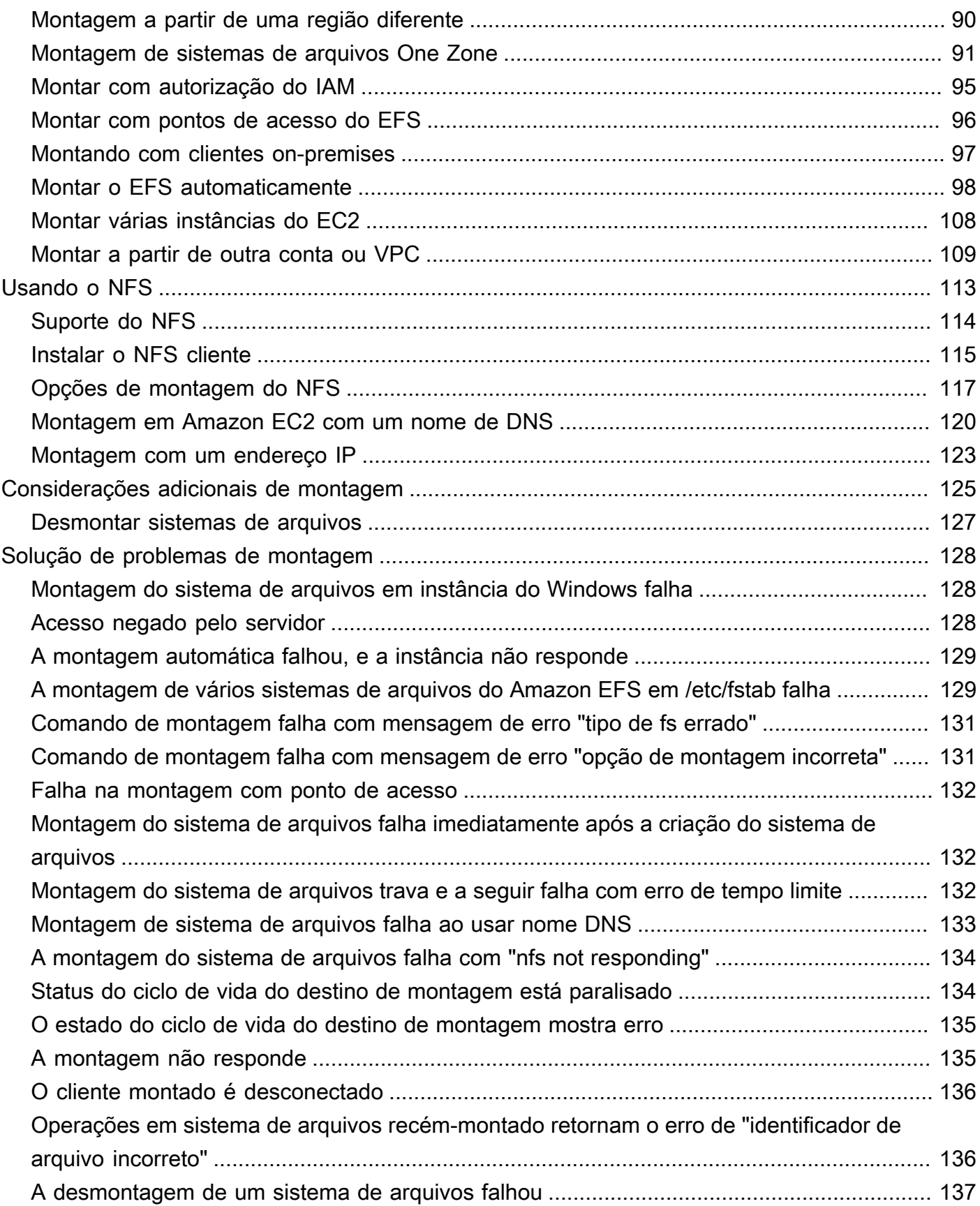

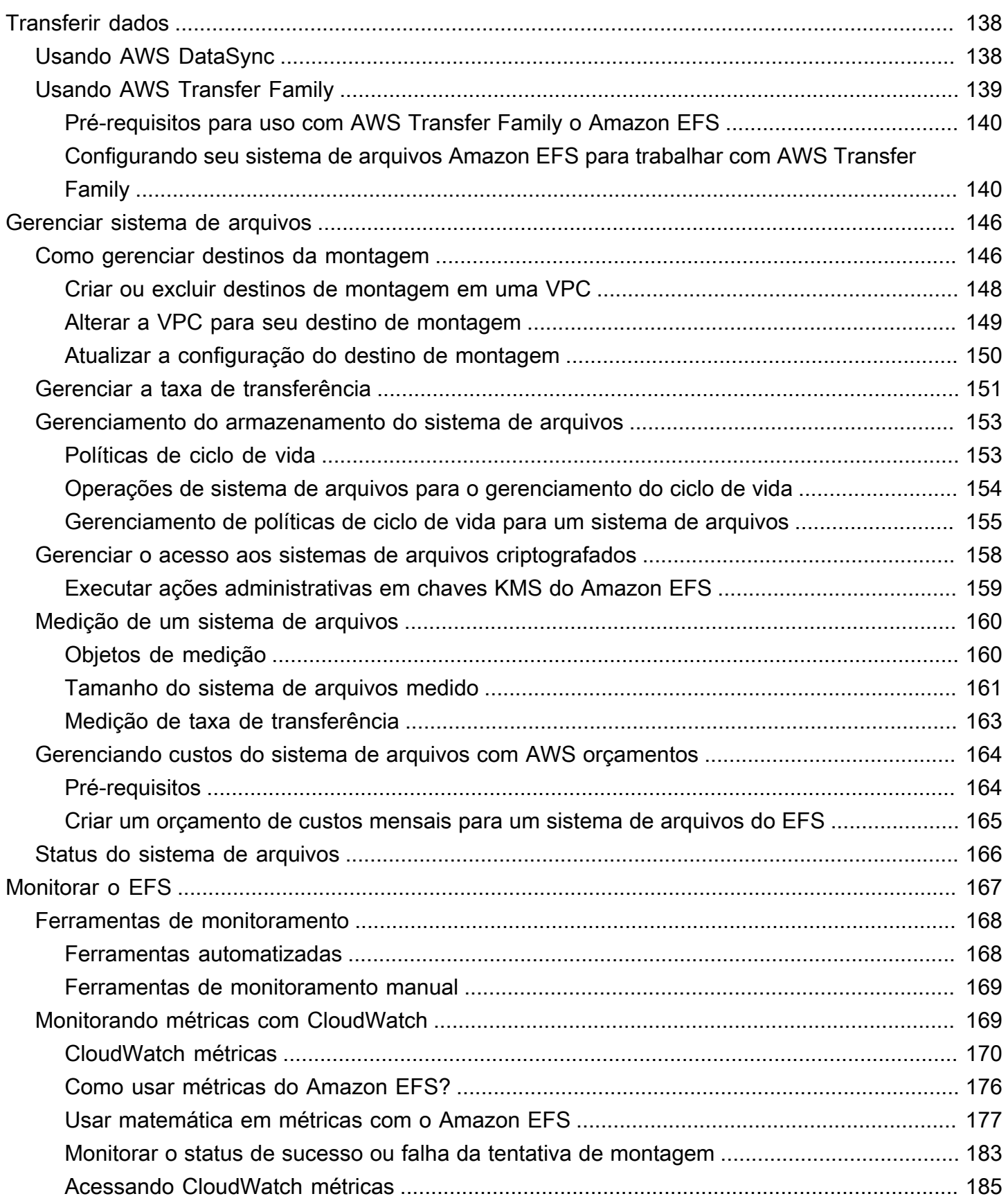

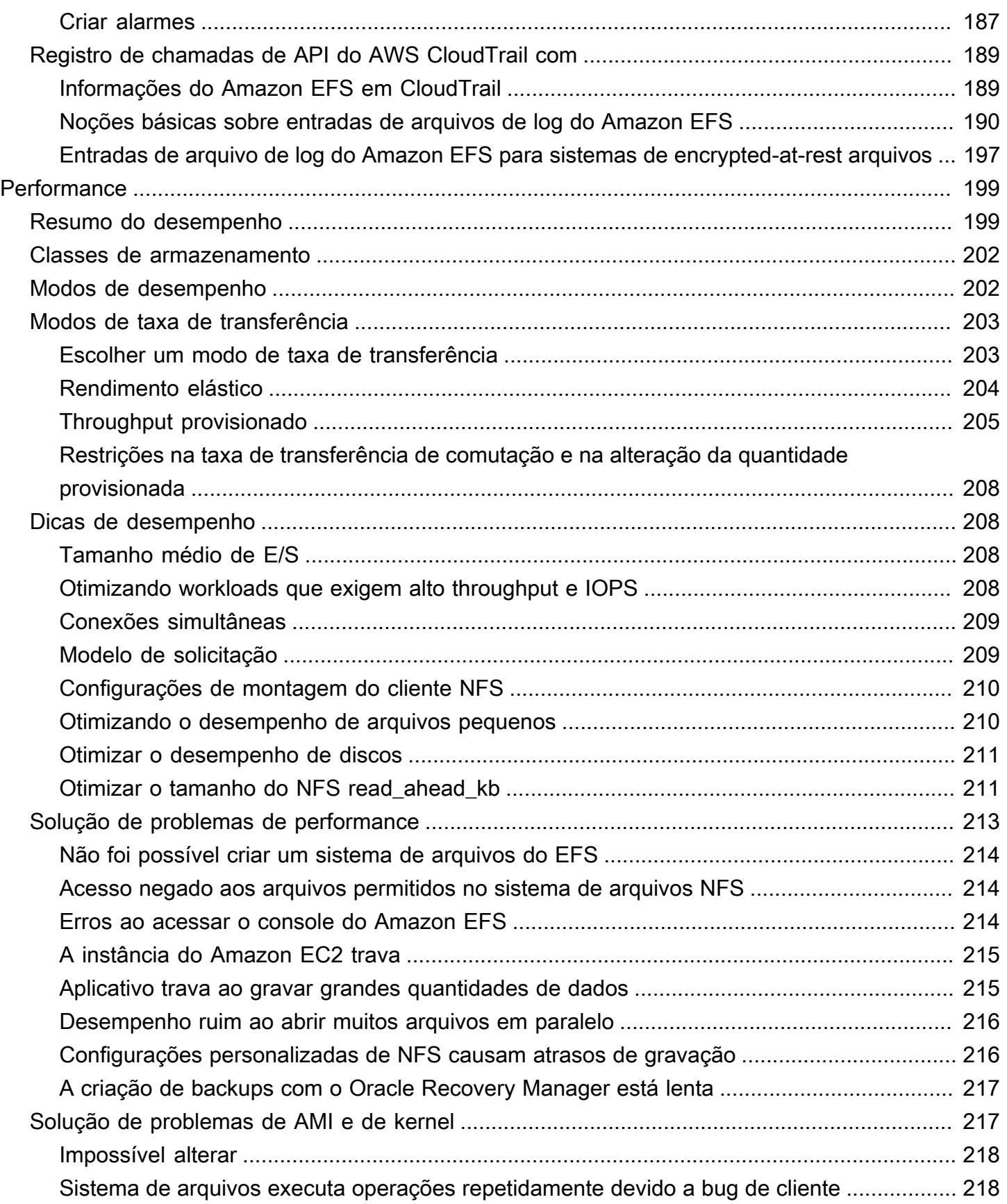

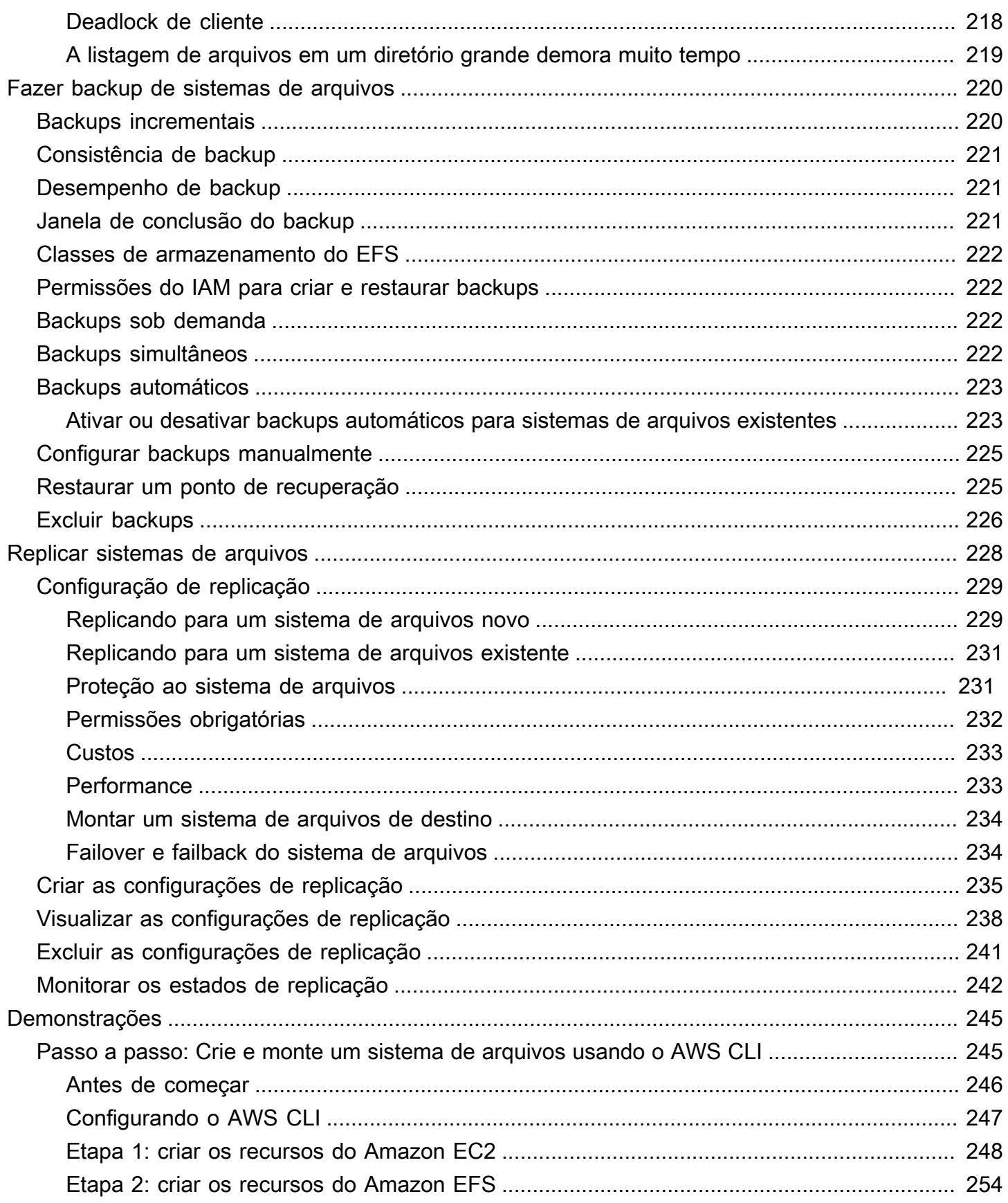

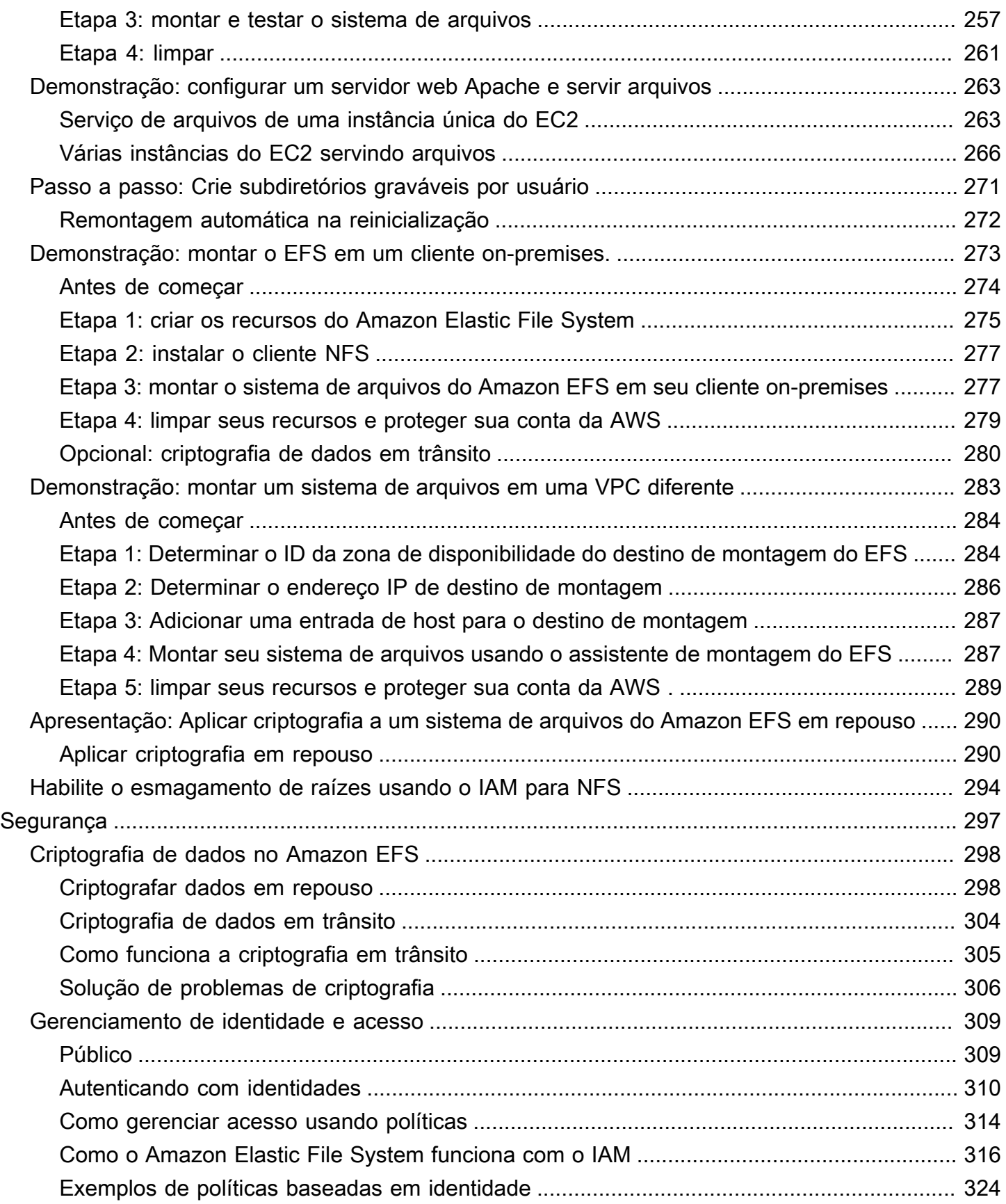

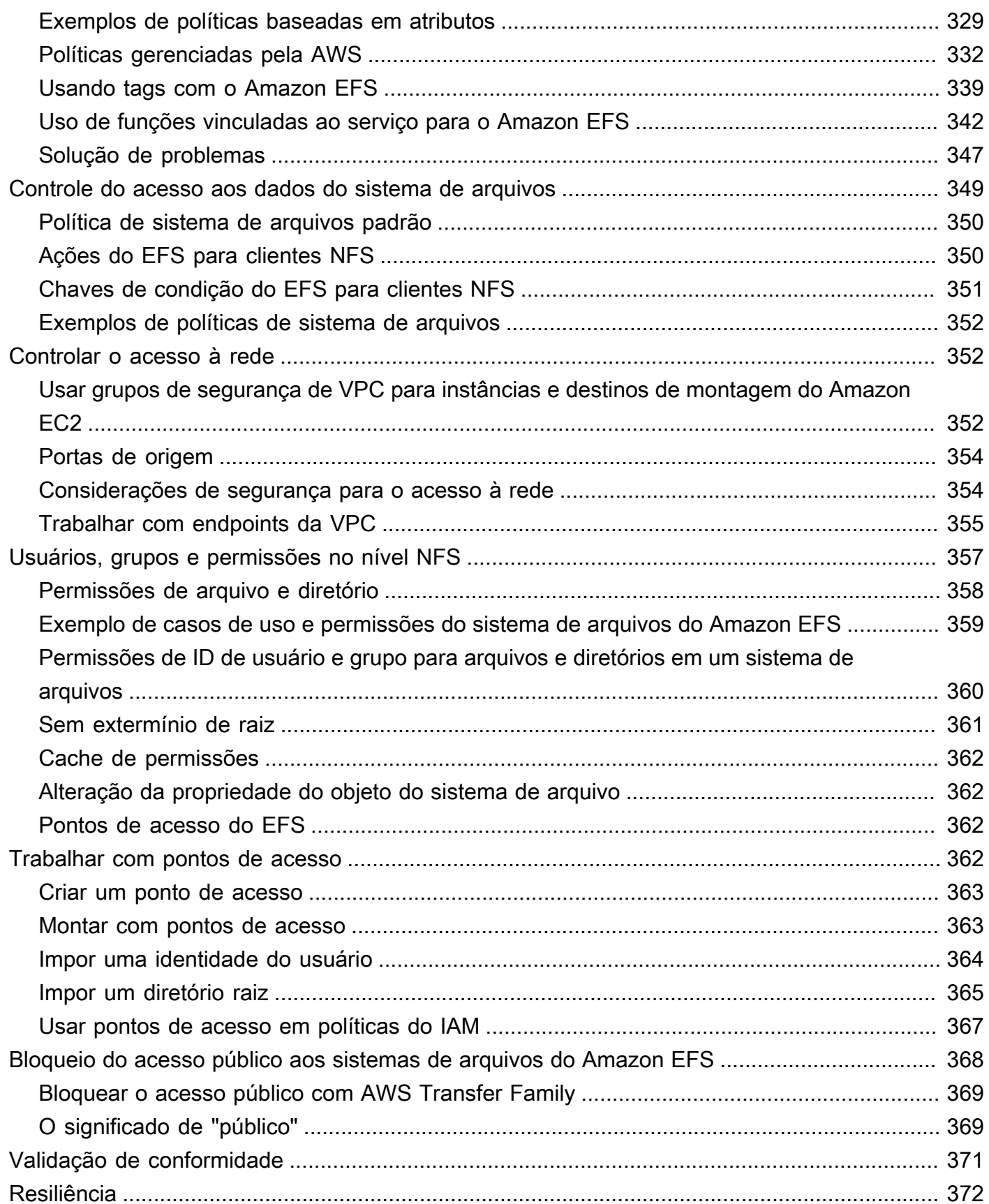

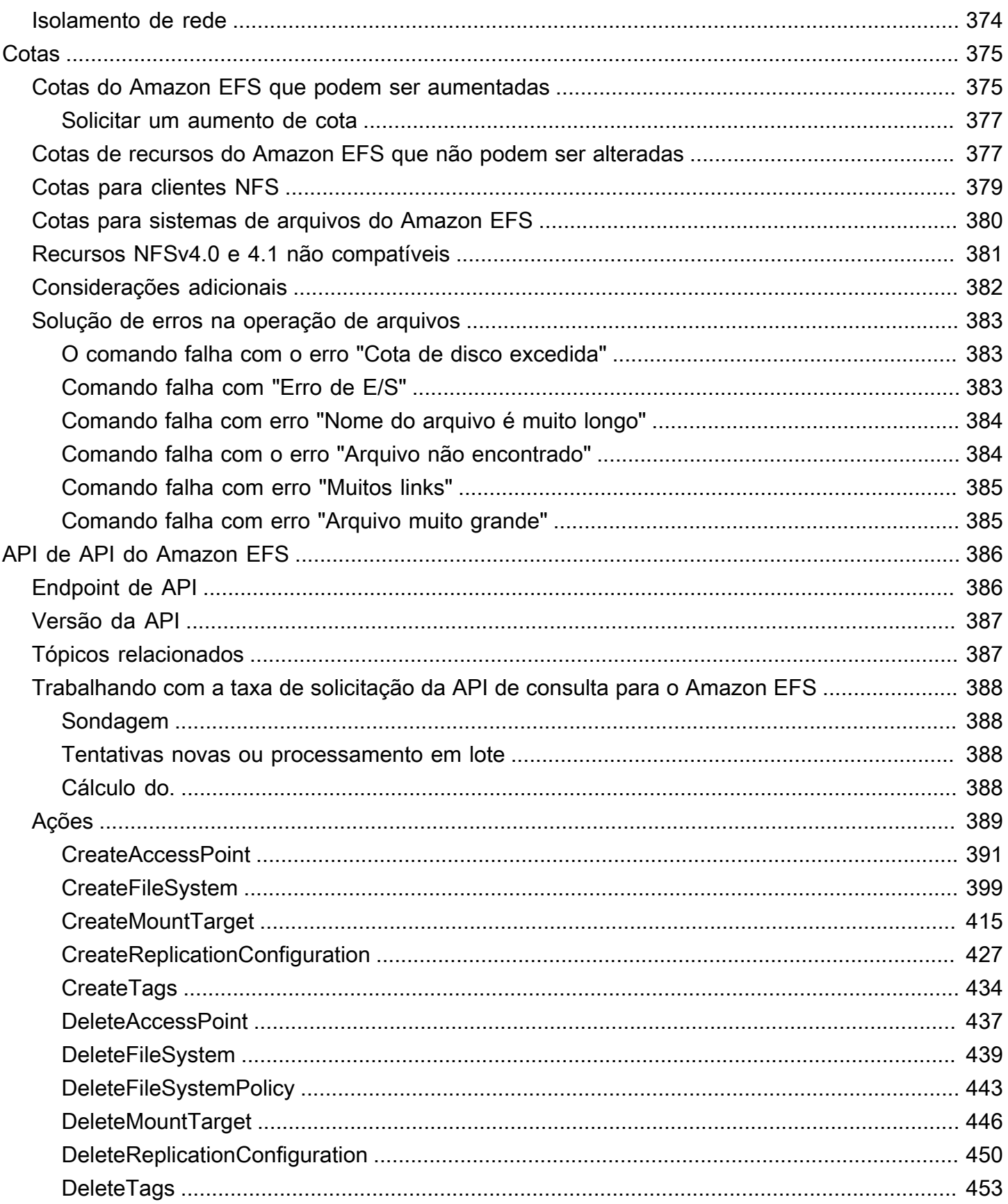

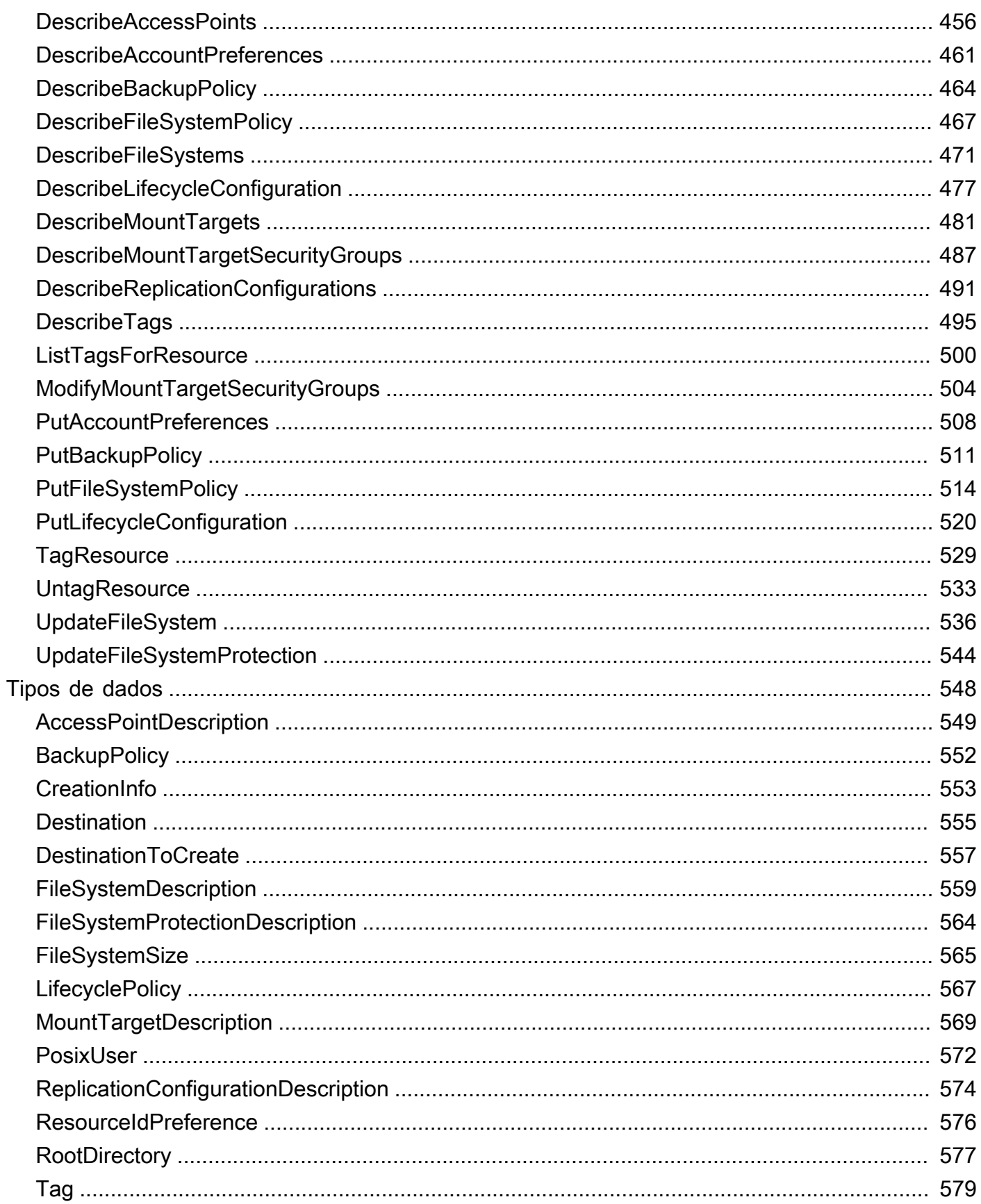

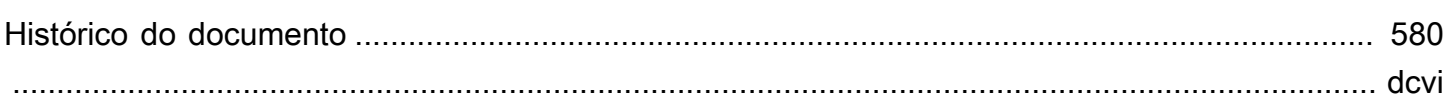

# <span id="page-13-0"></span>O que é o Amazon Elastic File System?

O Amazon Elastic File System (Amazon EFS) fornece armazenamento de arquivos sem servidor e com elasticidade total para você compartilhar dados de arquivos sem provisionar ou gerenciar a capacidade e o desempenho do armazenamento. O Amazon EFS foi criado para escalar sob demanda para petabytes sem interromper os aplicativos, podendo aumentar ou diminuir à medida que arquivos são adicionados e removidos. O Amazon EFS possui uma interface de serviços da web que permite criar e configurar sistemas de arquivos de maneira rápida e fácil. O serviço gerencia toda a infraestrutura de armazenamento de arquivos para você, para que você evite a complexidade de implantar, corrigir e manter configurações complexas de sistemas de arquivos.

O Amazon EFS é compatível com o protocolo Network File System versão 4 (NFSv4.1 e NFSv4.0), de forma que os aplicativos e ferramentas usados atualmente funcionam perfeitamente com o Amazon EFS. O Amazon EFS pode ser acessado na maioria dos tipos de instâncias computacionais da Amazon Web Services, incluindo Amazon EC2, Amazon ECS, Amazon AWS Lambda EKS e. AWS Fargate

O serviço foi projetado para ser altamente escalável, disponível e durável. O Amazon EFS oferece os seguintes tipos de sistema de arquivos para atender às suas necessidades de disponibilidade e durabilidade:

- Regional (recomendado) Os sistemas de arquivos regionais (recomendado) armazenam dados de forma redundante em várias zonas de disponibilidade separadas geograficamente dentro da mesma. Região da AWS Armazenar dados em várias zonas de disponibilidade fornece disponibilidade contínua aos dados, mesmo quando uma ou mais zonas de disponibilidade em uma não Região da AWS estão disponíveis.
- Uma zona os sistemas de arquivos de uma zona armazenam dados em uma única zona de disponibilidade. Armazenar dados em uma única zona de disponibilidade fornece disponibilidade contínua aos dados. No entanto, no caso improvável de perda ou dano de toda ou parte da Zona de Disponibilidade, os dados armazenados nesses tipos de sistemas de arquivos podem ser perdidos.

Para obter mais informações sobre os tipos de um sistema de arquivos, consulte [Tipos de sistema de](#page-32-1)  [arquivos EFS.](#page-32-1)

O Amazon EFS foi projetado para fornecer taxas de throughput, IOPS e baixa latência necessários para uma grande variedade de workloads. Os sistemas de arquivos do EFS podem escalar até

petabytes, gerar altos níveis de throughput e permitir o acesso paralelo em massa aos seus dados a partir de instâncias de computação. Para a maioria das cargas de trabalho, recomendamos usar os modos padrão, que são o modo de desempenho de uso geral e os modos de taxa de transferência elástica.

- Propósito geral O modo de desempenho de uso geral é ideal para aplicativos sensíveis à latência, como ambientes de servidor da Web, sistemas de gerenciamento de conteúdo, diretórios pessoais e serviço geral de arquivos.
- Elastic O modo Elastic Throughput foi projetado para aumentar ou diminuir automaticamente o desempenho da taxa de transferência para atender às necessidades de sua atividade de carga de trabalho.

Para obter mais informações sobre o desempenho e os modos de taxa de transferência do EFS, consulte[Desempenho do Amazon EFS.](#page-211-0)

O Amazon EFS fornece file-system-access semântica, como forte consistência de dados e bloqueio de arquivos. Para ter mais informações, consulte [Consistência de dados no Amazon EFS](#page-25-1). O Amazon EFS também permite controlar o acesso aos sistemas de arquivos por meio de permissões Portable Operating System Interface (POSIX). Para ter mais informações, consulte [Segurança no Amazon](#page-309-0) [EFS](#page-309-0).

O Amazon EFS é compatível com recursos de autenticação, autorização e criptografia para ajudar você a atender seus requisitos de segurança e conformidade. O Amazon EFS é compatível com duas formas de criptografia para sistemas de arquivos: criptografia em trânsito e criptografia em repouso. Você pode ativar a criptografia em repouso ao criar um sistema de arquivos do Amazon EFS. Se fizer isso, todos os seus dados e metadados serão criptografados. Você pode ativar a criptografia em trânsito ao montar o sistema de arquivos. O acesso do cliente NFS ao EFS é controlado por políticas AWS Identity and Access Management (IAM) e políticas de segurança de rede, como grupos de segurança. Para obter mais informações, consulte [Criptografia de dados no](#page-310-0)  [Amazon EFS,](#page-310-0) [Gerenciamento de identidade e acesso no Amazon Elastic File System](#page-321-0) e [Controlar o](#page-364-1) [acesso à rede aos sistemas de arquivos do Amazon EFS para clientes NFS](#page-364-1).

#### **a** Note

O uso do Amazon EFS com instâncias do Amazon EC2 baseadas no Microsoft Windows não é compatível.

### <span id="page-15-0"></span>Você é usuário iniciante do Amazon EFS?

Se você for um usuário iniciante do Amazon EFS, recomendamos que leia as seções a seguir, na ordem:

- 1. Para obter uma visão geral do produto e de definição de preços do Amazon EFS, consulte [Amazon EFS](https://aws.amazon.com/efs/).
- 2. Para obter uma visão geral técnica do Amazon EFS, consulte [Como o Amazon EFS funciona.](#page-16-0)
- 3. Experimente os exercícios de introdução:
	- [Conceitos básicos](#page-28-0)
	- [Demonstrações](#page-257-0)

Se você quiser saber mais sobre o Amazon EFS, os tópicos a seguir discutem o serviço com mais detalhes:

- [Trabalhar com recursos do Amazon EFS](#page-41-0)
- [Gerenciar sistemas de arquivos do Amazon EFS](#page-158-0)
- [API de API do Amazon EFS](#page-398-0)

# <span id="page-16-0"></span>Como o Amazon EFS funciona

Você encontrará a seguir a descrição de como o Amazon Elastic File System (EFS) funciona, o detalhamento da implementação e considerações de segurança.

#### Tópicos

- [Visão geral](#page-16-1)
- [Como o Amazon EFS funciona com o Amazon EC2](#page-18-0)
- [Como o Amazon EFS funciona com AWS Direct Connect uma VPN AWS gerenciada](#page-21-0)
- [Como o Amazon EFS trabalha com AWS Backup](#page-22-0)
- [Resumo de implementação](#page-23-0)
- [Autenticação e controle de acesso](#page-25-0)
- [Consistência de dados no Amazon EFS](#page-25-1)
- [Classes de armazenamento do EFS](#page-26-0)
- **[Replicação](#page-26-2)**

## <span id="page-16-1"></span>Visão geral

O Amazon Elastic File System (EFS) fornece um sistema de arquivos simples, set-and-forget elástico e sem servidor. Com o Amazon EFS, é possível criar um sistema de arquivos, montá-lo na instância do Amazon EC2 e então ler e gravar dados de e para ele. O sistema de arquivos do Amazon EFS pode ser montado em sua nuvem privada virtual (VPC) por meio do protocolo Network File System versões 4.0 e 4.1 (NFSv4). Recomendamos o uso de um cliente Linux NFSv4.1 da geração atual, como os encontrados nas AMIs mais recentes do Amazon Linux, Amazon Linux 2, Red Hat, macOS Big Sur e Ubuntu, em conjunto com o assistente de montagem do Amazon EFS. Para obter instruções, consulte [Instalação das ferramentas do Amazon EFS.](#page-78-0)

Para obter uma lista de Amazon EC2 Linux e imagens de máquina da Amazon (AMIs) compatíveis com esse protocolo, consulte [Suporte do NFS.](#page-126-0) Para algumas AMIs, você precisará instalar um cliente NFS para montar o sistema de arquivos em sua instância do Amazon EC2. Para obter instruções, consulte [Instalar o NFS cliente.](#page-127-0)

Você pode acessar o seu sistema de arquivos do Amazon EFS simultaneamente de múltiplos clientes NFS, de forma que aplicativos que escalam mais de uma única conexão possam acessar um sistema de arquivos. Instâncias do Amazon EC2 e outras instâncias de computação da AWS

executadas em várias zonas de disponibilidade na mesma Região da AWS podem acessar o sistema de arquivos, de tal forma que vários usuários podem acessar e compartilhar uma fonte de dados em comum.

Para obter uma lista de Regiões da AWS onde você pode criar um sistema de arquivos Amazon EFS, consulte [Referência geral da Amazon Web Services](https://docs.aws.amazon.com/general/latest/gr/rande.html#elasticfilesystem_region)o.

Para acessar seu sistema de arquivos do Amazon EFS em uma VPC, crie um ou mais destinos de montagem na VPC.

- Para sistemas de arquivos Regional, você pode criar um destino de montagem em cada zona de disponibilidade da Região da AWS.
- Para sistemas de arquivos One Zone, você só pode criar um único destino de montagem que esteja na mesma zona de disponibilidade do sistema de arquivos.

Para ter mais informações, consulte [Classes de armazenamento do EFS](#page-35-0).

Um destino de montagem fornece um endereço IP para um endpoint do NFSv4 no qual é possível montar um sistema de arquivos do Amazon EFS. Monte o sistema de arquivos usando seu nome DNS (Domain Name Service), que é resolvido para o endereço IP do destino de montagem do EFS na mesma zona de disponibilidade que a instância do EC2. Você pode criar um destino de montagem em cada zona de disponibilidade da Região da AWS. Se houver várias sub-redes em uma zona de disponibilidade em sua VPC, você poderá criar um destino de montagem em uma das subredes. Depois, todas as instâncias do EC2 nessa zona de disponibilidade podem compartilhar esse destino de montagem.

#### **a** Note

Um sistema de arquivos do Amazon EFS só pode ter destinos de montagem em uma VPC por vez.

Os destinos de montagem em si são projetados para serem altamente disponíveis. Ao projetar para alta disponibilidade e failovers para outras zonas de disponibilidade (AZs), lembre-se de que embora os endereços IP e DNS para os destinos de montagem em cada zona de disponibilidade sejam estáticos, eles são componentes redundantes que recebem suporte de vários recursos.

Depois de montar o sistema de arquivos usando o nome de DNS, ele é utilizado como qualquer outro sistema de arquivos compatível com POSIX. Para obter mais informações sobre as permissões no

nível de NFS e considerações associadas, consulte [Trabalhando com usuários, grupos e permissões](#page-369-0)  [no nível do Sistema de Arquivos de Rede \(NFS\).](#page-369-0)

Você pode montar seus sistemas de arquivos do Amazon EFS em seus servidores de data center locais quando conectado ao seu Amazon VPC AWS Direct Connect com AWS VPN ou você pode montar seus sistemas de arquivos EFS em servidores locais para migrar conjuntos de dados para o EFS, habilitar cenários de intermitência na nuvem ou fazer backup de seus dados locais no Amazon EFS.

#### <span id="page-18-0"></span>Como o Amazon EFS funciona com o Amazon EC2

Esta seção explica como os sistemas de arquivos Regional e One Zone do Amazon EFS são montados em instâncias do EC2 em uma Amazon VPC.

#### <span id="page-18-1"></span>Sistemas de arquivos do Amazon EFS Regional

A ilustração a seguir mostra várias instâncias do EC2 acessando um sistema de arquivos Amazon EFS configurado para várias zonas de disponibilidade em uma Região da AWS.

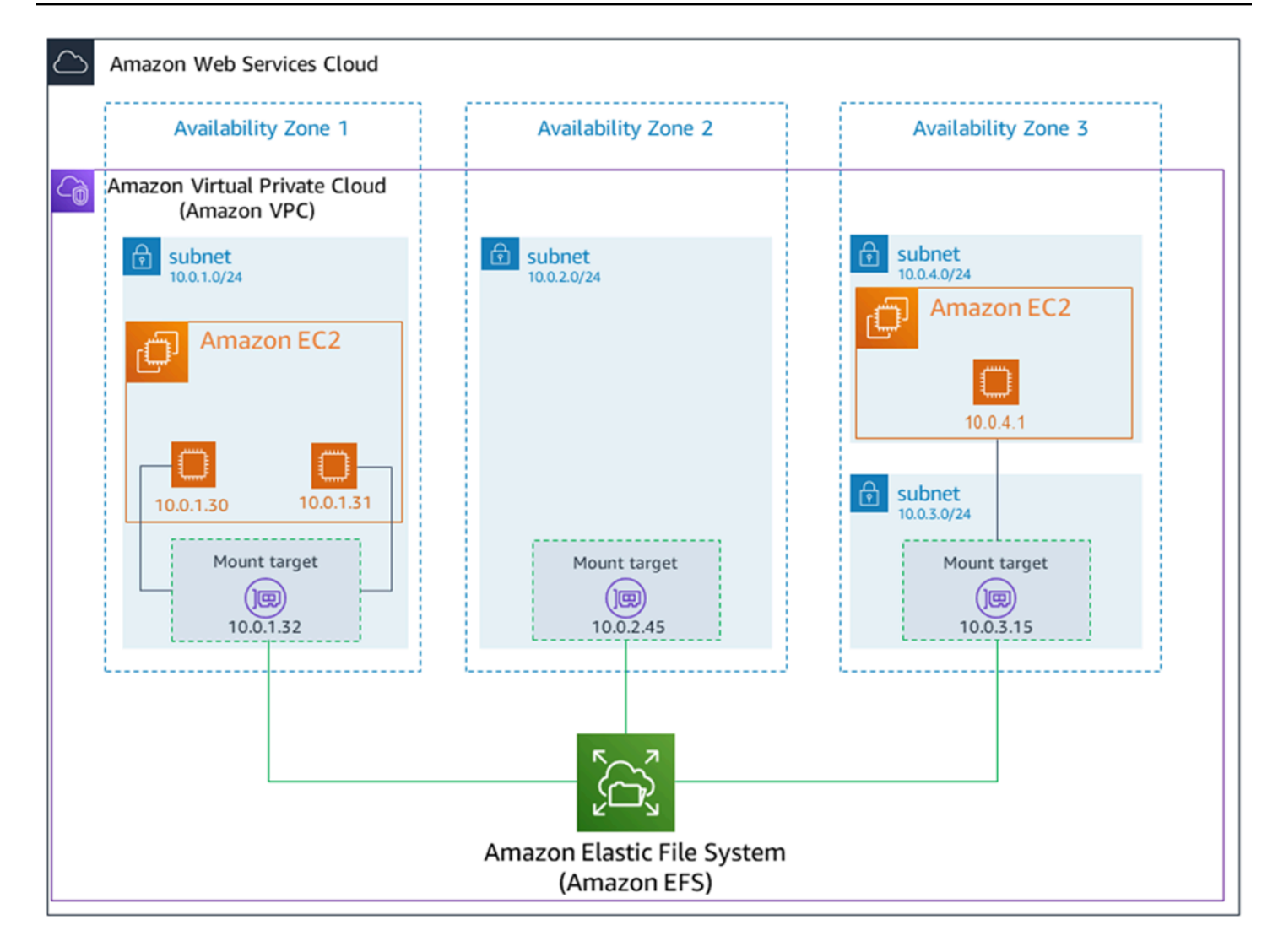

Nesta ilustração, a nuvem privada virtual (VPC) tem três zonas de disponibilidade. Como o sistema de arquivos é Regional, um destino de montagem foi criado em cada zona de disponibilidade. Recomendamos acessar o sistema de arquivos de um destino de montagem dentro da mesma zona de disponibilidade por razões de custo e desempenho. Uma das zonas de disponibilidade tem duas sub-redes. No entanto, um destino de montagem é criado apenas em uma das sub-redes. Para ter mais informações, consulte [Montar o sistema de arquivos usando o assistente de montagem do](#page-93-0) [EFS..](#page-93-0)

#### <span id="page-19-0"></span>Sistemas de arquivos Amazon EFS One Zone

A ilustração a seguir mostra várias instâncias EC2 acessando um sistema de arquivos One Zone a partir de diferentes zonas de disponibilidade em uma única Região da AWS.

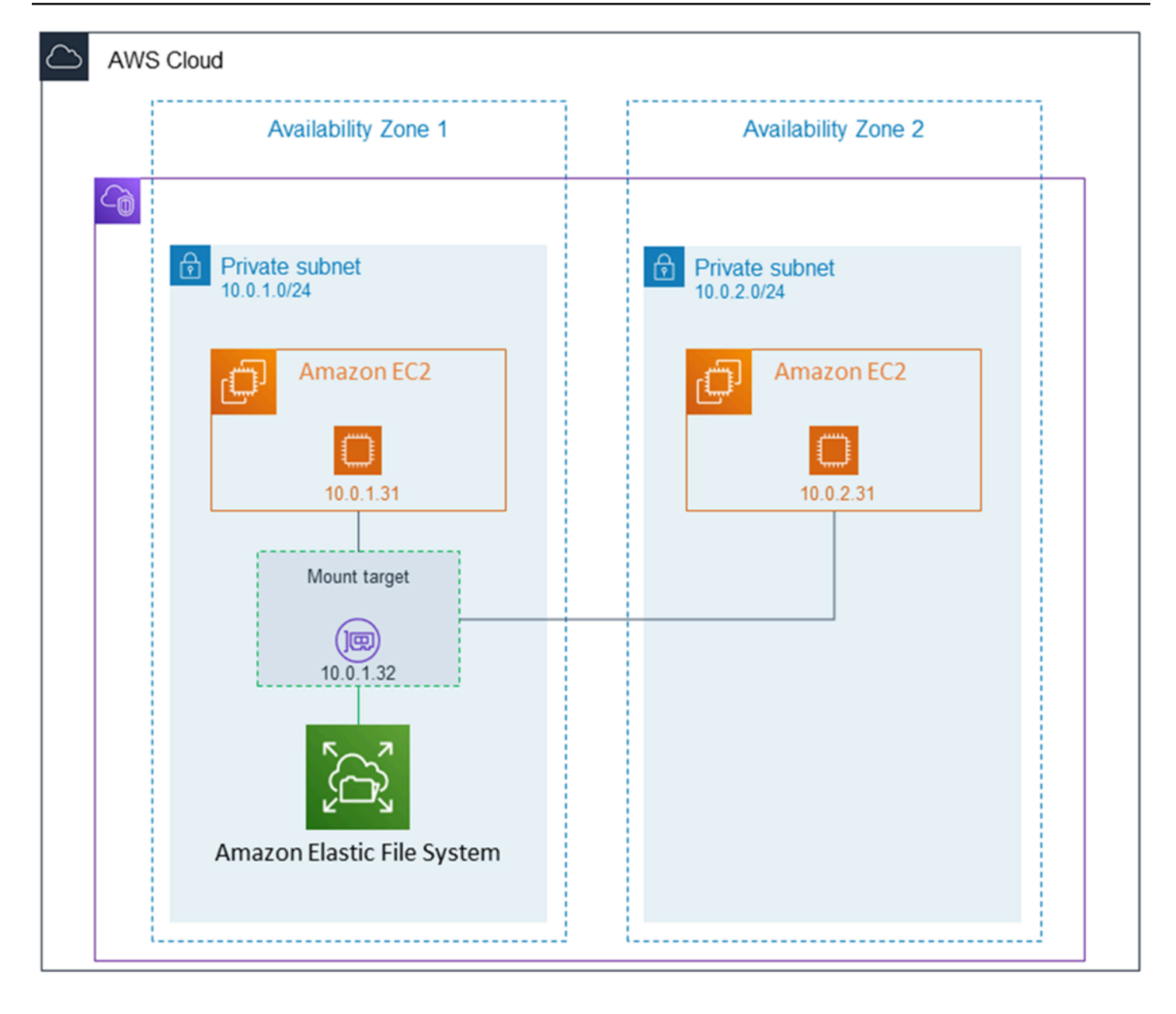

Nesta ilustração, a VPC tem duas zonas de disponibilidade, cada uma com uma sub-rede. Como o tipo de sistema de arquivos é One Zone, ele só pode ter um único destino de montagem. Para obter melhor desempenho e custo, recomendamos que você acesse o sistema de arquivos a partir de um destino de montagem na mesma zona de disponibilidade da instância EC2 na qual você o está montando.

Neste exemplo, a instância do EC2 na zona de disponibilidade us-west-2c pagará taxas de acesso aos dados do EC2 para acessar um destino de montagem em uma zona de disponibilidade diferente. Para ter mais informações, consulte [Montagem de sistemas de arquivos One Zone.](#page-103-0)

# <span id="page-21-0"></span>Como o Amazon EFS funciona com AWS Direct Connect uma VPN AWS gerenciada

Ao usar um sistema de arquivos Amazon EFS montado em um servidor local, você pode migrar dados locais para os Nuvem AWS hospedados em um sistema de arquivos Amazon EFS. Você também pode utilizar a intermitência. Em outras palavras, você pode mover dados de seus servidores on-premises para o Amazon EFS e analisá-los em uma frota de instâncias do Amazon EC2 na Amazon VPC. Depois, você pode armazenar os resultados permanentemente em seu sistema de arquivos ou mover os resultados de volta para o servidor on-premises.

Lembre-se das seguintes considerações ao usar o Amazon EFS com um servidor local:

- Seu servidor on-premises deve ter um sistema operacional baseado em Linux. Recomendamos kernel Linux versão 4.0 ou posterior.
- Para simplificar, recomendamos montar um sistema de arquivos do Amazon EFS em um servidor local usando um endereço IP de destino de montagem, em vez de um nome DNS.

Não há custo adicional para acesso local aos sistemas de arquivos do Amazon EFS. Você é cobrado pela AWS Direct Connect conexão com sua Amazon VPC. Para obter mais informações, consulte [Preços do AWS Direct Connect](https://aws.amazon.com/directconnect/pricing/).

A ilustração a seguir mostra um exemplo de como acessar um sistema de arquivos do Amazon EFS localmente (os servidores locais têm os sistemas de arquivos montados).

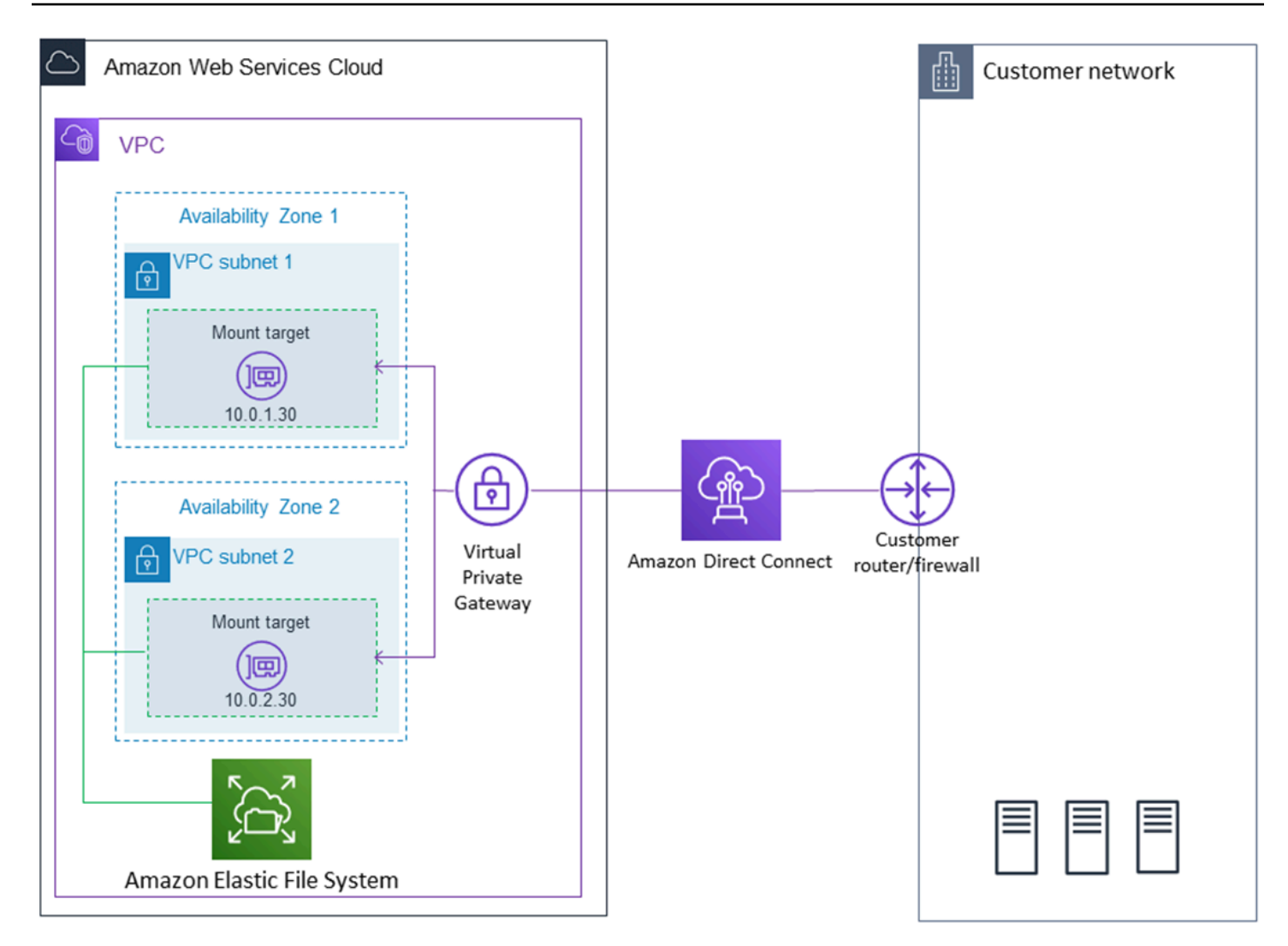

Você pode usar qualquer destino de montagem em sua VPC se conseguir acessar a sub-rede desse destino de montagem usando uma AWS Direct Connect conexão entre seu servidor local e a VPC. Para acessar o Amazon EFS a partir de um servidor on-premises, adicione uma regra ao grupo de segurança do destino de montagem para permitir o tráfego de entrada para a porta NFS (2049) a partir do servidor on-premises. Para obter mais informações, incluindo procedimentos detalhados, consulte [Demonstração: criar e montar um sistema de arquivos on-premises com AWS Direct](#page-285-0) [Connect e VPN.](#page-285-0)

### <span id="page-22-0"></span>Como o Amazon EFS trabalha com AWS Backup

Para uma implementação abrangente de backup para seus sistemas de arquivos, você pode usar o Amazon EFS com AWS Backup o. AWS Backup é um serviço de backup totalmente gerenciado que facilita a centralização e a automatização do backup de dados em vários AWS serviços na nuvem e no local. Usando AWS Backup, você pode configurar centralmente as políticas de backup e monitorar a atividade de backup de seus AWS recursos. O Amazon EFS sempre prioriza as operações do sistema de arquivos sobre as operações de backup. Para saber mais sobre como fazer backup de sistemas de arquivos EFS usando AWS Backup, consulte[Fazer backup dos](#page-232-0) [sistemas de arquivos do Amazon EFS](#page-232-0).

#### <span id="page-23-0"></span>Resumo de implementação

No Amazon EFS, o principal recurso é o sistema de arquivos. Cada sistema de arquivos tem propriedades, como ID, token de criação, hora de criação, tamanho do sistema de arquivos em bytes, número de destinos de montagem criados para o sistema de arquivos e o estado de ciclo de vida do sistema de arquivos. Para ter mais informações, consulte [CreateFileSystem](#page-411-0).

O Amazon EFS também é compatível com outros recursos para configurar o recurso principal. Entre eles estão destinos de montagem e pontos de acesso:

• Destino de montagem: para acessar o sistema de arquivos, é necessário criar destinos de montagem em sua VPC. Cada destino de montagem tem as seguintes propriedades: o ID do destino de montagem, o ID da sub-rede na qual ele é criado, o ID do sistema de arquivos para o qual foi criado, um endereço IP em que o sistema de arquivos pode ser montado, os grupos de segurança da VPC e o estado do destino de montagem. No comando mount, você pode usar o endereço IP ou o nome DNS.

Cada sistema de arquivos tem um nome DNS como a seguir.

*file-system-id*.efs.*aws-region*.amazonaws.com

Você pode especificar esse nome DNS em seu comando mount para montar o sistema de arquivos do Amazon EFS. Imagine que você criou um subdiretório efs-mount-point fora do seu diretório inicial em sua instância do EC2 ou servidor on-premises. Então, você pode usar o comando de montagem para montar o sistema de arquivos. Por exemplo, em um Amazon Linux AMI, é possível usar o comando mount a seguir.

```
$ sudo mount -t nfs -o 
  nfsvers=4.1,rsize=1048576,wsize=1048576,hard,timeo=600,retrans=2,noresvport file-
system-DNS-name:/ ~/efs-mount-point
```
Para ter mais informações, consulte [Como gerenciar destinos da montagem.](#page-57-0)

• Pontos de acesso: um ponto de acesso aplica um usuário, um grupo e um caminho de sistema de arquivos do sistema operacional a qualquer solicitação do sistema de arquivos feita usando o ponto de acesso. O usuário e o grupo do sistema operacional do ponto de acesso substituem qualquer informação de identidade fornecida pelo cliente NFS. O caminho do sistema de arquivos é exposto ao cliente como diretório raiz do ponto de acesso. Isso garante que cada aplicativo sempre use a identidade correta do sistema operacional e o diretório correto ao acessar conjuntos de dados compartilhados baseados em arquivo. As aplicações que usam o ponto de acesso só podem acessar dados em seu próprio diretório e abaixo dele. Para ter mais informações, consulte [Trabalhar com pontos de acesso do Amazon EFS](#page-374-3).

Destinos de montagem e tags são sub-recursos associados a um sistema de arquivos. Eles só podem ser criados no contexto de um sistema de arquivos existente.

O Amazon EFS fornece operações de API para que você possa criar e gerenciar esses recursos. Além de criar e excluir operações para cada recurso, o Amazon EFS é compatível com uma operação de descrição que permite recuperar informações de recursos. Você tem as seguintes opções para a criação e o gerenciamento de estes recursos:

- Usar o console do Amazon EFS. Para ver um exemplo, consulte [Conceitos básicos](#page-28-0).
- Usar a interface de linha de comando (CLI) do Amazon EFS. Para ver um exemplo, consulte [Passo a passo: Crie um sistema de arquivos Amazon EFS e monte-o em uma instância do](#page-257-1)  [Amazon EC2 usando o AWS CLI.](#page-257-1)
- Você também pode gerenciar esses recursos de forma programática da seguinte forma:
	- Use os AWS SDKs Os AWS SDKs simplificam suas tarefas de programação ao encapsular a API subjacente do Amazon EFS. Os SDK clientes também autenticam suas solicitações usando as chaves de acesso que você fornecer. Para obter mais informações, consulte [Código de](https://aws.amazon.com/code)  [exemplo e bibliotecas](https://aws.amazon.com/code).
	- Chame a API do Amazon EFS diretamente do seu aplicativo. Se não puder usar os SDKs por algum motivo, você pode fazer chamadas de API do Amazon EFS diretamente de seu aplicativo. No entanto, se você usar essa opção, será preciso escrever o código necessário para autenticar as solicitações. Para obter mais informações sobre a API do Amazon EFS, consulte [API de API](#page-398-0)  [do Amazon EFS](#page-398-0).

## <span id="page-25-0"></span>Autenticação e controle de acesso

Você deve ter credenciais válidas para fazer solicitações de API do Amazon EFS, como criar um sistema de arquivos. Além disso, você também deve ter permissões para criar ou acessar recursos.

Os usuários e funções que você cria no AWS Identity and Access Management (IAM) devem receber permissões para criar ou acessar recursos. Para obter mais informações sobre permissões, consulte [Gerenciamento de identidade e acesso no Amazon Elastic File System](#page-321-0).

A autorização do IAM para clientes NFS é uma opção de segurança adicional para o Amazon EFS que usa o IAM para simplificar o gerenciamento de acesso para clientes NFS em escala. Com a autorização do IAM para clientes NFS, você pode usar o IAM para gerenciar o acesso a um sistema de arquivos EFS de uma forma inerentemente escalável. A autorização do IAM para clientes NFS também é otimizada para ambientes em nuvem. Para obter mais informações sobre como usar a autorização do IAM para clientes NFS, consulte [Usando o IAM para controlar o acesso aos dados do](#page-361-0)  [sistema de arquivos.](#page-361-0)

## <span id="page-25-1"></span>Consistência de dados no Amazon EFS

O Amazon EFS fornece a semântica de close-to-open consistência que os aplicativos esperam do NFS.

No Amazon EFS, as operações de gravação para sistemas de arquivo Regional são armazenadas de forma durável em zonas de disponibilidade nestas situações:

- Um aplicativo executar uma operação de gravação síncrona (por exemplo, usando o comando open do Linux com o indicador O\_DIRECT ou o comando fsync do Linux).
- Um aplicativo fechar um arquivo.

Dependendo do padrão de acesso, o Amazon EFS pode fornecer garantias de consistência mais fortes do que a close-to-open semântica. Os aplicativos que realizam acesso síncrono aos dados e realizam gravações sem anexação têm read-after-write consistência no acesso aos dados.

#### <span id="page-25-2"></span>Bloqueio de arquivos

Os aplicativos de cliente NFS podem usar o bloqueio de arquivos NFS versão 4 (incluindo bloqueio de intervalo de bytes) para operações de leitura e gravação em arquivos do Amazon EFS.

Lembre-se do seguinte sobre como o Amazon EFS bloqueia arquivos:

- O Amazon EFS oferece suporte apenas ao bloqueio consultivo e as operações de leitura/gravação não verificam bloqueios conflitantes antes da execução. Por exemplo, para evitar problemas de sincronização de arquivos com operações atômicas, seu aplicativo deve estar ciente da semântica do NFS (como close-to-open consistência).
- Qualquer arquivo pode ter até 512 bloqueios entre todas as instâncias conectadas e usuários acessando o arquivo.

### <span id="page-26-0"></span>Classes de armazenamento do EFS

O Amazon EFS fornece diferentes classes de armazenamento para diferentes necessidades de armazenamento de dados. Standard é a primeira classe de armazenamento na qual os dados são gravados e é a classe de armazenamento para dados que são acessados com frequência. Para arquivos acessados com menos frequência, o Amazon EFS oferece as classes de armazenamento EFS Infrequent Access (IA) e EFS Archive. A classe de armazenamento IA é econômica para dados que são acessados algumas vezes a cada trimestre e a classe de armazenamento Archive é otimizada para dados que são acessados apenas algumas vezes por ano ou menos. Para obter mais informações sobre classes de armazenamento do Amazon EFS, consulte [Classes de](#page-35-0)  [armazenamento do EFS.](#page-35-0)

#### <span id="page-26-1"></span>Gerenciamento de ciclo de vida

Para gerenciar seus sistemas de arquivos de forma que sejam armazenados de forma econômica durante todo o ciclo de vida, use o gerenciamento do ciclo de vida. O Gerenciamento do ciclo de vida faz a transição automática dos dados entre as classes de armazenamento de acordo com a configuração do ciclo de vida definida para o sistema de arquivos. A configuração do ciclo de vida é um conjunto de políticas de ciclo de vida que definem quando fazer a transição dos dados do sistema de arquivos para outra classe de armazenamento. Para ter mais informações, consulte [Gerenciamento do armazenamento do sistema de arquivos](#page-165-0).

## <span id="page-26-2"></span>Replicação

Você pode criar uma réplica do seu sistema de arquivos Amazon EFS no local Região da AWS de sua preferência usando a replicação. A replicação replica de forma automática e transparente os dados e os metadados em seu sistema de arquivos EFS para um novo sistema de arquivos EFS de destino criado em um Região da AWS sistema de arquivos EFS de sua escolha. O EFS

mantém automaticamente os sistemas de arquivos de origem e destino sincronizados. A replicação é contínua e feita para fornecer um objetivo de ponto de recuperação (RPO) e um objetivo de tempo de recuperação (RTO) de minutos. Esses recursos ajudam a atingir suas metas de conformidade e continuidade de negócios. Para ter mais informações, consulte [Replicar sistemas de arquivos](#page-240-0).

## <span id="page-28-0"></span>Conceitos básicos do Amazon Elastic File System

Saiba como começar rapidamente a usar o Amazon Elastic File System (Amazon EFS). Neste exercício de introdução, você criará seu sistema de arquivos EFS e iniciará sua instância EC2. Você também transferirá arquivos para o sistema de arquivos EFS usando AWS DataSync e depois limpando seus recursos.

As etapas a seguir estão incluídas neste exercício de introdução.

- 1. [Revise os pré-requisitos para realizar este exercício de introdução](#page-28-1)
- 2. [Crie seu sistema de arquivos EFS e execute sua instância EC2](#page-29-0)
- 3. [Transfira arquivos para seu sistema de arquivos Amazon EFS usando AWS DataSync](#page-30-0)
- 4. [Limpe recursos e proteja sua AWS conta](#page-31-0)

### <span id="page-28-1"></span>Pré-requisitos para começar

Antes de começar o exercício inicial, verifique se você tem os seguintes requisitos:

- Você está configurado com o Amazon EC2 e está familiarizado com o lançamento de instâncias do EC2. Você precisa de um usuário com acesso administrativo, um key pair e um grupo de segurança. Conta da AWS Para obter mais informações, consulte [Configurar para usar o Amazon](https://docs.aws.amazon.com/AWSEC2/latest/UserGuide/get-set-up-for-amazon-ec2.html)  [EC2](https://docs.aws.amazon.com/AWSEC2/latest/UserGuide/get-set-up-for-amazon-ec2.html).
- Seus recursos do Amazon VPC, Amazon EC2 e Amazon EFS estão todos na mesma Região da AWS. Este exercício usa a região Oeste dos EUA (Oregon) (us-west-2).
- Você tem uma VPC padrão na Região da AWS que está usando para este exercício de introdução. Se você não tiver uma VPC padrão ou se quiser montar seu sistema de arquivos a partir de uma nova VPC com grupos de segurança novos ou existentes, consulte. [Usar grupos de segurança de](#page-364-2) [VPC para instâncias e destinos de montagem do Amazon EC2](#page-364-2)
- Você não alterou a regra de acesso de entrada padrão para o grupo de segurança padrão.

Você também pode realizar um exercício de introdução semelhante usando os comandos AWS Command Line Interface (AWS CLI) para fazer chamadas à API do Amazon EFS. Para ter mais informações, consulte [Passo a passo: Crie um sistema de arquivos Amazon EFS e monte-o em uma](#page-257-1) [instância do Amazon EC2 usando o AWS CLI](#page-257-1).

### <span id="page-29-0"></span>Crie seu sistema de arquivos EFS e execute sua instância EC2

Depois de verificar se você atende aos pré-requisitos para este exercício de introdução, você pode criar seu sistema de arquivos EFS e iniciar sua instância do Amazon EC2. A maneira mais rápida de concluir todas as etapas necessárias para começar a usar seu primeiro sistema de arquivos EFS é usar o novo assistente de execução do EC2 durante a execução da instância.

#### **a** Note

Não é possível usar o Amazon EFS com instâncias do Amazon EC2 baseadas no Microsoft Windows.

Para criar seu sistema de arquivos EFS e iniciar sua instância do Amazon EC2 usando o assistente de execução do EC2

Para obter instruções sobre como criar e montar seu sistema de arquivos EFS ao criar uma instância EC2, consulte [Usar o Amazon EFS com o Amazon](https://docs.aws.amazon.com/AWSEC2/latest/UserGuide/AmazonEFS.html) EC2.

A seguir estão as etapas que você executará ao criar um sistema de arquivos EFS durante a inicialização da instância.

- 1. Crie uma instância do EC2 em execução em um sistema operacional Linux usando o par de chaves e as configurações de rede que você escolher.
- 2. Crie um sistema de arquivos EFS compartilhado que tenha as configurações recomendadas e seja montado automaticamente na instância do EC2.
- 3. Inicie a instância EC2 para que o sistema de arquivos EFS esteja prontamente disponível para transferências de arquivos.

Como alternativa, no console do Amazon EFS, você pode criar sistemas de arquivos com configurações recomendadas ou personalizadas. Você também pode usar a AWS CLI e a API para criar sistemas de arquivos. Para obter mais informações sobre todas as opções para criar um sistema de arquivos, consulte[Criar um sistema de arquivos do Amazon EFS.](#page-43-0)

# <span id="page-30-0"></span>Transfira arquivos para seu sistema de arquivos Amazon EFS usando AWS DataSync

Depois de criar um sistema de arquivos EFS, você pode transferir arquivos de um sistema de arquivos existente para ele usando AWS DataSync. DataSync é um serviço de transferência de dados que simplifica, automatiza e acelera a movimentação e a replicação de dados entre sistemas de armazenamento locais e serviços de armazenamento pela AWS Internet ou. AWS Direct Connect DataSync pode transferir seus dados de arquivo e também metadados do sistema de arquivos, como propriedade, registros de data e hora e permissões de acesso.

Para obter mais informações sobre o DataSync, consulte [AWS DataSync](https://aws.amazon.com/datasync).

### <span id="page-30-1"></span>Pré-requisitos para transferir arquivos para o Amazon EFS usando AWS DataSync

Antes de transferir arquivos para o sistema de arquivos EFS, verifique se você tem o seguinte:

- Um sistema de arquivos NFS de origem do qual você pode transferir arquivos. Esse sistema de origem precisa ser acessível pelo NFS versão 3, versão 4 ou 4.1. Exemplos de sistemas de arquivos incluem os localizados em um datacenter on-premises, sistemas de arquivos em nuvem autogerenciados e sistemas de arquivos do Amazon EFS.
- Você está configurado para usar DataSync. Para saber mais, consulte [Configuração com AWS](https://docs.aws.amazon.com/datasync/latest/userguide/setting-up.html) [DataSync](https://docs.aws.amazon.com/datasync/latest/userguide/setting-up.html) no Guia do AWS DataSync usuário.

Para transferir arquivos para seu sistema de arquivos EFS usando AWS DataSync

Para obter instruções sobre DataSync como transferir arquivos para um sistema de arquivos EFS, consulte [Transferindo seus dados com AWS DataSync](https://docs.aws.amazon.com/datasync/latest/userguide/transferring-data-datasync.html) o Guia do AWS DataSync Usuário.

A seguir estão as etapas que você executará ao transferir arquivos para o sistema de arquivos EFS usando DataSync.

- 1. Conecte-se à sua instância Amazon EC2.
- 2. Baixe, implante e ative um agente em seu ambiente.
- 3. Crie e configure um local de origem e destino.
- 4. Crie e configure uma tarefa.
- 5. Execute a tarefa para transferir arquivos da origem para o destino.

#### <span id="page-31-0"></span>Limpe recursos e proteja sua AWS conta

Este guia inclui demonstrações que você pode usar para continuar explorando o Amazon EFS. Antes de realizar essa etapa de limpeza, você pode usar os recursos que criou e aos quais se conectou neste exercício de introdução nessas apresentações. Para ter mais informações, consulte [Demonstrações](#page-257-0). Após finalizar as demonstrações, ou se não quiser explorar as demonstrações, siga essas etapas para limpar seus recursos e proteger sua conta da Conta da AWS.

Como limpar seus recursos e proteger sua conta

- 1. Conecte-se à sua instância Amazon EC2.
- 2. Desmonte o sistema de arquivos do EFS com o comando a seguir.

\$ sudo umount efs

- 3. Abra o console do Amazon Elastic File System em [https://console.aws.amazon.com/efs/.](https://console.aws.amazon.com/efs/)
- 4. Exclua o sistema de arquivos EFS que você criou na primeira etapa do exercício de introdução.
	- a. Escolha o sistema de arquivos do EFS a ser excluído da lista de sistemas de arquivos.
	- b. Para Ações, escolha Excluir sistema de arquivos.
	- c. Na caixa de diálogo Excluir permanentemente o sistema de arquivos, digite o ID do sistema de arquivos do EFS que você deseja excluir. Em seguida, escolha Excluir sistema de arquivos.
- 5. Encerre a instância do Amazon EC2 que você iniciou para este exercício de introdução. Para obter instruções, consulte [Encerrar instâncias do Amazon EC2](https://docs.aws.amazon.com/AWSEC2/latest/UserGuide/terminating-instances.html) no Guia AWS IAM Identity Center do usuário.
- 6. Exclua o grupo de segurança que você criou para este exercício de introdução. Para obter instruções, consulte [Excluir um grupo de segurança](https://docs.aws.amazon.com/AWSEC2/latest/UserGuide/working-with-security-groups.html#deleting-security-group) no Guia AWS IAM Identity Center do usuário.

#### **A** Warning

Não exclua o security group padrão para sua VPC.

# <span id="page-32-0"></span>Entendendo os tipos de sistema de arquivos e as classes de armazenamento do Amazon EFS

Esta seção descreve os tipos de sistema de arquivos e as opções de classe de armazenamento do Amazon Elastic File System (Amazon EFS).

### <span id="page-32-1"></span>Tipos de sistema de arquivos EFS

O Amazon EFS oferece tipos de sistemas de arquivos Regional e One Zone.

- Regional Os sistemas de arquivos regionais (recomendados) armazenam dados de forma redundante em várias zonas de disponibilidade separadas geograficamente dentro da mesma. Região da AWS Armazenar dados em várias zonas de disponibilidade fornece disponibilidade contínua aos dados, mesmo quando uma ou mais zonas de disponibilidade em uma não Região da AWS estão disponíveis.
- Uma zona os sistemas de arquivos de uma zona armazenam dados em uma única zona de disponibilidade. Armazenar dados em uma única zona de disponibilidade fornece disponibilidade contínua aos dados. No entanto, no caso improvável de perda ou dano de toda ou parte da Zona de Disponibilidade, os dados armazenados nesses tipos de sistemas de arquivos podem ser perdidos.

No caso improvável de perda ou dano de toda ou parte de uma zona de AWS disponibilidade, os dados em uma classe de armazenamento de uma zona podem ser perdidos. Por exemplo, eventos como incêndio e danos causados pela água podem ocasionar perda de dados. Além desses tipos de eventos, nossas classes de armazenamento One Zone usam projetos de engenharia semelhantes aos de nossas classes de armazenamento Regional para proteger objetos contra falhas independentes de disco, host e rack, e cada uma foi projetada para oferecer 99,999999999% de durabilidade de dados.

Para maior proteção de dados, o Amazon EFS faz backup automático dos sistemas de arquivos One Zone com AWS Backup. Você pode restaurar backups do sistema de arquivos em qualquer zona de disponibilidade operacional dentro de uma Região da AWS, ou pode restaurá-los em uma diferente Região da AWS. Os backups do sistema de arquivos EFS criados e gerenciados usando AWS Backup são replicados em três zonas de disponibilidade e projetados para serem duráveis. Para obter mais informações, consulte [Resiliência em AWS Backup.](https://docs.aws.amazon.com/aws-backup/latest/devguide/disaster-recovery-resiliency.html)

#### **a** Note

Os sistemas de arquivos de uma zona estão disponíveis somente para determinadas zonas de disponibilidade. Para obter uma tabela que lista as zonas de disponibilidade nas quais você pode usar sistemas de arquivos de uma zona, consulte[Zonas de](#page-33-0)  [disponibilidade suportadas para sistemas de arquivos de uma zona](#page-33-0).

A tabela a seguir compara os tipos de sistema de arquivos, incluindo sua disponibilidade, durabilidade e outras considerações.

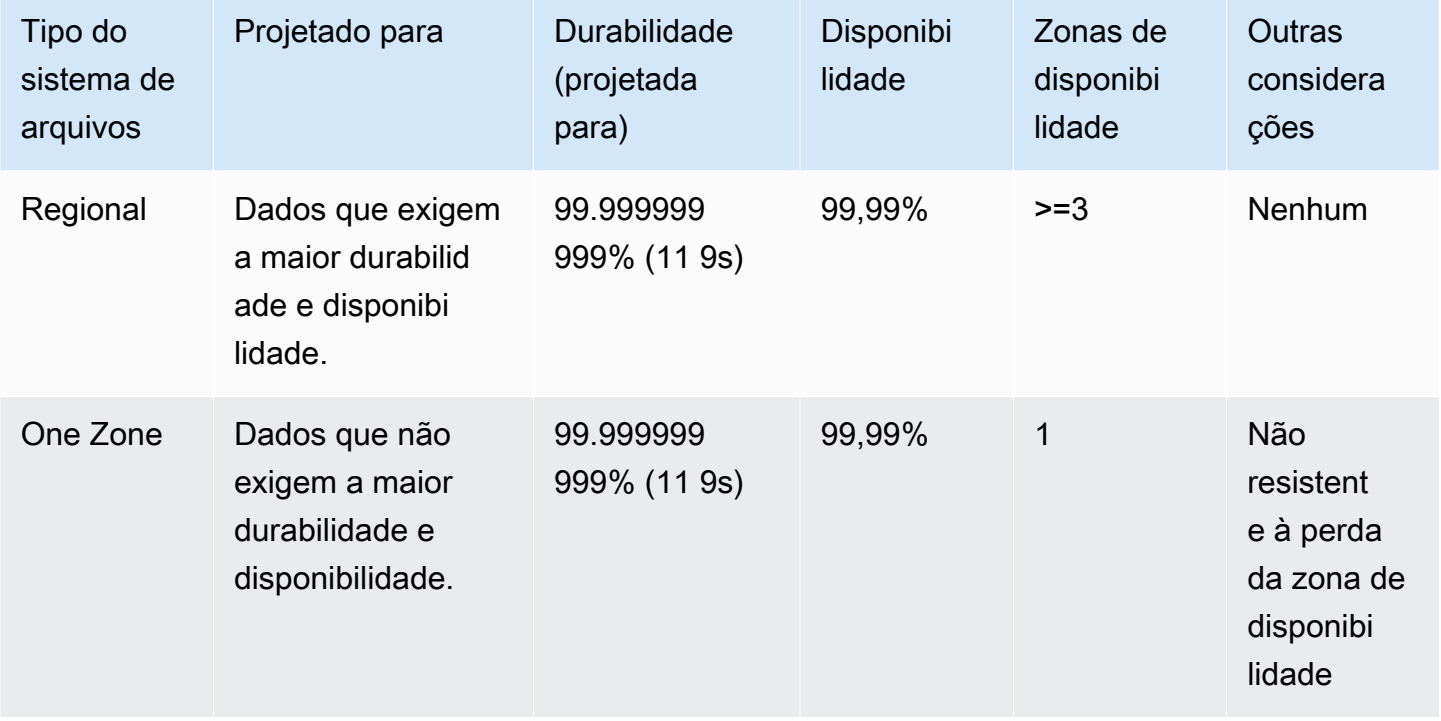

# <span id="page-33-0"></span>Zonas de disponibilidade suportadas para sistemas de arquivos de uma zona

Os sistemas de arquivos de uma zona estão disponíveis somente para determinadas zonas de disponibilidade. A tabela a seguir lista os IDs Região da AWS e AZ para cada zona de disponibilidade na qual você pode usar sistemas de arquivos de uma zona. Para ver o mapeamento de IDs de AZ para zonas de disponibilidade em sua conta, consulte [IDs de zona de disponibilidade](https://docs.aws.amazon.com/ram/latest/userguide/working-with-az-ids.html) [para seus AWS recursos](https://docs.aws.amazon.com/ram/latest/userguide/working-with-az-ids.html) no Guia do usuário do AWS Resource Access Manager.

Zonas de disponibilidade suportadas para sistemas de arquivos de uma zona 21

#### Zonas de disponibilidade que oferecem suporte a sistemas de arquivos One Zone

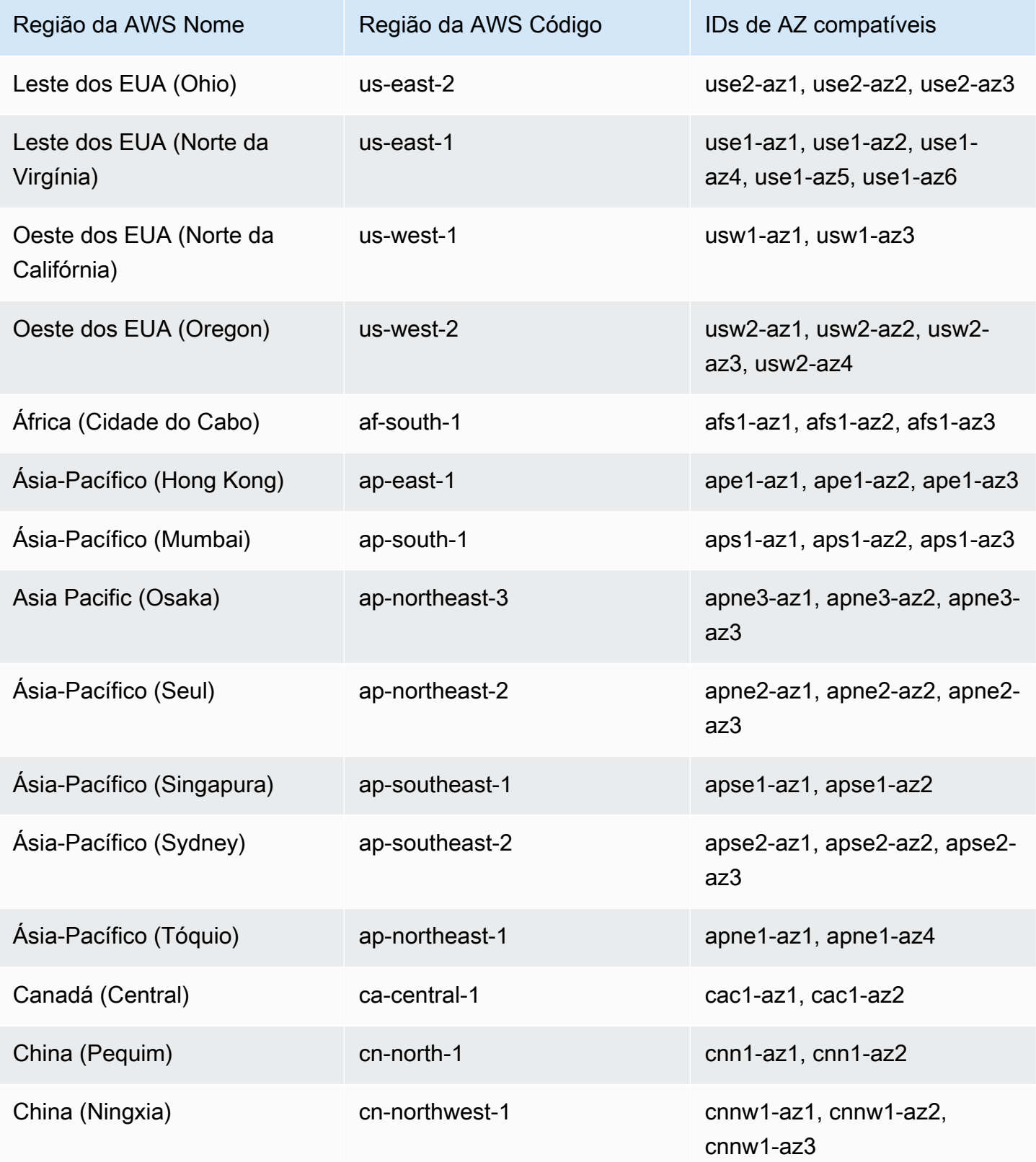

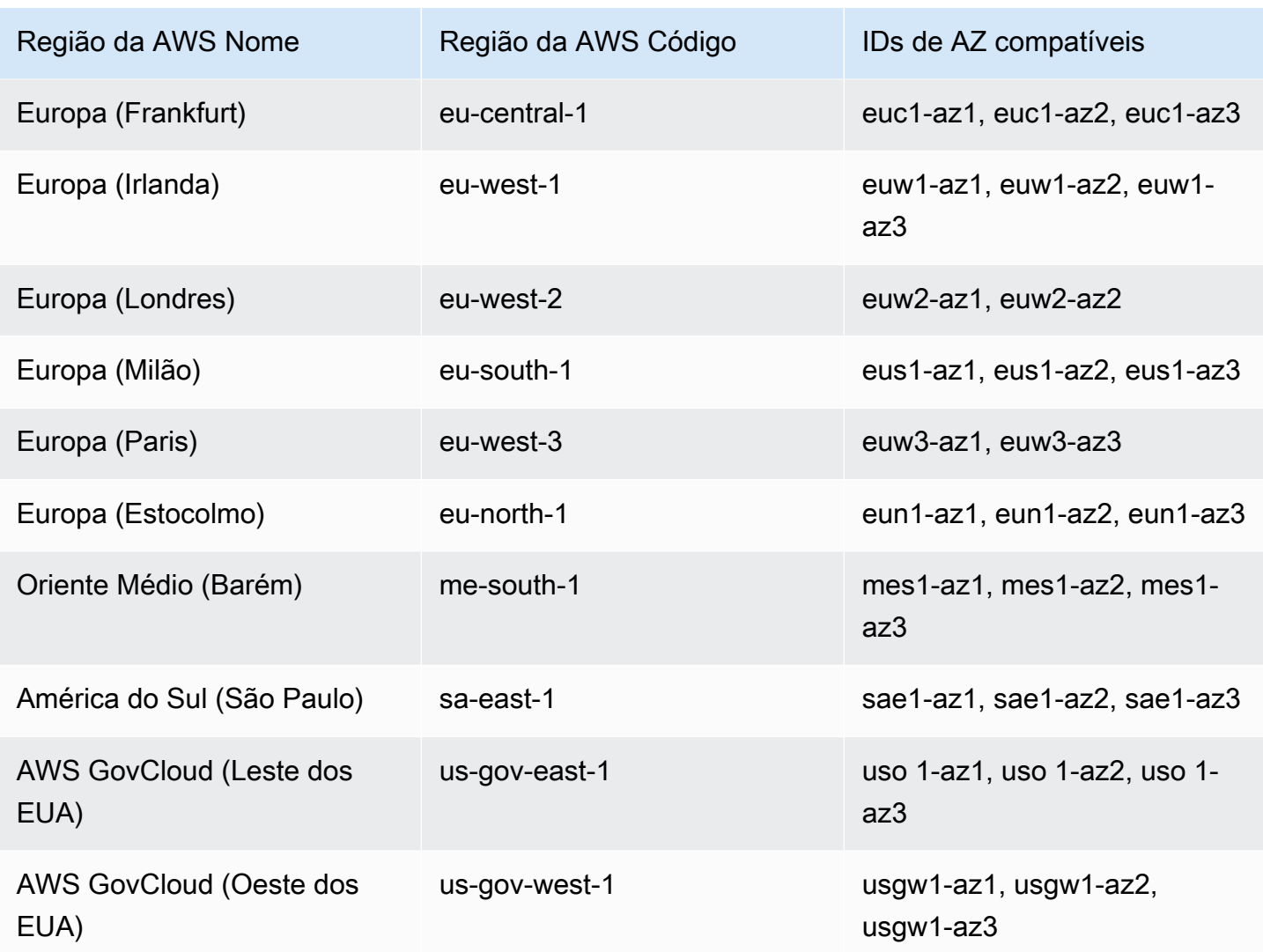

## <span id="page-35-0"></span>Classes de armazenamento do EFS

O Amazon EFS oferece diferentes classes de armazenamento que foram projetadas para oferecer o armazenamento mais eficaz, dependendo dos casos de uso.

- EFS Standard: a classe de armazenamento EFS Standard usa o armazenamento SSD (unidade de estado sólido) para fornecer os níveis mais baixos de latência para arquivos acessados com frequência. Os novos dados do sistema de arquivos são primeiro gravados na classe de armazenamento EFS Standard e, em seguida, podem ser classificados nas classes de armazenamento EFS Infrequent Access e EFS Archive usando o gerenciamento do ciclo de vida.
- EFS Infrequent Access (IA): uma classe de armazenamento com custo otimizado para dados que são acessados apenas algumas vezes por trimestre.
• EFS Archive: uma classe de armazenamento com custo otimizado para dados que são acessados algumas vezes por ano ou menos.

A classe de armazenamento EFS Archive é compatível com sistemas de arquivos EFS com taxa de transferência elástica. Você não pode atualizar o throughput do seu sistema de arquivos para Bursting ou Provisioned quando o sistema de arquivos tem dados na classe de armazenamento Archive.

## Otimizar custos do armazenamento

As classes de armazenamento IA e Archive são econômicas para arquivos que não exigem o desempenho de latência do armazenamento Standard. A latência de primeiro byte ao ler de classes de armazenamento de acesso infrequente é mais alta do que na classe de armazenamento **Standard** 

Usando o gerenciamento do ciclo de vida, você pode otimizar os custos de armazenamento classificando automaticamente os dados em camadas entre as classes de armazenamento com base nos padrões de acesso da sua carga de trabalho. Você pode mover arquivos das classes de armazenamento IA ou Archive para a classe de armazenamento Standard definindo a política de ciclo de vida de Transição para Standard em seu sistema de arquivos. Essa configuração faz a transição dos arquivos do IA ou do Archive de volta para o Standard após o acesso. Se você quiser que seus arquivos permaneçam na classe de armazenamento Standard acessada com frequência, desative o gerenciamento do ciclo de vida no sistema de arquivos. Para ter mais informações, consulte [Gerenciamento do armazenamento do sistema de arquivos](#page-165-0).

## Comparação de classes de armazenamento

A tabela a seguir compara as classes de armazenamento. Para obter mais detalhes sobre o desempenho de cada classe de armazenamento, consulte [Desempenho do Amazon EFS](#page-211-0).

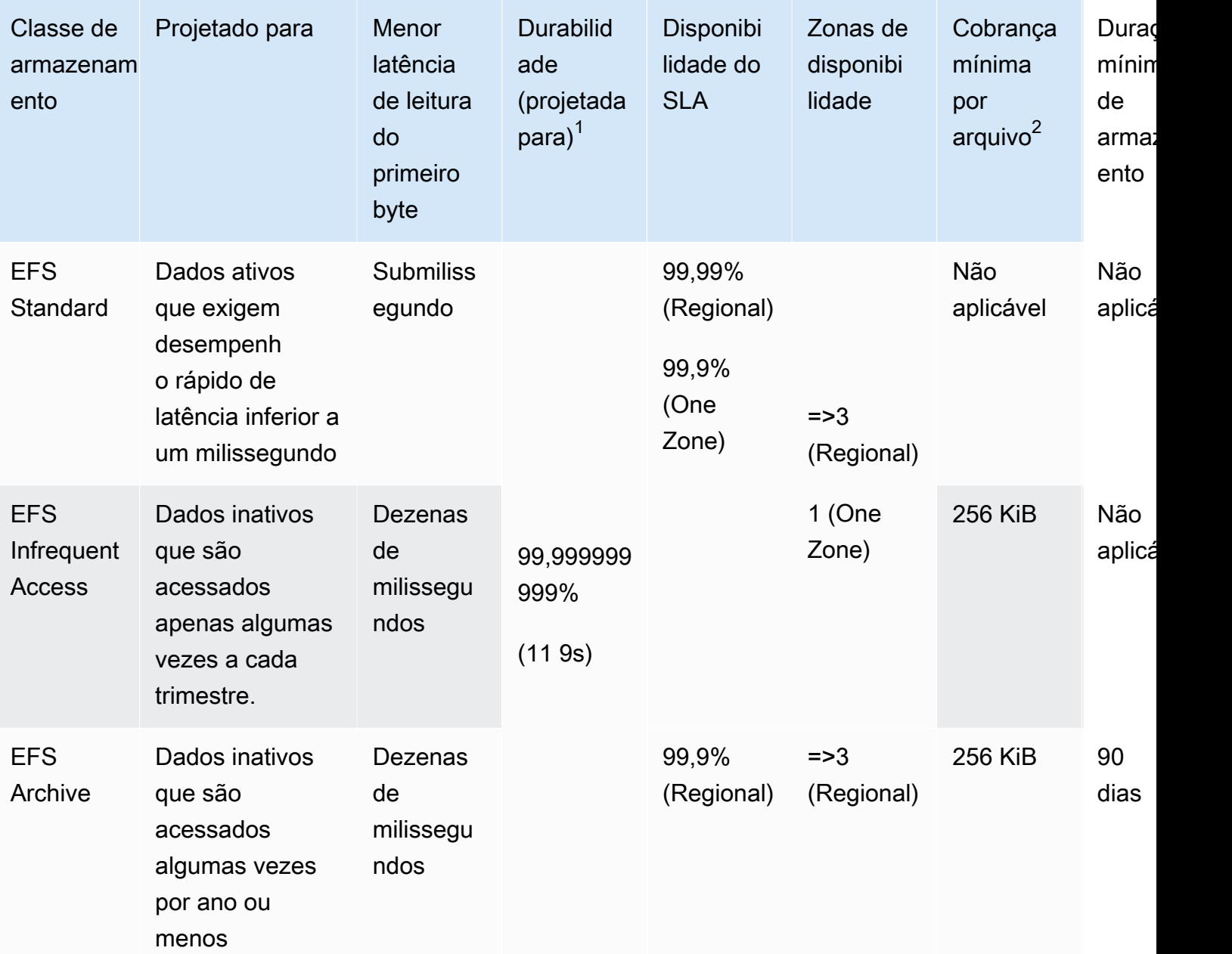

### **a** Note

 $1$  Como os sistemas de arquivos de uma zona armazenam dados em uma única zona de AWS disponibilidade, os dados armazenados nesses tipos de sistemas de arquivos podem ser perdidos no caso de um desastre ou outra falha que afete todas as cópias dos dados na zona de disponibilidade ou no caso de destruição da zona de disponibilidade.  $^2$ As políticas de ciclo de vida atualizadas às 12h PT ou após as 12h PT de 26 de novembro

de 2023 classificarão arquivos de < 128 KiB na classe IA. Para obter mais informações sobre

como o Amazon EFS mede e cobra arquivos e metadados individuais, consulte [Medição:](#page-172-0)  [como o Amazon EFS informa tamanhos do sistema de arquivos e de objetos.](#page-172-0)

## Preços de classe de armazenamento

Você é cobrado pelo volume de dados em cada classe de armazenamento. Você também recebe cobranças de acesso aos dados quando os arquivos no armazenamento IA ou Archive são lidos ou pelos dados que fazem a transição entre as classes de armazenamento usando o gerenciamento do ciclo de vida. A fatura da AWS exibe a capacidade de cada classe de armazenamento e o acesso medido para a classe de armazenamento do sistema de arquivos. Para saber mais, consulte [Preço](https://aws.amazon.com/efs/pricing) [do Amazon EFS](https://aws.amazon.com/efs/pricing).

Além disso, as classes de armazenamento Infrequent Access (IA) e Archive têm uma cobrança mínima por arquivo de 128 KiB. O suporte para arquivos menores que 128 KiB só está disponível para políticas de ciclo de vida atualizadas às 12h PT ou após as 12h PT de 26 de novembro de 2023. Para obter mais informações sobre como o Amazon EFS mede e cobra arquivos e metadados individuais, consulte [Medição: como o Amazon EFS informa tamanhos do sistema de arquivos e de](#page-172-0)  [objetos.](#page-172-0)

Os preços adicionais se aplicam aos sistemas de arquivos que usam throughput Provisioned ou Bursting.

- Para sistemas de arquivos que usam o throughput Provisioned, será cobrada a taxa de transferência provisionada acima da fornecida com base na quantidade de dados armazenados na classe de armazenamento EFS Standard.
- Para sistemas de arquivos que usam throughput Bursting, o throughput permitido é determinado com base na quantidade de dados armazenados somente na classe de armazenamento EFS Standard.

Para obter mais informações sobre os modos de taxa de transferência do EFS, consulte[Modos de](#page-215-0) [taxa de transferência.](#page-215-0)

### **a** Note

Você não incorre em cobranças de acesso aos dados ao usar AWS Backup para fazer backup de sistemas de arquivos EFS habilitados para gerenciamento do ciclo de vida. Para saber mais sobre o gerenciamento do ciclo de vida AWS Backup e o gerenciamento do ciclo de vida, consulte. [Classes de armazenamento do EFS](#page-234-0)

## Exibir tamanho de classe de armazenamento

Você pode visualizar quantos dados estão armazenados em cada classe de armazenamento do seu sistema de arquivos usando o console do Amazon EFS AWS CLI, o ou a API do EFS.

Visualização do tamanho dos dados de armazenamento no console do Amazon EFS

A guia Tamanho medido na página Detalhes do sistema de arquivos exibe o tamanho medido atual do sistema de arquivos em múltiplos binários de bytes (kibibytes, mebibytes, gibibytes e tebibytes). A métrica é emitida a cada 15 minutos e permite que você visualize o tamanho medido do seu sistema de arquivos ao longo do tempo. O Tamanho medido exibe as seguintes informações sobre o tamanho do armazenamento do sistema de arquivos:

- O Tamanho total é o tamanho (em bytes binários) dos dados armazenados no sistema de arquivos, incluindo todas as classes de armazenamento.
- O tamanho em Standard é o tamanho (em bytes binários) dos dados armazenados na classe de armazenamento EFS Standard.
- O tamanho em IA é o tamanho (em bytes binários) dos dados armazenados na classe de armazenamento EFS Infrequent Access. Arquivos menores que 128 KiB são arredondados para 128 KiB.
- O tamanho em Archive é o tamanho (em bytes binários) dos dados armazenados na classe de armazenamento EFS Archive. Arquivos menores que 128 KiB são arredondados para 128 KiB.

Você também pode visualizar a métrica Storage bytes na guia Monitoramento na página de detalhes do sistema de arquivos no console do Amazon EFS. Para ter mais informações, consulte [Acessando CloudWatch métricas.](#page-197-0)

Visualizando o tamanho dos dados de armazenamento usando o AWS CLI

Você pode ver quantos dados estão armazenados em cada classe de armazenamento do seu sistema de arquivos usando a API AWS CLI ou EFS. Veja os detalhes do armazenamento de dados chamando o comando describe-file-systems da CLI (a operação de API correspondente é[DescribeFileSystems](#page-483-0)).

Exibir tamanho de classe de armazenamento 27

```
$ aws efs describe-file-systems \
--region us-west-2 \
--profile adminuser
```
Na resposta, o ValueInIA exibe o último tamanho medido em bytes na classe de armazenamento Infrequent Access do sistema de arquivos. O ValueInStandard exibe o último tamanho medido em bytes na classe de armazenamento Standard. O ValueInArchive exibe o último tamanho medido em bytes na classe de armazenamento Archive. A soma dos três valores é igual ao tamanho de todo o sistema de arquivos, que é exibido em Value.

```
{ 
    "FileSystems":[ 
       { 
           "OwnerId":"251839141158", 
           "CreationToken":"MyFileSystem1", 
           "FileSystemId":"fs-47a2c22e", 
           "PerformanceMode" : "generalPurpose", 
           "CreationTime": 1403301078, 
           "LifeCycleState":"created", 
           "NumberOfMountTargets":1, 
           "SizeInBytes":{ 
              "Value": 29313746702, 
              "ValueInIA": 675432, 
              "ValueInStandard": 29312741784, 
              "ValueInArchive":329486 
          }, 
          "ThroughputMode": "elastic" 
       } 
    ]
}
```
Para saber outras maneiras de visualizar e medir o uso do disco, consulte [Medição de objetos de](#page-172-1) [sistemas de arquivos do Amazon EFS](#page-172-1).

# Trabalhar com recursos do Amazon EFS

O Amazon EFS fornece armazenamento de arquivos elástico, compartilhado e compatível com POSIX. O sistema de arquivos que você cria é compatível com o acesso simultâneo de leitura e gravação de várias instâncias do Amazon EC2. O sistema de arquivos também pode ser acessado de todas as zonas de disponibilidade Região da AWS em que foi criado.

É possível montar um sistema de arquivos do Amazon EFS em instâncias do EC2 em sua nuvem privada virtual (VPC) com base na Amazon VPC usando o protocolo Network File System versões 4.0 e 4.1 (NFSv4). Para ter mais informações, consulte [Como o Amazon EFS funciona.](#page-16-0)

Por exemplo, suponha que você tenha uma ou mais instâncias do EC2 iniciadas em sua VPC. Agora que você deseja criar e usar um sistema de arquivos nessas instâncias. A seguir estão as etapas típicas que você deve executar para usar sistemas de arquivos Amazon EFS na VPC:

- Crie um sistema de arquivos Amazon EFS. Ao criar um sistema de arquivos, recomendamos usar a tag Name. O valor da tag Name aparece no console e facilita a identificação do sistema de arquivos. Você também pode adicionar outros tags opcionais ao sistema de arquivos.
- Criar destinos de montagem para o sistema de arquivos. Para acessar o sistema de arquivos em sua VPC e montar o sistema de arquivos para sua instância do Amazon EC2 você deve criar destinos de montagem nas sub-redes da VPC.
- Criar grupos de segurança. A instância do Amazon EC2 e o destino de montagem precisam ter grupos de segurança associados. Esses security groups agem como um firewall virtual que controla o tráfego entre eles. Você pode usar o grupo de segurança associado ao destino de montagem para controlar o tráfego de entrada no seu sistema de arquivos. Para fazer isso, adicione uma regra de entrada ao grupo de segurança de destino de montagem que permita o acesso de uma instância específica do EC2. Em seguida, você pode montar o sistema de arquivos apenas na instância do EC2.

### Tópicos

- [IDs de recursos](#page-42-0)
- [Token de criação e idempotência](#page-42-1)
- [Criar um sistema de arquivos do Amazon EFS](#page-43-0)
- [Excluindo sistemas de arquivos do Amazon EFS](#page-56-0)
- [Como gerenciar destinos da montagem](#page-57-0)
- [Criar grupos de segurança](#page-65-0)
- [Criar políticas de sistema de arquivos](#page-67-0)
- [Criar pontos de acesso](#page-70-0)
- [Excluindo pontos de acesso](#page-73-0)
- [Marcar recursos do Amazon EFS](#page-74-0)

## <span id="page-42-0"></span>IDs de recursos

O Amazon EFS atribui identificadores de recursos (IDs) exclusivos a todos os recursos do EFS quando eles são criados. Todos os IDs de recursos do EFS consistem em um identificador de recurso e uma combinação de dígitos de 0-9 e letras minúsculas de a-f.

Antes de outubro de 2021, os IDs atribuídos ao sistema de arquivos e aos recursos de destino de montagem usavam 8 caracteres após o hífen (por exemplo, fs-12345678). De maio a outubro de 2021, alteramos os IDs desses tipos de recursos para usar 17 caracteres após o hífen (por exemplo, fs-1234567890abcdef0). Dependendo de quando sua conta foi criada, você pode ter recursos de sistema de arquivos e de destino de montagem com IDs curtos, embora quaisquer novos recursos desses tipos recebam IDs mais longos. O ID do recurso nunca muda.

## <span id="page-42-1"></span>Token de criação e idempotência

A idempotência garante que uma solicitação de API seja concluída apenas uma vez. Com solicitações idempotentes, se a solicitação original for concluída com êxito, solicitações subsequentes não terão efeito adicional. Isso é útil para evitar que trabalhos duplicados sejam criados quando você interage com a API do Amazon EFS.

A API do Amazon EFS é compatível com a idempotência com tokens de solicitação do cliente. Um token de solicitação do cliente é uma sequência exclusiva que você especifica ao fazer uma solicitação de criação de trabalho.

Um token de solicitação do cliente pode ser qualquer cadeia de caracteres contendo até 64 caracteres ASCII. Se você reutilizar um token de solicitação do cliente dentro de um minuto após uma solicitação bem-sucedida, a API retornará os detalhes do trabalho da solicitação original.

Se você usar o console, ele gera o token para você. Se você usa o fluxo Criação personalizada no console, o token de criação gerado para você tem o seguinte formato:

"CreationToken": "console-d215fa78-1f83-4651-b026-facafd8a7da7"

Se você usar o Quick Create para criar um sistema de arquivos com as configurações recomendadas do serviço, o token de criação terá o seguinte formato:

<span id="page-43-0"></span>"CreationToken": "quickCreated-d7f56c5f-e433-41ca-8307-9d9c0f8a77a2"

## Criar um sistema de arquivos do Amazon EFS

A seguir, você pode aprender como criar um sistema de arquivos Amazon EFS usando o AWS Management Console e AWS CLI o.

Tópicos

- [Permissões necessárias para criar sistemas de arquivos](#page-43-1)
- [Opções de configuração para sistemas de arquivos](#page-43-2)

## <span id="page-43-1"></span>Permissões necessárias para criar sistemas de arquivos

Para criar recursos do EFS, como um sistema de arquivos e pontos de acesso, você deve ter permissões AWS Identity and Access Management (IAM) para a operação e o recurso de API correspondentes.

Crie usuários do IAM e conceda a eles permissões para ações do Amazon EFS com políticas de usuário. Você também pode usar funções para conceder permissões entre contas. O Amazon Elastic File System também usa uma função vinculada ao serviço IAM que inclui as permissões necessárias para ligar para outras pessoas Serviços da AWS em seu nome. Para obter mais informações sobre como gerenciar permissões para operações de API, consulte [Gerenciamento de identidade e acesso](#page-321-0)  [no Amazon Elastic File System](#page-321-0).

## <span id="page-43-2"></span>Opções de configuração para sistemas de arquivos

Você pode criar um sistema de arquivos usando o console do Amazon EFS ou o AWS Command Line Interface (AWS CLI). Você também pode criar sistemas de arquivos programaticamente usando AWS SDKs ou a API do Amazon EFS diretamente. Se você estiver usando a API Amazon EFS ou um AWS SDK, poderá usar a ação da API CreateFileSystem EFS para criar políticas de sistema de arquivos.

Ao criar um sistema de arquivos Amazon EFS usando o fluxo de criação personalizado no console ou no AWS CLI, você pode escolher configurações para os seguintes recursos e opções de configuração do sistema de arquivos.

### Tipo do sistema de arquivos

O tipo de sistema de arquivos determina a disponibilidade e a durabilidade com as quais um sistema de arquivos Amazon EFS armazena dados em uma Região da AWS. Você tem as seguintes opções para seu tipo de sistema de arquivos:

- Escolha Regional para criar um sistema de arquivos que armazene dados e metadados de forma redundante em todas as zonas de disponibilidade em uma Região da AWS. Você também pode criar destinos de montagem em cada zona de disponibilidade na Região da AWS. A Regional oferece os mais altos níveis de disponibilidade e durabilidade.
- Escolha One Zone para criar um sistema de arquivos que armazena dados e metadados de forma redundante em uma única zona de disponibilidade. Os sistemas de arquivos que usam classes de armazenamento só podem ter um único destino de montagem. Esse destino de montagem deve estar localizado na zona de disponibilidade na qual o sistema de arquivos é criado.

## Backups automáticos

Por padrão, os backups automáticos sempre ficam habilitados quando você cria um sistema de arquivos usando o console. Quando você usa a CLI ou a API para criar um sistema de arquivos, os backups automáticos são habilitados por padrão somente quando você está criando sistemas de arquivos que usam One Zone. Para ter mais informações, consulte [Backups automáticos](#page-235-0).

## Política de ciclo de vida

O gerenciamento do ciclo de vida usa políticas de ciclo de vida para mover automaticamente arquivos para dentro e para fora da classe de armazenamento de acesso infrequente (IA) de baixo custo, com base nos padrões de acesso. Quando você cria um sistema de arquivos usando o AWS Management Console, a política de ciclo de vida do sistema de arquivos é definida com as seguintes configurações padrão:

- Transição para IA definida em 30 dias desde o último acesso.
- TransitionToArquivamento definido para 90 dias desde o último acesso.
- Transição para Standard definida como Nenhuma.

Ao criar um sistema de arquivos usando a API do AWS CLI Amazon EFS ou AWS SDKs, você não pode definir uma política de ciclo de vida ao mesmo tempo. Você deve esperar até que o sistema de arquivos seja criado e, em seguida, usar a operação [PutLifecycleConfiguration](#page-532-0) da API para atualizar a política do ciclo de vida. Para ter mais informações, consulte [Gerenciamento do armazenamento](#page-165-0)  [do sistema de arquivos](#page-165-0).

## **Criptografia**

Você pode ativar a criptografia em repouso ao criar um sistema de arquivos. Se você habilitar a criptografia em repouso para seu sistema de arquivos, todos os dados e metadados armazenados nele serão criptografados. Você pode ativar a criptografia em trânsito mais tarde, ao montar o sistema de arquivos. Para obter mais informações sobre a criptografia do Amazon EFS, consulte [Criptografia de dados no Amazon EFS](#page-310-0).

Para criar os destinos de montagem de sistemas de arquivos em sua VPC, você deverá especificar as sub-redes da VPC. O console preenche com antecedência a lista de VPCs em sua conta que estão na região da Região da AWS selecionada. Primeiro, você seleciona sua VPC, e, em seguida, o console lista as zonas de disponibilidade na VPC. Para cada zona de disponibilidade, você pode selecionar uma sub-rede na lista ou usar uma sub-rede padrão, se houver. Após selecionar uma subrede, você pode especificar um endereço IP disponível na sub-rede ou permitir que o Amazon EFS escolha um endereço automaticamente.

## Modos de taxa de transferência

Há três modos de throughput para escolher:

• Elastic Throughput (recomendada): fornece um throughput que aumenta e diminui automaticamente em tempo real, para atender às necessidades de desempenho da workload.

### **a** Note

A taxa de transferência elástica está disponível somente para sistemas de arquivos que têm o modo de desempenho de uso geral.

- Provisioned: fornece o nível de throughput que você especifica, independente do tamanho do sistema de arquivos.
- Throughput intermitente: fornece um throughput que é dimensionado de acordo com a quantidade de dados no armazenamento Standard.

#### Para ter mais informações, consulte [Modos de taxa de transferência.](#page-215-0)

#### **a** Note

Encargos adicionais estão associados ao uso do Elastic Throughput e Provisioned. Para obter mais informações, consulte [Definição de preço do Amazon EFS.](https://aws.amazon.com/efs/pricing/)

## Modos de desempenho

Ao criar um sistema de arquivos, você também pode escolher um modo de desempenho. Existem dois modos para escolher: Uso Geral e E/S Máxima.

- O modo de Uso Geral tem a menor latência por operação e é recomendado para todos os sistemas de arquivos.
- O modo E/S Máxima é um tipo de desempenho da geração anterior projetado para workloads altamente paralelizadas que podem tolerar latências mais altas do que o modo de uso geral. O modo E/S Máxima não é compatível com sistemas de arquivos One Zone ou sistemas de arquivos que usam throughput Elastic.

#### **A** Important

Devido às maiores latências por operação com Max I/O, recomendamos usar o modo de desempenho de uso geral para todos os sistemas de arquivos.

<span id="page-46-0"></span>Para ter mais informações, consulte [Modos de desempenho.](#page-214-0)

Crie rapidamente um sistema de arquivos com configurações recomendadas (console)

Nesta etapa, use o console do Amazon EFS para criar um sistema de arquivos do Amazon EFS que tenha as configurações recomendadas. Se você quiser criar um sistema de arquivos com uma configuração personalizada, consulte [Crie um sistema de arquivos com configurações](#page-48-0) [personalizadas \(console\)](#page-48-0).

Para criar rapidamente um sistema de arquivos Amazon EFS que tenha as configurações recomendadas

- 1. Faça login AWS Management Console e abra o console do Amazon EFS em https:// [console.aws.amazon.com/efs/.](https://console.aws.amazon.com/efs/)
- 2. Escolha Criar sistema de arquivos para abrir a caixa de diálogo Criar sistemas de arquivos.
- 3. (Opcional) Insira um Nome para o sistema de arquivos.
- 4. Para Nuvem privada virtual (VPC), escolha sua VPC ou mantenha-a definida como sua VPC padrão.
- 5. Escolha Criar para criar um sistema de arquivos que use as seguintes configurações de serviço recomendadas:
	- Backups automáticos habilitados. Para ter mais informações, consulte [Fazer backup dos](#page-232-0) [sistemas de arquivos do Amazon EFS](#page-232-0).
	- Destinos de montagem com as configurações a seguir:
		- Criado em cada zona de disponibilidade Região da AWS na qual o sistema de arquivos é criado.
		- Localizado nas sub-redes padrão da VPC que você selecionou.
		- Usando o grupo de segurança padrão da VPC. Você pode gerenciar os grupos de segurança após a criação do sistema de arquivos.

Para ter mais informações, consulte [Gerenciar a acessibilidade de rede do sistema de](#page-158-0)  [arquivos](#page-158-0).

- Tipo de sistema de arquivos Regional: para obter mais informações, consulte [Tipos de](#page-32-0)  [sistema de arquivos EFS](#page-32-0).
- Desempenho General Purpose: para obter mais informações, consulte [Modos de](#page-214-0) [desempenho](#page-214-0).
- Elastic throughput: para mais informações, consulte [Modos de taxa de transferência.](#page-215-0)
- Criptografia de dados em repouso habilitada usando a chave padrão para o Amazon EFS (aws/elasticfilesystem). Para mais informações, consulte [Criptografar dados em](#page-310-1) [repouso](#page-310-1)
- gerenciamento do ciclo de vida O Amazon EFS cria o sistema de arquivos com as seguintes políticas de ciclo de vida:
	- Transição para IA definida em 30 dias desde o último acesso.
- TransitionToArquivamento definido para 90 dias desde o último acesso.
- Transição para Standard definida como Nenhuma.

Para ter mais informações, consulte [Gerenciamento do armazenamento do sistema de](#page-165-0) [arquivos](#page-165-0).

Depois de criar o sistema de arquivos, você pode personalizar as configurações do sistema de arquivos com exceção de disponibilidade e durabilidade, criptografia e modo de desempenho.

A página Sistemas de arquivos aparece com um banner na parte superior mostrando o status do sistema de arquivos que você criou. Um link para acessar a página de detalhes do sistema de arquivos aparece no banner quando o sistema de arquivos fica disponível.

Para obter mais informações sobre o estado de um sistema de arquivos, consulte [Status do](#page-178-0)  [sistema de arquivos.](#page-178-0)

## <span id="page-48-0"></span>Crie um sistema de arquivos com configurações personalizadas (console)

Esta seção descreve o processo de uso do console do Amazon EFS para criar um sistema de arquivos EFS com configurações personalizadas em vez de usar as configurações recomendadas pelo serviço. Para obter mais informações sobre como criar um sistema de arquivos usando as configurações recomendadas pelo serviço, consulte [Crie rapidamente um sistema de arquivos com](#page-46-0) [configurações recomendadas \(console\)](#page-46-0).

Criar um sistema de arquivos Amazon EFS com configurações personalizadas usando o console é um processo de quatro etapas:

- Etapa 1: defina as configurações gerais do sistema de arquivos, incluindo a classe de armazenamento e o modo de taxa de transferência.
- Etapa 2: defina as configurações de rede do sistema de arquivos, incluindo a nuvem privada virtual (VPC) e os destinos de montagem. Para cada destino de montagem, defina a zona de disponibilidade, a sub-rede, o endereço IP e os grupos de segurança.
- Etapa 3 (opcional): crie uma política de sistema de arquivos para controlar o acesso do cliente NFS ao sistema de arquivos.
- Etapa 4: revise as configurações do sistema de arquivos, faça as alterações e crie o sistema de arquivos.

#### Etapa 1: definir configurações do sistema de arquivos

- 1. Faça login AWS Management Console e abra o console do Amazon EFS em https:// [console.aws.amazon.com/efs/.](https://console.aws.amazon.com/efs/)
- 2. Escolha Criar sistema de arquivos para abrir a caixa de diálogo Criar sistemas de arquivos.
- 3. Escolha Personalizar para criar um sistema de arquivos personalizado em vez de criar um sistema de arquivos usando as configurações recomendadas pelo serviço. A página de Configurações do sistema de arquivos é aberta.
- 4. Nas configurações, em Geral, faça o seguinte.
	- a. (Opcional) Insira um Nome, para o sistema de arquivos.
	- b. Em Tipo de sistema de arquivos, escolha uma opção de disponibilidade:
		- Escolha Regional para criar um sistema de arquivos que armazene dados e metadados de forma redundante em todas as zonas de disponibilidade em uma Região da AWS. A Regional oferece os mais altos níveis de disponibilidade e durabilidade.
		- Escolha One Zone para criar um sistema de arquivos que armazena dados e metadados de forma redundante em uma única zona de disponibilidade. Se você escolher One Zone, escolha a zona de disponibilidade na qual deseja criar o sistema de arquivos ou mantenha o valor padrão. Para ter mais informações, consulte [Classes de](#page-35-0) [armazenamento do EFS.](#page-35-0)
	- c. A opção Backups automáticos está ativa por padrão. Você pode desativar os backups automáticos desmarcando a caixa de seleção. Para ter mais informações, consulte [Fazer](#page-232-0) [backup dos sistemas de arquivos do Amazon EFS.](#page-232-0)
	- d. Para o Gerenciamento do ciclo de vida, altere as políticas do ciclo de vida, se for necessário.
		- Transição para IA: selecione quando fazer a transição dos arquivos para a classe de armazenamento Infrequent Access (IA), com base no tempo decorrido desde a última vez em que foram acessados no armazenamento Standard.
		- Transição para Archive: selecione quando fazer a transição dos arquivos para a classe de armazenamento Archive, com base no tempo desde a última vez que eles foram acessados no armazenamento Standard.
		- Transição para o Standard: selecione se deseja fazer a transição do sistema de arquivos para a classe de armazenamento.

Para obter mais informações sobre políticas de ciclo de vida, consulte [Gerenciamento do](#page-165-0) [armazenamento do sistema de arquivos](#page-165-0).

e. Para Criptografia, a criptografia de dados em repouso é ativada por padrão. O Amazon EFS usa sua AWS Key Management Service (AWS KMS) chave de serviço do EFS (aws/ elasticfilesystem) por padrão. Para escolher uma chave do KMS para criptografia, expanda Personalizar configurações de criptografia e defina uma chave na lista. Ou insira um ID da chave do KMS ou o nome do recurso da Amazon (ARN) para a chave do KMS que você deseja usar.

Se você precisar criar uma nova chave, escolha Criar uma AWS KMS key para iniciar o AWS KMS console e criar uma nova chave.

Você pode desativar a criptografia de dados em repouso desmarcando a caixa de seleção.

- 5. Em Configurações, faça o seguinte:
	- a. Para o modo de throughput, o modo Elastic é selecionado por padrão.
		- Para usar o modo de throughput provisionado, escolha o modo Provisionado e, em Taxa de transferência provisionada (MiB/s), insira a quantidade de throughput a ser provisionada para solicitações do sistema de arquivos. A quantidade de Taxa de transferência máxima de leitura é três vezes a quantidade da taxa de transferência inserida.
		- Para usar o throughput de intermitência, escolha Intermitente.

Os sistemas de arquivos do Amazon EFS medem as solicitações de leitura a um terço da taxa de outras solicitações. Depois de definir o modo de taxa de transferência, é exibida uma estimativa do custo mensal do sistema de arquivos. Você pode alterar o modo de taxa de transferência depois que o sistema de arquivos estiver disponível.

Para obter mais informações sobre como escolher o modo de taxa de transferência correto para suas necessidades de desempenho, consulte [Modos de taxa de transferência](#page-215-0).

b. Em Modo de desempenho, o padrão é Uso geral. Para alterar o modo de desempenho, expanda Configurações adicionais e escolha E/S Máxima.

Você não pode alterar o modo de desempenho depois que o sistema de arquivos estiver disponível. Para ter mais informações, consulte [Modos de desempenho.](#page-214-0)

## **A** Important

Devido às maiores latências por operação com E/S Máxima, recomendamos usar o modo de desempenho de uso geral para todos os sistemas de arquivos.

- 6. (Opcional) adicione pares de chave-valor de tag ao sistema de arquivos.
- 7. Escolha Próximo para configurar o acesso à rede para o sistema de arquivos.

<span id="page-51-0"></span>Etapa 2: configurar o acesso à rede

Na Etapa 2, você define as configurações de rede do sistema de arquivos, incluindo a VPC e os destinos de montagem.

- 1. Escolha a Nuvem privada virtual (VPC) na qual você deseja que as instâncias do EC2 se conectem ao seu sistema de arquivos. Para ter mais informações, consulte [Gerenciar a](#page-158-0) [acessibilidade de rede do sistema de arquivos](#page-158-0).
- 2. Em Destinos de montagem, você cria um ou mais destinos de montagem para seu sistema de arquivos. Para cada destino de montagem, defina as seguintes propriedades:
	- Zona de disponibilidade: por padrão, um destino de montagem é configurado em cada zona de disponibilidade em uma Região da AWS. Se você não quiser um destino de montagem em uma zona de disponibilidade específica, escolha Remover para excluir o destino de montagem dessa zona. Crie um destino de montagem em cada zona de disponibilidade a partir da qual você planeja acessar o sistema de arquivos. Não há custo para isso.
	- ID da sub-rede: escolha entre as sub-redes disponíveis em uma zona de disponibilidade. A sub-rede padrão é pré-selecionada.
	- Endereço IP: por padrão, o Amazon EFS escolhe o endereço IP automaticamente a partir dos endereços disponíveis na sub-rede. Ou você pode inserir um endereço IP específico que esteja na sub-rede. Embora os destinos de montagem tenham um único endereço IP, eles são recursos de rede redundantes e altamente disponíveis.
	- Grupos de segurança: você pode especificar um ou mais grupos de segurança para o destino de montagem. Para ter mais informações, consulte [Usar grupos de segurança de VPC para](#page-364-0)  [instâncias e destinos de montagem do Amazon EC2.](#page-364-0)

Para adicionar ou alterar o grupo de segurança, vá até Escolher grupos de segurança e adicione outro grupo na lista. Se não quiser usar o grupo de segurança padrão, você poderá excluí-lo. Para ter mais informações, consulte [Criar grupos de segurança.](#page-65-0)

- 3. Escolha Adicionar destino de montagem para criar um destino de montagem para uma zona de disponibilidade que não tenha um. Se um destino de montagem estiver configurado para cada zona de disponibilidade, essa opção não estará disponível.
- 4. Escolha Próximo para salvar a política de sistema de arquivos.

Etapa 3: crie uma política para o sistema de arquivos (opcional)

Opcionalmente, você pode criar uma política para seu sistema de arquivos. Uma política do sistema de arquivos EFS é uma política de recursos do IAM usada para controlar o acesso do cliente NFS ao sistema de arquivos. Para ter mais informações, consulte [Usando o IAM para controlar o acesso aos](#page-361-0) [dados do sistema de arquivos](#page-361-0).

- 1. Nas Opções de política, você pode escolher qualquer combinação das políticas préconfiguradas disponíveis:
	- Impedir o acesso raiz por padrão
	- Impor o acesso somente de leitura por padrão
	- Aplicar criptografia em trânsito para todos os clientes
- 2. Use o Editor de políticas para personalizar uma política pré-configurada ou criar sua própria política. Quando você escolhe uma das políticas pré-configuradas, a definição da política JSON aparece no editor de políticas. Você pode editar o JSON para criar uma política de sua escolha. Para desfazer suas alterações, escolha Limpar.

As políticas pré-configuradas ficam disponíveis novamente nas Opções de política.

3. Escolha Próximo para revisar e criar o sistema de arquivos.

Etapa 4: revisar e criar

- 1. Analise cada um dos grupos de configuração do sistema de arquivos. Você pode fazer alterações em cada grupo neste momento escolhendo Editar.
- 2. Escolha Criar para criar seu sistema de arquivos e retornar à página Sistemas de arquivos.

Um banner na parte superior mostra que o novo sistema de arquivos está sendo criado. Um link para acessar a nova página de detalhes do sistema de arquivos aparece no banner quando o sistema de arquivos fica disponível.

Crie um sistema de arquivos (AWS CLI)

Ao usar o AWS CLI, você cria esses recursos em ordem. Primeiro, você cria um sistema de arquivos. Em seguida, você pode criar destinos de montagem e quaisquer tags opcionais adicionais para o sistema de arquivos usando AWS CLI os comandos correspondentes.

Os exemplos a seguir usam o adminuser como o valor do parâmetro --profile. Você precisa usar um perfil de usuário apropriado para fornecer suas credenciais. Para obter informações, consulte [Pré-requisitos para usar o AWS CLI no Guia doA](https://docs.aws.amazon.com/cli/latest/userguide/getting-started-prereqs.html)WS Command Line Interface usuário.

• Para criar um sistema de arquivos criptografado que usa as classes de armazenamento EFS Archive, com backups automáticos habilitados, use o comando Amazon EFS create-filesystem da CLI (a operação correspondente é [CreateFileSystem\)](#page-411-0), conforme mostrado a seguir.

```
aws efs create-file-system \
--creation-token creation-token \
--encrypted \
--backup \
--performance-mode generalPurpose \
--throughput-mode bursting \
--region aws-region \
--tags Key=key,Value=value Key=key1,Value=value1 \
--profile adminuser
```
Por exemplo, o seguinte comando create-file-system cria um sistema de arquivos na Região da AWSus-west-2. O comando especifica MyFirstFS como o token de criação. Para obter uma lista de Regiões da AWS onde você pode criar um sistema de arquivos do Amazon EFS, consulte [endpoints e cotas do Amazon EFS](https://docs.aws.amazon.com/general/latest/gr/elasticfilesystem.html) no. Referência geral da Amazon Web Services

```
aws efs create-file-system \
--creation-token MyFirstFS \
-backup \setminus--encrypted \
--performance-mode generalPurpose \
--throughput-mode bursting \
```

```
--region us-west-2 \
--tags Key=Name, Value="Test File System" Key=developer, Value=rhoward \
--profile adminuser
```
Após criar o sistema de arquivos com sucesso, o Amazon EFS retorna a descrição do sistema de arquivos como JSON, como mostrado no exemplo a seguir.

```
{ 
     "OwnerId": "123456789abcd", 
     "CreationToken": "MyFirstFS", 
     "Encrypted": true, 
     "FileSystemId": "fs-c7a0456e", 
     "CreationTime": 1422823614.0, 
     "LifeCycleState": "creating", 
     "Name": "Test File System", 
     "NumberOfMountTargets": 0, 
     "SizeInBytes": { 
          "Value": 6144, 
          "ValueInIA": 0, 
          "ValueInStandard": 6144 
          "ValueInArchive": 0 
     }, 
     "PerformanceMode": "generalPurpose", 
     "ThroughputMode": "bursting", 
     "Tags": [ 
        { 
           "Key": "Name", 
           "Value": "Test File System" 
       } 
    ]
}
```
• O exemplo a seguir cria um sistema de arquivos que usa a classe de armazenamento Standard na zona de disponibilidade us-west-2a usando a propriedade availability-zone-name.

```
aws efs create-file-system \
--creation-token MyFirstFS \
--availability-zone-name us-west-2a \
--backup \
--encrypted \
--performance-mode generalPurpose \
--throughput-mode bursting \
```

```
--region us-west-2 \
--tags Key=Name, Value="Test File System" Key=developer, Value=rhoward \
--profile adminuser
```
Após criar o sistema de arquivos com sucesso, o Amazon EFS retorna a descrição do sistema de arquivos como JSON, como mostrado no exemplo a seguir.

```
{ 
     "AvailabilityZoneId": "usw-az1", 
     "AvailabilityZoneName": "us-west-2a", 
     "OwnerId": "123456789abcd", 
     "CreationToken": "MyFirstFS", 
     "Encrypted": true, 
     "FileSystemId": "fs-c7a0456e", 
     "CreationTime": 1422823614.0, 
     "LifeCycleState": "creating", 
     "Name": "Test File System", 
     "NumberOfMountTargets": 0, 
     "SizeInBytes": { 
          "Value": 6144, 
          "ValueInIA": 0, 
          "ValueInStandard": 6144 
          "ValueInArchive": 0 
     }, 
     "PerformanceMode": "generalPurpose", 
     "ThroughputMode": "bursting", 
     "Tags": [ 
       { 
           "Key": "Name", 
           "Value": "Test File System" 
       } 
    ]
}
```
O Amazon EFS também fornece o comando da CLI describe-file-systems (a operação de API correspondente é [DescribeFileSystems\)](#page-483-0) que pode ser usado para recuperar uma lista de sistemas de arquivos em sua conta, como mostrado a seguir:

```
aws efs describe-file-systems \
--region aws-region \
--profile adminuser
```
O Amazon EFS retorna uma lista dos sistemas de arquivos que você Conta da AWS criou na região especificada.

## <span id="page-56-0"></span>Excluindo sistemas de arquivos do Amazon EFS

A exclusão de sistemas de arquivos é uma ação destrutiva que você não pode fazer. O sistema de arquivos e todos os dados contidos nele serão perdidos. Todos os dados que você excluir de um sistema de arquivos serão perdidos, e você não poderá restaurar os dados. Quando os usuários excluem dados de um sistema de arquivos, esses dados são imediatamente renderizados e inutilizáveis. O EFS força a substituição dos dados em uma maneira eventual.

### **a** Note

Você não pode excluir um sistema de arquivos que faz parte de uma configuração de replicação. Primeiro, você deve excluir a configuração de replicação. Para ter mais informações, consulte [Excluir as configurações de replicação.](#page-253-0)

#### **A** Important

Antes de excluir um sistema de arquivos, você sempre deve desmontá-lo.

Excluir um sistema de arquivos (console)

Para excluir um sistema de arquivos

- 1. Abra o console do Amazon Elastic File System em [https://console.aws.amazon.com/efs/.](https://console.aws.amazon.com/efs/)
- 2. Escolha o sistema de arquivos a ser excluído na página Sistemas de arquivos.
- 3. Escolha Excluir.
- 4. Na caixa de diálogo Excluir sistema de arquivos, insira a ID do sistema de arquivos exibida e escolha Confirmar para confirmar a exclusão.

O console simplifica a exclusão do sistema de arquivos para você. Primeiro, ele exclui os destinos de montagem associados e, em seguida, ele exclui o sistema de arquivos.

## Excluir um sistema de arquivos (CLI)

Antes de usar o AWS CLI comando para excluir um sistema de arquivos, você deve excluir todos os destinos de montagem e pontos de acesso que foram criados para o sistema de arquivos.

<span id="page-57-0"></span>Por exemplo, AWS CLI comandos, consult[eEtapa 4: limpar.](#page-273-0)

## Como gerenciar destinos da montagem

Depois de criar um sistema de arquivos do Amazon EFS, você poderá criar destinos de montagem. Para sistemas de arquivos Amazon EFS que usam classes de armazenamento Regional, você pode criar um destino de montagem em cada zona de disponibilidade em uma Região da AWS. Para sistemas de arquivos One Zone, você só pode criar um único destino de montagem na mesma zona de disponibilidade do sistema de arquivos. Em seguida, você pode montar o sistema de arquivos em instâncias computacionais, incluindo Amazon EC2, Amazon ECS AWS Lambda e em sua nuvem privada virtual (VPC).

O diagrama a seguir mostra um sistema de arquivos regional com destinos de montagem criados em todas as zonas de disponibilidade na VPC.

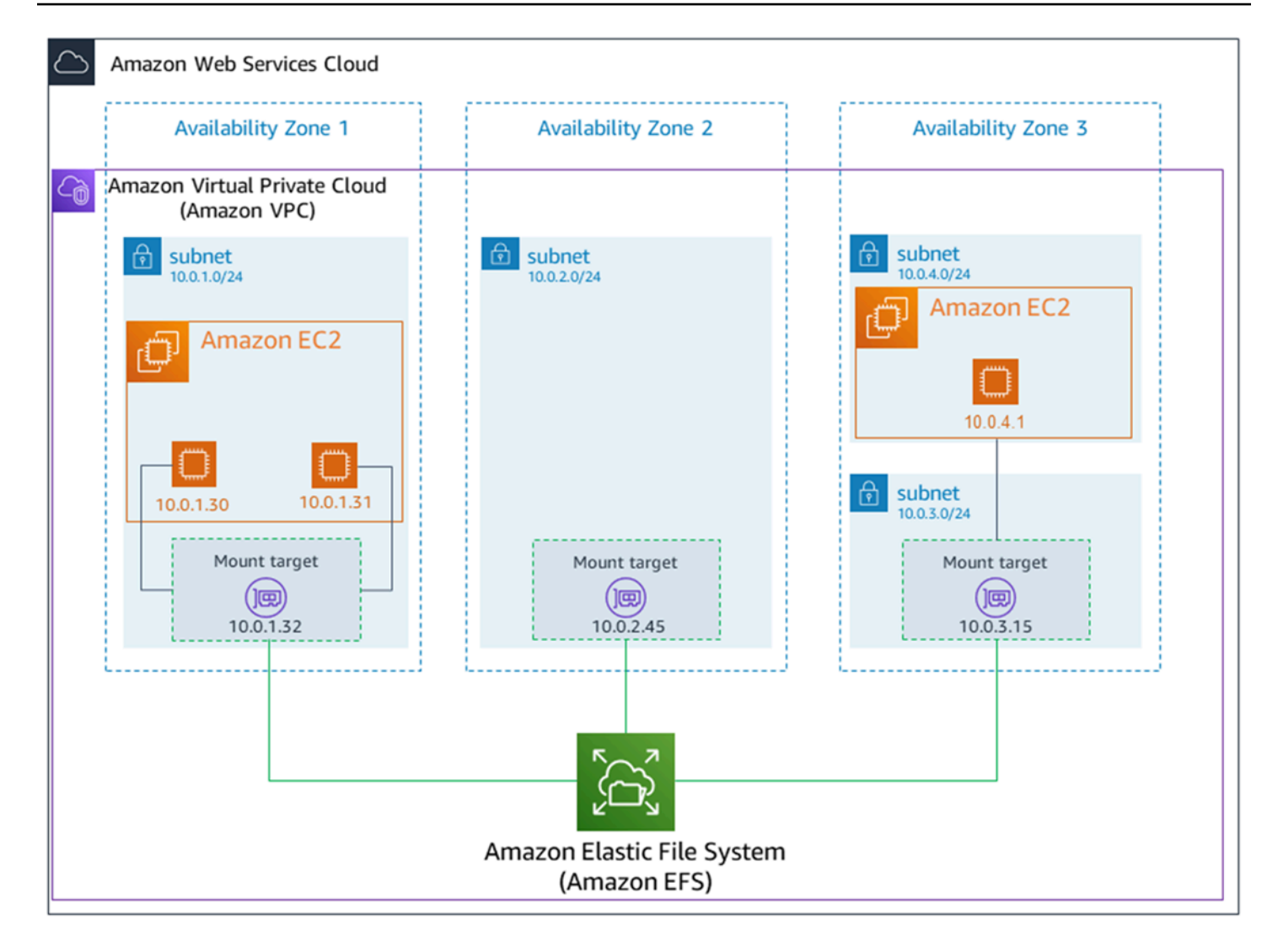

O diagrama a seguir mostra um sistema de arquivos One Zone, com um único destino de montagem criado na mesma zona de disponibilidade do sistema de arquivos. O acesso ao sistema de arquivos usando a instância do EC2 na zona de disponibilidade us-west2c gera cobranças de acesso aos dados porque ele está localizado em uma zona diferente do destino de montagem.

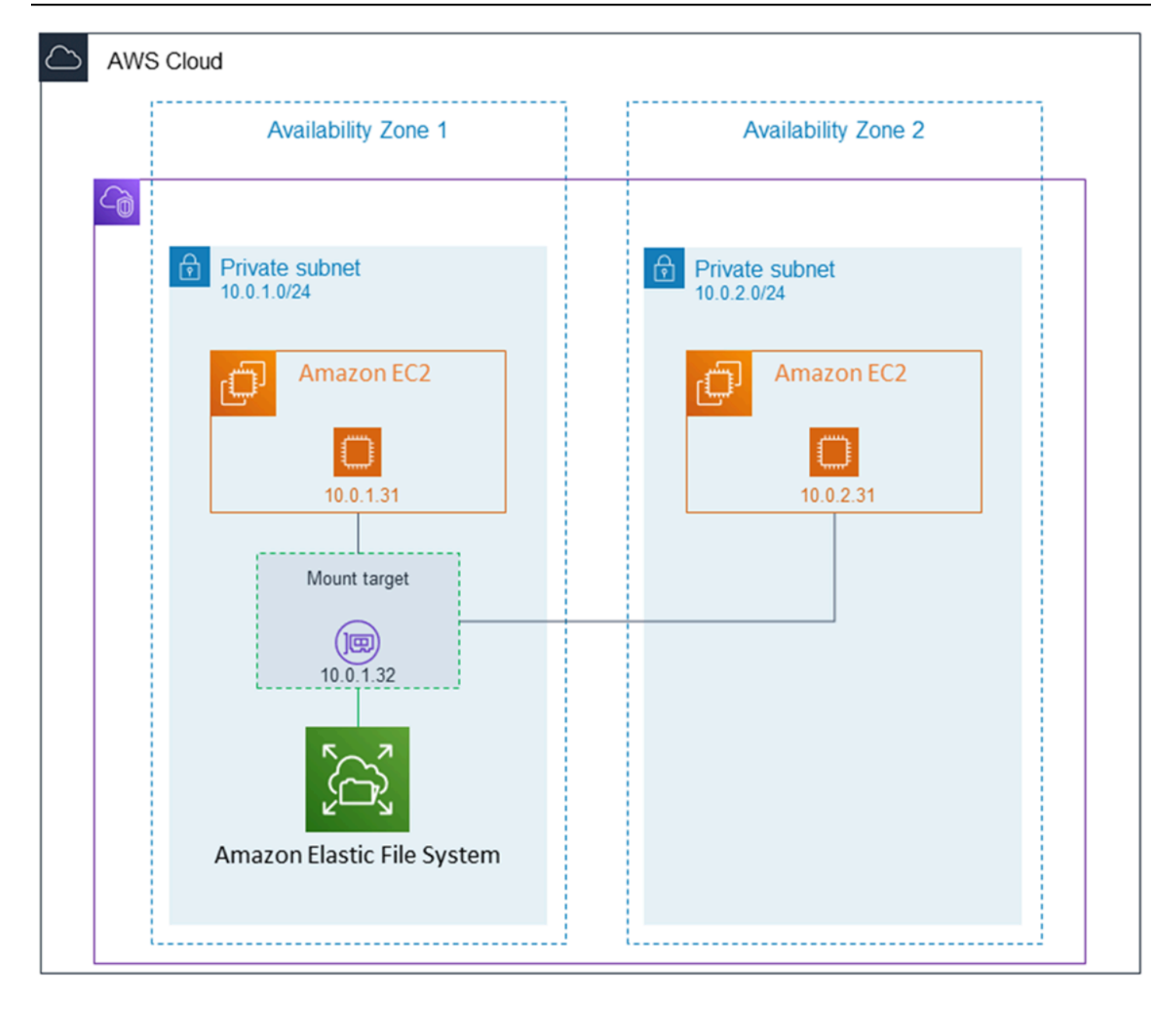

O security group do destino de montagem age como um firewall virtual que controla o tráfego. Por exemplo, ele determina quais clientes podem acessar o sistema de arquivos. Esta seção explica o seguinte:

- Gerenciar grupos de segurança de destino de montagem e habilitar o tráfego.
- Montar o sistema de arquivos em seus clientes.
- Considerações de permissões no nível de NFS.

Inicialmente, somente o usuário raiz na instância do Amazon EC2 tem read-write-execute permissões no sistema de arquivos. Este tópico discute as permissões de nível de NFS e fornece exemplos que mostram como conceder permissões em cenários comuns. Para ter mais informações, consulte [Trabalhando com usuários, grupos e permissões no nível do Sistema de](#page-369-0) [Arquivos de Rede \(NFS\).](#page-369-0)

Você pode criar destinos de montagem para um sistema de arquivos usando o AWS Management Console AWS CLI, ou programaticamente usando os AWS SDKs. Ao usar o console, você pode criar destinos de montagem ao criar um sistema de arquivos ou depois que o sistema de arquivos é criado.

Para obter instruções sobre como criar destinos de montagem usando o console do Amazon EFS ao criar um sistema de arquivos, consulte[Etapa 2: configurar o acesso à rede.](#page-51-0)

Gerenciar alvos de montagem (console)

Use o procedimento a seguir para adicionar ou modificar destinos de montagem para um sistema de arquivos do Amazon EFS existente.

Para gerenciar destinos de montagem em um sistema de arquivos Amazon EFS

- 1. Faça login AWS Management Console e abra o console do Amazon EFS em https:// [console.aws.amazon.com/efs/.](https://console.aws.amazon.com/efs/)
- 2. No painel de navegação à esquerda, selecione Sistemas de arquivos. A página Sistemas de arquivos exibe os sistemas de arquivos EFS em sua conta.
- 3. Escolha o sistema de arquivos para o qual você deseja gerenciar os destinos de montagem escolhendo seu Nome ou a ID do sistema de arquivos para exibir a página de detalhes do sistema de arquivos.
- 4. Escolha Rede para exibir a lista de destinos de montagem existentes.
- 5. Escolha Gerenciar para exibir a página Zona de disponibilidade e fazer modificações.

Nesta página, para destinos de montagem existentes, você pode adicionar e remover grupos de segurança ou excluir o destino de montagem. Também é possível criar novos destinos de montagem.

### **a** Note

Para sistemas de arquivos que usam classes de armazenamento One Zone, você só pode criar um único destino de montagem que esteja na mesma zona de disponibilidade do sistema de arquivos.

- Para remover um grupo de segurança de um destino de montagem, escolha X ao lado da ID do grupo de segurança.
- Para adicionar um grupo de segurança a um destino de montagem, escolha Selecionar grupos de segurança para exibir uma lista dos grupos de segurança disponíveis. Ou insira uma ID do grupo de segurança no campo de pesquisa na parte superior da lista.
- Para enfileirar um destino de montagem para exclusão, escolha Remover.

#### **a** Note

Antes de excluir um destino de montagem do sistema de arquivos, desmonte o sistema.

- Para adicionar um destino de montagem, escolha Adicionar destino de montagem. Essa opção está disponível somente para sistemas de arquivos que usam classes de armazenamento EFS Regional e se os destinos de montagem ainda não existirem em cada zona de disponibilidade do Região da AWS.
- 6. Escolha Salvar para salvar as alterações.

Como alterar a VPC de um sistema de arquivos do Amazon EFS (console)

Para alterar a VPC da configuração de rede de um sistema de arquivos, você deve excluir todos os destinos de montagem existentes do sistema de arquivos.

- 1. Abra o console do Amazon Elastic File System em [https://console.aws.amazon.com/efs/.](https://console.aws.amazon.com/efs/)
- 2. No painel de navegação à esquerda, selecione Sistemas de arquivos. A página Sistemas de arquivos mostra os sistemas de arquivos EFS em sua conta.
- 3. Para o sistema de arquivos para o qual você deseja alterar a VPC, escolha o Nome ou a ID do sistema de arquivos. A página de detalhes desse sistema de arquivos é exibida.
- 4. Escolha Rede para exibir a lista de destinos de montagem existentes.
- 5. Escolha Gerenciar. A página da Zona de disponibilidade é exibida.
- 6. Remova todos os destinos de montagem exibidos na página.
- 7. Escolha Salvar para salvar as alterações e excluir os destinos de montagem. A guia Rede mostra o status dos destinos de montagem como Excluindo.
- 8. Quando todos os status dos destinos de montagem forem exibidos como Excluídos, escolha Gerenciar. A página da Zona de disponibilidade é exibida.
- 9. Escolha uma nova VPC da lista Nuvem privada virtual (VPC).
- 10. Escolha Adicionar destino de montagem para adicionar um novo destino de montagem. Para cada destino de montagem que você adicionar, insira o seguinte:
	- Uma Zona de disponibilidade
	- Uma ID de sub-rede
	- Um endereço IP ou mantenha-o definido como Automático
	- Um Grupos de segurança, ou mais de um.
- 11. Escolha Salvar para implementar as alterações da VPC e do destino de montagem.

#### Gerenciar alvos de montagem (CLI)

#### **a** Note

Para sistemas de arquivos que usam classes de armazenamento One Zone, você só pode criar um único destino de montagem que esteja na mesma zona de disponibilidade do sistema de arquivos.

Como criar um destino de montagem (CLI)

• Para criar um destino de montagem, use o comando create-mount-target da CLI (a operação correspondente é [CreateMountTarget](#page-427-0)), conforme mostrado a seguir:

```
$ aws efs create-mount-target \
--file-system-id file-system-id \
--subnet-id subnet-id \
--security-group ID-of-the-security-group-created-for-mount-target \
--region aws-region \
--profile adminuser
```
O exemplo a seguir mostra o comando com dados de exemplo.

```
$ aws efs create-mount-target \
-file-system-id fs-0123467 \
--subnet-id subnet-b3983dc4 \
--security-group sg-01234567 \
--region us-east-2 \
--profile adminuser
```
Após a criação bem-sucedida do destino de montagem, o Amazon EFS retorna a descrição do destino de montagem como JSON, conforme mostrado no exemplo a seguir.

```
{ 
     "MountTargetId": "fsmt-f9a14450", 
     "NetworkInterfaceId": "eni-3851ec4e", 
     "FileSystemId": "fs-b6a0451f", 
     "LifeCycleState": "available", 
     "SubnetId": "subnet-b3983dc4", 
     "OwnerId": "23124example", 
     "IpAddress": "10.0.1.24"
}
```
Como recuperar uma lista de destinos de montagem para um sistema de arquivos (CLI)

• Você também pode recuperar uma lista de destinos de montagem criados para um sistema de arquivos usando o comando [describe-mount-targets](https://docs.aws.amazon.com/cli/latest/reference/efs/describe-mount-targets.html) da CLI (a operação correspondente é [DescribeMountTargets](#page-493-0)), conforme mostrado a seguir.

\$ aws efs describe-mount-targets --file-system-id fs-a576a6dc

```
{ 
     "MountTargets": [ 
         { 
              "OwnerId": "111122223333", 
              "MountTargetId": "fsmt-48518531", 
              "FileSystemId": "fs-a576a6dc", 
              "SubnetId": "subnet-88556633", 
              "LifeCycleState": "available", 
              "IpAddress": "172.31.25.203",
```
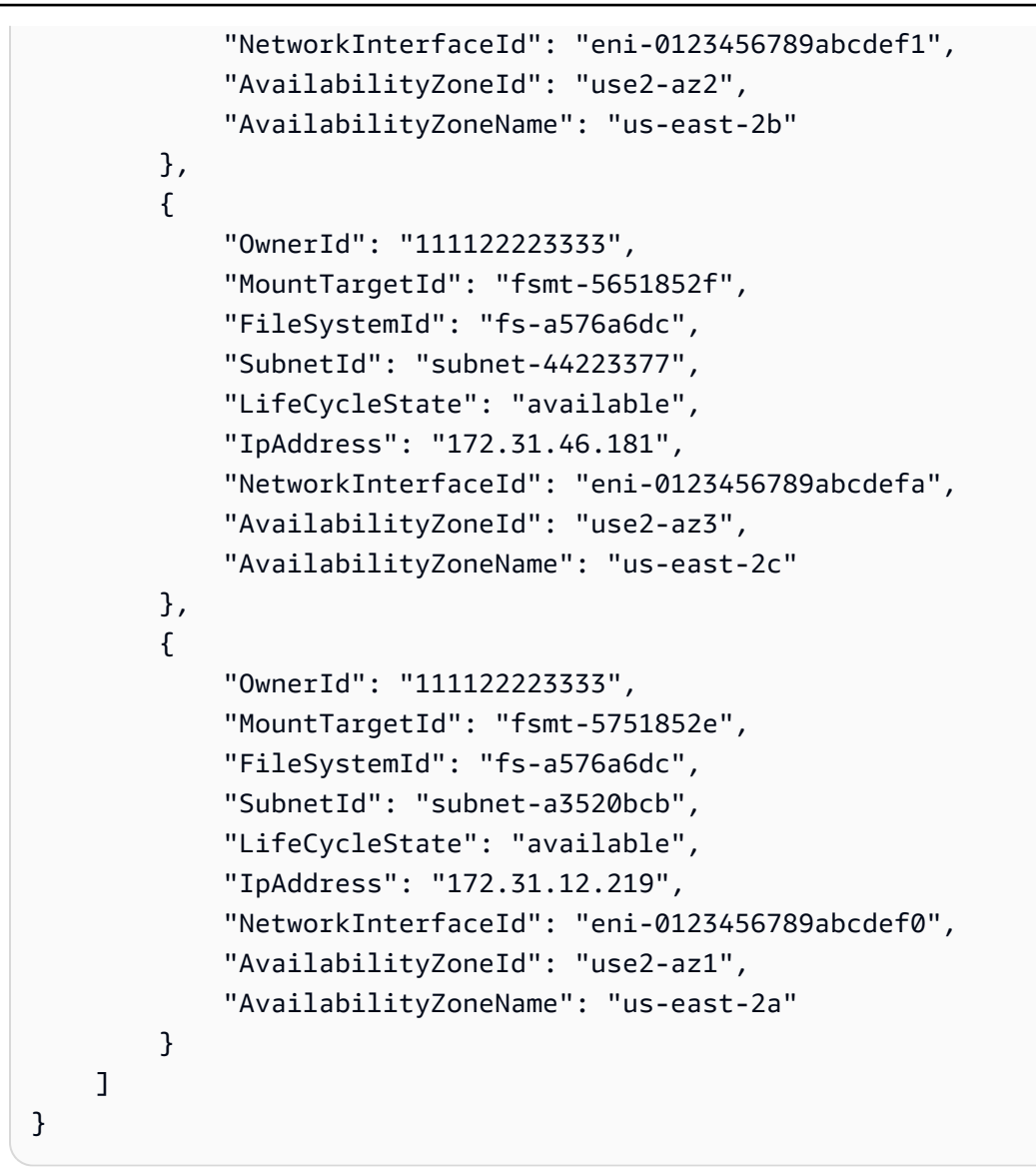

Com excluir um destino de montagem existente (CLI)

Para excluir um destino de montagem existente, use o delete-mount-target AWS CLI comando (a operação correspondente [éDeleteMountTarget](#page-458-0)), conforme mostrado a seguir.

### **a** Note

Antes de excluir um destino de montagem do sistema de arquivos, desmonte o sistema.

```
$ aws efs delete-mount-target \
--mount-target-id mount-target-ID-to-delete \
```
--region *aws-region-where-mount-target-exists*

A seguir está um exemplo com dados de amostra.

```
$ aws efs delete-mount-target \
--mount-target-id fsmt-5751852e \
--region us-east-2 \
```
Para modificar o grupo de segurança de um destino de montagem existente

• Para modificar os grupos de segurança que estão em vigor para um destino de montagem, use o modify-mount-target-security-group AWS CLI comando (a operação correspondente é[ModifyMountTargetSecurityGroups\)](#page-516-0) para substituir qualquer grupo de segurança existente, conforme mostrado a seguir.

```
$ aws efs modify-mount-target-security-groups \
--mount-target-id mount-target-ID-whose-configuration-to-update \
--security-groups security-group-ids-separated-by-space \
--region aws-region-where-mount-target-exists \
--profile adminuser
```
A seguir está um exemplo com dados de amostra.

```
$ aws efs modify-mount-target-security-groups \
--mount-target-id fsmt-5751852e \
--security-groups sg-1004395a sg-1114433a \
--region us-east-2
```
Para ter mais informações, consulte [Passo a passo: Crie um sistema de arquivos Amazon EFS e](#page-257-0)  [monte-o em uma instância do Amazon EC2 usando o AWS CLI](#page-257-0).

## <span id="page-65-0"></span>Criar grupos de segurança

Tanto a instância do Amazon EC2 quanto o destino de montagem têm grupos de segurança associados. Esses security groups agem como um firewall virtual que controla o tráfego entre eles. Se você não forneceu um grupo de segurança ao criar um destino de montagem, o Amazon EFS associa o grupo de segurança padrão da VPC a ele.

Independentemente disso, para habilitar o tráfego entre uma instância do EC2 e um destino de montagem (e, portanto, o sistema de arquivos), você deve configurar as seguintes regras desses security groups:

- Os grupos de segurança que são associados a um destino de montagem devem permitir acesso de entrada para o protocolo TCP na porta NFS de todas as instâncias do EC2 nas qual você deseja montar o sistema de arquivos.
- Cada instância do EC2 que monta o sistema de arquivos deve ter um security group que permite o acesso de saída para o destino de montagem na porta NFS.

Para alterar os grupos de segurança associados aos destinos de montagem dos sistemas de arquivos EFS, consulte [Como gerenciar destinos da montagem.](#page-57-0)

Para obter mais informações sobre grupos de segurança, consulte Grupos de segurança do Amazon [EC2 para instâncias Linux no Guia](https://docs.aws.amazon.com/AWSEC2/latest/UserGuide/ec2-security-groups.html) do usuário do Amazon EC2.

#### **a** Note

A seção a seguir é específica para o Amazon EC2 e discute como criar grupos de segurança para que você possa usar o Secure Shell (SSH) para se conectar a todas as instâncias que tiverem sistemas de arquivos do Amazon EFS montados. Se você não estiver usando o SSH para se conectar às suas instâncias do Amazon EC2, pode ignorar esta seção.

Crie um grupo de segurança usando o console

Você pode usar o AWS Management Console para criar grupos de segurança em sua VPC. Para conectar o sistema de arquivos do Amazon EFS à instância do Amazon EC2, você deve criar dois grupos de segurança: um para a instância do Amazon EC2 e outro para o destino de montagem do Amazon EFS.

- 1. Crie dois security groups na sua VPC. Para obter instruções, consulte Regras do grupo de [segurança](https://docs.aws.amazon.com/vpc/latest/userguide/working-with-security-groups.html#creating-security-groups) no Guia do usuário do Amazon VPC.
- 2. No console da VPC, verifique as regras padrão para esses security groups. Os security groups devem ter apenas uma regra de saída que permita que o tráfego saia.
- 3. É necessário autorizar o acesso adicional a grupos de segurança da seguinte forma:

a. Adicione uma regra ao grupo de segurança do EC2 para permitir acesso SSH à instância na porta 22, conforme mostrado a seguir. Isso é útil se você planeja usar um cliente SSH como o PuTTY para se conectar e administrar sua instância do EC2 por meio de uma interface de terminal. Se desejar, você pode restringir o endereço de Source (Origem).

Para obter instruções, consulte [Adicionar regras a um grupo de segurança](https://docs.aws.amazon.com/vpc/latest/userguide/security-group-rules.html#adding-security-group-rules) no Guia do usuário da Amazon VPC.

b. Adicione uma regra ao grupo de segurança de destino de montagem para permitir o acesso de entrada do grupo EC2Security na porta TCP 2049. O grupo de segurança atribuído como Fonte é o grupo de segurança associado à instância do EC2.

Para visualizar os grupos de segurança associados aos destinos de montagem de seus sistemas de arquivos, no console EFS, escolha a guia Rede na página Detalhes do sistema de arquivos. Para ter mais informações, consulte [Como gerenciar destinos da montagem](#page-57-0).

**a** Note

Você não precisa adicionar uma regra de saída porque a regra de saída padrão permite que todo o tráfego saia. (Se você remover a regra de saída padrão, deverá adicionar uma regra de saída para abrir uma conexão TCP na porta NFS e identificar o grupo de segurança do ponto de acesso NFS como o destino.)

4. Verifique se os security groups autorizam agora o acesso de entrada e de saída, como descrito nesta seção.

Crie um grupo de segurança usando a CLI

Para obter um exemplo que mostra como criar grupos de segurança usando o AWS CLI, consulte[Etapa 1: criar os recursos do Amazon EC2.](#page-260-0)

# <span id="page-67-0"></span>Criar políticas de sistema de arquivos

Você pode criar uma política de sistema de arquivos usando o console do Amazon EFS ou a AWS CLI. Você também pode criar uma política de sistema de arquivos de forma programática usando AWS SDKs ou a API do Amazon EFS diretamente. As políticas do sistema de arquivos EFS têm um limite de 20.000 caracteres. Para obter mais informações sobre o uso de uma política de sistema de

## arquivos EFS e exemplos, consulte [Usando o IAM para controlar o acesso aos dados do sistema de](#page-361-0)  [arquivos](#page-361-0).

#### **a** Note

As alterações na política do sistema de arquivos do Amazon EFS podem levar vários minutos para entrar em vigor.

Crie uma política de sistema de arquivos (console)

- 1. Abra o console do Amazon Elastic File System em [https://console.aws.amazon.com/efs/.](https://console.aws.amazon.com/efs/)
- 2. Escolha File Systems (Sistemas de arquivos).
- 3. Na página File systems (Sistemas de arquivos), selecione o sistema para o qual deseja editar ou criar uma política de sistema de arquivos. A página de detalhes desse sistema de arquivos é exibida.
- 4. Escolha Política de chaves e, depois, Editar. A página File system policy (Política de sistema de arquivos) é exibida.

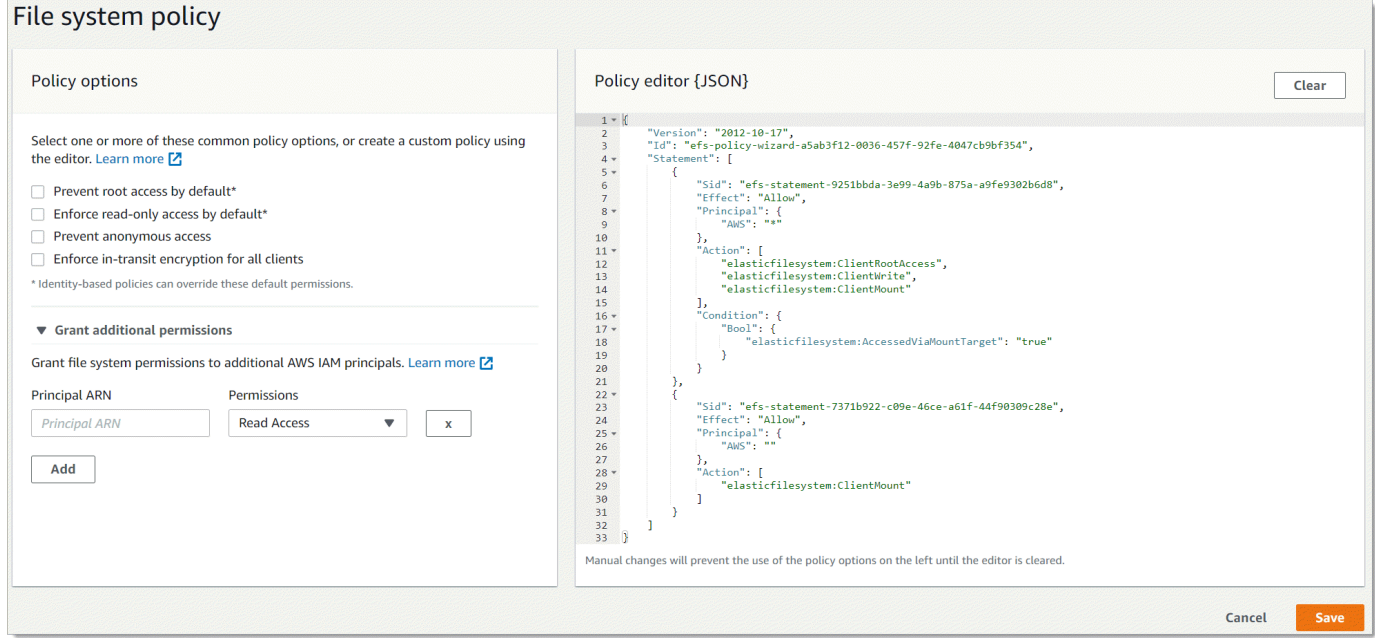

- 5. Nas Opções de política, você pode escolher qualquer combinação das políticas préconfiguradas do sistema de arquivos:
	- Impedir o acesso raiz por padrão: essa opção remove ClientRootAccess do conjunto de ações permitidas do EFS.
- Impor acesso somente para leitura por padrão: essa opção remove ClientWriteAccess do conjunto de ações permitidas do EFS.
- Impedir acesso anônimo: essa opção remove ClientMount do conjunto de ações permitidas do EFS.
- Aplicar criptografia em trânsito para todos os clientes: essa opção nega acesso a clientes não criptografados.

Quando você escolhe uma política pré-configurada, o objeto JSON da política é exibido no painel Editor de políticas.

- 6. Use Conceder permissões adicionais para conceder permissões do sistema de arquivos a outros diretores do IAM, incluindo outros Conta da AWS. Escolha Adicionar e insira o ARN da entidade principal à qual você está concedendo permissões. Escolha as Permissões que deseja conceder. As permissões adicionais são mostradas no Editor de políticas.
- 7. Você pode usar o Editor de políticas para personalizar uma política pré-configurada ou criar sua própria política de sistema de arquivos. Quando você usa o editor, as opções de política préconfiguradas ficam indisponíveis. Para limpar a política atual do sistema de arquivos e começar a criar uma nova política, escolha Limpar.

Quando você limpa o editor, as políticas pré-configuradas ficam disponíveis novamente.

8. Depois de concluir a edição da política, escolha Salvar.

Crie uma política de sistema de arquivos (CLI)

No exemplo a seguir, o comando [put-file-system-policyC](https://docs.aws.amazon.com/cli/latest/reference/efs/put-file-system-policy.html)LI cria uma política de sistema de arquivos que permite o acesso especificado Conta da AWS somente para leitura ao sistema de arquivos EFS. O comando de API equivalente é [PutFileSystemPolicy.](#page-526-0)

```
aws efs put-file-system-policy --file-system-id fs-01234567 --policy '{ 
     "Id": "1", 
     "Statement": [ 
          { 
              "Effect": "Allow", 
              "Action": [ 
                   "elasticfilesystem:ClientMount" 
              ], 
              "Principal": { 
                   "AWS": "arn:aws:iam::111122223333:root"
```

```
 } 
          } 
    \mathbf{I}}'
```

```
{ 
     "FileSystemId": "fs-01234567", 
     "Policy": "{ 
     "Version" : "2012-10-17", 
     "Id" : "1", 
     "Statement" : [ 
         { 
             "Sid" : "efs-statement-7c8d8687-1c94-4fdc-98b7-555555555555", 
             "Effect" : "Allow", 
             "Principal" : { 
                "AWS" : "arn:aws:iam::111122223333:root" 
             }, 
             "Action" : [ 
                "elasticfilesystem:ClientMount" 
             ], 
             "Resource" : "arn:aws:elasticfilesystem:us-east-2:555555555555:file-system/
fs-01234567" 
 } 
         ] 
     }
}
```
# <span id="page-70-0"></span>Criar pontos de acesso

Você pode criar pontos de acesso do Amazon EFS usando o AWS Management Console ou AWS CLI o. Você também pode criar pontos de acesso programaticamente usando os AWS SDKs ou a API do Amazon EFS diretamente. Você não pode modificar um ponto de acesso depois de criado. Um sistema de arquivos pode ter um máximo de 1.000 pontos de acesso. Para obter mais informações sobre os pontos de acesso do EFS, consulte [Trabalhar com pontos de acesso do](#page-374-0) [Amazon EFS.](#page-374-0)

Crie um ponto de acesso (console)

Você pode criar e excluir pontos de acesso do Amazon EFS usando a AWS Management Console, a AWS Command Line Interface (AWS CLI) e a API e os SDKs do Amazon EFS. Você não pode

modificar um ponto de acesso depois de criado. Um sistema de arquivos pode ter um máximo de 1.000 pontos de acesso.

### **a** Note

Se várias solicitações para criar pontos de acesso no mesmo sistema de arquivos forem enviadas em rápida sucessão e o sistema de arquivos estiver próximo do limite de 1.000 pontos de acesso, você poderá haver controle de utilização para essas solicitações. Isso é para garantir que o sistema de arquivos não exceda a cota de ponto de acesso declarada.

- 1. Abra o console do Amazon Elastic File System em [https://console.aws.amazon.com/efs/.](https://console.aws.amazon.com/efs/)
- 2. Escolha Pontos de acesso para abrir a janela Pontos de acesso.
- 3. Na página Pontos de acesso, escolha Criar ponto de acesso.

Você também pode abrir a página Criar ponto de acesso escolhendo Sistemas de arquivos. Escolha um Nome ou ID do sistema de arquivos e Pontos de acesso e Criar ponto de acesso para criar um ponto de acesso para esse sistema de arquivos.

- a. Insira as informações a seguir no painel Detalhes:
	- Sistema de arquivos: insira um nome ou ID do sistema de arquivos e escolha o arquivo correspondente. Você também pode escolher o sistema de arquivos na lista que aparece quando você escolhe o campo de entrada.
	- (Opcional) Nome: insira um nome para o ponto de acesso.
	- (Opcional) Caminho do diretório raiz: você pode especificar um diretório raiz para o ponto de acesso. A raiz padrão do ponto de acesso é /. Para inserir um caminho do diretório raiz, use o formato /foo/bar. Para ter mais informações, consulte [Impor um diretório](#page-377-0)  [raiz com um ponto de acesso.](#page-377-0)
- b. (Opcional) No painel do Usuário POSIX, você pode especificar a identidade POSIX completa a ser usada para impor informações de usuários e grupos para todas as operações de arquivo por clientes NFS que estão usando o ponto de acesso. Para ter mais informações, consulte [Impor uma identidade de usuário usando um ponto de acesso](#page-376-0).
	- ID do usuário: insira um ID numérico POSIX para o usuário.
	- ID do grupo: insira um ID numérico POSIX para o grupo.
- IDs de grupo secundário: insira uma lista opcional separada por vírgula de IDs de grupos secundários.
- c. (Opcional) Para Permissões de criação do diretório raiz, você pode especificar as permissões a serem usadas quando o Amazon EFS criar o caminho do diretório raiz, se especificado, e o diretório raiz ainda não existir. Para ter mais informações, consulte [Impor](#page-377-0)  [um diretório raiz com um ponto de acesso](#page-377-0).

**a** Note

Se você não especificar nenhuma propriedade e permissão do diretório raiz e o diretório raiz ainda não existir, o EFS não criará o diretório raiz. Qualquer tentativa de montar o sistema de arquivos usando o ponto de acesso apresentará falha.

- ID do usuário do proprietário: insira um ID numérico POSIX para o proprietário do diretório raiz.
- ID do grupo do proprietário: insira um ID numérico POSIX para o grupo proprietário do diretório raiz.
- Permissões: insira o modo Unix do diretório. Uma configuração comum é 755. Verifique se o bit de execução está definido para o usuário do ponto de acesso para que ele possa montar.
- 4. Escolha Criar ponto de acesso para criar o ponto de acesso usando essa configuração.

```
Crie um ponto de acesso (CLI)
```
No exemplo a seguir, o comando create-access-point da CLI cria um ponto de acesso para o sistema de arquivos EFS. O comando de API equivalente é [CreateAccessPoint](#page-403-0).

```
aws efs create-access-point --file-system-id fs-abcdef0123456789a --client-token 
 010102020-3 \
--root-directory "Path=/efs/mobileapp/
east,CreationInfo={OwnerUid=0,OwnerGid=11,Permissions=775}" \
--posix-user "Uid=22,Gid=4" \
--tags Key=Name,Value=east-users
```
Se a solicitação for bem-sucedida, a CLI responderá com a descrição do ponto de acesso.

{

```
 "ClientToken": "010102020-3", 
     "Name": "east-users", 
     "AccessPointId": "fsap-abcd1234ef5678901", 
     "AccessPointArn": "arn:aws:elasticfilesystem:us-east-2:111122223333:access-point/
fsap-abcd1234ef5678901", 
     "FileSystemId": "fs-01234567", 
     "LifeCycleState": "creating", 
     "OwnerId": "111122223333", 
     "PosixUser": { 
       "Gid": 4, 
       "Uid": 22 
     }, 
     "RootDirectory": { 
     "CreationInfo": { 
           "OwnerGid": 0, 
           "OwnerUid": 11, 
           "Permissions": "775" 
       }, 
          "Path": "/efs/mobileapp/east", 
     }, 
     "Tags": []
}
```
#### **a** Note

Se várias solicitações para criar pontos de acesso no mesmo sistema de arquivos forem enviadas em rápida sucessão e o sistema de arquivos estiver próximo do limite de 1.000 pontos de acesso, você poderá haver controle de utilização para essas solicitações. Isso é para garantir que o sistema de arquivos não exceda a cota de ponto de acesso declarada.

## Excluindo pontos de acesso

Quando você exclui um ponto de acesso, todos os clientes que estão usando o ponto de acesso perdem o acesso ao sistema de arquivos Amazon EFS para o qual ele está configurado.

Excluir um ponto de acesso (console)

1. Abra o console do Amazon Elastic File System em [https://console.aws.amazon.com/efs/.](https://console.aws.amazon.com/efs/)

- 2. No painel de navegação esquerdo, escolha Pontos de acesso para abrir a página Pontos de acesso.
- 3. Selecione o ponto de acesso a ser excluído.
- 4. Escolha Excluir.
- 5. Escolha Confirmar para confirmar a ação e excluir o ponto de acesso.

#### Excluir um ponto de acesso (CLI)

No exemplo a seguir, o comando delete-access-point da CLI exclui o ponto de acesso especificado. O comando de API equivalente é [DeleteAccessPoint](#page-449-0). Se a ação for bem-sucedida, o serviço retornará uma resposta HTTP 204 com um corpo HTTP vazio.

```
aws efs delete-access-point --access-point-id fsap-092e9f80b3fb5e6f3 --client-token 
 010102020-3
```
## Marcar recursos do Amazon EFS

Para ajudar você a gerenciar os recursos do Amazon EFS, é possível atribuir seus próprios metadados a cada recurso na forma de tags. Com as tags, você pode categorizar seus AWS recursos de maneiras diferentes, por exemplo, por finalidade, proprietário ou ambiente. Essa categorização é útil quando você tem muitos recursos do mesmo tipo. Você pode identificar rapidamente um recurso específico com base nas tags atribuídas a ele. Este tópico descreve as tags e como criá-las.

### Conceitos Básicos de Tags

Uma tag é um rótulo que você atribui a um AWS recurso. Cada tag consiste em uma chave e um valor opcional, ambos definidos por você.

As tags permitem que você categorize seus AWS recursos de maneiras diferentes, por exemplo, por finalidade, proprietário ou ambiente. Por exemplo, você pode definir um conjunto de tags para os sistemas de arquivos do Amazon EFS da sua conta que ajudam a rastrear o proprietário de cada sistema de arquivos.

Recomendamos que você desenvolva um conjunto de chave de tags que atenda suas necessidades para cada tipo de recurso. Usar um conjunto consistente de chaves de tags facilita para você

gerenciar seus recursos da . É possível pesquisar e filtrar os recursos de acordo com as tags que adicionar.

As tags não têm nenhum significado semântico para o Amazon EFS e são interpretadas estritamente como uma sequência de caracteres. Além disso, as tags não são automaticamente atribuídas aos seus recursos. É possível editar chaves de tags e valores, e é possível remover as tags de um recurso a qualquer momento. É possível definir o valor de uma tag a uma string vazia, mas não pode configurar o valor de um tag como nula. Se você adicionar uma tag que tenha a mesma chave de uma tag existente nesse recurso, o novo valor substituirá o antigo. Se você excluir um recurso, todas as tags do recurso também serão excluídas.

## Restrições de tag

As restrições básicas a seguir se aplicam a tags:

- Número máximo de tags por recurso –- 50
- Em todos os recursos, cada chave de tag deve ser exclusiva e possuir apenas um valor.
- Comprimento máximo da chave –- 128 caracteres Unicode em UTF-8
- Comprimento máximo do valor –- 256 caracteres Unicode em UTF-8
- Embora o Amazon EFS permita qualquer caractere em suas tags, outros serviços são mais restritivos. Os caracteres permitidos nos serviços são: letras, números e espaços representáveis em UTF-8 e os seguintes caracteres:  $+ - =$ .  $\therefore$  /  $\omega$ .
- As chaves e os valores de tags diferenciam maiúsculas de minúsculas.
- O aws: prefixo está reservado para AWS uso. Não é possível editar nem excluir a chave ou o valor de uma tag quando ela tem uma chave de tag com esse prefixo. As tags com o prefixo aws: não contam para as tags por limite de recurso.

Você não pode atualizar ou excluir um recurso com base apenas em suas tags; você deve especificar o identificador do recurso. Por exemplo, para excluir sistemas de arquivos marcados com uma chave de tag chamada DeleteMe, você deve usar a ação DeleteFileSystem com os identificadores de recursos do sistema de arquivos, como fs-1234567890abcdef0.

Quando você marca recursos públicos ou compartilhados, as tags atribuídas ficam disponíveis somente para seu Conta da AWS. Nenhuma outra Conta da AWS pessoa terá acesso a essas tags. Para o controle de acesso baseado em tags aos recursos compartilhados, cada um Conta da AWS deve atribuir seu próprio conjunto de tags para controlar o acesso ao recurso.

Você pode marcar recursos do sistema de arquivos e do ponto de acesso do Amazon EFS.

### Uso de tags para controle de acesso com

É possível usar tags para controlar o acesso aos recursos do Amazon EFS e implementar o controle de acesso por atributos (ABAC).

#### a Note

A replicação não oferece suporte ao uso de tags para controle de acesso por atributo (ABAC).

### Marcar com tag os recursos do

É possível usar tags no sistema de arquivos e pontos de acesso do Amazon EFS e recursos de pontos de acesso que já existem na sua conta.

Marcar um sistema de arquivos ou recurso de ponto de acesso (console)

• Você pode usar o console do Amazon EFS para aplicar tags aos recursos existentes usando a guia Tags na tela de detalhes do recurso. No console do Amazon EFS, você pode especificar tags para um recurso ao criar o recurso. Por exemplo, você pode adicionar uma tag com a chave do Name e um valor especificado por você. Na maioria dos casos, o console aplicará as tags imediatamente depois de o recurso ser criado (em vez de durante a criação de recursos). O console pode organizar os recursos de acordo com a tag Name, mas ela não tem nenhum significado semântico para serviço do Amazon EFS.

Marcar um sistema de arquivos ou recurso de ponto de acesso (CLI)

• Se você estiver usando a API do Amazon EFS AWS CLI, o ou um AWS SDK, poderá usar a ação da API TagResource EFS para aplicar tags aos recursos existentes. Além disso, algumas ações de criação de recursos permitem que você especifique tags para um recurso quando ele é criado.

Os AWS CLI comandos para gerenciar tags e as ações equivalentes da API do Amazon EFS estão listados na tabela a seguir.

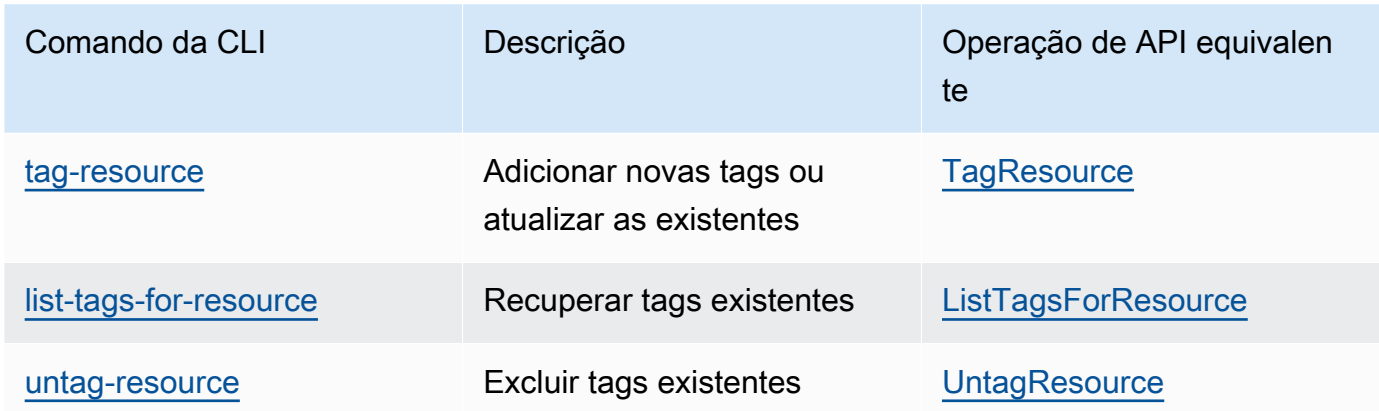

# Instalação das ferramentas do Amazon EFS

O pacote amazon-efs-utils é uma coleção de código aberto de ferramentas do Amazon EFS, também conhecida como cliente Amazon EFS. A seguir, você encontrará uma descrição do cliente do Amazon EFS. O cliente Amazon EFS inclui o assistente de montagem Amazon EFS, que facilita a montagem de sistemas de arquivos EFS. O uso do cliente EFS permite usar a Amazon CloudWatch para monitorar o status de montagem de um sistema de arquivos EFS. Você precisa instalar o cliente Amazon EFS em uma instância do Amazon EC2 antes de montar um sistema de arquivos EFS.

Tópicos

- [Sobre o cliente Amazon EFS](#page-78-0)
- [Usando AWS Systems Manager para instalar ou atualizar automaticamente o cliente Amazon EFS](#page-81-0)
- [Instalar manualmente o cliente do Amazon EFS](#page-85-0)
- [Instalando e atualizando botocore](#page-87-0)
- [Como atualizar o stunnel](#page-87-1)

# <span id="page-78-0"></span>Sobre o cliente Amazon EFS

O cliente Amazon EFS (amazon-efs-utils) é uma coleção de código aberto de ferramentas do Amazon EFS. Não há custo adicional para usar o cliente Amazon EFS, que você pode baixar GitHub aqui:<https://github.com/aws/efs-utils>.

O amazon-efs-utils pacote vem pré-instalado no Amazon Linux 2023 (AL2023), Amazon Linux 2 (AL2) e Amazon Linux (AL1) Amazon Machine Images (AMIs). O pacote está disponível nos repositórios de pacotes do Amazon Linux, e você pode criar e instalar o pacote em outras distribuições do Linux. Você também pode usar AWS Systems Manager para instalar ou atualizar automaticamente o pacote. Para ter mais informações, consulte [Usando AWS Systems Manager](#page-81-0)  [para instalar ou atualizar automaticamente o cliente Amazon EFS.](#page-81-0)

#### **a** Note

A AMI Amazon Linux (AL1) atingiu seu limite end-of-life em 31 de dezembro de 2023 e não é compatível com amazon-efs-utils pacotes lançados em abril de 2024 e posteriores (versão 2.0 e posteriores). Recomendamos que você atualize os aplicativos para o Amazon Linux 2023 (AL2023), que inclui suporte de longo prazo até 2028.

O cliente Amazon EFS inclui um assistente de montagem e ferramentas que facilitam a criptografia de dados em trânsito nos sistemas de arquivos do Amazon EFS. Um assistente de montagem é um programa que você usa ao montar um tipo específico de sistema de arquivos. Recomendamos que você use o auxiliar de montagem incluído no cliente Amazon EFS para montar seus sistemas de arquivos Amazon EFS. O uso do cliente Amazon EFS simplifica a montagem dos sistemas de arquivos EFS e pode fornecer melhor desempenho do sistema de arquivos. Para obter mais informações, consulte Assistente de montagem do EFS no [Montagem de sistemas de arquivos do](#page-92-0) [EFS](#page-92-0).

As seguintes dependências existem para amazon-efs-utils e são instaladas quando você instala o pacote amazon-efs-utils:

- Cliente NFS
	- nfs-utils para distribuições RHEL, CentOS, Amazon Linux e Fedora
	- nfs-common para distribuições Debian e Ubuntu
- Retransmissão de rede (pacote stunnel, versão 4.56 ou posterior)
- Python (versão 3.4 ou posterior)
- OpenSSL 1.0.2 ou mais recente

#### **a** Note

Por padrão, ao usar o assistente de montagem do Amazon EFS com Transport Layer Security (TLS), o assistente de montagem impõe a verificação do nome do host do certificado. O auxiliar de montagem do Amazon EFS usa o programa stunnel para sua funcionalidade TLS. Algumas versões do Linux não incluem, por padrão, uma versão do stunnel compatível com esses recursos TLS. Ao usar uma dessas versões do Linux, a montagem de um sistema de arquivos Amazon EFS usando TLS falha. Depois que você instalar o pacote amazon-efs-utils, para atualizar a versão do stunnel do sistema, consulte [Como atualizar o](#page-87-1) stunnel. Você pode usar AWS Systems Manager para gerenciar clientes do Amazon EFS e automatizar as tarefas necessárias para instalar ou atualizar o amazon-efs-utils pacote em suas instâncias do EC2. Para ter mais informações, consulte [Usando AWS Systems](#page-81-0)  [Manager para instalar ou atualizar automaticamente o cliente Amazon EFS](#page-81-0). Para problemas com criptografia, consulte [Solução de problemas de criptografia.](#page-318-0)

## Distribuições Linux compatíveis

O cliente Amazon EFS foi verificado em relação às seguintes distribuições Linux e Mac:

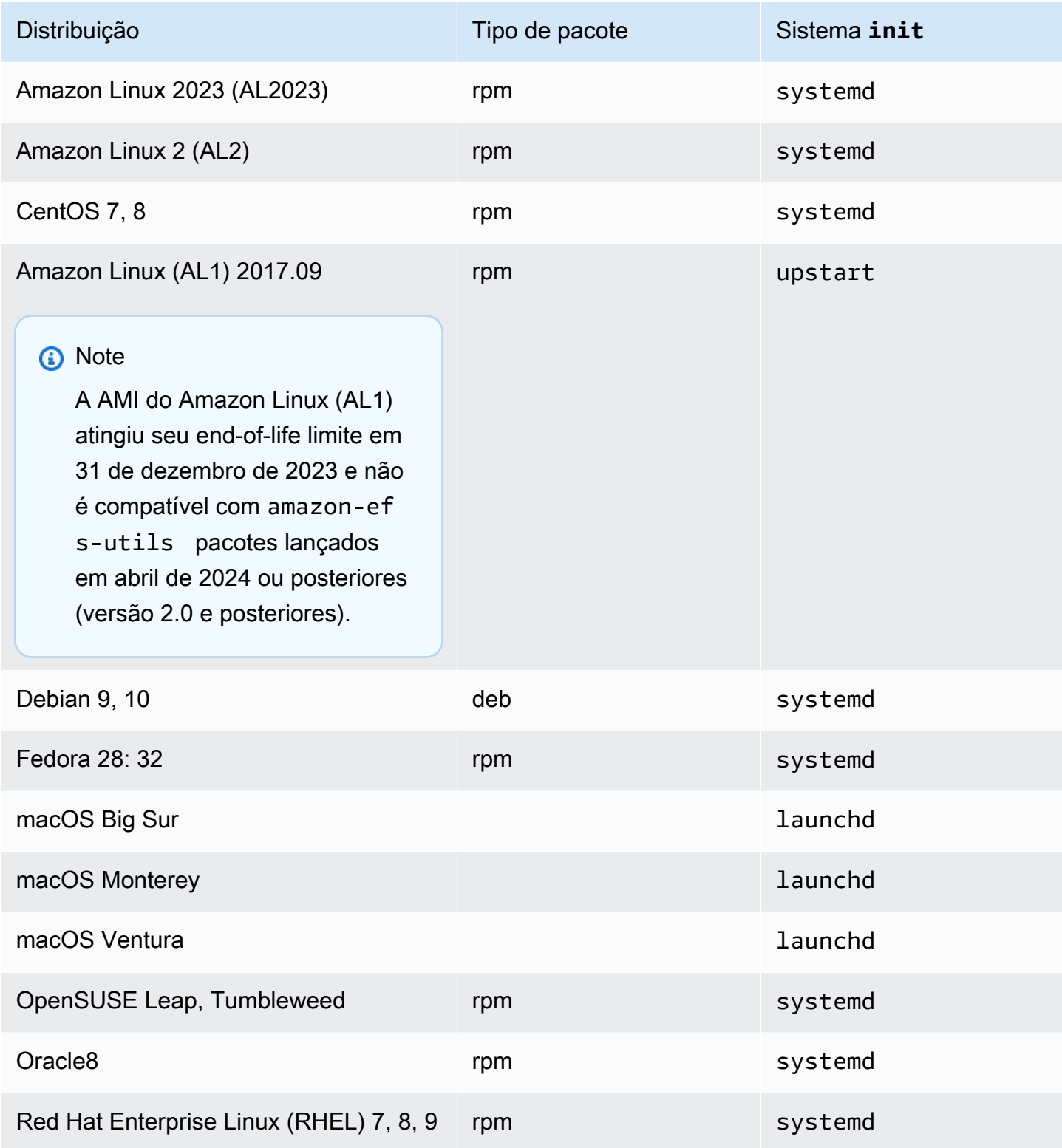

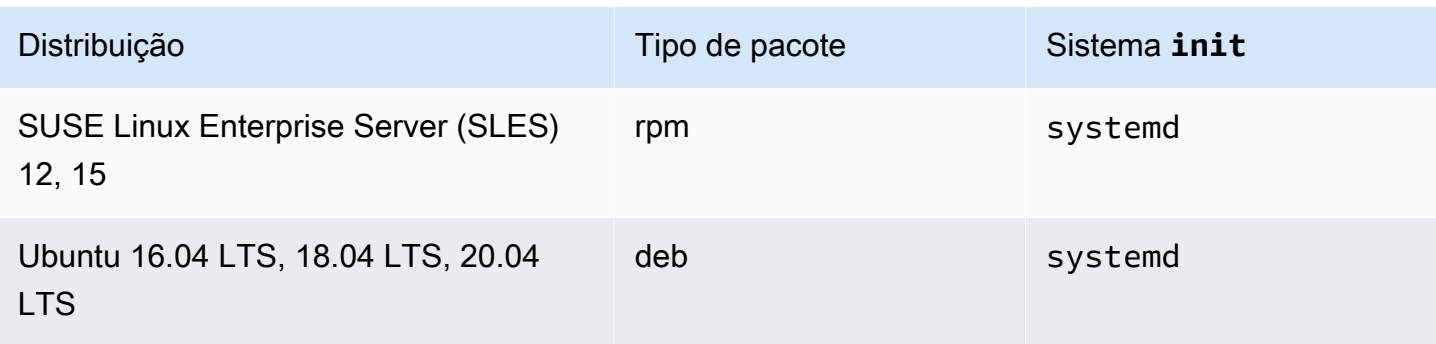

Para obter uma lista completa das distribuições compatíveis pelas quais o pacote foi verificado, consulte o amazon-efs-utils [README](https://github.com/aws/efs-utils/blob/master/README.md) no Github.

# <span id="page-81-0"></span>Usando AWS Systems Manager para instalar ou atualizar automaticamente o cliente Amazon EFS

Você pode usar AWS Systems Manager para simplificar o gerenciamento do cliente Amazon EFS (amazon-efs-utils). AWS Systems Manager é um AWS serviço que você pode usar para visualizar e controlar sua infraestrutura AWS. Com AWS Systems Manager você pode automatizar as tarefas necessárias para instalar ou atualizar o amazon-efs-utils pacote em suas instâncias do EC2. Os recursos do Systems Manager, como Distributor e State Manager, permitem automatizar os seguintes processos:

- Manter o controle de versão sobre o cliente Amazon EFS.
- Armazenamento centralizado e distribuição sistemática do cliente Amazon EFS para suas instâncias do Amazon EC2.
- Automatize o processo de manter suas instâncias do Amazon EC2 em um estado definido.

Para obter mais informações, consulte o [Guia do usuário do AWS Systems Manager](https://docs.aws.amazon.com/systems-manager/latest/userguide/what-is-systems-manager.html) .

## O que o cliente Amazon EFS faz durante a instalação

Você usa o cliente Amazon EFS para automatizar o monitoramento dos CloudWatch logs da Amazon quanto ao status de montagem do sistema de arquivos e atualizar stunnel para a versão mais recente de distribuições Linux selecionadas. Quando instala o cliente do Amazon EFS em instâncias do Amazon EC2 usando o Systems Manager, ele executa as seguintes ações:

- Instala o pacote botocore usando as mesmas etapas descritas em [Instalando e atualizando](#page-87-0) [botocore](#page-87-0). O cliente Amazon EFS usa botocore para monitorar o status de montagem do sistema de arquivos EFS.
- Permite o monitoramento do status de montagem do sistema de arquivos EFS nos CloudWatch registros por meio da atualizaçãoefs-utils.conf. Para ter mais informações, consulte [Monitorar o status de sucesso ou falha da tentativa de montagem.](#page-195-0)
- Para instâncias EC2 executando RHEL7 ou CentOS7, o cliente Amazon EFS atualiza automaticamente o stunnel conforme descrito em [Como atualizar o](#page-87-1) stunnel. A atualização de stunnel é necessária para montar com sucesso um sistema de arquivos EFS usando TLS, e a versão stunnel é fornecida com RHEL7 e CentOS7 não é compatível com o cliente Amazon EFS (amazon-efs-utils).

## Sistemas operacionais suportados pelo Systems Manager Distributor

Suas instâncias do EC2 devem estar executando um dos seguintes sistemas operacionais para serem usadas com o AWS Systems Manager para atualizar ou instalar automaticamente o cliente Amazon EFS.

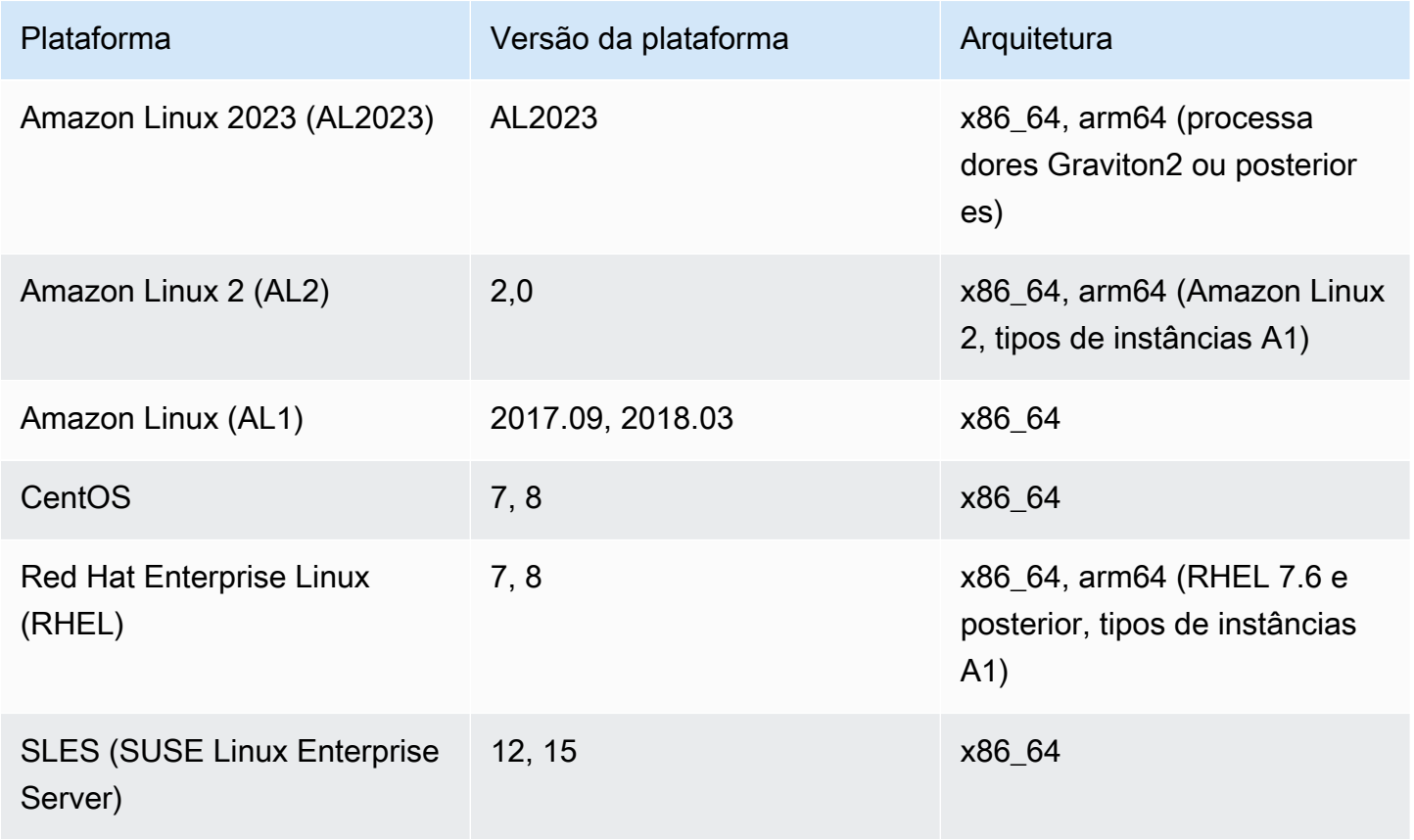

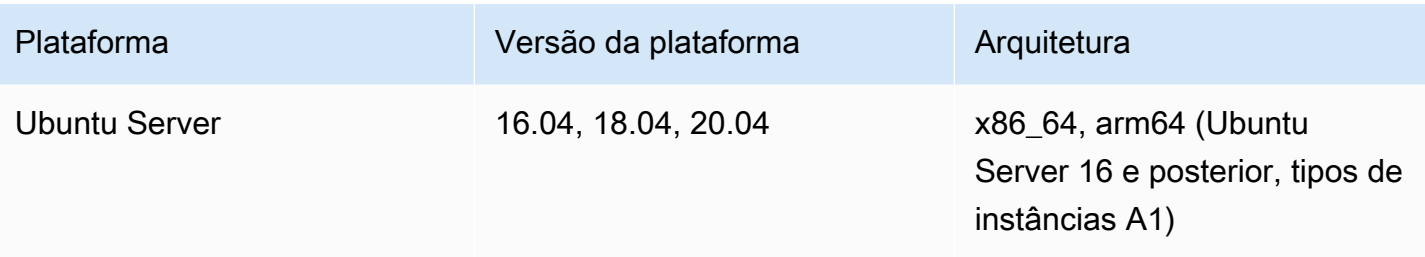

## Como usar AWS Systems Manager para instalar ou atualizar automaticamente amazon-efs-utils

Há duas configurações únicas necessárias para configurar o Systems Manager para instalar ou atualizar automaticamente o amazon-efs-utils pacote.

- 1. Configure um perfil de instância AWS Identity and Access Management (IAM) com as permissões necessárias.
- 2. Configurar uma Associação (incluindo o programa) usada para instalação ou atualizações pelo State Manager

### Etapa 1: configurar um perfil de instância do IAM com as permissões necessárias

Por padrão, AWS Systems Manager não tem permissão para gerenciar seus clientes do Amazon EFS e instalar ou atualizar o amazon-efs-utils pacote. Você deve conceder acesso ao Systems Manager usando um perfil de instância do AWS Identity and Access Management (IAM). Um perfil de instância é um contêiner que transmite informações de função do IAM para uma instância do Amazon EC2 na inicialização.

Use a política de permissões AmazonElasticFileSystemsUtils AWS gerenciadas para atribuir as permissões apropriadas às funções. Você pode criar uma nova função para o perfil de instância ou adicionar a política de permissão AmazonElasticFileSystemsUtils a uma função existente. Em seguida, você deve usar esse perfil de instância para iniciar as instâncias do Amazon EC2. Para obter mais informações, consulte [Etapa 4: criar um perfil de instância do IAM para o Systems](https://docs.aws.amazon.com/systems-manager/latest/userguide/setup-instance-profile.html)  [Manager](https://docs.aws.amazon.com/systems-manager/latest/userguide/setup-instance-profile.html).

Etapa 2: configurar uma Associação usada pelo State Manager para instalar ou atualizar o cliente Amazon EFS

O pacote amazon-efs-utils está incluído no Distributor e está pronto para a implantação em instâncias gerenciadas do EC2. Para ver a versão mais recente disponível para instalação, você

pode usar o AWS Systems Manager console ou sua ferramenta de linha de AWS comando preferida. amazon-efs-utils Para acessar o Distributor, abra o [https://console.aws.amazon.com/systems](https://console.aws.amazon.com/systems-manager/)[manager/](https://console.aws.amazon.com/systems-manager/) e escolha Distributor no painel de navegação à esquerda. Localize AmazonFSUtils na seção Propriedade da Amazon. Escolha AmazonEFSUtils para ver os detalhes do pacote. Para obter mais informações, consulte [Visualizar pacotes.](https://docs.aws.amazon.com/systems-manager/latest/userguide/distributor-view-packages.html)

Usando o State Manager, você pode instalar ou atualizar o pacote amazon-efs-utils em suas instâncias EC2 gerenciadas imediatamente ou de acordo com um cronograma. Além disso, você pode garantir que amazon-efs-utils seja instalado automaticamente em novas instâncias do EC2. Para obter mais informações sobre instalação ou atualização de pacotes usando o Distributor and State Manager, consulte [Trabalhando com o Distribuidor.](https://docs.aws.amazon.com/systems-manager/latest/userguide/distributor-working-with.html)

Para instalar ou atualizar automaticamente o amazon-efs-utils pacote em instâncias usando o console do Systems Manager, consulte [Programação da instalação ou atualização de um pacote](https://docs.aws.amazon.com/systems-manager/latest/userguide/distributor-working-with-packages-deploy.html#distributor-deploy-sm-pkg-console) [\(console\)](https://docs.aws.amazon.com/systems-manager/latest/userguide/distributor-working-with-packages-deploy.html#distributor-deploy-sm-pkg-console). Isso solicitará que você crie uma associação para o State Manager, que define o estado que você deseja aplicar a um conjunto de instâncias. Use as seguintes entradas ao criar sua associação:

- Para Parâmetros escolha Ação > Instalação e Tipo de instalação > Atualização no local.
- Para Destinos, a configuração recomendada é Escolher todas as instâncias para registrar todas as instâncias EC2 novas e existentes como destinos para instalar ou atualizar automaticamente o AmazonEFSUtils. Como alternativa, você pode especificar tags de instância, selecionar instâncias manualmente ou escolher um grupo de recursos para aplicar a associação a um subconjunto de instâncias. Se você especificar tags de instância, deverá iniciar suas instâncias do EC2 com as tags para permitir que o AWS Systems Manager instale ou atualize automaticamente o cliente Amazon EFS.
- Para Especificar cronograma, a configuração recomendada para AmazonEFSUtils é a cada 30 dias. Você pode usar controles para criar uma programação de cronograma ou de taxa para a associação.

Para usar AWS Systems Manager para montar vários sistemas de arquivos do Amazon EFS em várias instâncias do EC2, consult[eMontando o EFS em várias instâncias do EC2 usando AWS](#page-120-0)  [Systems Manager.](#page-120-0)

# <span id="page-85-0"></span>Instalar manualmente o cliente do Amazon EFS

Você pode instalar manualmente o cliente Amazon EFS em suas instâncias Linux do Amazon EC2 executando Amazon Linux 2023 (AL2023), Amazon Linux 2 (AL2), Amazon Linux (AL1), outras distribuições Linux compatíveis e em instâncias EC2 Mac executando macOS Big Sur, macOS Monterey e macOS Ventura.

Os procedimentos de instalação do desses sistemas operacionais estão descritos nas seções a seguir. Para obter instruções sobre como instalar e atualizar o cliente Amazon EFS, consulte [Instalação](https://github.com/aws/efs-utils/blob/master/README.md#installation) no amazon-efs-utils README no Github.

Tópicos

- [Instalação do cliente Amazon EFS em instâncias Linux do Amazon EC2](#page-85-1)
- [Instalar o cliente Amazon EFS em outras distribuições Linux](#page-86-0)
- [Instalação do cliente Amazon EFS em instâncias EC2 Mac executando macOS Big Sur, macOS](#page-86-1)  [Monterey ou macOS Ventura](#page-86-1)

## <span id="page-85-1"></span>Instalação do cliente Amazon EFS em instâncias Linux do Amazon EC2

O amazon-efs-utils pacote para instalação em instâncias Linux do Amazon EC2 a partir dos seguintes locais:

- Os repositórios de pacotes de imagens de máquina da Amazon (AMI) para Amazon Linux. As instruções a seguir são para instalar o amazon-efs-utils pacote a partir dos repositórios de pacotes da AMI.
- O repositório AWS [efs-utils](https://github.com/aws/efs-utils) GitHub. Para obter mais informações sobre como instalar o amazonefs-utils pacote a partir de GitHub, consult[eInstalar o cliente Amazon EFS em outras](#page-86-0) [distribuições Linux.](#page-86-0)

**a** Note

- Se você estiver usando AWS Direct Connect, você pode encontrar instruções de instalação em[Demonstração: criar e montar um sistema de arquivos on-premises com AWS Direct](#page-285-0)  [Connect e VPN.](#page-285-0)
- A AMI Amazon Linux (AL1) atingiu seu limite end-of-life em 31 de dezembro de 2023 e não é compatível com amazon-efs-utils pacotes lançados em abril de 2024 e

posteriores (versão 2.0 e posteriores). Recomendamos que você atualize os aplicativos para o Amazon Linux 2023 (AL 2023), que inclui suporte de longo prazo até 2028.

Para instalar o **amazon-efs-utils** pacote a partir do repositório de pacotes da AMI nas instâncias Linux do Amazon EC2

- 1. Certifique-se de ter criado uma instância EC2 AL2023, Amazon Linux 2 (AL2) ou Amazon Linux (AL1). Para obter informações sobre como fazer isso, consulte [Etapa 1: executar uma instância](https://docs.aws.amazon.com/AWSEC2/latest/UserGuide/EC2_GetStarted.html#ec2-launch-instance).
- 2. Acesse o terminal para sua instância por meio do Secure Shell (SSH) e faça login com o nome de usuário apropriado. Para obter mais informações sobre como fazer isso, consulte [Conecte-se](https://docs.aws.amazon.com/AWSEC2/latest/UserGuide/connect-linux-inst-ssh.html) [à sua instância Linux usando Linux ou macOS usando](https://docs.aws.amazon.com/AWSEC2/latest/UserGuide/connect-linux-inst-ssh.html) SSH.
- 3. Para instalar o pacote amazon-efs-utils, execute o seguinte comando.

sudo yum install -y amazon-efs-utils

### <span id="page-86-0"></span>Instalar o cliente Amazon EFS em outras distribuições Linux

Se você não quiser obter o amazon-efs-utils pacote dos repositórios de pacotes do Amazon Linux AMI, ele também está disponível em GitHub.

Depois de clonar o pacote, você pode criar e instalar o amazon-efs-utils usando um dos seguintes métodos, dependendo do tipo de pacote compatível com sua distribuição do Linux:

- RPM Esse tipo de pacote é compatível com Amazon Linux 2023 (AL2023), Amazon Linux 2 (AL2), Amazon Linux (AL1), Red Hat Linux, CentOS e similares.
- DEB Este tipo de pacote é compatível com Ubuntu, Debian e semelhantes.

Para obter instruções sobre como instalar o amazon-efs-utils pacote para outras distribuições Linux, consulte [Sobre outras distribuições Linux no](https://github.com/aws/efs-utils?tab=readme-ov-file#on-other-linux-distributions) amazon-efs-utils README no Github.

## <span id="page-86-1"></span>Instalação do cliente Amazon EFS em instâncias EC2 Mac executando macOS Big Sur, macOS Monterey ou macOS Ventura

O pacote amazon-efs-utils está disponível para instalação em instâncias EC2 Mac executando macOS Big Sur, macOS Monterey ou macOS Ventura.

Para obter instruções sobre como instalar o amazon-efs-utils pacote em instâncias Mac, consulte [Na distribuição do macOS Big Sur, macOS Monterey, macOS Sonoma e macOS](https://github.com/aws/efs-utils?tab=readme-ov-file#on-macos-big-sur-macos-monterey-macos-sonoma-and-macos-ventura-distribution) Ventura no README no Github. amazon-efs-utils

#### Próximas etapas

Depois de instalar o amazon-efs-utils em sua instância do EC2, continue com as próximas etapas para montar seu sistema de arquivos:

- Instale [botocore](#page-87-0) para que você possa usar CloudWatch a Amazon para monitorar o status de montagem do seu sistema de arquivos.
- [Atualize para a versão mais recente do](#page-87-1) stunnel para habilitar a criptografia de dados em trânsito.
- [Montar seu sistema de arquivos](#page-100-0) usando o auxiliar de montagem EFS.

## <span id="page-87-0"></span>Instalando e atualizando **botocore**

O cliente Amazon EFS usa botocore para interagir com outros AWS serviços. É necessário se você quiser monitorar o sucesso ou a falha da tentativa de montagem de seus sistemas de arquivos Amazon EFS em CloudWatch Logs. Para ter mais informações, consulte [Monitorar o status de](#page-195-0)  [sucesso ou falha da tentativa de montagem.](#page-195-0)

Para obter instruções sobre instalação e atualizaçãobotocore, consulte [Instalando](https://github.com/aws/efs-utils/blob/master/README.md#install-botocore) no amazonefs-utils README botocore no Github.

## <span id="page-87-1"></span>Como atualizar o **stunnel**

A criptografia de dados em trânsito com o auxiliar de montagem do Amazon EFS requer a versão 1.0.2 ou mais recente do OpenSSL, e uma versão de stunnel compatível com o Online Certificate Status Protocol (OCSP) e a verificação de nome de host do certificado. O auxiliar de montagem do Amazon EFS usa o programa stunnel para sua funcionalidade TLS. Algumas versões do Linux não incluem uma versão de stunnel compatível com esses recursos do TLS por padrão. Ao usar uma dessas distribuições Linux, a montagem de um sistema de arquivos Amazon EFS usando TLS falha.

Depois de instalar o auxiliar de montagem do Amazon EFS, você pode atualizar a versão do stunnel do seu sistema com as instruções a seguir.

Para atualizar **stunnel** no Amazon Linux, no Amazon Linux 2 e em outras distribuições Linux compatíveis (exceto para o [SLES 12\)](#page-89-0)

- 1. Em um navegador da web, acesse a página de downloads stunnel [https://stunnel.org/](https://www.stunnel.org/downloads.html) [downloads.html](https://www.stunnel.org/downloads.html).
- 2. Localize a versão mais recente do stunnel disponível no formato tar.gz. Anote o nome do arquivo. Você precisará dele nas etapas a seguir.
- 3. Abra um terminal no cliente Linux e execute os comandos a seguir na ordem apresentada.
	- a. Para RPM:

sudo yum install -y gcc openssl-devel tcp\_wrappers-devel

Para DEB:

sudo apt-get install build-essential libwrap0-dev libssl-dev

b. Substitua *latest-stunnel-version* pelo nome do arquivo que você anotou anteriormente na Etapa 2.

sudo curl -o *latest-stunnel-version*.tar.gz https://www.stunnel.org/ downloads/*latest-stunnel-version*.tar.gz

- c. sudo tar xvfz *latest-stunnel-version*.tar.gz
- d. cd *latest-stunnel-version*/

e.  $\int$  sudo ./configure

 $\mathsf{f}$ .  $\int$  sudo make

g. O pacote atual stunnel está instalado em bin/stunnel. Para que a nova versão possa ser instalada, remova esse diretório com o comando a seguir.

sudo rm /bin/stunnel

h. Instalar a versão mais recente

sudo make install

i. Criar um symlink:

sudo ln -s /usr/local/bin/stunnel /bin/stunnel

#### Atualizar o stunnel no macOS

• Abra um terminal na sua instância EC2 Mac e execute o comando a seguir para atualizar para a versão mais recente do stunnel.

brew upgrade stunnel

<span id="page-89-0"></span>Atualizar o stunnel para o SLES12

• Execute os comandos a seguir e siga as instruções do gerenciador de pacotes zypper para atualizar o stunnel na sua instância de computação executando o SLES12.

```
sudo zypper addrepo https://download.opensuse.org/repositories/security:Stunnel/
SLE_12_SP5/security:Stunnel.repo
sudo zypper refresh
sudo zypper install -y stunnel
```
Depois de instalar uma versão do stunnel com os recursos necessários, você poderá montar seu sistema de arquivos usando TLS com as configurações recomendadas do Amazon EFS.

### Desabilitar a verificação do nome do host do certificado

Se não for possível instalar as dependências necessárias, você poderá desativar opcionalmente a verificação do nome do host do certificado na configuração do auxiliar de montagem do Amazon EFS. Não recomendamos a desabilitação desse recurso em ambientes de produção. Para desativar o nome do host do certificado, faça o seguinte:

- 1. Abra o arquivo /etc/amazon/efs/efs-utils.conf usando o editor de texto de sua preferência.
- 2. Defina o valor stunnel\_check\_cert\_hostname como falso.

3. Salve as alterações no arquivo e feche-o.

Para obter mais informações sobre o uso de criptografia de dados em trânsito, consulte [Montagem](#page-92-0) [de sistemas de arquivos do EFS.](#page-92-0)

### Habilitar o Online Certificate Status Protocol

Para maximizar a disponibilidade do sistema de arquivos caso a CA não possa ser acessada por sua VPC, o Online Certificate Status Protocol (OCSP) não é habilitado por padrão quando você opta por criptografar dados em trânsito. O Amazon EFS usa uma [autoridade de certificação da](https://www.amazontrust.com) [Amazon](https://www.amazontrust.com) (CA) para emitir e assinar seus certificados TLS, e a CA instrui o cliente a usar o OCSP para verificar se há certificados revogados. O OCSP endpoint deve ser acessível pela Internet pela sua nuvem privada virtual para que ele verifique o status de um certificado. Dentro do serviço, o EFS monitora continuamente o status do certificado e emite novos certificados para substituir todos aqueles revogados que foram detectados.

Para fornecer a segurança mais forte possível, você pode habilitar OCSP, para que seus clientes Linux possam verificar a existência de certificados revogados. O OCSP protege contra o uso malintencionado de certificados revogados, o que é improvável que ocorra na VPC. No caso de um certificado TLS do EFS revogado, a Amazon publica um boletim de segurança e libera uma nova versão do auxiliar de montagem do EFS que rejeita o certificado revogado.

Para habilitar o OCSP no seu cliente Linux para todas as futuras conexões TLS ao EFS

- 1. Abra um terminal no seu cliente Linux.
- 2. Abra o arquivo /etc/amazon/efs/efs-utils.conf usando o editor de texto de sua preferência.
- 3. Defina o valor stunnel\_check\_cert\_validity como true.
- 4. Salve as alterações no arquivo e feche-o.

Para habilitar o OCSP como parte do comando **mount**

• Use o seguinte comando de montagem para habilitar OCSP no sistema de arquivos de montagem.

\$ sudo mount -t efs -o tls,ocsp *fs-12345678*:/ /mnt/efs

# <span id="page-92-0"></span>Montagem de sistemas de arquivos do EFS

Na seção a seguir, você poderá aprender a montar o sistema de arquivos do Amazon EFS em uma instância do Linux usando o assistente de montagem do Amazon EFS. Além disso, saiba como remontar automaticamente seu sistema de arquivos depois que qualquer sistema for reiniciado usando o arquivo fstab. Usando o assistente de montagem do EFS, você tem as seguintes opções para montar seu sistema de arquivos:

- Montagem em instâncias EC2 com suporte
- Montar com autorização do IAM
- Montar com pontos de acesso do EFS
- Montar com um cliente Linux on-premises
- Montagem automática de sistemas de arquivos EFS quando uma instância do EC2 é reinicializada
- Montar um sistema de arquivos ao criar uma nova instância do EC2

#### **a** Note

O Amazon EFS não oferece suporte à montagem a partir de instâncias do Amazon EC2 para Windows.

O assistente de montagem do EFS faz parte do pacote amazon-efs-utils. O pacote amazonefs-utils é uma coleção de código aberto de ferramentas do Amazon EFS. Para ter mais informações, consulte [Instalar manualmente o cliente do Amazon EFS.](#page-85-0)

Antes de o assistente de montagem do Amazon EFS ficar disponível, nós recomendávamos montar sistemas de arquivos usando o cliente NFS padrão do Linux. Para ter mais informações, consulte [Usando o Sistema de Arquivos de Rede para montar sistemas de arquivos EFS.](#page-125-0)

#### Tópicos

- [Montar o sistema de arquivos usando o assistente de montagem do EFS.](#page-93-0)
- [Usando o Sistema de Arquivos de Rede para montar sistemas de arquivos EFS](#page-125-0)
- [Considerações adicionais de montagem](#page-137-0)
- [Solução de problemas de montagem](#page-140-0)

# <span id="page-93-0"></span>Montar o sistema de arquivos usando o assistente de montagem do EFS.

O assistente de montagem do EFS ajuda você a montar seus sistemas de arquivos EFS em suas instâncias EC2 Linux e Mac executando as distribuições compatíveis listadas em [Sobre o cliente](#page-78-0)  [Amazon EFS.](#page-78-0)

O assistente de montagem do EFS simplifica a montagem dos sistemas de arquivos. Ele inclui as opções recomendadas de montagem do EFS por padrão. Além disso, o assistente de montagem possui registro integrado para fins de solução de problemas. Se você encontrar um problema com o sistema de arquivos do Amazon EFS, poderá compartilhar esses registros com o AWS Support. Para obter mais informações sobre como montar seu sistema de arquivos, consulte [Montagem de](#page-92-0)  [sistemas de arquivos do EFS.](#page-92-0)

#### **a** Note

O Amazon EFS não oferece suporte à montagem a partir de instâncias do Amazon EC2 para Windows.

#### Tópicos

- [Como funciona](#page-94-0)
- [Obter logs de suporte](#page-96-0)
- [Pré-requisitos para usar o assistente de montagem EFS](#page-97-0)
- [Montagem em instâncias do Amazon EC2 para Linux usando o assistente de montagem EFS](#page-98-0)
- [Montagem em instâncias do Amazon EC2 para Mac usando o assistente de montagem EFS](#page-100-0)
- [Montando sistemas de arquivos Amazon EFS a partir de um sistema diferente Região da AWS](#page-102-0)
- [Montagem de sistemas de arquivos One Zone](#page-103-0)
- [Montar com autorização do IAM](#page-107-0)
- [Montar com pontos de acesso do EFS](#page-108-0)
- [Montagem com clientes Linux locais usando o auxiliar de montagem EFS e AWS Direct Connect](#page-109-0) [VPN](#page-109-0)
- [Montar o sistema de arquivos do Amazon EFS automaticamente](#page-110-0)
- [Montando o EFS em várias instâncias do EC2 usando AWS Systems Manager](#page-120-0)

#### • [Montando sistemas de arquivos EFS a partir de outro Conta da AWS ou de um VPC](#page-121-0)

## <span id="page-94-0"></span>Como funciona

O assistente de montagem define um novo tipo de sistema de arquivos de rede chamado efs, que é totalmente compatível com o comando mount padrão no Linux. O assistente de montagem também oferece suporte à montagem automática de um sistema de arquivos do Amazon EFS no momento da inicialização da instância, usando entradas no arquivo de configuração /etc/fstab em instâncias EC2 para Linux.

#### **A** Warning

Use a opção \_netdev, que serve para identificar sistemas de arquivos de rede, ao montar o sistema de arquivos automaticamente. Se \_netdev estiver ausente, a instância do EC2 poderá deixar de responder. Isso ocorre porque os sistemas de arquivos de rede precisam ser iniciados depois que a instância de computação inicia suas redes. Para ter mais informações, consulte [A montagem automática falhou, e a instância não responde.](#page-141-0)

Você pode montar um sistema de arquivos especificando uma das seguintes propriedades:

- Nome DNS do sistema de arquivos: se você usar o nome DNS do sistema de arquivos e o assistente de montagem não puder resolvê-lo, por exemplo, quando você estiver montando um sistema de arquivos em uma VPC diferente, ele voltará a usar o endereço IP do ponto de acesso NFS. Para ter mais informações, consulte [Montando sistemas de arquivos EFS a partir de outro](#page-121-0) [Conta da AWS ou de um VPC.](#page-121-0)
- ID do sistema de arquivos: se você usar o ID do sistema de arquivos, o assistente de montagem o resolverá para o endereço IP local da interface de rede elástica (ENI) de destino da montagem sem chamar recursos externos.
- Endereço IP de destino de montagem: você pode usar o endereço IP de um dos destinos de montagem do sistema de arquivos.

Você pode encontrar o valor de todas essas propriedades no console do Amazon EFS. O nome DNS do sistema de arquivos é encontrado na tela Anexar.

Quando a criptografia de dados em trânsito é declarada como uma opção de montagem para o sistema de arquivos do Amazon EFS, o assistente de montagem inicializa um processo de

stunnel de cliente e um processo de supervisor chamado amazon-efs-mount-watchdog. O processo amazon-efs-mount-watchdog monitora a integridade das montagens TLS e é iniciado automaticamente na primeira vez que um sistema de arquivos EFS é montado sobre TLS. Se seu cliente estiver sendo executado no Linux, esse processo será gerenciado por um upstart ou systemd dependendo da sua distribuição Linux. Para clientes que executam em um macOS compatível, ele é gerenciado por launchd.

Stunnel é uma retransmissão de rede polivalente de código aberto. O processo do cliente stunnel escuta em uma porta local o tráfego de entrada e o assistente de montagem redireciona o tráfego do cliente NFS para esta porta local.

O assistente de montagem usa o TLS versão 1.2 para se comunicar com seu sistema de arquivos. O uso do TLS requer certificados, e esses certificados são assinados por uma autoridade de certificação confiável da Amazon. Para obter mais informações sobre o funcionamento da criptografia, consulte [Criptografia de dados no Amazon EFS](#page-310-0).

#### Opções de montagem usadas pelo cliente Amazon EFS

O assistente de montagem do Amazon EFS usa as seguintes opções de montagem otimizadas para o Amazon EFS:

• nfsvers=4.1: usado ao montar em instâncias Linux do EC2

nfsvers=4.0: usado na montagem em instâncias EC2 Mac compatíveis com macOS Big Sur, Monterey e Ventura

- rsize=1048576: define o número máximo de bytes de dados que o cliente NFS pode receber para cada solicitação READ da rede como 1048576, o maior disponível, para evitar diminuição do desempenho.
- wsize=1048576: define o número máximo de bytes de dados que o cliente NFS pode enviar para cada solicitação WRITE da rede para 1048576, o maior disponível, para evitar diminuição do desempenho.
- hard: define o comportamento de recuperação do cliente NFS após uma solicitação expirar, para que as solicitações NFS sejam repetidas indefinidamente até que o servidor responda.
- timeo=600: define o valor de tempo limite que o cliente NFS usa para aguardar por uma resposta antes de realizar novas tentativas de uma solicitação de NFS para 600 decissegundos (60 segundos).
- retrans=2: define como 2 o número de vezes que o cliente NFS tentará executar novamente uma solicitação antes de tentar executar outra ação de recuperação.
- noresvport: informa o cliente NFS para usar uma nova porta de origem do Transmission Control Protocol (TCP) quando uma conexão de rede é restabelecida. Usar a opção noresvport ajuda a garantir que seu sistema de arquivos EFS tenha disponibilidade ininterrupta após um evento de reconexão ou recuperação de rede.
- mountport=2049: usado somente na montagem em instâncias do EC2 para Mac executando macOS Big Sur, Monterey e Ventura.

### <span id="page-96-0"></span>Obter logs de suporte

O assistente de montagem possui registro em log integrado para o sistema de arquivos do Amazon EFS. Você pode compartilhar esses registros com o AWS Support para fins de solução de problemas. Você pode encontrar os logs armazenados no /var/log/amazon/efs nos clientes usando o assistente de montagem do EFS. Esses logs são para o assistente de montagem, para o processo de stunnel (desativado por padrão) e para o processo amazon-efs-mount-watchdog que monitora o processo de stunnel.

#### **a** Note

O processo amazon-efs-mount-watchdog garante que o processo de stunnel de cada montagem esteja em execução e interrompe o processo de stunnel quando o sistema de arquivos do Amazon EFS é desmontado. Se, por algum motivo, um processo de stunnel for terminado inesperadamente, o processo de watchdog o reiniciará.

Você pode alterar a configuração de seus logs em /etc/amazon/efs/efs-utils.conf. Para que qualquer alteração no log tenha efeito, você precisa desmontar e remontar o sistema de arquivos usando o assistente de montagem do EFS. A capacidade de log para o assistente de montagem e os logs de vigilância é limitada a 20 MiB. Os logs do processo de stunnel são desativados por padrão.

#### **A** Important

Você pode habilitar o registro para os logs do processo de stunnel. No entanto, a habilitação dos logs de stunnel pode utilizar uma quantidade de espaço incomum no sistema de arquivos.

## <span id="page-97-0"></span>Pré-requisitos para usar o assistente de montagem EFS

Você pode montar um sistema de arquivos do EFS em uma instância do Amazon EC2; usando o assistente de montagem do Amazon EFS. Para usar o assistente de montagem, você precisa de:

- ID do sistema de arquivos a ser montado: o assistente de montagem do EFS resolve o ID do sistema de arquivos para o endereço IP local da interface de rede elástica (ENI) de destino da montagem sem chamar recursos externos.
- Um destino de montagem do Amazon EFS: você cria destinos de montagem em sua nuvem privada virtual (VPC). Se você criar seu sistema de arquivos no console usando as configurações recomendadas pelo serviço, um destino de montagem será criado em cada zona de disponibilidade na Região da AWS qual o sistema de arquivos está. Para obter instruções sobre como criar destinos de montagem, consulte [Como gerenciar destinos da montagem](#page-57-0).

#### **a** Note

Recomendamos que você espere 60 segundos após o estado do ciclo de vida do destino de montagem recém-criado estar disponível antes de montar o sistema de arquivos via DNS. Essa espera permite que os registros DNS se propaguem totalmente no Região da AWS local em que o sistema de arquivos reside.

Se você usar um destino de montagem em uma zona de disponibilidade diferente da instância do EC2, incorrerá em cobranças padrão do EC2 por dados enviados entre zonas de disponibilidade. Você também poderá ver latências maiores para as operações do sistema de arquivos.

- Como montar sistemas de arquivos One Zone de uma zona de disponibilidade diferente:
	- Nome da zona de disponibilidade do sistema de arquivos: se você estiver montando um sistema de arquivos EFS One Zone localizado em uma zona de disponibilidade diferente da instância do EC2.
	- Nome DNS do destino de montagem: como alternativa, você pode especificar o nome DNS do destino de montagem em vez da zona de disponibilidade.
- Uma instância do Amazon EC2 executando uma das distribuições Linux ou macOS compatíveis: as distribuições compatíveis para montar seu sistema de arquivos com o assistente de montagem são as seguintes.
	- Amazon Linux 2
	- Amazon Linux 2023
- Amazon Linux 2017.09 e mais recente
- macOS Big Sur
- Amazon Linux
- Ubuntu 16.04 LTS e mais recente

#### **a** Note

As instâncias do EC2 para Mac executando o macOS Big Sur oferecem suporte somente ao NFS 4.0.

- O assistente de montagem do Amazon EFS está instalado na instância EC2: o assistente de montagem é uma ferramenta no pacote amazon-efs-utils de utilitários. Para informações sobre instalação do amazon-efs-utils, consulte [Instalação automatizada do cliente EFS](#page-81-0) e [Instalar manualmente o](#page-85-0) amazon-efs-utils.
- A instância do EC2 está em uma VPC: a instância do EC2 conectada deve estar em uma nuvem privada virtual (VPC) baseada no serviço Amazon VPC. Ele também deve ser configurado para usar o servidor DNS fornecido pelo AWS. Para obter mais informações sobre o servidor DNS da Amazon, consulte [Conjuntos de opções de DHCP](https://docs.aws.amazon.com/vpc/latest/userguide/VPC_DHCP_Options.html) no Guia do usuário da Amazon VPC.
- VPC tem os nomes dos hosts DNS habilitados A VPC da conexão de instância do EC2 deve ter os nomes dos hosts DNS habilitados. Para obter mais informações, consulte [Visualização de](https://docs.aws.amazon.com/vpc/latest/userguide/vpc-dns.html#vpc-dns-viewing)  [nomes de hosts do DNS para sua instância do EC2](https://docs.aws.amazon.com/vpc/latest/userguide/vpc-dns.html#vpc-dns-viewing) no Guia do usuário da Amazon VPC.
- Para instâncias do EC2 e sistemas de arquivos diferentes Regiões da AWS Se a instância do EC2 e o sistema de arquivos que você está montando estiverem localizados em Regiões da AWS locais diferentes, você precisará editar a region propriedade no efs-utils.conf arquivo. Para ter mais informações, consulte [Montando sistemas de arquivos Amazon EFS a partir de um](#page-102-0) [sistema diferente Região da AWS.](#page-102-0)

## <span id="page-98-0"></span>Montagem em instâncias do Amazon EC2 para Linux usando o assistente de montagem EFS

Este procedimento requer o seguinte:

• Você instalou o pacote amazon-efs-utils na instância do EC2. Para ter mais informações, consulte [Instalar manualmente o cliente do Amazon EFS.](#page-85-0)

• Você criou destinos de montagem para o sistema de arquivos. Para ter mais informações, consulte [Como gerenciar destinos da montagem](#page-57-0).

Como montar o sistema de arquivos do Amazon EFS usando o auxiliar de montagem em instâncias do EC2 para Linux

- 1. Acesse o terminal para sua instância do EC2 por meio do Secure Shell (SSH) e faça login com o nome de usuário apropriado. Para obter mais informações, consulte [Conectar à instância do](https://docs.aws.amazon.com/AWSEC2/latest/UserGuide/connect-linux-inst-ssh.html)  [Linux desde o Linux ou macOS via SSH](https://docs.aws.amazon.com/AWSEC2/latest/UserGuide/connect-linux-inst-ssh.html).
- 2. Crie um diretório efs que você usará como ponto de montagem do sistema de arquivos com o seguinte comando:

sudo mkdir efs

3. Execute um dos comandos a seguir para montar seu sistema de arquivos.

**a** Note

Se a instância do EC2 e o sistema de arquivos que você está montando estiverem localizados em diferentes Região da AWS, consulte [Montando sistemas de arquivos](#page-102-0)  [Amazon EFS a partir de um sistema diferente Região da AWS](#page-102-0) para editar a propriedade region no arquivo efs-utils.conf.

• Como montar usando o ID do sistema de arquivos:

sudo mount -t efs *file-system-id efs-mount-point*/

Use o ID do sistema de arquivos que você está montando on-premises *file-system-id* e efs no lugar do *efs-mount-point*.

sudo mount -t efs fs-abcd123456789ef0 efs/

Como alternativa, se você deseja usar a criptografia de dados em trânsito, pode montar o sistema de arquivos com o comando a seguir.

sudo mount -t efs -o tls fs-abcd123456789ef0:/ efs/

• Como montar usando o nome de DNS do sistema de arquivos:

```
sudo mount -t efs -o tls file-system-dns-name efs-mount-point/
```
sudo mount -t efs -o tls fs-abcd123456789ef0.efs.us-east-2.amazonaws.com efs/

• Como montar usando o endereço IP do destino de montagem:

```
sudo mount -t efs -o tls,mounttargetip=mount-target-ip file-system-id efs-mount-
point/
```
sudo mount -t efs -o tls,mounttargetip=192.0.2.0 fs-abcd123456789ef0 efs/

Você pode visualizar e copiar os comandos exatos para montar seu sistema de arquivos na caixa de diálogo Anexar.

- a. No console do Amazon EFS, escolha o sistema de arquivos que você deseja montar para exibir sua página de detalhes.
- b. Para exibir os comandos de montagem a serem usados nesse sistema de arquivos, escolha Anexar no canto superior direito.

A tela Anexar exibe os comandos exatos a serem usados para montar o sistema de arquivos das seguintes maneiras:

- (Montagem via DNS) Usando o nome de DNS do sistema de arquivos com o assistente de montagem EFS ou um cliente NFS.
- (Montagem via IP) Usando o endereço IP de destino de montagem na Zona de Disponibilidade selecionada com um cliente NFS.

## <span id="page-100-0"></span>Montagem em instâncias do Amazon EC2 para Mac usando o assistente de montagem EFS

Este procedimento requer o seguinte:

- Você tem o pacote amazon-efs-utils instalado na instância do EC2 para Mac. Para ter mais informações, consulte [Instalação do cliente Amazon EFS em instâncias EC2 Mac executando](#page-86-1)  [macOS Big Sur, macOS Monterey ou macOS Ventura.](#page-86-1)
- Você criou destinos de montagem para o sistema de arquivos. Você pode criar destinos de montagem na criação do sistema de arquivos e adicioná-los aos sistemas de arquivos existentes. Para ter mais informações, consulte [Como gerenciar destinos da montagem.](#page-57-0)
- Você está montando o sistema de arquivos em uma instância do EC2 para Mac executando o macOS Big Sur, Monterey ou Ventura. Outras versões do macOS não são compatíveis.

#### **a** Note

Somente instâncias do EC2 para Mac executando macOS Big Sur, Monterey e Ventura são compatíveis. Outras versões do macOS não são compatíveis para uso com o Amazon EFS.

Como montar seu sistema de arquivos Amazon EFS usando o assistente de montagem EFS em instâncias do EC2 para Mac executando macOS Big Sur, Monterey ou Ventura

- 1. Acesse o terminal para sua instância do EC2 para Mac por meio do Secure Shell (SSH) e faça login com o nome de usuário apropriado. Para obter mais informações, consulte [Conecte-se à](https://docs.aws.amazon.com/AWSEC2/latest/UserGuide/ec2-mac-instances.html#mac-instance-ssh)  [sua instância usando SSH](https://docs.aws.amazon.com/AWSEC2/latest/UserGuide/ec2-mac-instances.html#mac-instance-ssh) para instâncias Mac, no Guia do usuário do Amazon EC2.
- 2. Crie um diretório para usar como ponto de montagem do sistema de arquivos usando o seguinte comando:

sudo mkdir efs

3. Execute o comando a seguir para montar seu sistema de arquivos.

#### **a** Note

Por padrão, o assistente de montagem do EFS usa criptografia em trânsito ao montar em instâncias do EC2 para Mac, independentemente de você usar ou não a opção tls no comando de montagem.

```
sudo mount -t efs file-system-id efs-mount-point/
```
sudo mount -t efs fs-abcd123456789ef0 efs/

Também é possível usar a opção tls na montagem.

```
sudo mount -t efs -o tls fs-abcd123456789ef0:/ efs
```
Para montar um sistema de arquivos em uma instância do EC2 para Mac sem usar criptografia em trânsito, use a opção notls, conforme mostrado no comando a seguir.

sudo mount -t efs -o notls *file-system-id efs-mount-point/*

Você pode visualizar e copiar os comandos exatos para montar seu sistema de arquivos na caixa de diálogo Anexar do console de gerenciamento, descrita a seguir.

- a. No console do Amazon EFS, escolha o sistema de arquivos que você deseja montar para exibir sua página de detalhes.
- b. Para exibir os comandos de montagem a serem usados nesse sistema de arquivos, escolha Anexar no canto superior direito.

A tela Anexar exibe os comandos exatos a serem usados para montar o sistema de arquivos das seguintes maneiras:

- (Montagem via DNS) Usando o nome de DNS do sistema de arquivos com o assistente de montagem EFS ou um cliente NFS.
- (Montagem via IP) Usando o endereço IP de destino de montagem na Zona de Disponibilidade selecionada com um cliente NFS.

## <span id="page-102-0"></span>Montando sistemas de arquivos Amazon EFS a partir de um sistema diferente Região da AWS

Se você estiver montando seu sistema de arquivos EFS a partir de uma instância do Amazon EC2 que esteja em um sistema Região da AWS diferente do sistema de arquivos, você precisará editar o valor da region propriedade no efs-utils.conf arquivo.

#### Como editar a propriedade da região em **efs-utils.conf**

- 1. Acesse o terminal para sua instância do EC2 por meio do Secure Shell (SSH) e faça login com o nome de usuário apropriado. Para obter mais informações sobre como fazer isso, consulte [Conectando-se à sua instância Linux usando SSH no Guia](https://docs.aws.amazon.com/AWSEC2/latest/UserGuide/AccessingInstancesLinux.html) do usuário do Amazon EC2.
- 2. Localize o arquivo efs-utils.conf e abra-o usando o editor de sua preferência.
- 3. Localize a seguinte linha:

```
#region = us-east-1
```
- a. Remova o comentário da linha.
- b. Se o sistema de arquivos não estiver localizado na região us-east-1, substitua useast-1 pela ID da região na qual o sistema de arquivos está localizado.
- c. Salve as alterações.
- 4. Adicione uma entrada de host para a montagem entre regiões. Para obter mais informações sobre como fazer isso, consulte [Etapa 3: Adicionar uma entrada de host para o destino de](#page-299-0) [montagem.](#page-299-0)
- 5. Monte o sistema de arquivos usando o assistente de montagem do EFS para instâncias [Linux](#page-98-0) ou [Mac.](#page-100-0)

### <span id="page-103-0"></span>Montagem de sistemas de arquivos One Zone

Os sistemas de arquivos do Amazon EFS One Zone oferecem suporte somente a um único destino de montagem localizado na mesma zona de disponibilidade do sistema de arquivos. Você não pode agregar destinos de montagem adicionais. Esta seção descreve coisas a serem consideradas ao montar sistemas de arquivos One Zone.

Você pode evitar cobranças de transferência de dados entre zonas de disponibilidade e obter melhor desempenho acessando um sistema de arquivos EFS usando uma instância computacional do Amazon EC2 localizada na mesma zona de disponibilidade do destino de montagem do sistema de arquivos.

Os procedimentos nesta seção requerem o seguinte:

• Você instalou o amazon-efs-utils package na instância do EC2. Para ter mais informações, consulte [Instalar manualmente o cliente do Amazon EFS.](#page-85-0)

• Você criou um destino de montagem para o sistema de arquivos. Para ter mais informações, consulte [Como gerenciar destinos da montagem](#page-57-0).

Montagem de sistemas de arquivos One Zone no EC2 em uma zona de disponibilidade diferente

Se você estiver montando um sistema de arquivos One Zone em uma instância do EC2 em uma zona de disponibilidade diferente, precisará especificar o nome dela no sistema de arquivos ou o nome de DNS do destino de montagem no comando do assistente.

Crie um diretório chamado efs para montar o sistema de arquivos usando o comando a seguir:

sudo mkdir efs

Use o comando a seguir para montar o sistema de arquivos usando o assistente de montagem do EFS. O comando especifica o nome da zona de disponibilidade do sistema de arquivos.

sudo mount -t efs -o az=*availability-zone-name*,tls *file-system-id mount-point*/

Este é o comando com valores de exemplo:

sudo mount -t efs -o az=us-east-1a,tls fs-abcd1234567890ef efs/

O comando a seguir monta o sistema de arquivos, especificando o nome de DNS do destino de montagem do sistema de arquivos.

sudo mount -t efs -o tls *mount-target-dns-name mount-point*/

Esse é o comando com um exemplo de nome de DNS de destino de montagem.

```
sudo mount -t efs -o tls us-east-1a.fs-abcd1234567890ef9.efs.us-east-1.amazonaws.com 
  efs/
```
Montagem automática de sistemas de arquivos One Zone em uma zona de disponibilidade diferente com o assistente de montagem EFS

Se você estiver usando /etc/fstab para montar um sistema de arquivos EFS One Zone em uma instância do EC2 em uma zona de disponibilidade diferente, precisará especificar o nome da zona de disponibilidade do sistema de arquivos ou o nome de DNS do destino de montagem do sistema de arquivos na entrada /etc/fstab.

```
availability-zone-name.file-system-id.efs.aws-region.amazonaws.com:/ efs-mount-point
 efs defaults, _netdev, noresvport, tls 0 0
```

```
us-east-1a.fs-abc123def456a7890.efs.us-east-1.amazonaws.com:/ efs-one-zone efs 
defaults, _netdev, noresvport, tls 0 0
```
Montar sistemas de arquivos One Zone automaticamente com o NFS

Se você estiver usando /etc/fstab para montar um sistema de arquivos EFS usando o armazenamento de uma zona em uma instância do EC2 em uma zona de disponibilidade diferente, precisará especificar o nome da zona de disponibilidade do sistema de arquivos com o nome de DNS do sistema de arquivos na entrada /etc/fstab.

```
availability-zone-name.file-system-id.efs.aws-region.amazonaws.com:/ efs-mount-point
  nfs4 
  nfsvers=4.1,rsize=1048576,wsize=1048576,hard,timeo=600,retrans=2,noresvport,_netdev 0 
  0
```

```
us-east-1a.fs-abc123def456a7890.efs.us-east-1.amazonaws.com:/ efs-one-zone nfs4 
 nfsvers=4.1,rsize=1048576,wsize=1048576,hard,timeo=600,retrans=2,noresvport,_netdev 0 
\Omega
```
Para obter mais informações sobre como editar o arquivo /etc/fstab e os valores usados nesse comando, consulte [Usar o NFS para montar automaticamente sistemas de arquivos EFS.](#page-117-0)

Montagem de sistemas de arquivos com o sistema de arquivos One Zone em outras AWS instâncias de computação

Quando você usa um sistema de arquivos de uma zona com o Amazon Elastic Container Service, o Amazon Elastic Kubernetes Service AWS Lambda ou precisa configurar o serviço para usar a mesma zona de disponibilidade em que o sistema de arquivos EFS está localizado, ilustrada a seguir e descrita nas seções a seguir.

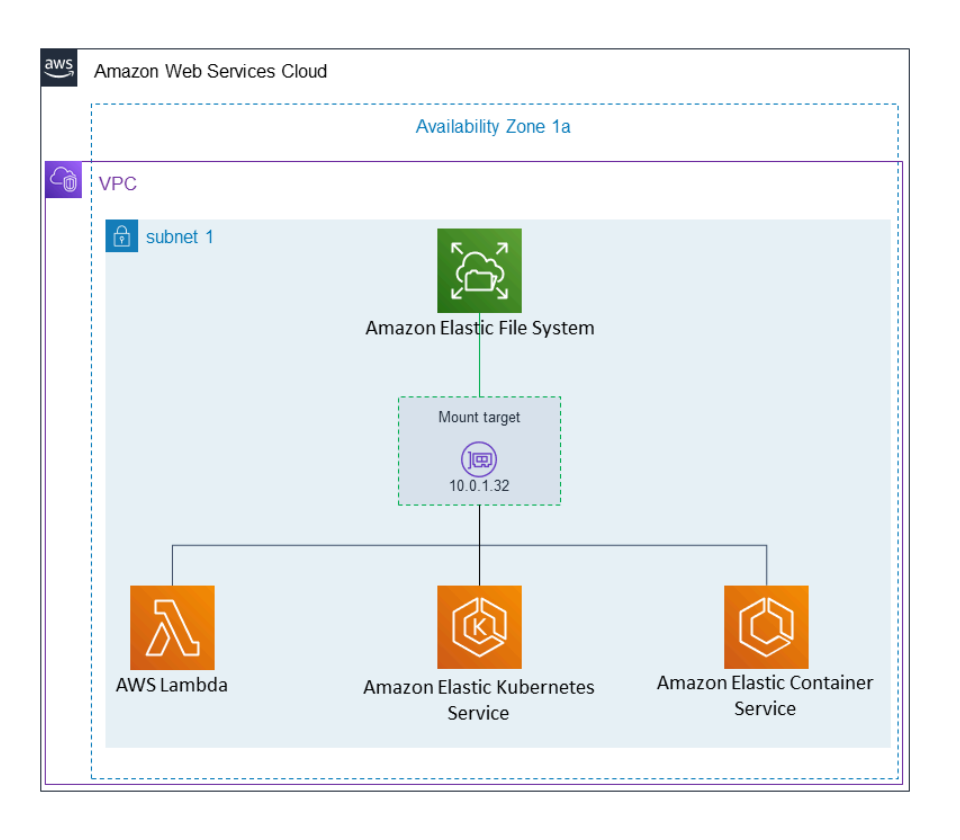

#### Conexão com Amazon Elastic Container Service

Você pode usar os sistemas de arquivos do Amazon EFS com o Amazon ECS para compartilhar dados do sistema de arquivos em toda a frota de instâncias de contêiner para que suas tarefas tenham acesso ao mesmo armazenamento persistente, independentemente da instância em que estejam. Para usar os sistemas de arquivos One Zone com o Amazon EFS, você deve escolher somente sub-redes que estejam na mesma zona de disponibilidade do seu sistema de arquivos ao iniciar sua tarefa. Para obter mais informações, consulte [Volumes do Amazon EFS](https://docs.aws.amazon.com/AmazonECS/latest/developerguide/efs-volumes.html) no Guia do desenvolvedor do Amazon Elastic Container Service.

#### Conexão com Amazon Elastic Kubernetes Service

Ao montar um sistema de arquivos One Zone do Amazon EKS, você pode usar o driver da [Interface](https://docs.aws.amazon.com/eks/latest/userguide/efs-csi.html)  [de armazenamento de contêiner \(CSI\),](https://docs.aws.amazon.com/eks/latest/userguide/efs-csi.html) que oferece suporte aos pontos de acesso do Amazon EFS, para compartilhar um sistema de arquivos entre vários pods em um cluster autogerenciado do Amazon EKS ou do Kubernetes. O driver da CSI do Amazon EFS está instalado na pilha Fargate. Ao usar o driver CSI do Amazon EFS com os sistemas de arquivos Amazon EFS One Zone, você pode usar a opção nodeSelector ao iniciar seu pod para garantir que ele seja programado na mesma zona de disponibilidade do seu sistema de arquivos.

#### Conectando-se de AWS Lambda

Você pode usar o Amazon EFS com AWS Lambda para compartilhar dados entre invocações de funções, ler grandes arquivos de dados de referência e gravar a saída da função em um armazenamento persistente e compartilhado. O Lambda conecta com segurança as instâncias da função aos destinos de montagem do Amazon EFS que estão na mesma zona de disponibilidade e sub-rede. Ao usar o Lambda com sistemas de arquivos One Zone, configure sua função para lançar invocações somente em sub-redes que estejam na mesma zona de disponibilidade do seu sistema de arquivos.

### <span id="page-107-0"></span>Montar com autorização do IAM

Para montar seu sistema de arquivos Amazon EFS em instâncias Linux usando autorização AWS Identity and Access Management (IAM), você usa o auxiliar de montagem do EFS. Para obter mais informações sobre a autorização do IAM para clientes NFS, consulte [Usando o IAM para controlar o](#page-361-0)  [acesso aos dados do sistema de arquivos](#page-361-0).

Você precisará criar um diretório para usar como ponto de montagem do sistema de arquivos nas seções a seguir. Você pode usar o seguinte comando para criar um diretório de ponto de montagem do efs:

sudo mkdir efs

Em seguida, você pode substituir as instâncias de *efs-mount-point* por efs.

Montar com o IAM usando um perfil de instância do EC2

Se estiver montando com autorização do tls em uma instância do Amazon EC2 com um perfil de instância, use as opções TLS e iam de montagem, mostradas a seguir.

\$ sudo mount -t efs -o tls,iam *file-system-id efs-mount-point*/

Como montar automaticamente com autorização do IAM em uma instância do Amazon EC2 que tenha um perfil de instância, adicione a seguinte linha ao arquivo /etc/fstab na instância do EC2.

*file-system-id*:/ *efs-mount-point* efs \_netdev,tls,iam 0 0
### Montar com o IAM usando um perfil nomeado

Você pode montar com autorização do IAM usando as credenciais do IAM localizadas no arquivo de AWS CLI credenciais ou no arquivo ~/.aws/credentials de AWS CLI configuração. ~/.aws/ config Se "awsprofile" não for especificado, o perfil "padrão" será usado.

Para montar com autorização do IAM em uma instância do Linux usando um arquivo de credenciais, use as opções de montagem tls, awsprofile, e iam mostradas a seguir.

\$ sudo mount -t efs -o tls,iam,awsprofile=*namedprofile file-system-id efs-mount-point*/

Para montar automaticamente com autorização do IAM em uma instância do Linux usando um arquivo de credenciais, adicione a seguinte linha ao arquivo /etc/fstab na instância do EC2.

*file-system-id*:/ *efs-mount-point* efs \_netdev,tls,iam,awsprofile=*namedprofile* 0 0

### <span id="page-108-0"></span>Montar com pontos de acesso do EFS

Você só pode montar um sistema de arquivos EFS usando um ponto de acesso EFS com o assistente de montagem.

#### **a** Note

Você deve configurar um ou mais destinos de montagem para seu sistema de arquivos ao montar um sistema usando pontos de acesso EFS.

Ao montar um sistema de arquivos usando um ponto de acesso, o comando mount inclui as opções de montagem access-point-id e tls, além das opções de montagem normais. Um exemplo é mostrado a seguir.

\$ sudo mount -t efs -o tls,accesspoint=*access-point-id file-system-id efs-mount-point*

Para montar automaticamente um sistema de arquivos usando um ponto de acesso, adicione a seguinte linha ao arquivo /etc/fstab na instância do EC2.

*file-system-id efs-mount-point* efs \_netdev,tls,accesspoint=*access-point-id* 0 0

Para obter mais informações sobre os pontos de acesso do EFS, consulte [Trabalhar com pontos de](#page-374-0) [acesso do Amazon EFS.](#page-374-0)

# Montagem com clientes Linux locais usando o auxiliar de montagem EFS e AWS Direct Connect VPN

Você pode montar seus sistemas de arquivos Amazon EFS em seus servidores de datacenter locais quando conectado à sua Amazon VPC AWS Direct Connect com nossa VPN. O gráfico a seguir mostra um diagrama esquemático de alto nível do Serviços da AWS necessário para montar sistemas de arquivos Amazon EFS a partir do local.

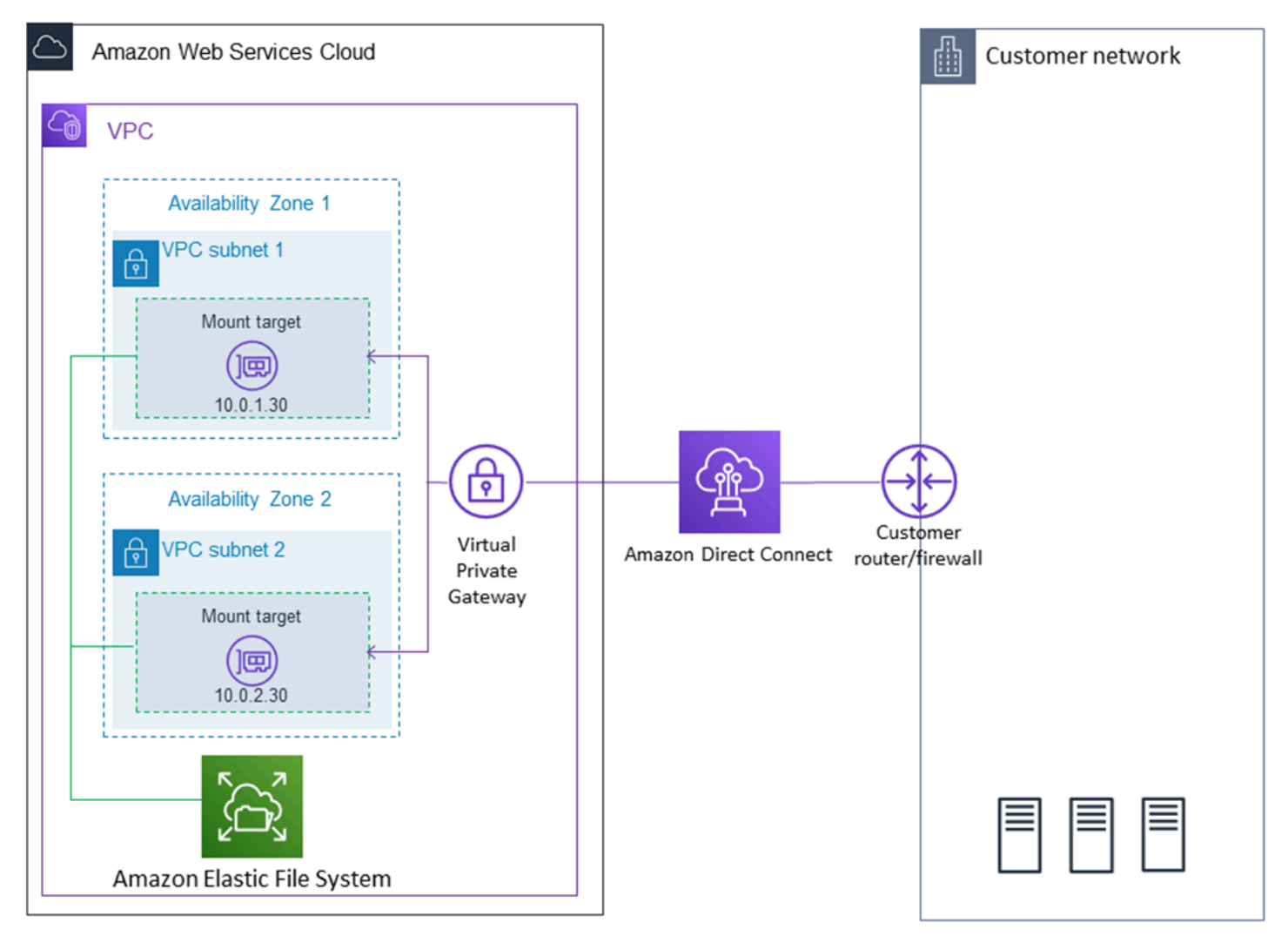

Para obter mais informações sobre como usar amazon-efs-utils com AWS Direct Connect uma VPN para montar sistemas de arquivos Amazon EFS em clientes Linux locais, consulte[Demonstração: criar e montar um sistema de arquivos on-premises com AWS Direct](#page-285-0)  [Connect e VPN.](#page-285-0)

### <span id="page-110-1"></span>Montar o sistema de arquivos do Amazon EFS automaticamente

Você pode configurar uma instância do Amazon EC2 para montar automaticamente um sistema de arquivos do EFS quando ele for reinicializado usando o assistente de montagem do EFS ou o NFS.

- Usar o assistente de montagem do EFS:
	- Anexe um sistema de arquivos EFS ao criar uma nova instância do EC2 Linux usando o Assistente de inicialização de instâncias do EC2.
	- Atualize o arquivo /etc/fstab do EC2 com uma entrada para o sistema de arquivos do EFS.
- Usar o [NFS sem o assistente de montagem do EFS](#page-117-0) para atualizar o arquivo /etc/fstab do EC2 e oferecer suporte a instâncias EC2 Linux e Mac.

#### **a** Note

O assistente de montagem do EFS não é compatível com à montagem automática em instâncias Mac do Amazon EC2 executando macOS Big Sur ou Monterey. Em vez disso, você pode [Usar o NFS para configurar o arquivo /etc/fstab em uma instância EC2 Mac](#page-117-0) para montar automaticamente um sistema de arquivos EFS.

### Tópicos

- [Usar o assistente de montagem do EFS para remontar automaticamente os sistemas de arquivos](#page-110-0)  [EFS](#page-110-0)
- [Usar o NFS para montar automaticamente sistemas de arquivos EFS](#page-117-0)

<span id="page-110-0"></span>Usar o assistente de montagem do EFS para remontar automaticamente os sistemas de arquivos EFS

Use o assistente de montagem do EFS para configurar o /etc/fstab em instâncias Linux do EC2 para remontar automaticamente seus sistemas de arquivos EFS quando a instância for reiniciada.

Tópicos

• [Anexe um sistema de arquivos EFS ao criar uma instância EC2 para ativar a montagem](#page-111-0)  [automática na reinicialização](#page-111-0)

Amazon Elastic File System Guia do usuário

• [Usando o /etc/fstab com o assistente de montagem do EFS para remontar automaticamente](#page-113-0)  [sistemas de arquivos](#page-113-0)

<span id="page-111-0"></span>Anexe um sistema de arquivos EFS ao criar uma instância EC2 para ativar a montagem automática na reinicialização

Este método usa o auxiliar de montagem EFS para montar o sistema de arquivos e atualizar o arquivo /etc/fstab na instância do EC2. O assistente de montagem faz parte do conjunto de ferramentas [amazon-efs-utils](#page-78-0).

Ao criar uma nova instância Linux do Amazon EC2 usando o assistente de inicialização de instâncias do EC2, você pode configurá-la para montar seu sistema de arquivos do Amazon EFS automaticamente. A instância do EC2 monta o sistema de arquivos automaticamente ao ser executada pela primeira vez e também sempre que for reiniciada.

**a** Note

Os sistemas de arquivos do Amazon EFS não oferecem suporte à montagem em instâncias Mac do Amazon EC2 executando macOS Big Sur ou Monterey no lançamento da instância.

Antes de executar este procedimento, certifique-se de ter criado o sistema de arquivos do Amazon EFS. Para obter mais informações, consulte [Crie rapidamente um sistema de arquivos com](#page-46-0)  [configurações recomendadas \(console\)](#page-46-0) no exercício Conceitos básicos do Amazon EFS.

### **a** Note

Não é possível usar o Amazon EFS com instâncias do Amazon EC2 baseadas no Microsoft Windows.

Antes de poder iniciar e conectar-se a uma instância do Amazon EC2, você precisa criar um par de chaves, a menos que já tenha um. Siga as etapas em [Configurar para usar o Amazon EC2](https://docs.aws.amazon.com/AWSEC2/latest/UserGuide/get-set-up-for-amazon-ec2.html) no Guia do usuário do Amazon EC2 para criar um par de chaves. Se você já tiver um par de chaves, poderá usá-lo para este exercício.

Para configurar sua instância do EC2 para montar automaticamente um sistema de arquivos do EFS ao ser iniciado

- 1. Abra o console do Amazon EC2 em [https://console.aws.amazon.com/ec2/.](https://console.aws.amazon.com/ec2/)
- 2. Escolha Executar instância.
- 3. Na Step 1: Choose an Amazon Machine Image (AMI) (Etapa 1: escolher uma imagem de máquina da Amazon (AMI)), localize uma Amazon Linux AMI na parte superior da lista e escolha Select (Selecionar).
- 4. Na Step 2: Choose an Instance Type (Etapa 2: escolher um tipo de instância), escolha Next: Configure Instance Details (Próximo: configurar os detalhes da instância).
- 5. Na Step 3: Configure Instance Details (Etapa 3: Configurar detalhes da instância), forneça as seguintes informações:
	- Em Network (Rede), escolha a entrada para a mesma VPC na qual está o sistema de arquivos do EFS que está sendo montado.
	- Em Subnet (Sub-rede), escolha uma sub-rede padrão em qualquer zona de disponibilidade.
	- Em File systems (Sistemas de arquivos), escolha o sistema de arquivos do EFS que você deseja montar. O caminho mostrado ao lado do ID do sistema de arquivos é o ponto de montagem que a instância do EC2 usará, que pode ser alterado.
	- Em Detalhes avançados, os Dados do usuário são gerados automaticamente e incluem os comandos necessários para montar os sistemas de arquivos do EFS especificados em Sistemas de arquivos.
- 6. Escolha Next: Add Storage (Próximo: adicionar armazenamento).
- 7. Próximo: adicionar tags.
- 8. Atribua um nome à instância e escolha Next: Configure Security Group (Próximo: configurar security group).
- 9. Em Step 6: Configure Security Group (Etapa 6: Configurar grupo de segurança), defina Assign a security group (Atribuir um grupo de segurança) como Select an existing security group (Selecionar um grupo de segurança existente). Escolha o grupo de segurança padrão para garantir que ele possa acessar o sistema de arquivos do Amazon EFS.

Não é possível acessar a instância do EC2 por Secure Shell (SSH) usando esse grupo de segurança. Para acesso por SSH, posteriormente, será possível editar a segurança padrão e adicionar uma regra para permitir SSH ou um novo grupo de segurança que permita SSH. É possível usar as seguintes configurações:

- Tipo: SSH
- Protocolo: TCP
- Intervalo de portas: 22
- Fonte: Qualquer lugar 0.0.0.0/0
- 10. Escolha revisar e iniciar.
- 11. Escolha Executar.
- 12. Marque a caixa de seleção do par de chaves que você criou e, depois, escolha Launch Instances (Iniciar instâncias).

Agora a instância do EC2 está configurada para montar o sistema de arquivos do EFS na execução e sempre que for reinicializada.

<span id="page-113-0"></span>Usando o **/etc/fstab** com o assistente de montagem do EFS para remontar automaticamente sistemas de arquivos

O arquivo /etc/fstab contém informações sobre sistemas de arquivos. O comando mount -a, que é executado durante a inicialização da instância, monta os sistemas de arquivos listados em / etc/fstab. Neste procedimento, você atualizará manualmente o /etc/fstab em uma instância EC2 Linux para que a instância use o assistente de montagem EFS e remonte automaticamente um sistema de arquivos EFS quando a instância for reiniciada.

### **a** Note

Os sistemas de arquivos do Amazon EFS não oferecem suporte à montagem automática usando /etc/fstab com o assistente de montagem do EFS em instâncias Mac do Amazon EC2 executando macOS Big Sur ou Monterey. Em vez disso, você pode usar o [NFS com](#page-117-0) / [etc/fstab](#page-117-0) para montar automaticamente seu sistema de arquivos em instâncias EC2 Mac executando macOS Big Sur e Monterey.

Esse método usa o assistente de montagem do EFS para montar o sistema de arquivos. O assistente de montagem faz parte do conjunto de ferramentas amazon-efs-utils.

As ferramentas amazon-efs-utils estão disponíveis para instalação no Amazon Linux e nas imagens de máquina da Amazon (AMIs) do Amazon Linux 2. Para obter mais informações sobre o amazon-efs-utils, consulte [Instalação das ferramentas do Amazon EFS](#page-78-0). Se você estiver usando outra distribuição do Linux, como o Red Hat Enterprise Linux (RHEL), crie e instale amazon-efsutils manualmente. Para ter mais informações, consulte [Instalar o cliente Amazon EFS em outras](#page-86-0) [distribuições Linux.](#page-86-0)

### Pré-requisitos

Os seguintes requisitos precisam estar em vigor antes que você possa implementar esse procedimento com êxito:

- Você já criou o sistema de arquivos Amazon EFS que deseja que seja remontado automaticamente. Para ter mais informações, consulte [Crie rapidamente um sistema de arquivos](#page-46-0) [com configurações recomendadas \(console\)](#page-46-0).
- Você já criou a instância do EC2 Linux que deseja configurar para remontar automaticamente um sistema de arquivos EFS.
- O assistente de montagem do EFS está instalado na instância Linux do EC2. Para ter mais informações, consulte [Instalação das ferramentas do Amazon EFS](#page-78-0).

Como atualizar o arquivo /etc/fstab na instância do EC2

- 1. Conecte-se à sua instância do EC2:
	- Para se conectar à instância em um computador com macOS ou Linux, especifique o arquivo .pem para o comando SSH. Para fazer isso, use a opção -i e o caminho para sua chave privada.
	- Para se conectar à sua instância a partir de um computador executando o Windows, você pode usar um MindTerm ou o PuTTY. Para usar o PuTTY, instale-o e converta o arquivo .pem para um arquivo .ppk.

Para obter mais informações, consulte os seguintes tópicos no Guia do usuário do Amazon EC2:

- [Conecte-se à sua instância Linux a partir do Windows com o PuTTY](https://docs.aws.amazon.com/AWSEC2/latest/UserGuide/putty.html)
- [Conecte-se à sua instância Linux a partir do Linux ou do macOS usando SSH](https://docs.aws.amazon.com/AWSEC2/latest/UserGuide/connect-linux-inst-ssh.html)
- 2. Abra o arquivo /etc/fstab em um editor.
- 3. Como montar automaticamente usando a autorização do IAM ou um ponto de acesso do EFS:
	- Para montar automaticamente com autorização do IAM em uma instância do Amazon EC2 que tenha um perfil de instância, adicione a linha a seguir ao arquivo /etc/fstab.

```
file-system-id:/ efs-mount-point efs _netdev,noresvport,tls,iam 0 0
```
• Para montar automaticamente com autorização do IAM em uma instância do Linux usando um arquivo de credenciais, adicione a linha a seguir ao arquivo /etc/fstab.

```
file-system-id:/ efs-mount-point efs 
  _netdev,noresvport,tls,iam,awsprofile=namedprofile 0 0
```
• Para montar automaticamente um sistema de arquivos usando um ponto de acesso do EFS, adicione a linha a seguir ao arquivo /etc/fstab.

```
file-system-id:/ efs-mount-point efs 
  _netdev,noresvport,tls,iam,accesspoint=access-point-id 0 0
```
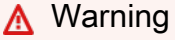

Use a opção netdev, que serve para identificar sistemas de arquivos de rede, ao montar o sistema de arquivos automaticamente. Se \_netdev estiver ausente, a instância do EC2 poderá deixar de responder. Isso ocorre porque os sistemas de arquivos de rede precisam ser iniciados depois que a instância de computação inicia suas redes. Para ter mais informações, consulte [A montagem automática falhou, e a](#page-141-0) [instância não responde](#page-141-0).

Para obter mais informações, consulte [Montar com autorização do IAM](#page-107-0) e [Montar com pontos de](#page-108-0)  [acesso do EFS](#page-108-0).

- 4. Salve a alteração no arquivo.
- 5. Teste a entrada fstab usando o comando mount com a opção 'fake' juntamente com as opções 'all' e 'verbose'.

```
$ sudo mount -fav
home/ec2-user/efs : successfully mounted
```
Sua instância do EC2 agora está configurada para montar o sistema de arquivos EFS sempre que ele for reiniciado.

### **a** Note

Em alguns casos, talvez seja necessário iniciar a instância do Amazon EC2, seja qual for o status do sistema de arquivos montado do Amazon EFS. Nesses casos, adicione a opção nofail à entrada do sistema de arquivos no arquivo /etc/fstab.

A linha de código adicionada ao arquivo /etc/fstab faz o seguinte.

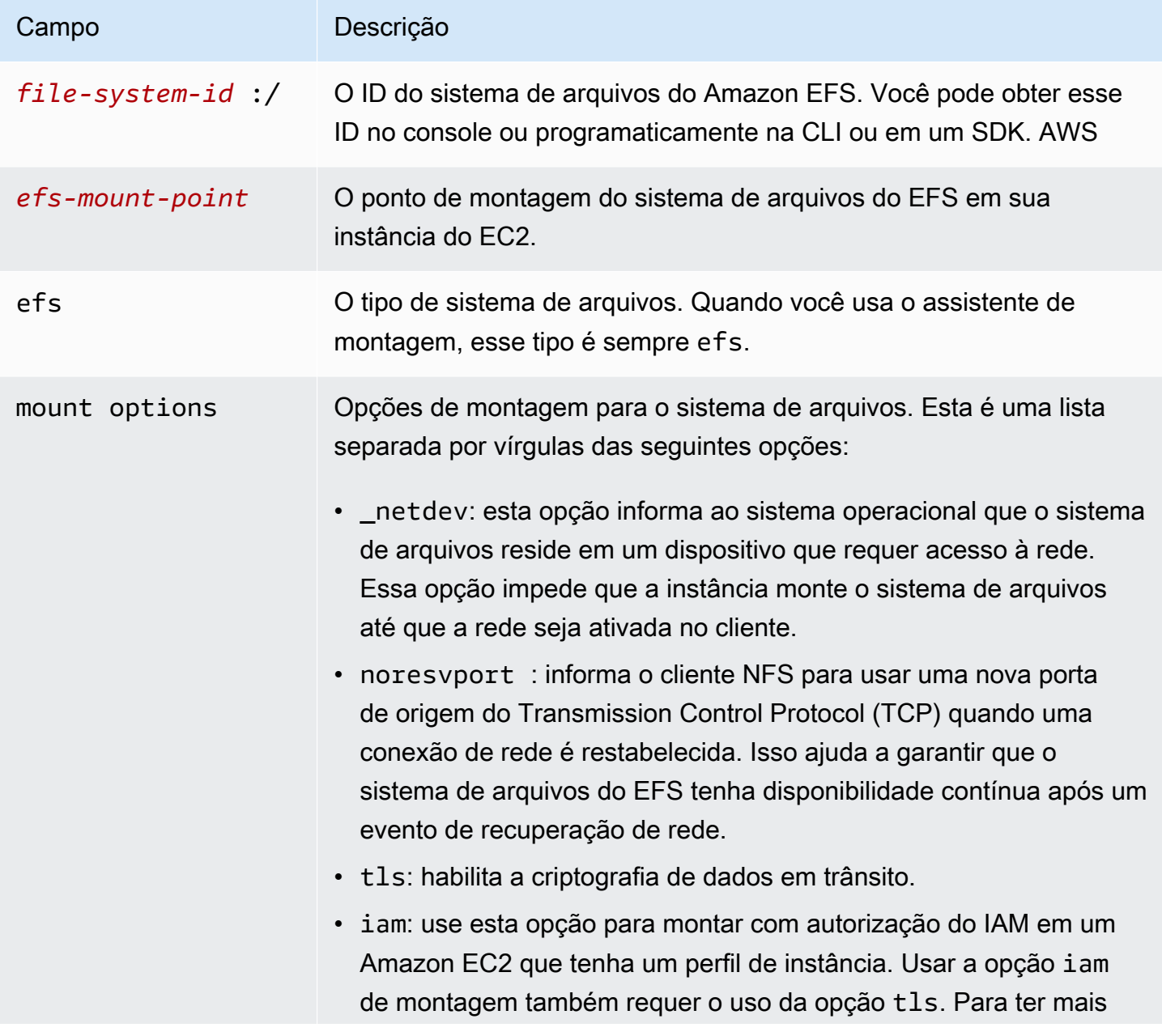

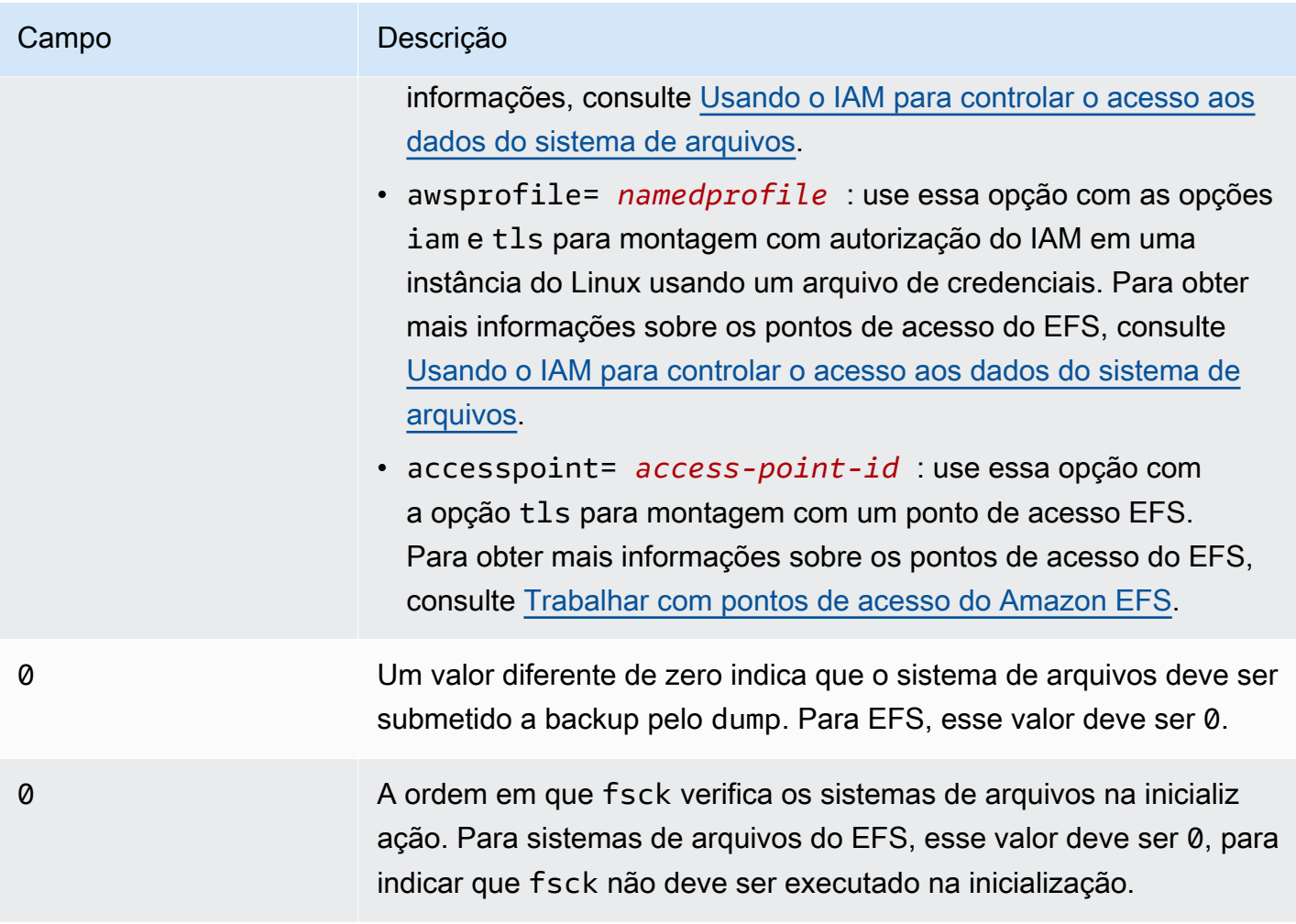

### <span id="page-117-0"></span>Usar o NFS para montar automaticamente sistemas de arquivos EFS

Como atualizar o arquivo **/etc/fstab** na instância do EC2

- 1. Conecte-se à sua instância do EC2:
	- Para se conectar à instância em um computador com macOS ou Linux, especifique o arquivo .pem para o comando SSH. Para fazer isso, use a opção -i e o caminho para sua chave privada.
	- Para se conectar à sua instância a partir de um computador executando o Windows, você pode usar um MindTerm ou o PuTTY. Para usar o PuTTY, instale-o e converta o arquivo .pem para um arquivo .ppk.

Para obter mais informações, consulte os seguintes tópicos no Guia do usuário do Amazon EC2:

- [Conecte-se à sua instância Linux a partir do Windows com o PuTTY](https://docs.aws.amazon.com/AWSEC2/latest/UserGuide/putty.html)
- [Conecte-se à sua instância Linux a partir do Linux ou do macOS usando SSH](https://docs.aws.amazon.com/AWSEC2/latest/UserGuide/connect-linux-inst-ssh.html)
- 2. Abra o arquivo /etc/fstab em um editor.
- 3. Para montar automaticamente um sistema de arquivos usando NFS em lugar do assistente de montagem do EFS, adicione a linha a seguir ao arquivo /etc/fstab.
	- Substitua *file\_system\_id* pelo ID do sistema de arquivos que você está montando.
	- Substitua *aws-region* Região da AWS pela que está no sistema de arquivos, como. useast-1
	- Substitua *mount\_point* pelo ponto de montagem do sistema de arquivos.

```
file_system_id.efs.aws-region.amazonaws.com:/ mount_point nfs4 
 nfsvers=4.1,rsize=1048576,wsize=1048576,hard,timeo=600,retrans=2,noresvport,_netdev 
 0 0
```
A linha de código adicionada ao arquivo /etc/fstab faz o seguinte.

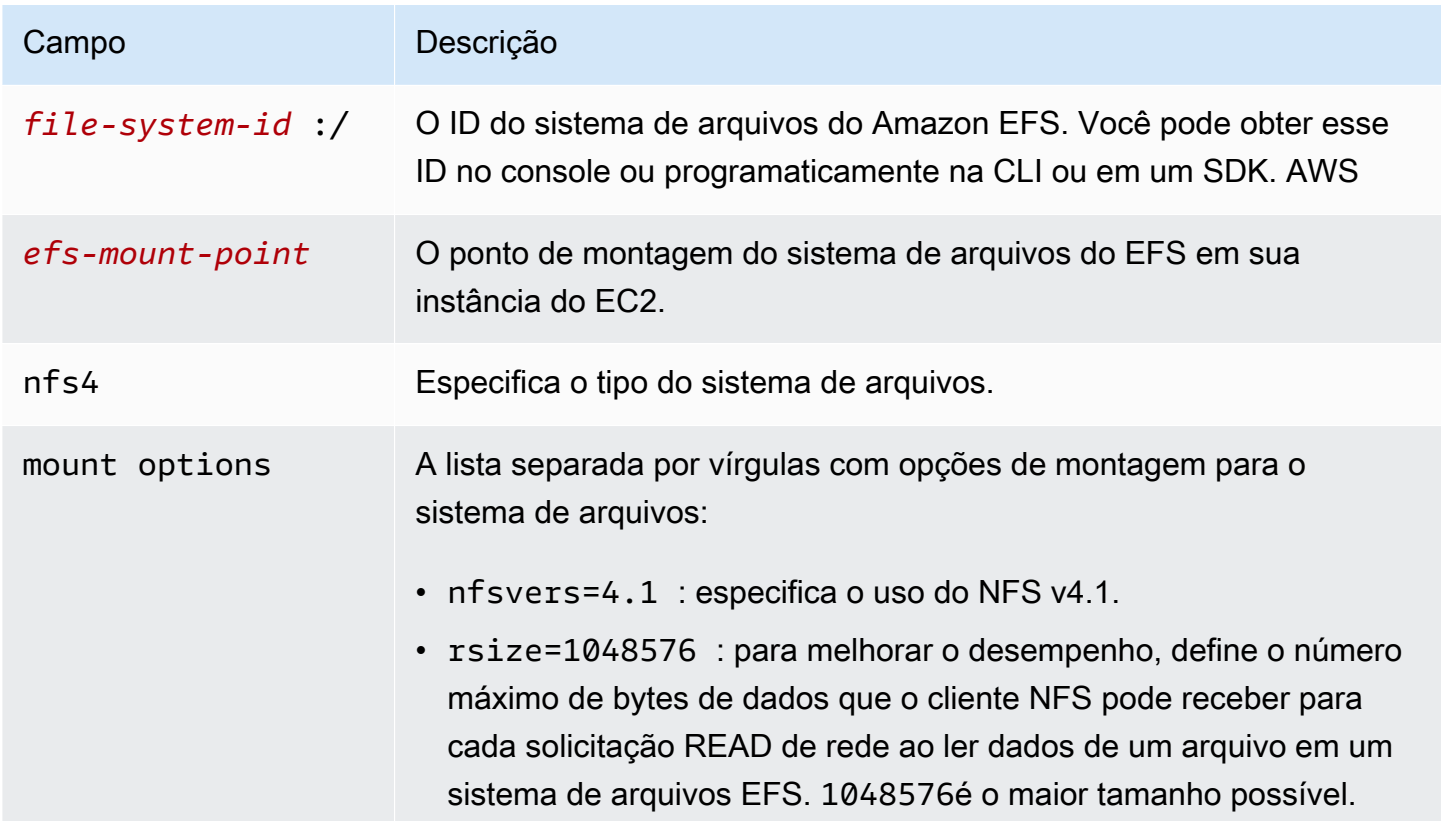

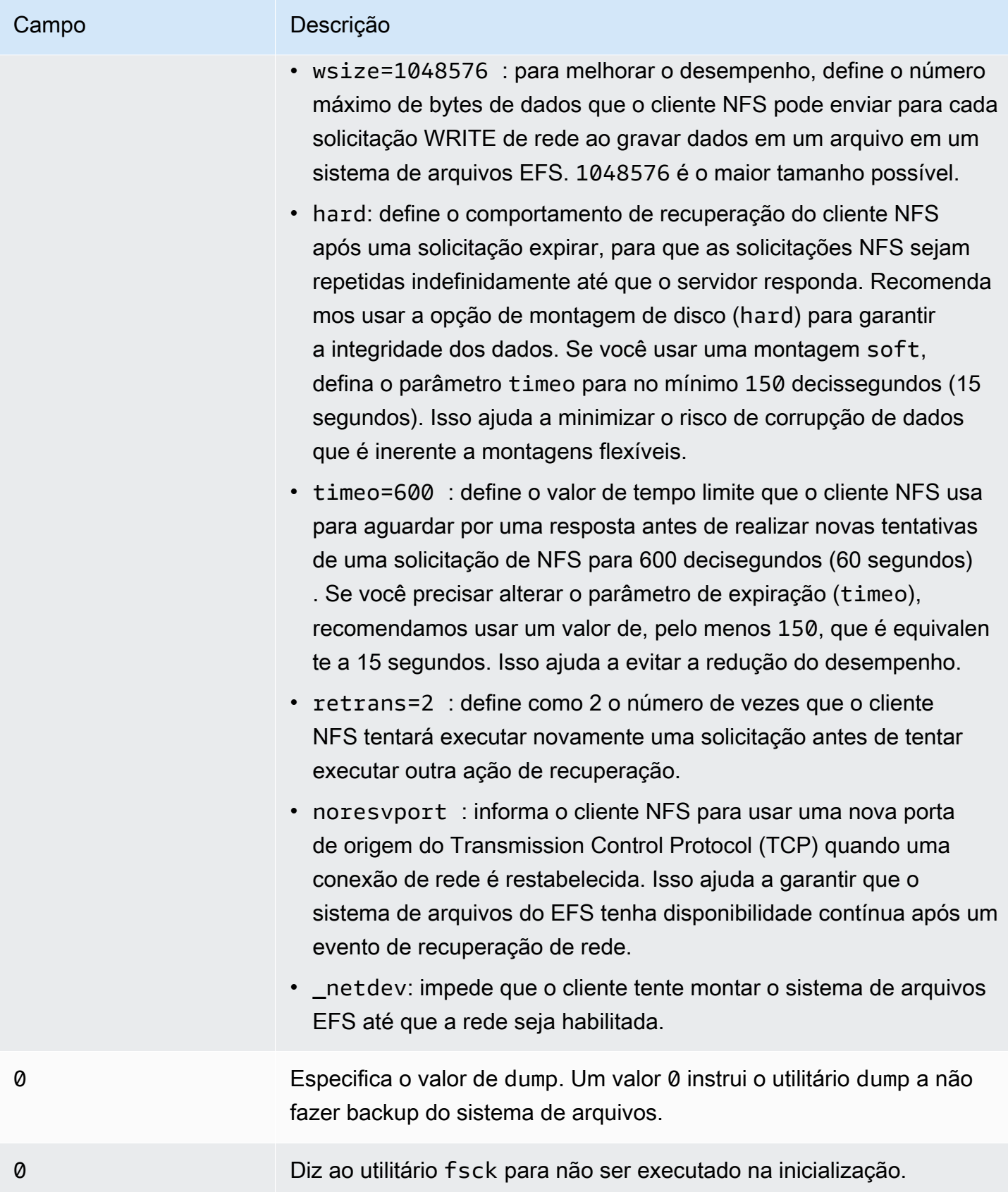

# Montando o EFS em várias instâncias do EC2 usando AWS Systems Manager

### Você pode montar sistemas de arquivos EFS em várias instâncias do Amazon EC2 de forma remota e segura sem precisar fazer login nas instâncias usando o Comando. AWS Systems Manager Run Para obter mais informações sobre AWS Systems Manager Executar comando, consulte [AWS](https://docs.aws.amazon.com/systems-manager/latest/userguide/execute-remote-commands.html)  [Systems Manager executar comando](https://docs.aws.amazon.com/systems-manager/latest/userguide/execute-remote-commands.html) no Guia AWS Systems Manager do usuário. Os seguintes prérequisitos são necessários antes de montar sistemas de arquivos EFS usando esse método:

- 1. As instâncias do EC2 são lançadas com um perfil de instância que inclui a política de permissões AmazonElasticFileSystemsUtils. Para ter mais informações, consulte [Etapa 1: configurar](#page-83-0)  [um perfil de instância do IAM com as permissões necessárias](#page-83-0).
- 2. A versão 1.28.1 ou posterior do cliente Amazon EFS (amazon-efs-utils pacote) está instalada nas instâncias do EC2. Você pode usar o AWS Systems Manager para instalar automaticamente o pacote em suas instâncias. Para ter mais informações, consulte [Etapa 2: configurar uma](#page-83-1)  [Associação usada pelo State Manager para instalar ou atualizar o cliente Amazon EFS](#page-83-1).

Para montar vários sistemas de arquivos EFS em várias instâncias do EC2 usando o console

- 1. Abra o AWS Systems Manager console em [https://console.aws.amazon.com/systems-manager/.](https://console.aws.amazon.com/systems-manager/)
- 2. No painel de navegação, selecione Executar comando.
- 3. Escolha Executar um comando.
- 4. Digite **AWS-RunShellScript** no campo de pesquisa.Comandos.
- 5. Selecione AWS- RunShell Script.
- 6. Em Parâmetros de comando, insira o comando de montagem a ser usado para cada sistema de arquivos EFS que você deseja montar. Por exemplo: .

```
sudo mount -t efs -o tls fs-12345678:/ /mnt/efs
sudo mount -t efs -o tls,accesspoint=fsap-12345678 fs-01233210 /mnt/efs
```
Para mais informações sobre comandos de montagem do EFS usando o cliente Amazon EFS, consulte [Montagem em instâncias do Amazon EC2 para Linux usando o assistente de](#page-98-0)  [montagem EFS](#page-98-0) ou [Montagem em instâncias do Amazon EC2 para Mac usando o assistente de](#page-100-0) [montagem EFS](#page-100-0).

- 7. Selecione as instâncias EC2 AWS Systems Manager gerenciadas de destino nas quais você deseja que o comando seja executado.
- 8. Faça quaisquer outras configurações adicionais que desejar. Em seguida, escolha Executar para executar o comando e montar os sistemas de arquivos EFS especificados.

Depois de executar o comando, você pode ver o status no histórico.

# Montando sistemas de arquivos EFS a partir de outro Conta da AWS ou de um VPC

Você pode montar seu sistema de arquivos Amazon EFS usando autorização do IAM para clientes NFS e pontos de acesso EFS usando o auxiliar de montagem. Por padrão, o assistente de montagem do EFS usa o serviço de nome de domínio (DNS) para resolver o endereço IP do destino de montagem do EFS. Se você estiver montando o sistema de arquivos de uma conta diferente ou nuvem privada virtual (VPC), será necessário resolver o destino de montagem do EFS manualmente.

Veja a seguir instruções para determinar o endereço IP de destino de montagem do EFS correto a ser usado para o cliente NFS. Você também pode encontrar instruções de configuração do cliente para a montagem do sistema de arquivos do EFS usando esse endereço IP.

### Montar usando o IAM ou pontos de acesso de outra VPC

Ao usar uma conexão de emparelhamento de VPC ou gateway de trânsito para conectar VPCs, as instâncias do Amazon EC2 que estiverem em uma VPC poderão acessar sistemas de arquivos do EFS em outra VPC, mesmo se as VPCs pertencerem a contas diferentes.

### Pré-requisitos

Antes de usar o procedimento a seguir, execute estas etapas:

- Instale o cliente Amazon EFS, parte do conjunto amazon-efs-utils de utilitários na instância computacional na qual você está montando o sistema de arquivos EFS. Você usa o assistente de montagem do EFS, que está incluído no amazon-efs-utils, para montar o sistema de arquivos. Para obter instruções sobre como instalar amazon-efs-utils, consulte [Instalação das](#page-78-0) [ferramentas do Amazon EFS.](#page-78-0)
- Permita a ação ec2:DescribeAvailabilityZones na política do IAM para a função do IAM que você anexou à instância. Recomendamos que você anexe a política AWS gerenciada

AmazonElasticFileSystemsUtils a uma entidade do IAM para fornecer as permissões necessárias para a entidade.

• Ao montar a partir de outro Conta da AWS, atualize a política de recursos do sistema de arquivos para permitir a elasticfilesystem:DescribeMountTarget ação para o ARN principal do outro. Conta da AWS Por exemplo: .

```
{ 
     "Id": "access-point-example03", 
     "Statement": [ 
         { 
              "Sid": "access-point-statement-example03", 
              "Effect": "Allow", 
              "Principal": {"AWS": "arn:aws:iam::555555555555"}, 
              "Action": "elasticfilesystem:DescribeMountTargets", 
              "Resource": "arn:aws:elasticfilesystem:us-east-2:111122223333:file-
system/fs-12345678" 
         } 
     ]
}
```
Para obter mais informações sobre políticas de recursos do sistema de arquivos EFS, consulte [Políticas baseadas em recursos no Amazon EFS.](#page-330-0)

- Instale o botocore. O cliente EFS usa botocore para recuperar o endereço IP de destino de montagem quando o nome DNS do sistema de arquivos não pode ser resolvido ao montar um sistema de arquivos em outra VPC. Para obter mais informações, consulte [Instalar o botocore](https://github.com/aws/efs-utils#Install-botocore) no arquivo README do amazon-efs-utils.
- Configure uma conexão de emparelhamento de VPC ou um gateway de trânsito de VPC.

Conecte a VPC do cliente e a VPC do sistema de arquivos do EFS usando uma conexão de emparelhamento de VPC ou um gateway de trânsito de VPC. Quando você usa uma conexão de emparelhamento de VPC ou um gateway de trânsito para conectar VPCs, as instâncias do Amazon EC2 que estão em uma VPC podem acessar sistemas de arquivos EFS em outra VPC, mesmo que as VPCs pertençam a contas diferentes.

Um gateway de trânsito é um hub de trânsito de rede que pode ser usado para interconectar as VPCs e as redes on-premises. Para obter mais informações sobre como usar os gateways de trânsito da VPC, consulte [Conceitos básicos de gateways de trânsito](https://docs.aws.amazon.com/vpc/latest/tgw/tgw-getting-started.html) no Guia de gateways de trânsito da Amazon VPC.

Uma conexão de emparelhamento de VPC é uma conexão de rede entre duas VPCs. Esse tipo de conexão permite direcionar o tráfego entre elas usando endereços privados IPv4 ou IPv6. Você pode usar o emparelhamento de VPC para conectar VPCs dentro do mesmo Região da AWS ou entre s. Região da AWS Para mais informações sobre emparelhamento de VPC, consulte [O que é](https://docs.aws.amazon.com/vpc/latest/peering/Welcome.html) [emparelhamento de VPC?](https://docs.aws.amazon.com/vpc/latest/peering/Welcome.html) no Guia de emparelhamento da Amazon VPC.

Para garantir alta disponibilidade do seu sistema de arquivos, recomendamos sempre usar um endereço IP de destino de montagem do EFS que esteja na mesma zona de disponibilidade que seu cliente NFS. Se você estiver montando um sistema de arquivos EFS que esteja em outra conta, certifique-se de que o cliente NFS e o destino de montagem EFS estejam no mesmo ID da zona de disponibilidade. Este requisito se aplica porque os nomes de AZ podem diferir de uma conta para outra.

Como montar um sistema de arquivos do EFS em outra VPC usando o IAM ou um ponto de acesso

- 1. Conecte-se à sua instância do EC2:
	- Para se conectar à instância em um computador com macOS ou Linux, especifique o arquivo .pem para o comando SSH. Para fazer isso, use a opção -i e o caminho para sua chave privada.
	- Para se conectar à sua instância a partir de um computador executando o Windows, você pode usar um MindTerm ou o PuTTY. Para usar o PuTTY, instale-o e converta o arquivo .pem para um arquivo .ppk.

Para obter mais informações, consulte os seguintes tópicos no Guia do usuário do Amazon EC2:

- [Conecte-se à sua instância Linux a partir do Windows com o PuTTY](https://docs.aws.amazon.com/AWSEC2/latest/UserGuide/putty.html)
- [Conecte-se à sua instância Linux a partir do Linux ou do macOS usando SSH](https://docs.aws.amazon.com/AWSEC2/latest/UserGuide/connect-linux-inst-ssh.html)
- 2. Crie um diretório para montar o sistema de arquivos usando o comando a seguir.

\$ sudo mkdir /mnt/efs

3. Para montar o sistema de arquivos usando a autorização do IAM, use o seguinte comando:

\$ sudo mount -t efs -o tls,iam *file-system-dns-name* /mnt/efs/

Para obter mais informações sobre como usar a autorização do IAM com o EFS, consulte [Usando o IAM para controlar o acesso aos dados do sistema de arquivos.](#page-361-0)

Para montar o sistema de arquivos usando um ponto de acesso do EFS, use o seguinte comando:

```
$ sudo mount -t efs -o tls,accesspoint=access-point-id file-system-dns-name /mnt/
efs/
```
Para obter mais informações sobre os pontos de acesso do EFS, consulte [Trabalhar com pontos](#page-374-0)  [de acesso do Amazon EFS](#page-374-0).

Montando sistemas de arquivos do Amazon EFS a partir de uma Região da AWS diferente

Se você estiver montando seu sistema de arquivos EFS a partir de outra VPC que esteja em um sistema Região da AWS diferente do sistema de arquivos, você precisará editar o efs-utils.conf arquivo. Em /dist/efs-utils.conf, localize as seguintes linhas:

#region = us-east-1

Remova o comentário da linha e substitua o valor pelo ID da região na qual o sistema de arquivos está localizado, caso não esteja em us-east-1.

Montagem a partir de outra Conta da AWS na mesma VPC

Usando VPCs compartilhadas, você pode montar um sistema de arquivos Amazon EFS que pertence a uma das instâncias Conta da AWS do Amazon EC2 pertencentes a outra. Conta da AWS Para obter mais informações sobre como configurar uma VPC compartilhada, consulte [Trabalhar com](https://docs.aws.amazon.com/vpc/latest/userguide/vpc-sharing.html)  [VPCs compartilhadas](https://docs.aws.amazon.com/vpc/latest/userguide/vpc-sharing.html) no Guia de emparelhamento da Amazon VPC.

Após configurar o compartilhamento de VPC, as instâncias do EC2 podem montar o sistema de arquivos do EFS usando a resolução de nomes do Domain Name System (DNS) ou o assistente de montagem do EFS. Recomendamos usar o assistente de montagem para montar seus sistemas de arquivos EFS.

# Usando o Sistema de Arquivos de Rede para montar sistemas de arquivos EFS

### **a** Note

Nesta seção, você pode aprender como montar seu sistema de arquivos Amazon EFS sem o amazon-efs-utils pacote. Para usar a criptografia de dados em trânsito com seu sistema de arquivos, você deve montar o sistema de arquivos com o Transport Layer Security (TLS). Para fazer isso, recomendamos usar o amazon-efs-utils pacote. Para ter mais informações, consulte [Instalação das ferramentas do Amazon EFS](#page-78-0).

A seguir, você poderá aprender a instalar o cliente Network File System (NFS) e a montar o sistema de arquivos do Amazon EFS em uma instância do Amazon EC2. Você também pode encontrar uma explicação do comando mount e as opções disponíveis para especificar seu sistema de arquivos de nome do Domain Name System (DNS) no comando mount. Além disso, poderá descobrir como usar o arquivo fstab para remontar o sistema de arquivos automaticamente após a reinicialização de qualquer sistema.

### **a** Note

Antes de poder montar um sistema de arquivos, você deve criar, configurar e iniciar os recursos da AWS relacionados. Para obter instruções detalhadas, consulte [Conceitos](#page-28-0) [básicos do Amazon Elastic File System](#page-28-0).

### **a** Note

Antes de montar seu sistema de arquivos, você precisa criar grupos de segurança de VPC para suas instâncias do Amazon EC2 e montar destinos com o acesso de entrada e saída necessário. Para ter mais informações, consulte [Usar grupos de segurança de VPC para](#page-364-0)  [instâncias e destinos de montagem do Amazon EC2.](#page-364-0)

### Tópicos

[Suporte do NFS](#page-126-0)

- [Instalar o NFS cliente](#page-127-0)
- [Opções recomendadas de montagem NFS](#page-129-0)
- [Montagem em Amazon EC2 com um nome de DNS](#page-132-0)
- [Montagem com um endereço IP](#page-135-0)

### <span id="page-126-0"></span>Suporte do NFS

O Amazon EFS é compatível com o Network File System versões 4.0 e 4.1 (NFSv4) e protocolos ao montar seus sistemas de arquivos em instâncias do Amazon EC2. Embora o NFSv4.0 seja compatível, recomendamos que você use o NFSv4.1. A montagem do sistema de arquivos do Amazon EFS em sua instância do Amazon EC2 também exige um cliente NFS compatível com o protocolo de NFSv4 escolhido. As instâncias Mac do Amazon EC2 executando o macOS Big Sur oferecem suporte somente ao NFS v4.0.

O Amazon EFS não é compatível com a opção de montagem nconnect.

#### **a** Note

Para as versões 5.4.\* do kernel Linux, o cliente Linux NFS usa um valor padrão de 128 KB para read\_ahead\_kb. Recomendamos aumentar esse valor para 15 MB. Para ter mais informações, consulte [Otimizar o tamanho do NFS read\\_ahead\\_kb.](#page-223-0)

Para obter um desempenho ideal e evitar uma série de bugs conhecidos de cliente NFS, recomendamos que você trabalhe com um kernel Linux recente. Se você estiver usando uma distribuição de Linux corporativa, recomendamos o seguinte:

- Amazon Linux 2
- Amazon Linux 2017.09 ou mais recente
- Amazon Linux
- Ubuntu 16.04 LTS e mais recente
- SLES 12 Sp2 ou posterior

Se você estiver usando outra distribuição ou um kernel personalizado, recomendamos a versão do kernel 4.3 ou mais recente.

### **a** Note

O RHEL 6.9 pode ser subótimo para determinadas cargas de trabalho devido a [Desempenho](#page-228-0) [ruim ao abrir muitos arquivos em paralelo.](#page-228-0)

**a** Note

A montagem de sistemas de arquivos Amazon EFS com instâncias do Amazon EC2 executando Microsoft Windows não é compatível.

### Solução de problemas de AMI e versões de kernel

Para solucionar problemas relacionados a determinadas versões de AMI ou kernel ao usar Amazon EFS a partir de uma instância do EC2, consulte [Solução de problemas de AMI e de kernel](#page-229-0).

### <span id="page-127-0"></span>Instalar o NFS cliente

Para montar o sistema de arquivos do Amazon EFS na sua instância do Amazon EC2, primeiro é necessário instalar um cliente NFS. Para se conectar à sua instância do EC2 e instalar um NFS cliente, é necessário o nome DNS público da instância do EC2 e um nome de usuário para fazer login. Esse nome do usuário para sua instância é normalmente ec2-user.

Para se conectar sua instância do EC2 e instalar o NFS cliente

- 1. Conecte-se à sua instância do EC2. Observe as seguintes informações sobre a conexão com a instância:
	- Para se conectar à instância em um computador com macOS ou Linux, especifique o arquivo .pem para o cliente Secure Shell (SSH) com a opção -i e o caminho para a chave privada.
	- Para se conectar à sua instância a partir de um computador executando o Windows, você pode usar um MindTerm ou o PuTTY. Se quiser usar PuTTY, você precisará instalá-lo e usar o seguinte procedimento para converter o arquivo .pem em um arquivo .ppk.

Para obter mais informações, consulte os seguintes tópicos no Guia do usuário do Amazon EC2:

- [Conexão com a instância do Linux no Windows utilizando PuTTY](https://docs.aws.amazon.com/AWSEC2/latest/UserGuide/putty.html)
- [Conexão à sua instância do Linux utilizando SSH](https://docs.aws.amazon.com/AWSEC2/latest/UserGuide/AccessingInstancesLinux.html)

O arquivo de chave não pode estar publicamente visível para o SSH. Você pode usar o comando chmod 400 *filename*.pem para definir essas permissões. Para obter mais informações, consulte [Criar um par de chaves.](https://docs.aws.amazon.com/AWSEC2/latest/UserGuide/get-set-up-for-amazon-ec2.html#create-a-key-pair)

2. (Opcional) Obtenha atualizações e reinicialize.

```
$ sudo yum -y update 
             $ sudo reboot
```
- 3. Após a reinicialização, reconecte-se à sua instância do EC2.
- 4. Instale o NFS cliente.

Se estiver usando uma AMI Amazon Linux ou AMI Red Hat Linux, instale o NFS cliente com o comando a seguir.

\$ sudo yum -y install nfs-utils

Se você estiver usando uma AMI Ubuntu Amazon EC2, instale o cliente NFS com o comando a seguir.

\$ sudo apt-get -y install nfs-common

5. Inicie o serviço NFS usando o seguinte comando. Para o RHEL 7:

\$ **sudo service nfs start**

Para o RHEL 8:

\$ **sudo service nfs-server start**

6. Verifique se o serviço NFS foi iniciado, conforme mostrado.

```
$ sudo service nfs status
Redirecting to /bin/systemctl status nfs.service
# nfs-server.service - NFS server and services
```
Loaded: loaded (/usr/lib/systemd/system/nfs-server.service; disabled; vendor preset: disabled) Active: active (exited) since Wed 2019-10-30 16:13:44 UTC; 5s ago Process: 29446 ExecStart=/usr/sbin/rpc.nfsd \$RPCNFSDARGS (code=exited, status=0/ SUCCESS) Process: 29441 ExecStartPre=/bin/sh -c /bin/kill -HUP `cat /run/gssproxy.pid` (code=exited, status=0/SUCCESS) Process: 29439 ExecStartPre=/usr/sbin/exportfs -r (code=exited, status=0/SUCCESS) Main PID: 29446 (code=exited, status=0/SUCCESS) CGroup: /system.slice/nfs-server.service

Se você usar um kernel personalizado (isto é, se você criar uma AMI personalizada), é necessário incluir no mínimo o módulo de kernel do cliente NFSv4.1 e o auxiliar de montagem de espaço do usuário correto do NFS4.

#### **a** Note

Se você escolher Amazon Linux AMI 2016.03.0 ou Amazon Linux AMI 2016.09.0 ao iniciar a instância do Amazon EC2, não precisará instalar o nfs-utils, pois ele já está incluído na AMI por padrão.

Próximo: montar seu sistema de arquivos

Use um dos procedimentos a seguir para montar o sistema de arquivos.

- [Montagem em Amazon EC2 com um nome de DNS](#page-132-0)
- [Montagem com um endereço IP](#page-135-0)
- [Montar o sistema de arquivos do Amazon EFS automaticamente](#page-110-1)

### <span id="page-129-0"></span>Opções recomendadas de montagem NFS

Recomendamos os seguintes valores para opções de montagem no Linux:

• noresvport: informa o cliente NFS para usar uma nova porta de origem do Transmission Control Protocol (TCP) quando uma conexão de rede é restabelecida. O software cliente NFS incluído em versões mais antigas do kernel Linux (versões v5.4 e anteriores) inclui um comportamento que faz com que os clientes NFS, após a desconexão, tentem se reconectar na mesma porta de origem

TCP. Esse comportamento não está em conformidade com o TCP RFC e pode impedir que esses clientes restabeleçam rapidamente as conexões com um sistema de arquivos EFS.

Usar a opção noresvport ajuda a garantir que os clientes NFS se reconectem de forma transparente ao seu sistema de arquivos EFS, mantendo a disponibilidade ininterrupta ao se reconectar após um evento de recuperação de rede.

### **A** Important

É altamente recomendável usar a opção noresvport de montagem para ajudar a garantir que seu sistema de arquivos EFS tenha disponibilidade ininterrupta após um evento de reconexão ou recuperação de rede.

Considere usar o [assistente de montagem EFS](#page-92-0) para montar seus sistemas de arquivos. O assistente de montagem do EFS usa opções de montagem do NFS otimizadas para sistemas de arquivos do Amazon EFS.

- rsize=1048576: define o número máximo de bytes de dados que o cliente NFS pode receber para cada solicitação READ de rede. Esse valor se aplica ao ler dados de um arquivo em um sistema de arquivos do EFS. Recomendamos que você use o maior tamanho possível (até 1048576) para evitar reduzir o desempenho.
- wsize=1048576: define o número máximo de bytes de dados que o cliente NFS pode enviar para cada solicitação WRITE de rede. Esse valor se aplica ao gravar dados em um arquivo de um sistema de arquivos do EFS. Recomendamos que você use o maior tamanho possível (até 1048576) para evitar reduzir o desempenho.
- hard: define o comportamento de recuperação do cliente NFS após uma solicitação expirar, para que as solicitações NFS sejam repetidas indefinidamente até que o servidor responda. Recomendamos usar a opção de montagem de disco (hard) para garantir a integridade dos dados. Se você usar uma montagem soft, defina o parâmetro timeo para no mínimo 150 decissegundos (15 segundos). Isso ajuda a minimizar o risco de corrupção de dados que é inerente a montagens flexíveis.
- timeo=600: define o valor de tempo limite que o cliente NFS usa para aguardar por uma resposta antes de realizar novas tentativas de uma solicitação de NFS para 600 decisegundos (60 segundos). Se você precisar alterar o parâmetro de expiração (timeo), recomendamos usar um valor de, pelo menos 150, que é equivalente a 15 segundos. Isso ajuda a evitar a redução do desempenho.
- retrans=2: define como 2 o número de vezes que o cliente NFS tentará executar novamente uma solicitação antes de tentar executar outra ação de recuperação.
- \_netdev: quando presente em /etc/fstab, impede que o cliente tente montar o sistema de arquivos do EFS até que a rede tenha sido habilitada.
- nofail: se a instância do EC2 precisar ser iniciada, independentemente do status do sistema de arquivos do EFS montado, adicione a opção nofail à entrada do sistema no arquivo /etc/ fstab.

Se você não usar os padrões anteriores, esteja ciente do seguinte:

- Em geral, evite configurar qualquer outra opção de montagem que sejam diferentes dos valores padrão, o que pode causar desempenho reduzido e outros problemas. Por exemplo, a alteração dos tamanhos de buffer de leitura ou de gravação ou a desabilitação de atributos em cache pode resultar em uma redução do desempenho.
- O Amazon EFS ignora portas de origem. Se você alterar as portas de origem do Amazon EFS, isso não terá nenhum efeito.
- O Amazon EFS não é compatível com a opção de montagem nconnect.
- O Amazon EFS não é compatível com nenhuma variante de segurança do Kerberos. Por exemplo, o comando de montagem a seguir falha.

\$ mount -t nfs4 -o krb5p <DNS\_NAME>:/ /efs/

- Recomendamos que você monte o sistema de arquivos usando o nome DNS. Esse nome é resolvido para o endereço IP do destino de montagem do Amazon EFS na mesma zona de disponibilidade da instância do Amazon EC2. Se você usar um destino de montagem em uma zona de disponibilidade diferente da instância do Amazon EC2, incorrerá em cobranças padrão do EC2 por dados enviados entre zonas de disponibilidade. Você também poderá ver latências maiores para as operações do sistema de arquivos.
- Para obter mais opções de montagem e explicações detalhadas dos padrões, consulte as páginas [man fstab](http://man7.org/linux/man-pages/man5/fstab.5.html) e [man nfs](https://linux.die.net/man/5/nfs) na documentação do Linux.

# <span id="page-132-0"></span>Montagem em Amazon EC2 com um nome de DNS

#### **a** Note

Antes de montar seu sistema de arquivos, você precisa adicionar uma regra ao grupo de segurança de destino de montagem que permita o acesso NFS de entrada do grupo de segurança EC2. Para ter mais informações, consulte [Usar grupos de segurança de VPC para](#page-364-0) [instâncias e destinos de montagem do Amazon EC2.](#page-364-0)

• Nome de DNS do sistema de arquivos: usar o nome de DNS do sistema de arquivos é a sua opção de montagem mais simples. O nome de DNS do sistema de arquivos resolve automaticamente para o endereço IP do destino de montagem na zona de disponibilidade da instância do Amazon EC2 da conexão. Você pode obter o nome de DNS no console ou, se tiver o ID do sistema de arquivos, pode estruturá-lo usando a seguinte convenção.

*file-system-id*.efs.*aws-region*.amazonaws.com

#### **G** Note

A resolução DNS para nomes DNS do sistema de arquivos exige que o sistema de arquivos do Amazon EFS tenha um destino de montagem na mesma zona de disponibilidade que a instância do cliente.

• Usando o nome DNS do sistema de arquivos, você pode montar um sistema de arquivos na instância Linux do Amazon EC2 com o comando a seguir.

```
sudo mount -t nfs -o 
  nfsvers=4.1,rsize=1048576,wsize=1048576,hard,timeo=600,retrans=2,noresvport file-
system-id.efs.aws-region.amazonaws.com:/ /efs-mount-point
```
• Usando o nome DNS do sistema de arquivos, você pode montar um sistema de arquivos em sua instância Mac do Amazon EC2 executando uma versão compatível do macOS (Big Sur, Monterey, Ventura) com o comando a seguir.

sudo mount -t nfs -o

```
 nfsvers=4.0,rsize=65536,wsize=65536,hard,timeo=600,retrans=2,noresvport,mountport=2049 file-
system-id.efs.aws-region.amazonaws.com:/ /efs
```
#### **A** Important

Você deve usar o mountport=2049 para se conectar com êxito ao sistema de arquivos EFS ao montar em instâncias EC2 Mac que executam versões compatíveis do macOS.

• Nome de DNS do destino de montagem: em dezembro de 2016, introduzimos nomes DNS do sistema de arquivos. Continuamos a fornecer um nome DNS para cada destino de montagem da zona de disponibilidade para compatibilidade retroativa. A forma genérica do nome DNS de um destino de montagem é como segue.

*availability-zone*.*file-system-id*.efs.*aws-region*.amazonaws.com

#### **a** Note

A resolução de nomes de DNS de destino de montagem em zonas de disponibilidade é compatível.

Em alguns casos, você pode excluir um destino de montagem e, em seguida, criar um novo na mesma zona de disponibilidade. Nesse caso, os nomes DNS desse novo destino de montagem nessa zona de disponibilidade e do destino de montagem antigo são iguais.

Você pode visualizar e copiar os comandos exatos para montar seu sistema de arquivos na caixa de diálogo Anexar.

Como visualizar os comandos de montagem do seu sistema de arquivos

- 1. No console do Amazon EFS, escolha o sistema de arquivos que você deseja montar para exibir sua página de detalhes.
- 2. Para exibir os comandos de montagem a serem usados nesse sistema de arquivos, escolha Anexar no canto superior direito.

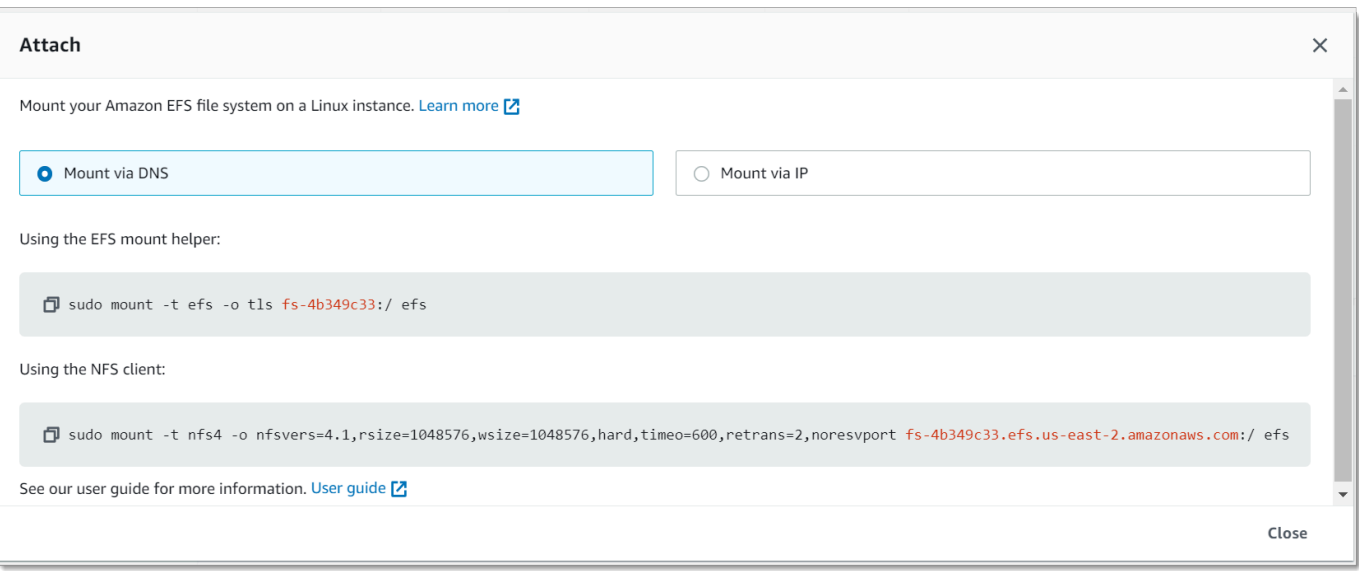

A tela Anexar exibe os comandos exatos a serem usados para montar o sistema de arquivos.

3. A visualização padrão Montar via DNS exibe o comando para montar o sistema de arquivos usando o nome de DNS do sistema de arquivos ao montar com o assistente de montagem EFS ou um cliente NFS.

Para obter uma lista de Região da AWS s que oferecem suporte ao Amazon EFS, consulte [Amazon](https://docs.aws.amazon.com/general/latest/gr/rande.html#elasticfilesystem-region) [Elastic File System](https://docs.aws.amazon.com/general/latest/gr/rande.html#elasticfilesystem-region) no Referência geral da AWS.

Para ser capaz de usar um nome DNS no comando mount, os seguintes devem ser verdadeiros:

- A conexão de instância do EC2 deve estar dentro de uma VPC e ser configurada para usar o servidor de DNS fornecido pela Amazon. Para obter mais informações sobre o servidor de DNS da Amazon, consulte [Conjuntos de opções de DHCP](https://docs.aws.amazon.com/vpc/latest/userguide/VPC_DHCP_Options.html) no Guia do usuário da Amazon VPC.
- A VPC da conexão de instância do EC2 deve ter ambos DNS Resolution (Resolução de DNS) e DNS Hostnames (Nomes de host DNS) habilitados. Para obter mais informações, consulte [Visualizar nomes de DNS para sua instância do EC2](https://docs.aws.amazon.com/vpc/latest/userguide/vpc-dns.html#vpc-dns-viewing) no Guia do usuário da Amazon VPC.
- A conexão da instância do EC2 deve estar dentro da mesma VPC como o sistema de arquivos do EFS. Para obter mais informações sobre como acessar e montar um sistema de arquivos de outro local ou de uma VPC diferente, consulte [Demonstração: criar e montar um sistema de arquivos on](#page-285-0)[premises com AWS Direct Connect e VPN](#page-285-0) e [Demonstração: montar um sistema de arquivos em](#page-295-0) [uma VPC diferente .](#page-295-0)

### **a** Note

Recomendamos que você aguarde 90 segundos após a criação de um destino de montagem para montar o sistema de arquivos. Essa espera permite que os registros DNS se propaguem totalmente no Região da AWS local onde está o sistema de arquivos.

### <span id="page-135-0"></span>Montagem com um endereço IP

Como alternativa à montagem do sistema de arquivos do Amazon EFS com o nome de DNS, as instâncias do Amazon EC2 podem montar um sistema de arquivos usando o endereço IP de um destino de montagem. A montagem por endereço IP funciona em ambientes onde o DNS está desabilitado, como VPCs com nomes de host DNS desabilitados.

Você também pode configurar a montagem de um sistema de arquivos usando o endereço IP do destino de montagem como uma opção de fallback para aplicativos configurados para montar o sistema de arquivos usando seu nome DNS por padrão. Ao conectar a um endereço IP de destino de montagem, as instâncias do EC2 devem montar usando o endereço IP de destino de montagem na mesma zona de disponibilidade que a instância de conexão.

Você pode visualizar e copiar os comandos exatos para montar seu sistema de arquivos na caixa de diálogo Anexar.

**a** Note

Antes de montar seu sistema de arquivos, você precisa adicionar uma regra para o grupo de segurança de destino de montagem para permitir o acesso de entrada ao NFS a partir do grupo de segurança do EC2. Para ter mais informações, consulte [Usar grupos de segurança](#page-364-0)  [de VPC para instâncias e destinos de montagem do Amazon EC2.](#page-364-0)

Para visualizar e copiar os comandos exatos para montar seu sistema de arquivos EFS usando o endereço IP de destino de montagem

- 1. Abra o console do Amazon Elastic File System em [https://console.aws.amazon.com/efs/.](https://console.aws.amazon.com/efs/)
- 2. No console do Amazon EFS, escolha o sistema de arquivos que você deseja montar para exibir sua página de detalhes.

3. Para exibir os comandos de montagem a serem usados nesse sistema de arquivos, escolha Anexar no canto superior direito.

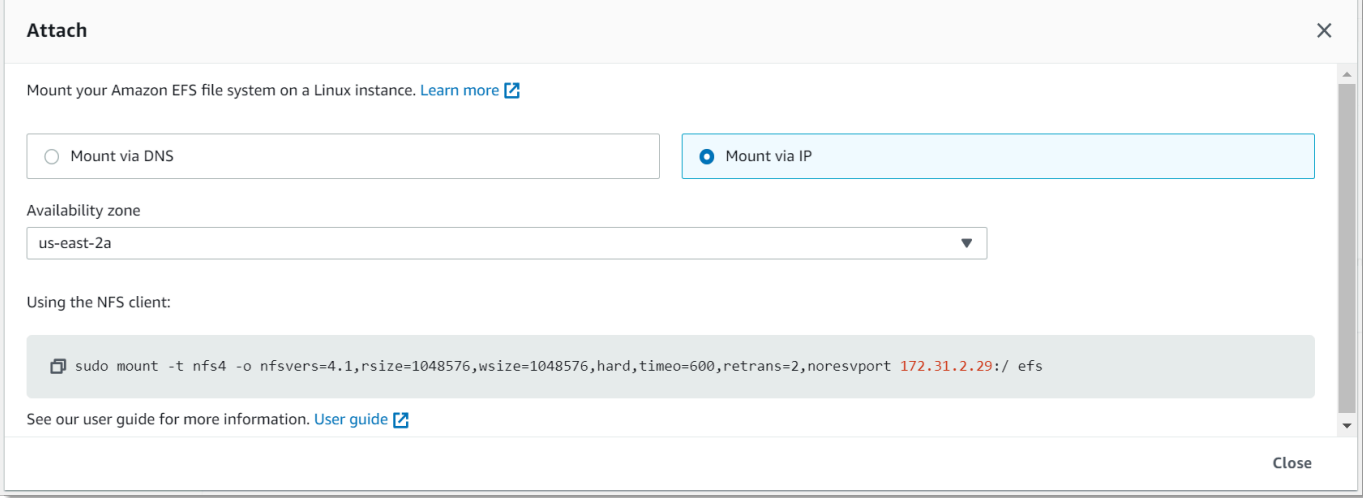

4. A tela Anexar exibe os comandos exatos a serem usados para montar o sistema de arquivos.

Escolha Montar via IP para exibir o comando para montar o sistema de arquivos usando o endereço IP de destino de montagem na zona de disponibilidade selecionada com um cliente NFS.

• Usando o endereço IP de um destino de montagem no comando mount, você pode montar um sistema de arquivos na sua instância Linux do Amazon EC2 com o comando a seguir.

```
sudo mount -t nfs -o 
  nfsvers=4.1,rsize=1048576,wsize=1048576,hard,timeo=600,retrans=2,noresvport mount-
target-IP:/ /efs
```
• Usando o endereço IP de um destino de montagem no mount comando, você pode montar um sistema de arquivos na sua instância Mac do Amazon EC2 executando o macOS Big Sur com o comando a seguir.

```
sudo mount -t nfs -o 
  nfsvers=4.0,rsize=65536,wsize=65536,hard,timeo=600,retrans=2,noresvport,mountport=2049 mount-
target-IP:/ /efs
```
### **A** Important

Você deve usar o mountport=2049 para se conectar com êxito ao sistema de arquivos EFS ao montar em instâncias EC2 Mac executando o macOS Big Sur.

### Montagem com um endereço IP em AWS CloudFormation

Você também pode montar seu sistema de arquivos usando um endereço IP em um AWS CloudFormation modelo. Para obter mais informações, consulte [storage-efs-mountfilesystem-ip](https://github.com/awsdocs/elastic-beanstalk-samples/blob/master/configuration-files/community-provided/instance-configuration/storage-efs-mountfilesystem-ip-addr.config)[addr.config no repositório awsdocs/elastic-beanstalk-samples para ver os arquivos de configuração](https://github.com/awsdocs/elastic-beanstalk-samples/blob/master/configuration-files/community-provided/instance-configuration/storage-efs-mountfilesystem-ip-addr.config) [fornecidos](https://github.com/awsdocs/elastic-beanstalk-samples/blob/master/configuration-files/community-provided/instance-configuration/storage-efs-mountfilesystem-ip-addr.config) pela comunidade em. GitHub

# Considerações adicionais de montagem

Recomendamos os seguintes valores para opções de montagem no Linux:

- rsize=1048576: define o número máximo de bytes de dados que o cliente NFS pode receber para cada solicitação READ de rede. Esse valor se aplica ao ler dados de um arquivo em um sistema de arquivos do EFS. Recomendamos que você use o maior tamanho possível (até 1048576) para evitar reduzir o desempenho.
- wsize=1048576: define o número máximo de bytes de dados que o cliente NFS pode enviar para cada solicitação WRITE de rede. Esse valor se aplica ao gravar dados em um arquivo de um sistema de arquivos do EFS. Recomendamos que você use o maior tamanho possível (até 1048576) para evitar reduzir o desempenho.
- hard: define o comportamento de recuperação do cliente NFS após uma solicitação expirar, para que as solicitações NFS sejam repetidas indefinidamente até que o servidor responda. Recomendamos usar a opção de montagem de disco (hard) para garantir a integridade dos dados. Se você usar uma montagem soft, defina o parâmetro timeo para no mínimo 150 decissegundos (15 segundos). Isso ajuda a minimizar o risco de corrupção de dados que é inerente a montagens flexíveis.
- timeo=600: define o valor de tempo limite que o cliente NFS usa para aguardar por uma resposta antes de realizar novas tentativas de uma solicitação de NFS para 600 decisegundos (60 segundos). Se você precisar alterar o parâmetro de expiração (timeo), recomendamos usar um valor de, pelo menos 150, que é equivalente a 15 segundos. Isso ajuda a evitar a redução do desempenho.
- retrans=2: define como 2 o número de vezes que o cliente NFS tentará executar novamente uma solicitação antes de tentar executar outra ação de recuperação.
- noresvport: informa o cliente NFS para usar uma nova porta de origem do Transmission Control Protocol (TCP) quando uma conexão de rede é restabelecida. Isso ajuda a garantir que o sistema de arquivos do EFS tenha disponibilidade contínua após um evento de recuperação de rede.
- netdev: quando presente em /etc/fstab, impede que o cliente tente montar o sistema de arquivos do EFS até que a rede tenha sido habilitada.

Em geral, evite configurar qualquer outra opção de montagem que sejam diferentes dos valores padrão, o que pode causar desempenho reduzido e outros problemas. Se você não usar os padrões anteriores, esteja ciente do seguinte:

- Alterar tamanhos de buffer de leitura ou gravação ou desabilitar o cache de atributos pode resultar em desempenho reduzido.
- O Amazon EFS ignora portas de origem. Se você alterar as portas de origem do Amazon EFS, isso não terá nenhum efeito.
- O Amazon EFS não é compatível com nenhuma variante de segurança do Kerberos. Por exemplo, o comando de montagem a seguir falha.

\$ mount -t nfs4 -o krb5p <DNS\_NAME>:/ /efs/

- Recomendamos que você monte o sistema de arquivos usando o nome DNS. O Amazon EFS resolve esse nome para o endereço IP do destino de montagem do Amazon EFS na mesma zona de disponibilidade da sua instância do Amazon EC2 sem chamar recursos externos. Se você usar um destino de montagem em uma zona de disponibilidade diferente da instância do Amazon EC2, incorrerá em cobranças padrão do EC2 por dados enviados entre zonas de disponibilidade. Você também poderá ver latências maiores para as operações do sistema de arquivos.
- Para obter mais opções de montagem e explicações detalhadas dos padrões, consulte as páginas [man fstab](http://man7.org/linux/man-pages/man5/fstab.5.html) e [man nfs](https://linux.die.net/man/5/nfs) na documentação do Linux.

#### **a** Note

Se a instância do EC2 precisar ser iniciada, independentemente do status do sistema de arquivos do EFS montado, adicione a opção nofail à entrada do sistema no arquivo /etc/ fstab.

### Desmontar sistemas de arquivos

Antes de excluir um sistema de arquivos, recomendamos desmontá-lo de todas as instâncias do Amazon EC2 às quais ele está conectado. Você pode desmontar um sistema de arquivos em sua instância do Amazon EC2 executando o comando umount na instância em si. Você não pode desmontar um sistema de arquivos do Amazon EFS por meio do AWS CLI AWS Management Console, do ou por meio de nenhum dos AWS SDKs. Para desmontar um sistema de arquivos do Amazon EFS conectado a uma instância do Amazon EC2 executando Linux, use o comando umount como segue:

umount */mnt/efs*

Recomendamos não especificar nenhuma outra opção umount. Evite configurar quaisquer outras opções umount que sejam diferentes dos valores padrão.

Você pode verificar se o sistema de arquivos do Amazon EFS foi desmontado executando o comando df. Este comando exibe as estatísticas de uso do disco para os sistemas de arquivos atualmente montados na sua instância do Amazon EC2 baseada em Linux. Se o sistema de arquivos do Amazon EFS que você deseja desmontar não estiver listado na saída do comando df, isso significa que o sistema de arquivos está desmontado.

Example Identificar o status de montagem de um sistema de arquivos do Amazon EFS e desmontálo

```
$ df -TFilesystem Type 1K-blocks Used Available Use% Mounted on 
/dev/sda1 ext4 8123812 1138920 6884644 15% / 
availability-zone.file-system-id.efs.aws-region.amazonaws.com :/ nfs4 9007199254740992 
  0 9007199254740992 0% /mnt/efs
```
\$ umount /mnt/efs

 $$ df -T$ 

Filesystem Type 1K-blocks Used Available Use% Mounted on /dev/sda1 ext4 8123812 1138920 6884644 15% /

# Solução de problemas de montagem

A seguir, você pode encontrar informações sobre solução de problemas de montagem de sistemas de arquivos para o Amazon EFS.

- [Montagem do sistema de arquivos em instância do Windows falha](#page-140-0)
- [Acesso negado pelo servidor](#page-140-1)
- [A montagem automática falhou, e a instância não responde](#page-141-0)
- [A montagem de vários sistemas de arquivos do Amazon EFS em /etc/fstab falha](#page-141-1)
- [Comando de montagem falha com mensagem de erro "tipo de fs errado"](#page-143-0)
- [Comando de montagem falha com mensagem de erro "opção de montagem incorreta"](#page-143-1)
- [Falha na montagem com ponto de acesso](#page-144-0)
- [Montagem do sistema de arquivos falha imediatamente após a criação do sistema de arquivos](#page-144-1)
- [Montagem do sistema de arquivos trava e a seguir falha com erro de tempo limite](#page-144-2)
- [Montagem de sistema de arquivos falha ao usar nome DNS](#page-145-0)
- [A montagem do sistema de arquivos falha com "nfs not responding"](#page-146-0)
- [Status do ciclo de vida do destino de montagem está paralisado](#page-146-1)
- [O estado do ciclo de vida do destino de montagem mostra erro](#page-147-0)
- [A montagem não responde](#page-147-1)
- [O cliente montado é desconectado](#page-148-0)
- [Operações em sistema de arquivos recém-montado retornam o erro de "identificador de arquivo](#page-148-1) [incorreto"](#page-148-1)
- [A desmontagem de um sistema de arquivos falhou](#page-149-0)

### <span id="page-140-0"></span>Montagem do sistema de arquivos em instância do Windows falha

Uma montagem de sistema de arquivos em uma instância do EC2 no Microsoft Windows falhou.

Medida a ser tomada

Não use o Amazon EFS com instâncias do EC2 para Windows, pois não há compatibilidade.

### <span id="page-140-1"></span>Acesso negado pelo servidor

Uma montagem de sistema de arquivos falha com a seguinte mensagem:

/efs mount.nfs4: access denied by server while mounting 127.0.0.1:/

Esse problema pode ocorrer se o cliente NFS não tiver permissão para montar o sistema de arquivos.

#### Medida a ser tomada

Se você estiver tentando montar o sistema de arquivos usando o IAM, use a opção -o iam em seu comando de montagem. Isso informa ao assistente de montagem do EFS para transmitir as suas credenciais para o destino de montagem do EFS. Se ainda não tiver acesso, verifique sua política de sistema de arquivos e sua política de identidade para garantir que não há cláusulas DENY que se aplicam à sua conexão e que há pelo menos uma cláusula ALLOW que se aplica à conexão. Para obter mais informações, consulte [Usando o IAM para controlar o acesso aos dados do sistema de](#page-361-0)  [arquivos](#page-361-0) e [Criar políticas de sistema de arquivos.](#page-67-0)

### <span id="page-141-0"></span>A montagem automática falhou, e a instância não responde

Esse problema pode ocorrer se o sistema de arquivos foi montado automaticamente em uma instância e a opção \_netdev não foi declarada. Se \_netdev estiver ausente, a instância do EC2 poderá deixar de responder. Isso ocorre porque os sistemas de arquivos de rede precisam ser iniciados depois que a instância de computação inicia suas redes.

Medida a ser tomada

<span id="page-141-1"></span>Se esse problema ocorrer, entre em contato com o AWS Support.

# A montagem de vários sistemas de arquivos do Amazon EFS em /etc/fstab falha

Para instâncias que usam systemd init system com duas ou mais entradas do Amazon EFS em / etc/fstab, pode haver momentos em que algumas ou todas essas entradas não são montadas. Nesse caso, a saída dmesg mostra uma ou mais linhas semelhantes às mostradas a seguir.

```
NFS: nfs4_discover_server_trunking unhandled error -512. Exiting with error EIO
```
Medida a ser tomada

Nesse caso, recomendamos que você crie um novo arquivo de serviço systemd em /etc/ systemd/system/mount-nfs-sequentially.service. O código a ser incluído no arquivo depende se você está montando manualmente os sistemas de arquivos ou usando o assistente de montagem do Amazon EFS.

• Se você estiver montando manualmente os sistemas de arquivos, o comando ExecStart deverá apontar para Network File System (NFS4). Inclua o código a seguir no arquivo:

```
[Unit]
Description=Workaround for mounting NFS file systems sequentially at boot time
After=remote-fs.target
[Service]
Type=oneshot
ExecStart=/bin/mount -avt nfs4
RemainAfterExit=yes
[Install]
WantedBy=multi-user.target
```
• Se você estiver usando o assistente de montagem do Amazon EFS, o comando ExecStart deverá apontar para o EFS em vez do NFS4 para usar o Transport Layer Security (TLS). Inclua o código a seguir no arquivo:

```
[Unit]
Description=Workaround for mounting NFS file systems sequentially at boot time
After=remote-fs.target
[Service]
Type=oneshot
ExecStart=/bin/mount -avt efs
RemainAfterExit=yes
[Install]
WantedBy=multi-user.target
```
Depois de criar o arquivo, execute estes dois comandos:

- 1. sudo systemctl daemon-reload
- 2. sudo systemctl enable mount-nfs-sequentially.service

Depois, reinicie a instância do Amazon EC2. Os sistemas de arquivos são montados sob demanda, geralmente em até um segundo.

### <span id="page-143-0"></span>Comando de montagem falha com mensagem de erro "tipo de fs errado"

O comando de montagem falha com a mensagem de erro a seguir.

```
mount: wrong fs type, bad option, bad superblock on 10.1.25.30:/,
missing codepage or helper program, or other error (for several filesystems 
(e.g. nfs, cifs) you might need a /sbin/mount.<type> helper program)
In some cases useful info is found in syslog - try dmesg | tail or so.
```
#### Medida a ser tomada

Se você receber essa mensagem, instale o pacote nfs-utils (ou nfs-common no Ubuntu). Para ter mais informações, consulte [Instalar o NFS cliente.](#page-127-0)

# <span id="page-143-1"></span>Comando de montagem falha com mensagem de erro "opção de montagem incorreta"

O comando de montagem falha com a mensagem de erro a seguir.

mount.nfs: an incorrect mount option was specified

#### Medida a ser tomada

Essa mensagem de erro provavelmente significa que a sua distribuição do Linux não é compatível com versões do Network File System 4.0 e 4.1 (NFSv4). Para confirmar se este é o caso, você pode executar o seguinte comando.

\$ grep CONFIG\_NFS\_V4\_1 /boot/config\*

Se o comando anterior retornar # CONFIG\_NFS\_V4\_1 is not set, o NFSv4.1 não é compatível com a sua distribuição do Linux. Para obter uma lista das imagens de máquina da Amazon (AMIs) para Amazon Elastic Compute Cloud (Amazon EC2) compatíveis com o NFSv4.1, consulte [Suporte](#page-126-0)  [do NFS.](#page-126-0)

Comando de montagem falha com mensagem de erro "tipo de fs errado" 131
## Falha na montagem com ponto de acesso

O comando de montagem falha ao montar com um ponto de acesso, com a seguinte mensagem de erro:

mount.nfs4: mounting *access\_point* failed, reason given by server: No such file or directory

#### Medida a ser tomada

Essa mensagem de erro indica que o caminho do EFS especificado não existe. Certifique-se de fornecer a propriedade e as permissões para o diretório raiz do ponto de acesso. O EFS não criará o diretório sem essas informações. Para ter mais informações, consulte [Trabalhar com pontos de](#page-374-0) [acesso do Amazon EFS.](#page-374-0)

Se você não especificar nenhuma propriedade e permissão do diretório raiz e o diretório raiz ainda não existir, o EFS não criará o diretório raiz. Quando isso acontecer, qualquer tentativa de montar o sistema de arquivos usando o ponto de acesso apresentará falha.

## Montagem do sistema de arquivos falha imediatamente após a criação do sistema de arquivos

Após a criação de um destino de montagem para o Domain Name Service (DNS), pode levar até 90 segundos para que os registros sejam totalmente propagados em uma Região da AWS.

#### Medida a ser tomada

Se você estiver criando e montando programaticamente sistemas de arquivos, por exemplo, com um AWS CloudFormation modelo, recomendamos que você implemente uma condição de espera.

## Montagem do sistema de arquivos trava e a seguir falha com erro de tempo limite

O comando de montagem do sistema de arquivos trava por um ou dois minutos e, em seguida, falha com um erro de tempo limite. O seguinte código mostra um exemplo.

```
$ sudo mount -t nfs -o 
 nfsvers=4.1,rsize=1048576,wsize=1048576,hard,timeo=600,retrans=2,noresvport mount-
target-ip:/ mnt
```

```
[2+ minute wait here]
mount.nfs: Connection timed out
$A
```
#### Medida a ser tomada

Esse erro pode ocorrer porque a instância do Amazon EC2 ou os grupos de segurança do ponto de acesso NFS não estão configurados corretamente. Verifique se o grupo de segurança do destino de montagem tem uma regra de entrada que permite o acesso NFS do grupo de segurança do EC2.

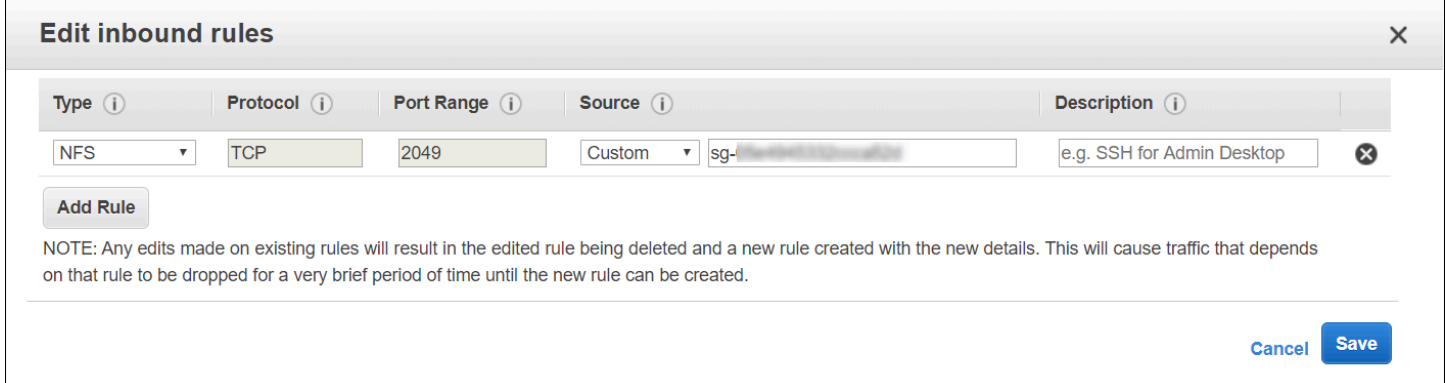

Para ter mais informações, consulte [Criar grupos de segurança.](#page-65-0)

Verifique se o endereço IP do destino de montagem especificado é válido. Esse problema poderá aparecer se o endereço IP especificado for incorreto e não houver nada mais nesse endereço IP para rejeitar a montagem.

### Montagem de sistema de arquivos falha ao usar nome DNS

As tentativas de montar um sistema de arquivos usando um cliente NFS (sem usar o cliente amazon-efs-utils) usando o nome DNS do sistema de arquivos falham, conforme mostrado no exemplo a seguir:

```
$ sudo mount -t nfs -o 
  nfsvers=4.1,rsize=1048576,wsize=1048576,hard,timeo=600,retrans=2,noresvport file-
system-id.efs.aws-region.amazonaws.com:/ mnt 
mount.nfs: Failed to resolve server file-system-id.efs.aws-region.amazonaws.com: 
   Name or service not known. 
$
```
#### Medida a ser tomada

Verifique a configuração da VPC. Em caso de uso de uma VPC personalizada, verifique se as configurações do DNS estão ativadas. Para ter mais informações, consulte [Atributos de DNS para](https://docs.aws.amazon.com/vpc/latest/userguide/vpc-dns.html)  [sua VPC](https://docs.aws.amazon.com/vpc/latest/userguide/vpc-dns.html) no Guia do usuário da Amazon VPC. Além disso, os nomes DNS do sistema de arquivos e do destino de montagem não podem ser resolvidos fora da VPC em que existem.

Antes de montar um sistema de arquivos usando seu nome DNS do comando mount, faça o seguinte:

- Certifique-se de que existe um destino de montagem do Amazon EFS na mesma zona de disponibilidade que a instância do Amazon EC2.
- Verifique se há um destino de montagem na mesma VPC que a instância do Amazon EC2. Caso contrário, não será possível usar a resolução de nomes DNS para destinos de montagem do EFS que estejam em outra VPC. Para ter mais informações, consulte [Montando sistemas de arquivos](#page-121-0)  [EFS a partir de outro Conta da AWS ou de um VPC](#page-121-0).
- Conecte sua instância do Amazon EC2 dentro de uma Amazon VPC configurada para usar o servidor DNS fornecido pela Amazon. Para obter mais informações, consulte [Conjuntos de opções](https://docs.aws.amazon.com/vpc/latest/userguide/VPC_DHCP_Options.html)  [DHCP](https://docs.aws.amazon.com/vpc/latest/userguide/VPC_DHCP_Options.html) no Guia do usuário da Amazon VPC.
- Verifique se a Amazon VPC da instância do EC2 de conexão possui nomes de host DNS habilitados. Para ter mais informações, consulte [Atributos de DNS para sua VPC](https://docs.aws.amazon.com/vpc/latest/userguide/vpc-dns.html#vpc-dns-support) no Guia do usuário da Amazon VPC.

## A montagem do sistema de arquivos falha com "nfs not responding"

Uma montagem do sistema de arquivos do Amazon EFS falha em um evento de reconexão do protocolo de controle de transmissão (TCP) com "nfs: server\_name still not responding".

### Medida a ser tomada

Use a opção montar noresvport para garantir que o cliente NFS usa uma nova porta de origem do TCP quando uma conexão de rede é restabelecida. Isso ajuda a garantir a disponibilidade contínua após um evento de recuperação de rede.

## Status do ciclo de vida do destino de montagem está paralisado

O estado do ciclo de vida do destino de montagem está paralisado no estado Creating (Criando) ou Deleting (Excluindo).

A montagem do sistema de arquivos falha com "nfs not responding" 134

#### Medida a ser tomada

Tente a chamada CreateMountTarget ou DeleteMountTarget.

### O estado do ciclo de vida do destino de montagem mostra erro

O estado do ciclo de vida de destino da montagem é exibido como erro.

#### Medida a ser tomada

O Amazon EFS não pode criar os registros necessários do Sistema de Nomes de Domínio (DNS) para novos destinos de montagem do sistema de arquivos se a nuvem privada virtual (VPC) tiver zonas hospedadas conflitantes. O Amazon EFS não pode criar novos registros em uma zona hospedada de propriedade do cliente. Se você precisar manter uma zona hospedada com um intervalo efs.*<region>*.amazonaws.com de DNS conflitante, crie a zona hospedada em uma VPC separada. Para obter mais informações sobre as considerações de DNS para VPC, consulte [Atributos de DNS](https://docs.aws.amazon.com/vpc/latest/userguide/vpc-dns.html) para sua VPC.

Para resolver esse problema, exclua o host conflitante efs.*<region>*.amazonaws.com da VPC e crie o destino de montagem novamente. Para obter mais informações sobre como criar esses destinos de montagem, consulte [Como gerenciar destinos da montagem](#page-57-0).

## A montagem não responde

Uma montagem de Amazon EFS parece não responder. Por exemplo, comandos, como ls, travam.

#### Medida a ser tomada

Esse erro pode ocorrer se outro aplicativo está gravando grandes quantidades de dados no sistema de arquivos. O acesso a arquivos que estão sendo gravados pode ser bloqueado até que a operação esteja concluída. Em geral, os comandos ou aplicativos que tentam acessar arquivos que estão sendo gravados podem parecer que travam. Por exemplo, o comando ls pode travar quando ele vai para o arquivo que está sendo gravado. Isso ocorre porque algumas distribuições do Linux imitam o comando ls para que ele recupere atributos de arquivos, além de listar o conteúdo do diretório.

Para resolver esse problema, verifique se outro aplicativo está gravando arquivos na montagem do Amazon EFS, e se está no status de Uninterruptible sleep (D), como no exemplo a seguir:

```
$ ps aux | grep large_io.py 
root 33253 0.5 0.0 126652 5020 pts/3 D+ 18:22 0:00 python large_io.py /efs/large_file
```
Depois de ter confirmado que esse é o caso, você pode resolver o problema aguardando que a outra operação de gravação conclua ou implementando uma solução. No exemplo de ls, é possível usar o comando /bin/ls diretamente, em vez de um alias. Isso permite que o comando prossiga sem ficar travado no arquivo que está sendo gravado. Em geral, se o aplicativo que está gravando os dados puder forçar uma descarga de dados periodicamente, talvez o uso de fsync(2) possa ajudar a melhorar a capacidade de resposta do sistema de arquivos para outros aplicativos. No entanto, essa melhoria pode ocorrer em detrimento do desempenho quando o aplicativo gravar dados.

## O cliente montado é desconectado

Um cliente montado em um sistema de arquivos do Amazon EFS pode ocasionalmente ser desconectado devido a várias causas. Os clientes NFS são projetados para se reconectarem automaticamente em caso de interrupção para minimizar o impacto das desconexões de rotina no desempenho e na disponibilidade do aplicativo. Na maioria dos casos, os clientes se reconectam de forma transparente em segundos.

No entanto, o software cliente NFS incluído nas versões mais antigas do kernel Linux (versões v5.4 e anteriores) inclui um comportamento que faz com que os clientes NFS, após a desconexão, tentem se reconectar na mesma porta de origem TCP. Esse comportamento não está em conformidade com o TCP RFC e pode impedir que esses clientes restabeleçam rapidamente as conexões com o servidor NFS (nesse caso, um sistema de arquivos EFS).

Para resolver esse problema, é altamente recomendável que você use o assistente de montagem do Amazon EFS para montar seus sistemas de arquivos EFS. O assistente de montagem do EFS usa configurações de montagem que são otimizadas para os sistemas de arquivos do Amazon EFS. Para obter mais informações, consulte Assistente de montagem do EFS no [Instalação das ferramentas do](#page-78-0)  [Amazon EFS.](#page-78-0)

Se você não puder usar o assistente de montagem EFS, é altamente recomendável usar a opção de montagem noresvport NFS, que instrui os clientes NFS a restabelecer conexões usando novas portas de origem TCP para evitar esse problema. Para ter mais informações, consulte [Opções](#page-129-0)  [recomendadas de montagem NFS](#page-129-0).

## Operações em sistema de arquivos recém-montado retornam o erro de "identificador de arquivo incorreto"

As operações realizadas em um sistema de arquivos recém-montado retornam um erro de bad file handle.

Esse erro pode acontecer se uma instância do Amazon EC2 estava conectada a um sistema de arquivos e um destino de montagem com um endereço IP especificado e, então, aquele sistema de arquivos e destino de montagem foram excluídos. Esse problema pode ocorrer se você criar um novo sistema de arquivos e destino de montagem para conectar aquela instância do Amazon EC2 com o mesmo endereço IP do destino de montagem.

#### Medida a ser tomada

Para resolver esse erro, desmonte o sistema de arquivos e, em seguida, monte-o novamente na instância do Amazon EC2. Para obter mais informações sobre desmontagem do sistema de arquivos do Amazon EFS, consulte [Desmontar sistemas de arquivos.](#page-139-0)

## A desmontagem de um sistema de arquivos falhou

Se o sistema de arquivos estiver ocupado, você não poderá desmontá-lo.

#### Medida a ser tomada

Você pode resolver esse problema das seguintes maneiras:

- Use o lazy unmount, umount -l que separa o sistema de arquivos da hierarquia do sistema de arquivos quando executado e, em seguida, limpa todas as referências ao sistema de arquivos assim que ele não está mais ocupado.
- Aguarde até que todas as operações de leitura e gravação sejam concluídas e, em seguida, tente o comando umount novamente.
- Forçar uma desmontagem usando o comando umount -f.

### **A** Warning

Ao forçar uma desmontagem, você interrompe todas as operações de leitura ou gravação de dados que estão atualmente em processamento para o sistema de arquivos. Consulte a [página do manual umount](https://man7.org/linux/man-pages/man8/umount.8.html) para obter mais informações e orientações sobre o uso dessa opção.

# Transferência de dados para o Amazon EFS

Você pode usar AWS Transfer Family e AWS DataSync transferir dados para seus sistemas de arquivos Amazon EFS. AWS DataSync é um serviço de transferência de dados on-line que pode copiar dados entre o Network File System (NFS), servidores de arquivos Server Message Block (SMB), armazenamento autogerenciado de objetos e também entre serviços. AWS Para obter mais informações sobre o uso DataSync com o Amazon EFS, consulte[Usando AWS DataSync para](#page-150-0)  [transferir dados para o Amazon EFS.](#page-150-0)

AWS Transfer Family é um AWS serviço totalmente gerenciado que você pode usar para transferir arquivos para dentro e para fora dos sistemas de arquivos do Amazon EFS por meio dos protocolos Secure File Transfer Protocol (SFTP), File Transfer Protocol (FTP) e FTP over Secure Sockets Layer (FTPS). Usando o Transfer Family, você pode fornecer aos seus parceiros de negócios acesso aos arquivos armazenados em seus sistemas de arquivos Amazon EFS para casos de uso como distribuição de dados, cadeia de suprimentos, gerenciamento de conteúdo e aplicativos de serviço web. Para obter mais informações sobre o Transfer Family com o Amazon EFS, consulte [Usando](#page-151-0)  [AWS Transfer Family para transferir dados para o Amazon EFS](#page-151-0).

### Tópicos

- [Usando AWS DataSync para transferir dados para o Amazon EFS](#page-150-0)
- [Usando AWS Transfer Family para transferir dados para o Amazon EFS](#page-151-0)

## <span id="page-150-0"></span>Usando AWS DataSync para transferir dados para o Amazon EFS

AWS DataSync é um serviço de transferência de dados on-line que simplifica, automatiza e acelera a movimentação e a replicação de dados entre sistemas de armazenamento locais e também entre serviços de armazenamento. AWS DataSync pode copiar dados entre servidores de arquivos Network File System (NFS), Server Message Block (SMB), armazenamento autogerenciado de objetos, buckets Amazon AWS Snowcone S3, sistemas de arquivos Amazon EFS e sistemas de arquivos FSx for Windows File Server.

Você também pode usar DataSync para transferir arquivos entre dois sistemas de arquivos EFS, incluindo sistemas de arquivos em diferentes Região da AWS s e sistemas de arquivos pertencentes a diferentes Conta da AWS s. Usando DataSync para copiar dados entre sistemas de arquivos EFS, você pode realizar migrações de dados únicas, ingestão periódica de dados para cargas de trabalho distribuídas e automatizar a replicação para proteção e recuperação de dados.

Para obter mais informações, consulte [Conceitos básicos do Amazon Elastic File System](#page-28-0) e o [Manual](https://docs.aws.amazon.com/datasync/latest/userguide/)  [do usuário do AWS DataSync.](https://docs.aws.amazon.com/datasync/latest/userguide/)

# <span id="page-151-0"></span>Usando AWS Transfer Family para transferir dados para o Amazon EFS

AWS Transfer Family é um AWS serviço totalmente gerenciado que você pode usar para transferir arquivos para dentro e para fora dos sistemas de arquivos do Amazon EFS usando os seguintes protocolos:

- Protocolo de transferência de arquivos (SFTP) do Secure Shell (SSH) (AWS Transfer for SFTP)
- Protocolo de transferência de arquivos seguro (FTPS) (AWS Transfer for FTPS)
- Protocolo de transferência de arquivos (FTP) (AWS Transfer for FTP)

Usando o Transfer Family, você pode permitir com segurança que terceiros, como seus fornecedores, parceiros ou clientes, acessem seus arquivos por meio dos protocolos compatíveis em escala global, sem precisar gerenciar nenhuma infraestrutura. Além disso, agora você pode acessar facilmente seus sistemas de arquivos EFS a partir de ambientes Windows, macOS e Linux usando clientes SFTP, FTPS e FTP. Isso ajuda a expandir a acessibilidade de seus dados além dos clientes e pontos de acesso NFS, para usuários em vários ambientes.

O uso do Transfer Family para transferir dados nos sistemas de arquivos do Amazon EFS é contabilizado da mesma forma que o uso de outros clientes. Para obter mais informações, consulte [Modos de taxa de transferência](#page-215-0) e [Cotas do Amazon EFS](#page-387-0).

Para saber mais sobre isso AWS Transfer Family, consulte o [Guia AWS Transfer Family do usuário](https://docs.aws.amazon.com/transfer/latest/userguide/what-is-aws-transfer-family.html).

#### **a** Note

O uso do Transfer Family com o Amazon Conta da AWS EFS está desativado por padrão para aqueles que têm sistemas de arquivos Amazon EFS com políticas que permitem acesso público que foram criadas antes de 6 de janeiro de 2021. Para ativar o uso do Transfer Family para acessar seu sistema de arquivos, entre em contato com AWS Support.

#### Tópicos

• [Pré-requisitos para uso com AWS Transfer Family o Amazon EFS](#page-152-0)

• [Configurando seu sistema de arquivos Amazon EFS para trabalhar com AWS Transfer Family](#page-152-1)

## <span id="page-152-0"></span>Pré-requisitos para uso com AWS Transfer Family o Amazon EFS

Para usar o Transfer Family para acessar arquivos em seu sistema de arquivos Amazon EFS, sua configuração deve atender às seguintes condições:

- O servidor Transfer Family e seu sistema de arquivos Amazon EFS estão localizados na mesma Região da AWS.
- As políticas do IAM são configuradas para permitir o acesso à função do IAM usada pela Transfer Family. Para obter mais informações, consulte [Criar uma função do IAM](https://docs.aws.amazon.com/transfer/latest/userguide/requirements-roles.html) no Guia do usuário do AWS Transfer Family .
- (Opcional) Se o servidor Transfer Family pertencer a uma conta diferente, ative o acesso entre contas.
	- Certifique-se de que sua política de sistema de arquivos não permita acesso público. Para ter mais informações, consulte [Bloqueio do acesso público aos sistemas de arquivos do Amazon](#page-380-0) [EFS](#page-380-0).
	- Modifique a política do sistema de arquivos para permitir o acesso entre contas. Para ter mais informações, consulte [Como configurar o acesso entre contas para o Transfer Family](#page-154-0).

## <span id="page-152-1"></span>Configurando seu sistema de arquivos Amazon EFS para trabalhar com AWS Transfer Family

Configurar um sistema de arquivos Amazon EFS para funcionar com o Transfer Family requer as seguintes etapas:

- Etapa 1. Obtenha a lista de IDs POSIX que são alocados aos usuários do Transfer Family.
- Etapa 2. Certifique-se de que os diretórios do seu sistema de arquivos estejam acessíveis aos usuários do Transfer Family usando os IDs POSIX alocados aos usuários do Transfer Family.
- Etapa 3. Configure o IAM para permitir o acesso à função do IAM usada pelo Transfer Family.

Definir permissões de arquivo e diretório para usuários do Transfer Family

Certifique-se de que os usuários do Transfer Family tenham acesso aos arquivos e diretórios necessários em seu sistema de arquivos EFS. Atribua permissões de acesso ao diretório usando a lista de IDs POSIX alocados aos usuários do Transfer Family. Neste exemplo, um usuário cria um diretório chamado transferFam sob o ponto de montagem do EFS. A criação de um diretório é opcional dependendo do caso de uso. Se necessário, você pode escolher seu nome e localização no sistema de arquivos EFS.

Como atribuir permissões de arquivo e diretório aos usuários do POSIX para Transfer Family

- 1. Conecte-se à sua instância Amazon EC2. O Amazon EFS só é compatível com a montagem por instâncias EC2 baseadas em Linux.
- 2. Monte seu sistema de arquivos EFS se ele ainda não estiver montado na instância do EC2. Para ter mais informações, consulte [Montagem de sistemas de arquivos do EFS.](#page-92-0)
- 3. O exemplo a seguir cria o diretório no sistema de arquivos EFS e altera seu grupo para o ID do grupo POSIX para os usuários do Transfer Family, que é 1101 neste exemplo.
	- a. Crie o diretório efs/transferFam usando os seguintes comandos. Na prática, você pode usar um nome e um local no sistema de arquivos de sua escolha.

```
[ec2-user@ip-192-0-2-0 ~]$ ls 
efs efs-mount-point efs-mount-point2
[ec2-user@ip-192-0-2-0 ~]$ ls efs
[ec2-user@ip-192-0-2-0 ~]$ sudo mkdir efs/transferFam
[ec2-user@ip-192-0-2-0 ~]$ ls -l efs
total 0
drwxr-xr-x 2 root root 6 Jan 6 15:58 transferFam
```
b. Use o comando a seguir para alterar o grupo de efs/transferFam para o GID POSIX atribuído aos usuários do Transfer Family.

[ec2-user@ip-192-0-2-0 ~]\$ **sudo chown :1101 efs/transferFam/**

c. Confirme a alteração.

```
[ec2-user@ip-192-0-2-0 ~]$ ls -l efs
total 0
drwxr-xr-x 2 root 1101 6 Jan 6 15:58 transferFam
```
### Habilitar o acesso à função do IAM usada pelo Transfer Family

No Transfer Family, você cria uma política do IAM baseada em recursos e uma função do IAM que define o acesso do usuário ao sistema de arquivos EFS. Para obter mais informações, consulte [Criar uma função do IAM](https://docs.aws.amazon.com/transfer/latest/userguide/requirements-roles.html) no Guia do usuário do AWS Transfer Family . Você deve conceder a essa função do IAM do Transfer Family acesso ao seu sistema de arquivos EFS usando uma política de identidade do IAM ou uma política de sistema de arquivos.

Veja a seguir um exemplo de política de sistema de arquivos que concede ClientMount (leitura) e ClientWrite acesso à função do IAM EFS-role-for-transfer.

```
{ 
     "Version": "2012-10-17", 
     "Id": "efs-policy-wizard-8698b356-4212-4d30-901e-ad2030b57762", 
     "Statement": [ 
        \{ "Sid": "Grant-transfer-role-access", 
              "Effect": "Allow", 
              "Principal": { 
                  "AWS": "arn:aws:iam::111122223333:role/EFS-role-for-transfer" 
              }, 
              "Action": [ 
                  "elasticfilesystem:ClientWrite", 
                  "elasticfilesystem:ClientMount" 
 ] 
         } 
    \mathbf{I}}
```
Para obter mais informações sobre criar uma política de sistema de arquivos, consulte [Criar políticas](#page-67-0)  [de sistema de arquivos](#page-67-0). Para obter mais informações sobre o uso de políticas do IAM baseadas em identidade para gerenciar o acesso aos recursos do EFS, consulte [Políticas baseadas em identidade](#page-329-0)  [do Amazon EFS](#page-329-0).

<span id="page-154-0"></span>Como configurar o acesso entre contas para o Transfer Family

Se o servidor Transfer Family usado para acessar seu sistema de arquivos pertencer a outro Conta da AWS, você deverá conceder a essa conta acesso ao seu sistema de arquivos. Além disso, sua política do sistema de arquivos não deve ser pública. Para obter mais informações sobre como bloquear o acesso público ao seu sistema de arquivos, consulte [Bloqueio do acesso público aos](#page-380-0) [sistemas de arquivos do Amazon EFS](#page-380-0).

Você pode conceder um Conta da AWS acesso diferente ao seu sistema de arquivos na política do sistema de arquivos. No console do Amazon EFS, use a seção Conceder permissões adicionais do editor de políticas do sistema de arquivos para especificar o Conta da AWS e o nível de acesso ao sistema de arquivos que você está concedendo. Para obter mais informações sobre como criar ou editar uma política de sistema de arquivos, consulte [Criar políticas de sistema de arquivos](#page-67-0).

É possível especificar a conta usando o ID da conta ou o nome do recurso da Amazon (ARN) da conta. Para obter mais informações sobre ARNs, consulte [ARNs do IAM](https://docs.aws.amazon.com/IAM/latest/UserGuide/reference_identifiers.html#identifiers-arns) no Guia do usuário do IAM.

O exemplo a seguir é uma política de sistema de arquivos não pública que concede acesso entre contas ao sistema de arquivos. Ele tem as duas instruções a seguir:

- 1. A primeira instrução,NFS-client-read-write-via-fsmt, concede privilégios de leitura, gravação e raiz aos clientes NFS que acessam o sistema de arquivos usando um destino de montagem do sistema de arquivos.
- 2. A segunda instrução,Grant-cross-account-access, concede somente privilégios de leitura e gravação à Conta da AWS 111122223333, que é a conta proprietária do servidor Transfer Family que precisa acessar esse sistema de arquivos EFS em sua conta.

```
{ 
     "Statement": [ 
         { 
              "Sid": "NFS-client-read-write-via-fsmt", 
             "Effect": "Allow", 
              "Principal": { 
                  "AWS": "*" 
             }, 
              "Action": [ 
                  "elasticfilesystem:ClientRootAccess", 
                  "elasticfilesystem:ClientWrite", 
                  "elasticfilesystem:ClientMount" 
             ], 
              "Condition": { 
                  "Bool": { 
                      "elasticfilesystem:AccessedViaMountTarget": "true" 
 } 
 } 
         }, 
         { 
              "Sid": "Grant-cross-account-access",
```

```
 "Effect": "Allow", 
              "Principal": { 
                  "AWS": "arn:aws:iam::111122223333:root" 
             }, 
              "Action": [ 
                  "elasticfilesystem:ClientWrite", 
                  "elasticfilesystem:ClientMount" 
 ] 
         } 
     ]
}
```
A política do sistema de arquivos a seguir adiciona uma declaração concedendo acesso à função do IAM usada pelo Transfer Family.

```
{ 
     "Statement": [ 
         { 
              "Sid": "NFS-client-read-write-via-fsmt", 
              "Effect": "Allow", 
              "Principal": { 
                  "AWS": "*" 
             }, 
              "Action": [ 
                  "elasticfilesystem:ClientRootAccess", 
                  "elasticfilesystem:ClientWrite", 
                  "elasticfilesystem:ClientMount" 
              ], 
              "Condition": { 
                  "Bool": { 
                      "elasticfilesystem:AccessedViaMountTarget": "true" 
 } 
 } 
         }, 
         { 
              "Sid": "Grant-cross-account-access", 
              "Effect": "Allow", 
              "Principal": { 
                  "AWS": "arn:aws:iam::111122223333:root" 
             }, 
              "Action": [ 
                  "elasticfilesystem:ClientWrite", 
                  "elasticfilesystem:ClientMount"
```

```
 ] 
         }, 
         { 
              "Sid": "Grant-transfer-role-access", 
              "Effect": "Allow", 
              "Principal": { 
                  "AWS": "arn:aws:iam::111122223333:role/EFS-role-for-transfer" 
             }, 
              "Action": [ 
                  "elasticfilesystem:ClientWrite", 
                  "elasticfilesystem:ClientMount" 
             ] 
         } 
     ]
}
```
# Gerenciar sistemas de arquivos do Amazon EFS

As tarefas de gerenciamento de sistemas de arquivos referem-se à criação e exclusão de sistemas de arquivos, ao gerenciamento de tags e da acessibilidade de rede de um sistema de arquivos existente.

Você pode realizar essas tarefas de gerenciamento do sistema de arquivos usando o AWS Management Console, ou programaticamente usando o AWS Command Line Interface (AWS CLI) ou a API, conforme discutido nas seções a seguir.

Tópicos

- [Gerenciar a acessibilidade de rede do sistema de arquivos](#page-158-0)
- [Gerenciar a taxa de transferência do sistema de arquivos](#page-163-0)
- [Gerenciamento do armazenamento do sistema de arquivos](#page-165-0)
- [Gerenciar o acesso aos sistemas de arquivos criptografados](#page-170-0)
- [Medição: como o Amazon EFS informa tamanhos do sistema de arquivos e de objetos](#page-172-0)
- [Gerenciando custos do sistema de arquivos Amazon EFS usando AWS orçamentos](#page-176-0)
- [Status do sistema de arquivos](#page-178-0)

## <span id="page-158-0"></span>Gerenciar a acessibilidade de rede do sistema de arquivos

Você monta seu sistema de arquivos no Amazon EC2 ou em outra instância de AWS computação em sua nuvem privada virtual (VPC) usando um destino de montagem que você cria para o sistema de arquivos. O gerenciamento da acessibilidade de rede do sistema de arquivos refere-se a gerenciar os destinos de montagem.

A ilustração a seguir mostra como as instâncias do EC2 em uma VPC acessam um sistema de arquivos do Amazon EFS usando um destino de montagem.

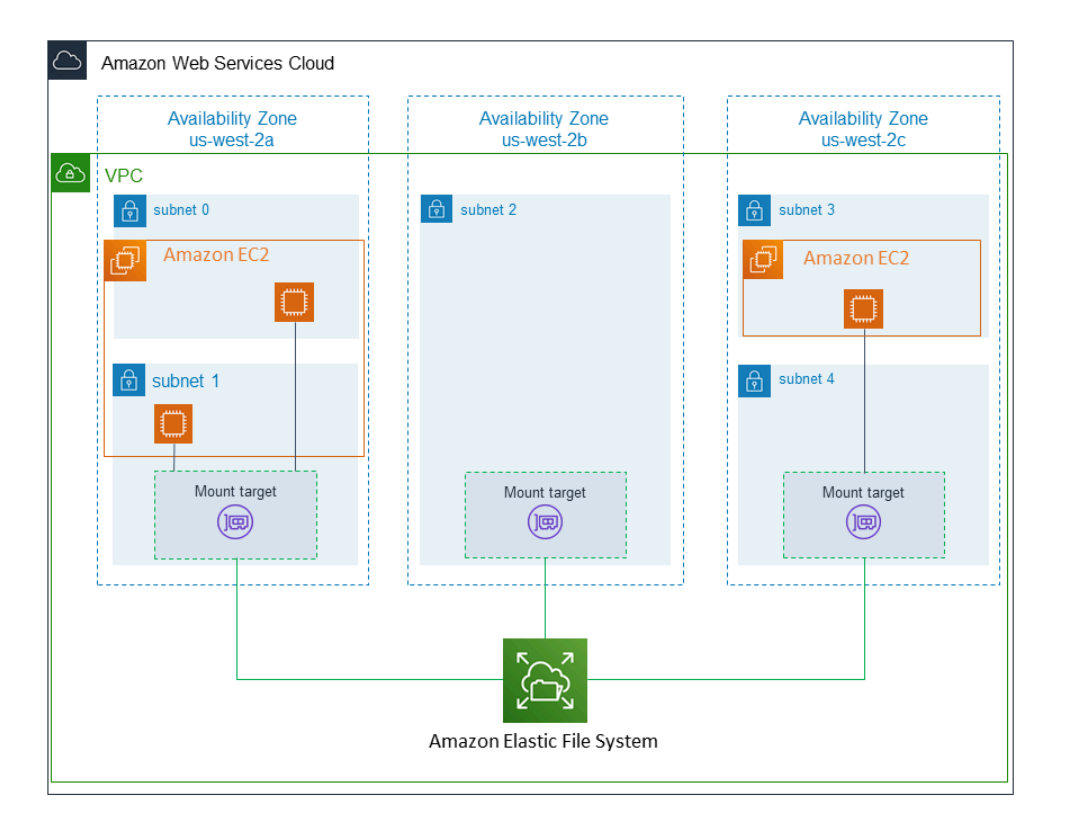

A ilustração mostra três instâncias do EC2 executadas em diferentes sub-redes de VPC acessando um sistema de arquivos do Amazon EFS. A ilustração também mostra um destino de montagem em cada uma das zonas de disponibilidade (independentemente do número de sub-redes em cada zona de disponibilidade).

Somente é possível criar um destino de montagem por zona de disponibilidade. Se uma zona de disponibilidade tiver várias sub-redes, como mostrado em uma das zonas da ilustração, o destino de montagem deve ser criado em apenas uma das sub-redes. Enquanto houver um destino de montagem em uma zona de disponibilidade, as instâncias do EC2 executadas em qualquer uma de suas sub-redes podem compartilhar o mesmo destino de montagem.

O gerenciamento de destinos de montagem envolve as seguintes atividades:

- Criação e exclusão de destinos de montagem em uma VPC Deve ser criado, no mínimo, um destino de montagem em cada zona de disponibilidade na qual você deseja acessar o sistema de arquivos.
- Atualizar a configuração do destino de montagem: ao criar um destino de montagem, você associa grupos de segurança a ele. Um security group age como um firewall virtual que controla o tráfego de e para o destino de montagem. Você pode adicionar regras de entrada para controlar

o acesso ao destino de montagem e, assim, o sistema de arquivos. Depois de criar um destino de montagem, é possível modificar os security groups atribuídos a eles.

As seções a seguir oferecem informações sobre o gerenciamento de acessibilidade de rede do seu sistema de arquivos.

Tópicos

- [Criar ou excluir destinos de montagem em uma VPC](#page-160-0)
- [Alterar a VPC para seu destino de montagem](#page-161-0)
- [Atualizar a configuração do destino de montagem](#page-162-0)

## <span id="page-160-0"></span>Criar ou excluir destinos de montagem em uma VPC

Para acessar um sistema de arquivos do Amazon EFS em uma VPC são necessários destinos de montagem. Para um sistema de arquivos do Amazon EFS, o seguinte é verdadeiro:

- Você pode criar um destino de montagem em cada zona de disponibilidade.
- Se a VPC tiver várias sub-redes em uma zona de disponibilidade, você poderá criar um destino de montagem em apenas uma dessas sub-redes. Todas as instâncias do EC2 na zona de disponibilidade podem compartilhar esse único destino de montagem.

**a** Note

Recomendamos criar um destino de montagem em cada uma das zonas de disponibilidade. Existem considerações de custo para a montagem de um sistema de arquivos em uma instância do EC2 em uma zona de disponibilidade através de um destino de montagem criado em outra zona de disponibilidade. Para ter mais informações, consulte [Amazon EFS.](https://aws.amazon.com/efs/) Além disso, usando sempre um destino de montagem local para a zona de disponibilidade da instância, você pode eliminar um cenário de falha parcial. Se a zona do destino de montagem for desativada, não será possível acessar o sistema de arquivos por meio daquele destino de montagem.

Se você excluir um destino de montagem, a operação interromperá forçadamente qualquer montagem do sistema de arquivos, o que pode interromper instâncias ou aplicativos que estiverem usando essas montagens. Para evitar a interrupção de aplicativos, pare os aplicativos e desmonte

o sistema de arquivos antes de excluir o destino de montagem. Para ter mais informações, consulte [Como gerenciar destinos da montagem](#page-57-0).

#### **a** Note

Antes de excluir um destino de montagem do sistema de arquivos, desmonte o sistema. Para ter mais informações, consulte [Desmontar sistemas de arquivos.](#page-139-0)

Um sistema de arquivos somente pode ser usado em uma VPC por vez. Ou seja, você pode criar destinos de montagem para o sistema de arquivos em uma VPC por vez. Se quiser acessar o sistema de arquivos em outra VPC, primeiro exclua os destinos de montagem da VPC atual. Depois, crie novos destinos de montagem em outra VPC.

Usando a AWS Management Console AWS CLI, a e a API, você pode criar e gerenciar destinos de montagem em sistemas de arquivos. Para destinos de montagem existentes, você pode adicionar e remover grupos de segurança ou excluir o destino de montagem. Para ter mais informações, consulte [Como gerenciar destinos da montagem](#page-57-0).

## <span id="page-161-0"></span>Alterar a VPC para seu destino de montagem

Você pode usar um sistema de arquivos Amazon EFS em uma VPC baseada no serviço Amazon VPC por vez. Ou seja, você cria destinos de montagem em uma VPC para seu sistema de arquivos e usa esses destinos de montagem para acessar o sistema de arquivos.

Você pode montar o sistema de arquivos do Amazon EFS a partir desses destinos:

- Instâncias do Amazon EC2 na mesma VPC
- Instâncias do EC2 em uma VPC conectadas por emparelhamento de VPC
- Servidores locais usando AWS Direct Connect
- Servidores locais em uma rede privada AWS virtual (VPN) usando o Amazon VPC

Uma conexão de emparelhamento da VPC é uma conexão de redes entre duas VPCs que permite rotear o tráfego entre elas. A conexão pode usar endereços privados de protocolo de Internet versão 4 (IPv4) ou protocolo de Internet versão 6 (IPv6). Para obter mais informações sobre como o Amazon EFS funciona com o emparelhamento de VPC, consulte [Montando sistemas de arquivos EFS a partir](#page-121-0) [de outro Conta da AWS ou de um VPC.](#page-121-0)

Para acessar o sistema de arquivos a partir de instâncias do EC2 em outra VPC, você precisa:

- Excluir os destinos de montagem atuais.
- Alterar a VPC.
- Criar novos destinos de montagem.

Para obter mais informações sobre como executar essas etapas no AWS Management Console, consulte[Como alterar a VPC de um sistema de arquivos do Amazon EFS \(console\).](#page-61-0)

#### Uso da CLI

Para usar um sistema de arquivos em outra VPC, primeiro exclua todos os destinos de montagem que você criou anteriormente em uma VPC. Depois, crie novos destinos de montagem em outra VPC. Para obter um exemplo de comandos da AWS CLI , consulte [Gerenciar alvos de montagem](#page-62-0) [\(CLI\).](#page-62-0)

## <span id="page-162-0"></span>Atualizar a configuração do destino de montagem

Depois de criar um destino de montagem para o sistema de arquivos, você pode atualizar os grupos de segurança que estão em vigor. Não é possível alterar o endereço IP de um destino de montagem existente. Para alterar o endereço IP, é preciso excluir o destino de montagem e criar outro com o novo endereço. A exclusão de um destino de montagem interrompe qualquer montagem do sistema de arquivos existente.

#### **a** Note

Antes de excluir um destino de montagem do sistema de arquivos, desmonte o sistema.

Cada destino de montagem também tem um endereço IP. Ao criar um destino de montagem, você pode escolher um endereço IP da sub-rede na qual está colocando o destino de montagem. Se você omitir um valor, o Amazon EFS seleciona um endereço IP não utilizado daquela sub-rede.

Não há operação do Amazon EFS para alterar o endereço IP depois de criar um destino de montagem. Assim, você não pode alterar o endereço IP de forma programática ou usando a AWS CLI. No entanto, o console permite alterar o endereço IP. Enquanto isso, o console exclui o destino de montagem e o cria novamente.

### **A** Warning

Se o endereço IP de um destino de montagem for alterado, as montagens do sistema de arquivos existentes serão interrompidas, e será necessário remontar o sistema de arquivos.

Nenhuma das alterações de configuração na acessibilidade de rede do sistema de arquivos afeta o sistema de arquivos em si. O seu sistema de arquivos e os dados permanecem.

### Modificar um grupo de segurança

Os grupos de segurança definem o acesso de entrada e de saída. Ao alterar os grupos de segurança associados a um destino de montagem, certifique-se de autorizar os acessos de entrada e saída necessários. Isso permite que a instância do EC2 se comunique com o sistema de arquivos.

Para obter mais informações sobre grupos de segurança, consulte [Grupos de segurança do Amazon](https://docs.aws.amazon.com/AWSEC2/latest/UserGuide/ec2-security-groups.html)  [EC2 para instâncias Linux no Guia](https://docs.aws.amazon.com/AWSEC2/latest/UserGuide/ec2-security-groups.html) do usuário do Amazon EC2.

Para modificar o grupo de segurança de um alvo de montagem, consult[eComo gerenciar destinos da](#page-57-0) [montagem.](#page-57-0)

## <span id="page-163-0"></span>Gerenciar a taxa de transferência do sistema de arquivos

Elastic é o modo de taxa de transferência padrão e é recomendado para a maioria dos casos de uso. Com o Modo Elastic Throughput, o desempenho escala automaticamente para atender às necessidades de sua atividade de workload. No entanto, se você conhece os padrões de acesso específicos para suas workloads (incluindo as necessidades de taxa de transferência, latência e armazenamento), pode optar por alterar o modo de taxa de transferência.

Outros modos de taxa de transferência que você pode escolher incluem:

- Provisioned throughput: você especifica um nível de throughput que o sistema de arquivos pode gerar, independentemente do tamanho do sistema de arquivos ou do saldo de crédito de intermitência.
- Bursting throughput: o throughput escala de acordo com a quantidade de armazenamento em seu sistema de arquivos e suporta a expansão para níveis mais altos por até 12 horas por dia.

Para obter mais informações sobre os modos de taxa de transferência do Amazon EFS, consulte [Modos de taxa de transferência](#page-215-0).

### **a** Note

Você pode alterar o modo de taxa de transferência e o valor da taxa de transferência provisionada depois que o sistema de arquivos estiver disponível. No entanto, sempre que você alterar o sistema de arquivos para o throughput Provisioned ou aumentar a quantidade de throughput Provisioned, deverá esperar pelo menos 24 horas antes de poder alterar o modo de throughput novamente ou diminuir a quantidade provisionada.

Você pode gerenciar o modo de taxa de transferência do sistema de arquivos usando o console do Amazon EFS, o AWS Command Line Interface (AWS CLI) e a API do Amazon EFS.

Como gerenciar a taxa de transferência do sistema de arquivos (console)

- 1. Abra o console do Amazon Elastic File System em [https://console.aws.amazon.com/efs/.](https://console.aws.amazon.com/efs/)
- 2. No painel de navegação esquerdo, escolha Sistemas de arquivos para exibir a lista de sistemas de arquivos EFS em sua conta.
- 3. Escolha o sistema de arquivos para o qual você deseja alterar o modo de taxa de transferência.
- 4. Na página de detalhes do sistema de arquivos, na seção Geral, escolha Editar. A página Editar será exibida.
- 5. Modifique a configuração do Modo de taxa de transferência.
	- Para usar o Elastic Throughput ou o modo Provisioned, escolha Aprimorado e, em seguida, escolha Elastic ou Provisionado.

Escolha Provisioned. Em seguida, em Taxa de transferência provisionada (MiB/s), insira a quantidade de taxa de transferência a ser provisionada para solicitações do sistema de arquivos. A quantidade de Taxa de transferência máxima de leitura é três vezes a quantidade da taxa de transferência inserida. Os sistemas de arquivos EFS medem as solicitações de leitura a um terço da taxa de outras solicitações. Depois de inserir a taxa de transferência, é exibida uma estimativa do custo mensal do sistema de arquivos.

#### **a** Note

Você pode alterar o modo de taxa de transferência e o valor da taxa de transferência provisionada depois que o sistema de arquivos estiver disponível. No entanto, sempre que você alterar a taxa de transferência do sistema de arquivos para Provisionada ou aumentar a quantidade de taxa de transferência provisionada, deverá esperar pelo

menos 24 horas antes de poder alterar o modo de taxa de transferência novamente ou diminuir a quantidade provisionada.

• Para usar o modo de intermitência, escolha Bursting.

Para obter mais informações sobre como escolher o modo de taxa de transferência correto para suas necessidades de desempenho, consulte [Modos de taxa de transferência](#page-215-0).

6. Escolha Salvar alterações para salvar suas alterações.

Como gerenciar a taxa de transferência do sistema de arquivos (CLI)

• Use o comando [update-file-system](https://docs.aws.amazon.com/cli/latest/reference/efs/update-file-system.html) da CLI ou a ação [UpdateFileSystem](#page-548-0) da API para alterar o modo de taxa de transferência de um sistema de arquivos.

## <span id="page-165-0"></span>Gerenciamento do armazenamento do sistema de arquivos

Para gerenciar seus sistemas de arquivos de forma que sejam armazenados de forma econômica durante todo o ciclo de vida, o gerenciamento do ciclo de vida do use faz a transição automática dos dados entre as classes de armazenamento de acordo com a configuração do ciclo de vida definida para o sistema de arquivos. A configuração do ciclo de vida é um conjunto de políticas de ciclo de vida que definem quando fazer a transição dos dados do sistema de arquivos para outra classe de armazenamento.

## Políticas de ciclo de vida

As políticas de ciclo de vida instruem o gerenciamento do ciclo de vida quando fazer a transição de arquivos para dentro e para fora das classes de armazenamento EFS Infrequent Access (IA) e EFS Archive. O tempo de transição é baseado em quando os arquivos foram acessados pela última vez na classe de armazenamento Standard. As políticas de ciclo de vida se aplicam a todo o sistema de arquivos do EFS.

As políticas de ciclo de vida do EFS são:

• Transição para IA — instrui o gerenciamento do ciclo de vida sobre quando mover arquivos para o armazenamento de acesso infrequente, que é otimizado em termos de custo para dados acessados apenas algumas vezes a cada trimestre. Por padrão, os arquivos que não são acessados no armazenamento Standard por 30 dias são transferidos para o IA.

- Transição para arquivamento instrui o gerenciamento do ciclo de vida sobre quando mover arquivos para a classe de armazenamento de arquivamento, que é econômica para dados acessados apenas algumas vezes por ano ou menos. Por padrão, os arquivos que não são acessados no armazenamento Standard por 90 dias são transferidos para o Archive.
- Transição para o padrão instrui o gerenciamento do ciclo de vida sobre a transição dos arquivos do IA ou do Archive para o armazenamento padrão, que fornece latências de leitura inferiores a um milissegundo para dados acessados com frequência. Por padrão, os arquivos não são movidos de volta para o armazenamento Standard e permanecem na classe de armazenamento IA ou Archive. Para casos de uso sensíveis ao desempenho que exigem o desempenho de latência mais rápido (como aplicativos que funcionam com um grande volume de arquivos pequenos), escolha fazer a transição dos arquivos para o armazenamento Standard No primeiro acesso.

Para obter mais informações sobre como configurar as políticas de ciclo de vida de um sistema de arquivos, consulte [Gerenciamento de políticas de ciclo de vida para um sistema de arquivos](#page-167-0).

Para determinar a hora do último acesso na classe de armazenamento Standard, um cronômetro interno rastreia quando um arquivo foi acessado pela última vez (não os atributos do sistema de arquivos POSIX que podem ser vistos publicamente). Sempre que um arquivo no Standard é acessado, o cronômetro de gerenciamento do ciclo de vida é redefinido. Depois que o gerenciamento do ciclo de vida move um arquivo para as classes de armazenamento IA ou Archive, o arquivo permanece lá indefinidamente, a menos que a política de transição para o padrão seja definida, que instrui o gerenciamento do ciclo de vida a mover os arquivos de volta para o padrão quando acessados.

As operações de metadados, como listar o conteúdo de um diretório, não são consideradas como acesso aos arquivos. Durante o processo de transição do conteúdo de um arquivo para o armazenamento IA ou Archive, o arquivo é armazenado na classe de armazenamento Standard e faturado de acordo com a taxa de armazenamento.

## Operações de sistema de arquivos para o gerenciamento do ciclo de vida

As operações do sistema de arquivos para gerenciamento do ciclo de vida têm prioridade mais baixa do que as operações para workloads do sistema de arquivos EFS. O tempo necessário para os arquivos serem transferidos para a classe de armazenamento IA e Archive varia de acordo com o tamanho do arquivo e a workload do sistema de arquivos.

Os metadados dos arquivos, como nomes de arquivos, informações de propriedade e estrutura de diretórios do sistema de arquivos, são sempre armazenados em Standard para ajudar a garantir o

desempenho consistente dos metadados. Todas as operações de gravação em arquivos nas classes de armazenamento IA ou Archive são primeiramente gravadas no armazenamento Standard e, em seguida, estão qualificadas para serem transferidas para a classe de armazenamento de acesso aplicável após 24 horas.

## <span id="page-167-0"></span>Gerenciamento de políticas de ciclo de vida para um sistema de arquivos

Quando você cria um sistema de arquivos Amazon EFS que usa as configurações recomendadas do serviço usando o AWS Management Console, as políticas de ciclo de vida do sistema de arquivos usam as seguintes configurações padrão:

- Transição para IA está definida para 30 dias desde o último acesso.
- A Transição para Archive está definida para 90 dias desde o último acesso.
- A Transição para Standard está definida como Nenhuma.

Para obter mais informações sobre a criação de um sistema de arquivos com as configurações recomendadas do serviço, consulte [Crie rapidamente um sistema de arquivos com configurações](#page-46-0) [recomendadas \(console\)](#page-46-0).

Você pode configurar as políticas de ciclo de vida após a criação do sistema de arquivos ou ao criar um sistema de arquivos com configurações personalizadas.

Os valores possíveis das políticas Transição para IA e Transição para Archive incluem:

- Nenhum
- 1 dia desde o último acesso
- 7 dias desde o último acesso
- 14 dias desde o último acesso
- 30 dias desde o último acesso
- 60 dias desde o último acesso
- 90 dias desde o último acesso
- 180 dias desde o último acesso
- 270 dias desde o último acesso
- 365 dias desde o último acesso

Os valores possíveis para a política de ciclo de vida Transição para Standard incluem:

- Nenhum
- No primeiro acesso

Você pode configurar políticas de ciclo de vida usando o AWS Management Console e o AWS CLI, conforme descrito nos procedimentos a seguir.

Gerenciar políticas de ciclo de vida em um sistema de arquivos existente (console)

Você pode usar o AWS Management Console para definir as políticas de ciclo de vida de um sistema de arquivos existente.

- 1. Faça login AWS Management Console e abra o console do Amazon EFS em https:// [console.aws.amazon.com/efs/.](https://console.aws.amazon.com/efs/)
- 2. Escolha Sistemas de arquivos para exibir a lista de sistemas de arquivos em sua conta.
- 3. Escolha o sistema de arquivos no qual você deseja modificar as políticas de ciclo de vida.
- 4. Na página de detalhes do sistema de arquivos, na seção Geral, escolha Editar. A página Editar será exibida.
- 5. Para o gerenciamento do ciclo de vida, você pode alterar as seguintes políticas de ciclo de vida:
	- Defina a Transição para IA para uma das configurações disponíveis. Para parar de mover arquivos para o armazenamento IA, escolha Nenhuma.
	- Defina a Transição para Archive para uma das configurações disponíveis. Para parar de mover arquivos para o armazenamento Archive, escolha Nenhuma.
	- Defina a Transição para Standard para No primeiro acesso para mover arquivos que estão no armazenamento IA para o armazenamento padrão quando eles são acessados para operações sem metadados.

Para parar de mover arquivos do IA ou Archive para o armazenamento Standard no primeiro acesso, defina como Nenhuma.

6. Escolha Salvar alterações para salvar suas alterações.

Gerenciar políticas de ciclo de vida em um sistema de arquivos existente (CLI)

Você pode usar o AWS CLI para definir ou modificar as políticas de ciclo de vida de um sistema de arquivos.

Gerenciamento de políticas de ciclo de vida para um sistema de arquivos 156

• Execute o [put-lifecycle-configuration](https://docs.aws.amazon.com/cli/latest/reference/efs/put-lifecycle-configuration.html) AWS CLI comando ou o comando da [PutLifecycleConfiguration](#page-532-0) API, especificando o ID do sistema de arquivos para o qual você está gerenciando o gerenciamento do ciclo de vida.

```
$ aws efs put-lifecycle-configuration \
--file-system-id File-System-ID \
--lifecycle-policies "[{\"TransitionToIA\":\"AFTER_60_DAYS\"},
{\"TransitionToPrimaryStorageClass\":\"AFTER_1_ACCESS\"},{\"TransitionToArchive\":
\"AFTER_90_DAYS\"}]" \
--region us-west-2 \
--profile adminuser
```
Você receberá a seguinte resposta.

```
{ 
     "LifecyclePolicies": [ 
         \{ "TransitionToIA": "AFTER_60_DAYS" 
          }, 
          { 
               "TransitionToPrimaryStorageClass": "AFTER_1_ACCESS" 
          }, 
          { 
               "TransitionToArchive": "AFTER_90_DAYS" 
          } 
     ]
}
```
Para interromper o gerenciamento do ciclo de vida para um sistema de arquivos existente (CLI)

• Execute o comando put-lifecycle-configuration especificando o ID do sistema de arquivos para o qual você está interrompendo o gerenciamento do ciclo de vida. Mantenha a propriedade --lifecycle-policies vazia.

```
$ aws efs put-lifecycle-configuration \
--file-system-id File-System-ID \
--lifecycle-policies \
--region us-west-2 \
--profile adminuser
```
Você receberá a seguinte resposta.

```
{ 
     "LifecyclePolicies": []
}
```
## <span id="page-170-0"></span>Gerenciar o acesso aos sistemas de arquivos criptografados

Ao usar o Amazon EFS, você pode criar sistemas de arquivos criptografados. O Amazon EFS é compatível com duas formas de criptografia para sistemas de arquivos: criptografia em trânsito e criptografia em repouso. Todos os gerenciamentos de chaves que você precisar realizar só serão relacionados à criptografia em repouso. O Amazon EFS gerencia automaticamente as chaves para criptografia em trânsito.

Se você criar um sistema de arquivos que usa a criptografia em repouso, dados e metadados serão criptografados em repouso. O Amazon EFS usa AWS Key Management Service (AWS KMS) para gerenciamento de chaves. Ao criar um sistema de arquivos usando a criptografia em repouso, você especifica uma AWS KMS key. A chave KMS pode ser aws/elasticfilesystem (a do Chave gerenciada pela AWS Amazon EFS) ou pode ser uma chave gerenciada pelo cliente que você gerencia.

Dados de arquivos: o conteúdo de seus arquivos são criptografados em repouso usando a KMS que você especificou ao criar seu sistema de arquivos. Metadados: nomes de arquivos, nomes de diretórios e conteúdo de diretórios são criptografados usando uma chave gerenciada pelo Amazon EFS.

O EFS Chave gerenciada pela AWS do seu sistema de arquivos é usado como a chave KMS para criptografar os metadados em seu sistema de arquivos, por exemplo, nomes de arquivos, nomes de diretórios e conteúdos de diretórios. Você possui a chave gerenciada pelo cliente usada para criptografar os dados do arquivo (o conteúdo dos seus arquivos) em repouso.

Você gerencia quem tem acesso às suas chaves KMS e ao conteúdo dos seus sistemas de arquivos criptografados. Esse acesso é controlado pelas políticas AWS Identity and Access Management (IAM) AWS KMS e. As políticas do IAM controlam o acesso de um usuário às ações da API do Amazon EFS. AWS KMS as políticas de chaves controlam o acesso de um usuário à chave KMS que você especificou quando o sistema de arquivos foi criado. Para mais informações, consulte:

- [Usuários do IAM](https://docs.aws.amazon.com/IAM/latest/UserGuide/id_users.html) no Guia do usuário do IAM
- [Usar políticas de chaves no AWS KMS](https://docs.aws.amazon.com/kms/latest/developerguide/key-policies.html) no Guia do desenvolvedor do AWS Key Management **Service**
- [Usar concessões](https://docs.aws.amazon.com/kms/latest/developerguide/grants.html) no Guia do desenvolvedor do AWS Key Management Service .

Como administrador de chaves, você pode importar chaves externas. Você também pode modificar chaves ao habilitá-las, desabilitá-las ou excluí-las. O estado da chave do KMS que você especificou (quando criou o sistema de arquivos com criptografia em repouso) afeta o acesso ao seu conteúdo. A chave KMS deve estar no enabled estado em que os usuários tenham acesso ao conteúdo de um sistema de encrypted-at-rest arquivos criptografado usando essa chave.

### Executar ações administrativas em chaves KMS do Amazon EFS

A seguir, você verá como habilitar, desabilitar ou excluir as chaves KMS associadas ao sistema de arquivos do Amazon EFS. Você também pode saber mais sobre o comportamento a esperar do seu sistema de arquivos quando você realizar essas ações.

#### Gerenciando o acesso à chave KMS para um sistema de arquivos

Você pode desabilitar ou excluir as chaves KMS gerenciadas pelo cliente ou revogar o acesso do Amazon EFS às chaves KMS. Desativar e revogar o acesso do Amazon EFS às suas chaves são ações reversíveis. Tenha muito cuidado ao excluir chaves KMS. A exclusão de uma chave do KMS é uma ação irreversível.

Se você desabilitar ou excluir a chave do KMS usada para o sistema de arquivos montado, observe o seguinte:

- Essa chave KMS não pode ser usada como chave para novos sistemas de encrypted-at-rest arquivos.
- Os sistemas de encrypted-at-rest arquivos existentes que usam essa chave KMS param de funcionar após um período de tempo.

Se você revogar o acesso ao Amazon EFS para uma concessão para um sistema de arquivos montado existente, o comportamento será como se você tiver desabilitado ou excluído a chave do KMS associada. Em outras palavras, o sistema de encrypted-at-rest arquivos continua funcionando, mas para de funcionar após um período de tempo.

Você pode impedir o acesso a um sistema de encrypted-at-rest arquivos montado que tenha uma chave KMS à qual você desativou, excluiu ou revogou o acesso ao Amazon EFS. Para fazer isso, desmonte o sistema de arquivos e exclua os destinos de montagem do Amazon EFS.

Você não pode excluir imediatamente um AWS KMS key, mas pode programá-lo para ser excluído em 7 a 30 dias. Enquanto uma chave do KMS estiver programada para exclusão, você não poderá usá-la para operações de criptografia. Você também pode cancelar a exclusão programada de uma chave KMS.

Para saber como desabilitar e habilitar novamente as chave do KMS gerenciadas pelo cliente, consulte [Habilitar e desabilitar chaves](https://docs.aws.amazon.com/kms/latest/developerguide/enabling-keys.html) no Guia do desenvolvedor do AWS Key Management Service . Para saber como agendar a exclusão de chaves KMS gerenciadas pelo cliente, consulte [Excluindo](https://docs.aws.amazon.com/kms/latest/developerguide/deleting-keys.html) [chaves KMS](https://docs.aws.amazon.com/kms/latest/developerguide/deleting-keys.html) no Guia do desenvolvedor do AWS Key Management Service .

# <span id="page-172-0"></span>Medição: como o Amazon EFS informa tamanhos do sistema de arquivos e de objetos

As seções a seguir descrevem como o Amazon EFS relata tamanhos de sistemas de arquivos e tamanhos de objetos dentro de um sistema de arquivos.

## Medição de objetos de sistemas de arquivos do Amazon EFS

Objetos que você pode visualizar em um sistema do Amazon EFS incluem arquivos, diretórios, links simbólicos e arquivos especiais (FIFOs e soquetes) normais. Cada um desses objetos é medido em 2 kibibytes (KiB) de metadados (para o inode) e um ou mais incrementos de 4 KiB de dados. A lista a seguir explica o tamanho dos dados medido para diferentes tipos de objetos do sistema de arquivos:

• Arquivos normais: o tamanho dos dados medido de um arquivo normal é o tamanho lógico do arquivo arredondado para o próximo incremento de 4 KiB, exceto pelo fato de que ele pode ser menor para arquivos esparsos.

Um arquivo esparso é um arquivo cujos dados não são gravados em todas as posições do arquivo antes que seu tamanho lógico seja atingido. Para um arquivo esparso, em alguns casos o armazenamento real usado é menor que o tamanho lógico arredondado para o próximo incremento de 4 KiB. Nesses casos, o Amazon EFS reporta o armazenamento real usado como o tamanho dos dados medidos.

• Diretórios: o tamanho de dados medido de um diretório é o armazenamento real usado para as entradas do diretório e a estrutura de dados que os contém, arredondado para o próximo

incremento de 4 KiB. O tamanho dos dados medidos não inclui o armazenamento real usado pelos dados do arquivo.

• Links simbólicos e arquivos especiais – O tamanho de dados medidos para esses objetos sempre é de 4 KiB.

Quando o Amazon EFS informa o espaço usado para um objeto, por meio do atributo space\_used do NFSv4.1, ele inclui o tamanho dos dados medido atual do objeto, mas não o tamanho dos seus metadados. Você pode usar dois utilitários para medir a utilização de disco de um arquivo, os utilitários du e stat. Veja a seguir um exemplo de como usar o utilitário du em um arquivo vazio que inclui a opção -k para retornar a saída em kilobytes.

\$ **du -k file** 4 file

O exemplo a seguir mostra como usar o utilitário stat em um arquivo vazio para retornar a utilização de disco do arquivo.

\$ **/usr/bin/stat --format="%b\*%B" file | bc** 4096

Para medir o tamanho de um diretório, use o utilitário stat. Encontre o valor Blocks e, depois, multiplique esse valor pelo tamanho do bloco. Veja a seguir um exemplo de como usar o utilitário stat em um diretório vazio:

```
$ /usr/bin/stat --format="%b*%B" . | bc
4096
```
## Tamanho medido de um sistema de arquivos do Amazon EFS

O tamanho medido de um sistema de arquivos do Amazon EFS inclui a soma dos tamanhos de todos os objetos atuais em todas as classes de armazenamento do EFS. O tamanho de cada objeto é calculado a partir de uma amostra que representa o tamanho do objeto durante o horário medido, por exemplo, o horário de 8h às 9h.

Por exemplo, um arquivo vazio contribui com 6 KiB (2 KiB de metadados + 4 KiB de dados) para o tamanho medido de seu sistema de arquivos. Após a criação, um sistema de arquivos tem um único diretório raiz vazio e, portanto, tem um tamanho medido de 6 KiB.

Os tamanhos medidos de um determinado sistema de arquivos define a utilização pela qual a conta proprietária é cobrada para esse sistema de arquivos para aquele horário.

### a Note

O tamanho medido calculado não representa um snapshot consistente do sistema de arquivos em nenhum momento específico durante aquele horário. Em vez disso, ele representa os tamanhos dos objetos que existiam no sistema de arquivos em horários variados dentro de cada horário ou possivelmente no horário antes dele. Esses tamanhos são somados para determinar o tamanho medido do sistema de arquivos para o horário. O tamanho medido de um sistema de arquivo é, portanto, consistente com os tamanhos medidos dos objetos armazenados quando não há gravações no sistema de arquivos.

O tamanho medido de um sistema de arquivos do Amazon EFS pode ser visto das seguintes formas:

• Usando o [describe-file-systems](https://docs.aws.amazon.com/cli/latest/reference/efs/describe-file-systems.html) AWS CLI comando e a operação [DescribeFileSystemd](#page-483-0)a API, a resposta inclui o seguinte:

```
"SizeInBytes":{ 
              "Timestamp": 1403301078, 
              "Value": 29313744866, 
              "ValueInIA": 675432, 
              "ValueInStandard": 29312741784 
              "ValueInArchive": 327650 
          }
```
Onde o tamanho medido de ValueInStandard também é usado para determinar a linha de base do throughput de E/S e as taxas de intermitência para sistemas de arquivos usando o [Bursting](#page-215-0)  [Throughput](#page-215-0).

- Visualize a StorageBytes CloudWatch métrica, que exibe o tamanho total medido dos dados em cada classe de armazenamento. Para obter mais informações sobre métricas do StorageBytes, consulte [CloudWatch Métricas da Amazon para o Amazon EFS.](#page-182-0)
- Execute o comando df no Linux, no prompt de terminal de uma instância do EC2.

Não use o comando du na raiz do sistema de arquivos para fins de medição de armazenamento porque a resposta não reflete o conjunto completo de dados usado para medir seu sistema de arquivos.

### **G** Note

O tamanho medido de ValueInStandard também é usado para determinar o throughput da linha de base de E/S e de intermitência. Para ter mais informações, consulte [Throughput](#page-217-0)  [expansível](#page-217-0).

### Medição de classes de armazenamento de Infrequent Access e Archive

As classes de armazenamento EFS Infrequent Access (IA) e Archive são medidas em incrementos de 4 KiB e têm uma cobrança mínima por arquivo de 128 KiB. Os metadados de arquivos IA e Archive (2 KiB por arquivo) são sempre armazenados e medidos na classe de armazenamento padrão. O suporte para arquivos menores que 128 KiB só está disponível para políticas de ciclo de vida atualizadas às 12h PT ou após as 12h PT de 26 de novembro de 2023. O acesso aos dados para o armazenamento IA e Archive é medido em incrementos de 128 MiB.

Você pode usar a StorageBytes CloudWatch métrica para visualizar o tamanho medido dos dados em cada uma das classes de armazenamento. A métrica também exibe o número total de bytes consumidos pelo arredondamento de arquivos pequenos nas classes de armazenamento IA e Archive. Para obter mais informações sobre a visualização de CloudWatch métricas, consulte[Acessando CloudWatch métricas](#page-197-0). Para obter mais informações sobre métricas do StorageBytes, consulte [CloudWatch Métricas da Amazon para o Amazon EFS.](#page-182-0)

## Medição de taxa de transferência

O Amazon EFS mede a taxa de transferência das solicitações de leitura em um terço da taxa das outras operações de E/S do sistema de arquivos. Por exemplo, se você estiver gerando 30 mebibytes por segundo (MiBps) de taxa de transferência de leitura e gravação, a parte de leitura conta como 10 MiBps da taxa de transferência efetiva, a parte de gravação conta como 30 MiBps e a taxa de transferência medida combinada é 40. MiBps Essa taxa de transferência combinada ajustada às taxas de consumo é refletida na MeteredIOBytes CloudWatch métrica.

### Como medir o Elastic throughput

Quando o modo de taxa de transferência elástica está habilitado para um sistema de arquivos, você paga somente pela quantidade de metadados e dados lidos ou gravados no sistema de arquivos. Os sistemas de arquivos Amazon EFS que usam o medidor do modo de taxa de transferência elástico e os metadados de faturamento são lidos como operações de leitura e gravações de metadados como

operações de gravação. As operações de metadados são medidas em incrementos de 4 KiB e as operações de dados são medidas em incrementos de 32 KiB.

### Como medir o Provisioned throughput

Para sistemas de arquivos que usam o modo de taxa de transferência provisionada, você paga somente pela quantidade de tempo em que a taxa de transferência está ativada. O Amazon EFS mede sistemas de arquivos com o modo de taxa de transferência provisionada ativado uma vez a cada hora. Para medir quando o modo de taxa de transferência provisionada é definido para menos de uma hora, o Amazon EFS calcula a média de tempo usando precisão de milissegundos.

# <span id="page-176-0"></span>Gerenciando custos do sistema de arquivos Amazon EFS usando AWS orçamentos

Você pode planejar e gerenciar os custos do sistema de arquivos do Amazon EFS usando AWS orçamentos.

Você pode trabalhar com AWS orçamentos no AWS Billing and Cost Management console. Para usar AWS Orçamentos, você cria um orçamento de custo mensal para seus sistemas de arquivos EFS. Você pode configurar seu orçamento para notificá-lo se os custos estão previstos para exceder o valor orçado e fazer ajustes para manter o orçamento conforme necessário.

Há custos associados ao uso de AWS orçamentos. Normalmente Contas da AWS, seus dois primeiros orçamentos são gratuitos. Para obter mais informações sobre AWS orçamentos, incluindo custos, consulte [Gerenciando seus custos com orçamentos](https://docs.aws.amazon.com/awsaccountbilling/latest/aboutv2/budgets-managing-costs.html) no Guia do usuário.AWS Billing

Você pode definir orçamentos personalizados para seus custos e uso do Amazon EFS no nível da conta Região da AWS, serviço ou tag usando parâmetros de orçamento. Na seção a seguir, você encontrará uma descrição de alto nível de como configurar um orçamento de custo em um sistema de arquivos EFS com AWS orçamentos. Você faz isso usando tags de alocação de custo.

## Pré-requisitos

Para executar os procedimentos referenciados nas seções a seguir, certifique-se de que você tenha o seguinte:

- Um sistema de arquivos do EFS
- Uma política AWS Identity and Access Management (IAM) com as seguintes permissões:
- Acesso ao AWS Billing and Cost Management console.
- Capacidade de executar as ações elasticfilesystem:CreateTags e elasticfilesystem:DescribeTags.

## Criar um orçamento de custos mensais para um sistema de arquivos do EFS

Criar um orçamento de custo mensal para seu sistema de arquivos do Amazon EFS usando tags é um processo de três etapas.

Para criar um orçamento de custo mensal para seu sistema de arquivos do EFS usando tags

- 1. Crie uma tag a ser usada para identificar o sistema de arquivos para o qual você deseja rastrear custos. Para saber como, consulte [Marcar recursos do Amazon EFS.](#page-74-0)
- 2. No console do Gerenciamento de faturamento e custos, ative a tag como uma alocação de custos. Para obter um procedimento detalhado, consulte [Ativação de tags de alocação de custos](https://docs.aws.amazon.com/awsaccountbilling/latest/aboutv2/activating-tags.html) [definidas pelo usuário](https://docs.aws.amazon.com/awsaccountbilling/latest/aboutv2/activating-tags.html) no Guia do usuário do AWS Billing .
- 3. No console Billing and Cost Management, em Orçamentos, crie um orçamento de custo mensal em Orçamentos. AWS Para obter um procedimento detalhado, consulte [Criar um orçamento de](https://docs.aws.amazon.com/awsaccountbilling/latest/aboutv2/budgets-create.html)  [custos](https://docs.aws.amazon.com/awsaccountbilling/latest/aboutv2/budgets-create.html) no Guia do usuário do AWS Billing .

Depois de criar o orçamento de custo mensal do EFS, você pode visualizá-lo no painel Budgets (Orçamentos) que exibe os seguintes dados de orçamento:

- Seus custos e uso atuais incorridos em um orçamento durante o período do orçamento.
- Seus custos orçados para o período do orçamento.
- Seus custos previstos para o período do orçamento.
- Uma porcentagem que mostra seus custos comparados ao valor orçado.
- Uma porcentagem que mostra seus custos previstos comparados ao valor orçado.

Para obter mais informações sobre como visualizar seu orçamento de custos do EFS, consulte [Visualizar orçamentos](https://docs.aws.amazon.com/awsaccountbilling/latest/aboutv2/budgets-view.html) no Guia do usuário do AWS Billing .

## <span id="page-178-0"></span>Status do sistema de arquivos

Você pode visualizar o status dos sistemas de arquivos do Amazon EFS usando o console do Amazon EFS ou a AWS CLI. Um sistema de arquivos do Amazon EFS pode ter um dos valores de status descritos na tabela a seguir.

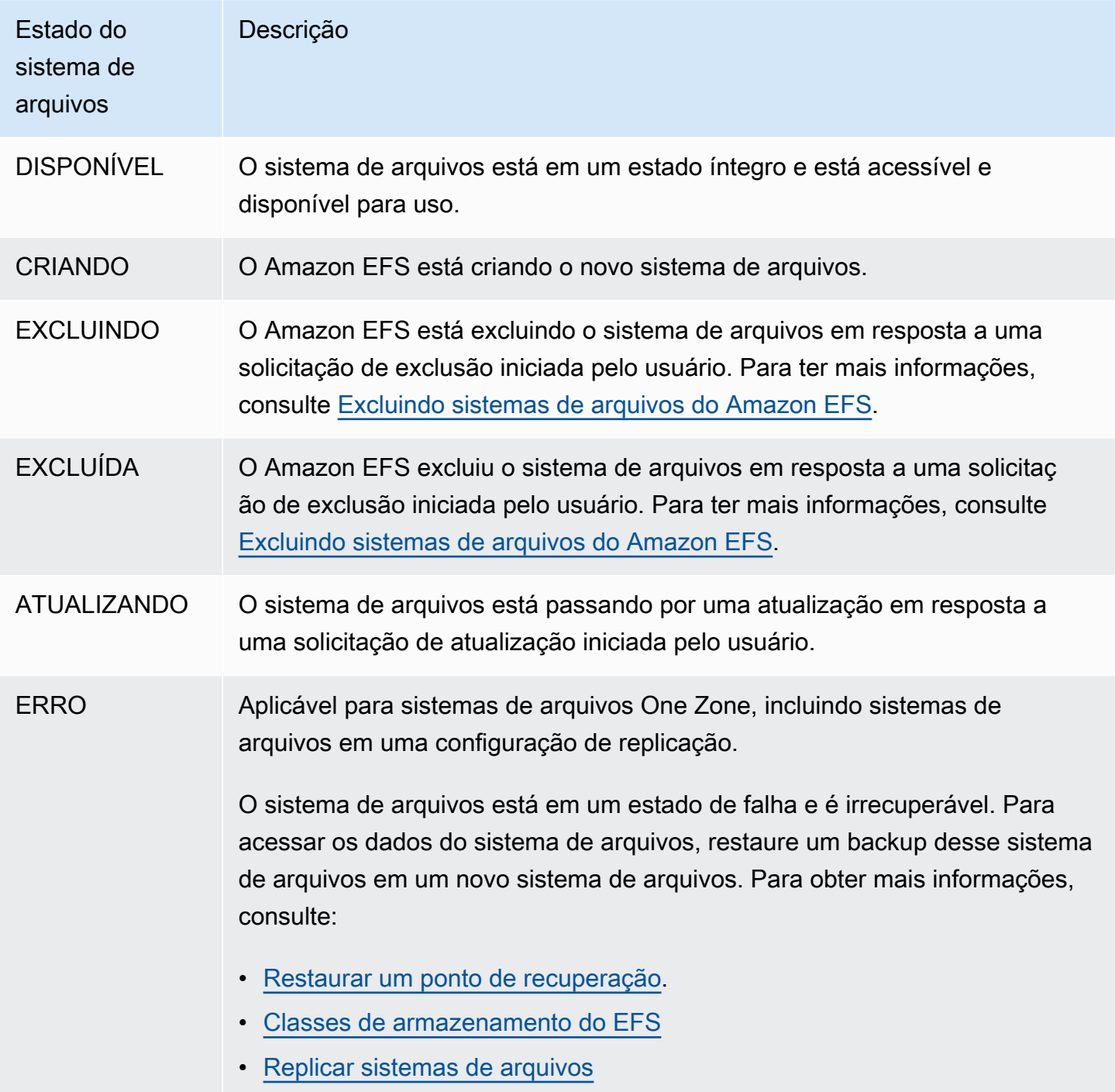

# Monitorar o Amazon EFS

O monitoramento é uma parte importante da manutenção da confiabilidade, disponibilidade e desempenho do Amazon EFS e de suas AWS soluções. Recomendamos que você colete dados de monitoramento de todas as partes da sua AWS solução para poder depurar com mais facilidade uma falha de vários pontos, caso ocorra. Para começar a monitorar o Amazon EFS é necessário criar um plano de monitoramento que inclua respostas às seguintes perguntas:

- Quais são seus objetivos de monitoramento?
- Quais recursos você vai monitorar?
- Com que frequência você vai monitorar esses recursos?
- Quais ferramentas de monitoramento você usará?
- Quem realizará o monitoramento das tarefas?
- Quem deve ser notificado quando algo der errado?

A próxima etapa é estabelecer uma linha de base de performance normal do Amazon EFS no seu ambiente, ao medir o desempenho em vários momentos e em diferentes condições de carga. Ao monitorar o Amazon EFS, avalie a possibilidade de armazenar os dados históricos de monitoramento. Esses dados armazenados proporcionam uma linha de base para comparar com dados de desempenho atuais, identificar padrões normais de desempenho e anomalias de desempenho, e criar métodos para a solução de problemas.

Por exemplo, com o Amazon EFS você pode monitorar a taxa de transferência de rede, a E/S para leitura, gravação e/ou operações de metadados, conexões de clientes, e os saldos de crédito de intermitência dos seus sistemas de arquivos. Quando o desempenho cair para fora da linha de base definida, pode ser necessário alterar o tamanho do seu sistema de arquivos ou o número de clientes conectados, para otimizar o sistema de arquivos para a sua workload.

Para estabelecer uma linha de base, você deve, no mínimo, monitorar os seguintes itens:

- Seu throughput de rede do sistema de arquivos.
- O número de conexões de clientes para um sistema de arquivos.
- O número de bytes para cada operação do sistema de arquivos, incluindo os dados de leitura, gravação de dados e metadados das operações.
## Tópicos

- [Ferramentas de monitoramento](#page-180-0)
- [Monitoramento de métricas do Amazon EFS com a Amazon CloudWatch](#page-181-0)
- [Registro de chamadas de API do Amazon EFS com AWS CloudTrail](#page-201-0)

# <span id="page-180-0"></span>Ferramentas de monitoramento

AWS fornece várias ferramentas que você pode usar para monitorar o Amazon EFS. É possível configurar algumas dessas ferramentas para fazer o monitoramento automático, mas algumas das ferramentas exigem intervenção manual. Recomendamos que as tarefas de monitoramento sejam automatizadas ao máximo possível.

## Ferramentas de monitoramento automatizadas

É possível usar as seguintes ferramentas automatizadas de monitoramento para observar o Amazon EFS e gerar relatórios quando algo estiver errado:

- Amazon CloudWatch Alarms Observe uma única métrica em um período especificado por você e execute uma ou mais ações com base no valor da métrica em relação a um determinado limite em vários períodos. A ação é uma notificação enviada para um tópico do Amazon Simple Notification Service (Amazon SNS) ou para uma política do Amazon EC2 Auto Scaling. CloudWatch os alarmes não invocam ações somente porque estão em um determinado estado; o estado deve ter sido alterado e mantido por um determinado número de períodos. Para ter mais informações, consulte [Monitoramento de métricas do Amazon EFS com a Amazon CloudWatch.](#page-181-0)
- Amazon CloudWatch Logs Monitore, armazene e acesse seus arquivos de log de AWS CloudTrail ou de outras fontes. Para obter mais informações, consulte [Monitoramento de arquivos](https://docs.aws.amazon.com/AmazonCloudWatch/latest/logs/WhatIsCloudWatchLogs.html)  [de log](https://docs.aws.amazon.com/AmazonCloudWatch/latest/logs/WhatIsCloudWatchLogs.html) no Guia CloudWatch do usuário da Amazon.
- Amazon CloudWatch Events Combine eventos e encaminhe-os para uma ou mais funções ou streams de destino para fazer alterações, capturar informações de estado e tomar medidas corretivas. Para obter mais informações, consulte [O que é Amazon CloudWatch Events](https://docs.aws.amazon.com/AmazonCloudWatch/latest/events/WhatIsCloudWatchEvents.html) no Guia CloudWatch do usuário da Amazon.
- AWS Cloud Trail Monitoramento de registros compartilhe arquivos de log entre contas, monitore arquivos de CloudTrail log em tempo real enviando-os para o CloudWatch Logs, grave aplicativos de processamento de log em Java e valide se seus arquivos de log não foram alterados após a entrega. CloudTrail Para obter mais informações, consulte [Trabalhando com arquivos de](https://docs.aws.amazon.com/awscloudtrail/latest/userguide/cloudtrail-working-with-log-files.html)  [CloudTrail log](https://docs.aws.amazon.com/awscloudtrail/latest/userguide/cloudtrail-working-with-log-files.html) no Guia AWS CloudTrail do usuário.

## Ferramentas de monitoramento manual

Outra parte importante do monitoramento do Amazon EFS envolve o monitoramento manual dos itens que os CloudWatch alarmes da Amazon não cobrem. O Amazon EFS e outros AWS Management Console painéis fornecem uma at-a-glance visão do estado do seu AWS ambiente. CloudWatch Recomendamos que você também verifique os arquivos de log do sistema de arquivos.

- No console do Amazon EFS você pode encontrar os seguintes itens para seus sistemas de arquivos:
	- O tamanho medido atual
	- O número de destinos de montagem
	- Estado do ciclo de vida
- CloudWatch a página inicial mostra:
	- Alertas e status atual
	- Gráficos de alertas e recursos
	- Estado de integridade do serviço

Além disso, você pode usar CloudWatch para fazer o seguinte:

- Criar [painéis personalizados](https://docs.aws.amazon.com/AmazonCloudWatch/latest/DeveloperGuide/CloudWatch_Dashboards.html) para monitorar os serviços usados.
- Colocar em gráfico dados de métrica para solucionar problemas e descobrir tendências.
- Pesquise e navegue por todas as suas métricas AWS de recursos.
- Criar e editar alertas para ser notificado sobre problemas.

# <span id="page-181-0"></span>Monitoramento de métricas do Amazon EFS com a Amazon **CloudWatch**

Você pode monitorar sistemas de arquivos usando a Amazon CloudWatch, que coleta e processa dados brutos do Amazon EFS em métricas legíveis e quase em tempo real. Essas estatísticas são registradas para um período de 15 meses, de forma que você possa acessar informações históricas e ganhar uma perspectiva melhor sobre como seu serviço ou aplicação web está se saindo.

Por padrão, os dados métricos do Amazon EFS são enviados automaticamente CloudWatch em períodos de 1 minuto, a menos que indicado para algumas métricas individuais. O console do Amazon EFS exibe uma série de gráficos com base nos dados brutos da Amazon CloudWatch. Ferramentas de monitoramento manual 169 Dependendo de suas necessidades, talvez você prefira obter dados para seus sistemas de arquivos CloudWatch em vez dos gráficos no console.

Para obter mais informações sobre a Amazon CloudWatch, consulte o [Guia CloudWatch do usuário](https://docs.aws.amazon.com/AmazonCloudWatch/latest/monitoring/WhatIsCloudWatch.html)  [da Amazon.](https://docs.aws.amazon.com/AmazonCloudWatch/latest/monitoring/WhatIsCloudWatch.html)

CloudWatch As métricas do Amazon EFS são relatadas como bytes brutos. Os bytes não são arredondados para um múltiplo decimal ou binário da unidade.

## <span id="page-182-0"></span>CloudWatch Métricas da Amazon para o Amazon EFS

As métricas do Amazon EFS usam o namespace EFS e fornecem métricas para uma única dimensão, FileSystemId. O ID de um sistema de arquivos pode ser encontrado no console de gerenciamento do Amazon EFS e assume a forma de fs-abcdef0123456789a.

O namespace AWS/EFS inclui as métricas a seguir.

## **TimeSinceLastSync**

Mostra o tempo decorrido desde a última sincronização bem-sucedida com o sistema de arquivos de destino em uma configuração de replicação. Qualquer alteração nos dados no sistema de arquivos de origem que tenha ocorrido antes da replicação bem-sucedida do valor TimeSinceLastSync. Qualquer alteração na origem que tenha ocorrido depois de TimeSinceLastSync pode não ser totalmente replicada.

Unidades: segundos

Estatísticas válidas: Minimum, Maximum, Average

### **PercentIOLimit**

Mostra a proximidade de sistema de arquivos de atingir o limite de E/S do modo de desempenho de finalidade geral.

Unidades: percentual

Estatísticas válidas: Minimum, Maximum, Average

### **BurstCreditBalance**

O número de créditos de burst que um sistema de arquivos tem. Os créditos de burst permitem que um sistema de arquivos atinja níveis de throughput superiores ao nível de linha de base de um sistema de arquivos por períodos.

A estatística Minimum é o menor saldo de crédito de burst em qualquer minuto durante o período. A estatística Maximum é o maior saldo de crédito de burst em qualquer minuto durante o período. A estatística Average é o saldo de crédito de burst médio durante o período.

Unidades: bytes

Estatísticas válidas: Minimum, Maximum, Average

#### **PermittedThroughput**

A quantidade máxima de transferência que um sistema de arquivos permite.

- Para sistemas de arquivos que usam taxa de transferência elástica, esse valor reflete a taxa de transferência máxima de gravação do sistema de arquivos.
- Para sistemas de arquivos que usam taxa de transferência provisionada, se a quantidade de dados armazenada na classe de armazenamento EFS Standard permitir que seu sistema de arquivos gere uma taxa de transferência maior do que a provisionada, essa métrica reflete a taxa de transferência mais alta em vez da quantidade provisionada.
- Para sistemas de arquivos no modo Bursting Throughput, esse valor é uma função do tamanho do sistema de arquivos e. BurstCreditBalance

A estatística Minimum é o menor throughput permitido em qualquer minuto durante o período. A estatística Maximum é o maior throughput permitido em qualquer minuto durante o período. A estatística Average é o throughput médio permitido durante o período.

### **a** Note

As operações de leitura são medidas a um terço da taxa de outras operações.

Unidades: bytes por segundo

Estatísticas válidas: Minimum, Maximum, Average

### **MeteredIOBytes**

O número de bytes medidos para cada operação do sistema de arquivos, incluindo operações de leitura, gravação de dados e metadados, com operações de leitura medidas a um terço da taxa de outras operações.

Você pode criar uma [expressão matemática CloudWatch métrica](#page-191-0) que MeteredIOBytes se compare a. PermittedThroughput Se esses valores forem iguais, você estará consumindo toda a quantidade de taxa de transferência alocada ao seu sistema de arquivos. Nessa situação, você pode considerar alterar o modo de taxa de transferência do sistema de arquivos para obter maior taxa de transferência.

A estatística Sum é o número total de bytes associados a todas as operações do sistema de arquivos. A estatística Minimum é o tamanho da menor operação durante o período. A estatística Maximum é o tamanho da maior operação durante o período. A estatística Average é o tamanho médio de uma operação durante o período. A estatística SampleCount fornece uma contagem de todas as operações.

Unidades:

- Bytes para estatísticas Minimum, Maximum, Average e Sum.
- Contagem de SampleCount.

Estatísticas válidas: Minimum, Maximum, Average, Sum, SampleCount

## **TotalIOBytes**

O número de bytes para cada operação do sistema de arquivos, incluindo os dados de leitura, gravação de dados e metadados das operações. Essa é a quantidade real que seu aplicativo está gerando, e não a taxa de transferência na qual o sistema de arquivos está sendo medido. Pode ser maior do que os números mostrados em PermittedThroughput.

A estatística Sum é o número total de bytes associados a todas as operações do sistema de arquivos. A estatística Minimum é o tamanho da menor operação durante o período. A estatística Maximum é o tamanho da maior operação durante o período. A estatística Average é o tamanho médio de uma operação durante o período. A estatística SampleCount fornece uma contagem de todas as operações.

## **a** Note

Para calcular a média de operações por segundo para um período, divida a estatística SampleCount pelo número de segundos no período. Para calcular a média da taxa de transferência (bytes por segundo) para um período, divida a estatística Sum pelo número de segundos no período.

## Unidades:

• Bytes para estatísticas Minimum, Maximum, Average e Sum.

• Contagem de SampleCount.

Estatísticas válidas: Minimum, Maximum, Average, Sum, SampleCount

#### **DataReadIOBytes**

O número real de bytes para cada operação de leitura do sistema de arquivos.

A estatística Sum é o número total de bytes associados às operações de leitura. A estatística Minimum é o tamanho da menor operação de leitura durante o período. A estatística Maximum é o tamanho da maior operação de leitura durante o período. A estatística Average é o tamanho médio das operações de leitura durante o período. A estatística SampleCount fornece uma contagem de operações de leitura.

Unidades:

- Bytes para Minimum, Maximum, Average e Sum.
- Contagem de SampleCount.

Estatísticas válidas: Minimum, Maximum, Average, Sum, SampleCount

#### **DataWriteIOBytes**

O número real de bytes para cada operação de gravação do sistema de arquivos.

A estatística Sum é o número total de bytes associados às operações de gravação. A estatística Minimum é o tamanho da menor operação de gravação durante o período. A estatística Maximum é o tamanho da maior operação de gravação durante o período. A estatística Average é o tamanho médio das operações de gravação durante o período. A estatística SampleCount fornece uma contagem de operações de gravação.

Unidades:

- Os bytes são as unidades Minimum, Maximum, Average e Sum.
- Contagem de SampleCount.

Estatísticas válidas: Minimum, Maximum, Average, Sum, SampleCount

#### **MetadataIOBytes**

O número real de bytes para cada operação de metadados.

A estatística Sum é o número total de bytes associados às operações de metadados. A estatística Minimum é o tamanho da menor operação de metadados durante o período. A estatística Maximum é o tamanho da maior operação de metadados durante o período. A estatística

Average é o tamanho médio da operação de metadados durante o período. A estatística SampleCount fornece uma contagem de operações de metadados.

## Unidades:

- Os bytes são as unidades Minimum, Maximum, Average e Sum.
- Contagem de SampleCount.

Estatísticas válidas: Minimum, Maximum, Average, Sum, SampleCount

### **MetadataReadIOBytes**

O número real de bytes para cada operação de leitura de metadados.

A Sum estatística é o número total de bytes associados às operações de leitura de metadados. A Minimum estatística é o tamanho da menor operação de leitura de metadados durante o período. A Maximum estatística é o tamanho da maior operação de leitura de metadados durante o período. A Average estatística é o tamanho médio das operações de leitura de metadados durante o período. A SampleCount estatística fornece uma contagem das operações de leitura de metadados.

## Unidades:

- Os bytes são as unidades Minimum, Maximum, Average e Sum.
- Contagem de SampleCount.

Estatísticas válidas: Minimum, Maximum, Average, Sum, SampleCount

### **MetadataWriteIOBytes**

O número real de bytes para cada operação de gravação de metadados.

A Sum estatística é o número total de bytes associados às operações de gravação de metadados. A Minimum estatística é o tamanho da menor operação de gravação de metadados durante o período. A Maximum estatística é o tamanho da maior operação de gravação de metadados durante o período. A Average estatística é o tamanho médio das operações de gravação de metadados durante o período. A SampleCount estatística fornece uma contagem das operações de gravação de metadados.

### Unidades:

- Os bytes são as unidades Minimum, Maximum, Average e Sum.
- Contagem de SampleCount.

Estatísticas válidas: Minimum, Maximum, Average, Sum, SampleCount

### **ClientConnections**

O número de conexões de clientes para um sistema de arquivos. Durante o uso de um cliente padrão, há uma conexão por instância do Amazon EC2 montada.

#### **a** Note

Para calcular a média de ClientConnections para períodos maiores do que um minuto, divida a estatística Sum pelo número de minutos no período.

Unidades: contagem de conexões de cliente

Estatística válida: Sum

### **StorageBytes**

O tamanho do sistema de arquivos em bytes, incluindo a quantidade de dados armazenados nas classes de armazenamento do EFS. Essa métrica é emitida a CloudWatch cada 15 minutos.

A métrica StorageBytes tem as seguintes dimensões:

- Totalé o tamanho medido (em bytes) dos dados armazenados no sistema de arquivos, em todas as classes de armazenamento. Para as classes de armazenamento EFS Infrequent Access (IA) e EFS Archive, arquivos menores que 128 KiB são arredondados para 128 KiB.
- Standardé o tamanho medido (em bytes) dos dados armazenados na classe de armazenamento EFS Standard.
- IAé o tamanho real (em bytes) dos dados armazenados na classe de armazenamento EFS Infrequent Access.
- IASizeOverheadé a diferença (em bytes) entre o tamanho real dos dados na classe de armazenamento EFS Infrequent Access (indicado na IA dimensão) e o tamanho medido da classe de armazenamento, após arredondar arquivos pequenos para 128 KiB.
- Archiveé o tamanho real (em bytes) dos dados armazenados na classe de armazenamento EFS Archive.
- ArchiveSizeOverheadé a diferença (em bytes) entre o tamanho real dos dados na classe de armazenamento do EFS Archive (indicado na Archive dimensão) e o tamanho medido da classe de armazenamento, após arredondar arquivos pequenos para 128 KiB.

Unidades: bytes

#### Estatísticas válidas: Minimum, Maximum, Average

#### **a** Note

O StorageBytes é exibido na página de métricas do sistema de arquivos do console Amazon EFS usando 1024 unidades básicas (kibibytes, mebibytes, gibibytes e tebibytes).

## Como usar métricas do Amazon EFS?

As métricas informadas pelo Amazon EFS fornecem informações que você pode analisar de diferentes maneiras. A lista a seguir mostra alguns usos comuns para as métricas. Essas são sugestões para você começar, e não uma lista abrangente.

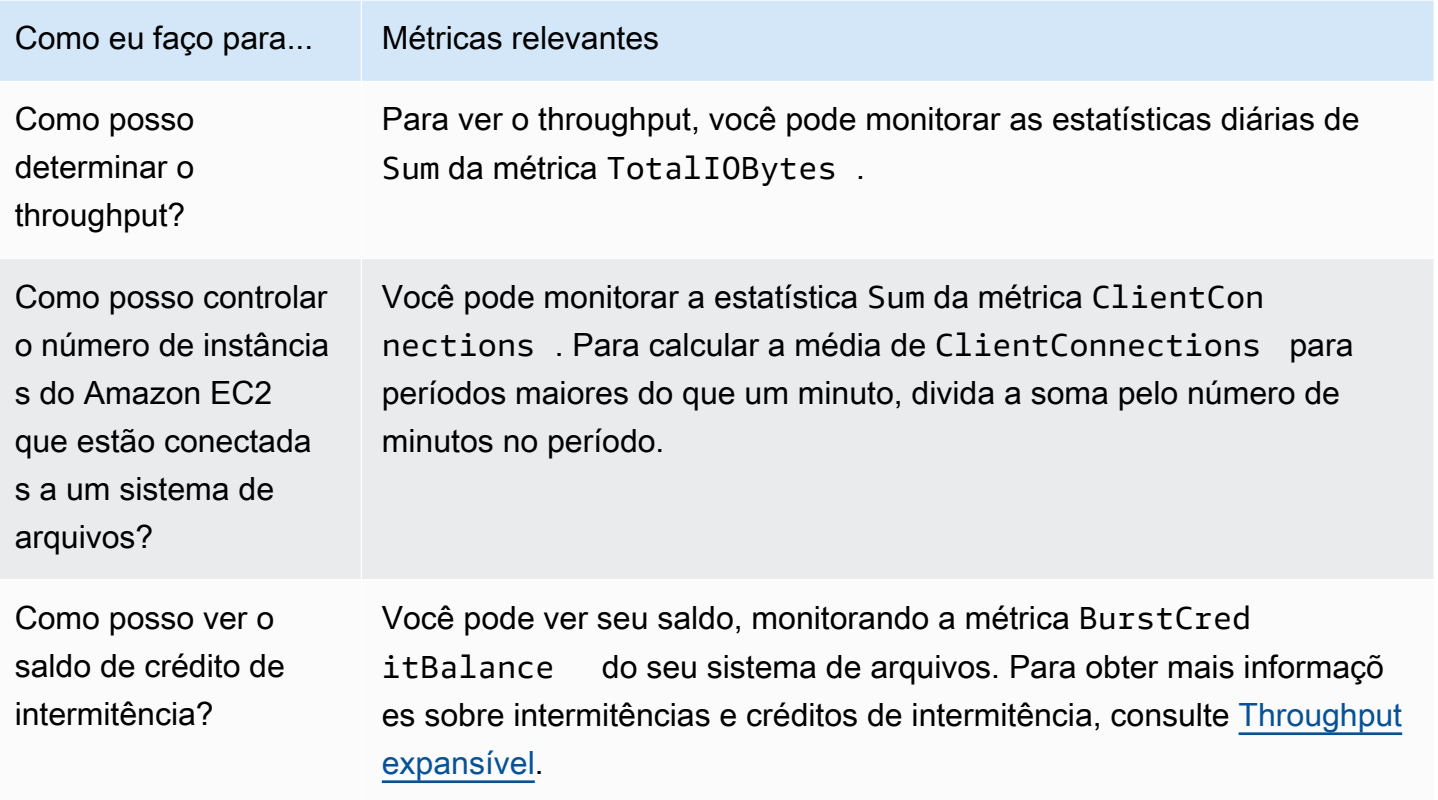

## <span id="page-188-0"></span>Usando CloudWatch métricas para monitorar o desempenho da produtividade

As CloudWatch métricas para monitoramento da taxa de transferência —TotalIOBytes, ReadIOBytesWriteIOBytes, e MetadataIOBytes — representam a taxa de transferência real que você está gerando em seu sistema de arquivos. A métrica MeteredIOBytes representa o

cálculo da taxa de transferência geral medida que você está dirigindo. Você pode usar o gráfico de Utilização da taxa de transferência (%) na seção Monitoramento do console Amazon EFS para monitorar sua utilização da taxa de transferência. Se você usar CloudWatch painéis personalizados ou outra ferramenta de monitoramento, poderá criar uma [expressão matemática CloudWatch métrica](#page-191-0) que se compare a. MeteredIOBytes PermittedThroughput

O PermittedThroughput mede a quantidade de taxa de transferência permitida para o sistema de arquivos. Esse valor é baseado em um dos seguintes métodos:

- Para sistemas de arquivos com taxa de transferência elástica, esse valor reflete a taxa de transferência máxima de gravação do sistema de arquivos.
- Para sistemas de arquivos que usam taxa de transferência provisionada, se a quantidade de dados armazenada na classe de armazenamento EFS Standard permitir que seu sistema de arquivos gere uma taxa de transferência maior do que a provisionada, essa métrica reflete a taxa de transferência mais alta em vez da quantidade provisionada.
- Para sistemas de arquivos que usam taxa de transferência de bursting, esse valor é uma função do tamanho do sistema de arquivos e. BurstCreditBalance Monitore o BurstCreditBalance para garantir que seu sistema de arquivos esteja operando na taxa de intermitência em vez da taxa básica. Se o saldo for consistentemente igual ou próximo de zero, considere mudar para a taxa de transferência elástica ou a taxa de transferência provisionada para obter uma taxa de transferência adicional.

Quando os valores de MeteredIOBytes e PermittedThroughput são iguais, seu sistema de arquivos está consumindo toda a taxa de transferência disponível. Para sistemas de arquivos que usam taxa de transferência provisionada, você pode provisionar taxa de transferência adicional.

## Usar matemática em métricas com o Amazon EFS

Usando a matemática métrica, você pode consultar várias CloudWatch métricas e usar expressões matemáticas para criar novas séries temporais com base nessas métricas. Você pode visualizar as séries temporais resultantes no CloudWatch console e adicioná-las aos painéis. Por exemplo, você pode usar as métricas do Amazon EFS para dividir a contagem de amostras de operações DataRead por 60. O resultado é o número médio de leituras por segundo no seu sistema de arquivos para um determinado período de 1 minuto. Para obter mais informações sobre matemática métrica, consulte [Use Metric Math](https://docs.aws.amazon.com/AmazonCloudWatch/latest/monitoring/using-metric-math.html) no Guia CloudWatch do usuário da Amazon.

Veja a seguir algumas expressões de matemática em métricas úteis para o Amazon EFS.

## Tópicos

- [Matemática métrica: taxa de transferência em MiBps](#page-190-0)
- [Matemática em métricas: percentual de taxa de transferência](#page-191-1)
- [Matemática em métricas: porcentagem de utilização do throughput permitido](#page-191-0)
- [Matemática em métricas: IOPS de taxa de transferência](#page-192-0)
- [Matemática em métricas: porcentagem de IOPS](#page-193-0)
- [Matemática em métricas: tamanho médio de E/S em KiB](#page-194-0)
- [Usar matemática de métricas por meio de um modelo do AWS CloudFormation para o Amazon](#page-195-0)  [EFS](#page-195-0)

## <span id="page-190-0"></span>Matemática métrica: taxa de transferência em MiBps

Para calcular a taxa de transferência média (em MiBps) de um período, primeiro escolha uma estatística de soma (DataReadIOBytes, DataWriteIOBytesMetadataIOBytes, ouTotalIOBytes). Em seguida, converta o valor em MiB e divida-o pelo número de segundos no período.

Imagine que a lógica de exemplo seja: (soma de TotalIOBytes ÷ 1.048.576 (para converter em MiB)) ÷ segundos no período

Então, suas informações CloudWatch métricas são as seguintes.

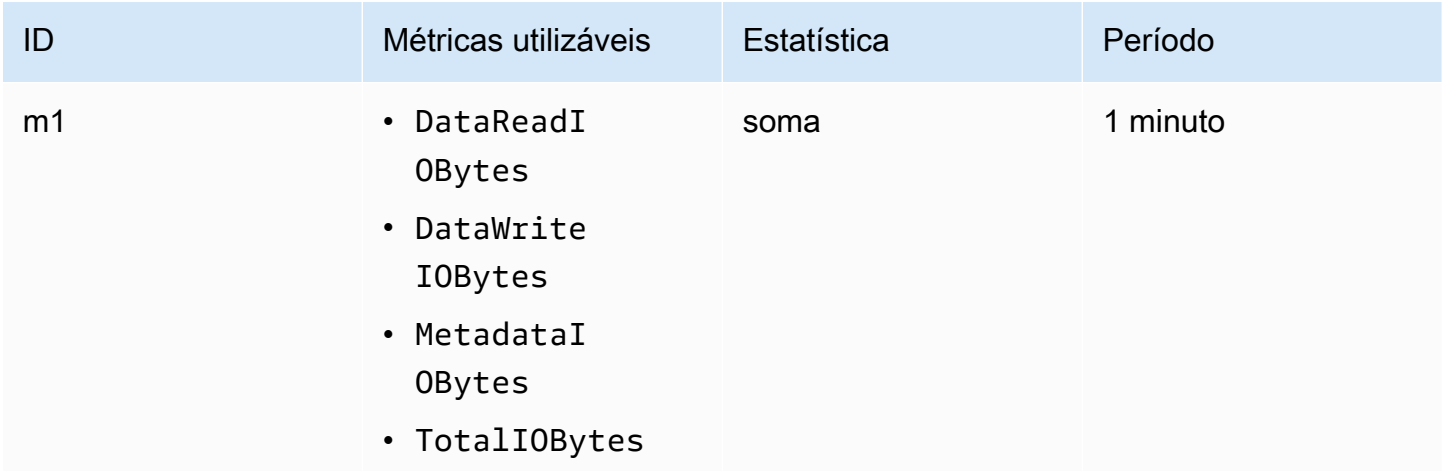

O ID e a expressão matemáticos da métrica são os seguintes:

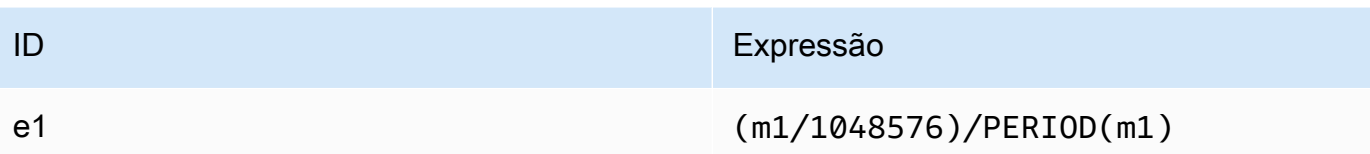

## <span id="page-191-1"></span>Matemática em métricas: percentual de taxa de transferência

Essa expressão matemática métrica calcula a porcentagem da taxa de transferência geral usada para os diferentes tipos de E/S (por exemplo, a porcentagem da taxa de transferência total gerada por solicitações de leitura). Para calcular o percentual da taxa de transferência dos diferentes tipos de E/S (DataReadIOBytes, DataWriteIOBytes ouMetadataIOBytes) para um período, primeiro multiplique a respectiva estatística de soma por 100. Depois, divida o resultado pela estatística de soma de TotalIOBytes para o mesmo período.

Imagine que a lógica de exemplo seja: (soma de DataReadIOBytes x 100 (para converter em porcentagem)) ÷ soma de TotalIOBytes

Então, suas informações CloudWatch métricas são as seguintes.

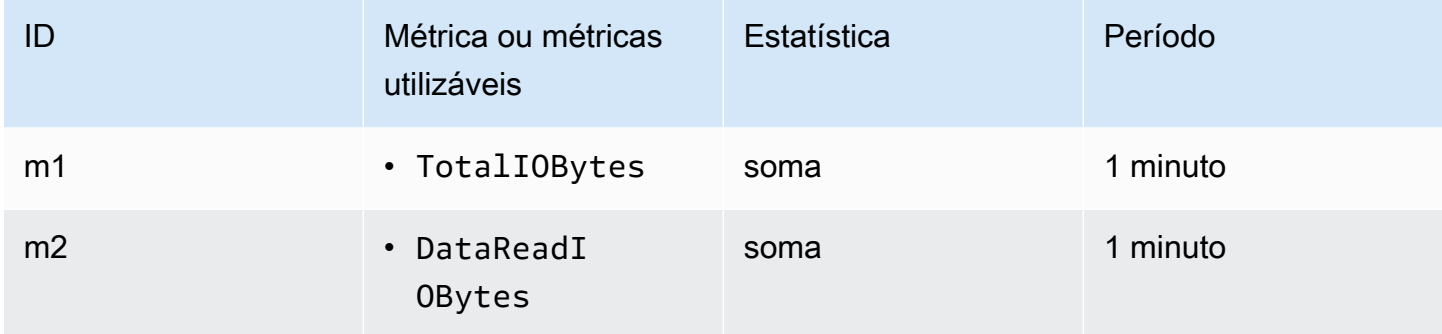

O ID e a expressão matemáticos da métrica são os seguintes:

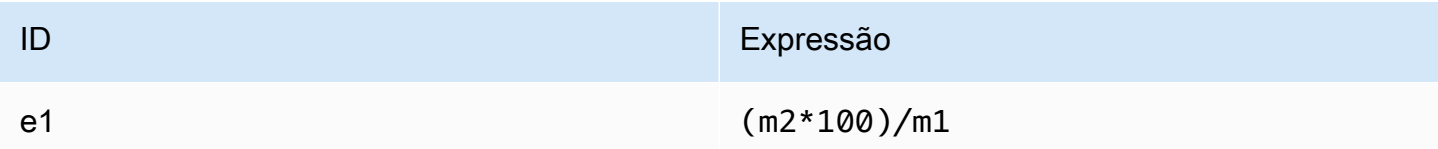

## <span id="page-191-0"></span>Matemática em métricas: porcentagem de utilização do throughput permitido

Para calcular a porcentagem de utilização permitida da taxa de transferência (MeteredIOBytes) por um período de tempo, primeiro multiplique a taxa de transferência por 100. MiBps Depois, divida

Usar matemática em métricas com o Amazon EFS 179

o resultado pela estatística da média do PermittedThroughput convertido em MiB para o mesmo período.

Suponha que sua lógica de exemplo seja esta: (expressão matemática métrica para taxa de transferência em MiBps x 100 (para converter em porcentagem)) ÷ (soma de PermittedThroughput  $\div$  1.048.576 (para converter bytes em MiB))

Então, suas informações CloudWatch métricas são as seguintes.

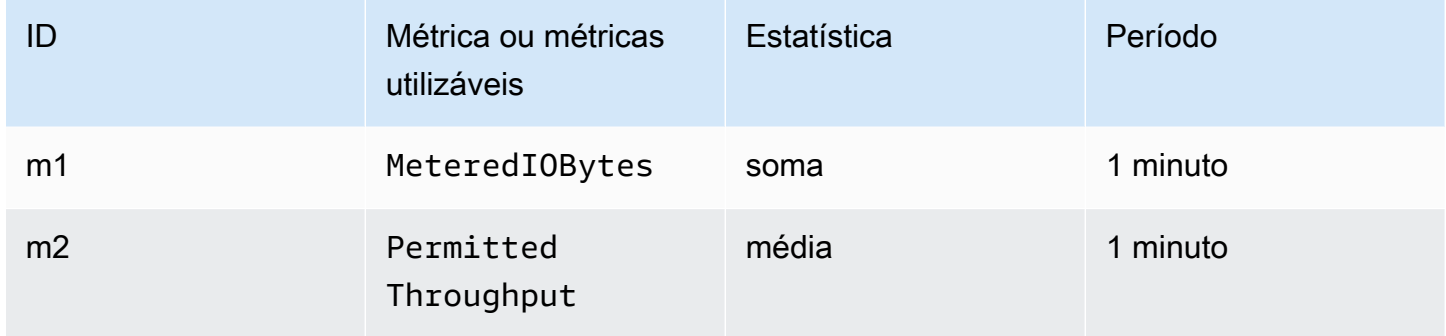

O ID e a expressão matemáticos da métrica são os seguintes:

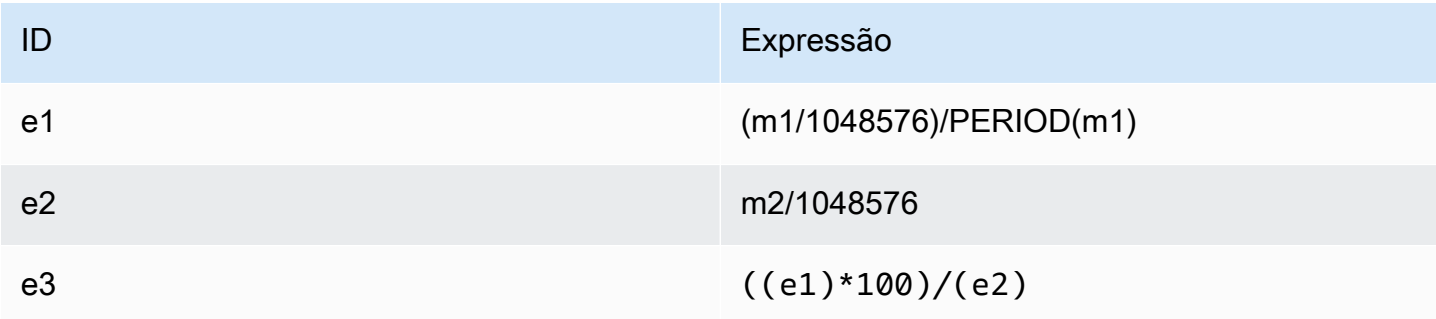

## <span id="page-192-0"></span>Matemática em métricas: IOPS de taxa de transferência

Para calcular a média de operações por segundo (IOPS) para um período, divida a estatística de contagem de amostras (DataReadIOBytes, DataWriteIOBytes, MetadataIOBytes ou TotalIOBytes) pelo número de segundos no período.

Imagine que a lógica de exemplo seja: contagem de amostras de DataWriteIOBytes ÷ segundos no período

Então, suas informações CloudWatch métricas são as seguintes.

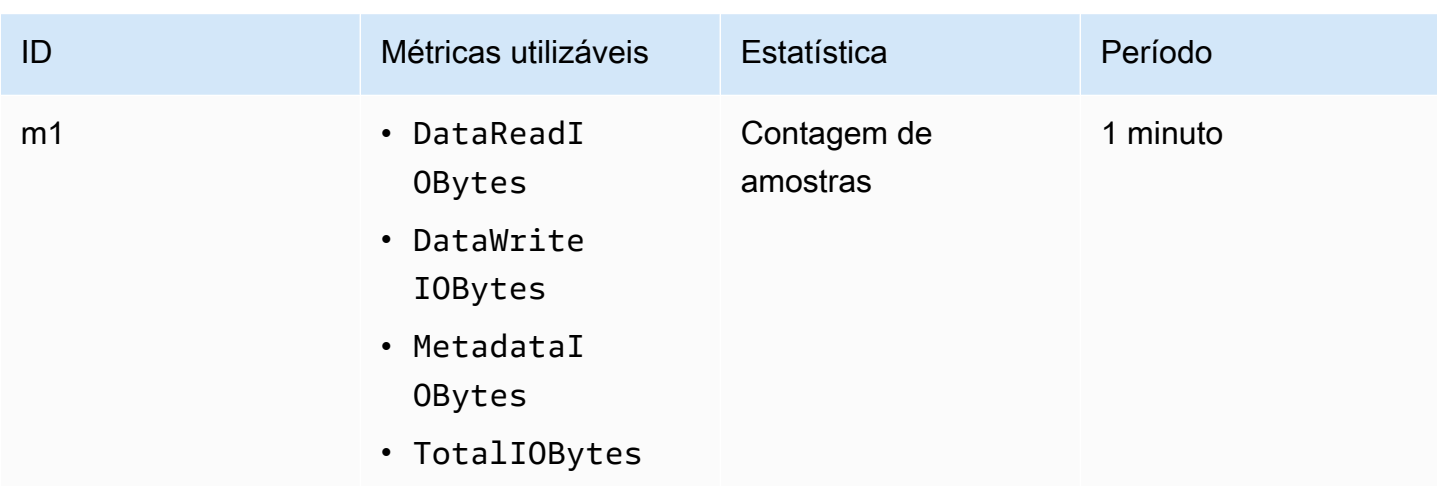

O ID e a expressão matemáticos da métrica são os seguintes:

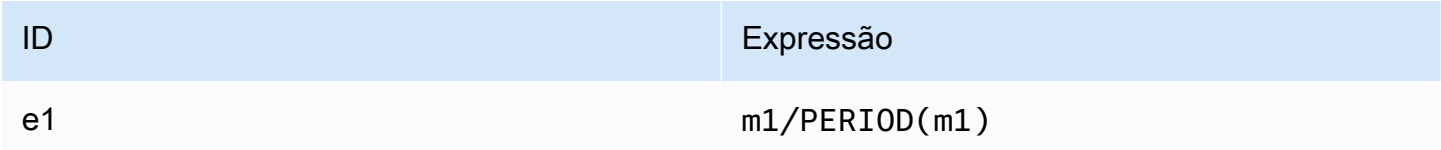

## <span id="page-193-0"></span>Matemática em métricas: porcentagem de IOPS

Para calcular a porcentagem de IOPS por segundo dos diferentes tipos de E/S (DataReadIOBytesDataWriteIOBytes ou MetadataIOBytes) para um período, primeiro multiplique a respectiva estatística de contagem de amostras por 100. Depois, divida esse valor pela estatística de contagem de amostras de TotalIOBytes para o mesmo período.

Imagine que a lógica de exemplo seja: (contagem de amostras de MetadataIOBytes x 100 (para converter em porcentagem)) ÷ contagem de amostras de TotalIOBytes

Então, suas informações CloudWatch métricas são as seguintes.

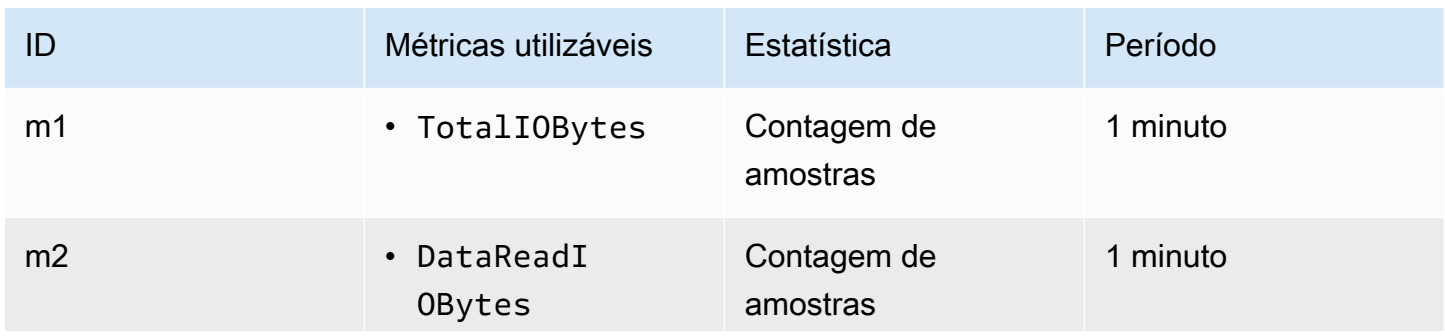

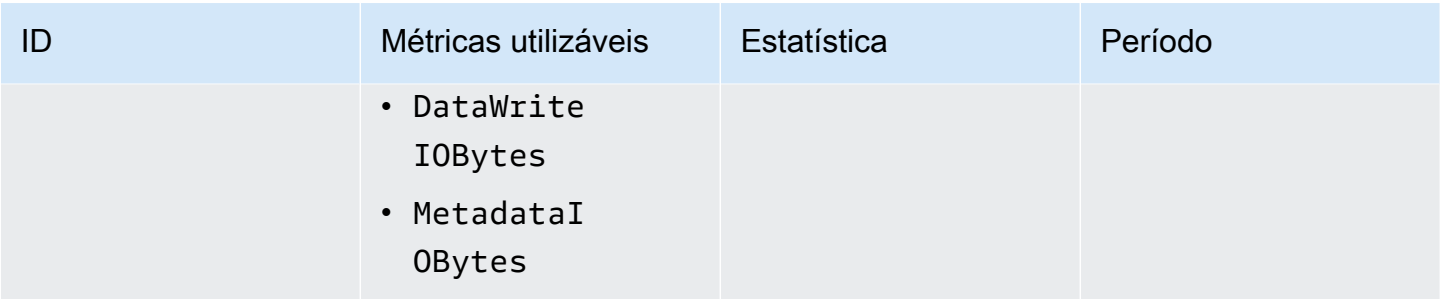

## O ID e a expressão matemáticos da métrica são os seguintes:

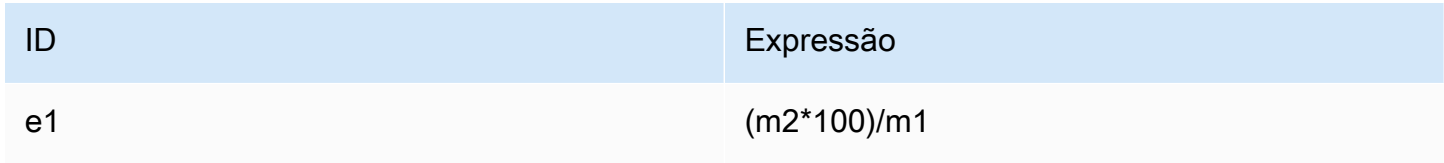

## <span id="page-194-0"></span>Matemática em métricas: tamanho médio de E/S em KiB

Para calcular o tamanho médio de E/S (em KiB) de um período, divida o respectiva estatística de soma da métrica DataReadIOBytes, DataWriteIOBytes, MetadataIOBytes ou pela mesma estatística de contagem de amostras dessa métrica.

Suponha que a lógica de exemplo seja: (soma de DataReadIOBytes ÷ 1.024 para converter em KiB) ÷ contagem de amostras de DataReadIOBytes

Então, suas informações CloudWatch métricas são as seguintes.

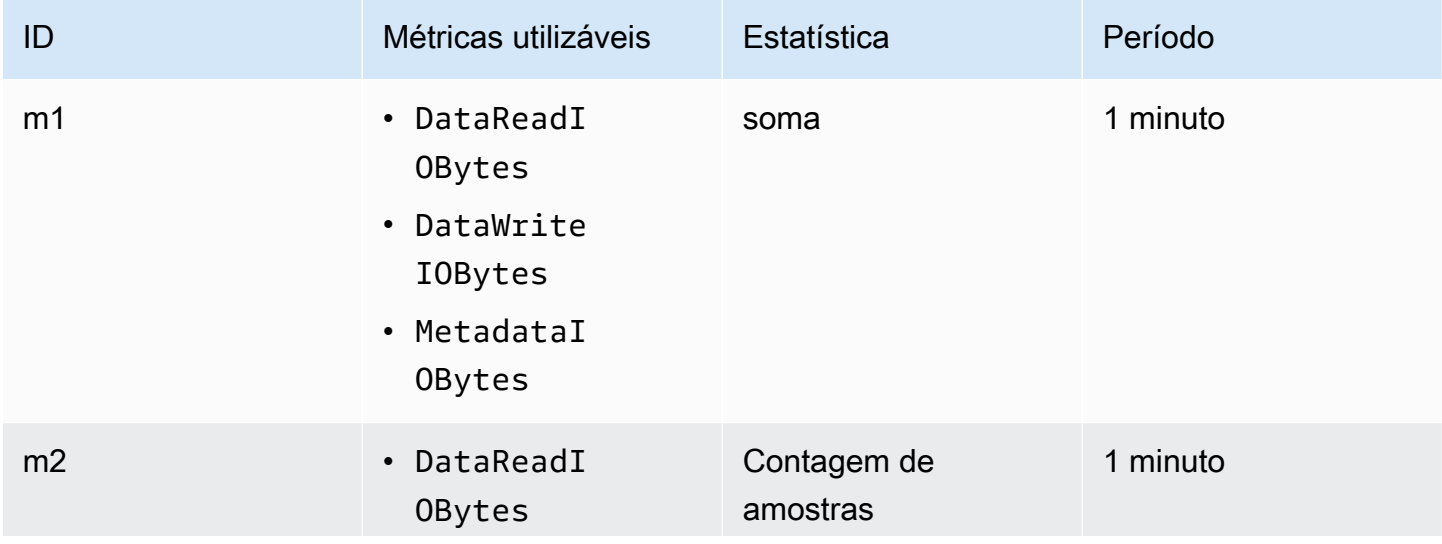

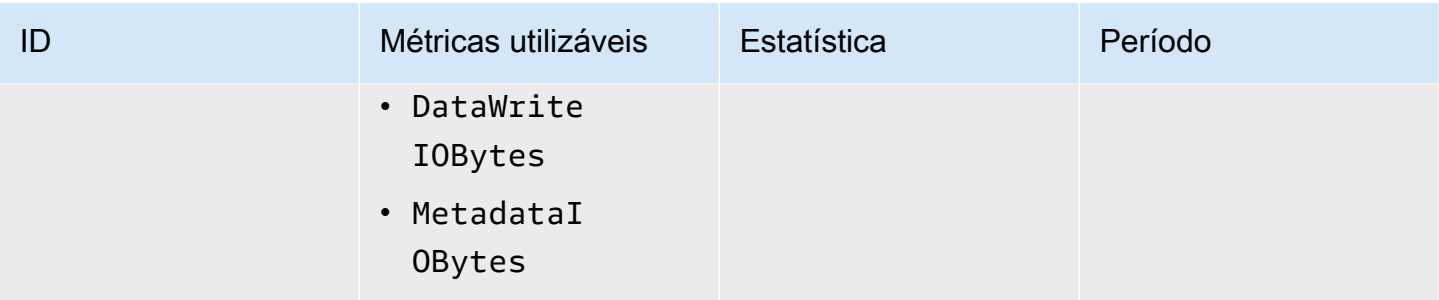

O ID e a expressão matemáticos da métrica são os seguintes:

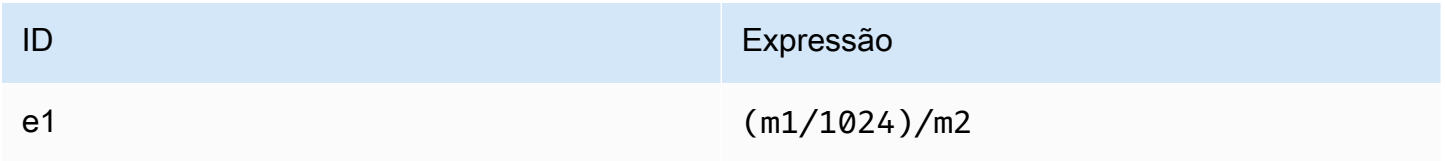

## <span id="page-195-0"></span>Usar matemática de métricas por meio de um modelo do AWS CloudFormation para o Amazon EFS

Você também pode criar expressões matemáticas métricas por meio AWS CloudFormation de modelos. Um desses modelos está disponível para você baixar e personalizar para uso nos [tutoriais](https://github.com/aws-samples/amazon-efs-tutorial)  [do Amazon EFS](https://github.com/aws-samples/amazon-efs-tutorial) em. GitHub Para obter mais informações sobre o uso AWS CloudFormation de modelos, consulte Como [trabalhar com AWS CloudFormation modelos](https://docs.aws.amazon.com/AWSCloudFormation/latest/UserGuide/template-guide.html) no Guia AWS CloudFormation do usuário.

## Monitorar o status de sucesso ou falha da tentativa de montagem

Você pode usar o Amazon CloudWatch Logs para monitorar e relatar remotamente o sucesso ou o fracasso das tentativas de montagem de seus sistemas de arquivos EFS sem precisar fazer login nos clientes. Use o procedimento a seguir para configurar sua instância do EC2 para usar CloudWatch Logs para monitorar o sucesso ou a falha de suas tentativas de montagem do sistema de arquivos.

Para habilitar a notificação de sucesso ou falha da tentativa de montagem nos CloudWatch registros

1. Instalar amazon-efs-utils na instância do EC2 montando o sistema de arquivos. Para obter mais informações, consulte [Usando AWS Systems Manager para instalar ou atualizar](#page-81-0)  [automaticamente o cliente Amazon EFS](#page-81-0) ou [Instalar manualmente o cliente do Amazon EFS.](#page-85-0)

- 2. Instale o botocore na instância do EC2 que montará o sistema de arquivos. Para ter mais informações, consulte [Instalando e atualizando](#page-87-0) botocore.
- 3. Ative o recurso CloudWatch Logs emamazon-efs-utils. Quando você usa AWS Systems Manager para instalar e configuraramazon-efs-utils, o CloudWatch registro é feito automaticamente para você. Ao instalar o pacote amazon-efs-utils manualmente, você precisa atualizar o arquivo de configuração /etc/amazon/efs/efs-utils.conf removendo o comentário da linha # enabled = true na seção cloudwatch-log. Use um dos comandos a seguir para ativar CloudWatch os registros manualmente.

Para instâncias do Linux:

```
sudo sed -i -e '/\[cloudwatch-log\]/{N;s/# enabled = true/enabled = true/}' /etc/
amazon/efs/efs-utils.conf
```
Para instâncias do macOS:

```
EFS_UTILS_VERSION= efs-utils-version
sudo sed -i -e '/\[cloudwatch-log\]/{N;s/# enabled = true/enabled = true/;}' /usr/
local/Cellar/amazon-efs-utils/${EFS_UTILS_VERSION}/libexec/etc/amazon/efs/efs-
utils.conf
```
Para instâncias do Mac2:

```
EFS_UTILS_VERSION= efs-utils-version
sudo sed -i -e '/\[cloudwatch-log\]/{N;s/# enabled = true/enabled = true/;}' /opt/
homebrew/Cellar/amazon-efs-utils/${EFS_UTILS_VERSION}/libexec/etc/amazon/efs/efs-
utils.conf
```
4. Opcionalmente, você pode configurar CloudWatch os nomes dos grupos de registros e definir os dias de retenção dos registros no efs-utils.conf arquivo. Se você quiser ter grupos de log separados CloudWatch para cada sistema de arquivos montado, adicione /{fs\_id} ao final do log\_group\_name campo no efs-utils.conf arquivo, da seguinte forma:

```
[cloudwatch-log]
log_group_name = /aws/efs/utils/{fs_id}
```
5. Anexe a política AmazonElasticFileSystemsUtils AWS gerenciada à função do IAM que você anexou à instância do EC2 ou às AWS credenciais configuradas na sua instância. É possível usar o Systems Manager para fazer isso. Para obter mais informações, consulte [Etapa](#page-83-0)  [1: configurar um perfil de instância do IAM com as permissões necessárias.](#page-83-0)

Veja a seguir exemplos de entradas de registro de status de tentativas de montagem:

Successfully mounted fs-12345678.efs.us-east-1.amazonaws.com at /home/ec2-user/efs Mount failed, Failed to resolve "fs-01234567.efs.us-east-1.amazonaws.com"

Para ver o status da montagem em CloudWatch Logs

- 1. Abra o CloudWatch console em [https://console.aws.amazon.com/cloudwatch/.](https://console.aws.amazon.com/cloudwatch/)
- 2. No painel de navegação esquerdo, escolha Grupos de log.
- 3. Escolha o grupo de logs /aws/efs/utils. Você verá um fluxo de logs para cada combinação de instâncias do Amazon EC2 e sistema de arquivos EFS.
- 4. Escolha um fluxo de logs para visualizar eventos de log específicos, incluindo o status de sucesso ou falha da tentativa de montagem.

## Acessando CloudWatch métricas

Você pode visualizar as métricas do Amazon EFS CloudWatch de várias maneiras:

- No console do Amazon EFS
- No CloudWatch console
- Usando a CloudWatch CLI
- Usando a CloudWatch API

Os procedimentos a seguir mostram como acessar as métricas usando essas diversas ferramentas.

Para visualizar CloudWatch métricas e alarmes no console do Amazon EFS

- 1. Faça login AWS Management Console e abra o console do Amazon EFS em [https://](https://console.aws.amazon.com/efs/)  [console.aws.amazon.com/efs/.](https://console.aws.amazon.com/efs/)
- 2. Escolha Sistemas de arquivos.
- 3. Escolha o sistema de arquivos do qual você deseja visualizar CloudWatch as métricas.
- 4. Escolha Monitoramento para exibir a página Métricas do sistema de arquivos.

A página Métricas do sistema de arquivos exibe um conjunto padrão de CloudWatch métricas para o sistema de arquivos. CloudWatch Todos os alarmes que você configurou também são exibidos com essas métricas. Para sistemas de arquivos que usam o modo de E/S Máxima, o conjunto padrão de métricas inclui o saldo de crédito intermitente no lugar do limite percentual de E/S. Você pode substituir as configurações padrão usando a caixa de diálogo Configurações de métricas, acessada abrindo as configurações.

### **a** Note

A métrica de utilização da taxa de transferência (%) não é uma CloudWatch métrica; ela é derivada usando matemática CloudWatch métrica.

- 5. Você pode ajustar a forma como as métricas e os alarmes são exibidos usando os controles na página Métrica do sistema de arquivos, conforme a seguir.
	- Alterne o Modo de exibição entre Série temporal ou Valor único.
	- Mostre ou oculte todos CloudWatch os alarmes configurados para o sistema de arquivos.
	- Escolha Ver mais em CloudWatch para ver as métricas em CloudWatch.
	- Escolha Adicionar ao painel para abrir seu CloudWatch painel e adicionar as métricas exibidas.
	- Ajuste a janela de tempo métrica exibida de 1 hora para 1 semana.

Para visualizar métricas usando o CloudWatch console

- 1. Abra o CloudWatch console em [https://console.aws.amazon.com/cloudwatch/.](https://console.aws.amazon.com/cloudwatch)
- 2. No painel de navegação, selecione Métricas.
- 3. Selecione o namespace EFS.
- 4. (Opcional) Para visualizar um tipo de métrica, digite seu nome no campo de pesquisa.
- 5. (Opcional) Para filtrar por dimensão, selecione FileSystemId.

Para acessar as métricas do AWS CLI

Use o comando [list-metrics](https://docs.aws.amazon.com/cli/latest/reference/cloudwatch/list-metrics.html) com o namespace --namespace "AWS/EFS". Para obter mais informações, consulte [Referência de comandos da AWS CLI](https://docs.aws.amazon.com/cli/latest/reference/).

## Para acessar métricas da CloudWatch API

• Chame [GetMetricStatistics](https://docs.aws.amazon.com/AmazonCloudWatch/latest/APIReference/API_GetMetricStatistics.html). Para obter mais informações, consulte [Amazon CloudWatch](https://docs.aws.amazon.com/AmazonCloudWatch/latest/APIReference/) [API Reference.](https://docs.aws.amazon.com/AmazonCloudWatch/latest/APIReference/)

## Criação de CloudWatch alarmes para monitorar o Amazon EFS

Você pode criar um CloudWatch alarme que envia uma mensagem do Amazon SNS quando o alarme muda de estado. Um alarme observa uma única métrica por um período tempo que você especifica. O alarme realiza uma ou mais ações com base no valor da métrica relativa a um limite especificado durante vários períodos. A ação é uma notificação enviada para um tópico do Amazon SNS ou uma política de Auto Scaling.

Os alarmes invocam ações somente para mudanças de estado sustentadas. CloudWatch os alarmes não invocam ações somente porque estão em um estado específico; o estado deve ter sido alterado e mantido por um determinado número de períodos.

Um uso importante dos CloudWatch alarmes para o Amazon EFS é impor a criptografia em repouso para seu sistema de arquivos. Você pode ativar a criptografia em repouso para um sistema de arquivos do Amazon EFS ao criá-lo. Para aplicar encryption-at-rest políticas de dados para sistemas de arquivos Amazon EFS, você pode usar a Amazon CloudWatch e detectar AWS CloudTrail a criação de um sistema de arquivos e verificar se a criptografia em repouso está ativada. Para ter mais informações, consulte [Apresentação: Aplicar criptografia a um sistema de arquivos do Amazon](#page-302-0)  [EFS em repouso.](#page-302-0)

### **a** Note

No momento, não é possível aplicar a criptografia em trânsito.

Os procedimentos a seguir descrevem como criar alarmes para o Amazon EFS.

Para definir alarmes usando o console CloudWatch

- 1. Faça login no AWS Management Console e abra o CloudWatch console em [https://](https://console.aws.amazon.com/cloudwatch/) [console.aws.amazon.com/cloudwatch/.](https://console.aws.amazon.com/cloudwatch/)
- 2. Escolha Create Alarm. Isso executa o Create Alarm Wizard.
- 3. Escolha Métricas do EFS e navegue pelas métricas para localizar a métrica na qual deseja colocar um alarme. Para exibir apenas as métricas do Amazon EFS nessa caixa de diálogo, procure o ID de seu sistema de arquivos. Selecione a métrica na qual criar o alarme e escolha Próximo.
- 4. Preencha os valores de Name (Nome), Description (Descrição), Whenever (Sempre que) para a métrica.
- 5. Se você quiser CloudWatch enviar um e-mail quando o estado do alarme for atingido, no campo Sempre que este alarme:, escolha Estado é ALARME. No campo Send notification to:, selecione um tópico do SNS existente. Se você selecionar Create topic, poderá definir o nome e o endereço de e-mail para uma nova lista de assinatura de e-mail. Essa lista é salva e aparece no campo para alarmes futuros.

## **a** Note

Se você usar Create topic (Criar tópico) para criar um novo tópico do Amazon SNS, os endereços de e-mail deverão ser verificados antes que eles recebam notificações. Os e-mails são enviados apenas quando o alarme entra em um status de alarme. Se essa alteração no status de alarme ocorrer antes dos endereços de e-mail serem verificados, eles não receberão notificação.

6. Neste ponto, a área de Alarm Preview (Visualização do alarme) oferece a chance de visualizar o alarme que será criado. Escolha Create Alarm.

Para definir um alarme usando o AWS CLI

• Chame [put-metric-alarm](https://docs.aws.amazon.com/cli/latest/reference/cloudwatch/put-metric-alarm.html). Para obter mais informações, consulte [Referência de comandos](https://docs.aws.amazon.com/cli/latest/reference/) [da AWS CLI.](https://docs.aws.amazon.com/cli/latest/reference/)

Para definir um alarme usando a CloudWatch API

• Chame [PutMetricAlarm](https://docs.aws.amazon.com/AmazonCloudWatch/latest/APIReference/API_PutMetricAlarm.html). Para obter mais informações, consulte a [Amazon CloudWatch API](https://docs.aws.amazon.com/AmazonCloudWatch/latest/APIReference/)  [Reference](https://docs.aws.amazon.com/AmazonCloudWatch/latest/APIReference/).

# <span id="page-201-0"></span>Registro de chamadas de API do Amazon EFS com AWS **CloudTrail**

O Amazon EFS é integrado com AWS CloudTrail um serviço que fornece um registro das ações realizadas por um usuário, função ou AWS serviço no Amazon EFS. CloudTrail captura todas as chamadas de API para o Amazon EFS como eventos, incluindo chamadas do console do Amazon EFS e de chamadas de código para operações de API do Amazon EFS.

Se você criar uma trilha, poderá habilitar a entrega contínua de CloudTrail eventos para um bucket do Amazon S3, incluindo eventos para o Amazon EFS. Se você não configurar uma trilha, ainda poderá ver os eventos mais recentes no CloudTrail console no Histórico de eventos. Usando as informações coletadas por CloudTrail, você pode determinar a solicitação que foi feita ao Amazon EFS, o endereço IP a partir do qual a solicitação foi feita, quem fez a solicitação, quando ela foi feita e detalhes adicionais.

Para mais informações, consulte o [Guia do usuário do AWS CloudTrail](https://docs.aws.amazon.com/awscloudtrail/latest/userguide/).

## Informações do Amazon EFS em CloudTrail

CloudTrail é ativado no seu Conta da AWS quando você cria a conta. Quando a atividade ocorre no Amazon EFS, essa atividade é registrada em um CloudTrail evento junto com outros eventos AWS de serviço no histórico de eventos. Você pode exibir, pesquisar e baixar eventos recentes em sua Conta da AWS. Para obter mais informações, consulte [Visualização de eventos com histórico de](https://docs.aws.amazon.com/awscloudtrail/latest/userguide/view-cloudtrail-events.html)  [CloudTrail eventos.](https://docs.aws.amazon.com/awscloudtrail/latest/userguide/view-cloudtrail-events.html)

Para obter um registro contínuo dos eventos em seu Conta da AWS, incluindo eventos do Amazon EFS, crie uma trilha. Uma trilha permite CloudTrail entregar arquivos de log para um bucket do Amazon S3. Por padrão, quando você cria uma trilha no console, a trilha se aplica a todos os Região da AWS s. A trilha registra eventos de todos Regiões da AWS na AWS partição e entrega os arquivos de log ao bucket do Amazon S3 que você especificar. Além disso, você pode configurar outros AWS serviços para analisar e agir com base nos dados de eventos coletados nos CloudTrail registros. Para obter mais informações, consulte os seguintes tópicos no Guia do usuário do AWS CloudTrail :

- [Visão geral da criação de uma trilha](https://docs.aws.amazon.com/awscloudtrail/latest/userguide/cloudtrail-create-and-update-a-trail.html)
- [CloudTrail Serviços e integrações compatíveis](https://docs.aws.amazon.com/awscloudtrail/latest/userguide/cloudtrail-aws-service-specific-topics.html#cloudtrail-aws-service-specific-topics-integrations)
- [Configurando notificações do Amazon SNS para CloudTrail](https://docs.aws.amazon.com/awscloudtrail/latest/userguide/getting_notifications_top_level.html)

• [Recebendo arquivos de CloudTrail log de várias regiões](https://docs.aws.amazon.com/awscloudtrail/latest/userguide/receive-cloudtrail-log-files-from-multiple-regions.html) e [recebendo arquivos de CloudTrail log](https://docs.aws.amazon.com/awscloudtrail/latest/userguide/cloudtrail-receive-logs-from-multiple-accounts.html) [de várias contas](https://docs.aws.amazon.com/awscloudtrail/latest/userguide/cloudtrail-receive-logs-from-multiple-accounts.html)

Todas as [chamadas de API do](#page-398-0) Amazon EFS são registradas por CloudTrail. Por exemplo, chamadas para as CreateTags operaçõesCreateFileSystem, CreateMountTarget e geram entradas nos arquivos de CloudTrail log.

Cada entrada de log ou evento contém informações sobre quem gerou a solicitação. As informações de identidade ajudam a determinar:

- Se a solicitação foi feita com as credenciais do usuário root ou do usuário AWS Identity and Access Management (IAM).
- Se a solicitação foi feita com credenciais de segurança temporárias de um perfil ou de um usuário federado.
- Se a solicitação foi feita por outro AWS serviço.

Para obter mais informações, consulte o [elemento CloudTrail userIdentity](https://docs.aws.amazon.com/awscloudtrail/latest/userguide/cloudtrail-event-reference-user-identity.html) no Guia do AWS CloudTrail usuário.

## Noções básicas sobre entradas de arquivos de log do Amazon EFS

Uma trilha é uma configuração que permite a entrega de eventos como arquivos de log para um bucket do Amazon S3 que você especificar. CloudTrail os arquivos de log contêm uma ou mais entradas de log. Um evento representa uma única solicitação de qualquer fonte e inclui informações sobre a ação solicitada, a data e a hora da ação, os parâmetros da solicitação e assim por diante. CloudTrail os arquivos de log não são um rastreamento de pilha ordenado das chamadas públicas de API, portanto, eles não aparecem em nenhuma ordem específica.

O exemplo a seguir mostra uma entrada de CloudTrail registro que demonstra a CreateTags operação quando uma tag para um sistema de arquivos é criada a partir do console.

```
{ 
  "eventVersion": "1.06", 
  "userIdentity": { 
   "type": "Root", 
   "principalId": "111122223333", 
   "arn": "arn:aws:iam::111122223333:root", 
   "accountId": "111122223333",
```

```
 "accessKeyId": "AKIAIOSFODNN7EXAMPLE", 
   "sessionContext": { 
    "attributes": { 
     "mfaAuthenticated": "false", 
     "creationDate": "2017-03-01T18:02:37Z" 
    } 
   } 
  }, 
  "eventTime": "2017-03-01T19:25:47Z", 
  "eventSource": "elasticfilesystem.amazonaws.com", 
  "eventName": "CreateTags", 
  "awsRegion": "us-west-2", 
  "sourceIPAddress": "192.0.2.0", 
  "userAgent": "console.amazonaws.com", 
  "requestParameters": { 
   "fileSystemId": "fs-00112233", 
   "tags": [{ 
     "key": "TagName", 
     "value": "AnotherNewTag" 
    } 
   ] 
  }, 
  "responseElements": null, 
  "requestID": "dEXAMPLE-feb4-11e6-85f0-736EXAMPLE75", 
  "eventID": "eEXAMPLE-2d32-4619-bd00-657EXAMPLEe4", 
  "eventType": "AwsApiCall", 
  "apiVersion": "2015-02-01", 
  "recipientAccountId": "111122223333"
}
```
O exemplo a seguir mostra uma entrada de CloudTrail registro que demonstra a DeleteTags ação quando uma tag de um sistema de arquivos é excluída do console.

```
{ 
  "eventVersion": "1.06", 
  "userIdentity": { 
   "type": "Root", 
   "principalId": "111122223333", 
   "arn": "arn:aws:iam::111122223333:root", 
   "accountId": "111122223333", 
   "accessKeyId": "AKIAIOSFODNN7EXAMPLE", 
   "sessionContext": {
```

```
 "attributes": { 
     "mfaAuthenticated": "false", 
     "creationDate": "2017-03-01T18:02:37Z" 
    } 
   } 
  }, 
  "eventTime": "2017-03-01T19:25:47Z", 
  "eventSource": "elasticfilesystem.amazonaws.com", 
  "eventName": "DeleteTags", 
  "awsRegion": "us-west-2", 
  "sourceIPAddress": "192.0.2.0", 
  "userAgent": "console.amazonaws.com", 
  "requestParameters": { 
   "fileSystemId": "fs-00112233", 
   "tagKeys": [] 
  }, 
  "responseElements": null, 
  "requestID": "dEXAMPLE-feb4-11e6-85f0-736EXAMPLE75", 
  "eventID": "eEXAMPLE-2d32-4619-bd00-657EXAMPLEe4", 
  "eventType": "AwsApiCall", 
  "apiVersion": "2015-02-01", 
  "recipientAccountId": "111122223333"
}
```
Entradas de log para perfis vinculados ao serviço do EFS

A função vinculada ao serviço do Amazon EFS faz chamadas de API para AWS recursos. Você verá as entradas de CloudTrail registro das chamadas feitas pela função vinculada ao serviço EFS. username: AWSServiceRoleForAmazonElasticFileSystem Para obter mais informações sobre o EFS e os perfis vinculados ao serviço, consulte [Uso de funções vinculadas ao serviço para o](#page-354-0)  [Amazon EFS.](#page-354-0)

O exemplo a seguir mostra uma entrada de CloudTrail registro que demonstra uma CreateServiceLinkedRole ação quando o Amazon EFS cria a função vinculada ao AWSServiceRoleForAmazonElasticFileSystem serviço.

```
{ 
         "eventVersion": "1.05", 
         "userIdentity": { 
                   "type": "IAMUser", 
                   "principalId": "111122223333",
```

```
        "arn": "arn:aws:iam::111122223333:user/user1", 
                  "accountId": "111122223333", 
                  "accessKeyId": "A111122223333", 
                  "userName": "user1", 
                  "sessionContext": { 
                          "attributes": { 
                                   "mfaAuthenticated": "false", 
                                    "creationDate": "2019-10-23T22:45:41Z" 
            } 
                  }, 
                  "invokedBy": "elasticfilesystem.amazonaws.com" 
         }, 
         "eventTime": "2019-10-23T22:45:41Z", 
         "eventSource": "iam.amazonaws.com", 
         "eventName": "CreateServiceLinkedRole", 
         "awsRegion": "us-east-1", 
         "sourceIPAddress": "192.0.2.0", 
         "userAgent": "user_agent", 
         "requestParameters": { 
                  "aWSServiceName": "elasticfilesystem.amazonaws.com" 
        }, 
         "responseElements": { 
                  "role": { 
                           "assumeRolePolicyDocument": 
  "111122223333-10-111122223333Statement111122223333Action111122223333AssumeRole111122223333Effect
%22%3A%20%22Allow%22%2C%20%22Principal%22%3A%20%7B%22Service%22%3A%20%5B%22 
  elasticfilesystem.amazonaws.com%22%5D%7D%7D%5D%7D", 
                           "arn": "arn:aws:iam::111122223333:role/aws-service-role/
elasticfilesystem.amazonaws.com/AWSServiceRoleForAmazonElasticFileSystem", 
                           "roleId": "111122223333", 
                           "createDate": "Oct 23, 2019 10:45:41 PM", 
                           "roleName": "AWSServiceRoleForAmazonElasticFileSystem", 
                           "path": "/aws-service-role/elasticfilesystem.amazonaws.com/" 
                 } 
         }, 
         "requestID": "11111111-2222-3333-4444-abcdef123456", 
         "eventID": "11111111-2222-3333-4444-abcdef123456", 
         "eventType": "AwsApiCall", 
         "recipientAccountId": "111122223333"
}
```
O exemplo a seguir mostra uma entrada de CloudTrail registro que demonstra uma CreateNetworkInterface ação realizada pela função AWSServiceRoleForAmazonElasticFileSystem vinculada ao serviço, anotada no. sessionContext

```
{ 
         "eventVersion": "1.05", 
         "userIdentity": { 
                  "type": "AssumedRole", 
                  "principalId": "AIDACKCEVSQ6C2EXAMPLE", 
                  "arn": "arn:aws:sts::0123456789ab:assumed-role/
AWSServiceRoleForAmazonElasticFileSystem/0123456789ab", 
                  "accountId": "0123456789ab", 
                  "sessionContext": { 
                           "sessionIssuer": { 
                                     "type": "Role", 
                                     "principalId": "AIDACKCEVSQ6C2EXAMPLE", 
                                     "arn": "arn:aws:iam::0123456789ab:role/aws-service-role/
elasticfilesystem.amazonaws.com/AWSServiceRoleForAmazonElasticFileSystem", 
                                     "accountId": "0123456789ab", 
                                     "userName": "AWSServiceRoleForAmazonElasticFileSystem" 
                           }, 
                           "webIdFederationData": {}, 
                           "attributes": { 
                                     "mfaAuthenticated": "false", 
                                     "creationDate": "2019-10-23T22:50:05Z" 
            } 
                  }, 
                  "invokedBy": "AWS Internal" 
         }, 
         "eventTime": "20You 19-10-23T22:50:05Z", 
         "eventSource": "ec2.amazonaws.com", 
         "eventName": "CreateNetworkInterface", 
         "awsRegion": "us-east-1", 
         "sourceIPAddress": "elasticfilesystem.amazonaws.com", 
         "userAgent": "elasticfilesystem.amazonaws.com", 
         "requestParameters": { 
                  "subnetId": "subnet-71e2f83a", 
                  "description": "EFS mount target for fs-1234567 (fsmt-1234567)", 
                  "groupSet": {}, 
                  "privateIpAddressesSet": {} 
         }, 
         "responseElements": { 
                  "requestId": "0708e4ad-03f6-4802-b4ce-4ba987d94b8d",
```

```
        "networkInterface": { 
                             "networkInterfaceId": "eni-0123456789abcdef0", 
                             "subnetId": "subnet-12345678", 
                             "vpcId": "vpc-01234567", 
                             "availabilityZone": "us-east-1b", 
                             "description": "EFS mount target for fs-1234567 (fsmt-1234567)", 
                             "ownerId": "666051418590", 
                             "requesterId": "0123456789ab", 
                             "requesterManaged": true, 
                             "status": "pending", 
                             "macAddress": "00:bb:ee:ff:aa:cc", 
                             "privateIpAddress": "192.0.2.0", 
                             "privateDnsName": "ip-192-0-2-0.ec2.internal", 
                             "sourceDestCheck": true, 
                             "groupSet": { 
                                      "items": [ 
\{                        "groupId": "sg-c16d65b6", 
                                                          "groupName": "default" 
1 1 1 1 1 1 1
                ] 
                             }, 
                             "privateIpAddressesSet": { 
                                      "item": [ 
\{                        "privateIpAddress": "192.0.2.0", 
                                                          "primary": true 
1 1 1 1 1 1 1
                ] 
                             }, 
                             "tagSet": {} 
                   } 
         }, 
          "requestID": "11112222-3333-4444-5555-666666777777", 
          "eventID": "aaaabbbb-1111-2222-3333-444444555555", 
          "eventType": "AwsApiCall", 
          "recipientAccountId": "111122223333"
}
```
## Entradas de log para autenticação do EFS

Autorização do Amazon EFS para emissões NewClientConnection e UpdateClientConnection CloudTrail eventos de clientes NFS. Um evento NewClientConnection é emitido quando uma conexão é autorizada imediatamente após uma conexão inicial e imediatamente após uma reconexão. Um UpdateClientConnection é emitido quando uma conexão é autorizada novamente e a lista de ações permitidas é alterada. O evento também é emitido quando a nova lista de ações permitidas não inclui ClientMount. Para obter mais informações sobre a autorização do EFS, consulte [Usando o IAM para controlar o acesso aos](#page-361-0)  [dados do sistema de arquivos](#page-361-0).

O exemplo a seguir mostra uma entrada de CloudTrail registro que demonstra um NewClientConnection evento.

```
{ 
     "eventVersion": "1.05", 
     "userIdentity": { 
         "type": "AssumedRole", 
         "principalId": "AIDACKCEVSQ6C2EXAMPLE", 
         "arn": "arn:aws:sts::0123456789ab:assumed-role/abcdef0123456789", 
         "accountId": "0123456789ab", 
         "accessKeyId": "AKIAIOSFODNN7EXAMPLE ", 
         "sessionContext": { 
              "sessionIssuer": { 
                  "type": "Role", 
                  "principalId": "AIDACKCEVSQ6C2EXAMPLE", 
                  "arn": "arn:aws:iam::0123456789ab:role/us-east-2", 
                  "accountId": "0123456789ab", 
                  "userName": "username" 
              }, 
              "webIdFederationData": {}, 
              "attributes": { 
                  "mfaAuthenticated": "false", 
                  "creationDate": "2019-12-23T17:50:16Z" 
              }, 
              "ec2RoleDelivery": "1.0" 
         } 
     }, 
     "eventTime": "2019-12-23T18:02:12Z", 
     "eventSource": "elasticfilesystem.amazonaws.com", 
     "eventName": "NewClientConnection", 
     "awsRegion": "us-east-2", 
     "sourceIPAddress": "AWS Internal", 
     "userAgent": "elasticfilesystem", 
     "requestParameters": null, 
     "responseElements": null,
```

```
 "eventID": "27859ac9-053c-4112-aee3-f3429719d460", 
     "readOnly": true, 
     "resources": [ 
          { 
              "accountId": "0123456789ab", 
              "type": "AWS::EFS::FileSystem", 
              "ARN": "arn:aws:elasticfilesystem:us-east-2:0123456789ab:file-system/
fs-01234567" 
          }, 
          { 
              "accountId": "0123456789ab", 
              "type": "AWS::EFS::AccessPoint", 
              "ARN": "arn:aws:elasticfilesystem:us-east-2:0123456789ab:access-point/
fsap-0123456789abcdef0" 
         } 
     ], 
     "eventType": "AwsServiceEvent", 
     "recipientAccountId": "0123456789ab", 
     "serviceEventDetails": { 
          "permissions": { 
              "ClientRootAccess": true, 
              "ClientMount": true, 
              "ClientWrite": true 
          }, 
          "sourceIpAddress": "10.7.3.72" 
     }
}
```
# Entradas de arquivo de log do Amazon EFS para sistemas de encrypted-atrest arquivos

O Amazon EFS oferece a você a opção de usar a criptografia em repouso, a criptografia em trânsito ou ambas para seus sistemas de arquivos. Para ter mais informações, consulte [Criptografia de](#page-310-0)  [dados no Amazon EFS](#page-310-0).

O Amazon EFS envia [contexto de criptografia](https://docs.aws.amazon.com/kms/latest/developerguide/encryption-context.html) ao fazer solicitações de AWS KMS API para gerar chaves de dados e descriptografar dados do Amazon EFS. O ID do sistema de arquivos é o contexto de criptografia para todos os sistemas de arquivos que são criptografados em repouso. No requestParameters campo de uma entrada de CloudTrail registro, o contexto de criptografia é semelhante ao seguinte.

"EncryptionContextEquals": {} "aws:elasticfilesystem:filesystem:id" : "*fs-4EXAMPLE*"

# Desempenho do Amazon EFS

As seções a seguir fornecem uma visão geral do desempenho do Amazon EFS e descrevem como a configuração do sistema de arquivos afeta as principais dimensões de desempenho. Também fornecemos algumas dicas e recomendações importantes para otimizar o desempenho do seu sistema de arquivos.

Tópicos

- [Resumo do desempenho](#page-211-0)
- [Classes de armazenamento](#page-214-0)
- [Modos de desempenho](#page-214-1)
- [Modos de taxa de transferência](#page-215-0)
- [Dicas de desempenho do Amazon EFS](#page-220-0)
- [Solução de problemas do Amazon EFS: problemas de desempenho](#page-225-0)
- [Solução de problemas de AMI e de kernel](#page-229-0)

## <span id="page-211-0"></span>Resumo do desempenho

Normalmente, o desempenho do sistema de arquivos é medido usando as dimensões de latência, taxa de transferência e operações de entrada e saída por segundo (IOPS). O desempenho do Amazon EFS nessas dimensões depende da configuração do seu sistema de arquivos. As configurações a seguir afetam o desempenho de um sistema de arquivos do Amazon EFS:

- Tipo de sistema de arquivos: regional ou One Zone
- Modo de desempenho: uso geral ou E/S Máxima

### **A** Important

O modo de desempenho de E/S Máxima tem latências por operação mais altas do que o modo de desempenho de uso geral. Para um desempenho mais rápido, recomendamos sempre usar o modo de desempenho de uso geral. Para ter mais informações, consulte [Modos de desempenho](#page-214-1).

• Modo de taxa de transferência: Elastic, provisionada ou intermitente

A tabela a seguir descreve as especificações de desempenho para sistemas de arquivos usando o modo de desempenho de uso geral e as possíveis combinações diferentes de tipo de sistema de arquivos e modo de taxa de transferência.

Especificações de desempenho para sistemas de arquivos usando o modo de desempenho de uso geral

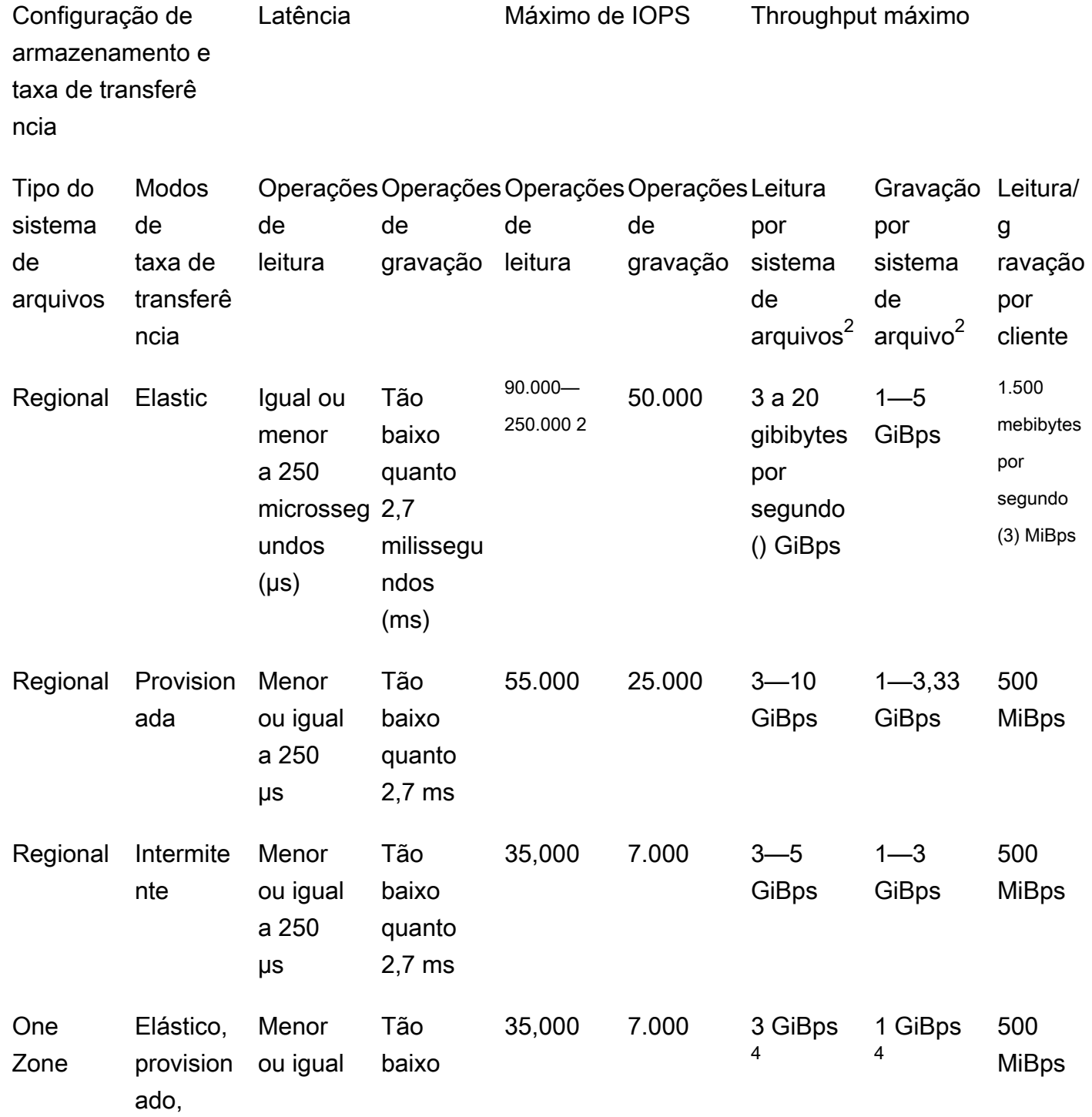

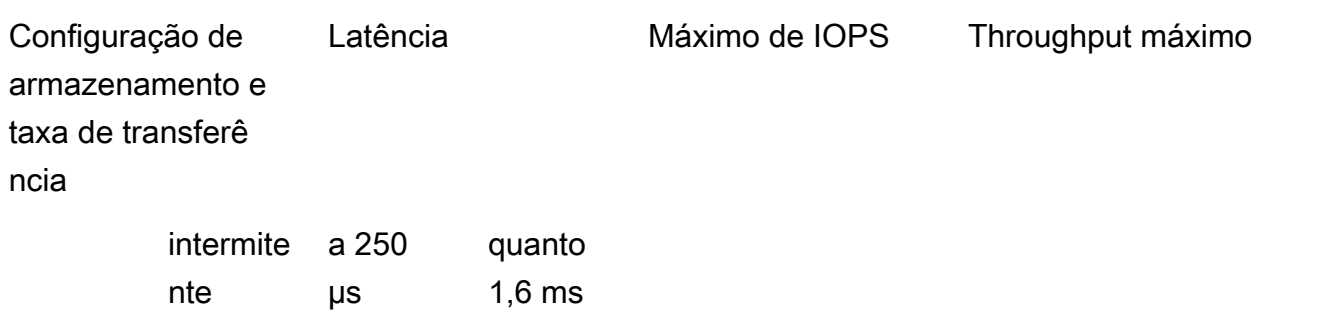

### **a** Note

Notas de rodapé:

- 1. A taxa de transferência máxima de leitura e gravação depende da Região da AWS. A taxa de transferência superior à taxa de transferência máxima de uma Região da AWS exige um aumento na cota de taxa de transferência. Qualquer solicitação de taxa de transferência adicional é considerada case-by-case com base na equipe de serviço do Amazon EFS. A aprovação pode depender do seu tipo de workload. Para saber mais sobre como solicitar um aumento de cota, consulte [Cotas do Amazon EFS](#page-387-0).
- 2. Os sistemas de arquivos que usam taxa de transferência elástica podem gerar no máximo 90.000 IOPS de leitura para dados acessados com pouca frequência e 250.000 IOPS de leitura para dados acessados com frequência. Recomendações adicionais se aplicam para atingir o máximo de IOPS. Para ter mais informações, consulte [the section called](#page-220-1) ["Otimizando workloads que exigem alto throughput e IOPS"](#page-220-1).
- 3. A taxa de transferência máxima combinada de leitura e gravação é de 1.500 MiBps para sistemas de arquivos que usam taxa de transferência elástica e montados usando a versão 2.0 ou posterior do cliente Amazon EFS (amazon-efs-utils versão) ou o driver CSI do Amazon EFS (aws-efs-csi-driver). Para todos os outros sistemas de arquivos, o limite de taxa de transferência é 500 MiBps. Para obter mais informações sobre o cliente Amazon EFS, consulte [Instalação das ferramentas do Amazon EFS](#page-78-0)
- 4. Os sistemas de arquivos de uma zona que usam taxa de transferência de intermitência podem gerar as mesmas quantidades de taxa de transferência de per-file-system leitura e gravação que os sistemas de arquivos regionais usando taxa de transferência de intermitência (leitura máxima de 5 GiBps para leitura e 3 para gravação). GiBps

## <span id="page-214-0"></span>Classes de armazenamento

As classes de armazenamento do Amazon EFS foram projetadas para oferecer o armazenamento mais eficaz, dependendo dos casos de uso.

- A classe de armazenamento EFS Standard usa o armazenamento SSD (unidade de estado sólido) para fornecer os níveis mais baixos de latência para arquivos acessados com frequência. Essa classe de armazenamento fornece latências de primeiro byte de até 250 microssegundos para leituras e 2,7 milissegundos para gravações.
- As classes de armazenamento EFS Infrequent Access (IA) e EFS Archive armazenam dados acessados com menos frequência que não exigem o desempenho de latência exigido pelos dados acessados com frequência. Essas classes de armazenamento fornecem latências de primeiro byte de dezenas de milissegundos.

Para obter mais informações sobre classes de armazenamento do EFS, consulte [the section called](#page-35-0) ["Classes de armazenamento do EFS".](#page-35-0)

## <span id="page-214-1"></span>Modos de desempenho

O Amazon EFS oferece dois modos de desempenho: uso geral e E/S Máxima.

- O Modo de uso geral tem a menor latência por operação e é o modo de desempenho padrão para sistemas de arquivos. Os sistemas de arquivos One Zone sempre usam o modo de desempenho de uso geral. Para um desempenho mais rápido, recomendamos sempre usar o modo de desempenho de uso geral.
- O modo E/S Máxima é um tipo de desempenho da geração anterior projetado para workloads altamente paralelizadas que podem tolerar latências mais altas do que o modo de uso geral. O modo E/S Máxima não é compatível com sistemas de arquivos One Zone ou sistemas de arquivos que usam throughput Elastic.

## **A** Important

Devido às maiores latências por operação com Max I/O, recomendamos usar o modo de desempenho de uso geral para todos os sistemas de arquivos.

Para ajudar a garantir que sua carga de trabalho permaneça dentro do limite de IOPS disponível para sistemas de arquivos usando o modo de desempenho de uso geral, você pode monitorar a PercentIOLimit CloudWatch métrica. Para ter mais informações, consulte [CloudWatch Métricas](#page-182-0)  [da Amazon para o Amazon EFS.](#page-182-0)

Os aplicativos podem escalar seu IOPS de forma elástica até o limite associado ao modo de desempenho. Você não é cobrado separadamente pelas IOPS. Elas estão incluídas na contabilização da taxa de transferência de um sistema de arquivos. Cada solicitação do Network File System (NFS) é contabilizada como 4 kilobytes (KB) de taxa de transferência ou seu tamanho real de solicitação e resposta, o que for maior.

## <span id="page-215-0"></span>Modos de taxa de transferência

O modo de taxa de transferência de um sistema de arquivos determina a taxa de transferência disponível para seu sistema de arquivos. O Amazon EFS oferece três modos de taxa de transferência: Elastic, provisionado e intermitente. A taxa de transferência de leitura é descontada para permitir que você obtenha uma taxa de transferência de leitura maior do que a taxa de transferência de gravação. A taxa de transferência máxima disponível em cada modo de taxa de transferência depende da Região da AWS. Para obter mais informações sobre a taxa de transferência máxima do sistema de arquivos nas diferentes regiões, consulte [Cotas do Amazon](#page-387-0)  [EFS](#page-387-0).

Seu sistema de arquivos pode atingir uma taxa combinada de 100% de sua taxa de transferência de leitura e gravação. Por exemplo, se seu sistema de arquivos estiver usando 33% de seu limite de taxa de transferência de leitura, o sistema de arquivos poderá atingir simultaneamente até 67% de seu limite de taxa de transferência de gravação. Você pode monitorar o uso da taxa de transferência do seu sistema de arquivos no gráfico de Utilização da taxa de transferência (%) na página Detalhes do sistema de arquivos do console. Para ter mais informações, consulte [Usando CloudWatch](#page-188-0)  [métricas para monitorar o desempenho da produtividade](#page-188-0).

## O modo de taxa de transferência para um sistema de arquivos.

A escolha do modo de taxa de transferência correto para seu sistema de arquivos depende dos requisitos de desempenho da sua workload.

• Taxa de transferência elástica (recomendada) — Use a taxa de transferência elástica padrão quando você tiver cargas de trabalho altas ou imprevisíveis e requisitos de desempenho difíceis
de prever, ou quando seu aplicativo impulsiona a taxa de transferência em uma average-to-peak proporção de 5% ou menos. Para ter mais informações, consulte [Rendimento elástico](#page-216-0).

- Taxa de transferência provisionada Use a taxa de transferência provisionada se você conhece os requisitos de desempenho da sua carga de trabalho ou quando seu aplicativo impulsiona a taxa de transferência em uma proporção de 5% ou mais. average-to-peak Para ter mais informações, consulte [Throughput provisionado.](#page-217-0)
- Taxa de transferência contínua Use a taxa de transferência contínua quando quiser uma taxa de transferência que se ajuste à quantidade de armazenamento em seu sistema de arquivos.

Se, depois de usar a taxa de transferência contínua, você descobrir que seu aplicativo tem restrições de taxa de transferência (por exemplo, ela usa mais de 80% da taxa de transferência permitida ou você usou todos os seus créditos de intermitência), você deve usar a taxa de transferência elástica ou provisionada. Para ter mais informações, consulte [Throughput expansível.](#page-217-1)

Você pode usar CloudWatch a Amazon para determinar a average-to-peak proporção da sua carga de trabalho comparando a MeteredIOBytes métrica com a PermittedThroughput métrica. Para obter mais informações sobre métricas do Amazon EFS, consulte [CloudWatch Métricas da Amazon](#page-182-0) [para o Amazon EFS.](#page-182-0)

## <span id="page-216-0"></span>Rendimento elástico

Para sistemas de arquivos que usam a taxa de transferência elástica, o Amazon EFS aumenta ou diminui automaticamente o desempenho da taxa de transferência para atender às necessidades de sua atividade de carga de trabalho. A taxa de transferência elástica é o melhor modo de taxa de transferência para cargas de trabalho com picos ou imprevisíveis, com requisitos de desempenho difíceis de prever, ou para aplicativos que geram uma taxa de transferência de 5% ou menos da taxa de transferência máxima, em média (a proporção). average-to-peak

Como o desempenho da taxa de transferência para sistemas de arquivos com taxa de transferência elástica aumenta automaticamente, você não precisa especificar ou provisionar a capacidade de taxa de transferência para atender às necessidades do seu aplicativo. Você paga somente pela quantidade de metadados e dados lidos ou gravados e não acumula nem consome créditos de intermitência ao usar a taxa de transferência da Elastic.

### **a** Note

A taxa de transferência elástica está disponível somente para sistemas de arquivos que usam o modo de desempenho de uso geral.

Para obter informações sobre os limites de taxa de transferência elástica por região, consulte. [Cotas](#page-387-0)  [do Amazon EFS que podem ser aumentadas](#page-387-0)

## <span id="page-217-0"></span>Throughput provisionado

Com a taxa de transferência provisionada, você especifica um nível de taxa de transferência que o sistema de arquivos pode gerar independentemente do tamanho do sistema de arquivos ou do saldo de crédito estourado. Use a taxa de transferência provisionada se você conhece os requisitos de desempenho da sua carga de trabalho ou se seu aplicativo gera uma taxa de transferência de 5% ou mais da proporção. average-to-peak

Para sistemas de arquivos que usam taxa de transferência provisionada, você é cobrado pela quantidade de taxa de transferência habilitada para o sistema de arquivos. O valor da taxa de transferência cobrada em um mês é baseado na taxa de transferência provisionada além da taxa de transferência básica incluída no sistema de arquivos do armazenamento padrão, até os limites de taxa de transferência da linha de base de intermitência vigentes na Região da AWS.

Se a taxa de transferência básica do sistema de arquivos exceder a quantidade de taxa de transferência provisionada, ele usará automaticamente a taxa de transferência de intermitência permitida para o sistema de arquivos (até os limites de taxa de transferência da linha de base\ Bursting vigentes). Região da AWS

Para obter informações sobre limites por taxa de RegionProvisioned transferência, consulte[Cotas do](#page-387-0)  [Amazon EFS que podem ser aumentadas](#page-387-0).

### <span id="page-217-1"></span>Throughput expansível

A taxa de transferência máxima é recomendada para cargas de trabalho que exigem uma taxa de transferência que se adapte à quantidade de armazenamento em seu sistema de arquivos. Com o Bursting Throughput, o throughput básico é proporcional ao tamanho do sistema de arquivos na classe de armazenamento Standard, a uma taxa de 50 por KiBps cada GiB de armazenamento. Os créditos de intermitência são acumulados quando o sistema de arquivos consome menos de sua taxa de transferência básica e são deduzidos quando a taxa de transferência excede a taxa básica. Quando os créditos intermitentes estão disponíveis, um sistema de arquivos pode gerar uma taxa de transferência de até 100 por MiBps TiB de armazenamento, até o Região da AWS limite, com um mínimo de 100. MiBps Se nenhum crédito contínuo estiver disponível, um sistema de arquivos pode gerar até 50 MiBps por TiB de armazenamento, com um mínimo de 1. MiBps

Para obter informações sobre a taxa de transferência de bursting por região, consulte. [General](#page-390-0)  [resource quotas that cannot be changed](#page-390-0)

Entender os créditos de intermitência do Amazon EFS

Com a taxa de transferência contínua, cada sistema de arquivos ganha créditos de intermitência ao longo do tempo a uma taxa básica determinada pelo tamanho do sistema de arquivos armazenado na classe de armazenamento EFS Standard. A taxa básica é de 50 MiBps por tebibyte [TiB] de armazenamento (equivalente a 50 KiBps por GiB de armazenamento). O Amazon EFS mede as operações de leitura em até um terço da taxa de operações de gravação, permitindo que o sistema de arquivos gere uma taxa básica de até 150 por KiBps GiB de taxa de transferência de leitura ou 50 por KiBps GiB de taxa de transferência de gravação.

Um sistema de arquivos pode impulsionar continuamente a taxa de transferência em sua taxa medida de linha de base. Um sistema de arquivos acumula créditos intermitentes sempre que está inativo ou gerando uma taxa de transferência abaixo da taxa de referência medida. Créditos de intermitência acumulada concedem ao sistema de arquivos a capacidade para gerar taxa de transferência acima da taxa de linha de base.

Por exemplo, um sistema de arquivos com 100 GiB de dados medidos na classe de armazenamento Standard tem uma taxa de transferência básica de 5. MiBps Durante um período de inatividade de 24 horas, o sistema de arquivos ganha 432.000 MiB em crédito (5 MiB × 86.400 segundos = 432.000 MiB), que pode ser usado para atingir 100 por 72 minutos (432.000 MiB  $\div$  100 = 72 minutos). MiBps MiBps

Os sistemas de arquivos maiores que 1 TiB sempre podem gerar intermitência por até 50% do tempo, se estiverem inativos o restante dos 50% do tempo.

A tabela a seguir fornece exemplos de comportamento de intermitência.

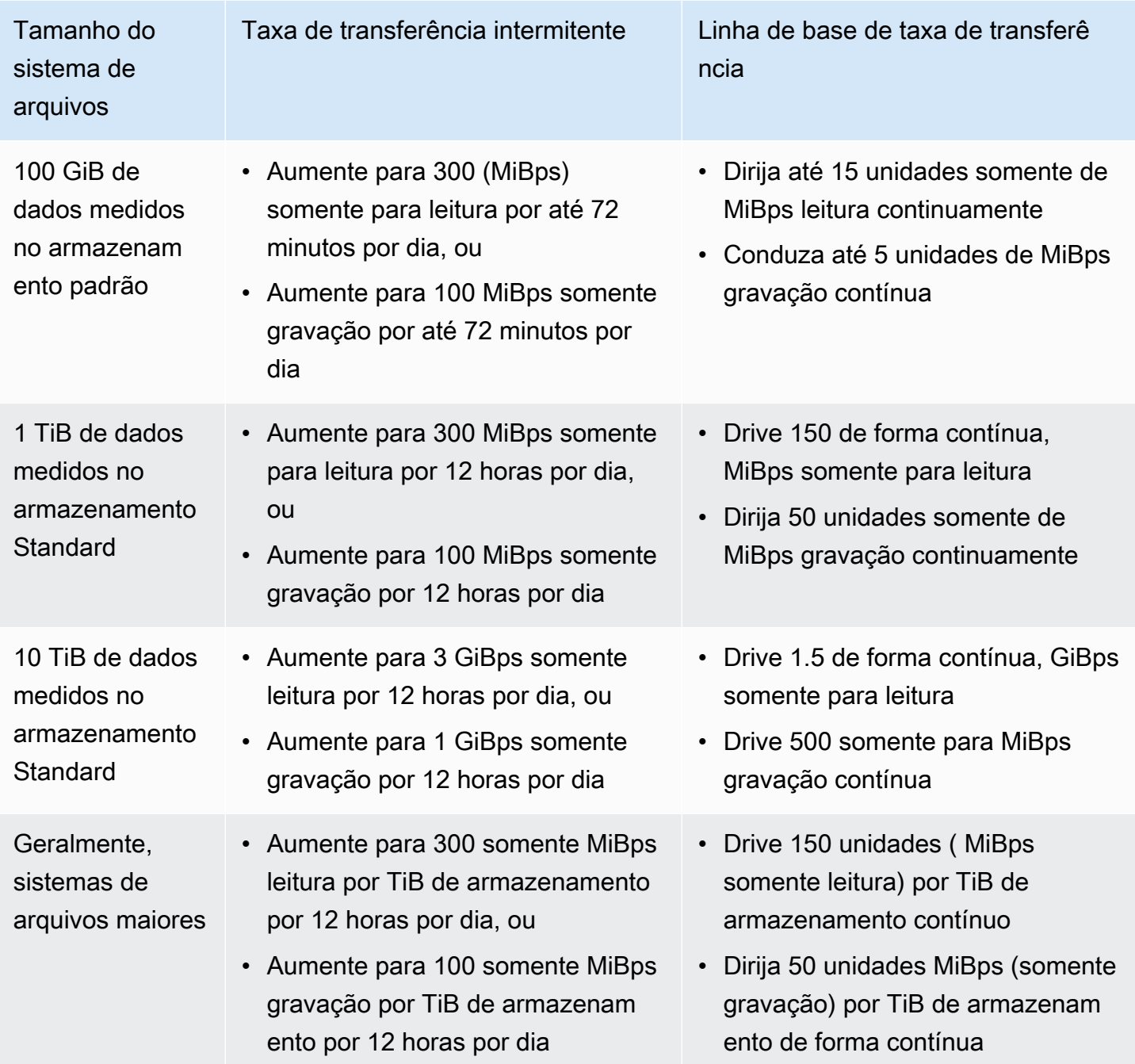

### **a** Note

O Amazon EFS fornece uma taxa de transferência medida de 1 MiBps para todos os sistemas de arquivos, mesmo que a taxa básica seja menor.

O tamanho do sistema de arquivos usado para determinar a linha de base e as taxas de intermitência é o tamanho medido de ValueInStandard disponível por meio da operação da API [DescribeFileSystems.](#page-483-0)

Os sistemas de arquivos pode ganhar créditos para um saldo de crédito máximo de 2,1 TiB para sistemas de arquivos menores que 1 TiB ou 2,1 TiB por TiB armazenados para sistemas de arquivos maiores que 1 TiB. Isso significa que os sistemas de arquivos podem acumular créditos suficientes para gerar intermitências por até 12 horas continuamente.

# Restrições na taxa de transferência de comutação e na alteração da quantidade provisionada

Você pode alternar o modo de taxa de transferência de um sistema de arquivos existente e alterar a quantidade de taxa de transferência. No entanto, depois de mudar o modo de taxa de transferência para taxa de transferência provisionada ou alterar a quantidade de taxa de transferência provisionada, as seguintes ações são restritas por um período de 24 horas:

- Mudando do modo de taxa de transferência provisionada para o modo de taxa de transferência elástica ou intermitente.
- Diminuindo o valor da taxa de transferência provisionada.

# Dicas de desempenho do Amazon EFS

Ao usar o EFS, mantenha as seguinte dicas de desempenho em mente:

## Tamanho médio de E/S

A natureza distribuída do Amazon EFS oferece altos níveis de disponibilidade, durabilidade e escalabilidade. Essa arquitetura distribuída resulta em uma pequena sobrecarga de latência para cada operação de arquivo. Por causa dessa latência por operação, a taxa de transferência geral normalmente aumenta à medida que o tamanho da E/S cresce, porque a sobrecarga é amortizada em uma quantidade de dados maior.

# Otimizando workloads que exigem alto throughput e IOPS

Para cargas de trabalho que exigem alta taxa de transferência e IOPS, use sistemas de arquivos regionais configurados com o modo de desempenho de uso geral e a taxa de transferência elástica.

### **a** Note

Para atingir o máximo de 250.000 IOPS de leitura para dados acessados com frequência, o sistema de arquivos deve usar a taxa de transferência elástica.

Para alcançar os mais altos níveis de desempenho, você deve aproveitar a paralelização configurando seu aplicativo ou workload da seguinte forma.

- 1. Distribua a workload uniformemente em todos os clientes e diretórios, com pelo menos o mesmo número de diretórios que o número de clientes utilizados.
- 2. Minimize a contenção alinhando segmentos individuais a conjuntos de dados ou arquivos distintos.
- 3. Distribua a workload em 10 ou mais clientes NFS, com pelo menos 64 threads por cliente em um único destino de montagem.

## Conexões simultâneas

Você pode montar sistemas de arquivos Amazon EFS em até milhares de Amazon EC2 e outras instâncias AWS computacionais simultaneamente. Você pode gerar níveis de taxa de transferência mais altos em seu sistema de arquivos de forma agregada em instâncias de computação se puder paralelizar seu aplicativo em mais instâncias.

# Modelo de solicitação

Ao permitir gravações assíncronas em seu sistema de arquivos, operações de gravação pendentes são armazenadas em buffer na instância do Amazon EC2 antes de serem gravadas no Amazon EFS de forma assíncrona. Normalmente, gravações assíncronas têm latências mais baixas. Ao executar gravações assíncronas, o kernel usa memória adicional para armazenamento em cache.

Um sistema de arquivos que habilitou gravações síncronas ou que abre arquivos usando uma opção que ignora o cache (por exemplo, O\_DIRECT), emite solicitações síncronas ao Amazon EFS. Toda operação passa por um trajeto de ida e volta entre o cliente e o Amazon EFS.

### **a** Note

O modelo de solicitação escolhido tem compensações em consistência (se você estiver usando várias instâncias do Amazon EC2) e velocidade. O uso de gravações síncronas fornece maior consistência de dados ao concluir cada transação de solicitação de gravação antes de processar a próxima solicitação. O uso de gravações assíncronas fornece maior taxa de transferência ao armazenar em buffer as operações de gravação pendentes.

## Configurações de montagem do cliente NFS

Verifique se você está usando as opções de montagem recomendadas conforme descrito em [Montagem de sistemas de arquivos do EFS](#page-92-0) e em [Considerações adicionais de montagem](#page-137-0).

Ao montar seus sistemas de arquivos em instâncias do Amazon EC2, o Amazon EFS é compatível com os protocolos Network File System versão 4.0 e 4.1 (NFSv4). O NFSv4.1 fornece melhor desempenho para operações paralelas de leitura de arquivos pequenos (mais de 10.000 arquivos por segundo) em comparação com o NFSv4.0 (menos de 1.000 arquivos por segundo). Para instâncias macOS do Amazon EC2 executando o macOS Big Sur, somente o NFSv4.0 é compatível.

Não use as seguintes opções de montagem:

- noac, actimeo=0, acregmax=0, acdirmax=0: essas opções desativam o cache de atributos, o que tem um impacto muito grande no desempenho.
- lookupcache=pos, lookupcache=none: essas opções desativam o cache de pesquisa do nome do arquivo, o que tem um impacto muito grande no desempenho.
- fsc: essa opção ativa o armazenamento em cache local de arquivos, mas não altera a coerência do cache NFS e não reduz as latências.

### **a** Note

Ao montar o sistema de arquivos, você pode querer aumentar o tamanho dos buffers de leitura e gravação para seu cliente NFS para 1 MB.

## Otimizando o desempenho de arquivos pequenos

Você pode melhorar o desempenho de arquivos pequenos minimizando a reabertura de arquivos, aumentando o paralelismo e empacotando arquivos de referência sempre que possível.

• Minimize o número de viagens de ida e volta ao servidor.

Não feche arquivos desnecessariamente se precisar deles posteriormente em um fluxo de trabalho. Manter os descritores de arquivo abertos permite o acesso direto à cópia local no cache. As operações de abertura, fechamento e metadados de arquivos geralmente não podem ser feitas de forma assíncrona ou por meio de um pipeline.

Ao ler ou gravar arquivos pequenos, as duas viagens de ida e volta adicionais são significativas.

Cada viagem de ida e volta (arquivo aberto, arquivo fechado) pode levar tanto tempo quanto ler ou gravar megabytes de dados em massa. É mais eficiente abrir um arquivo de entrada ou saída uma vez, no início do trabalho de computação, e mantê-lo aberto por toda a duração do trabalho.

- Use o paralelismo para reduzir o impacto dos tempos de ida e volta.
- Empacote os arquivos de referência em um arquivo . zip. Alguns aplicativos usam um grande conjunto de arquivos de referência pequenos, em sua maioria somente para leitura. Empacotá-los em um arquivo .zip permite que você leia muitos arquivos com uma ida e volta aberta.

O formato .zip permite acesso aleatório a arquivos individuais.

## Otimizar o desempenho de discos

Ao realizar uma listagem (ls) em diretórios muito grandes (mais de 100 mil arquivos) que estão sendo modificados simultaneamente, os clientes Linux NFS podem travar, sem retornar uma resposta. Esse problema foi corrigido no kernel 5.11, que foi portado para os kernels 4.14, 5.4 e 5.10 do Amazon Linux 2.

Recomendamos manter o número de diretórios em seu sistema de arquivos em menos de 10.000, se possível. Use subdiretórios aninhados o máximo possível.

Ao listar um diretório, evite obter atributos de arquivo se eles não forem necessários, pois eles não estão armazenados no próprio diretório.

## Otimizar o tamanho do NFS read\_ahead\_kb

O atributo read\_ahead\_kb do NFS define o número de kilobytes para o kernel Linux ler antecipadamente ou fazer a busca prévia durante uma operação de leitura sequencial.

Para versões do kernel Linux anteriores à 5.4.\*, o valor read\_ahead\_kb é definido multiplicando NFS\_MAX\_READAHEAD pelo valor para rsize (o tamanho do buffer de leitura configurado pelo

cliente definido nas opções de montagem). Ao usar as [Opções de montagem recomendadas](#page-137-0), essa fórmula define read\_ahead\_kb como 15 MB.

#### **a** Note

A partir das versões 5.4.\* do kernel Linux, o cliente Linux NFS usa um valor padrão de 128 KB para read\_ahead\_kb. Recomendamos aumentar esse valor para 15 MB.

O assistente de montagem do Amazon EFS que está disponível no amazon-efs-utils versão 1.33.2 e posterior modifica automaticamente o valor read\_ahead\_kb para ser igual a 15 \*rsize, ou 15 MB, após montar o sistema de arquivos.

Para kernels Linux 5.4 ou posteriores, se você não usar o auxiliar de montagem para montar seus sistemas de arquivos, considere configurar manualmente o read\_ahead\_kb para 15 MB para melhorar o desempenho. Depois de montar o sistema de arquivos, você pode redefinir o valor de read\_ahead\_kb usando o comando a seguir. Antes de executar esse comando, substitua os seguintes valores:

- Substitua *read-ahead-value-kb* pelo tamanho desejado em kilobytes.
- Substitua *efs-mount-point* pelo ponto de montagem do sistema de arquivos.

```
device_number=$(stat -c '%d' efs-mount-point)
((major = (<math>5</math>device number & <math>0</math> xFFF00) >> 8))((minor = ($device_number & 0xFF) | (($device_number >> 12) & 0xFFF00)))
sudo bash -c "echo read-ahead-value-kb > /sys/class/bdi/$major:$minor/read_ahead_kb"
```
O exemplo a seguir define o tamanho de read\_ahead\_kb como 15 MB.

```
device_number=$(stat -c '%d' efs)
((major = ($device_number & 0xFFF00) >> 8))
((minor = ($device_number & 0xFF) | (($device_number >> 12) & 0xFFF00)))sudo bash -c "echo 15000 > /sys/class/bdi/$major:$minor/read_ahead_kb"
```
# Solução de problemas do Amazon EFS: problemas de desempenho

<span id="page-225-0"></span> Em geral, se você tiver problemas com o Amazon EFS e não conseguir resolvê-los, confirme se está usando um kernel recente do Linux. Se você estiver usando uma distribuição de Linux corporativa, recomendamos o seguinte:

- Amazon Linux 2 com kernel 4.3 ou mais recente
- Amazon Linux 2015.09 ou mais recente
- RHEL 7.3 ou mais recente
- Todas as versões do Ubuntu 16.04
- Ubuntu 14.04 com kernel 3.13.0-83 ou mais recente
- SLES 12 Sp2 ou posterior

Se você estiver usando outra distribuição ou um kernel personalizado, recomendamos a versão do kernel 4.3 ou mais recente.

### **a** Note

O RHEL 6.9 pode ser subótimo para determinadas cargas de trabalho devido a [Desempenho](#page-228-0) [ruim ao abrir muitos arquivos em paralelo.](#page-228-0)

### Tópicos

- [Não foi possível criar um sistema de arquivos do EFS](#page-226-0)
- [Acesso negado aos arquivos permitidos no sistema de arquivos NFS](#page-226-1)
- [Erros ao acessar o console do Amazon EFS](#page-226-2)
- [A instância do Amazon EC2 trava](#page-227-0)
- [Aplicativo trava ao gravar grandes quantidades de dados](#page-227-1)
- [Desempenho ruim ao abrir muitos arquivos em paralelo](#page-228-0)
- [Configurações personalizadas de NFS causam atrasos de gravação](#page-228-1)
- [A criação de backups com o Oracle Recovery Manager está lenta](#page-229-0)

## <span id="page-226-0"></span>Não foi possível criar um sistema de arquivos do EFS

Uma solicitação para criar um sistema de arquivos EFS falha com a seguinte mensagem:

```
User: arn:aws:iam::111122223333:user/username is not authorized to
perform: elasticfilesystem:CreateFileSystem on the specified resource.
```
#### Medida a ser tomada

Verifique sua política AWS Identity and Access Management (IAM) para confirmar se você está autorizado a criar sistemas de arquivos EFS com as condições de recursos especificadas. Para ter mais informações, consulte [Gerenciamento de identidade e acesso no Amazon Elastic File System.](#page-321-0)

## <span id="page-226-1"></span>Acesso negado aos arquivos permitidos no sistema de arquivos NFS

Quando um usuário com mais de 16 IDs de grupo de acesso (GIDs) tenta realizar uma operação em um sistema de arquivos NFS, ele pode ter o acesso negado aos arquivos permitidos no sistema de arquivos. Esse problema ocorre porque o protocolo NFS é compatível com no máximo 16 GIDs por usuário, e quaisquer GIDs adicionais são truncados da solicitação do cliente NFS, conforme definido na [RFC 5531](https://www.rfc-editor.org/rfc/rfc5531).

### Medida a ser tomada

Reestruture seus mapeamentos de usuários e grupos do NFS para que cada usuário receba no máximo 16 grupos de acesso (GIDs).

## <span id="page-226-2"></span>Erros ao acessar o console do Amazon EFS

Esta seção descreve os erros que os usuários podem enfrentar ao acessar o console de gerenciamento do Amazon EFS.

### Erro ao autenticar credenciais para **ec2:DescribeVPCs**

A seguinte mensagem de erro é exibida ao acessar o console do Amazon EFS:

AuthFailure: An error occurred authenticating your credentials for ec2:DescribeVPCs.

Esse erro indica que suas credenciais de login não foram autenticadas com sucesso no serviço Amazon EC2. O console do Amazon EFS chama o serviço Amazon EC2 em seu nome ao criar sistemas de arquivos EFS na VPC que você escolher.

#### Medida a ser tomada

Certifique-se de que a hora em que o cliente acessa o console do Amazon EFS esteja configurada corretamente.

## <span id="page-227-0"></span>A instância do Amazon EC2 trava

Uma instância do Amazon EC2 pode travar porque um destino de montagem do sistema de arquivos foi excluído sem desmontar primeiro o sistema de arquivos.

### Medida a ser tomada

Antes de excluir um destino de montagem do sistema de arquivos, desmonte o sistema. Para obter mais informações sobre desmontagem do sistema de arquivos do Amazon EFS, consulte [Desmontar](#page-139-0) [sistemas de arquivos.](#page-139-0)

## <span id="page-227-1"></span>Aplicativo trava ao gravar grandes quantidades de dados

Um aplicativo que está gravando uma grande quantidade de dados no Amazon EFS trava e faz com que a instância reinicialize.

#### Medida a ser tomada

Se um aplicativo demora muito para gravar todos os seus dados no Amazon EFS, o Linux pode reinicializar, porque parece que o processo não está respondendo. Esse comportamento é definido por dois parâmetros de configuração do kernel, kernel, hung task panic e kernel.hung\_task\_timeout\_secs.

No exemplo a seguir, o estado do processo de travamento é informado pelo comando ps com D antes da reinicialização da instância, indicando que o processo está aguardando em E/S.

```
$ ps aux | grep large_io.py
root 33253 0.5 0.0 126652 5020 pts/3 D+ 18:22 0:00 python large_io.py
/efs/large_file
```
Para evitar a reinicialização, aumente o tempo limite ou desative emergências de kernel em caso de detecção de trava de tarefas. O comando a seguir desativa emergências de kernel de travamento de tarefas na maioria dos sistemas Linux.

```
$ sudo sysctl -w kernel.hung_task_panic=0
```
## <span id="page-228-0"></span>Desempenho ruim ao abrir muitos arquivos em paralelo

Os aplicativos que abrem vários arquivos em paralelo não exibem o aumento esperado no desempenho de paralelização de E/S.

#### Medida a ser tomada

Este problema ocorre nos clientes do sistema de arquivos de rede versão 4 (NFSv4) e nos clientes RHEL 6 usando o NFSv4.1, pois esses clientes NFS serializam as operações OPEN (abrir) e CLOSE (fechar) do NFS. Use o protocolo NFS versão 4.1 e uma das [Distribuições do Linux](#page-225-0) sugeridas que não tem esse problema.

Se não for possível usar o NFSv4.1, lembre-se de que o cliente Linux NFSv4.0 serializa solicitações de abertura e fechamento pelo ID de usuário e pelos IDs de grupo. Essa serialização acontece mesmo que vários processos ou vários threads emitam solicitações ao mesmo tempo. O cliente somente envia uma única operação de abrir ou fechar para um servidor NFS por vez quando todos os IDs coincidirem. Para resolver esses problemas, você pode executar qualquer uma das seguintes ações:

- Cada processo de um ID de usuário diferente pode ser executado na mesma instância do Amazon EC2.
- Os IDs de usuário podem permanecer os mesmos em todas as solicitações abertas e, em vez disso, o conjunto de IDs de grupo serem modificados.
- Cada processo pode ser executado em uma instância do Amazon EC2 separada.

# <span id="page-228-1"></span>Configurações personalizadas de NFS causam atrasos de gravação

Você tem configurações personalizadas do NFS cliente, e demora até três segundos para que uma instância do Amazon EC2 veja uma operação de gravação realizada em um sistema de arquivos de outra instância do Amazon EC2.

### Medida a ser tomada

Se encontrar esse problema, você pode resolvê-lo de uma das seguintes formas:

• Se o cliente NFS na instância do Amazon EC2 que estiver lendo dados tiver o armazenamento de atributos em cache ativado, desmonte o sistema de arquivos. Em seguida, remonte-o com a opção noac para desativar o armazenamento de atributos em cache. No NFSv4.1, o armazenamento de atributos de cache está ativado por padrão.

#### **a** Note

A desativação do armazenamento em cache do lado do cliente pode reduzir o desempenho do aplicativo.

• Você também pode limpar o cache de atributo sob demanda usando uma linguagem de programação compatível com os procedimentos de NFS. Para fazer isso, envie uma solicitação de procedimento ACCESS imediatamente antes de uma solicitação de leitura.

Por exemplo, usando a linguagem de programação Python, você pode construir a seguinte chamada.

```
# Does an NFS ACCESS procedure request to clear the attribute cache, given a path to 
  the file
import os
os.access(path, os.W_OK)
```
## <span id="page-229-0"></span>A criação de backups com o Oracle Recovery Manager está lenta

A criação de backups com o Oracle Recovery Manager pode ser lenta, se o Oracle Recovery Manager for pausado por 120 segundos antes de iniciar uma tarefa de backup.

#### Medida a ser tomada

Se você tiver esse problema, desative o Oracle Direct NFS, conforme descrito em Habilitar e [desabilitar o controle direto do cliente NFS](https://docs.oracle.com/database/122/HPDBI/enabling-and-disabling-direct-nfs-client-control-of-nfs.htm#HPDBI-GUID-27DDB55B-F79E-4F40-8228-5D94456E620B) na Central de Ajuda da Oracle.

**a** Note

O Amazon EFS não é compatível com o Oracle Direct NFS.

# Solução de problemas de AMI e de kernel

A seguir, encontram-se informações sobre a resolução de problemas relacionados a determinadas versões da imagem de máquina da Amazon (AMI) ou de kernel ao usar Amazon EFS em uma instância do Amazon EC2.

### Tópicos

- [Impossível alterar](#page-230-0)
- [Sistema de arquivos executa operações repetidamente devido a bug de cliente](#page-230-1)
- [Deadlock de cliente](#page-230-2)
- [A listagem de arquivos em um diretório grande demora muito tempo](#page-231-0)

## <span id="page-230-0"></span>Impossível alterar

Não é possível alterar a propriedade de um arquivo/diretório usando o comando chown do Linux.

Versões do kernel com esse bug

2.6.32

Medida a ser tomada

Para corrigir esse erro, faça o seguinte:

- Se estiver fazendo chown para a etapa de configuração única, necessária para alterar a propriedade do diretório raiz do EFS, você pode executar o comando chown em uma instância que estiver executando um kernel mais recente. Por exemplo, use a versão mais recente do Amazon Linux.
- Se chown fizer parte do seu fluxo de trabalho de produção, será necessário atualizar a versão do kernel para usar chown.

# <span id="page-230-1"></span>Sistema de arquivos executa operações repetidamente devido a bug de cliente

Um sistema de arquivos fica executando operações repetidamente devido a um bug do cliente.

Medida a ser tomada

<span id="page-230-2"></span>Atualize o software cliente para a versão mais recente.

## Deadlock de cliente

Um cliente fica com deadlock

#### Versões do kernel com esse bug

- CentOS-7 com kernel Linux 3.10.0-229.20.1.el7.x86\_64
- Ubuntu 15.10 com kernel Linux 4.2.0-18-generic

#### Medida a ser tomada

Execute um destes procedimentos:

- Faça o upgrade para uma versão mais recente do kernel. Para o CentOS-7, a versão do kernel Linux 3.10.0-327 ou posterior contém a correção.
- Altere para uma versão mais antiga do kernel.

### <span id="page-231-0"></span>A listagem de arquivos em um diretório grande demora muito tempo

Isso pode acontecer se o diretório estiver mudando enquanto o NFS cliente itera através do diretório para concluir a operação de listagem. Sempre que o NFS cliente observa que o conteúdo do diretório mudou durante essa iteração, o NFS cliente reinicia a iteração desde o começo. Como resultado, em caso de um diretório grande com arquivos que mudam com frequência, o comando ls pode demorar muito tempo para ser concluído.

Versões do kernel com esse bug

Versões de kernel CentOS e RHEL inferiores a 2.6.32-696.el6

Medida a ser tomada

Para resolver esse problema, atualize para uma versão mais recente do kernel.

# Fazer backup dos sistemas de arquivos do Amazon EFS

AWS Backup é uma forma simples e econômica de proteger seus dados fazendo backup de seus sistemas de arquivos Amazon EFS. AWS Backup é um serviço de backup unificado projetado para simplificar a criação, migração, restauração e exclusão de backups, ao mesmo tempo em que fornece relatórios e auditoria aprimorados. AWS Backup facilita o desenvolvimento de uma estratégia de backup centralizada para conformidade legal, normativa e profissional. AWS Backup também simplifica a proteção AWS de seus volumes de armazenamento, bancos de dados e sistemas de arquivos, fornecendo um local central onde você pode fazer o seguinte:

- Configure e audite os AWS recursos dos quais você deseja fazer backup
- Automatizar a programação de backup
- Definir políticas de retenção
- Monitorar todas as atividades recentes de backup e restauração

O Amazon EFS é integrado nativamente com o. AWS Backup Você pode usar o console EFS, a API e AWS Command Line Interface (AWS CLI) para habilitar backups automáticos para seu sistema de arquivos. Os backups automáticos usam um plano de backup padrão com as configurações AWS Backup recomendadas para backups automáticos. Para ter mais informações, consulte [Backups](#page-235-0) [automáticos.](#page-235-0) Você também pode usar AWS Backup para [definir manualmente](#page-237-0) seus próprios planos de backup, especificando a frequência do backup, quando fazer backup, por quanto tempo reter os backups e uma política de ciclo de vida para backups. Você pode então atribuir sistemas de arquivos do Amazon EFS ou outros recursos da AWS a esse plano de backup.

# Backups incrementais

AWS Backup executa backups incrementais dos sistemas de arquivos EFS. Durante o backup inicial, uma cópia de todo o sistema de arquivos é criada. Durante backups subsequentes do sistema de arquivos em questão, apenas os arquivos e diretórios que foram alterados, adicionados ou removidos são copiados. Com cada backup incremental, AWS Backup retém os dados de referência necessários para permitir uma restauração completa. Essa abordagem minimiza o tempo necessário para concluir os backups e economiza em custos de armazenamento já que não há duplicação de dados.

# Consistência de backup

O Amazon EFS é projetado para ser altamente disponível. Você pode acessar e modificar seus sistemas de arquivos do Amazon EFS enquanto seu backup está em execução no AWS Backup. No entanto, inconsistências, como dados duplicados, distorcidos ou excluídos, podem ocorrer se você fizer modificações no seu sistema de arquivos enquanto o backup está em execução. Essas modificações incluem gravar, renomear, mover ou excluir operações. Para garantir backups consistentes, recomendamos que você pause aplicativos ou processos que estejam modificando o sistema de arquivos durante o processo de backup. Você também pode programar seus backups para acontecerem durante períodos em que o sistema de arquivos não esteja sendo modificado.

# Desempenho de backup

Em geral, você pode esperar as seguintes taxas de backup e restauração com AWS Backup. As taxas podem ser menores para algumas cargas de trabalho, como aquelas que contêm um arquivo ou diretório grande.

- Taxa de backup de 1.000 arquivos por segundo ou 300 megabytes por segundo (MBps), o que for mais lento.
- Taxa de restauração de 500 arquivos por segundo ou 150 MBps, o que for mais lento.

A duração máxima de uma operação de backup AWS Backup é de 30 dias.

AWS Backup O uso não consome créditos de explosão acumulados e não conta nos limites de operação de arquivos do modo de desempenho de uso geral. Para ter mais informações, consulte [Cotas para sistemas de arquivos do Amazon EFS](#page-392-0).

# Janela de conclusão do backup

Opcionalmente, você pode especificar a janela de conclusão de um backup. Essa janela define o período em que um backup precisa ser concluído. Se você especificar uma janela de conclusão, certifique-se de considerar a performance esperada e o tamanho e a composição do seu sistema de arquivos. Isso ajuda a garantir que o backup seja concluído durante a janela.

Os backups que não forem concluídos durante a janela especificada serão sinalizados com o status incompleto. Durante o próximo backup agendado, ele é AWS Backup retomado no ponto em que parou. Você pode ver o status de todos os seus backups no [Console de Gerenciamento do AWS](https://console.aws.amazon.com/backup) [Backup](https://console.aws.amazon.com/backup).

# Classes de armazenamento do EFS

Você pode usar AWS Backup para fazer backup de todos os dados em um sistema de arquivos EFS, seja qual for a classe de armazenamento em que os dados estejam. Você não receberá cobranças de acesso aos dados ao fazer backup de um sistema de arquivos do EFS que tenha o Gerenciamento do ciclo de vida habilitado e dados na classe de armazenamento Infrequent Access (IA) ou Archive.

Ao restaurar um ponto de recuperação, todos os arquivos são restaurados para a classe de armazenamento Standard. Para obter mais informações sobre as classes de armazenamento, consulte [Classes de armazenamento do EFS](#page-35-0) e [Gerenciamento do armazenamento do sistema de](#page-165-0)  [arquivos](#page-165-0).

# Permissões do IAM para criar e restaurar backups

Você pode usar as ações elasticfilesystem:backup e elasticfilesystem:restore para permitir ou negar a uma entidade do IAM (por exemplo, um usuário, grupo ou função) a capacidade de criar ou restaurar backups de um sistema de arquivos do EFS. Você pode usar essas ações em uma política de sistema de arquivos ou em uma política do IAM baseada em identidade. Para obter mais informações, consulte [Gerenciamento de identidade e acesso no Amazon Elastic File System](#page-321-0) e [Usando o IAM para controlar o acesso aos dados do sistema de arquivos.](#page-361-0)

# Backups sob demanda

Usando o [Console de Gerenciamento do AWS Backup](https://console.aws.amazon.com/backup) ou a CLI, você pode salvar um único recurso em um cofre de backup sob demanda. Diferentemente dos backups programados, não é necessário criar um plano de backup para iniciar um backup sob demanda. Ainda é possível atribuir um ciclo de vida útil ao seu backup, que automaticamente move o ponto de recuperação para a camada de armazenamento inativo e notifica quando excluí-lo.

# Backups simultâneos

AWS Backup limita os backups a um backup simultâneo por recurso. No entanto, os backups programados ou sob demanda podem falhar se já estiverem em progresso. Para obter mais informações sobre limites do AWS Backup , consulte [Limites do AWS Backup](https://docs.aws.amazon.com/aws-backup/latest/devguide/aws-backup-limits.html) no Guia do desenvolvedor do AWS Backup .

# <span id="page-235-0"></span>Backups automáticos

Quando você cria um sistema de arquivos usando o console do Amazon EFS, os backups automáticos são ativados por padrão. Você pode ativar os backups automáticos depois de criar seu sistema de arquivos usando a CLI ou a API. O plano de backup padrão do EFS usa as configurações AWS Backup recomendadas para backups automáticos — backups diários com um período de retenção de 35 dias. Os backups criados usando o plano de backup padrão do EFS são armazenados em um cofre de backup do EFS padrão, que também é criado pelo EFS em seu nome. O plano de backup padrão e o cofre de backup não podem ser excluídos. Você pode editar as configurações padrão do plano de backup usando o AWS Backup console. Para obter mais informações, consulte [Opção 3: Criar backups automáticos](https://docs.aws.amazon.com/aws-backup/latest/devguide/create-auto-backup.html) no Guia do desenvolvedor do AWS Backup . Você pode ver todos os seus backups automáticos e editar as configurações padrão do plano de backup do EFS usando o [console do AWS Backup.](https://console.aws.amazon.com/backup) Você pode desativar os backups automáticos a qualquer momento usando o console ou a CLI do Amazon EFS, descritos na seção a seguir.

O Amazon EFS aplica a chave de tag aws:elasticfilesystem:default-backup do sistema com um valor de enabled aos sistemas de arquivos EFS quando os backups automáticos são habilitados.

### **a** Note

Os backups automáticos estão isentos da configuração de desativação do AWS Backup serviço. Para obter mais informações, consulte [Conceitos básicos do AWS Backup](https://docs.aws.amazon.com/aws-backup/latest/devguide/getting-started.html) no Guia do desenvolvedor do AWS Backup .

# Ativar ou desativar backups automáticos para sistemas de arquivos existentes

Depois de criar um sistema de arquivos, você pode ativar ou desativar os backups automáticos usando o console, a CLI ou a API do EFS.

Habilitar ou desativar backups automáticos para um sistema de arquivos existente (console)

- 1. Abra o console do Amazon Elastic File System em [https://console.aws.amazon.com/efs/.](https://console.aws.amazon.com/efs/)
- 2. Na página Sistemas de arquivos, escolha o sistema de arquivos para o qual você deseja habilitar ou desativar os backups automáticos e exiba a página Detalhes do sistema de arquivos.
- 3. Escolha Editar no painel Geral.
- 4. Para ativar os backups automáticos, selecione Habilitar backups automáticos.
	- Para desativar os backups automáticos, desmarque Habilitar backups automáticos.
- 5. Escolha Salvar alterações.

Habilitar ou desativar backups automáticos para um sistema de arquivos existente (CLI)

- Use o comando put-backup-policy da CLI (a operação de API correspondente é[PutBackupPolicy\)](#page-523-0) para ativar ou desativar os backups automáticos de um sistema de arquivos existente.
	- Use o comando a seguir para ativar backups automáticos.

```
$ aws efs put-backup-policy --file-system-id fs-01234567 \
--backup-policy Status="ENABLED"
```
O EFS responde com a nova política de backup.

```
{ 
    "BackupPolicy": { 
        "Status": "ENABLING" 
    }
}
```
• Use o seguinte comando para desligar os backups automáticos.

```
$ aws efs put-backup-policy --file-system-id fs-01234567 \
--backup-policy Status="DISABLED"
```
O EFS responde com a nova política de backup.

```
{ 
    "BackupPolicy": { 
        "Status": "DISABLING" 
    }
}
```
# <span id="page-237-0"></span>Usando AWS Backup para configurar backups manualmente

Ao configurar manualmente AWS Backup os backups do sistema de arquivos, primeiro você cria um plano de backup. O plano de backup define a programação, a janela, a política de retenção, a política do ciclo de vida útil e as marcações do backup. Você pode criar um plano de backup usando o [AWS](https://console.aws.amazon.com/backup) [Backup Management Console](https://console.aws.amazon.com/backup) AWS CLI, o ou a AWS Backup API. Como parte do plano de backup, você pode definir:

- Programação: quando o backup ocorre
- Janela de backup: janela de tempo em que o backup precisa iniciar
- Ciclo de vida: quando migrar um ponto de recuperação para o armazenamento inativo e quando excluí-lo
- Cofre de backup: usado para organizar pontos de recuperação criados pela regra de backup.

Após a criação do seu plano de backup, você pode atribuir sistemas de arquivos específicos do Amazon EFS ao plano de backup usando marcações ou o ID do sistema de arquivos. Após a atribuição do plano, o AWS Backup começa a fazer backup do sistema de arquivos do Amazon EFS automaticamente em seu nome, de acordo com o plano de backup definido por você. Você pode usar o AWS Backup console para gerenciar configurações de backup ou monitorar a atividade de backup. Para mais informações, consulte o [Guia do desenvolvedor do AWS Backup .](https://docs.aws.amazon.com/aws-backup/latest/devguide/whatisbackup.html)

#### **a** Note

Não há compatibilidade com soquetes e pipes nomeados, e ambos são omitidos dos backups.

# Restaurar um ponto de recuperação

Usando o [console do AWS Backup](https://console.aws.amazon.com/backup) ou a CLI, você pode restaurar um ponto de recuperação para um novo sistema de arquivos EFS ou para um sistema de arquivos existente. É possível executar uma restauração completa, que restaura todo o sistema de arquivos. Ou, você pode restaurar arquivos e diretórios específicos usando uma restauração parcial. Para restaurar um arquivo ou diretório específico, é necessário especificar o caminho relativo relacionado ao ponto de montagem. Por exemplo, se o sistema de arquivos estiver montado em /user/home/myname/efs e o caminho do arquivo for user/home/myname/efs/file1, insira /file1. Os caminhos diferenciam

maiúsculas de minúsculas e não podem conter caracteres especiais, caracteres curinga ou strings de expressões regulares (RegEx).

### **a** Note

Para restaurar um ponto de recuperação, os usuários devem ter a permissão backup:StartRestoreJob.

Quando você executa uma restauração completa ou parcial, seu ponto de recuperação é restaurado no diretório de restauração, aws-backup-restore\_*timestamp-of-restore*. Quando a restauração estiver concluída, você poderá ver o diretório de restauração na raiz do sistema de arquivos. Se você tentar várias restaurações para o mesmo caminho, poderão existir vários diretórios contendo os itens restaurados. Se não for possível concluir a restauração, você poderá consultar o diretório aws-backup-failed-restore\_*timestamp-of-restore*. Você deve excluir manualmente os diretórios restore e failed-restore quando terminar de usá-los.

#### **a** Note

Para restaurações parciais em um sistema de arquivos EFS existente, AWS Backup restaura os arquivos e diretórios em um novo diretório no diretório raiz do sistema de arquivos. A hierarquia completa dos itens especificados é preservada no diretório de recuperação. Por exemplo, se o diretório A contiver os subdiretórios B, C e D, AWS Backup manterá a estrutura hierárquica quando A, B, C e D forem recuperados.

Após restaurar um ponto de recuperação, os fragmentos de dados que não puderam ser restaurados para o diretório adequado estarão localizados no diretório aws-backup-lost+found. Os fragmentos podem ser migrados para esse diretório se modificações forem feitas no sistema de arquivos enquanto o backup está em execução.

# Excluir backups

A política de acesso padrão ao cofre de backup do EFS está definida para negar a exclusão de pontos de recuperação. Para excluir os backups existentes dos sistemas de arquivos EFS, você deve alterar a política de acesso ao cofre. Se você tentar excluir um ponto de recuperação do EFS sem modificar a política de acesso ao cofre, receberá a seguinte mensagem de erro:

"Access Denied: Insufficient privileges to perform this action. Please consult with the account administrator for necessary permissions."

Para editar a política de acesso padrão ao cofre de backup, você deve ter permissões para editar políticas. Para obter mais informações, consulte [Permitir todas as ações do IAM \(acesso de](https://docs.aws.amazon.com/IAM/latest/UserGuide/id_credentials_delegate-permissions_examples.html#creds-policies-all-iam) [administrador\)](https://docs.aws.amazon.com/IAM/latest/UserGuide/id_credentials_delegate-permissions_examples.html#creds-policies-all-iam) no Guia do usuário do IAM.

Para excluir um ponto de recuperação do EFS no AWS Backup

- 1. Abra o AWS Backup console em<https://console.aws.amazon.com/backup>.
- 2. No painel de navegação esquerdo, selecione Cofres de backup.
- 3. Na lista Cofres de backup, escolha aws/efs/automatic-backup-vault.
- 4. Na página de detalhes do cofre, escolha Gerenciar acesso no canto superior direito da página. A página Editar política de acesso é exibida.
- 5. Para permitir todas as ações no cofre de backup do EFS, encontre a linha "Effect": "Deny", no editor JSON e edite a linha para "Effect": "Allow",.
- 6. Para salvar suas alterações, selecione Salvar política.
- 7. Na página de detalhes do cofre, role para baixo até a seção Backups e selecione os pontos de recuperação que você deseja excluir da lista de Backups. Escolha Ações e, em seguida, escolha Excluir.
- 8. Siga as instruções para confirmar a exclusão. Em seguida, escolha Excluir pontos de recuperação.

# Replicar sistemas de arquivos

Você pode criar uma réplica do seu sistema de arquivos EFS no local Região da AWS de sua preferência. Quando você habilita a replicação em um sistema de arquivos EFS, o Amazon Elastic File System (Amazon EFS) replica de forma automática e transparente os dados e metadados no sistema de arquivos de origem para um novo sistema de arquivos de destino. No caso de um desastre ou ao realizar exercícios de simulação, você pode fazer o failover para o sistema de arquivos de réplica e, em seguida, retornar ao sistema de arquivos principal para retomar as operações. Para gerenciar o processo de criação do sistema de arquivos de destino e mantêlo sincronizado com o sistema de arquivos de origem, o Amazon EFS usa uma configuração de replicação. Para obter mais informações sobre como criar uma configuração da replicação para um sistema de arquivos, consulte [Configuração de replicação](#page-241-0).

Depois que uma configuração de replicação é criada para um sistema de arquivos, o Amazon EFS mantém automaticamente os sistemas de arquivos de origem e destino sincronizados. As alterações feitas no sistema de arquivos de origem não são transferidas para o sistema de arquivos de destino de forma point-in-time consistente, mas são transferidas com base na hora da última sincronização da replicação. A Hora da última sincronização indica quando a última sincronização bem-sucedida entre a origem e o destino foi concluída. As alterações feitas no sistema de arquivos de origem na hora da última sincronização são replicadas no sistema de arquivos de destino, enquanto as alterações feitas no sistema de arquivos de origem após a hora da última sincronização podem não ser replicadas. Para ter mais informações, consulte [Monitorar os estados de replicação.](#page-254-0)

A replicação está disponível em todas as áreas Regiões da AWS em que o EFS está disponível. Para usar a replicação em uma região desativada por padrão, primeiro é necessário escolher a região. Para mais informações, consulte [Gerenciar Regiões da AWS](https://docs.aws.amazon.com/general/latest/gr/rande-manage.html#rande-manage-enable) na Referência geral da AWS . Se, posteriormente, você optar por sair de uma região, o Amazon EFS pausará todas as atividades de replicação da região. Para retomar as atividades de replicação para a região, você precisa se inscrever novamente na Região da AWS.

#### **a** Note

A replicação não oferece suporte ao uso de tags para controle de acesso por atributo (ABAC).

### Tópicos

- [Configuração de replicação](#page-241-0)
- [Criar uma configuração de replicação](#page-247-0)
- [Visualizar as configurações de replicação](#page-250-0)
- [Excluir as configurações de replicação](#page-253-0)
- [Monitorar os estados de replicação](#page-254-0)

# <span id="page-241-0"></span>Configuração de replicação

Ao criar a configuração de replicação para seu sistema de arquivos, você escolhe a Região da AWS na qual criar a replicação e se deseja replicar para um sistema de arquivos de destino novo ou existente.

### **a** Note

Um sistema de arquivos só pode fazer parte de uma configuração de replicação. Você não pode usar um sistema de arquivos de destino como sistema de arquivos de origem em outra configuração de replicação.

### Replicando para um sistema de arquivos novo

O Amazon EFS cria automaticamente um novo sistema de arquivos e copia os dados e metadados no sistema de arquivos de origem para um novo sistema de arquivos de destino somente para leitura no Região da AWS que você escolher. O sistema de arquivos de destino é criado com as seguintes propriedades:

- Tipo de sistema de arquivos: o tipo de sistema de arquivos determina a disponibilidade e a durabilidade com as quais o sistema de arquivos Amazon EFS armazena dados em uma Região da AWS.
	- Escolha Regional para criar um sistema de arquivos que armazene dados e metadados de forma redundante em todas as zonas de disponibilidade na Região da AWS.
	- Escolha One Zone para criar um sistema de arquivos que armazena dados e metadados de forma redundante em uma única zona de disponibilidade.

Para obter mais informações sobre os tipos de um sistema de arquivos, consulte [Tipos de sistema](#page-32-0) [de arquivos EFS.](#page-32-0)

• Criptografia: todos os sistemas de arquivos de destino são criados com a criptografia em repouso ativada. Você pode especificar a chave AWS Key Management Service (AWS KMS) usada para criptografar o sistema de arquivos de destino. Se você não especificar uma chave do KMS, sua chave do KMS gerenciada pelo serviço para o Amazon EFS será usada.

### **A** Important

Depois que o sistema de arquivos de destino for criado, não é possível alterar a chave do KMS.

- Backups automáticos: para sistemas de arquivos de destino que usam o armazenamento One Zone, os backups automáticos são habilitados por padrão. Depois que o sistema de arquivos for criado, é possível alterar a configuração de backup automático. Para mais informações, consulte [Backups automáticos](#page-235-0).
- modo de desempenho O modo de desempenho do sistema de arquivos de destino corresponde ao do sistema de arquivos de origem, a menos que o sistema de arquivos de destino use armazenamento One Zone. Nesse caso, o modo de desempenho de uso geral é usado. O modo de desempenho não pode ser alterado.
- modo de taxa de transferência O modo de taxa de transferência do sistema de arquivos de destino corresponde ao do sistema de arquivos de origem. Depois que o sistema de arquivos for criado, você poderá modificar o modo.

Se o modo de taxa de transferência do sistema de arquivos de origem for provisionado, a quantidade de taxa de transferência provisionada do sistema de arquivos de destino corresponderá à da origem, a menos que esta exceda o limite da região do sistema de arquivos de destino. Se a quantidade provisionada do sistema de arquivos de origem exceder o limite de região para o sistema de arquivos de destino, a quantidade de taxa de transferência provisionada do sistema de arquivos de destino será o limite de região. Para ter mais informações, consulte [Cotas do Amazon EFS que podem ser aumentadas.](#page-387-0)

• gerenciamento do ciclo de vida — o gerenciamento do ciclo de vida não está ativado no sistema de arquivos de destino. Depois que o sistema de arquivos de destino for criado, você poderá habilitá-lo. Para ter mais informações, consulte [Gerenciamento do armazenamento do sistema de](#page-165-0) [arquivos](#page-165-0).

## Replicando para um sistema de arquivos existente

O EFS replica os dados e os metadados do sistema de arquivos de origem para o sistema de arquivos de destino e de sua Região da AWS escolha. Durante a replicação, o EFS identifica as diferenças de dados entre os sistemas de arquivos e aplica as diferenças ao sistema de arquivos de destino.

Ao replicar para um sistema de arquivos existente, os seguintes requisitos se aplicam.

• A proteção contra substituição de replicação do sistema de arquivos de destino deve estar desativada. A proteção contra substituição de replicação impede que o sistema de arquivos seja usados como destino em uma configuração de replicação. Para obter mais informações sobre como desabilitar a proteção, consulte [Proteção ao sistema de arquivos.](#page-243-0)

Desabilitar a proteção de substituição de replicação requer permissões para a ação elasticfilesystem:. UpdateFileSystemProtection Para ter mais informações, consulte [Política](#page-344-0)  [gerenciada da AWS: AmazonElasticFileSystemFullAccess.](#page-344-0)

• Se o sistema de arquivos de origem estiver criptografado, o sistema de arquivos de destino também deverá ser criptografado. Além disso, se o arquivo de origem não estiver criptografado e o sistema de arquivos de destino estiver criptografado, você não poderá retornar ao destino de origem após realizar o failover. Para obter mais informações sobre criptografia, consulte [Criptografia de dados no Amazon EFS](#page-310-0).

## <span id="page-243-0"></span>Proteção ao sistema de arquivos

Quando você cria um sistema de arquivos do Amazon EFS, sua proteção contra substituição de replicação é habilitada por padrão. A proteção contra substituição de replicação impede que o sistema de arquivos seja usados como destino em uma configuração de replicação. Antes de usar o sistema de arquivos como destino em uma configuração de replicação, você deve desativar a proteção. Se você excluir a configuração de replicação, a proteção contra substituição de replicação do sistema de arquivos será reativada e o sistema de arquivos se tornará gravável.

Desabilitar a proteção contra substituição de replicação requer permissões para a ação elasticfilesystem:UpdateFileSystemProtection. Para ter mais informações, consulte [Política gerenciada da AWS: AmazonElasticFileSystemFullAccess.](#page-344-0)

O status da proteção contra substituição de replicação para um sistema de arquivos do Amazon EFS pode ter um dos valores de status descritos na tabela a seguir.

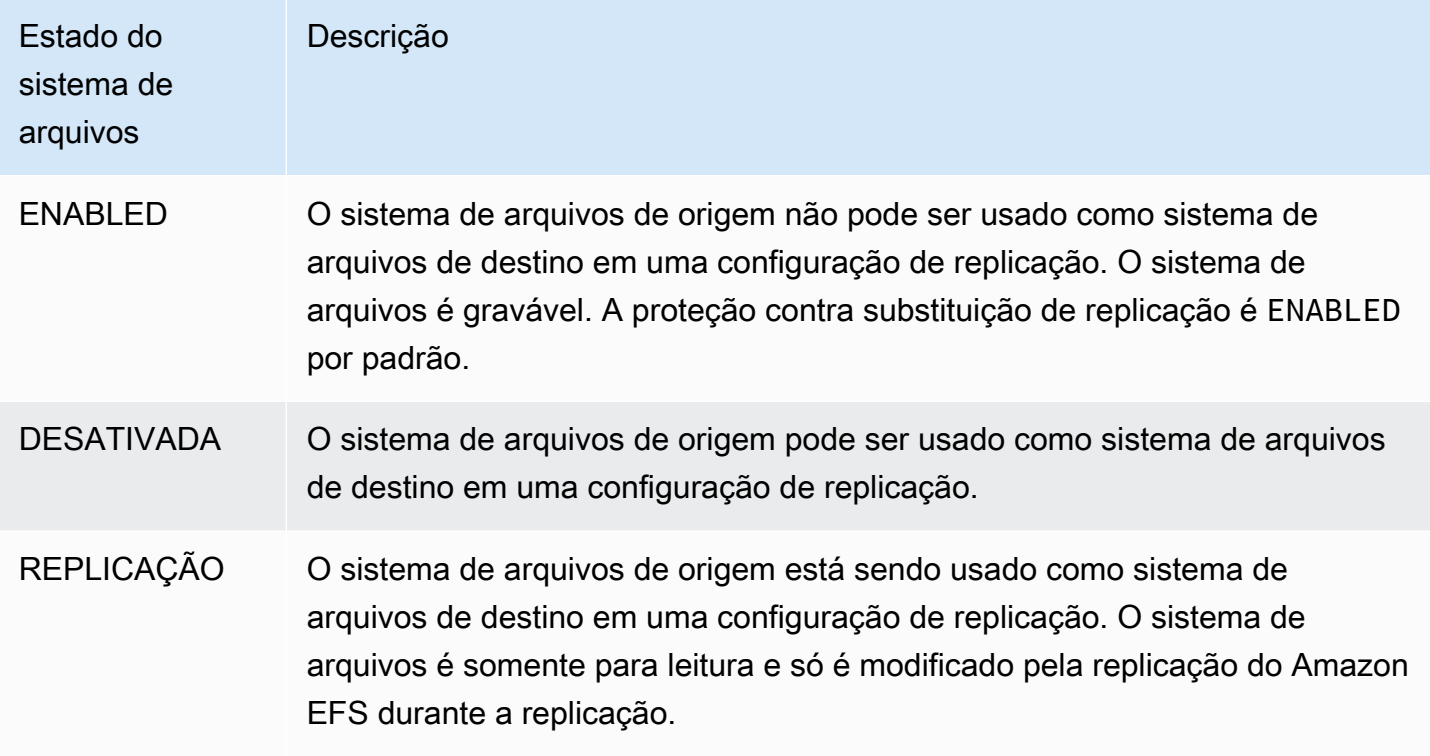

Para desativar a proteção contra substituição de replicação (console)

- 1. Faça login AWS Management Console e abra o console do Amazon EFS em https:// [console.aws.amazon.com/efs/.](https://console.aws.amazon.com/efs/)
- 2. No painel de navegação à esquerda, selecione Sistemas de arquivos.
- 3. Na lista Sistemas de arquivos, escolha o sistema de arquivos Amazon EFS que você deseja usar como sistema de arquivos de destino em uma configuração de replicação.
- 4. Na seção Proteção ao sistema de arquivos, desative a Proteção contra substituição de replicação.

## Permissões obrigatórias

O Amazon EFS usa a função vinculada ao serviço EFS nomeada

AWSServiceRoleForAmazonElasticFileSystem para sincronizar o estado da replicação entre os sistemas de arquivos de origem e de destino. Para usar a replicação do EFS, é necessário configurar as permissões a seguir para que uma entidade do IAM (por exemplo, um usuário, grupo

ou função) crie um perfil vinculado ao serviço, uma configuração de replicação e um sistema de arquivos.

- elasticfilesystem:CreateReplicationConfiguration
- elasticfilesystem:DeleteReplicationConfiguration
- elasticfilesystem:DescribeFileSystem
- elasticfilesystem:DescribeReplicationConfigurations
- elasticfilesystem:CreateFileSystem<sup>\*</sup>
- iam:CreateServiceLinkedRole: veja o exemplo em [Uso de funções vinculadas ao serviço](#page-354-0) [para o Amazon EFS.](#page-354-0)

### a Note

\* Em vez disso, você pode usar a política gerenciada AmazonElasticFileSystemFullAccess para obter automaticamente todas as permissões necessárias do EFS. Para ter mais informações, consulte [Política gerenciada da](#page-344-0)  [AWS: AmazonElasticFileSystemFullAccess.](#page-344-0)

# Custos

Para facilitar a replicação, o Amazon EFS cria diretórios e metadados ocultos no sistema de arquivos de destino. Isso equivale a aproximadamente 12 MiB de dados medidos pelos quais você é cobrado. Para obter mais informações sobre a medição de armazenamento, consulte [Medição: como o](#page-172-0)  [Amazon EFS informa tamanhos do sistema de arquivos e de objetos](#page-172-0).

## <span id="page-245-0"></span>**Performance**

Quando você cria novas replicações ou inverte a direção das replicações existentes durante o processo de failback, o Amazon EFS executa uma sincronização inicial, que inclui uma série de ações de configuração únicas para apoiar a replicação. O tempo necessário para a sincronização inicial ser concluída depende de fatores como o tamanho do sistema de arquivos de origem e o número de arquivos nele.

Após a conclusão da replicação inicial, o Amazon EFS mantém um objetivo de ponto de recuperação (RPO) de 15 minutos para a maioria dos sistemas de arquivos. No entanto, se o sistema de arquivos de origem tiver arquivos que mudam com muita frequência e mais de 100 milhões de arquivos ou

arquivos maiores que 100 GB, a replicação levará mais de 15 minutos. Para obter informações sobre como monitorar quando a última replicação foi concluída com êxito, consulte [Monitorar os estados de](#page-254-0)  [replicação.](#page-254-0)

Você pode monitorar quando a última sincronização bem-sucedida ocorreu usando o console, o AWS Command Line Interface (AWS CLI), a API e a Amazon CloudWatch. Em CloudWatch, use a métrica [TimeSinceLastSyncE](#page-182-0)FS. Para ter mais informações, consulte [Monitorar os estados de](#page-254-0)  [replicação.](#page-254-0)

## Montar um sistema de arquivos de destino

O Amazon EFS não gera nenhum destino de montagem ao criar o sistema de arquivos de destino. Para Montar um sistema de arquivos de destino, você deve Criar um ou mais destinos de montagem. Para mais informações, consulte [Montar o sistema de arquivos usando o assistente de montagem do](#page-93-0)  [EFS..](#page-93-0)

Como um sistema de arquivos de destino é somente de leitura enquanto é parte de uma configuração de replicação, qualquer operação de gravação nele falhará. No entanto, você pode usar o sistema de arquivos de destino para casos de uso somente para leitura, incluindo testes e desenvolvimento.

## Failover e failback do sistema de arquivos

No caso de um desastre ou ao realizar exercícios de simulação, você pode fazer o failover para o sistema de arquivos de réplica excluindo a configuração de replicação. Depois que a configuração de replicação for excluída, a réplica se tornará gravável e você poderá começar a usá-lo no fluxo de trabalho do aplicativo. Quando o desastre for atenuado ou o exercício de simulação terminar, você poderá continuar usando a réplica como sistema de arquivos principal ou realizar um failback para retomar as operações no sistema de arquivos primário original.

Durante o processo de failback, você pode optar por descartar as alterações feitas no sistema de arquivos de réplica ou preservá-las copiando-as de volta para o sistema principal.

• Para descartar as alterações feitas em sua réplica durante o failover, recrie a configuração de replicação original em seu sistema de arquivos primário, onde o sistema de arquivos de réplica é o destino da replicação. Durante a replicação, o Amazon EFS sincroniza os sistemas de arquivos atualizando os dados do seu sistema de arquivos de réplica para que correspondam aos do sistema principal.

• Para replicar as alterações feitas em sua réplica durante o failover, crie uma configuração de replicação no sistema de arquivos de réplica, onde o sistema de arquivos principal é o destino da replicação. Durante a replicação, o Amazon EFS identifica e transfere as diferenças do seu sistema de arquivos de réplica de volta para o sistema de arquivos primário. Quando a replicação estiver concluída, você poderá retomar a replicação do sistema de arquivos primário recriando a configuração de replicação original ou criando uma nova configuração.

O tempo necessário para o Amazon EFS concluir o processo de replicação varia e depende de fatores como o tamanho do sistema de arquivos e o número de arquivos nele contidos. Para ter mais informações, consulte [Performance.](#page-245-0)

# <span id="page-247-0"></span>Criar uma configuração de replicação

Você pode usar o console do Amazon EFS, a API ou o AWS CLI para replicar um sistema de arquivos EFS. As seções a seguir fornecem instruções detalhadas para usar cada um desses métodos.

Como criar uma configuração de replicação (console)

- 1. Faça login AWS Management Console e abra o console do Amazon EFS em https:// [console.aws.amazon.com/efs/.](https://console.aws.amazon.com/efs/)
- 2. Abra o sistema de arquivos que você deseja replicar:
	- a. No painel de navegação à esquerda, selecione Sistemas de arquivos.
	- b. Na lista Sistemas de arquivos, escolha o sistema de arquivos Amazon EFS que você deseja replicar. O sistema de arquivos escolhido não pode ser um sistema de arquivos de origem ou destino em uma configuração de replicação existente.
- 3. Escolha a guia Replicação e, na seção Replicação, escolha Criar replicação. A página Criar replicação é aberta.
- 4. Na seção Configurações de replicação, defina as configurações de replicação:
	- a. Para Configuração de replicação, escolha se deseja replicar o sistema de arquivos em um sistema de arquivos novo ou existente.
	- b. Em Destino Região da AWS, escolha o Região da AWS no qual replicar o sistema de arquivos.
- 5. Se você estiver replicando para um novo sistema de arquivos de destino, na seção Configurações do sistema de arquivos de destino, defina as configurações do sistema de arquivos de destino.
	- a. Em Tipo de sistema de arquivos, escolha uma opção de armazenamento para o sistema de arquivos.
		- Para criar um sistema de arquivos que armazene dados de forma redundante em várias zonas de disponibilidade separadas geograficamente em uma Região da AWS, escolha Regional.
		- Para criar um sistema de arquivos que armazene dados de forma redundante em uma única zona de disponibilidade em uma Região da AWS, escolha Uma zona e, em seguida, selecione a zona de disponibilidade.

Para ter mais informações, consulte [Tipos de sistema de arquivos EFS](#page-32-0).

**a** Note

As classes de armazenamento One Zone não estão disponíveis em todas as zonas de disponibilidade nas Regiões da AWS onde o Amazon EFS está disponível.

b. Para Criptografia, a criptografia de dados em repouso é ativada automaticamente no sistema de arquivos de destino. Por padrão, o EFS usa sua chave de serviço AWS Key Management Service (AWS KMS) para o Amazon EFS (aws/elasticfilesystem). Para usar uma chave KMS diferente, escolha uma ou insira o ARN de uma chave existente.

### **A** Important

Após a criação do sistema de arquivos, você não poderá alterar a chave KMS.

6. Se você estiver replicando para um sistema de arquivos de destino existente, escolha Procurar EFS e selecione o sistema de arquivos. O caminho para o sistema de arquivos de destino aparece na caixa Destino.

Se a proteção contra substituição de replicação estiver ativada no sistema de arquivos, um aviso será exibido solicitando que você desative a proteção. Para desativar a proteção, escolha Desativar proteção e, em seguida, desative a Proteção contra substituição de replicação. Depois de desativar a proteção, clique no botão Atualizar para limpar a mensagem.

7. Selecione Criar replicação. Se você estiver replicando para um novo sistema de arquivos, uma mensagem será exibida solicitando que você confirme a replicação. Digite confirm na caixa de entrada e clique em Criar replicação.

A seção Replicação é exibida, mostrando os detalhes da replicação. O valor do Estado de replicação é inicialmente Ativado e a Última sincronização está em branco. Depois que o estado for Ativado, a Última sincronização mostra a Sincronização inicial em andamento.

8. Para ver as informações de configuração do sistema de arquivos de destino, escolha a ID do sistema de arquivos acima de Sistema de arquivos de destino. A página de Detalhes do sistema de arquivos do destino é exibida em uma nova guia do navegador (dependendo das configurações do seu navegador).

### Como criar uma configuração de replicação (CLI)

Para criar a configuração de replicação, use o comando create-replication-configuration da CLI. O comando de API equivalente é [CreateReplicationConfiguration.](#page-439-0)

Example : criar uma configuração de replicação para um sistema de arquivos de destino Regional

O exemplo a seguir cria uma configuração de replicação para o sistema de arquivos *fs-0123456789abcdef1*. Este exemplo usa o Region parâmetro para criar um sistema de arquivos de destino no *eu-west-2* Região da AWS. O parâmetro KmsKeyId especifica o ID da chave do KMS a ser usada ao criptografar o sistema de arquivos de destino.

```
aws efs create-replication-configuration \
--source-file-system-id fs-0123456789abcdef1 \
--destinations "[{\"Region\":\"eu-west-2\", \"KmsKeyId\":\"arn:aws:kms:us-
east-2:111122223333:key\/abcd1234-ef56-ab78-cd90-1111abcd2222\"}]"
```
A AWS CLI resposta é a seguinte:

```
{ 
     "SourceFileSystemArn": "arn:aws:elasticfilesystem:us-east-1:111122223333:file-
system/fs-0123456789abcdef1", 
     "SourceFileSystemRegion": "us-east-1", 
     "Destinations": [ 
        \{ "Status": "ENABLING", 
              "FileSystemId": "fs-0123456789abcde22", 
              "Region": "eu-west-2"
```

```
 } 
     ], 
     "SourceFileSystemId": "fs-0123456789abcdef1", 
     "CreationTime": 1641491892.0, 
     "OriginalSourceFileSystemArn": "arn:aws:elasticfilesystem:us-
east-1:111122223333:file-system/fs-0123456789abcdef1"
}
```
Example : criar uma configuração de replicação para um sistema de arquivos de destino One Zone

O exemplo a seguir cria uma configuração de replicação para o sistema de arquivos *fs-0123456789abcdef1*. Este exemplo usa o parâmetro AvailabilityZoneName para criar um sistema de arquivos de destino One Zone na zona de disponibilidade *us-west-2a*. Como nenhuma chave KMS foi especificada, o sistema de arquivos de destino é criptografado usando a chave de AWS KMS serviço padrão da conta para o Amazon EFS (aws/elasticfilesystem).

```
aws efs create-replication-configuration \
--source-file-system-id fs-0123456789abcdef1 \
--destinations AvailabilityZoneName=us-west-2a
```
## <span id="page-250-0"></span>Visualizar as configurações de replicação

Para ver a configuração de replicação de um sistema de arquivos, você pode usar o console do Amazon EFS ou a AWS CLI.

Como visualizar uma configuração de replicação (console)

- 1. Abra o console do Amazon Elastic File System em [https://console.aws.amazon.com/efs/.](https://console.aws.amazon.com/efs/)
- 2. No painel de navegação à esquerda, selecione Sistemas de arquivos.
- 3. Escolha um sistema de arquivos na lista.
- 4. Escolha a guia Replicação para exibir a seção Replicação.

Na seção Replicação, você pode ver as seguintes informações sobre a configuração de replicação:

• O Estado de replicação pode ser Ativando, Ativado, Excluindo, Pausando, Pausado, ou Erro.

O estado Pausado ocorre como resultado da exclusão da região de origem ou de destino após a criação da configuração de replicação. Para retomar a replicação para o sistema

de arquivos, você precisa novamente optar pela Região da AWS. Para mais informações, consulte [Gerenciar Regiões da AWS](https://docs.aws.amazon.com/general/latest/gr/rande-manage.html#rande-manage-enable) na Referência geral da AWS .

O estado Replicação ocorre após a criação de uma replicação, com o sistema de arquivos como sistema de arquivos de origem ou destino.

O estado de Erro ocorre quando o sistema de arquivos de origem ou de destino (ou ambos) está em um estado de falha e é irrecuperável. Para ter mais informações, consulte [Monitorar](#page-254-0)  [os estados de replicação.](#page-254-0) Para se recuperar, você deve excluir a configuração de replicação e, em seguida, restaurar o backup mais recente do sistema de arquivos com falha (a origem ou o destino) em um novo sistema de arquivos.

- A Direção da replicação mostra a direção na qual os dados estão sendo replicados. O primeiro sistema de arquivos listado é a origem e seus dados estão sendo replicados para o segundo sistema de arquivos listado, que é o destino.
- A Última sincronização mostra quando a última sincronização bem-sucedida ocorreu no sistema de arquivos de destino. Todas as alterações nos dados no sistema de arquivos de origem que ocorreram antes desse período foram replicadas com êxito no sistema de arquivos de destino. Qualquer alteração ocorrida após esse período pode não ser totalmente replicada.
- Os sistemas de arquivos de replicação listam cada sistema de arquivos na configuração de replicação por seu ID do sistema de arquivos, a função que ele tem na configuração de replicação (origem ou destino), o local Região da AWS em que está localizado e sua permissão. Um sistema de arquivos de origem tem a permissão de Gravável e um sistema de arquivos de destino tem a permissão de Somente leitura.

### Como visualizar uma configuração de replicação (CLI)

Para recuperar a configuração de replicação, use o comando describe-replicationconfigurations da CLI. Você pode visualizar a configuração de replicação de um sistema de arquivos específico ou de todas as configurações de replicação de um determinado sistema de arquivos em Conta da AWS um. Região da AWS O comando de API equivalente é [DescribeReplicationConfigurations](#page-503-0).

Para visualizar a configuração de replicação de um sistema de arquivos, use o parâmetro filesystem-id de solicitação do URI. Você pode especificar a ID de um sistema de arquivos de origem ou de destino.

#### **aws efs describe-replication-configurations --file-system-id** *fs-0123456789abcdef1*
```
{ 
     "Replications": [ 
         { 
             "SourceFileSystemArn": "arn:aws:elasticfilesystem:eu-
west-1:111122223333:file-system/fs-abcdef0123456789a", 
             "CreationTime": 1641491892.0, 
             "SourceFileSystemRegion": "eu-west-1", 
             "OriginalSourceFileSystemArn": "arn:aws:elasticfilesystem:eu-
west-1:111122223333:file-system/fs-abcdef0123456789a", 
             "SourceFileSystemId": "fs-abcdef0123456789a", 
             "Destinations": [ 
\overline{a} "Status": "ENABLED", 
                     "FileSystemId": "fs-0123456789abcdef1", 
                     "Region": "us-east-1" 
 } 
 ] 
         } 
     ]
}
```
Para visualizar todas as configurações de replicação de uma conta em um Região da AWS, não especifique o file-system-id parâmetro.

#### **aws efs describe-replication-configurations**

```
{ 
     "Replications": [ 
         { 
              "SourceFileSystemArn": "arn:aws:elasticfilesystem:eu-
west-1:555555555555:file-system/fs-0123456789abcdef1", 
              "CreationTime": 1641491892.0, 
              "SourceFileSystemRegion": "eu-west-1", 
              "OriginalSourceFileSystemArn": "arn:aws:elasticfilesystem:eu-
west-1:555555555555:file-system/fs-0123456789abcdef1", 
              "SourceFileSystemId": "fs-0123456789abcdef1", 
              "Destinations": [ 
\overline{\mathcal{L}} "Status": "ENABLED", 
                      "FileSystemId": "fs-abcdef0123456789a", 
                      "Region": "us-east-1", 
                      "LastReplicatedTimestamp": 1641491802.375
```

```
 } 
 ] 
         }, 
         { 
             "SourceFileSystemArn": "arn:aws:elasticfilesystem:eu-
west-1:555555555555:file-system/fs-021345abcdef6789a", 
            "CreationTime": 1641491822.0, 
             "SourceFileSystemRegion": "eu-west-1", 
             "OriginalSourceFileSystemArn": "arn:aws:elasticfilesystem:eu-
west-1:555555555555:file-system/fs-021345abcdef6789a", 
             "SourceFileSystemId": "fs-021345abcdef6789a", 
            "Destinations": [ 
\overline{a} "Status": "ENABLED", 
                    "FileSystemId": "fs-012abc3456789def1", 
                    "Region": "us-east-1", 
                    "LastReplicatedTimestamp": 1641491823.575 
 } 
 ] 
         } 
    \mathbf{I}}
```
# Excluir as configurações de replicação

Se você precisar fazer o failover para o sistema de arquivos de destino, exclua a configuração de replicação da qual ele é parte. Depois de excluir uma configuração de replicação, o sistema de arquivos de destino se torna gravável e sua proteção contra substituição de replicação é reativada. Para ter mais informações, consulte [Failover e failback do sistema de arquivos.](#page-246-0)

A exclusão de uma configuração de replicação e a alteração do sistema de arquivos de destino para ser gravável podem levar vários minutos para serem concluídas. Depois que a configuração for excluída, o Amazon EFS poderá gravar alguns dados em um diretório lost+found no diretório raiz do sistema de arquivos de destino, usando a seguinte convenção de nomenclatura:

```
efs-replication-lost+found-source-file-system-id-TIMESTAMP
```
## **a** Note

Você não pode excluir um sistema de arquivos que faz parte de uma configuração de replicação. Você deve excluir a configuração de replicação antes de excluir o sistema de arquivos.

Você pode excluir uma configuração de replicação existente do sistema de arquivos de origem ou de destino usando o console, a CLI ou a API.

Como excluir uma configuração de replicação (console)

- 1. Abra o console do Amazon Elastic File System em [https://console.aws.amazon.com/efs/.](https://console.aws.amazon.com/efs/)
- 2. No painel de navegação à esquerda, selecione Sistemas de arquivos.
- 3. Escolha o sistema de arquivos de origem ou de destino que está na configuração de replicação que você deseja excluir.
- 4. Escolha a guia Replicação para exibir a seção Replicação.
- 5. Escolha Excluir replicação para excluir a configuração de replicação. Quando solicitado, confirme sua escolha.

Como excluir uma configuração de replicação (CLI)

Para excluir a configuração de replicação, use o comando delete-replicationconfiguration da CLI. O comando de API equivalente é [DeleteReplicationConfiguration.](#page-462-0)

Para especificar qual configuração de replicação você está excluindo, use o parâmetro sourcefile-system-id.

```
aws efs --region us-west-2 delete-replication-configuration \
--source-file-system-id fs-0123456789abcdef1
```
# Monitorar os estados de replicação

Você pode monitorar a hora em que a última sincronização bem-sucedida foi concluída em uma configuração de replicação. Todas as alterações nos dados no sistema de arquivos de origem que ocorreram antes desse período foram replicadas com êxito no sistema de arquivos de destino.

Qualquer alteração ocorrida após esse período pode não ser totalmente replicada. Para monitorar quando a última replicação foi concluída com sucesso, você pode usar o console, a CLI, a API ou a Amazon. CloudWatch

- No console: a propriedade Última sincronização na seção Detalhes do sistema de arquivos > Replicação mostra a hora em que a última sincronização bem-sucedida entre a origem e o destino foi concluída.
- Na CLI ou na API: a propriedade LastReplicatedTimestamp no objeto Destination mostra a hora em que a última sincronização bem-sucedida foi concluída. Para acessar essa propriedade, use o comando describe-replication-configurations da CLI. [DescribeReplicationConfigurations](#page-503-0) é a operação equivalente da API.
- Em CloudWatch A TimeSinceLastSync CloudWatch métrica do Amazon EFS mostra o tempo decorrido desde a conclusão da última sincronização bem-sucedida. Para ter mais informações, consulte [CloudWatch Métricas da Amazon para o Amazon EFS.](#page-182-0)

Você também pode monitorar o status de uma configuração de replicação usando o console, a CLI ou a API. Uma configuração de replicação pode ter um dos valores de status descritos na tabela a seguir.

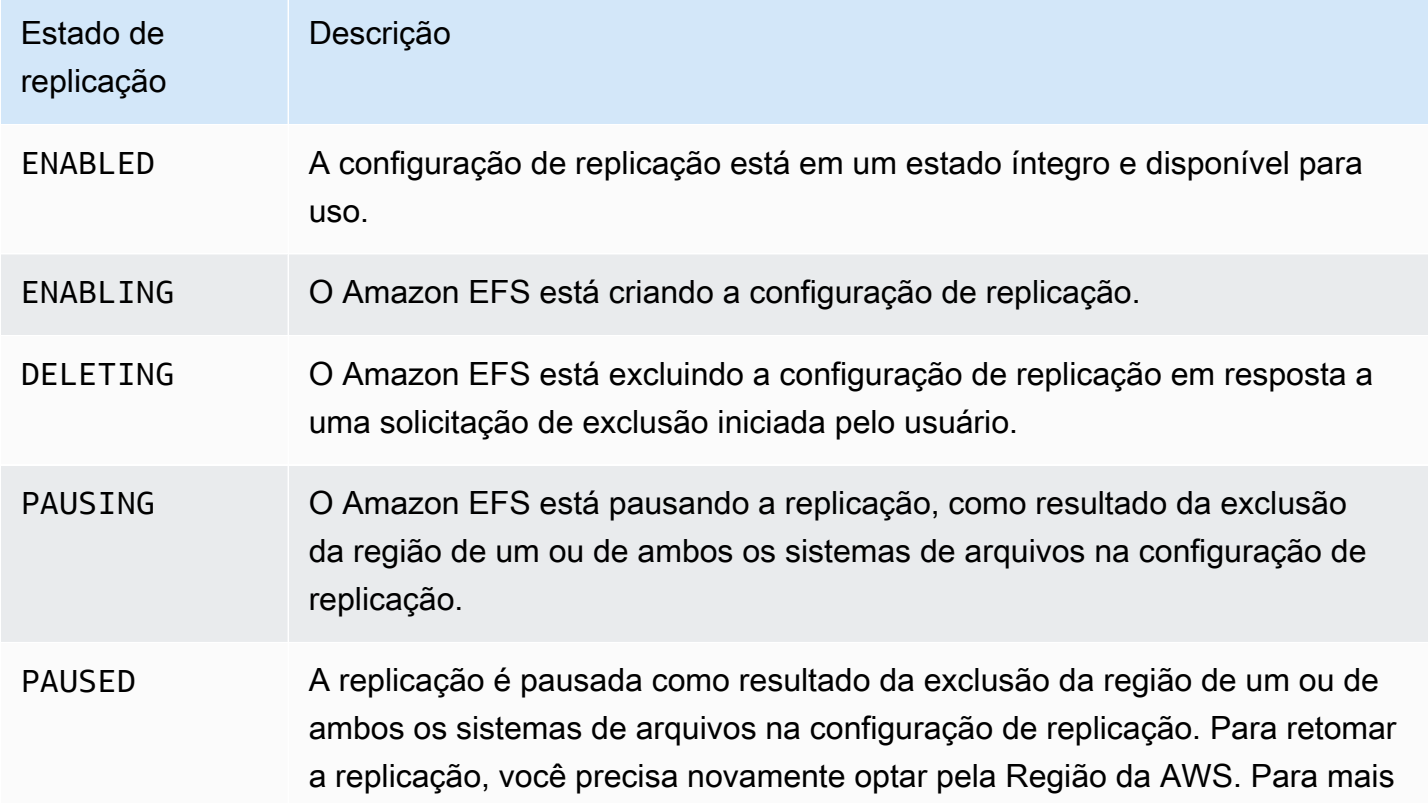

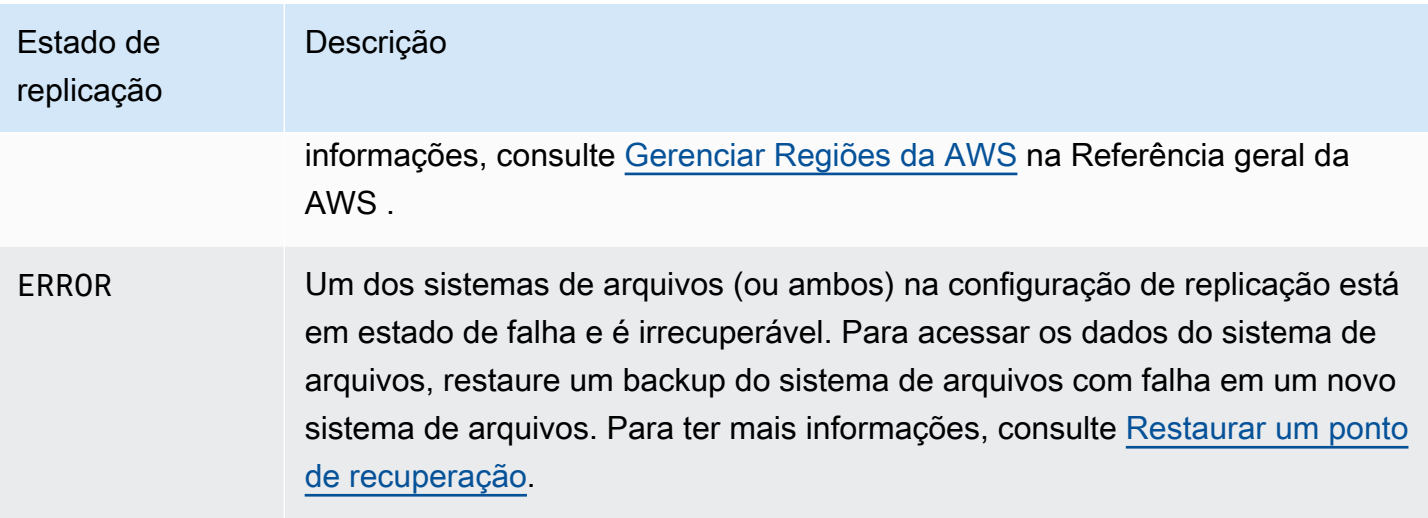

# Demonstra demonstrações do Amazon Elastic File System

Esta seção fornece demonstrações que você pode usar para explorar o Amazon EFS e testar a configuração completa.

## Tópicos

- [Passo a passo: Crie um sistema de arquivos Amazon EFS e monte-o em uma instância do](#page-257-0)  [Amazon EC2 usando o AWS CLI](#page-257-0)
- [Demonstração: configurar um servidor web Apache e servir arquivos do Amazon EFS](#page-275-0)
- [Demonstração: Criar subdiretórios por usuário graváveis e configurar remontagem automática na](#page-283-0)  [reinicialização](#page-283-0)
- [Demonstração: criar e montar um sistema de arquivos on-premises com AWS Direct Connect e](#page-285-0) [VPN](#page-285-0)
- [Demonstração: montar um sistema de arquivos em uma VPC diferente](#page-295-0)
- [Apresentação: Aplicar criptografia a um sistema de arquivos do Amazon EFS em repouso](#page-302-0)
- [Passo a passo: habilite o root squashing usando a autorização do IAM para clientes NFS](#page-306-0)

# <span id="page-257-0"></span>Passo a passo: Crie um sistema de arquivos Amazon EFS e monte-o em uma instância do Amazon EC2 usando o AWS CLI

Este passo a passo usa o AWS CLI para explorar a API do Amazon EFS. Nesta demonstração, você cria um sistema de arquivos do Amazon EFS, monta-o em uma instância do EC2 na sua VPC e testa a configuração.

## **a** Note

Esta demonstração é semelhante ao exercício de conceitos básicos. No exercício [Conceitos](#page-28-0) [básicos,](#page-28-0) você usa o console para criar recursos do EC2 e do Amazon EFS. Neste passo a passo, você usa o AWS CLI para fazer o mesmo, principalmente para se familiarizar com a API do Amazon EFS.

Neste passo a passo, você cria os seguintes AWS recursos em sua conta:

• Recursos do Amazon EC2:

• Dois grupos de segurança (para sua instância do EC2 e o sistema de arquivos do Amazon EFS).

Adicione regras a esses grupos de segurança para autorizar o acesso de entrada/saída apropriado. Isso permite que sua instância do EC2 possa se conectar ao sistema de arquivos por meio do destino de montagem usando uma porta TCP NFSv4.1 padrão.

- Uma instância do Amazon EC2 na sua VPC.
- Recursos do Amazon EFS:
	- Um sistema de arquivos.
	- Um destino de montagem para o sistema de arquivos.

Para montar o sistema de arquivos em uma instância do EC2, é necessário criar um destino de montagem na sua VPC. Você pode criar um destino de montagem em cada uma das zonas de disponibilidade na sua VPC. Para ter mais informações, consulte [Como o Amazon EFS funciona.](#page-16-0)

Em seguida, o sistema de arquivos é testado na sua instância do EC2. A etapa de limpeza no final da demonstração fornece informações para remover esses recursos.

A demonstração cria todos esses recursos na região Oeste dos EUA (Oregon, us-west-2). O que quer que Região da AWS você use, certifique-se de usá-lo de forma consistente. Todos os seus recursos (sua VPC, recursos do EC2 e recursos do Amazon EFS) devem estar na mesma Região da AWS.

## <span id="page-258-0"></span>Antes de começar

- Você pode usar suas credenciais raiz Conta da AWS para entrar no console e experimentar o exercício de introdução. No entanto, AWS Identity and Access Management (IAM) recomenda que você não use as credenciais raiz do seu Conta da AWS. Em vez disso, crie um usuário administrador em sua conta e use essas credenciais para gerenciar recursos na sua conta. Em vez disso, crie um usuário administrador em sua conta e use essas credenciais para gerenciar recursos na sua conta. Para obter mais informações, consulte [Atribuir Conta da AWS acesso a um](https://docs.aws.amazon.com/singlesignon/latest/userguide/get-started-assign-account-access-user.html)  [usuário do IAM Identity Center](https://docs.aws.amazon.com/singlesignon/latest/userguide/get-started-assign-account-access-user.html) no Guia AWS IAM Identity Center do usuário.
- Você pode usar uma VPC padrão ou uma VPC personalizada que tenha criado em sua conta. A configuração padrão da VPC funciona para esta demonstração. No entanto, se você usar uma VPC personalizada, verifique o seguinte:
	- Os nomes de hosts DNS estão ativados. Para obter mais informações, consulte [Atualização do](https://docs.aws.amazon.com/vpc/latest/userguide/vpc-dns.html#vpc-dns-viewing)  [suporte a DNS para sua VPC](https://docs.aws.amazon.com/vpc/latest/userguide/vpc-dns.html#vpc-dns-viewing) no Manual do usuário da Amazon VPC.
- O gateway da Internet está conectado à VPC. Para obter mais informações, consulte [Gateways](https://docs.aws.amazon.com/vpc/latest/userguide/VPC_Internet_Gateway.html)  [da Internet](https://docs.aws.amazon.com/vpc/latest/userguide/VPC_Internet_Gateway.html) no Guia do usuário da Amazon VPC.
- As sub-redes da VPC são configuradas para solicitar endereços IP públicos para instâncias iniciadas em sub-redes da VPC. Para obter mais informações, consulte [Endereço IP em sua](https://docs.aws.amazon.com/vpc/latest/userguide/vpc-ip-addressing.html) [VPC](https://docs.aws.amazon.com/vpc/latest/userguide/vpc-ip-addressing.html) no Guia do usuário da Amazon VPC.
- A tabela de rotas da VPC inclui uma regra para enviar todos os tráfegos vinculados à internet para o gateway da internet.
- Você precisa configurar AWS CLI e adicionar o perfil admin/usuário.

# Configurando o AWS CLI

Use as instruções a seguir para configurar o AWS CLI perfil do usuário.

Para configurar o AWS CLI

1. Faça download e configure a AWS CLI. Para obter instruções, consulte os seguintes tópicos no Guia do usuário do AWS Command Line Interface .

[Configurando a interface de linha de AWS comando](https://docs.aws.amazon.com/cli/latest/userguide/cli-chap-getting-set-up.html)

[Instalando a interface de linha de AWS comando](https://docs.aws.amazon.com/cli/latest/userguide/installing.html)

[Configurando a interface de linha de AWS comando](https://docs.aws.amazon.com/cli/latest/userguide/cli-chap-getting-started.html)

2. Definir perfis.

Você armazena as credenciais do usuário no AWS CLI config arquivo. Os comandos de exemplo da CLI nessa demonstração especificam o perfil de adminuser. Crie o perfil de adminuser no arquivo config. Você também pode definir o perfil de usuário de administrador como padrão no arquivo config, como mostrado.

```
[profile adminuser]
aws_access_key_id = admin user access key ID
aws_secret_access_key = admin user secret access key
region = us-west-2
[default]
aws_access_key_id = admin user access key ID
aws_secret_access_key = admin user secret access key
```

```
region = us-west-2
```
O perfil anterior também define o padrão Região da AWS. Se você não especificar uma região no comando da CLI, é assumida a região us-west-2.

- 3. Verifique a configuração inserindo o comando a seguir no prompt de comando. Ambos os comandos não fornecem credenciais explicitamente, de forma que são usadas as credenciais do perfil padrão.
	- Experimente o comando de ajuda

Você também pode especificar o perfil de usuário explicitamente adicionando o parâmetro - profile.

```
aws help
```

```
aws help \setminus--profile adminuser
```
#### Próxima etapa

### <span id="page-260-0"></span>[Etapa 1: criar os recursos do Amazon EC2](#page-260-0)

## Etapa 1: criar os recursos do Amazon EC2

Nesta etapa, faça o seguinte:

- Crie dois security groups.
- Adicione regras aos security groups para autorizar acesso adicional.
- Inicie uma instância do EC2. Você cria e monta um sistema de arquivos do Amazon EFS nesta instância na próxima etapa.

#### Tópicos

- [Etapa 1.1: criar dois grupos de segurança](#page-261-0)
- [Etapa 1.2: adicionar regras para grupos de segurança para autorizar o acesso de entrada/saída](#page-262-0)
- [Etapa 1.3: Iniciar uma instância do EC2](#page-263-0)

## <span id="page-261-0"></span>Etapa 1.1: criar dois grupos de segurança

Nesta seção, você cria grupos de segurança em sua VPC para sua instância do EC2 e o destino de montagem do Amazon EFS. Posteriormente, na demonstração, você atribui esses grupos de segurança a uma instância do EC2 e um destino de montagem do Amazon EFS. Para obter informações sobre grupos de segurança, consulte Grupos de [segurança do Amazon EC2 para](https://docs.aws.amazon.com/AWSEC2/latest/UserGuide/ec2-security-groups.html#vpc-security-groups)  [instâncias Linux.](https://docs.aws.amazon.com/AWSEC2/latest/UserGuide/ec2-security-groups.html#vpc-security-groups)

Para criar grupos de segurança

- 1. Crie dois grupos de segurança usando o comando create-security-group da CLI.
	- a. Crie um grupo de segurança (efs-walkthrough1-ec2-sg) para sua instância do EC2 e forneça o ID da sua VPC.

```
$ aws ec2 create-security-group \
--region us-west-2 \
--group-name efs-walkthrough1-ec2-sg \
--description "Amazon EFS walkthrough 1, SG for EC2 instance" \
--vpc-id vpc-id-in-us-west-2 \
--profile adminuser
```
Anote o ID do security group. O seguinte é um exemplo de resposta.

```
{ 
     "GroupId": "sg-aexample"
}
```
Você pode encontrar o ID da VPC usando o seguinte comando.

```
$ aws ec2 describe-vpcs
```
b. Crie um grupo de segurança (efs-walkthrough1-mt-sg) para seu destino de montagem do Amazon EFS. Você precisa fornecer o ID da sua VPC.

```
$ aws ec2 create-security-group \
--region us-west-2 \
--group-name efs-walkthrough1-mt-sg \
--description "Amazon EFS walkthrough 1, SG for mount target" \setminus--vpc-id vpc-id-in-us-west-2 \
```
--profile adminuser

Anote o ID do security group. O seguinte é um exemplo de resposta.

```
{ 
     "GroupId": "sg-aexample"
}
```
2. Verificar os security groups.

```
aws ec2 describe-security-groups \
--group-ids list of security group IDs separated by space \
--profile adminuser \
--region us-west-2
```
Ambos devem ter apenas uma regra de saída que permita que todo o tráfego saia.

Na próxima seção, você autorizará o acesso adicional, que permite o seguinte:

- Permite que você se conecte à sua instância do EC2.
- Permite o tráfego entre uma instância do EC2 e um destino de montagem do Amazon EFS (ao qual você associará esses grupos de segurança mais adiante nesta demonstração).

<span id="page-262-0"></span>Etapa 1.2: adicionar regras para grupos de segurança para autorizar o acesso de entrada/saída

Nesta etapa, você adiciona regras aos security groups para autorizar o acesso de entrada/saída.

Para adicionar regras

1. Autorize conexões SSH de entrada ao grupo de segurança para sua instância do EC2 (efswalkthrough1-ec2-sg), de forma que você possa se conectar à sua instância do EC2 usando SSH de qualquer host.

```
$ aws ec2 authorize-security-group-ingress \
--group-id id of the security group created for EC2 instance \
--protocol tcp \setminus--port 22 \setminus--cidr 0.0.0.0/0 \
--profile adminuser \
```
--region us-west-2

Verifique se o security group tem a regra de entrada e de saída adicionada.

```
aws ec2 describe-security-groups \
--region us-west-2 \
--profile adminuser \
--group-id security-group-id
```
2. Autorize o acesso de entrada ao grupo de segurança para o destino de montagem do Amazon EFS (efs-walkthrough1-mt-sg).

No prompt de comando, execute o AWS CLI authorize-security-group-ingress comando a seguir usando o perfil adminuser para adicionar a regra de entrada.

```
$ aws ec2 authorize-security-group-ingress \
--group-id ID of the security group created for Amazon EFS mount target \
--protocol tcp \
--port 2049 \
--source-group ID of the security group created for EC2 instance \
--profile adminuser \
--region us-west-2
```
3. Verifique se, agora, os security groups autorizam o acesso de entrada.

```
aws ec2 describe-security-groups \
--group-names efs-walkthrough1-ec2-sg efs-walkthrough1-mt-sg \
--profile adminuser \
--region us-west-2
```
<span id="page-263-0"></span>Etapa 1.3: Iniciar uma instância do EC2

Nesta etapa, você inicia uma instância do EC2.

Para iniciar uma instância do EC2

- 1. Obtenha as seguintes informações que você precisa fornecer ao iniciar uma instância do EC2:
	- Nome do par de chaves
		- Para obter informações introdutórias, consulte [Configurar para usar o Amazon](https://docs.aws.amazon.com/AWSEC2/latest/UserGuide/get-set-up-for-amazon-ec2.html) EC2.
- Para obter instruções sobre como criar um arquivo.pem, consulte [Criar um par de chaves no](https://docs.aws.amazon.com/AWSEC2/latest/WindowsGuide/get-set-up-for-amazon-ec2.html#create-a-key-pair)  [Guia](https://docs.aws.amazon.com/AWSEC2/latest/WindowsGuide/get-set-up-for-amazon-ec2.html#create-a-key-pair) do usuário do Amazon EC2.
- O ID da Imagem de máquina da Amazon (AMI) que você deseja iniciar.

O AWS CLI comando que você usa para iniciar uma instância do EC2 requer o ID da AMI que você deseja implantar como parâmetro. O exercício usa a AMI de HVM do Amazon Linux.

## **a** Note

Você pode usar a maioria das AMIs baseadas em Linux de uso geral. Se você usar outro Linux AMI, certifique-se de usar o gerenciador de pacote de distribuição para instalar o cliente NFS na instância. Além disso, pode ser necessário adicionar pacotes de software conforme necessário.

Para o a AMI de HVM do Amazon Linux, você pode encontrar os IDs mais recente na [AMI](https://aws.amazon.com/amazon-linux-ami/) [do Amazon Linux.](https://aws.amazon.com/amazon-linux-ami/) Você escolhe o valor de ID da tabela de IDs de AMI do Amazon Linux da seguinte forma:

- Escolha a região US West Oregon (Oeste dos EUA (Oregon)). Esta demonstração pressupõe que você está criando todos os recursos na região Oeste dos EUA (Oregon, uswest-2).
- Escolha o tipo EBS-backed HVM 64-bit (HVM baseada em EBS de 64 bits) (porque no comando da CLI, você especifica o tipo de instância t2.micro, que não é compatível com o armazenamento de instâncias).
- ID do security group que você criou para uma instância do EC2.
- Região da AWS. Esta demonstração usa a região us-west-2.
- Seu ID da sub-rede da VPC na qual você deseja iniciar a instância. Você pode obter a lista de sub-redes usando o comando describe-subnets.

```
$ aws ec2 describe-subnets \
--region us-west-2 \
--filters "Name=vpc-id,Values=vpc-id" \
--profile adminuser
```
Depois de escolher o ID de sub-rede, anote os seguintes valores do resultado de describe-

- ID de sub-rede: você precisa desse valor ao criar um destino de montagem. Neste exercício, você cria um destino de montagem na mesma sub-rede em que você inicia uma instância do EC2.
- Zona de disponibilidade da sub-rede: você precisa deste valor para criar seu nome DNS do destino de montagem que é usado para montar um sistema de arquivos na instância do EC2.
- 2. Execute o AWS CLI run-instances comando a seguir para iniciar uma instância do EC2.

```
$ aws ec2 run-instances \setminus--image-id AMI ID \
--count 1 \setminus--instance-type t2.micro \
--associate-public-ip-address \
--key-name key-pair-name \
--security-group-ids ID of the security group created for EC2 instance \
--subnet-id VPC subnet ID \
--region us-west-2 \
--profile adminuser
```
- 3. Anote o ID de instância retornado pelo comando run-instances.
- 4. A instância do EC2 que você criou deve ter um nome DNS público que você usa para se conectar à instância do EC2 e montar o sistema de arquivos nele. O nome DNS público tem o formato:

ec2-xx-xx-xx-xxx.compute-1.amazonaws.com

Execute o comando de CLI a seguir e anote o nome DNS público.

```
aws ec2 describe-instances \
--instance-ids EC2 instance ID \
--region us-west-2 \ 
--profile adminuser
```
Se não encontrar o nome DNS público, verifique a configuração da VPC na qual você iniciou a instância do EC2. Para ter mais informações, consulte [Antes de começar.](#page-258-0)

5. (Opcional) Atribua um nome à instância do EC2 que você criou. Para fazer isso, adicione uma tag com o nome da chave e o valor definido para o nome que você deseja atribuir à instância. Você faz isso executando o AWS CLI create-tags comando a seguir.

```
$  aws ec2 create-tags \
--resources EC2-instance-ID \
--tags Key=Name,Value=Provide-instance-name  \
--region us-west-2 \
--profile adminuser
```
Próxima etapa

<span id="page-266-0"></span>[Etapa 2: criar os recursos do Amazon EFS](#page-266-0)

# Etapa 2: criar os recursos do Amazon EFS

Nesta etapa, faça o seguinte:

- Crie um sistema de arquivos criptografado do Amazon EFS.
- Ative o gerenciamento do ciclo de vida útil.
- Crie um destino de montagem na zona de disponibilidade onde sua instância do EC2 foi iniciada.

### Tópicos

- [Etapa 2.1: criar um sistema de arquivos do Amazon EFS](#page-266-1)
- [Etapa 2.2: ativar o gerenciamento do ciclo de vida](#page-267-0)
- [Etapa 2.3: criar um destino de montagem](#page-268-0)

<span id="page-266-1"></span>Etapa 2.1: criar um sistema de arquivos do Amazon EFS

Nesta etapa, você cria um sistema de arquivos do Amazon EFS. Anote o FileSystemId usar mais tarde, quando você cria destinos de montagem para o sistema de arquivos na próxima etapa.

Para criar um sistema de arquivos

- Crie um sistema de arquivos com a tag Name opcional.
	- a. No prompt de comando, execute o seguinte comando da AWS CLIcreate-file-system.

```
aws efs create-file-system \setminus--encrypted \
```

```
--creation-token FileSystemForWalkthrough1 \
--tags Key=Name, Value=SomeExampleNameValue \
--region us-west-2 \
--profile adminuser
```
Você receberá a seguinte resposta.

```
{ 
     "OwnerId": "111122223333", 
     "CreationToken": "FileSystemForWalkthrough1", 
     "FileSystemId": "fs-c657c8bf", 
     "CreationTime": 1548950706.0, 
     "LifeCycleState": "creating", 
     "NumberOfMountTargets": 0, 
     "SizeInBytes": { 
         "Value": 0, 
         "ValueInIA": 0, 
         "ValueInStandard": 0 
     }, 
     "PerformanceMode": "generalPurpose", 
     "Encrypted": true, 
     "KmsKeyId": "arn:aws:kms:us-west-2:111122223333:a5c11222-7a99-43c8-9dcc-
abcdef123456", 
     "ThroughputMode": "bursting", 
     "Tags": [ 
         { 
              "Key": "Name", 
              "Value": "SomeExampleNameValue" 
         } 
     ]
}
```
b. Observe o valor FileSystemId. Você precisa desse valor ao criar um destino de montagem para esse sistema de arquivos em [Etapa 2.3: criar um destino de montagem.](#page-268-0)

<span id="page-267-0"></span>Etapa 2.2: ativar o gerenciamento do ciclo de vida

Nesta etapa, você ativa o gerenciamento do ciclo de vida útil em seu sistema de arquivo para usar a classe de armazenamento Infrequent Access. Para saber mais, consulte [Gerenciamento do](#page-165-0) [armazenamento do sistema de arquivos](#page-165-0) e [Classes de armazenamento do EFS](#page-35-0).

Para ativar o gerenciamento do ciclo de vida útil

• No prompt de comando, execute o AWS CLI put-lifecycle-configuration comando a seguir.

```
$ aws efs put-lifecycle-configuration \
--file-system-id fs-c657c8bf \
--lifecycle-policies TransitionToIA=AFTER_30_DAYS \
--region us-west-2 \
--profile adminuser
```
Você receberá a seguinte resposta.

```
{ 
   "LifecyclePolicies": [ 
      { 
           "TransitionToIA": "AFTER_30_DAYS" 
      } 
   ]
}
```
<span id="page-268-0"></span>Etapa 2.3: criar um destino de montagem

Nesta etapa, você cria um destino de montagem para o sistema de arquivos na zona de disponibilidade onde sua instância do EC2 foi iniciada.

- 1. Certifique-se de que você tem as seguintes informações:
	- ID do sistema de arquivos (por exemplo, fs-example) para o qual você está criando o destino de montagem.
	- ID de sub-rede da VPC no qual você iniciou a instância do EC2 na [Etapa 1.](https://docs.aws.amazon.com/efs/latest/ug/wt1-create-ec2-resources.html)

Para esta demonstração, você cria o destino de montagem na mesma sub-rede na qual você iniciou a instância do EC2, portanto, você precisa do ID de sub-rede (por exemplo, subnetexample).

- ID do security group que você criou para o destino de montagem na etapa anterior.
- 2. No prompt de comando, execute o AWS CLI create-mount-target comando a seguir.

```
$ aws efs create-mount-target \
--file-system-id file-system-id \
--subnet-id subnet-id \
--security-group ID-of-the security-group-created-for-mount-target \
--region us-west-2 \
--profile adminuser
```
Você receberá a seguinte resposta.

```
{ 
     "MountTargetId": "fsmt-example", 
     "NetworkInterfaceId": "eni-example", 
     "FileSystemId": "fs-example", 
     "PerformanceMode" : "generalPurpose", 
     "LifeCycleState": "available", 
     "SubnetId": "fs-subnet-example", 
     "OwnerId": "account-id", 
    "IpAddress": "xxx.xx.xx.xxx"
}
```
3. Você também pode usar o comando describe-mount-targets para obter descrições de destinos de montagem que você criou em um sistema de arquivos.

```
$ aws efs describe-mount-targets \
--file-system-id file-system-id \
--region us-west-2 \
--profile adminuser
```
#### Próxima etapa

<span id="page-269-0"></span>[Etapa 3: montar o sistema de arquivos na instância do EC2 e testar](#page-269-0)

## Etapa 3: montar o sistema de arquivos na instância do EC2 e testar

Nesta etapa, faça o seguinte:

#### Tópicos

- [Etapa 3,1: Coletar informações](#page-270-0)
- [Etapa 3.2: Instalar o NFS cliente em sua instância do EC2](#page-270-1)

• [Etapa 3.3: montar um sistema de arquivos em sua instância do EC2 e testar](#page-271-0)

## <span id="page-270-0"></span>Etapa 3,1: Coletar informações

Conforme você segue as etapas nesta seção, certifique-se de que tem as seguintes informações:

• Nome DNS público da sua instância do EC2 no seguinte formato:

ec2-xx-xxx-xxx-xx.*aws-region*.compute.amazonaws.com

• Nome DNS do seu sistema de arquivos. Esse nome DNS pode ser criado usando o seguinte formato genérico:

*file-system-id*.efs.*aws-region*.amazonaws.com

A instância do EC2 na qual você montar o sistema de arquivos usando o destino de montagem pode resolver o nome DNS do sistema de arquivos para o endereço IP do destino de montagem.

### **a** Note

O Amazon EFS não exige que sua instância do Amazon EC2 tenha um endereço IP público ou nome DNS público. Os requisitos listados acima são apenas para este exemplo de demonstração, para garantir que você pode se conectar usando o SSH na instância de fora da VPC.

## <span id="page-270-1"></span>Etapa 3.2: Instalar o NFS cliente em sua instância do EC2

É possível se conectar à sua instância do EC2 do Windows ou de um computador com Linux, macOS X ou qualquer outra variante do Unix.

Para instalar um NFS cliente

- 1. Conecte-se à sua instância do EC2:
	- Para se conectar à sua instância de um computador com macOS ou Linux, especifique o arquivo .pem para o comando SSH com a opção -i e o caminho para sua chave privada.

• Para se conectar à sua instância a partir de um computador executando o Windows, você pode usar um MindTerm ou o PuTTY. Se quiser usar PuTTY, você precisará instalá-lo e usar o seguinte procedimento para converter o arquivo .pem em um arquivo .ppk.

Para obter mais informações, consulte os seguintes tópicos no Guia do usuário do Amazon EC2:

- [Conecte-se à sua instância Linux a partir do Windows com o PuTTY](https://docs.aws.amazon.com/AWSEC2/latest/UserGuide/putty.html)
- [Conecte-se à sua instância Linux a partir do Linux ou do macOS usando SSH](https://docs.aws.amazon.com/AWSEC2/latest/UserGuide/connect-linux-inst-ssh.html)
- 2. Execute os seguintes comandos na instância do EC2 usando a sessão SSH:
	- a. (Opcional) Obtenha atualizações e reinicialize.

```
$ sudo yum -y update 
$ sudo reboot
```
Após a reinicialização, reconecte-se à sua instância do EC2.

b. Instale o NFS cliente.

\$ **sudo yum -y install nfs-utils**

**a** Note

Se você escolher Amazon Linux AMI 2016.03.0 Amazon Linux AMI ao executar sua instância do Amazon EC2, não será necessário instalar o nfs-utils porque ela já está incluída na AMI por padrão.

<span id="page-271-0"></span>Etapa 3.3: montar um sistema de arquivos em sua instância do EC2 e testar

Agora você montar o sistema de arquivos em sua instância do EC2.

1. Faça um diretório ("efs-mount-point").

```
$ mkdir ~/efs-mount-point
```
2. Monte o sistema de arquivos do Amazon EFS.

```
$ sudo mount -t nfs -o 
 nfsvers=4.1,rsize=1048576,wsize=1048576,hard,timeo=600,retrans=2,noresvport mount-
target-DNS:/ ~/efs-mount-point
```
A instância do EC2 pode resolver o nome DNS do destino de montagem para o endereço IP. Opcionalmente, você pode especificar o endereço IP do destino de montagem diretamente.

```
$ sudo mount -t nfs -o 
 nfsvers=4.1,rsize=1048576,wsize=1048576,hard,timeo=600,retrans=2,noresvport mount-
target-ip:/  ~/efs-mount-point
```
- 3. Agora que você tem o sistema de arquivos do Amazon EFS montado em sua instância do EC2, você pode criar arquivos.
	- a. Altere o diretório.

\$ **cd ~/efs-mount-point** 

b. Liste o conteúdo do diretório.

$$
$ 1s - a1
$$

Ele deve estar vazio.

```
drwxr-xr-x 2 root root 4096 Dec 29 22:33 .
drwx------ 4 ec2-user ec2-user 4096 Dec 29 22:54 ..
```
c. O diretório raiz de um sistema de arquivos, durante a criação, é de propriedade e gravável pelo usuário raiz, de forma que você precisa alterar as permissões para adicionar arquivos.

```
$ sudo chmod go+rw .
```
Agora, se você tentar o comando ls -al, verá que as permissões foram alteradas.

drwxrwxrwx 2 root root 4096 Dec 29 22:33 . drwx------ 4 ec2-user ec2-user 4096 Dec 29 22:54 ..

d. Crie um arquivo de texto .

\$ **touch test-file.txt** 

e. Liste o conteúdo do diretório.

\$ **ls -l**

Agora você criou e montou um sistema de arquivos do Amazon EFS com sucesso em sua instância do EC2 na sua VPC.

O sistema de arquivos montado não é mantido nas reinicializações. Para remontar o diretório automaticamente, você pode usar o arquivo fstab. Para ter mais informações, consulte [Remontagem automática na reinicialização](#page-284-0). Se você estiver usando um grupo de Auto Scaling para iniciar instâncias do EC2, você também pode definir scripts em uma configuração de iniciação. Para ver um exemplo, consulte [Demonstração: configurar um servidor web Apache e servir arquivos do](#page-275-0) [Amazon EFS.](#page-275-0)

Próxima etapa

[Etapa 4: limpar](#page-273-0)

## <span id="page-273-0"></span>Etapa 4: limpar

Se não precisar mais dos recursos que criou, você deve removê-los. Isto pode ser feito com a CLI.

- Remova recursos do EC2 (a instância do EC2 e os dois grupos de segurança). Quando você exclui o destino de montagem, o Amazon EFS exclui a interface de rede.
- Remova os recursos do Amazon EFS (sistema de arquivos, destino de montagem).

Para excluir AWS recursos criados nesta explicação passo a passo

1. Encerre a instância do EC2 que você criou para esta demonstração.

```
$ aws ec2 terminate-instances \
--instance-ids instance-id \
--profile adminuser
```
Você também pode excluir recursos do EC2 usando o console. Para obter instruções, consulte [Terminar uma instância](https://docs.aws.amazon.com/AWSEC2/latest/UserGuide/terminating-instances.html#terminating-instances-console).

#### 2. Excluir o destino de montagem

Antes de excluir o sistema de arquivos, você deve excluir os destinos de montagem criados para o sistema de arquivos. Você pode obter uma lista de destinos de montagem usando o comando describe-mount-targets da CLI.

```
$ aws efs describe-mount-targets \
--file-system-id file-system-ID \
--profile adminuser \
--region aws-region
```
Em seguida, exclua o destino de montagem usando o comando delete-mount-target da CLI.

```
$ aws efs delete-mount-target \
--mount-target-id ID-of-mount-target-to-delete \
--profile adminuser \
--region aws-region
```
3. (Opcional) Exclua os dois security groups que você criou. Você não paga para criar security groups.

Antes de excluir o security group da instância do EC2, primeiro você deve excluir o security group do destino de montagem. O security group do destino de montagem tem uma regra que faz referência ao security group do EC2. Portanto, você não pode excluir primeiro security group de instância do EC2.

Para obter instruções, consulte [Excluir um grupo de segurança](https://docs.aws.amazon.com/cli/latest/userguide/cli-ec2-sg.html#deleting-a-security-group) no Guia do usuário do Amazon EC2.

4. Exclua o sistema de arquivos usando o comando delete-file-system da CLI. Você pode obter uma lista de seus sistemas de arquivos usando o comando describe-file-systems da CLI. Você pode obter o ID do sistema de arquivos da resposta.

```
aws efs describe-file-systems \
--profile adminuser \
--region aws-region
```
Exclua o sistema de arquivos fornecendo o ID do sistema de arquivos.

```
$ aws efs delete-file-system \
--file-system-id ID-of-file-system-to-delete \
--region aws-region \
--profile adminuser
```
# <span id="page-275-0"></span>Demonstração: configurar um servidor web Apache e servir arquivos do Amazon EFS

Você pode ter instâncias do EC2 executando o servidor web Apache que serve arquivos armazenados no sistema de arquivos do Amazon EFS. Pode ser uma instância do EC2 ou, se seu aplicativo necessitar, várias instâncias do EC2 servindo arquivos do seu sistema de arquivos do Amazon EFS. São descritos os procedimentos a serem seguidos.

- [Configure um servidor Web Apache em uma instância do EC2.](#page-275-1)
- [Configure um servidor Web Apache em várias instâncias do EC2 criando um grupo de Auto](#page-278-0)  [Scaling](#page-278-0). Você pode criar várias instâncias do EC2 usando o Amazon EC2 Auto Scaling, AWS um serviço que permite aumentar ou diminuir o número de instâncias do EC2 em um grupo de acordo com as necessidades do seu aplicativo. Quando você tem vários servidores da Web, também precisa de um load balancer para distribuir o tráfego entre eles.

**a** Note

Para ambos os procedimentos, você cria todos os recursos na região Oeste dos EUA (Oregon, us-west-2).

# <span id="page-275-1"></span>Serviço de arquivos de uma instância única do EC2

Siga as etapas para configurar um servidor web Apache em uma instância do EC2 para servir arquivos que você cria no seu sistema de arquivos do Amazon EFS.

- 1. Siga as etapas no exercício de conceitos básicos, de forma que você tenha uma configuração de trabalho que consiste no seguinte:
	- Sistema de arquivos do Amazon EFS
- EC2 instance (Instância do EC2)
- Sistema de arquivos montados na instância do EC2

Para obter instruções, consulte [Conceitos básicos do Amazon Elastic File System.](#page-28-0) À medida que você seguir as etapas, anote o seguinte:

- Nome DNS público da instância do EC2.
- Nome DNS público do destino de montagem criado na mesma zona de disponibilidade onde você iniciou a instância do EC2.
- 2. (Opcional) Você pode optar por desmontar o sistema de arquivos a partir do ponto de montagem que criou no exercício de conceitos básicos.

\$ sudo umount ~/*efs-mount-point*

Nesta demonstração, você cria outro ponto de montagem para o sistema de arquivos.

- 3. Na sua instância do EC2, instale o servidor Web Apache e configure-o da seguinte forma:
	- a. Conecte-se à sua instância do EC2 e instale o servidor Web Apache.

```
$ sudo yum -y install httpd
```
b. Inicie o serviço .

```
$ sudo service httpd start
```
c. Crie um ponto de montagem.

Primeiro, observe que DocumentRoot no arquivo /etc/httpd/conf/httpd.conf aponta para /var/www/html (DocumentRoot "/var/www/html").

Seu sistema de arquivos do Amazon EFS será montado em um subdiretório na raiz do documento.

Crie um subdiretório chamado efs-mount-point para ser usado como ponto de montagem do seu sistema de arquivos, em /var/www/html.

\$ sudo mkdir /var/www/html/efs-mount-point

d. Monte seu sistema de arquivos Amazon EFS usando o seguinte comando. Substitua filesystem-id pelo ID do seu sistema de arquivos.

```
$ sudo mount -t efs file-system-id:/ /var/www/html/efs-mount-point
```
- 4. Teste a configuração.
	- a. Adicione uma regra ao security group da instância do EC2 que você criou no exercício de conceitos básicos, para permitir o tráfego de HTTP na porta TCP 80 de qualquer lugar.

Após adicionar a regra, o security group da instância do EC2 terá as seguintes regras de entrada.

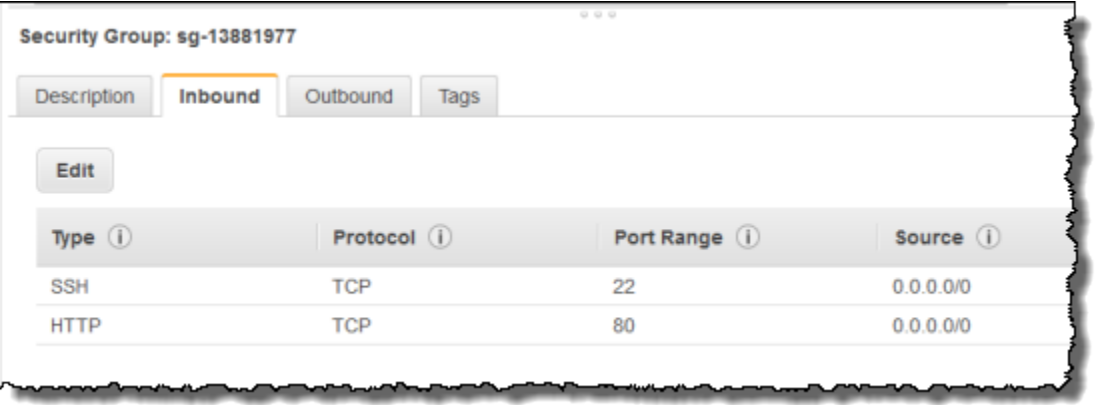

Para obter instruções, consulte [Crie um grupo de segurança usando o console](#page-66-0).

- b. Crie um exemplo de arquivo html.
	- i. Mude o diretório para o ponto de montagem.

\$ cd /var/www/html/efs-mount-point

ii. Faça um subdiretório chamado sampledir e altere a propriedade.

```
$ sudo mkdir sampledir 
$ sudo chown ec2-user sampledir
$ sudo chmod -R o+r sampledir
```
Modifique o diretório, de forma que você possa criar arquivos no subdiretório sampledir.

\$ cd sampledir

iii. Crie um exemplo de arquivo hello.html.

\$ echo "<html><h1>Hello from Amazon EFS</h1></html>" > hello.html

c. Abra uma janela do navegador e insira a URL para acessar o arquivo (é o nome DNS público da instância EC2 seguido pelo nome de arquivo). Por exemplo: .

```
http://EC2-instance-public-DNS/efs-mount-point/sampledir/hello.html
```
Agora você está servindo páginas web armazenadas em um sistema de arquivos do Amazon EFS.

**a** Note

Esta configuração não configura a instância do EC2 para iniciar automaticamente o servidor web (httpd) na inicialização e também não monta o sistema de arquivos na inicialização. Na próxima demonstração, você criará uma configuração de execução para definir isso.

# <span id="page-278-0"></span>Várias instâncias do EC2 servindo arquivos

Siga as etapas para servir o mesmo conteúdo em seu sistema de arquivos do Amazon EFS a partir de várias instâncias do EC2, para melhorar a escalabilidade ou a disponibilidade.

1. Siga as etapas no exercício [Crie rapidamente um sistema de arquivos com configurações](#page-46-0)  [recomendadas \(console\)](#page-46-0), para ter um sistema de arquivos do Amazon EFS criado e testado.

#### **A** Important

Para esta demonstração, você não usa a instância do EC2 que criou no exercício de conceitos básicos. Em vez disso, inicia novas instâncias do EC2.

- 2. Crie um load balancer em sua VPC usando as etapas a seguir.
	- a. Defina um load balancer

Na seção Basic Configuration (Configuração básica), selecione sua VPC, onde você também criou instâncias do EC2 no qual montou o sistema de arquivos.

Na seção Selecionar sub-redes, selecione todas as sub-redes disponíveis. Para obter detalhes, consulte o script cloud-config na próxima seção.

b. Atribuir security groups

Crie um novo security group para o load balancer para permitir o acesso HTTP da porta 80 de qualquer lugar, conforme mostrado a seguir:

- Type (Tipo): HTTP
- Protocolo: TCP
- Port Range: 80
- Fonte: Qualquer lugar (0.0.0.0/0)

#### **a** Note

Quando tudo funciona, você também pode atualizar o acesso da regra de entrada do security group da instância do EC2, para permitir o tráfego de HTTP do load balancer.

c. Configurar verificação de saúde

Defina o valor Ping Path como /efs-mount-point/test.html. O efs-mount-point é o subdiretório onde você tem o sistema de arquivos montado. Posteriormente neste procedimento, você adiciona na test.html página.

### **a** Note

Não adicione quaisquer instâncias do EC2. Posteriormente, você cria um grupo de Auto Scaling em que você inicia uma instância do EC2 e especifica o load balancer.

Para obter informações sobre a criação de um balanceador de carga, consulte [Conceitos](https://docs.aws.amazon.com/elasticloadbalancing/latest/userguide/elb-getting-started.html) [básicos do Elastic Load Balancing](https://docs.aws.amazon.com/elasticloadbalancing/latest/userguide/elb-getting-started.html) no Guia do usuário do Elastic Load Balancing.

Crie um grupo de Auto Scaling com duas instâncias do EC2. Primeiro, crie uma configuração de execução que descreva as instâncias. Em seguida, crie um grupo de Auto Scaling especificando a configuração de execução. As etapas a seguir fornecem informações de configuração que você especifica para criar um grupo do Auto Scaling a partir do console do Amazon EC2.

- 1. Escolha Launch Configurations (Configurações de execução) em AUTO SCALING na navegação à esquerda.
- 2. Escolha Create Auto Scaling group (Criar grupo de Auto Scaling) para iniciar o assistente.
- 3. Escolha Criar configuração de execução.
- 4. Em Início rápido, selecione a versão mais recente da AMI do Amazon Linux 2. Esta é na mesma AMI que foi usada na [Crie seu sistema de arquivos EFS e execute sua instância EC2](#page-29-0) do exercício de conceitos básicos.
- 5. Na seção Advanced (Avançado), faça o seguinte:
	- Em IP Address Type (Tipo de endereço IP), escolha Assign a public IP address to every instance (Atribuir um endereço IP público a cada instância).
	- Copie e cole o script a seguir na caixa User data (Dados do usuário).

Você deve atualizar o script fornecendo valores para o sistema de *file-system-id* e *awsregion* (se seguiu o exercício de conceitos básicos, você criou o sistema de arquivos na região us-west-2).

No script, observe o seguinte:

- O script instala o NFS cliente e o servidor Web Apache.
- O comando echo grava a seguinte entrada no arquivo /etc/fstab identificando o nome DNS do sistema de arquivos e o subdiretório no qual montá-lo. Esta entrada garante que o arquivo é montado após cada reinicialização do sistema. Observe que o nome DNS do sistema de arquivos é criado dinamicamente. Para ter mais informações, consulte [Montagem em Amazon EC2 com um nome de DNS](#page-132-0).

```
file-system-ID.efs.aws-region.amazonaws.com:/ /var/www/html/efs-mount-point 
  nfs4 defaults
```
- Cria o subdiretório efs-mount-point e monta o sistema de arquivos nele.
- Cria uma página test.html para que a verificação de integridade do ELB possa encontrar o arquivo (ao criar um balanceador de carga, você especificou esse arquivo como o ponto de ping).

Para obter mais informações sobre scripts de dados do usuário, consulte [Metadados da](https://docs.aws.amazon.com/AWSEC2/latest/UserGuide/ec2-instance-metadata.html#instancedata-add-user-data) [instância e dados do usuário.](https://docs.aws.amazon.com/AWSEC2/latest/UserGuide/ec2-instance-metadata.html#instancedata-add-user-data)

```
#cloud-config
package_upgrade: true
packages:
- nfs-utils
- httpd
runcmd:
- echo "$(curl -s http://169.254.169.254/latest/meta-data/placement/availability-
zone).file-system-id.efs.aws-region.amazonaws.com:/ /var/www/html/efs-mount-
point nfs4 defaults" >> /etc/fstab
- mkdir /var/www/html/efs-mount-point
- mount -a
- touch /var/www/html/efs-mount-point/test.html
- service httpd start
- chkconfig httpd on
```
- 6. Em Assign a security group (Atribuir um security group), escolha Select an existing security group (Selecionar um security group existente) e, depois, escolha o security group que você criou para a instância do EC2.
- 7. Ao configurar os detalhes do grupo do Auto Scaling, use as seguintes informações.
	- a. No Group size (Tamanho do grupo), selecione **Start with 2 instances**. Serão criadas duas instâncias do EC2.
	- b. Selecione sua VPC na lista Network (Rede).
	- c. Selecione uma sub-rede na mesma zona de disponibilidade que você usou ao especificar o ID do destino de montagem no script de dados do usuário ao criar a configuração de execução na etapa anterior.
	- d. Na seção Detalhes avançados
		- i. Em Load Balancing, escolha Receive traffic from Elastic Load Balancer(s) (Receber tráfego de Elastic Load Balancer(s)) e, em seguida, selecione o load balancer que você criou para este exercício.
		- ii. Em Health Check Type (Tipo de verificação de integridade), escolha ELB.
- 8. Siga as instruções para criar um grupo do Auto Scaling em [Configurar um aplicativo escalonado](https://docs.aws.amazon.com/autoscaling/latest/userguide/as-register-lbs-with-asg.html)  [e com balanceamento de carga](https://docs.aws.amazon.com/autoscaling/latest/userguide/as-register-lbs-with-asg.html) no Guia do usuário do Amazon EC2 Auto Scaling. Use as informações nas tabelas anteriores, onde aplicável.

9. Após a criação bem-sucedida do grupo de Auto Scaling, você tem duas instâncias do EC2 com nfs-utils e o servidor Web Apache instalado. Em cada instância, verifique se você tem o subdiretório /var/www/html/efs-mount-point com seu sistema de arquivos do Amazon EFS montado nele. Para obter instruções sobre como se conectar a uma instância do EC2, consulte [Conecte-se à sua instância Linux](https://docs.aws.amazon.com/AWSEC2/latest/UserGuide/connect-to-linux-instance.html) no Guia do usuário do Amazon EC2.

### **a** Note

Se você escolher o Amazon Linux AMI 2016.03.0 Amazon Linux AMI ao iniciar sua instância do Amazon EC2, não será necessário instalar nfs-utils porque ele já está incluído na AMI por padrão.

- 10. Crie uma página de amostra (index.html).
	- a. Modifique o diretório.

```
$ cd /var/www/html/efs-mount-point
```
b. Faça um subdiretório para sampledir e altere a propriedade. Modifique o diretório, de forma que você possa criar arquivos no subdiretório sampledir. Se você seguiu a [Serviço](#page-275-1) [de arquivos de uma instância única do EC2](#page-275-1) anterior, já criou o subdiretório sampledir, portanto, pode ignorar esta etapa.

```
$ sudo mkdir sampledir 
$ sudo chown ec2-user sampledir
$ sudo chmod -R o+r sampledir
$ cd sampledir
```
c. Crie um exemplo de arquivo index.html.

\$ echo "<html><h1>Hello from Amazon EFS</h1></html>" > index.html

11. Agora você pode testar a configuração. Usando o nome DNS público do load balancer, acesse a página index.html.

http://*load balancer public DNS Name*/efs-mount-point/sampledir/index.html

O load balancer envia uma solicitação para uma das instâncias do EC2 que estiver executando o servidor Web Apache. Em seguida, o servidor web fornece o arquivo armazenado no sistema de arquivos do Amazon EFS.

# <span id="page-283-0"></span>Demonstração: Criar subdiretórios por usuário graváveis e configurar remontagem automática na reinicialização

Depois de criar um sistema de arquivos Amazon EFS e montá-lo localmente em sua instância do EC2, ele expõe um diretório vazio chamado *raiz do sistema de arquivos*. Um caso de uso comum é criar um subdiretório "gravável" nesse sistema de arquivos raiz para cada usuário criado na instância do EC2, e montá-lo no diretório de base do usuário. Todos os arquivos e subdiretórios que o usuário cria em seu diretório inicial são então criados no sistema de arquivos Amazon EFS.

Nesta demonstração, primeiro você cria um usuário "mike" em sua instância do EC2. Em seguida, você monta um subdiretório do Amazon EFS no diretório inicial do usuário mike. A demonstração também explica como configurar a remontagem automática de subdiretórios se o sistema reinicializar.

Suponha que você tenha um sistema de arquivos Amazon EFS criado e montado em um diretório local em sua instância do EC2. Vamos chamá-lo *EFSroot*.

**a** Note

Siga o[Conceitos básicos](#page-28-0) exercício para criar e montar um sistema de arquivos do Amazon EFS na instância do EC2.

Nas etapas a seguir, você cria um usuário (mike), cria um subdiretório para o usuário (*EFSRoot*/ mike), torna o usuário mike o proprietário do subdiretório, concedendo a ele todas as permissões e, finalmente, monta o subdiretório Amazon EFS no diretório inicial do usuário (/home/mike).

- 1. Criar usuário mike:
	- Faça login na sua instância do EC2. Utilizando privilégios de raiz (neste caso, usando o comando sudo), crie usuários mike e atribua uma senha.

\$ sudo useradd -c "Mike Smith" mike

\$ sudo passwd mike

Isto também cria um diretório de base, /home/mike, para o usuário.

- 2. Crie um subdiretório em *EFSroot* para o usuário mike:
	- a. Crie o subdiretório mike em *EFSroot*.

sudo mkdir /*EFSroot*/mike

Você precisará substituir *EFSroot* pelo nome do seu diretório local.

b. O usuário raiz e o grupo raiz são os proprietários do subdiretório /mike (isto pode ser verificado usando o comando 1s -1). Para habilitar permissões completas para o usuário mike nesse subdiretório, conceda a mike a propriedade do diretório.

\$ sudo chown mike:mike /*EFSroot*/mike

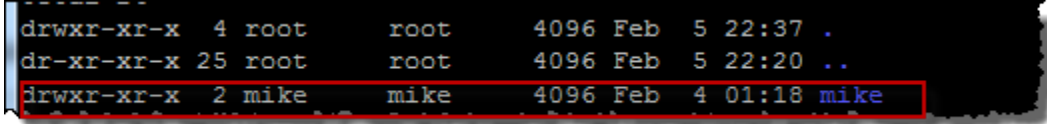

3. Use o comando mount para montar o subdiretório *EFSroot*/mike no diretório de base do mike.

```
sub m -t nfs -o
 nfsvers=4.1,rsize=1048576,wsize=1048576,hard,timeo=600,retrans=2,noresvport mount-
target-DNS:/mike  /home/mike
```
O endereço *Mount-target-DNS* identifica a raiz remota do sistema de arquivos Amazon EFS.

Agora, o diretório inicial do usuário mike é um subdiretório, gravável por mike, no sistema de arquivos Amazon EFS. Se você desmontar esse destino de montagem, o usuário não poderá acessar seu diretório do EFS sem remontar, o que requer permissões raiz.

## <span id="page-284-0"></span>Remontagem automática na reinicialização

Você pode usar o arquivo fstab para remontar automaticamente o sistema de arquivos após qualquer reinicialização do sistema. Para obter mais informações, consulte [Montar o sistema de](#page-110-0)  [arquivos do Amazon EFS automaticamente](#page-110-0).

# <span id="page-285-0"></span>Demonstração: criar e montar um sistema de arquivos on-premises com AWS Direct Connect e VPN

Este passo a passo usa o AWS Management Console para criar e montar um sistema de arquivos em um cliente local. Você faz isso usando uma AWS Direct Connect conexão ou uma conexão em um AWS Virtual Private Network (AWS VPN).

**a** Note

O uso do Amazon EFS com clientes baseados no Microsoft Windows não é compatível.

## Tópicos

- [Antes de começar](#page-286-0)
- [Etapa 1: criar os recursos do Amazon Elastic File System](#page-287-0)
- [Etapa 2: instalar o cliente NFS](#page-289-0)
- [Etapa 3: montar o sistema de arquivos do Amazon EFS em seu cliente on-premises](#page-289-1)
- [Etapa 4: limpar seus recursos e proteger sua conta da AWS](#page-291-0)
- [Opcional: criptografia de dados em trânsito](#page-292-0)

Neste passo a passo, presumimos que você já tenha uma conexão AWS Direct Connect ou VPN. Se não tiver uma conta, você poderá iniciar o processo de conexão agora e voltar a esta apresentação quando a conexão for estabelecida. Para obter mais informações sobre AWS Direct Connect, consulte o [Guia AWS Direct Connect do usuário.](https://docs.aws.amazon.com/directconnect/latest/UserGuide/) Para obter mais informações sobre como configurar uma conexão VPN, consulte [Conexões VPN](https://docs.aws.amazon.com/vpc/latest/userguide/vpn-connections.html) no Guia do usuário da Amazon VPC.

Quando você tem uma conexão AWS Direct Connect ou VPN, você cria um sistema de arquivos Amazon EFS e um destino de montagem em sua Amazon VPC. Depois disso, você baixa e instala as amazon-efs-utils ferramentas. Em seguida, teste o sistema de arquivos a partir do seu cliente on-premises. Por fim, a etapa de limpeza no final da apresentação fornece informações para você remover esses recursos.

O passo a passo cria todos esses recursos na região Oeste dos EUA (Oregon, us-west-2). O que quer que Região da AWS você use, certifique-se de usá-lo de forma consistente. Todos os seus recursos — sua VPC, seu destino de montagem e seu sistema de arquivos Amazon EFS — devem estar no Região da AWS mesmo, conforme mostrado no diagrama a seguir.

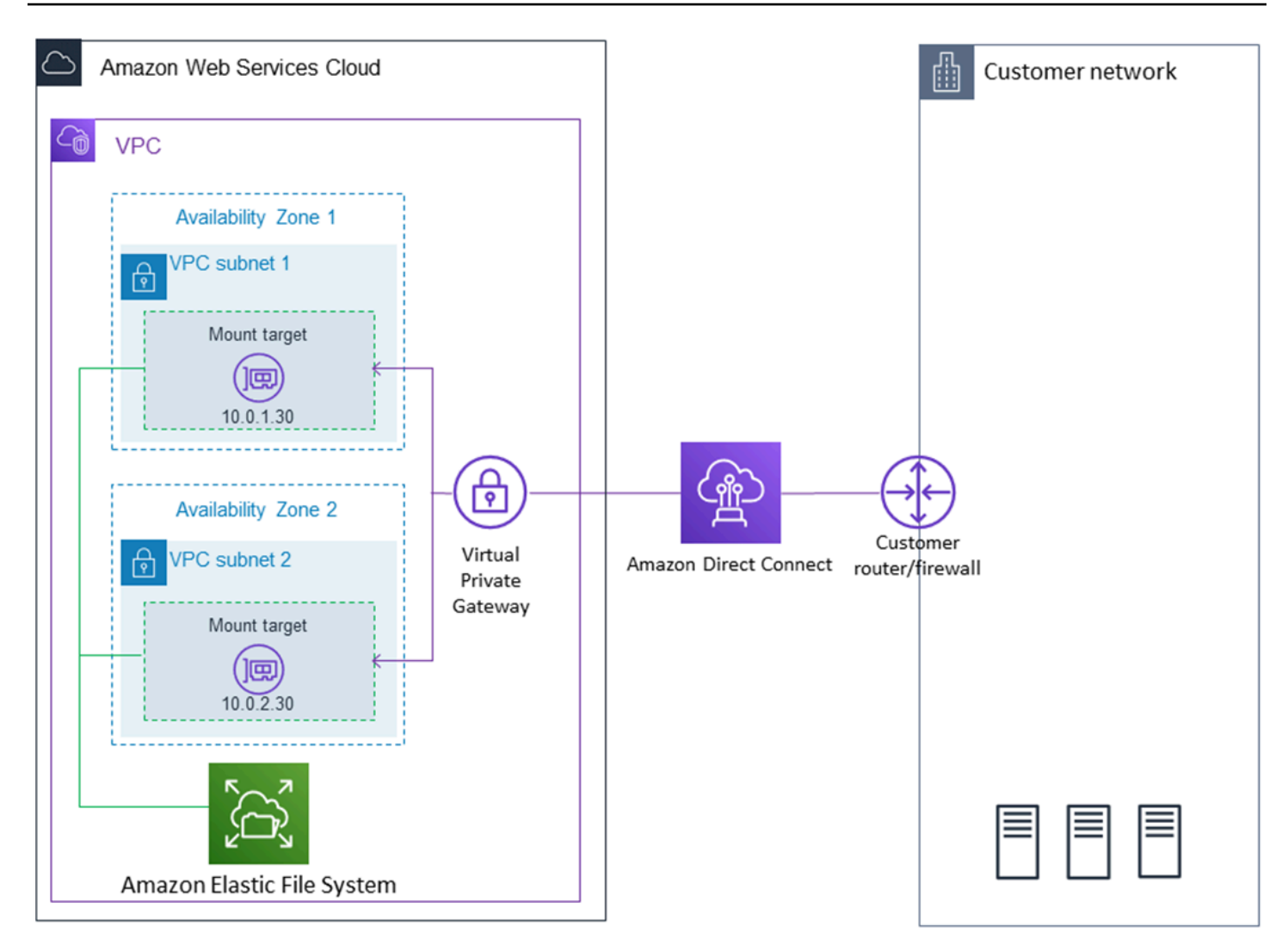

## **a** Note

Em alguns casos, o aplicativo local pode precisar saber se o sistema de arquivos do EFS está disponível. Nesses casos, o aplicativo deve ser capaz de apontar para um endereço IP do ponto de montagem diferente se o primeiro ponto de montagem se tornar temporariamente indisponível. Nesse cenário, recomendamos que você tenha dois clientes on-premises conectados ao seu sistema de arquivos por meio de diferentes zonas de disponibilidade (AZs) para maior disponibilidade.

# <span id="page-286-0"></span>Antes de começar

Você pode usar suas credenciais raiz Conta da AWS para entrar no console e experimentar este exercício. No entanto, as melhores práticas AWS Identity and Access Management (IAM) recomendam que você não use as credenciais raiz do seu Conta da AWS. Em vez disso, crie um usuário administrador em sua conta e use essas credenciais para gerenciar recursos na sua conta. Para obter mais informações, consulte [Atribuir Conta da AWS acesso a um usuário do IAM Identity](https://docs.aws.amazon.com/singlesignon/latest/userguide/get-started-assign-account-access-user.html)  [Center](https://docs.aws.amazon.com/singlesignon/latest/userguide/get-started-assign-account-access-user.html) no Guia AWS IAM Identity Center do usuário.

Você pode usar uma VPC padrão ou uma VPC personalizada que tenha criado em sua conta. A configuração padrão da VPC funciona para esta demonstração. No entanto, se você usar uma VPC personalizada, verifique o seguinte:

- O gateway da Internet está conectado à VPC. Para obter mais informações, consulte [Gateways da](https://docs.aws.amazon.com/vpc/latest/userguide/VPC_Internet_Gateway.html) [Internet](https://docs.aws.amazon.com/vpc/latest/userguide/VPC_Internet_Gateway.html) no Guia do usuário da Amazon VPC.
- A tabela de rotas da VPC inclui uma regra para enviar todo o tráfego vinculado à Internet ao gateway da Internet.

# <span id="page-287-0"></span>Etapa 1: criar os recursos do Amazon Elastic File System

Nesta etapa, você cria seu sistema de arquivos do Amazon EFS e monta destinos.

Criar um sistema de arquivos do Amazon EFS

- 1. Abra o console do Amazon EFS em [https://console.aws.amazon.com/efs/.](https://console.aws.amazon.com/efs/)
- 2. Escolha Criar sistema de arquivos.
- 3. Escolha sua VPC padrão na lista VPC.
- 4. Selecione as caixas de verificação para todas as zonas de disponibilidade. Certifique-se de que elas têm as sub-redes padrão, endereços IP automáticos e os security groups padrão escolhidos. Esses são os destinos de montagem. Para ter mais informações, consulte [Como](#page-57-0)  [gerenciar destinos da montagem.](#page-57-0)
- 5. Escolha Next Step.
- 6. Atribua um nome ao sistema de arquivos, mantenha a opção general purpose (uso geral) selecionada como seu modo de desempenho padrão e escolha Next Step (Próxima etapa).
- 7. Escolha Criar sistema de arquivos.
- 8. Escolha seu sistema de arquivos na lista e anote o valor do Security group. Você precisa desse valor na próxima etapa.

O sistema de arquivos recém-criado tem destinos de montagem. Cada destino de montagem possui um grupo de segurança associado. O security group age como um firewall virtual que controla o
tráfego de rede. Se você não forneceu um grupo de segurança ao criar um ponto de acesso NFS, o Amazon EFS associará o grupo de segurança padrão da VPC a ele. Se tiver seguido exatamente as etapas acima, seus destinos de montagem estão usando o security group padrão.

A seguir, você adiciona uma regra para o grupo de segurança do destino de montagem para permitir o tráfego de entrada para a porta do sistema de arquivos de rede (NFS) (2049). Você pode usar o AWS Management Console para adicionar a regra aos grupos de segurança do seu alvo de montagem em sua VPC.

Para permitir o tráfego de entrada para a porta NFS

- 1. [Faça login no AWS Management Console e abra o console do Amazon EC2 em https://](https://console.aws.amazon.com/ec2/) [console.aws.amazon.com/ec2/.](https://console.aws.amazon.com/ec2/)
- 2. Em NETWORK & SECURITY (REDE E SEGURANÇA), escolha Security groups.
- 3. Escolha o security group associado ao seu sistema de arquivos. Você anotou isso no fim da [Etapa 1: criar os recursos do Amazon Elastic File System](#page-287-0).
- 4. No painel de guias que aparece abaixo da lista de security groups, escolha a guia Inbound (Entrada).
- 5. Selecione a opção Editar.
- 6. Escolha Add Rule (Adicionar regra) e uma regra do seguinte tipo:
	- Tipo NFS
	- Origem Anywhere (Qualquer lugar)

Recomendamos usar a origem Anywhere (Qualquer lugar) apenas para testes. Você pode criar um conjunto de origens personalizadas para o endereço IP do cliente on-premises ou usar o console do próprio cliente e escolher My IP (Meu IP).

#### **a** Note

Você não precisa adicionar uma regra de saída porque a regra de saída padrão permite que todo o tráfego saia. Se você não tiver essa regra de saída padrão, adicione uma regra de saída para abrir uma conexão TCP na porta NFS, identificando o security group do destino de montagem como o destino.

# Etapa 2: instalar o cliente NFS

Nesta etapa, instale e configure o cliente do NFS.

Para instalar o cliente do NFS em seu servidor on-premises

#### **a** Note

Se você precisar de dados para serem criptografados em trânsito, use o auxiliar de montagem do Amazon EFS amazon-efs-utils, em vez do cliente NFS. Para obter informações sobre a instalação amazon-efs-utils, consulte a seção Opcional: Criptografando dados em trânsito.

- 1. Acesse o terminal do cliente on-premises.
- 2. Instale o NFS.

Se você estiver usando o Red Hat Linux, instale o NFS com o seguinte comando.

\$ sudo yum -y install nfs-utils

Se você estiver usando o Ubuntu, instale o NFS com o seguinte comando.

\$ sudo apt-get -y install nfs-common

# Etapa 3: montar o sistema de arquivos do Amazon EFS em seu cliente onpremises

Como criar um diretório de montagem

1. Faça um diretório para o ponto de montagem com o comando a seguir.

Example

mkdir ~/efs

2. Escolha seu endereço IP do destino de montagem na zona de disponibilidade. Você pode medir a latência dos seus clientes Linux on-premises. Para fazer isso, use uma ferramenta com base

no terminal, como ping, contra o endereço IP das suas instâncias do EC2 em diferentes zonas de disponibilidade para encontrar a que possui a latência mais baixa.

• Execute o comando de montagem para montar o sistema de arquivos usando o endereço IP do destino de montagem.

```
$ sudo mount -t nfs -o 
 nfsvers=4.1,rsize=1048576,wsize=1048576,hard,timeo=600,retrans=2,noresvport mount-
target-IP:/ ~/efs
```
Agora que você já montou o sistema de arquivos do Amazon EFS, pode testá-lo com o procedimento a seguir.

Como testar a conexão do sistema de arquivos do Amazon EFS

1. Altere os diretórios para o novo diretório que você criou com o comando a seguir.

\$ cd ~/efs

2. Faça um subdiretório e altere a propriedade daquele subdiretório para sua instância de usuário do EC2. Depois, navegue até aquele o novo diretório com os comandos abaixo.

```
$ sudo mkdir getting-started
$ sudo chown ec2-user getting-started
$ cd getting-started
```
3. Crie um arquivo de texto com o comando a seguir.

\$ touch test-file.txt

4. Liste o conteúdo do diretório com o comando abaixo.

```
$ ls -al
```
Como resultado, o arquivo a seguir é criado.

-rw-rw-r-- 1 *username username* 0 Nov 15 15:32 test-file.txt

Você também pode montar o sistema de arquivos automaticamente adicionando uma entrada ao arquivo /etc/fstab. Para ter mais informações, consulte [Montar o sistema de arquivos do Amazon](#page-110-0) [EFS automaticamente.](#page-110-0)

### **A** Warning

Use a opção \_netdev, que serve para identificar sistemas de arquivos de rede, ao montar o sistema de arquivos automaticamente. Se \_netdev estiver ausente, a instância do EC2 poderá deixar de responder. Isso ocorre porque os sistemas de arquivos de rede precisam ser iniciados depois que a instância de computação inicia suas redes. Para ter mais informações, consulte [A montagem automática falhou, e a instância não responde.](#page-141-0)

# Etapa 4: limpar seus recursos e proteger sua conta da AWS

Após ter finalizado esta demonstração, ou se não quiser explorar as demonstrações, você deve seguir estas etapas para limpar seus recursos e proteger sua conta da AWS .

Para limpar recursos e proteger seu Conta da AWS

1. Desmonte o sistema de arquivos do Amazon EFS com o comando a seguir.

\$ sudo umount ~/efs

- 2. Abra o console do Amazon EFS em [https://console.aws.amazon.com/efs/.](https://console.aws.amazon.com/efs/)
- 3. Escolha o sistema de arquivos do Amazon EFS a ser excluído da lista de sistemas de arquivos.
- 4. Para Ações, escolha Excluir sistema de arquivos.
- 5. Na caixa de diálogo Excluir permanentemente o sistema de arquivos, digite o ID do sistema de arquivos do Amazon EFS que você deseja excluir. Em seguida, escolha Excluir sistema de arquivos.
- 6. Abra o console do Amazon EC2 em [https://console.aws.amazon.com/ec2/.](https://console.aws.amazon.com/ec2/)
- 7. No painel de navegação, selecione Grupos de segurança.
- 8. Selecione o nome do security group ao qual você adicionou a regra para esta demonstração.

#### **A** Warning

Não exclua o security group padrão para sua VPC.

- 9. Em Actions (Ações), escolha Edit inbound rules (Editar regras de entrada).
- 10. Marque o X no final da regra de entrada que você adicionou e escolha Save (Salvar).

# Opcional: criptografia de dados em trânsito

Para criptografar dados em trânsito, use o auxiliar de montagem do Amazon EFS amazon-efs-utils, em vez do cliente NFS.

O amazon-efs-utils pacote é uma coleção de código aberto de ferramentas do Amazon EFS. A amazon-efs-utils coleção vem com um auxiliar de montagem e ferramentas que facilitam a criptografia de dados em trânsito para o Amazon EFS. Para obter mais informações sobre esse pacote, consulte [Instalação das ferramentas do Amazon EFS.](#page-78-0) Esse pacote está disponível para download gratuito em GitHub, que você pode obter clonando o repositório do pacote.

Para clonar de amazon-efs-utils GitHub

- 1. Acesse o terminal do cliente on-premises.
- 2. No terminal, clone a amazon-efs-utils ferramenta de GitHub um diretório de sua escolha, com o comando a seguir.

git clone https://github.com/aws/efs-utils

Agora que você tem o pacote, instale-o. Essa instalação é tratada de modos diferentes, dependendo da distribuição do Linux do seu cliente on-premises. As seguintes distribuições são compatíveis:

- Amazon Linux 2
- Amazon Linux
- Amazon Linux
- Ubuntu 16.04 LTS e mais recente

Para criar e instalar amazon-efs-utils como um pacote RPM

- 1. Abra um terminal em seu cliente e navegue até o diretório de onde está o amazon-efs-utils pacote clonado. GitHub
- 2. Instale o pacote binutils, uma dependência para a compilação de pacotes DEB.

make rpm

**a** Note

Se você ainda não tiver feito isso, instale o pacote rpm-builder com o comando a seguir.

sudo yum -y install rpm-build

3. Instale o pacote com o comando a seguir.

sudo yum -y install build/amazon-efs-utils\*rpm

Para compilar e instalar amazon-efs-utils como um pacote deb

- 1. Abra um terminal em seu cliente e navegue até o diretório de onde está o amazon-efs-utils pacote clonado. GitHub
- 2. Instale o pacote binutils, uma dependência para a compilação de pacotes DEB.

```
./build-deb.sh
```
3. Instale o pacote com o comando a seguir.

sudo apt-get install build/amazon-efs-utils\*deb

Depois que o pacote for instalado, configure-o amazon-efs-utils para uso em seu Região da AWS com AWS Direct Connect ou VPN.

Para configurar amazon-efs-utils para uso em seu Região da AWS

- 1. Abra o arquivo /etc/amazon/efs/efs-utils.conf usando o editor de texto de sua preferência.
- 2. Encontre a linha "dns\_name\_format = {fs\_id}.efs.*{region}*.amazonaws.com".
- 3. Substitua *{region}* pelo ID da sua região da AWS , por exemplo, us-west-2.

Para montar o sistema de arquivos do EFS em seu cliente on-premises, primeiro abra um terminal no cliente Linux on-premises. Para montar o sistema de arquivos, você precisa do ID dele, do endereço IP de um dos seus destinos de montagem e da região da Região da AWS do sistema. Se tiver criado vários destinos de montagem para o sistema de arquivos então você pode escolher qualquer uma dessas opções.

Quando você tiver essas informações, poderá montar o sistema de arquivos em três etapas:

Como criar um diretório de montagem

1. Faça um diretório para o ponto de montagem com o comando a seguir.

Example

mkdir ~/efs

2. Escolha seu endereço IP do destino de montagem na zona de disponibilidade. Você pode medir a latência dos seus clientes Linux on-premises. Para fazer isso, use uma ferramenta com base no terminal, como ping, contra o endereço IP das suas instâncias do EC2 em diferentes zonas de disponibilidade para encontrar a que possui a latência mais baixa.

### Para atualizar **/etc/hosts**

• Adicione uma entrada ao arquivo /etc/hosts local com o ID do sistema de arquivos e o endereço IP do destino de montagem no formato a seguir.

*mount-target-IP-Address file-system-ID*.efs.*region*.amazonaws.com

Example

192.0.2.0 fs-12345678.efs.us-west-2.amazonaws.com

### Para fazer um diretório de montagem

1. Faça um diretório para o ponto de montagem com o comando a seguir.

#### Example

mkdir ~/efs

2. Execute o comando para montar o sistema de arquivos.

Example

sudo mount -t efs fs-12345678 ~/efs

Se você deseja usar a criptografia de dados em trânsito, o comando de montagem terá a aparência a seguir.

Example

sudo mount -t efs -o tls fs-12345678 ~/efs

# Demonstração: montar um sistema de arquivos em uma VPC diferente

Nesta demonstração, você configura uma instância do Amazon EC2 para montar um sistema de arquivos do Amazon EFS em outra nuvem privada virtual (VPC). Faça isso com o assistente de montagem do EFS. O assistente de montagem faz parte do conjunto de ferramentas amazonefs-utils. Para obter mais informações sobre o amazon-efs-utils, consulte [Instalação das](#page-78-0)  [ferramentas do Amazon EFS.](#page-78-0)

A VPC do cliente e a VPC do sistema de arquivos do EFS devem estar conectadas usando uma conexão de emparelhamento de VPC ou um gateway de trânsito de VPC. Ao usar uma conexão de emparelhamento de VPC ou gateway de trânsito para conectar VPCs, as instâncias do Amazon EC2 que estiverem em uma VPC poderão acessar sistemas de arquivos do EFS em outra VPC, mesmo se as VPCs pertencerem a contas diferentes.

**a** Note

O uso do Amazon EFS com clientes baseados no Microsoft Windows não é compatível.

### Tópicos

- [Antes de começar](#page-296-0)
- [Etapa 1: Determinar o ID da zona de disponibilidade do destino de montagem do EFS](#page-296-1)
- [Etapa 2: Determinar o endereço IP de destino de montagem](#page-298-0)
- [Etapa 3: Adicionar uma entrada de host para o destino de montagem](#page-299-0)
- [Etapa 4: Montar seu sistema de arquivos usando o assistente de montagem do EFS](#page-299-1)
- [Etapa 5: limpar seus recursos e proteger sua conta da AWS .](#page-301-0)

# <span id="page-296-0"></span>Antes de começar

Nesta apresentação, nós presumimos que você já tenha:

- O conjunto de ferramentas amazon-efs-utils é instalado na instância do EC2 antes de usar esse procedimento. Para obter instruções sobre como instalar amazon-efs-utils, consulte [Instalação das ferramentas do Amazon EFS](#page-78-0).
- Um dos seguintes:
	- Uma conexão de emparelhamento de VPC entre a VPC onde o sistema de arquivos do EFS reside e a VPC onde a instância do EC2 reside. Uma conexão de emparelhamento de VPC é uma conexão de rede entre duas VPCs. Esse tipo de conexão permite direcionar o tráfego entre elas usando endereços privados IPv4 ou IPv6. Você pode usar o emparelhamento de VPC para conectar VPCs dentro do mesmo Região da AWS ou entre s. Região da AWS Para obter mais informações, consulte [Criar e aceitar uma conexão de emparelhamento da VPC](https://docs.aws.amazon.com/vpc/latest/peering/create-vpc-peering-connection.html) no Guia de emparelhamento da Amazon VPC.
	- Um gateway de trânsito que conecta a VPC onde o sistema de arquivos do EFS reside e a VPC onde a instância do EC2 reside. Um gateway de trânsito é um hub de trânsito de rede que pode ser usado para interconectar as VPCs e as redes on-premises. Para mais informações, consulte [Conceitos básicos de gateways de trânsito](https://docs.aws.amazon.com/vpc/latest/tgw/tgw-getting-started.html) no Guia de gateways de trânsito da Amazon VPC.

# <span id="page-296-1"></span>Etapa 1: Determinar o ID da zona de disponibilidade do destino de montagem do EFS

Para garantir alta disponibilidade do seu sistema de arquivos, recomendamos sempre usar um endereço IP de destino de montagem do EFS que esteja na mesma zona de disponibilidade que seu cliente NFS. Se você estiver montando um sistema de arquivos do EFS que esteja em outra

conta, verifique se o cliente NFS e o destino de montagem do EFS estão no mesmo ID da zona de disponibilidade. Esse requisito se aplica porque os nomes das zonas de disponibilidade podem diferir entre as contas.

Definir o ID da zona de disponibilidade da instância do EC2.

- 1. Conecte-se à sua instância do EC2:
	- Para se conectar à instância em um computador com macOS ou Linux, especifique o arquivo .pem para o comando SSH. Para fazer isso, use a opção -i e o caminho para sua chave privada.
	- Para se conectar à sua instância a partir de um computador executando o Windows, você pode usar um MindTerm ou o PuTTY. Para usar o PuTTY, instale-o e converta o arquivo .pem para um arquivo .ppk.

Para obter mais informações, consulte os seguintes tópicos no Guia do usuário do Amazon EC2:

- [Conecte-se à sua instância Linux a partir do Linux ou do macOS usando SSH](https://docs.aws.amazon.com/AWSEC2/latest/UserGuide/connect-linux-inst-ssh.html)
- [Conecte-se à sua instância Linux a partir do Windows com o PuTTY](https://docs.aws.amazon.com/AWSEC2/latest/UserGuide/putty.html)
- 2. Determine o ID da zona de disponibilidade em que se encontra a instância do EC2 com o comando describe-availability-zones da CLI, conforme mostrado a seguir.

```
[ec2-user@ip-10.0.0.1] $ aws ec2 describe-availability-zones --zone-name
{ 
     "AvailabilityZones": [ 
          { 
              "State": "available", 
              "ZoneName": "us-east-2b", 
              "Messages": [], 
              "ZoneId": "use2-az2", 
              "RegionName": "us-east-2" 
         } 
     ]
}
```
O ID da zona de disponibilidade é retornado na propriedade ZoneId,use2-az2.

# <span id="page-298-0"></span>Etapa 2: Determinar o endereço IP de destino de montagem

Agora que já sabe o ID da zona de disponibilidade da instância do EC2, você pode recuperar o endereço IP do destino de montagem que está no mesmo ID da zona de disponibilidade.

Como determinar o endereço IP de destino de montagem no mesmo ID da zona de disponibilidade

• Recupere o endereço IP do destino de montagem para seu sistema de arquivos no ID da zona de disponibilidade use2-az2 usando o comando describe-mount-targets da CLI, conforme mostrado a seguir.

```
$ aws efs describe-mount-targets --file-system-id file_system_id
{ 
     "MountTargets": [ 
        \{ "OwnerId": "111122223333", 
              "MountTargetId": "fsmt-11223344", 
   =====> "AvailabilityZoneId": "use2-az2", 
              "NetworkInterfaceId": "eni-048c09a306023eeec", 
              "AvailabilityZoneName": "us-east-2b", 
              "FileSystemId": "fs-01234567", 
              "LifeCycleState": "available", 
              "SubnetId": "subnet-06eb0da37ee82a64f", 
              "OwnerId": "958322738406", 
   =====> "IpAddress": "10.0.2.153" 
         }, 
... 
         { 
              "OwnerId": "111122223333", 
              "MountTargetId": "fsmt-667788aa", 
              "AvailabilityZoneId": "use2-az3", 
              "NetworkInterfaceId": "eni-0edb579d21ed39261", 
              "AvailabilityZoneName": "us-east-2c", 
              "FileSystemId": "fs-01234567", 
              "LifeCycleState": "available", 
              "SubnetId": "subnet-0ee85556822c441af", 
              "OwnerId": "958322738406", 
              "IpAddress": "10.0.3.107" 
         } 
     ]
}
```
O destino de montagem no ID da zona de disponibilidade use2-az2 tem o endereço IP 10.0.2.153.

# <span id="page-299-0"></span>Etapa 3: Adicionar uma entrada de host para o destino de montagem

Agora, você pode criar uma entrada no arquivo /etc/hosts na instância do EC2 que mapeie o endereço IP do destino de montagem para o nome do host do sistema de arquivos do EFS.

Como adicionar uma entrada de host para o destino de montagem

1. Adicione uma linha para o endereço IP de destino de montagem ao arquivo /etc/hosts da instância do EC2. A entrada usa o formato m*ount-target-IP-Address file-system-ID*.efs.*region*.amazonaws.com. Use o comando a seguir para adicionar a linha ao arquivo.

echo "10.0.2.153 fs-01234567.efs.us-east-2.amazonaws.com" | sudo tee -a /etc/hosts

2. Certifique-se de que os grupos de segurança da VPC para a instância do EC2 e o destino de montagem tenham regras que permitam acesso ao sistema EFS, conforme necessário. Para ter mais informações, consulte [Usar grupos de segurança de VPC para instâncias e destinos de](#page-364-0) [montagem do Amazon EC2](#page-364-0).

# <span id="page-299-1"></span>Etapa 4: Montar seu sistema de arquivos usando o assistente de montagem do EFS

Para montar seu sistema de arquivos do EFS, primeiro crie um diretório de montagem na instância do EC2. Depois, com o assistente de montagem do EFS, é possível montar o sistema de arquivos com autorização do IAM ou um ponto de acesso do EFS. Para obter mais informações, consulte [Usando o IAM para controlar o acesso aos dados do sistema de arquivos](#page-361-0) e [Trabalhar com pontos de](#page-374-0)  [acesso do Amazon EFS.](#page-374-0)

Como criar um diretório de montagem

• Crie um diretório para montar o sistema de arquivos usando o comando a seguir.

\$ sudo mkdir /mnt/efs/

Como montar o sistema de arquivos usando autorização do IAM

• Use o comando a seguir para montar o sistema de arquivos usando autorização do IAM.

```
$ sudo mount -t efs -o tls,iam file-system-id /mnt/efs/
```
Como montar o sistema de arquivos usando um ponto de acesso do EFS

• Use o comando a seguir para montar o sistema de arquivos usando um ponto de acesso do EFS.

\$ sudo mount -t efs -o tls,accesspoint=*access-point-id file-system-id* /mnt/efs/

Agora que você já montou o sistema de arquivos do Amazon EFS, pode testá-lo com o procedimento a seguir.

Como testar a conexão do sistema de arquivos do Amazon EFS

1. Altere os diretórios para o novo diretório que você criou com o comando a seguir.

```
$ cd ~/mnt/efs
```
2. Faça um subdiretório e altere a propriedade daquele subdiretório para sua instância de usuário do EC2. Depois, navegue até o novo diretório com os comandos a seguir.

```
$ sudo mkdir getting-started
$ sudo chown ec2-user getting-started
$ cd getting-started
```
3. Crie um arquivo de texto com o comando a seguir.

```
$ touch test-file.txt
```
- 4. Liste o conteúdo do diretório com o comando abaixo.
	- $$ 1s -a1$

Como resultado, o arquivo a seguir é criado.

#### -rw-rw-r-- 1 *username username* 0 Nov 15 15:32 test-file.txt

Você também pode montar o sistema de arquivos automaticamente adicionando uma entrada ao arquivo /etc/fstab. Para ter mais informações, consulte Usando o /etc/fstab [com o assistente](#page-113-0)  [de montagem do EFS para remontar automaticamente sistemas de arquivos.](#page-113-0)

#### **A** Warning

Use a opção \_netdev, que serve para identificar sistemas de arquivos de rede, ao montar o sistema de arquivos automaticamente. Se \_netdev estiver ausente, a instância do EC2 poderá deixar de responder. Isso ocorre porque os sistemas de arquivos de rede precisam ser iniciados depois que a instância de computação inicia suas redes. Para ter mais informações, consulte [A montagem automática falhou, e a instância não responde.](#page-141-0)

## <span id="page-301-0"></span>Etapa 5: limpar seus recursos e proteger sua conta da AWS .

Depois de concluir esta demonstração, ou se não quiser explorar as demonstrações, certifique-se de seguir estas etapas. Elas limpam os recursos e protegem a conta da Conta da AWS.

Para limpar recursos e proteger seu Conta da AWS

1. Desmonte o sistema de arquivos do Amazon EFS com o comando a seguir.

\$ sudo umount ~/efs

- 2. Abra o console do Amazon EFS em [https://console.aws.amazon.com/efs/.](https://console.aws.amazon.com/efs/)
- 3. Escolha o sistema de arquivos do Amazon EFS a ser excluído da lista de sistemas de arquivos.
- 4. Para Ações, escolha Excluir sistema de arquivos.
- 5. Na caixa de diálogo Excluir permanentemente o sistema de arquivos, digite o ID do sistema de arquivos do Amazon EFS que você deseja excluir. Em seguida, escolha Excluir sistema de arquivos.
- 6. Abra o console do Amazon EC2 em [https://console.aws.amazon.com/ec2/.](https://console.aws.amazon.com/ec2/)
- 7. No painel de navegação, selecione Grupos de segurança.
- 8. Selecione o nome do security group ao qual você adicionou a regra para esta demonstração.

### **A** Warning

Não exclua o security group padrão para sua VPC.

- 9. Em Actions (Ações), escolha Edit inbound rules (Editar regras de entrada).
- 10. Marque o X no final da regra de entrada que você adicionou e escolha Save (Salvar).

# Apresentação: Aplicar criptografia a um sistema de arquivos do Amazon EFS em repouso

A seguir, você pode encontrar informações sobre como aplicar a criptografia em repouso usando o Amazon CloudWatch eAWS CloudTrail. Este passo a passo é baseado noAWSwhite paper[Criptografar dados em repouso com sistemas de arquivos criptografados do Amazon EFS.](https://d1.awsstatic.com/whitepapers/Security/amazon-efs-encrypted-filesystems.pdf)

### **a** Note

O método para impor a criação de sistemas de arquivos do Amazon EFS criptografados em repouso descrito neste passo a passo está obsoleto. O método preferido para aplicar a criação de sistemas de arquivos que são criptografados em repouso é usar oelasticfilesystem:EncryptedChave de condição do emAWS Identity and Access ManagementPolíticas baseadas em identidade do Para obter mais informações, consulte [Exemplo: impor a criação de sistemas de arquivos criptografados](#page-339-0). Você pode usar esse passo a passo para criar alarmes do CloudWatch para validar se suas políticas do IAM estão impedindo a criação de sistemas de arquivos não criptografados.

# Aplicar criptografia em repouso

Sua organização pode exigir a criptografia em repouso de todos os dados que atendem a uma classificação específica ou estejam associados a um determinado aplicativo, carga de trabalho ou ambiente. É possível aplicar políticas de criptografia de dados em repouso a sistemas de arquivos do Amazon EFS usando controles de detecção. Esses controles detectam a criação de um sistema de arquivos e verificam se a criptografia em repouso está habilitada.

Se um sistema de arquivos que não tem criptografia em repouso é detectado, você pode responder de diversas maneiras. As opções variam da exclusão do sistema de arquivos e dos destinos de montagem à notificação de um administrador.

Se você deseja excluir um sistema de arquivos não criptografados em repouso, mas manter os dados, primeiro crie um novo sistema de arquivos criptografado em repouso. Em seguida, copie os dados para o novo sistema de arquivos criptografado em repouso. Depois que os dados são copiados, você pode excluir o sistema de arquivos não criptografados em repouso.

### Detectando sistemas de arquivos não criptografados em repouso

É possível criar um alarme do CloudWatch para monitorar logs do CloudTrail para oCreateFileSystemEvento . Em seguida, você pode acionar o alarme para notificar um administrador, se o sistema de arquivos criado não for criptografado em repouso.

### Criar um filtro de métrica

Para criar um alarme do CloudWatch que é acionado quando um sistema de arquivos não criptografado do Amazon EFS é criado, use o procedimento a seguir.

Antes de começar, você deve ter uma trilha existente criada que envie logs do CloudTrail a um grupo de logs do CloudWatch Logs. Para obter mais informações, consulte[Enviar eventos para o](https://docs.aws.amazon.com/awscloudtrail/latest/userguide/send-cloudtrail-events-to-cloudwatch-logs.html) [CloudWatch Logsn](https://docs.aws.amazon.com/awscloudtrail/latest/userguide/send-cloudtrail-events-to-cloudwatch-logs.html)oAWS CloudTrailGuia do usuário do.

Para criar um filtro de métricas

- 1. Abra o console do CloudWatch em <https://console.aws.amazon.com/cloudwatch/>.
- 2. No painel de navegação, selecione Logs.
- 3. Na lista de grupos de logs, escolha aquele que você criou para os eventos de log do CloudTrail.
- 4. Escolha Create Metric Filter.
- 5. Na página Define Logs Metric Filter (Definir filtro de métricas de logs), escolha Filter Pattern (Padrão do filtro) e digite:

{ (\$.eventName = CreateFileSystem) && (\$.responseElements.encrypted IS FALSE) }

- 6. Escolha Assign Metric (Atribuir métrica).
- 7. Em Filter Name (Nome do filtro) digite **UnencryptedFileSystemCreated**.
- 8. Em Metric Namespace (Namespace da métrica), digite **CloudTrailMetrics**.
- 9. Para Metric Name (Nome da métrica), digite **UnencryptedFileSystemCreatedEventCount**.
- 10. Escolha Show advanced metric settings.
- 11. Em Metric Value (Valor da métrica), digite **1**.
- 12. Selecione Create Filter (Criar filtro).

### Criar um alarme

Depois de criar o filtro de métricas, use o procedimento a seguir para criar um alarme.

### Para criar um alarme

- 1. Em Filters (Filtros) na página Log\_Group\_Name, ao lado do nome do filtro UnencryptedFileSystemCreated, escolha Create Alarm (Criar alarme).
- 2. Na página Create Alarm (Criar alarme), defina os seguintes parâmetros:
	- Em Name (Nome), digite **Unencrypted File System Created**.
	- Em Whenever (Sempre), siga um destes procedimentos:
		- Defina is (é) como *> = 1*.
		- Defina for: (para:) como *1* período(s) consecutivo(s).
	- Em Treat missing data as (Tratar dados ausentes como), escolha good (not breaching threshold) (bom (não viola o limite)).
	- Em Actions (Ações), faça o seguinte:
		- Em Sempre que este alarme, escolha Estado é ALARME.
		- Em Send notification to (Enviar notificação para), escolha NotifyMe, New list (Nova lista) e digite um nome de tópico exclusivo para a lista.
		- Em Email list (Lista de e-mails), digite o endereço de e-mail para o qual deseja que as notificações sejam enviadas. Você receberá um e-mail nesse endereço para confirmar que criou esse alarme.
	- Em Alarm Preview (Visualização do alarme), faça o seguinte:
		- Em Period (Período), escolha 1 Minute (1 minuto).
		- Em Statistic (Estatística), escolha Standard (Padrão) e Sum (Soma).
- 3. Escolha Create Alarm.

## Teste o alarme para a criação de sistemas de arquivos não criptografados

Para testar o alarme, crie um sistema de arquivos não criptografado em repouso, conforme mostrado a seguir.

Para testar o alarme, crie um sistema de arquivos não criptografado em repouso

- 1. Faça login noAWS Management Consolee abra o console do Amazon EFS e[mhttps://](https://console.aws.amazon.com/efs/) [console.aws.amazon.com/efs/.](https://console.aws.amazon.com/efs/)
- 2. SelecioneCriar sistema de arquivos doPara exibir oCriar sistema de arquivos doCaixa de diálogo.
- 3. Para criar um sistema de arquivos não criptografado em repouso, escolhaPersonalizarPara exibir oConfigurações do sistema de arquivos.
- 4. para oGeralInsira o seguinte.
	- a. (Opcional) Insira umName (Nome)Para o sistema de arquivos.
	- b. KeepGerenciamento de ciclo de vida,Modo de desempenho, eModo de taxa de transferênciaDefinir para os valores padrão.
	- c. Desativação doCriptografiaLimpeAtivar criptografia de dados em repouso.
- 5. SelecionePróximoPara continuar com oAcesso à redepasso no processo de configuração.
- 6. Escolha o padrãoVirtual Private Cloud (VPC).
- 7. para oMonte alvos, escolha o padrãoGrupos de segurançaPara cada destino de montagem.
- 8. SelecionePróximoPara exibir oPolítica de sistema de arquivos.
- 9. SelecionePróximoPara continuar com oRevisar e criar.
- 10. Revise o sistema de arquivos e escolhaCriarpara criar seu sistema de arquivos e retornar aoSistemas de arquivos.

Sua trilha registra oCreateFileSystemE entrega o evento ao seu grupo de logs do CloudWatch Logs. O evento aciona seu alarme de métrica, e o CloudWatch Logs envia uma notificação sobre a alteração.

# Passo a passo: habilite o root squashing usando a autorização do IAM para clientes NFS

Neste passo a passo, você configura o Amazon EFS para impedir o acesso root ao seu sistema de arquivos do Amazon EFS para todos osAWS diretores, exceto para uma única estação de trabalho de gerenciamento. Você faz isso configurando a autorizaçãoAWS Identity and Access Management (IAM) para clientes do Sistema de Arquivos de Rede (NFS). Para obter mais informações sobre a autorização do IAM para clientes NFS no EFS, consulte [Usando o IAM para controlar o acesso aos](#page-361-0) [dados do sistema de arquivos](#page-361-0).

Para fazer isso, é necessário configurar duas políticas de permissões do IAM, da seguinte forma:

- Crie uma política de sistema de arquivos do EFS que permita explicitamente o acesso de leitura e gravação ao sistema de arquivos e negue implicitamente o acesso raiz.
- Atribua uma identidade do IAM à estação de trabalho de gerenciamento do Amazon EC2 que exija acesso root ao sistema de arquivos usando um perfil de instância do Amazon EC2. Para obter mais informações sobre perfis de instância do Amazon EC2, consulte [Usando perfis de instância](https://docs.aws.amazon.com/IAM/latest/UserGuide/id_roles_use_switch-role-ec2_instance-profiles.html) no GuiaAWS Identity and Access Management do usuário.
- Atribua a política AmazonElasticFileSystemClientFullAccess gerenciada pela AWS à função do IAM da estação de trabalho de gerenciamento. Para obter mais informações sobre políticasAWS gerenciadas para EFS, consult[eGerenciamento de identidade e acesso no Amazon](#page-321-0)  [Elastic File System](#page-321-0).

Para habilitar o extermínio de raiz usando autorização do IAM para clientes NFS, use os procedimentos a seguir.

Para impedir o acesso root ao sistema de arquivos

- 1. Abra o console do Amazon Elastic File System em [https://console.aws.amazon.com/efs/.](https://console.aws.amazon.com/efs/)
- 2. Escolha Sistemas de arquivos.
- 3. Em File systems (Sistemas de arquivos), escolha o sistema de arquivos no qual deseja habilitar o extermínio de raiz.
- 4. Na página de detalhes do sistema de arquivos, escolha Política do sistema de arquivos e escolha Editar. A página File system policy (Política de sistema de arquivos) é exibida.

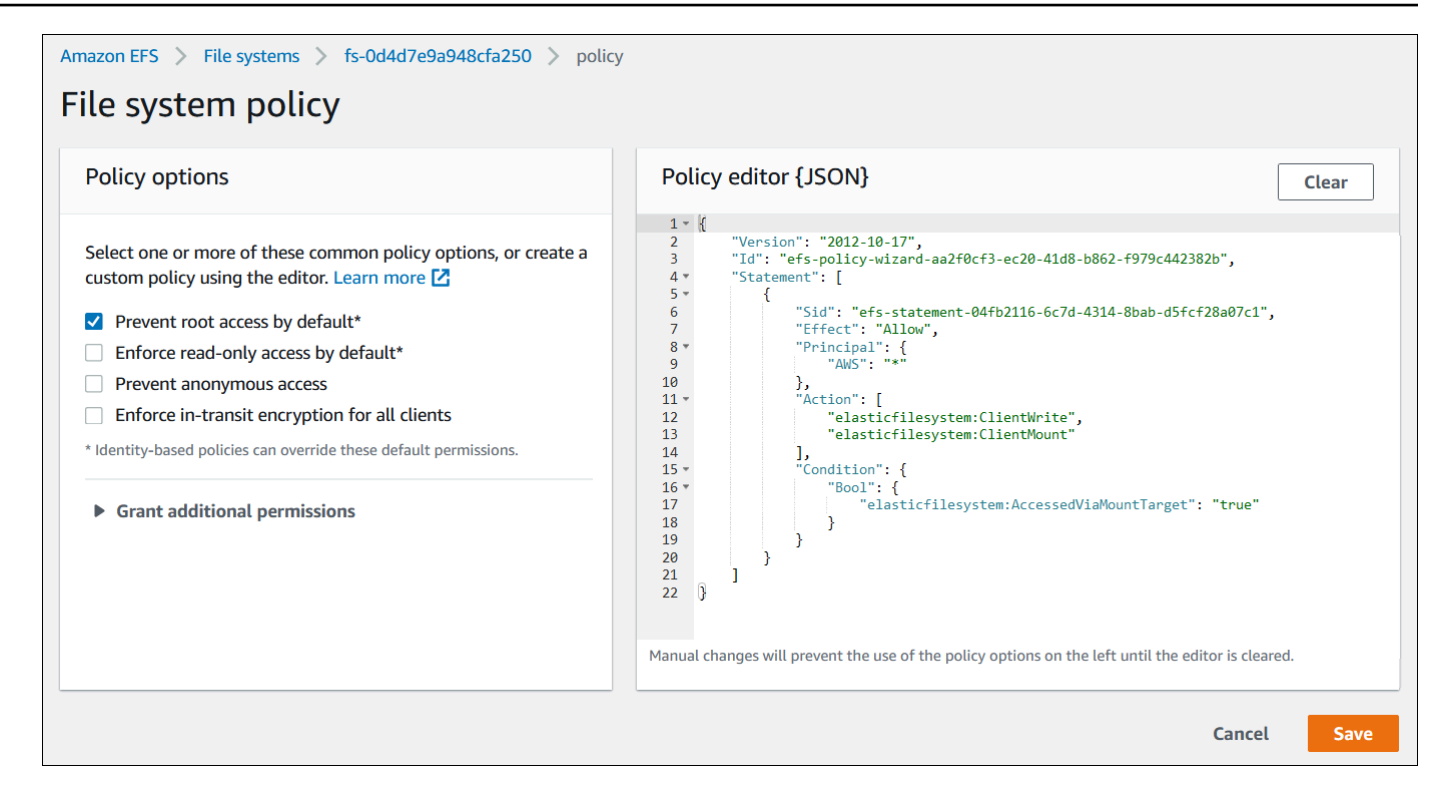

- 5. Escolha Impedir acesso root por padrão\* em Opções de política. O objeto JSON da política aparece no editor de políticas.
- 6. Escolha Save (Salvar) para salvar a política de sistema de arquivos.

Clientes não anônimos podem obter acesso raiz ao sistema de arquivos por meio de uma política baseada em identidade. Quando você anexa a políticaAmazonElasticFileSystemClientFullAccess gerenciada à função da estação de trabalho, o IAM concede acesso root à estação de trabalho com base em sua política de identidade.

Como habilitar o acesso raiz da estação de trabalho de gerenciamento

- 1. Abra o console do IAM em [https://console.aws.amazon.com/iam/.](https://console.aws.amazon.com/iam/)
- 2. criar um perfil para o perfil do perfil para o Amazon EC2 oum perfilEFS-client-root-access para o O IAM cria um perfil de instância com o mesmo nome da função do EC2 que você criou.
- 3. Atribua a política AmazonElasticFileSystemClientFullAccess gerenciada pela AWS à função do EC2 criada. O conteúdo dessa política é mostrado a seguir.

```
{ 
      "Version": "2012-10-17", 
      "Statement": [ 
       {
```

```
 "Effect": "Allow", 
           "Action": [ 
                      "elasticfilesystem:ClientMount", 
                      "elasticfilesystem:ClientRootAccess", 
                      "elasticfilesystem:ClientWrite", 
                      "elasticfilesystem:DescribeMountTargets" 
           ], 
           "Resource": "*" 
      } 
  ]
}
```
- 4. Associe o perfil de instância à instância do EC2 que você está usando como estação de trabalho de gerenciamento, conforme descrito a seguir. Para obter mais informações, consulte [Anexar](https://docs.aws.amazon.com/AWSEC2/latest/UserGuide/iam-roles-for-amazon-ec2.html#attach-iam-role)  [uma função do IAM a uma instância](https://docs.aws.amazon.com/AWSEC2/latest/UserGuide/iam-roles-for-amazon-ec2.html#attach-iam-role) no Guia do usuário do Amazon EC2 para instâncias do Linux.
	- a. Abra o console do Amazon EC2 em [https://console.aws.amazon.com/ec2/.](https://console.aws.amazon.com/ec2/)
	- b. No painel de navegação, escolha Instances (Instâncias).
	- c. Escolha a instância. Em Actions (Ações), escolha Instance Settings (Configurações de instância), e, depois, escolha Attach/Replace IAM role (Associar/substituir função do IAM).
	- d. Selecione a função do IAM criada na primeira etapa, EFS-client-root-access e escolha Apply (Aplicar).
- 5. Instale o assistente de montagem do EFS na estação de trabalho de gerenciamento. Para obter mais informações sobre o auxiliar de montagem do EFS e o amazon-efs-utils pacote, consulte[Instalação das ferramentas do Amazon EFS.](#page-78-0)
- 6. Monte o sistema de arquivos do EFS na estação de trabalho de gerenciamento usando o comando a seguir com a opção de montagem iam:

\$ sudo mount -t efs -o tls,iam *file-system-id*:/ *efs-mount-point*

Você pode configurar a instância do Amazon EC2 para montar automaticamente o sistema de arquivos com autorização do IAM. Para obter mais informações sobre a montagem de um sistema de arquivos do EF com a autorização do para obter mais informações sobre a montagem de um sistema[Montar com autorização do IAM](#page-107-0) de arquivos

# Segurança no Amazon EFS

O [modelo de responsabilidade AWS compartilhada](https://aws.amazon.com/compliance/shared-responsibility-model/) se aplica à proteção de dados no Amazon Elastic File System. Conforme descrito neste modelo, AWS é responsável por proteger a infraestrutura global que executa todos os Nuvem AWS. Você é responsável por manter o controle sobre seu conteúdo hospedado nessa infraestrutura. Você também é responsável pelas tarefas de configuração e gerenciamento de segurança dos Serviços da AWS que usa. Para ter mais informações sobre a privacidade de dados, consulte as [Perguntas frequentes sobre privacidade de](https://aws.amazon.com/compliance/data-privacy-faq) [dados.](https://aws.amazon.com/compliance/data-privacy-faq) Para ter mais informações sobre a proteção de dados na Europa, consulte a [AWS postagem](https://aws.amazon.com/blogs/security/the-aws-shared-responsibility-model-and-gdpr/)  [do blog Shared Responsibility Model and GDPR](https://aws.amazon.com/blogs/security/the-aws-shared-responsibility-model-and-gdpr/) no AWS Blog de segurança da.

Para fins de proteção de dados, recomendamos que você proteja Conta da AWS as credenciais e configure usuários individuais com AWS IAM Identity Center ou AWS Identity and Access Management (IAM). Dessa maneira, cada usuário receberá apenas as permissões necessárias para cumprir suas obrigações de trabalho. Recomendamos também que você proteja seus dados das seguintes formas:

- Use uma autenticação multifator (MFA) com cada conta.
- Use SSL/TLS para se comunicar com os recursos. AWS Exigimos TLS 1.2 e recomendamos TLS 1.3.
- Configure a API e o registro de atividades do usuário com AWS CloudTrail.
- Use soluções de AWS criptografia, juntamente com todos os controles de segurança padrão Serviços da AWS.
- Use serviços gerenciados de segurança avançada, como o Amazon Macie, que ajuda a localizar e proteger dados sigilosos armazenados no Amazon S3.
- Se você precisar de módulos criptográficos validados pelo FIPS 140-2 ao acessar AWS por meio de uma interface de linha de comando ou de uma API, use um endpoint FIPS. Para ter mais informações sobre endpoints do FIPS, consulte [Federal Information Processing Standard \(FIPS\)](https://aws.amazon.com/compliance/fips/)  [140-2.](https://aws.amazon.com/compliance/fips/)

É altamente recomendável que nunca sejam colocadas informações de identificação confidenciais, como endereços de email dos seus clientes, em marcações ou campos de formato livre, como um campo Name (Nome). Isso inclui quando você trabalha com o EFS ou outros Serviços da AWS usando o console, a API ou AWS os SDKs. AWS CLI Quaisquer dados inseridos em tags ou campos de texto de formato livre usados para nomes podem ser usados para logs de faturamento ou de

diagnóstico. Se você fornecer um URL para um servidor externo, recomendemos fortemente que não sejam incluídas informações de credenciais no URL para validar a solicitação a esse servidor.

Tópicos

- [Criptografia de dados no Amazon EFS](#page-310-0)
- [Gerenciamento de identidade e acesso no Amazon Elastic File System](#page-321-0)
- [Usando o IAM para controlar o acesso aos dados do sistema de arquivos](#page-361-0)
- [Controlar o acesso à rede aos sistemas de arquivos do Amazon EFS para clientes NFS](#page-364-1)
- [Trabalhando com usuários, grupos e permissões no nível do Sistema de Arquivos de Rede \(NFS\)](#page-369-0)
- [Trabalhar com pontos de acesso do Amazon EFS](#page-374-0)
- [Bloqueio do acesso público aos sistemas de arquivos do Amazon EFS](#page-380-0)
- [Validação de conformidade para o Amazon EFS](#page-383-0)
- [Resiliência no Amazon EFS](#page-384-0)
- [Isolamento de rede para Amazon EFS](#page-386-0)

# <span id="page-310-0"></span>Criptografia de dados no Amazon EFS

O Amazon EFS é compatível com duas formas de criptografia para sistemas de arquivos: a criptografia de dados em trânsito e a criptografia em repouso. É possível ativar a criptografia de dados em repouso ao criar um sistema de arquivos do Amazon EFS. Você pode ativar a criptografia de dados em trânsito ao montar o sistema de arquivos.

Se você precisar de módulos criptográficos validados pelo FIPS 140-2 ao acessar AWS por meio de uma interface de linha de comando ou de uma API, use um endpoint FIPS. Para ter mais informações sobre endpoints do FIPS, consulte [Federal Information Processing Standard \(FIPS\)](https://aws.amazon.com/compliance/fips/)  [140-2.](https://aws.amazon.com/compliance/fips/)

Se sua organização está sujeita a políticas corporativas ou regulatórias que exigem a criptografia de dados e metadados em repouso, recomendamos a criação de um sistema de arquivos criptografado para montar seus sistema usando a criptografia de dados em trânsito.

# Criptografar dados em repouso

Você pode criar sistemas de arquivos criptografados usando o AWS Management Console AWS CLI, o ou programaticamente por meio da API do Amazon EFS ou de um dos SDKs. AWS

Sua organização pode exigir a criptografia de todos os dados que atendem a uma classificação específica ou estejam associados a um determinado aplicativo, workload ou ambiente.

Depois de criar um sistema de arquivos EFS, você não pode alterar sua configuração de criptografia. Isso significa que você não pode modificar um sistema de arquivos não criptografado para torná-lo criptografado. Em vez disso, você precisará criar um novo sistema de arquivos criptografado.

### **a** Note

A infraestrutura de gerenciamento de AWS chaves usa algoritmos criptográficos aprovados pelo Federal Information Processing Standards (FIPS) 140-2. A infraestrutura é consistente com as recomendações 800-57 do National Institute of Standards and Technology (NIST).

## Impor a criação de sistemas de arquivos Amazon EFS criptografados em repouso

Você pode usar a chave de condição elasticfilesystem:Encrypted do IAM em políticas baseadas em identidade do AWS Identity and Access Management (IAM) para controlar se os usuários podem criar sistemas de arquivos Amazon EFS criptografados em repouso. Para mais informações sobre o uso da chave de condição, consulte [Exemplo: impor a criação de sistemas de](#page-339-0) [arquivos criptografados.](#page-339-0)

Você também pode definir políticas de controle de serviço (SCPs) internas AWS Organizations para aplicar a criptografia EFS para todos os Conta da AWS s em sua organização. Para obter mais informações sobre políticas de controle de serviço em AWS Organizations, consulte [Políticas de](https://docs.aws.amazon.com/organizations/latest/userguide/orgs_manage_policies_scps.html#orgs_manage_policies_scp) [controle de serviço](https://docs.aws.amazon.com/organizations/latest/userguide/orgs_manage_policies_scps.html#orgs_manage_policies_scp) no Guia AWS Organizations do usuário.

Criptografar um sistema de arquivos em repouso usando o console

Quando você cria um novo sistema de arquivos usando o console do Amazon EFS, a criptografia em repouso é habilitada por padrão. O procedimento a seguir descreve como habilitar a criptografia para um novo sistema de arquivos ao criá-lo no console.

#### **a** Note

A criptografia em repouso não é ativada por padrão ao criar um novo sistema de arquivos usando a AWS CLI, API e os SDKs. Para ter mais informações, consulte [Crie um sistema de](#page-53-0) [arquivos \(AWS CLI\).](#page-53-0)

Como criptografar um novo sistema de arquivos no console do EFS

- 1. Abra o console do Amazon Elastic File System em [https://console.aws.amazon.com/efs/.](https://console.aws.amazon.com/efs/)
- 2. Escolha Criar sistema de arquivos para abrir a caixa de diálogo Criar sistema de arquivos.
- 3. (Opcional) Insira um Nome para o sistema de arquivos.
- 4. Para Nuvem privada virtual (VPC), escolha sua VPC ou mantenha-a definida como sua VPC padrão.
- 5. Escolha Criar para criar um sistema de arquivos que use as seguintes configurações de serviço recomendadas:
	- Criptografia de dados em repouso ativada usando seu padrão AWS KMS key para o Amazon EFS (aws/elasticfilesystem).
	- Backups automáticos ativados: para obter mais informações, consulte [Fazer backup dos](#page-232-0)  [sistemas de arquivos do Amazon EFS](#page-232-0).
	- Destinos de montagem: o Amazon EFS cria destinos de montagem com as seguintes configurações:
		- Localizado em cada zona de disponibilidade em Região da AWS que o sistema de arquivos é criado.
		- Localizado nas sub-redes padrão da VPC que você selecionou.
		- Selecione o grupo de segurança padrão da VPC. Você pode gerenciar grupos de segurança após a criação do sistema de arquivos.

Para ter mais informações, consulte [Gerenciar a acessibilidade de rede do sistema de](#page-158-0)  [arquivos](#page-158-0).

- Modo de desempenho de uso geral: para obter mais informações, consulte [Modos de](#page-214-0)  [desempenho](#page-214-0).
- Modo Elastic throughput: para obter mais informações, consulte [Modos de taxa de](#page-215-0)  [transferência](#page-215-0).
- Gerenciamento do ciclo de vida habilitado com uma política de 30 dias. Para obter mais informações, consulte [Gerenciamento do armazenamento do sistema de arquivos](#page-165-0).
- 6. A página Sistemas de arquivos aparece com um banner na parte superior mostrando o status do sistema de arquivos que você criou. Um link para acessar a página de detalhes do sistema de arquivos aparece no banner quando o sistema de arquivos fica disponível.

Agora você tem um novo sistema encrypted-at-rest de arquivos.

## Como funciona a criptografia em repouso

Em um sistema de arquivos criptografado, os dados e metadados são criptografados automaticamente antes de serem gravados no sistema de arquivos. De maneira semelhante, à medida que os dados e metadados são lidos, eles são automaticamente descriptografados antes de serem apresentados ao aplicativo. Esses processos são tratados de forma transparente pelo Amazon EFS, para que você não precise modificar seus aplicativos.

O Amazon EFS usa o algoritmo de criptografia AES-256 padrão do setor para criptografar dados e metadados do EFS em repouso. Para obter mais informações, consulte [Conceitos básicos da](https://docs.aws.amazon.com/kms/latest/developerguide/crypto-intro.html)  [criptografia](https://docs.aws.amazon.com/kms/latest/developerguide/crypto-intro.html) no Guia do desenvolvedor do AWS Key Management Service .

Como o Amazon EFS usa AWS KMS

O Amazon EFS se integra com AWS Key Management Service (AWS KMS) para gerenciamento de chaves. O Amazon EFS usa chaves gerenciadas pelo cliente para criptografar seu sistema de arquivos da seguinte maneira:

- Criptografando metadados em repouso O Amazon EFS usa o for Chave gerenciada pela AWS Amazon EFS,aws/elasticfilesystem, para criptografar e descriptografar metadados do sistema de arquivos (ou seja, nomes de arquivos, nomes de diretórios e conteúdos de diretórios).
- Criptografar dados em repouso: você escolhe a chave gerenciada pelo cliente usada para criptografar e descriptografar os dados do arquivo (ou seja, o conteúdo dos seus arquivos). Você pode ativar, desativar ou revogar concessões nesta chave gerenciada pelo cliente. Essa chave gerenciada pelo cliente pode ser um destes dois:
	- Chave gerenciada pela AWS para Amazon EFS Essa é a chave padrão gerenciada pelo cliente,aws/elasticfilesystem. Você não é cobrado para criar e armazenar uma chave gerenciada pelo cliente, mas há cobranças de uso. Para saber mais, consulte [Definição de](https://aws.amazon.com/kms/pricing/)  [preços do AWS Key Management Service.](https://aws.amazon.com/kms/pricing/)
	- Chave gerenciada pelo cliente: esta é a chave KMS mais flexível para usar, porque você pode configurar suas principais políticas de chave e concessões para vários usuários ou serviços. Para obter mais informações sobre a criação de chaves gerenciadas pelo cliente, consulte [Criação de chaves](https://docs.aws.amazon.com/kms/latest/developerguide/create-keys.html) no Guia do AWS Key Management Service desenvolvedor.

Se você usar uma chave gerenciada pelo cliente para criptografia de dados e descriptografia de arquivos, poderá ativar a rotação de chaves. Quando você ativa a rotação de chaves, gira AWS KMS automaticamente sua chave uma vez por ano. Além disso, com uma chave gerenciada pelo cliente, você pode escolher quando desabilitar, reativar, excluir ou revogar o acesso à

sua chave gerenciada pelo cliente a qualquer momento. Para ter mais informações, consulte [Gerenciando o acesso à chave KMS para um sistema de arquivos.](#page-171-0)

### **A** Important

O Amazon EFS aceita somente chaves gerenciadas pelo cliente (CMK) simétricas. Você não pode usar chaves gerenciadas pelo cliente assimétricas com o Amazon EFS.

A criptografia e a descriptografia de dados em repouso são gerenciadas de modo transparente. No entanto, os IDs de AWS conta específicos do Amazon EFS aparecem nos seus AWS CloudTrail registros relacionados às AWS KMS ações. Para ter mais informações, consulte [Entradas de arquivo](#page-209-0) [de log do Amazon EFS para sistemas de encrypted-at-rest arquivos.](#page-209-0)

Políticas-chave do Amazon EFS para AWS KMS

As políticas de chave são a principal forma de controlar o acesso às chaves gerenciadas pelo cliente. Para obter mais informações sobre políticas de chave, consulte [Políticas de chave em AWS](https://docs.aws.amazon.com/kms/latest/developerguide/key-policies.html)  [KMS](https://docs.aws.amazon.com/kms/latest/developerguide/key-policies.html) no Guia do desenvolvedor do AWS Key Management Service .A lista a seguir descreve todas as permissões AWS KMS relacionadas que são exigidas ou suportadas pelo Amazon EFS para sistemas de arquivos criptografados em repouso:

- kms:Encrypt (Opcional) Criptografa texto simples em texto cifrado. Essa permissão está incluída na política de chaves padrão.
- kms:Decrypt (Obrigatório) Descriptografa texto cifrado. O texto cifrado é o texto simples que já foi criptografado. Essa permissão está incluída na política de chaves padrão.
- kms: ReEncrypt (Opcional) Criptografa dados no lado do servidor com uma nova chave gerenciada pelo cliente, sem expor o texto simples dos dados no lado do cliente. Primeiro os dados são descriptografados e, depois, recriptografados. Essa permissão está incluída na política de chaves padrão.
- kms: GenerateData KeyWithout Texto simples (Obrigatório) Retorna uma chave de criptografia de dados criptografada sob uma chave gerenciada pelo cliente. Essa permissão está incluída na política de chaves padrão em kms: GenerateData Key\*.
- kms: CreateGrant (Obrigatório) Adiciona uma concessão a uma chave para especificar quem pode usar a chave e sob quais condições. Concessões são mecanismos de permissão alternativos para políticas de chaves. Para obter mais informações sobre concessões, consulte

[Usar concessões](https://docs.aws.amazon.com/kms/latest/developerguide/grants.html) no Guia do desenvolvedor do AWS Key Management Service . Essa permissão está incluída na política de chaves padrão.

- kms: DescribeKey (Obrigatório) Fornece informações detalhadas sobre a chave gerenciada pelo cliente especificada. Essa permissão está incluída na política de chaves padrão.
- kms: ListAliases (Opcional) Lista todos os aliases de chave na conta. Quando você usa o console para criar um sistema de arquivos criptografado, essa permissão preenche a lista Selecionar chave mestra do KMS. Recomendamos usar essa permissão para proporcionar a melhor experiência do usuário. Essa permissão está incluída na política de chaves padrão.

Chave gerenciada pela AWS para a política do Amazon EFS KMS

A política JSON do KMS para o Chave gerenciada pela AWS Amazon EFS aws/ elasticfilesystem é a seguinte:

```
{ 
     "Version": "2012-10-17", 
     "Id": "auto-elasticfilesystem-1", 
     "Statement": [ 
         { 
              "Sid": "Allow access to EFS for all principals in the account that are 
  authorized to use EFS", 
              "Effect": "Allow", 
              "Principal": { 
                  "AWS": "*" 
             }, 
              "Action": [ 
                  "kms:Encrypt", 
                  "kms:Decrypt", 
                  "kms:ReEncrypt*", 
                  "kms:GenerateDataKey*", 
                  "kms:CreateGrant", 
                  "kms:DescribeKey" 
              ], 
              "Resource": "*", 
              "Condition": { 
                  "StringEquals": { 
                      "kms:ViaService": "elasticfilesystem.us-east-2.amazonaws.com", 
                      "kms:CallerAccount": "111122223333" 
 } 
 } 
         },
```

```
 { 
               "Sid": "Allow direct access to key metadata to the account", 
               "Effect": "Allow", 
               "Principal": { 
                    "AWS": "arn:aws:iam::111122223333:root" 
               }, 
               "Action": [ 
                    "kms:Describe*", 
                    "kms:Get*", 
                    "kms:List*", 
                    "kms:RevokeGrant" 
               ], 
               "Resource": "*" 
          } 
     \mathbf{I}}
```
# Criptografia de dados em trânsito

A ativação da criptografia de dados em trânsito para o sistema de arquivos do Amazon EFS é feita por meio da habilitação de Transport Layer Security (TLS) ao montar o sistema de arquivos usando o assistente de montagem do Amazon EFS. Para ter mais informações, consulte [Montar o sistema de](#page-93-0) [arquivos usando o assistente de montagem do EFS..](#page-93-0)

Quando a criptografia de dados em trânsito é declarada como uma opção de montagem para o sistema de arquivos do Amazon EFS, o assistente de montagem inicializa um processo de stunnel de cliente. Stunnel é uma retransmissão de rede polivalente de código aberto. O processo de stunnel do cliente escuta em uma porta local para obter o tráfego de entrada e o assistente de montagem redireciona o tráfego do cliente NFS (Network File System) para essa porta local. O assistente de montagem usa o TLS versão 1.2 para se comunicar com seu sistema de arquivos.

Como montar o sistema de arquivos do Amazon EFS com o assistente de montagem com criptografia de dados em trânsito habilitada

- 1. Acesse o terminal para sua instância por meio do Secure Shell (SSH) e faça login com o nome de usuário apropriado. Para obter mais informações sobre como fazer isso, consulte [Conecte-se](https://docs.aws.amazon.com/AWSEC2/latest/UserGuide/connect-linux-inst-ssh.html) [à sua instância Linux usando Linux ou macOS usando](https://docs.aws.amazon.com/AWSEC2/latest/UserGuide/connect-linux-inst-ssh.html) SSH.
- 2. Execute o comando a seguir para montar seu sistema de arquivos.

```
sudo mount -t efs -o tls fs-12345678:/ /mnt/efs
```
# Como funciona a criptografia em trânsito

Para habilitar a criptografia de dados em trânsito, conecte-se ao Amazon EFS usando TLS. Recomendamos usar o auxiliar de montagem do EFS para montar seu sistema de arquivos porque ele simplifica o processo de montagem em comparação com a montagem com o NFS mount. O auxiliar de montagem do EFS gerencia o processo usando o stunnel para TLS. Se você não usa o assistente de montagem, ainda pode ativar a criptografia de dados em trânsito. Veja a seguir as etapas a serem seguidas para fazer isso.

Como habilitar a criptografia de dados em trânsito sem o assistente de montagem

- 1. Faça download e instale o stunnel e anote a porta em que o aplicativo está recebendo. Consulte [Como atualizar o](#page-87-0) stunnel para obter instruções sobre como fazer isso.
- 2. Execute stunnel para conectar-se ao sistema de arquivos do Amazon EFS na porta 2049 usando TLS.
- 3. Usando o cliente NFS, monte localhost:*port*, em que *port* é a porta que você anotou na primeira etapa.

Como a criptografia de dados em trânsito é configurada por conexão, cada montagem configurada tem um processo de stunnel dedicado em execução na instância. Por padrão, o processo de stunnel usado pelo assistente de montagem ouve nas portas locais 20049 e 21049 e se conecta ao Amazon EFS na porta 2049.

#### **a** Note

Por padrão, ao usar o assistente de montagem do Amazon EFS com TLS, ele impõe a verificação do nome do host do certificado. O auxiliar de montagem do Amazon EFS usa o programa stunnel para sua funcionalidade TLS. Algumas versões do Linux não incluem uma versão do stunnel compatível com esses recursos TLS por padrão. Ao usar uma dessas versões do Linux, a montagem de um sistema de arquivos Amazon EFS usando TLS falha. Depois de instalar o amazon-efs-utils pacote, para atualizar a versão do stunnel do seu sistema, consulte[Como atualizar o](#page-87-0) stunnel.

Para problemas com criptografia, consulte [Solução de problemas de criptografia.](#page-318-0)

Ao usar a criptografia de dados em trânsito, a configuração do cliente NFS é alterada. Ao inspecionar os sistemas de arquivos montados ativamente, você verá um sistema montado para 127.0.0.1 ou localhost, como no exemplo a seguir.

\$ mount | column -t 127.0.0.1:/ on /home/ec2-user/efs type nfs4 (rw,relatime,vers=4.1,rsize=1048576,wsize=1048576,namlen=255,hard,proto=tcp,port=20127,timeo=6

Ao montar com o TLS e o assistente de montagem do EFS, você reconfigura seu cliente NFS para montagem em uma porta local. O assistente de montagem inicia um processo de stunnel de cliente que escuta nessa porta local, e o stunnel abre uma conexão criptografada com o EFS usando TLS. O assistente de montagem do EFS é responsável por configurar e manter essa conexão criptografada e a configuração associada.

Para determinar qual ID do sistema de arquivos do Amazon EFS corresponde a qual ponto de montagem local, você pode usar o comando a seguir. Substitua *efs-mount-point* pelo caminho local onde montou o sistema de arquivos.

```
grep -E "Successfully mounted.*efs-mount-point" /var/log/amazon/efs/mount.log | tail -1
```
Quando você usa o assistente de montagem para criptografia de dados em trânsito, ele também cria um processo chamado amazon-efs-mount-watchdog. Esse processo garante que o processo de stunnel de cada montagem esteja em execução e interrompe o stunnel quando o sistema de arquivos do Amazon EFS é desmontado. Se, por algum motivo, um processo de stunnel for encerrado inesperadamente, o processo de watchdog o reiniciará.

# <span id="page-318-0"></span>Solução de problemas de criptografia

A seguir, você pode encontrar informações sobre solução de problemas de criptografia para o Amazon EFS.

- [A montagem com criptografia de dados em trânsito falhou](#page-319-0)
- [A montagem com criptografia de dados em trânsito é interrompida](#page-319-1)
- [O sistema ncrypted-at-rest de arquivos E não pode ser criado](#page-320-0)
- [Não é possível usar o sistema de arquivos criptografado](#page-320-1)

## <span id="page-319-0"></span>A montagem com criptografia de dados em trânsito falhou

Por padrão, quando você usa o assistente de montagem do Amazon EFS com Transport Layer Security (TLS), ele impõe a verificação do host. Alguns sistemas não oferecem suporte a esse recurso, como quando você usa o Red Hat Enterprise Linux ou CentOS. Nesses casos, a montagem de um sistema de arquivos do EFS usando TLS falhará.

### Medida a ser tomada

É recomendável atualizar a versão do stunnel no seu cliente para oferecer suporte à verificação do nome do host. Para ter mais informações, consulte [Como atualizar o](#page-87-0) stunnel.

## <span id="page-319-1"></span>A montagem com criptografia de dados em trânsito é interrompida

É possível, porém improvável, que sua conexão criptografada para o sistema de arquivos do Amazon EFS possa ser travada ou interrompida por eventos no lado do cliente.

### Medida a ser tomada

Se a conexão com o sistema de arquivos do Amazon EFS com criptografia de dados em trânsito for interrompida, siga as seguintes etapas:

- 1. Verifique se o serviço de stunnel está em execução no cliente.
- 2. Confirme se o aplicativo de vigilância amazon-efs-mount-watchdog está em execução no cliente. Você pode descobrir se o aplicativo está em execução com o seguinte comando:

ps aux | grep [a]mazon-efs-mount-watchdog

- 3. Verifique os logs de suporte. Para ter mais informações, consulte [Obter logs de suporte.](#page-96-0)
- 4. Se desejar, você pode habilitar os logs de stunnel e verificar as informações contidas neles também. Você pode alterar a configuração de seus logs em /etc/amazon/efs/efsutils.conf para habilitar os logs de stunnel. No entanto, para isso é necessário desmontar e, em seguida, remontar o sistema de arquivos com o assistente de montagem para que as alterações entrem em vigor.

### **A** Important

A habilitação dos logs de stunnel pode utilizar uma quantidade de espaço incomum no sistema de arquivos.

Se as interrupções continuarem, entre em contato com o AWS Support.

## <span id="page-320-0"></span>O sistema ncrypted-at-rest de arquivos E não pode ser criado

Você tentou criar um novo sistema de encrypted-at-rest arquivos. No entanto, você recebe uma mensagem de erro dizendo que não AWS KMS está disponível.

Medida a ser tomada

Esse erro pode ocorrer no caso raro de AWS KMS ficar temporariamente indisponível em seu Região da AWS. Se isso acontecer, aguarde até AWS KMS retornar à disponibilidade total e tente novamente criar o sistema de arquivos.

### <span id="page-320-1"></span>Não é possível usar o sistema de arquivos criptografado

Um sistema de arquivos criptografado retorna erros de servidor NFS de modo consistente. Esses erros podem ocorrer quando o EFS não consegue recuperar sua chave mestra AWS KMS por um dos seguintes motivos:

- A chave foi desativada.
- A chave foi excluída.
- A permissão para o Amazon EFS usar a chave foi revogada.
- AWS KMS está temporariamente indisponível.

### Medida a ser tomada

Primeiro, confirme se a AWS KMS chave está ativada. Para fazer isso, visualize as chaves no console. Para obter mais informações, consulte [Visualizar chaves](https://docs.aws.amazon.com/kms/latest/developerguide/viewing-keys.html) no Guia do desenvolvedor do AWS Key Management Service .

Se a chave não estiver habilitada, habilite-a. Para obter mais informações, consulte [Ativação e](https://docs.aws.amazon.com/kms/latest/developerguide/enabling-keys.html)  [desativação de chaves](https://docs.aws.amazon.com/kms/latest/developerguide/enabling-keys.html) no Guia do desenvolvedor do AWS Key Management Service .

Se a chave estiver com exclusão pendente, esse status a desativará. Você pode cancelar a exclusão e reativar a chave. Para obter mais informações, consulte [Programação e cancelamento de exclusão](https://docs.aws.amazon.com/kms/latest/developerguide/deleting-keys.html#deleting-keys-scheduling-key-deletion) [de chaves](https://docs.aws.amazon.com/kms/latest/developerguide/deleting-keys.html#deleting-keys-scheduling-key-deletion) no Guia do desenvolvedor do AWS Key Management Service .

Se a chave estiver ativada e você ainda estiver enfrentando um problema, ou se encontrar um problema ao reativar sua chave, entre em contato com o AWS Support.

# <span id="page-321-0"></span>Gerenciamento de identidade e acesso no Amazon Elastic File

# System

O AWS Identity and Access Management (IAM) é um AWS service (Serviço da AWS) que ajuda o administrador a controlar o acesso aos recursos da AWS de forma segura. Os administradores do IAM controlam quem pode ser autenticado e autorizado para utilizar os recursos do Amazon EFS. O IAM é um AWS service (Serviço da AWS) que pode ser usado sem custo adicional.

### Tópicos

- [Público](#page-321-1)
- [Autenticando com identidades](#page-322-0)
- [Como gerenciar acesso usando políticas](#page-326-0)
- [Como o Amazon Elastic File System funciona com o IAM](#page-328-0)
- [Exemplos de políticas baseadas em identidade para o Amazon Elastic File System](#page-336-0)
- [Exemplos de políticas baseadas em recursos para o Amazon Elastic File System](#page-341-0)
- [Políticas gerenciadas pela AWS para o Amazon EFS](#page-344-0)
- [Usando tags com o Amazon EFS](#page-351-0)
- [Uso de funções vinculadas ao serviço para o Amazon EFS](#page-354-0)
- [Solução de problemas de identidade e acesso do Amazon Elastic File System](#page-359-0)

# <span id="page-321-1"></span>Público

A forma de usar o AWS Identity and Access Management (IAM) varia em função do trabalho realizado no Amazon EFS.

Usuário do serviço: se você usar o serviço do Amazon EFS para fazer seu trabalho, o administrador fornecerá as credenciais e as permissões necessárias. À medida que mais recursos do Amazon EFS forem usados para realizar o trabalho, talvez sejam necessárias permissões adicionais. Entender como o acesso é gerenciado pode ajudá-lo a solicitar as permissões corretas ao seu administrador. Se você não puder acessar um recurso no Amazon EFS, consulte [Solução de problemas de](#page-359-0)  [identidade e acesso do Amazon Elastic File System](#page-359-0).

Administrador do serviço: se você for o responsável pelos recursos do Amazon EFS em sua empresa, provavelmente terá acesso total ao Amazon EFS. Cabe a você determinar quais

funcionalidades e recursos do Amazon EFS os usuários do serviço deverão acessar. Assim, você deve enviar solicitações ao administrador do IAM para alterar as permissões dos usuários de seu serviço. Revise as informações nesta página para entender os Introdução ao IAM. Para saber mais sobre como a empresa pode usar o IAM com o Amazon EFS, consulte [Como o Amazon Elastic File](#page-328-0) [System funciona com o IAM](#page-328-0).

Administrador do IAM: se você for um administrador do IAM, talvez deseje saber detalhes sobre como escrever políticas para gerenciar o acesso ao Amazon EFS. Para visualizar exemplos de políticas baseadas em identidade do Amazon EFS que podem ser usadas no IAM, consulte [Exemplos de políticas baseadas em identidade para o Amazon Elastic File System.](#page-336-0)

# <span id="page-322-0"></span>Autenticando com identidades

A autenticação é a forma como você faz login na AWS usando suas credenciais de identidade. É necessário ser autenticado (fazer login na AWS) como o usuário raiz da Usuário raiz da conta da AWS, como usuário do IAM ou assumindo um perfil do IAM.

Você pode fazer login na AWS como uma identidade federada usando credenciais fornecidas por uma fonte de identidades. Os usuários do AWS IAM Identity Center (IAM Identity Center), a autenticação única da empresa e as suas credenciais do Google ou do Facebook são exemplos de identidades federadas. Quando você faz login como uma identidade federada, o administrador já configurou anteriormente a federação de identidades utilizando perfis do IAM. Quando você acessa a AWS usando a federação, está indiretamente assumindo um perfil.

É possível fazer login no ou no portal de acesso da AWS Management Console dependendo do tipo de usuário que você é.AWS Para obter mais informações sobre como fazer login na AWS, consulte [How to sign in to your Conta da AWS](https://docs.aws.amazon.com/signin/latest/userguide/how-to-sign-in.html) (Como fazer login na conta da) no Início de Sessão da AWS User Guide (Guia do usuário do ).

Se você acessar a AWS programaticamente, a AWS fornecerá um kit de desenvolvimento de software (SDK) e uma interface da linha de comando (CLI) para você assinar criptograficamente as solicitações usando as suas credenciais. Se você não utilizar as ferramentas da AWS, deverá assinar as solicitações por conta própria. Para obter mais informações sobre como usar o método recomendado para assinar solicitações por conta própria, consult[eAssinar AWSsolicitações de API](https://docs.aws.amazon.com/IAM/latest/UserGuide/reference_aws-signing.html) [da](https://docs.aws.amazon.com/IAM/latest/UserGuide/reference_aws-signing.html) noGuia do usuário do IAM.

Independentemente do método de autenticação usado, também pode ser exigido que você forneça mais informações de segurança. Por exemplo, a AWS recomenda o uso da autenticação multifator (MFA) para aumentar a segurança de sua conta. Para saber mais, consulte [Autenticação multifator](https://docs.aws.amazon.com/singlesignon/latest/userguide/enable-mfa.html)

no Guia do usuário do AWS IAM Identity Center e [Usar a autenticação multifator \(MFA\) naAWS](https://docs.aws.amazon.com/IAM/latest/UserGuide/id_credentials_mfa.html) no Guia do usuário do IAM.

## Usuário raiz da Conta da AWS

Ao criar uma Conta da AWS, você começa com uma identidade de login que tem acesso completo a todos os atributos e Serviços da AWS na conta. Essa identidade, denominada usuário raiz da Conta da AWS, e é acessada por login com o endereço de e-mail e a senha que você usou para criar a conta. É altamente recomendável não utilizar o usuário raiz para tarefas diárias. Proteja as credenciais do usuário raiz e use-as para executar as tarefas que somente ele puder executar. Para obter a lista completa das tarefas que exigem login como usuário raiz, consulte [Tarefas que exigem](https://docs.aws.amazon.com/IAM/latest/UserGuide/root-user-tasks.html) [credenciais de usuário raiz](https://docs.aws.amazon.com/IAM/latest/UserGuide/root-user-tasks.html) no Guia do usuário do IAM.

## Identidade federada

Como prática recomendada, exija que os usuários, inclusive os que precisam de acesso de administrador, usem a federação com um provedor de identidades para acessar Serviços da AWS usando credenciais temporárias.

Identidade federada é um usuário de seu diretório de usuários corporativos, um provedor de identidades da web AWS Directory Service, o , o diretório do Centro de Identidade ou qualquer usuário que acesse os Serviços da AWS usando credenciais fornecidas por meio de uma fonte de identidade. Quando as identidades federadas acessam Contas da AWS, elas assumem perfis que fornecem credenciais temporárias.

Para o gerenciamento de acesso centralizado, recomendamos usar o .AWS IAM Identity Center Você pode criar usuários e grupos no Centro de Identidade do IAM ou se conectar e sincronizar com um conjunto de usuários e grupos em sua própria fonte de identidade para uso em todas as suas Contas da AWS e aplicações. Para obter mais informações sobre o Centro de Identidade do IAM, consulte [O que é o Centro de Identidade do IAM?](https://docs.aws.amazon.com/singlesignon/latest/userguide/what-is.html) no Guia do usuário do AWS IAM Identity Center.

## Usuários e grupos do IAM

Um [usuário do IAM](https://docs.aws.amazon.com/IAM/latest/UserGuide/id_users.html) é uma identidade dentro da Conta da AWS que tem permissões específicas para uma única pessoa ou aplicação. Sempre que possível, recomendamos contar com credenciais temporárias em vez de criar usuários do IAM com credenciais de longo prazo, como senhas e chaves de acesso. No entanto, se você tiver casos de utilização específicos que exijam credenciais de longo prazo com usuários do IAM, recomendamos alternar as chaves de acesso. Para obter mais informações, consulte [Alterne as chaves de acesso regularmente para casos de uso que exijam](https://docs.aws.amazon.com/IAM/latest/UserGuide/best-practices.html#rotate-credentials) [credenciais](https://docs.aws.amazon.com/IAM/latest/UserGuide/best-practices.html#rotate-credentials) de longo prazo no Guia do usuário do IAM.
Um [grupo do IAM](https://docs.aws.amazon.com/IAM/latest/UserGuide/id_groups.html) é uma identidade que especifica uma coleção de usuários do IAM. Não é possível fazer login como um grupo. É possível utilizar grupos para especificar permissões para vários usuários de uma vez. Os grupos facilitam o gerenciamento de permissões para grandes conjuntos de usuários. Por exemplo, você pode ter um grupo chamado IAMAdmins e atribuir a esse grupo permissões para administrar atributos do IAM.

Usuários são diferentes de perfis. Um usuário é exclusivamente associado a uma pessoa ou a uma aplicação, mas um perfil pode ser assumido por qualquer pessoa que precisar dele. Os usuários têm credenciais permanentes de longo prazo, mas os perfis fornecem credenciais temporárias. Para saber mais, consulte [Quando criar um usuário do IAM \(em vez de uma função\)](https://docs.aws.amazon.com/IAM/latest/UserGuide/id.html#id_which-to-choose) no Guia do usuário do IAM.

## Perfis do IAM

Um [perfil do IAM](https://docs.aws.amazon.com/IAM/latest/UserGuide/id_roles.html) é uma identidade dentro da Conta da AWS que tem permissões específicas. Ele é semelhante a um usuário do IAM, mas não está associado a uma pessoa específica. É possível assumir temporariamente um perfil do IAM no AWS Management Console [alternando perfis](https://docs.aws.amazon.com/IAM/latest/UserGuide/id_roles_use_switch-role-console.html). É possível assumir um perfil chamando uma operação de API da AWS CLI ou da AWS, ou usando um URL personalizado. Para obter mais informações sobre métodos para o uso de perfis, consulte [Uso](https://docs.aws.amazon.com/IAM/latest/UserGuide/id_roles_use.html)  [de funções do IAM](https://docs.aws.amazon.com/IAM/latest/UserGuide/id_roles_use.html) no Guia do usuário do IAM.

Perfis do IAM com credenciais temporárias são úteis nas seguintes situações:

- Acesso de usuário federado: para atribuir permissões a identidades federadas, você pode criar um perfil e definir permissões para ele. Quando uma identidade federada é autenticada, essa identidade é associada ao perfil e recebe as permissões definidas pelo mesmo. Para obter mais informações sobre perfis para federação, consulte [Criar uma função para um provedor de](https://docs.aws.amazon.com/IAM/latest/UserGuide/id_roles_create_for-idp.html) [identidade de terceiros](https://docs.aws.amazon.com/IAM/latest/UserGuide/id_roles_create_for-idp.html) no Guia do usuário do IAM. Se você usar o IAM Identity Center, deverá configurar um conjunto de permissões. Para controlar o que suas identidades podem acessar após a autenticação, o Centro de identidade do IAM correlaciona o conjunto de permissões a um perfil no IAM. Para obter informações sobre conjuntos de permissões, consulte [Conjuntos de](https://docs.aws.amazon.com/singlesignon/latest/userguide/permissionsetsconcept.html) [permissões](https://docs.aws.amazon.com/singlesignon/latest/userguide/permissionsetsconcept.html) no Guia do usuário do AWS IAM Identity Center.
- Permissões temporárias para usuários do IAM: um usuário ou um perfil do IAM pode assumir um perfil do IAM para obter temporariamente permissões diferentes para uma tarefa específica.
- Acesso entre contas: é possível usar um perfil do IAM para permitir que alguém (uma entidade principal confiável) em outra conta acesse recursos em sua conta. Os perfis são a principal forma de conceder acesso entre contas. No entanto, alguns Serviços da AWS permitem que você anexe uma política diretamente a um atributo (em vez de usar um perfil como proxy). Para saber a

diferença entre perfis e políticas baseadas em atributo para acesso entre contas, consulte [Como](https://docs.aws.amazon.com/IAM/latest/UserGuide/id_roles_compare-resource-policies.html) [os perfis do IAM diferem das políticas baseadas em atributo](https://docs.aws.amazon.com/IAM/latest/UserGuide/id_roles_compare-resource-policies.html) no Guia do usuário do IAM.

- Acesso entre serviços: alguns Serviços da AWS usam atributos em outros Serviços da AWS. Por exemplo, quando você faz uma chamada em um serviço, é comum que esse serviço execute aplicações no Amazon EC2 ou armazene objetos no Amazon S3. Um serviço pode fazer isso usando as permissões do principal de chamada, usando um perfil de serviço ou um perfil vinculado ao serviço.
	- Encaminhamento de sessões de acesso (FAS): qualquer pessoa que utilizar uma função ou usuário do IAM para realizar ações na AWS é considerada uma entidade principal. Ao usar alguns serviços, você pode executar uma ação que inicia outra ação em um serviço diferente. O recurso FAS utiliza as permissões da entidade principal que chama um AWS service (Serviço da AWS), combinadas às permissões do AWS service (Serviço da AWS) solicitante, para realizar solicitações para serviços downstream. As solicitações de FAS só são feitas quando um serviço recebe uma solicitação que exige interações com outros Serviços da AWS ou com recursos para serem concluídas. Nesse caso, você precisa ter permissões para executar ambas as ações. Para obter detalhes da política ao fazer solicitações de FAS, consulte [Encaminhar sessões de](https://docs.aws.amazon.com/IAM/latest/UserGuide/access_forward_access_sessions.html)  [acesso](https://docs.aws.amazon.com/IAM/latest/UserGuide/access_forward_access_sessions.html).
	- Perfil de serviço: um perfil de serviço é um [perfil do IAM](https://docs.aws.amazon.com/IAM/latest/UserGuide/id_roles.html) que um serviço assume para realizar ações em seu nome. Um administrador do IAM pode criar, modificar e excluir um perfil de serviço do IAM. Para obter mais informações, consulte [Criar um perfil para delegar permissões a](https://docs.aws.amazon.com/IAM/latest/UserGuide/id_roles_create_for-service.html)  [um AWS service \(Serviço da AWS\)](https://docs.aws.amazon.com/IAM/latest/UserGuide/id_roles_create_for-service.html) no Guia do usuário do IAM.
	- Função vinculada ao serviço: uma função vinculada a serviço é um tipo de função de serviço vinculada a um AWS service (Serviço da AWS). O serviço pode assumir o perfil para executar uma ação em seu nome. Os perfis vinculados ao serviço aparecem em sua Conta da AWS e são de propriedade do serviço. Um administrador do IAM pode exibir, mas não pode editar as permissões para perfis vinculados ao serviço.
- Aplicações em execução no Amazon EC2: é possível usar um perfil do IAM para gerenciar credenciais temporárias para aplicações em execução em uma instância do EC2 e fazer solicitações da AWS CLI ou da AWS API. É preferível fazer isso a armazenar chaves de acesso na instância do EC2. Para atribuir um perfil da AWS a uma instância do EC2 e disponibilizá-la para todas as suas aplicações, crie um perfil de instância que esteja anexado a ela. Um perfil de instância contém a perfil e permite que os programas em execução na instância do EC2 obtenham credenciais temporárias. Para mais informações, consulte [Usar um perfil do IAM para conceder](https://docs.aws.amazon.com/IAM/latest/UserGuide/id_roles_use_switch-role-ec2.html) [permissões a aplicações em execução nas instâncias do Amazon EC2](https://docs.aws.amazon.com/IAM/latest/UserGuide/id_roles_use_switch-role-ec2.html) no Guia do usuário do IAM.

Para saber se deseja usar os perfis do IAM, consulte [Quando criar um perfil do IAM \(em vez de um](https://docs.aws.amazon.com/IAM/latest/UserGuide/id.html#id_which-to-choose_role) [usuário\)](https://docs.aws.amazon.com/IAM/latest/UserGuide/id.html#id_which-to-choose_role) no Guia do usuário do IAM.

# Como gerenciar acesso usando políticas

Você controla o acesso na AWS criando políticas e anexando-as a identidades ou atributos da AWS. Uma política é um objeto na AWS que, quando associado a uma identidade ou atributo, define suas permissões. A AWS avalia essas políticas quando uma entidade principal (usuário, usuário raiz ou sessão de perfil) faz uma solicitação. As permissões nas políticas determinam se a solicitação será permitida ou negada. A maioria das políticas são armazenadas na AWS como documentos JSON. Para obter mais informações sobre a estrutura e o conteúdo de documentos de políticas JSON, consulte [Visão geral das políticas JSON](https://docs.aws.amazon.com/IAM/latest/UserGuide/access_policies.html#access_policies-json) no Guia do usuário do IAM.

Os administradores podem usar AWS as políticas JSON da para especificar quem tem acesso a quê. Ou seja, qual entidade principal pode executar ações em quais recursos e em que condições.

Por padrão, usuários e funções não têm permissões. Para conceder aos usuários permissão para executar ações nos recursos de que eles precisam, um administrador do IAM pode criar políticas do IAM. O administrador pode então adicionar as políticas do IAM a perfis, e os usuários podem assumir os perfis.

As políticas do IAM definem permissões para uma ação independente do método usado para executar a operação. Por exemplo, suponha que você tenha uma política que permite a ação iam:GetRole. Um usuário com essa política pode obter informações de perfil do AWS Management Console, da AWS CLI ou da AWS API.

### Políticas baseadas em identidade

As políticas baseadas em identidade são documentos de políticas de permissões JSON que você pode anexar a uma identidade, como usuário, grupo de usuários ou perfil do IAM. Essas políticas controlam quais ações os usuários e perfis podem realizar, em quais recursos e em que condições. Para saber como criar uma política baseada em identidade, consulte [Criar políticas do IAM](https://docs.aws.amazon.com/IAM/latest/UserGuide/access_policies_create.html) no Guia do usuário do IAM.

As políticas baseadas em identidade podem ser categorizadas ainda mais como políticas embutidas ou políticas gerenciadas. As políticas embutidas são anexadas diretamente a um único usuário, grupo ou função. As políticas gerenciadas são políticas independentes que podem ser anexadas a vários usuários, grupos e perfis na Conta da AWS. As políticas gerenciadas incluem políticas gerenciadas pela AWS e políticas gerenciadas pelo cliente. Para saber como escolher entre uma

política gerenciada ou uma política em linha, consulte [Escolher entre políticas gerenciadas e políticas](https://docs.aws.amazon.com/IAM/latest/UserGuide/access_policies_managed-vs-inline.html#choosing-managed-or-inline) em linha no Guia do usuário do IAM.

### Políticas baseadas em recurso

Políticas baseadas em atributos são documentos de políticas JSON que você anexa a um atributo. São exemplos de políticas baseadas em recursos as políticas de confiança de perfil do IAM e políticas de bucket do Amazon S3. Em serviços compatíveis com políticas baseadas em recurso, os administradores de serviço podem usá-las para controlar o acesso a um recurso específico. Para o recurso ao qual a política está anexada, a política define quais ações uma entidade principal especificado pode executar nesse recurso e em que condições. Você precisa [especificar uma](https://docs.aws.amazon.com/IAM/latest/UserGuide/reference_policies_elements_principal.html)  [entidade principal](https://docs.aws.amazon.com/IAM/latest/UserGuide/reference_policies_elements_principal.html) em uma política baseada em recurso. As entidades principais podem incluir contas, usuários, perfis, usuários federados ou Serviços da AWS.

Políticas baseadas em atributos são políticas em linha que estão localizadas nesse serviço. Não é possível usar as políticas gerenciadas da AWS do IAM em uma política baseada em atributos.

### Listas de controle de acesso (ACLs)

As listas de controle de acesso (ACLs) controlam quais entidades principais (membros, usuários ou funções da conta) têm permissões para acessar um recurso. As ACLs são semelhantes às políticas baseadas em recurso, embora não usem o formato de documento de política JSON.

Amazon S3, AWS WAF e Amazon VPC são exemplos de serviços compatíveis com ACLs. Para saber mais sobre ACLs, consulte [Visão geral da lista de controle de acesso \(ACL\)](https://docs.aws.amazon.com/AmazonS3/latest/dev/acl-overview.html) no Guia do desenvolvedor do Amazon Simple Storage Service.

### Outros tipos de política

A AWS aceita tipos de política menos comuns. Esses tipos de política podem definir o máximo de permissões concedidas a você pelos tipos de política mais comuns.

• Limites de permissões: um limite de permissões é um atributo avançado no qual você define o máximo de permissões que uma política baseada em identidade pode conceder a uma entidade do IAM (usuário ou perfil do IAM). É possível definir um limite de permissões para uma entidade. As permissões resultantes são a interseção das políticas baseadas em identidade de uma entidade com seus limites de permissões. As políticas baseadas em recurso que especificam o usuário ou perfil no campo Principal não são limitadas pelo limite de permissões. Uma negação explícita em qualquer uma dessas políticas substitui a permissão. Para obter mais informações

sobre limites de permissões, consulte [Limites de permissões para identidades do IAM](https://docs.aws.amazon.com/IAM/latest/UserGuide/access_policies_boundaries.html) no Guia do usuário do IAM.

- Políticas de controle de serviço (SCPs): SCPs são políticas JSON que especificam as permissões máximas para uma organização ou unidade organizacional (UO) no AWS Organizations. O AWS Organizations é um serviço para agrupar e gerenciar centralmente várias Contas da AWS pertencentes à sua empresa. Se você habilitar todos os atributos em uma organização, poderá aplicar políticas de controle de serviço (SCPs) a qualquer uma ou a todas as contas. O SCP limita as permissões para entidades em contas-membro, incluindo cada .Usuário raiz da conta da AWS Para obter mais informações sobre o Organizações e SCPs, consulte [How SCPs work \(Como os](https://docs.aws.amazon.com/organizations/latest/userguide/orgs_manage_policies_about-scps.html)  [SCPs funcionam\)](https://docs.aws.amazon.com/organizations/latest/userguide/orgs_manage_policies_about-scps.html) noAWS Organizations Guia do usuário do .
- Políticas de sessão: são políticas avançadas que você transmite como um parâmetro quando cria de forma programática uma sessão temporária para um perfil ou um usuário federado. As permissões da sessão resultante são a interseção das políticas baseadas em identidade do usuário ou do perfil e das políticas de sessão. As permissões também podem ser provenientes de uma política baseada em atributo. Uma negação explícita em qualquer uma dessas políticas substitui a permissão. Para obter mais informações, consulte [Políticas de sessão](https://docs.aws.amazon.com/IAM/latest/UserGuide/access_policies.html#policies_session) no Guia do usuário do IAM.

### Vários tipos de política

Quando vários tipos de política são aplicáveis a uma solicitação, é mais complicado compreender as permissões resultantes. Para saber como a AWS determina se deve permitir uma solicitação quando há vários tipos de política envolvidos, consulte [Lógica da avaliação](https://docs.aws.amazon.com/IAM/latest/UserGuide/reference_policies_evaluation-logic.html)de políticas no Guia do usuário do IAM.

# Como o Amazon Elastic File System funciona com o IAM

Antes de usar o IAM para gerenciar o acesso ao Amazon EFS, entenda que atributos do IAM estão disponíveis para uso com o Amazon EFS.

Recursos do IAM que você pode usar com o Amazon Elastic File System

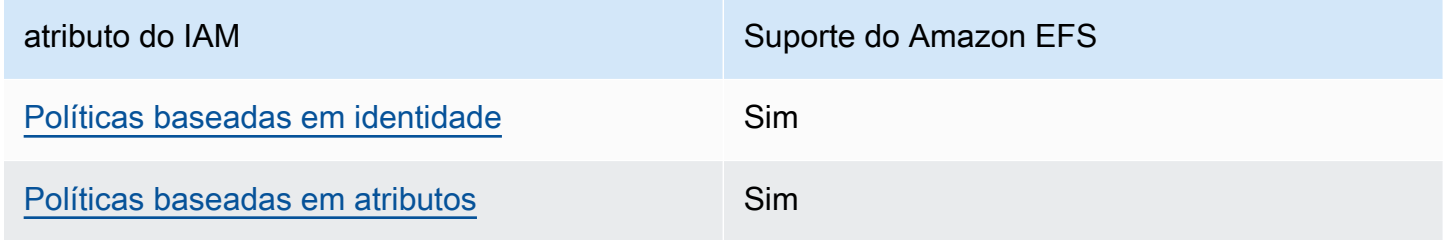

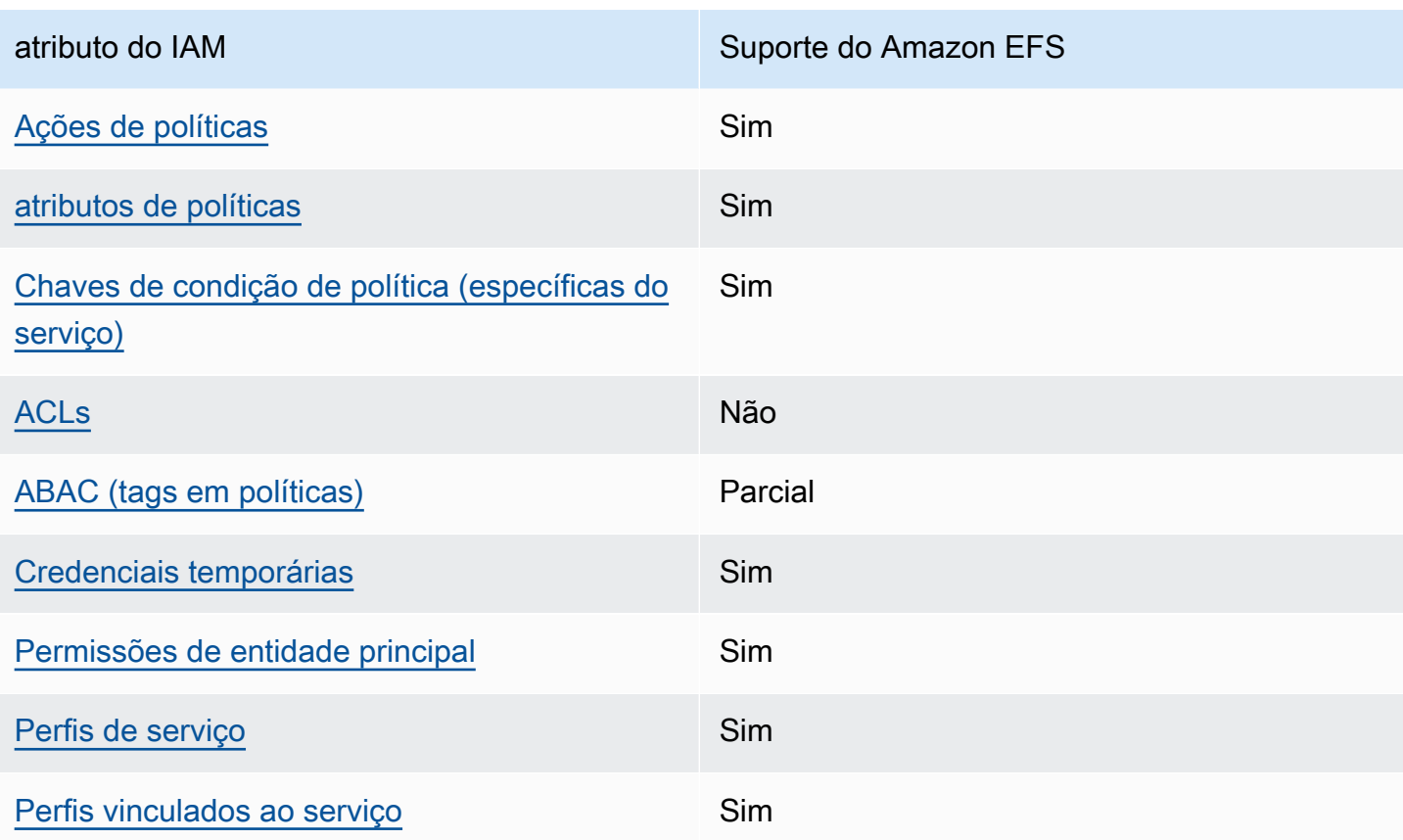

Para obter uma visão geral de como o Amazon EFS e outros serviços da AWS funcionam com a maioria dos recursos do IAM, consulte [Serviços da AWS que funcionam com o IAM](https://docs.aws.amazon.com/IAM/latest/UserGuide/reference_aws-services-that-work-with-iam.html) no Guia do usuário do IAM.

<span id="page-329-0"></span>Políticas baseadas em identidade do Amazon EFS

Suporta políticas baseadas em identidade Sim

As políticas baseadas em identidade são documentos de políticas de permissões JSON que você pode anexar a uma identidade, como usuário do IAM, grupo de usuários ou perfil. Essas políticas controlam quais ações os usuários e perfis podem realizar, em quais recursos e em que condições. Para saber como criar uma política baseada em identidade, consulte [Criar políticas do IAM](https://docs.aws.amazon.com/IAM/latest/UserGuide/access_policies_create.html) no Guia do usuário do IAM.

Com as políticas baseadas em identidade do IAM, é possível especificar ações ou atributos permitidos ou negados, bem como as condições sob as quais as ações são permitidas ou negadas. Você não pode especificar a entidade principal em uma política baseada em identidade porque ela

se aplica ao usuário ou função à qual ela está anexada. Para saber mais sobre todos os elementos que podem ser usados em uma política JSON, consulte [Referência de elementos da política JSON](https://docs.aws.amazon.com/IAM/latest/UserGuide/reference_policies_elements.html)  [do IAM](https://docs.aws.amazon.com/IAM/latest/UserGuide/reference_policies_elements.html) no Guia do Usuário do IAM.

Exemplos de políticas baseadas em identidade para o Amazon EFS

Para visualizar exemplos de políticas baseadas em identidade do Amazon EFS, consulte [Exemplos](#page-336-1) [de políticas baseadas em identidade para o Amazon Elastic File System.](#page-336-1)

<span id="page-330-0"></span>Políticas baseadas em recursos no Amazon EFS

Oferece suporte a políticas baseadas em atributos Sim

Políticas baseadas em atributos são documentos de políticas JSON que você anexa a um atributo. São exemplos de políticas baseadas em recursos as políticas de confiança de perfil do IAM e políticas de bucket do Amazon S3. Em serviços compatíveis com políticas baseadas em recurso, os administradores de serviço podem usá-las para controlar o acesso a um recurso específico. Para o recurso ao qual a política está anexada, a política define quais ações uma entidade principal especificado pode executar nesse recurso e em que condições. Você precisa [especificar uma](https://docs.aws.amazon.com/IAM/latest/UserGuide/reference_policies_elements_principal.html)  [entidade principal](https://docs.aws.amazon.com/IAM/latest/UserGuide/reference_policies_elements_principal.html) em uma política baseada em recurso. As entidades principais podem incluir contas, usuários, perfis, usuários federados ou Serviços da AWS.

Para permitir o acesso entre contas, você pode especificar uma conta inteira ou as entidades do IAM em outra conta como a entidade principal em uma política baseada em atributo. Adicionar uma entidade principal entre contas à política baseada em recurso é apenas metade da tarefa de estabelecimento da relação de confiança. Quando a entidade principal e o atributo estão em diferentes Contas da AWS, um administrador do IAM da conta confiável também deve conceder à entidade principal (usuário ou perfil) permissão para acessar o atributo. Eles concedem permissão ao anexar uma política baseada em identidade para a entidade. No entanto, se uma política baseada em recurso conceder acesso a uma entidade principal na mesma conta, nenhuma outra política baseada em identidade será necessária. Para obter mais informações, consulte [Como as funções do](https://docs.aws.amazon.com/IAM/latest/UserGuide/id_roles_compare-resource-policies.html) [IAM diferem de políticas baseadas em recurso n](https://docs.aws.amazon.com/IAM/latest/UserGuide/id_roles_compare-resource-policies.html)o Guia do usuário do IAM.

Para saber mais sobre o uso de uma política de recursos para controlar o acesso aos dados do sistema de arquivos, consulte [Usando o IAM para controlar o acesso aos dados do sistema de](#page-361-0) 

[arquivos](#page-361-0). Para saber como anexar uma política baseada em recursos a um contêiner, consulte [Criar](#page-67-0) [políticas de sistema de arquivos.](#page-67-0)

Exemplos de políticas baseadas em recursos do Amazon EFS

Para ver exemplos de políticas baseadas em recursos do Amazon EFS, consulte [Exemplos de](#page-341-0) [políticas baseadas em recursos para o Amazon Elastic File System.](#page-341-0)

<span id="page-331-0"></span>Ações de políticas para o Amazon EFS

Oferece suporte a ações de políticas Sim

Os administradores podem usar as políticas de JSON da AWS para especificar quem tem acesso a quê. Ou seja, qual entidade principal pode executar ações em quais recursos e em que condições.

O elemento Action de uma política JSON descreve as ações que você pode usar para permitir ou negar acesso em uma política. As ações de política geralmente têm o mesmo nome que a operação de API da AWS associada. Existem algumas exceções, como ações somente de permissão, que não têm uma operação de API correspondente. Algumas operações também exigem várias ações em uma política. Essas ações adicionais são chamadas de ações dependentes.

Incluem ações em uma política para conceder permissões para executar a operação associada.

Para ver uma lista de ações do Amazon EFS, consulte [Ações definidas pelo Amazon Elastic File](https://docs.aws.amazon.com/service-authorization/latest/reference/list_amazonelasticfilesystem.html#amazonelasticfilesystem-actions-as-permissions) [System](https://docs.aws.amazon.com/service-authorization/latest/reference/list_amazonelasticfilesystem.html#amazonelasticfilesystem-actions-as-permissions) na Referência de autorização de serviço.

As ações de política no Amazon EFS usam o seguinte prefixo antes da ação:

elasticfilesystem

Para especificar várias ações em uma única instrução, separe-as com vírgulas.

```
"Action": [ 
       "elasticfilesystem:action1", 
       "elasticfilesystem:action2" 
 ]
```
Para visualizar exemplos de políticas baseadas em identidade do Amazon EFS, consulte [Exemplos](#page-336-1) [de políticas baseadas em identidade para o Amazon Elastic File System.](#page-336-1)

<span id="page-332-0"></span>Recursos de políticas para o Amazon EFS

Oferece suporte a atributos de políticas Sim

Os administradores podem usar as políticas de JSON da AWS para especificar quem tem acesso a quê. Ou seja, qual entidade principal pode executar ações em quais recursos e em que condições.

O elemento de política Resource JSON especifica o objeto ou os objetos aos quais a ação se aplica. As instruções devem incluir um elemento Resource ou um elemento NotResource. Como prática recomendada, especifique um atributo usando seu [Nome do atributo da Amazon \(ARN\).](https://docs.aws.amazon.com/general/latest/gr/aws-arns-and-namespaces.html) Isso pode ser feito para ações que oferecem suporte a um tipo de atributo específico, conhecido como permissões em nível de atributo.

Para ações que não oferecem suporte a permissões em nível de recurso, como operações de listagem, use um caractere curinga (\*) para indicar que a instrução se aplica a todos os recursos.

"Resource": "\*"

Para ver uma lista dos tipos de recursos do Amazon EFS e seus ARNs, consulte [Recursos definidos](https://docs.aws.amazon.com/service-authorization/latest/reference/list_amazonelasticfilesystem.html#amazonelasticfilesystem-resources-for-iam-policies)  [pelo Amazon Elastic File System](https://docs.aws.amazon.com/service-authorization/latest/reference/list_amazonelasticfilesystem.html#amazonelasticfilesystem-resources-for-iam-policies) na Referência de autorização do serviço. Para saber com quais ações você pode especificar o ARN de cada recurso, consulte [Ações definidas pelo Amazon Elastic](https://docs.aws.amazon.com/service-authorization/latest/reference/list_amazonelasticfilesystem.html#amazonelasticfilesystem-actions-as-permissions)  [File Service.](https://docs.aws.amazon.com/service-authorization/latest/reference/list_amazonelasticfilesystem.html#amazonelasticfilesystem-actions-as-permissions)

Para visualizar exemplos de políticas baseadas em identidade do Amazon EFS, consulte [Exemplos](#page-336-1) [de políticas baseadas em identidade para o Amazon Elastic File System.](#page-336-1)

<span id="page-332-1"></span>Chaves de condição de política para o Amazon EFS

Suporta chaves de condição de política específicas de serviço

Sim

Os administradores podem usar as políticas de JSON da AWS para especificar quem tem acesso a quê. Ou seja, qual entidade principal pode executar ações em quais recursos, e em que condições.

O elemento Condition (ou Condition bloco de) permite que você especifique condições nas quais uma instrução está em vigor. O elemento Condition é opcional. É possível criar expressões condicionais que usam [agentes de condição](https://docs.aws.amazon.com/IAM/latest/UserGuide/reference_policies_elements_condition_operators.html), como "igual a" ou "menor que", para fazer a condição da política corresponder aos valores na solicitação.

Se você especificar vários elementos Condition em uma instrução ou várias chaves em um único Condition elemento, a AWS os avaliará usando uma operação lógica AND. Se você especificar vários valores para uma única chave de condição, a AWS avaliará a condição usando uma operação lógica OR. Todas as condições devem ser atendidas antes que as permissões da instrução sejam concedidas.

Você também pode utilizar variáveis de espaço reservado ao especificar as condições. Por exemplo, é possível conceder a um usuário do IAM permissão para acessar um atributo somente se ele estiver marcado com seu nome de usuário do IAM. Para obter mais informações, consulte [Elementos de](https://docs.aws.amazon.com/IAM/latest/UserGuide/reference_policies_variables.html) [política do IAM: variáveis e tags](https://docs.aws.amazon.com/IAM/latest/UserGuide/reference_policies_variables.html) no Guia do usuário do IAM.

A AWS oferece suporte a chaves de condição globais e chaves de condição específicas do serviço. Para ver todas as AWS chaves de condição globais da , consulte [AWSChaves de contexto de](https://docs.aws.amazon.com/IAM/latest/UserGuide/reference_policies_condition-keys.html)  [condição globais da](https://docs.aws.amazon.com/IAM/latest/UserGuide/reference_policies_condition-keys.html) no Guia do usuário do IAM.

Para ver uma lista de chaves de condição de VPC da Amazon, consulte [Chaves de condição do](https://docs.aws.amazon.com/service-authorization/latest/reference/list_amazonelasticfilesystem.html#amazonelasticfilesystem-policy-keys) [Amazon Elastic File System](https://docs.aws.amazon.com/service-authorization/latest/reference/list_amazonelasticfilesystem.html#amazonelasticfilesystem-policy-keys) na Referência de autorização do serviço. Para saber com quais ações e recursos você pode usar a chave de condição, consulte [Ações definidas pelo Amazon Elastic File](https://docs.aws.amazon.com/service-authorization/latest/reference/list_amazonelasticfilesystem.html#amazonelasticfilesystem-actions-as-permissions)  [System.](https://docs.aws.amazon.com/service-authorization/latest/reference/list_amazonelasticfilesystem.html#amazonelasticfilesystem-actions-as-permissions)

Para visualizar exemplos de políticas baseadas em identidade do Amazon EFS, consulte [Exemplos](#page-336-1) [de políticas baseadas em identidade para o Amazon Elastic File System.](#page-336-1)

### <span id="page-333-0"></span>ACLs no Amazon EFS

Oferece suporte a ACLs Não

As listas de controle de acesso (ACLs) controlam quais entidades principais (membros, usuários ou perfis da conta) têm permissões para acessar um recurso. As ACLs são semelhantes às políticas baseadas em recurso, embora não usem o formato de documento de política JSON.

### <span id="page-334-0"></span>ABAC com o Amazon EFS

Oferece suporte a ABAC (tags em políticas) Parcial

O controle de acesso baseado em atributo (ABAC) é uma estratégia de autorização que define permissões com base em atributos. Na AWS, esses atributos são chamados de tags. É possível anexar tags a entidades do IAM (usuários ou perfis) e a muitos atributos da AWS. A marcação de entidades e atributos é a primeira etapa do ABAC. Em seguida, você cria políticas de ABAC para permitir operações quando a tag da entidade principal corresponder à tag do atributo que ela está tentando acessar.

O ABAC é útil em ambientes que estão crescendo rapidamente e ajuda em situações onde o gerenciamento de políticas se torna um problema.

Para controlar o acesso baseado em tags, forneça informações sobre as tags no [elemento de](https://docs.aws.amazon.com/IAM/latest/UserGuide/reference_policies_elements_condition.html)  [condição](https://docs.aws.amazon.com/IAM/latest/UserGuide/reference_policies_elements_condition.html) de uma política usando as aws:ResourceTag/*key-name*, aws:RequestTag/*key-name* ou aws:TagKeys chaves de condição.

Se um serviço oferecer suporte às três chaves de condição para cada tipo de recurso, o valor será Sim para o serviço. Se um serviço oferecer suporte às três chaves de condição somente para alguns tipos de recursos, o valor será Parcial.

Para obter mais informações sobre o ABAC, consulte [O que é ABAC?](https://docs.aws.amazon.com/IAM/latest/UserGuide/introduction_attribute-based-access-control.html) no Guia do usuário do IAM. Para visualizar um tutorial com etapas para configurar o ABAC, consulte [Usar controle de acesso](https://docs.aws.amazon.com/IAM/latest/UserGuide/tutorial_attribute-based-access-control.html) [baseado em atributos \(ABAC\)](https://docs.aws.amazon.com/IAM/latest/UserGuide/tutorial_attribute-based-access-control.html) no Guia do usuário do IAM.

<span id="page-334-1"></span>Usar credenciais temporárias com o Amazon EFS

Oferece suporte a credenciais temporárias Sim

Alguns Serviços da AWS não funcionam quando você faz login usando credenciais temporárias. Para obter informações adicionais, incluindo quais Serviços da AWS funcionam com credenciais temporárias, consulte [Serviços da AWS que funcionam com o IAM](https://docs.aws.amazon.com/IAM/latest/UserGuide/reference_aws-services-that-work-with-iam.html) no Guia do usuário do IAM.

Você está usando credenciais temporárias se faz login no AWS Management Console usando qualquer método, exceto um nome de usuário e uma senha. Por exemplo, quando você

acessa a AWS usando o link de autenticação única (SSO) da sua empresa, esse processo cria automaticamente credenciais temporárias. Você também cria automaticamente credenciais temporárias quando faz login no console como usuário e, em seguida, alterna perfis. Para obter mais informações sobre como alternar perfis, consulte [Alternar para um perfil \(console\)](https://docs.aws.amazon.com/IAM/latest/UserGuide/id_roles_use_switch-role-console.html) no Guia do usuário do IAM.

Você pode criar credenciais temporárias manualmente usando a AWS CLI ou a API da AWS. Em seguida, você pode usar essas credenciais temporárias para acessar aAWS .AWS A recomenda que você gere credenciais temporárias dinamicamente em vez de usar chaves de acesso de longo prazo. Para obter mais informações, consulte [Credenciais de segurança temporárias no IAM](https://docs.aws.amazon.com/IAM/latest/UserGuide/id_credentials_temp.html).

<span id="page-335-0"></span>Permissões de entidades principais entre serviços para o Amazon EFS

Suporte para o recurso Encaminhamento de sessões de acesso (FAS) Sim

Quando você usa um usuário ou perfil do IAM para executar ações na AWS, você é considerado uma entidade principal. Ao usar alguns serviços, você pode executar uma ação que inicia outra ação em um serviço diferente. O recurso FAS utiliza as permissões da entidade principal que chama um AWS service (Serviço da AWS), combinadas às permissões do AWS service (Serviço da AWS) solicitante, para realizar solicitações para serviços downstream. As solicitações de FAS só são feitas quando um serviço recebe uma solicitação que exige interações com outros Serviços da AWS ou com recursos para serem concluídas. Nesse caso, você precisa ter permissões para executar ambas as ações. Para obter detalhes da política ao fazer solicitações de FAS, consulte [Encaminhar sessões](https://docs.aws.amazon.com/IAM/latest/UserGuide/access_forward_access_sessions.html)  [de acesso.](https://docs.aws.amazon.com/IAM/latest/UserGuide/access_forward_access_sessions.html)

<span id="page-335-1"></span>Perfis de serviço para o Amazon EFS

Oferece suporte a perfis de serviço Sim

O perfil de serviço é um [perfil do IAM](https://docs.aws.amazon.com/IAM/latest/UserGuide/id_roles.html) que um serviço assume para realizar ações em seu nome. Um administrador do IAM pode criar, modificar e excluir um perfil de serviço do IAM. Para obter mais informações, consulte [Criar um perfil para delegar permissões a um AWS service \(Serviço da AWS\)](https://docs.aws.amazon.com/IAM/latest/UserGuide/id_roles_create_for-service.html) no Guia do usuário do IAM.

### **A** Warning

A alteração das permissões de um perfil de serviço pode interromper a funcionalidade do Amazon EFS. Edite perfis de serviço somente quando o Amazon EFS fornecer orientação para isso.

# <span id="page-336-0"></span>Perfis vinculados ao serviço para Amazon EFS

Oferece suporte a perfis vinculados ao serviço Sim

Um perfil vinculado ao serviço é um tipo de perfil de serviço vinculado a um AWS service (Serviço da AWS). O serviço pode presumir a função de executar uma ação em seu nome. Os perfis vinculados ao serviço aparecem em sua Conta da AWS e são de propriedade do serviço. Um administrador do IAM pode exibir, mas não pode editar as permissões para perfis vinculados ao serviço.

Para obter detalhes sobre como criar ou gerenciar funções vinculadas ao serviço do Amazon EFS, consulte [Uso de funções vinculadas ao serviço para o Amazon EFS.](#page-354-0)

# <span id="page-336-1"></span>Exemplos de políticas baseadas em identidade para o Amazon Elastic File System

Por padrão, usuários e perfis não têm permissão para criar ou modificar recursos do Amazon EFS. Eles também não podem executar tarefas usando o AWS Management Console, a AWS Command Line Interface (AWS CLI) ou a API AWS. Para conceder aos usuários permissão para executar ações nos recursos de que precisam, um administrador do IAM pode criar políticas do IAM. O administrador pode então adicionar as políticas do IAM aos perfis, e os usuários podem assumir os perfis.

Para saber como criar uma política baseada em identidade do IAM usando esses exemplos de documento de política JSON, consulte [Criação de políticas do IAM](https://docs.aws.amazon.com/IAM/latest/UserGuide/access_policies_create-console.html) no Guia do Usuário do IAM.

Para obter detalhes sobre ações e tipos de recurso definidos pelo Amazon EFS, inclusive o formato dos ARNs para cada um dos tipos de recurso, consulte [Ações, recursos e chaves de condição do](https://docs.aws.amazon.com/service-authorization/latest/reference/list_amazonelasticfilesystem.html)  [Amazon Elastic File System](https://docs.aws.amazon.com/service-authorization/latest/reference/list_amazonelasticfilesystem.html) na Referência de autorização do serviço.

### Tópicos

• [Melhores práticas de políticas](#page-337-0)

- [Usar o console do Amazon EFS](#page-338-0)
- [Exemplo: permitir que os usuários visualizem suas próprias permissões](#page-338-1)
- [Exemplo: impor a criação de sistemas de arquivos criptografados](#page-339-0)
- [Exemplo: impor a criação de sistemas de arquivos não criptografados](#page-340-0)

### <span id="page-337-0"></span>Melhores práticas de políticas

As políticas baseadas em identidade determinam se alguém pode criar, acessar ou excluir recursos do Amazon EFS em sua conta. Essas ações podem incorrer em custos para a Conta da AWS. Ao criar ou editar políticas baseadas em identidade, siga estas diretrizes e recomendações:

- Comece com AWS as políticas gerenciadas pela e avance para as permissões de privilégio mínimo: para começar a conceder permissões a seus usuários e workloads, use as AWS políticas gerenciadas pela que concedem permissões para muitos casos de uso comuns. Elas estão disponíveis na sua Conta da AWS. Recomendamos que você reduza ainda mais as permissões definindo políticas gerenciadas pelo cliente da AWS específicas para seus casos de uso. Para obter mais informações, consulte [Políticas gerenciadas pela AWS](https://docs.aws.amazon.com/IAM/latest/UserGuide/access_policies_managed-vs-inline.html#aws-managed-policies) ou [Políticas gerenciadas pela](https://docs.aws.amazon.com/IAM/latest/UserGuide/access_policies_job-functions.html)  [AWS para perfis de trabalho](https://docs.aws.amazon.com/IAM/latest/UserGuide/access_policies_job-functions.html) no Guia do usuário do IAM.
- Aplique permissões de privilégio mínimo: ao definir permissões com as políticas do IAM, conceda apenas as permissões necessárias para executar uma tarefa. Você faz isso definindo as ações que podem ser executadas em atributos específicos sob condições específicas, também conhecidas como permissões de privilégio mínimo. Para obter mais informações sobre como usar o IAM para aplicar permissões, consult[e Políticas e permissões no IAM](https://docs.aws.amazon.com/IAM/latest/UserGuide/access_policies.html) no Guia do usuário do IAM.
- Use condições nas políticas do IAM para restringir ainda mais o acesso: você pode adicionar uma condição às políticas para limitar o acesso a ações e atributos. Por exemplo, você pode escrever uma condição de política para especificar que todas as solicitações devem ser enviadas usando SSL. Você também pode usar condições para conceder acesso a ações de serviço, se elas forem usadas por meio de um AWS service (Serviço da AWS) específico, como o AWS CloudFormation. Para obter mais informações, consulte [Elementos de política JSON do IAM: Condition](https://docs.aws.amazon.com/IAM/latest/UserGuide/reference_policies_elements_condition.html) no Guia do usuário do IAM.
- Use o IAM Access Analyzer para validar suas políticas do IAM a fim de garantir permissões seguras e funcionais: o IAM Access Analyzer valida as políticas novas e existentes para que elas sigam a linguagem de política do IAM (JSON) e as práticas recomendadas do IAM. O IAM Access Analyzer oferece mais de 100 verificações de política e recomendações acionáveis para ajudá-lo a criar políticas seguras e funcionais. Para obter mais informações, consulte [Validação de políticas](https://docs.aws.amazon.com/IAM/latest/UserGuide/access-analyzer-policy-validation.html) [do IAM Access Analyzer](https://docs.aws.amazon.com/IAM/latest/UserGuide/access-analyzer-policy-validation.html) no Guia do usuário do IAM.

• Exigir autenticação multifator (MFA): se houver um cenário que exija usuários do IAM ou um usuário raiz em sua Conta da AWS, ative a MFA para obter segurança adicional. Para exigir MFA quando as operações de API forem chamadas, adicione condições de MFA às suas políticas. Para obter mais informações, consulte [Configuração de acesso](https://docs.aws.amazon.com/IAM/latest/UserGuide/id_credentials_mfa_configure-api-require.html) à API protegido por MFA no Guia do usuário do IAM.

Para obter mais informações sobre as práticas recomendadas do IAM, consulte [Práticas](https://docs.aws.amazon.com/IAM/latest/UserGuide/best-practices.html)  [recomendadas de segurança no IAM](https://docs.aws.amazon.com/IAM/latest/UserGuide/best-practices.html) no Guia do usuário do IAM.

### <span id="page-338-0"></span>Usar o console do Amazon EFS

Para acessar o console do Amazon Elastic File System, você deve ter um conjunto mínimo de permissões. Essas permissões devem permitir que você liste e visualize detalhes sobre os recursos do Amazon EFS em sua Conta da AWS. Se você criar uma política baseada em identidade que seja mais restritiva do que as permissões mínimas necessárias, o console não funcionará como pretendido para entidades (usuários ou perfis) com essa política.

Não é necessário conceder permissões mínimas do console para usuários que fazem chamadas somente à AWS CLI ou à AWS API. Em vez disso, permita o acesso somente a ações que correspondam a operação de API que estiverem tentando executar.

Para garantir que usuários e funções ainda possam usar o console do Amazon EFS, anexe também a política gerenciada da AWS AmazonElasticFileSystemReadOnlyAccess do Amazon EFS às entidades. Para obter mais informações, consulte [Adicionando Permissões a um Usuário](https://docs.aws.amazon.com/IAM/latest/UserGuide/id_users_change-permissions.html#users_change_permissions-add-console) no Guia do Usuário do IAM.

Você pode ver a AmazonElasticFileSystemReadOnlyAccess e outras políticas de serviços gerenciados do Amazon EFS em [Políticas gerenciadas pela AWS para o Amazon EFS](#page-344-0).

### <span id="page-338-1"></span>Exemplo: permitir que os usuários visualizem suas próprias permissões

Este exemplo mostra como é possível criar uma política que permite que os usuários do IAM visualizem as políticas gerenciadas e em linha anexadas a sua identidade de usuário. Essa política inclui permissões para concluir essa ação no console ou de forma programática usando a AWS CLI ou a AWS API.

```
 "Version": "2012-10-17", 
 "Statement": [
```
{

```
 { 
               "Sid": "ViewOwnUserInfo", 
               "Effect": "Allow", 
               "Action": [ 
                   "iam:GetUserPolicy", 
                   "iam:ListGroupsForUser", 
                   "iam:ListAttachedUserPolicies", 
                   "iam:ListUserPolicies", 
                   "iam:GetUser" 
              ], 
               "Resource": ["arn:aws:iam::*:user/${aws:username}"] 
          }, 
          { 
               "Sid": "NavigateInConsole", 
               "Effect": "Allow", 
               "Action": [ 
                   "iam:GetGroupPolicy", 
                   "iam:GetPolicyVersion", 
                   "iam:GetPolicy", 
                   "iam:ListAttachedGroupPolicies", 
                   "iam:ListGroupPolicies", 
                   "iam:ListPolicyVersions", 
                   "iam:ListPolicies", 
                   "iam:ListUsers" 
               ], 
               "Resource": "*" 
          } 
    \mathbf{I}}
```
<span id="page-339-0"></span>Exemplo: impor a criação de sistemas de arquivos criptografados

O exemplo a seguir ilustra uma política baseada em identidade que concede a entidades principais permissão para criar apenas sistemas de arquivos criptografados.

```
{ 
     "Statement": [ 
          { 
              "Effect": "Allow", 
              "Action": "elasticfilesystem:CreateFileSystem", 
              "Condition": { 
                   "Bool": { 
                        "elasticfilesystem:Encrypted": "true"
```

```
 } 
              }, 
              "Resource": "*" 
         } 
    \mathbf{I}}
```
Se essa política for atribuída a um usuário que tenta criar um sistema de arquivos não criptografado, a solicitação falhará. O usuário vê uma mensagem semelhante à seguinte, independentemente de estar usando o AWS Management Console, a AWS CLI, a API da AWS ou o SDK:

```
User: arn:aws:iam::111122223333:user/username is not authorized to 
       perform: elasticfilesystem:CreateFileSystem on the specified resource.
```
<span id="page-340-0"></span>Exemplo: impor a criação de sistemas de arquivos não criptografados

O exemplo a seguir ilustra uma política baseada em identidade que concede a entidades principais permissão para criar apenas sistemas de arquivos criptografados.

```
{ 
        "Statement": [ 
          { 
              "Effect": "Allow", 
              "Action": "elasticfilesystem:CreateFileSystem", 
              "Condition": { 
                   "Bool": { 
                       "elasticfilesystem:Encrypted": "false" 
 } 
              }, 
              "Resource": "*" 
          } 
    \mathbf{I}}
```
Se essa política for atribuída a um usuário que tenta criar um sistema de arquivos criptografado, a solicitação falhará. O usuário vê uma mensagem semelhante à seguinte, independentemente de estar usando o AWS Management Console, a AWS CLI, a API da AWS ou o SDK:

```
User: arn:aws:iam::111122223333:user/username is not authorized to 
       perform: elasticfilesystem:CreateFileSystem on the specified resource.
```
Você também pode impor a criação de sistemas de arquivos Amazon EFS criptografados ou não criptografados criando uma política de controle de serviços (SCP) do AWS Organizations. Para obter mais informações sobre políticas de controle de serviço no AWS Organizations, consulte [Políticas de](https://docs.aws.amazon.com/organizations/latest/userguide/orgs_manage_policies_scps.html#orgs_manage_policies_scp)  [controle de serviço](https://docs.aws.amazon.com/organizations/latest/userguide/orgs_manage_policies_scps.html#orgs_manage_policies_scp) no Guia do Usuário do AWS Organizations.

# <span id="page-341-0"></span>Exemplos de políticas baseadas em recursos para o Amazon Elastic File System

Nesta seção, você encontrará exemplos de políticas de sistema de arquivos que concedem ou negam permissões para diversas ações do Amazon EFS. As políticas do sistema de arquivos do Amazon EFS têm um limite de 20.000 caracteres. Para obter informações sobre os elementos de uma política baseada em recurso, consulte [Políticas baseadas em recursos no Amazon EFS.](#page-330-0)

#### **A** Important

Se você conceder permissão a uma função ou a um usuário individual do IAM em uma política de sistema de arquivos, não exclua nem recrie esse usuário ou essa função enquanto a política ainda estiver em vigor no sistema de arquivos. Se isso acontecer, esse usuário ou essa função será efetivamente bloqueado do sistema de arquivos e não poderá acessá-lo. Para obter mais informações, consulte [Especificação de um principal](https://docs.aws.amazon.com/IAM/latest/UserGuide/reference_policies_elements_principal.html#Principal_specifying) no Guia do usuário do IAM.

Para obter informações sobre como criar uma política de sistema de arquivos, consulte [Criar políticas](#page-67-0)  [de sistema de arquivos](#page-67-0).

#### Tópicos

- [Exemplo: conceder acesso de leitura e gravação a uma função AWS específica](#page-341-1)
- [Exemplo: conceder acesso somente leitura](#page-341-1)
- [Exemplo: conceder acesso a um ponto de acesso do EFS](#page-343-0)

<span id="page-341-1"></span>Exemplo: conceder acesso de leitura e gravação a uma função AWS específica

Este exemplo de política de sistema de arquivos do EFS tem as seguintes características:

• O efeito é Allow.

Exemplos de políticas baseadas em atributos 329

- A entidade principal é definida como Testing Role no Conta da AWS.
- A ação está definida como ClientMount (leitura), e ClientWrite.
- A condição para conceder permissões está definida como AccessedViaMountTarget.

```
{ 
     "Statement": [ 
         { 
             "Effect": "Allow", 
             "Principal": { 
                  "AWS": "arn:aws:iam::111122223333:role/Testing_Role" 
             }, 
             "Action": [ 
                 "elasticfilesystem:ClientWrite", 
                 "elasticfilesystem:ClientMount" 
             ], 
             "Resource": "arn:aws:elasticfilesystem:us-east-2:111122223333:file-system/
fs-1234abcd", 
             "Condition": { 
                 "Bool": { 
                      "elasticfilesystem:AccessedViaMountTarget": "true" 
 } 
 } 
         } 
     ]
}
```
Exemplo: conceder acesso somente leitura

A política de sistema de arquivos a seguir concede apenas permissões ClientMount, ou somente leitura, a todas as funções do IAM EfsReadOnly.

```
{ 
     "Id": "read-only-example-policy02", 
     "Statement": [ 
          { 
              "Sid": "efs-statement-example02", 
              "Effect": "Allow", 
              "Principal": { 
                   "AWS": "arn:aws:iam::111122223333:role/EfsReadOnly" 
              }, 
              "Action": [
```

```
 "elasticfilesystem:ClientMount" 
              ], 
              "Resource": "arn:aws:elasticfilesystem:us-east-2:111122223333:file-system/
fs-12345678" 
          } 
     ]
}
```
Para saber como definir políticas adicionais de sistema de arquivos, incluindo negar o acesso raiz a todos as entidades principais do IAM, exceto para uma estação de trabalho de gerenciamento específica, consulte [Passo a passo: habilite o root squashing usando a autorização do IAM para](#page-306-0)  [clientes NFS.](#page-306-0)

<span id="page-343-0"></span>Exemplo: conceder acesso a um ponto de acesso do EFS

Use uma política de acesso do EFS para fornecer a um cliente NFS uma exibição específica do aplicativo em conjuntos de dados compartilhados baseados em arquivo em um sistema de arquivos do EFS. Conceda ao ponto de acesso permissões para o sistema de arquivos usando uma política de sistema de arquivos.

Este exemplo de política de arquivo usa um elemento de condição para conceder a um ponto de acesso específico identificado por seu ARN acesso total ao sistema de arquivos.

Para obter mais informações sobre os pontos de acesso do EFS, consulte [Trabalhar com pontos de](#page-374-0) [acesso do Amazon EFS.](#page-374-0)

```
{ 
     "Id": "access-point-example03", 
     "Statement": [ 
         { 
             "Sid": "access-point-statement-example03", 
             "Effect": "Allow", 
             "Principal": {"AWS": "arn:aws:iam::555555555555:role/
EfsAccessPointFullAccess"}, 
             "Action": "elasticfilesystem:Client*", 
             "Resource": "arn:aws:elasticfilesystem:us-east-2:111122223333:file-system/
fs-12345678", 
             "Condition": { 
                 "StringEquals": { 
                      "elasticfilesystem:AccessPointArn":"arn:aws:elasticfilesystem:us-
east-2:555555555555:access-point/fsap-12345678" } 
 }
```
}

 $\mathbf{I}$ }

# <span id="page-344-0"></span>Políticas gerenciadas pela AWS para o Amazon EFS

Uma política gerenciada pela AWS é uma política independente criada e administrada pela AWS. As políticas gerenciadas pela AWS são criadas para fornecer permissões a vários casos de uso comuns a fim de que você possa começar a atribuir permissões a usuários, grupos e perfis.

Lembre-se de que as políticas gerenciadas pela AWS podem não conceder permissões de privilégio mínimo para seus casos de uso específicos porque estão disponíveis para todos AWS os clientes da usarem. Recomendamos que você reduza ainda mais as permissões definindo [políticas gerenciadas](https://docs.aws.amazon.com/IAM/latest/UserGuide/access_policies_managed-vs-inline.html#customer-managed-policies) [pelo cliente da](https://docs.aws.amazon.com/IAM/latest/UserGuide/access_policies_managed-vs-inline.html#customer-managed-policies) específicas para seus casos de uso.

Você não pode alterar as permissões definidas em políticas gerenciadas pela AWS. Se a AWS atualiza as permissões definidas em uma política gerenciada pela AWS, a atualização afeta todas as identidades de entidades principais (usuários, grupos e perfis) às quais a política está vinculada. É mais provável que a AWS atualize uma política gerenciada pela AWS quando um novo AWS service (Serviço da AWS) é lançado ou novas operações de API são disponibilizadas para os serviços existentes.

Para obter mais informações, consulte [AWSPolíticas gerenciadas pela](https://docs.aws.amazon.com/IAM/latest/UserGuide/access_policies_managed-vs-inline.html#aws-managed-policies) no Manual do usuário do IAM.

<span id="page-344-1"></span>Política gerenciada da AWS: AmazonElasticFileSystemFullAccess

É possível anexar a política AmazonElasticFileSystemFullAccess a suas identidades do IAM.

Essa política concede permissões administrativas que oferecem acesso total ao Amazon EFS e acesso aos serviços da AWS relacionados por meio do AWS Management Console.

Detalhes das permissões

Esta política inclui as seguintes permissões.

• elasticfilesystem: permite que as entidades principais realizem todas as ações no console do Amazon EFS. Também permite que as entidades principais criem (elasticfilesystem:Backup) e restaurem (elasticfilesystem:Restore) backups usando AWS Backup.

- cloudwatch: permite que as entidades principais descrevam as métricas e alarmes do sistema de arquivos do Amazon CloudWatch para uma métrica no console do Amazon EFS.
- ec2: permite que as entidades principais criem, excluam e descrevam interfaces de rede, descrevam e modifiquem atributos da interface de rede, descrevam zonas de disponibilidade, grupos de segurança, sub-redes, nuvens privadas virtuais (VPCs) e atributos de VPC associados a um sistema de arquivos Amazon EFS no console do Amazon EFS.
- kms: permite que as entidades principais listem aliases para as chaves AWS Key Management Service (AWS KMS) e descrevam as chaves KMS no console do Amazon EFS.
- iam: concede permissão para criar uma função vinculada ao serviço que permite ao Amazon EFS gerenciar recursos AWS em nome do usuário.

```
{ 
     "Version": "2012-10-17", 
     "Statement": [ 
         { 
              "Action": [ 
                  "cloudwatch:DescribeAlarmsForMetric", 
                  "cloudwatch:GetMetricData", 
                  "ec2:CreateNetworkInterface", 
                  "ec2:DeleteNetworkInterface", 
                  "ec2:DescribeAvailabilityZones", 
                  "ec2:DescribeNetworkInterfaceAttribute", 
                  "ec2:DescribeNetworkInterfaces", 
                  "ec2:DescribeSecurityGroups", 
                  "ec2:DescribeSubnets", 
                  "ec2:DescribeVpcAttribute", 
                  "ec2:DescribeVpcs", 
                  "ec2:ModifyNetworkInterfaceAttribute", 
                  "elasticfilesystem:Backup", 
                  "elasticfilesystem:CreateFileSystem", 
                  "elasticfilesystem:CreateMountTarget", 
                  "elasticfilesystem:CreateTags", 
                  "elasticfilesystem:CreateAccessPoint", 
                  "elasticfilesystem:CreateReplicationConfiguration", 
                  "elasticfilesystem:DeleteFileSystem", 
                  "elasticfilesystem:DeleteMountTarget", 
                  "elasticfilesystem:DeleteTags", 
                  "elasticfilesystem:DeleteAccessPoint", 
                  "elasticfilesystem:DeleteFileSystemPolicy", 
                  "elasticfilesystem:DeleteReplicationConfiguration",
```

```
 "elasticfilesystem:DescribeAccountPreferences", 
                    "elasticfilesystem:DescribeBackupPolicy", 
                    "elasticfilesystem:DescribeFileSystems", 
                    "elasticfilesystem:DescribeFileSystemPolicy", 
                    "elasticfilesystem:DescribeLifecycleConfiguration", 
                    "elasticfilesystem:DescribeMountTargets", 
                    "elasticfilesystem:DescribeMountTargetSecurityGroups", 
                    "elasticfilesystem:DescribeReplicationConfigurations", 
                    "elasticfilesystem:DescribeTags", 
                    "elasticfilesystem:DescribeAccessPoints", 
                    "elasticfilesystem:ModifyMountTargetSecurityGroups", 
                    "elasticfilesystem:PutAccountPreferences", 
                    "elasticfilesystem:PutBackupPolicy", 
                    "elasticfilesystem:PutLifecycleConfiguration", 
                    "elasticfilesystem:PutFileSystemPolicy", 
                    "elasticfilesystem:UpdateFileSystem", 
                    "elasticfilesystem:UpdateFileSystemProtection", 
                    "elasticfilesystem:TagResource", 
                    "elasticfilesystem:UntagResource", 
                    "elasticfilesystem:ListTagsForResource", 
                    "elasticfilesystem:Restore", 
                    "kms:DescribeKey", 
                    "kms:ListAliases" 
               ], 
               "Sid": "ElasticFileSystemFullAccess", 
               "Effect": "Allow", 
               "Resource": "*" 
          }, 
          { 
               "Action": "iam:CreateServiceLinkedRole", 
               "Sid": "CreateServiceLinkedRoleForEFS", 
               "Effect": "Allow", 
               "Resource": "*", 
               "Condition": { 
                    "StringEquals": { 
                         "iam:AWSServiceName": [ 
                              "elasticfilesystem.amazonaws.com" 
\sim 100 \sim 100 \sim 100 \sim 100 \sim 100 \sim 100 \sim 100 \sim 100 \sim 100 \sim 100 \sim 100 \sim 100 \sim 100 \sim 100 \sim 100 \sim 100 \sim 100 \sim 100 \sim 100 \sim 100 \sim 100 \sim 100 \sim 100 \sim 100 \sim 
 } 
 } 
          } 
     ]
```
}

# <span id="page-347-0"></span>Política gerenciada AWS: AmazonElasticFileSystemReadOnlyAccess

É possível anexar a política AmazonElasticFileSystemReadOnlyAccess a suas identidades do IAM.

Essa política também concede acesso somente leitura ao Amazon EFS no AWS Management Console.

### Detalhes das permissões

Esta política inclui as seguintes permissões.

- elasticfilesystem: permite que as entidades principais descrevam os atributos dos sistemas de arquivos do Amazon EFS, incluindo preferências de conta, políticas de backup e sistema de arquivos, configuração do ciclo de vida, destinos de montagem e seus grupos de segurança, tags e pontos de acesso no console do Amazon EFS.
- cloudwatch: permite que as entidades principais recuperem as métricas do CloudWatch e descrevam alarmes para métricas no console do Amazon EFS.
- ec2: permite que as entidades principais visualizem zonas de disponibilidade, interfaces de rede e seus atributos, grupos de segurança, sub-redes, VPCs e seus atributos no console do Amazon EFS.
- kms: permite que as entidades principais listem aliases das chaves AWS KMS no console do Amazon EFS.

```
{ 
     "Version": "2012-10-17", 
     "Statement": [ 
\overline{\mathcal{L}} "Effect": "Allow", 
              "Action": [ 
                   "cloudwatch:DescribeAlarmsForMetric", 
                   "cloudwatch:GetMetricData", 
                   "ec2:DescribeAvailabilityZones", 
                   "ec2:DescribeNetworkInterfaceAttribute", 
                   "ec2:DescribeNetworkInterfaces",
```
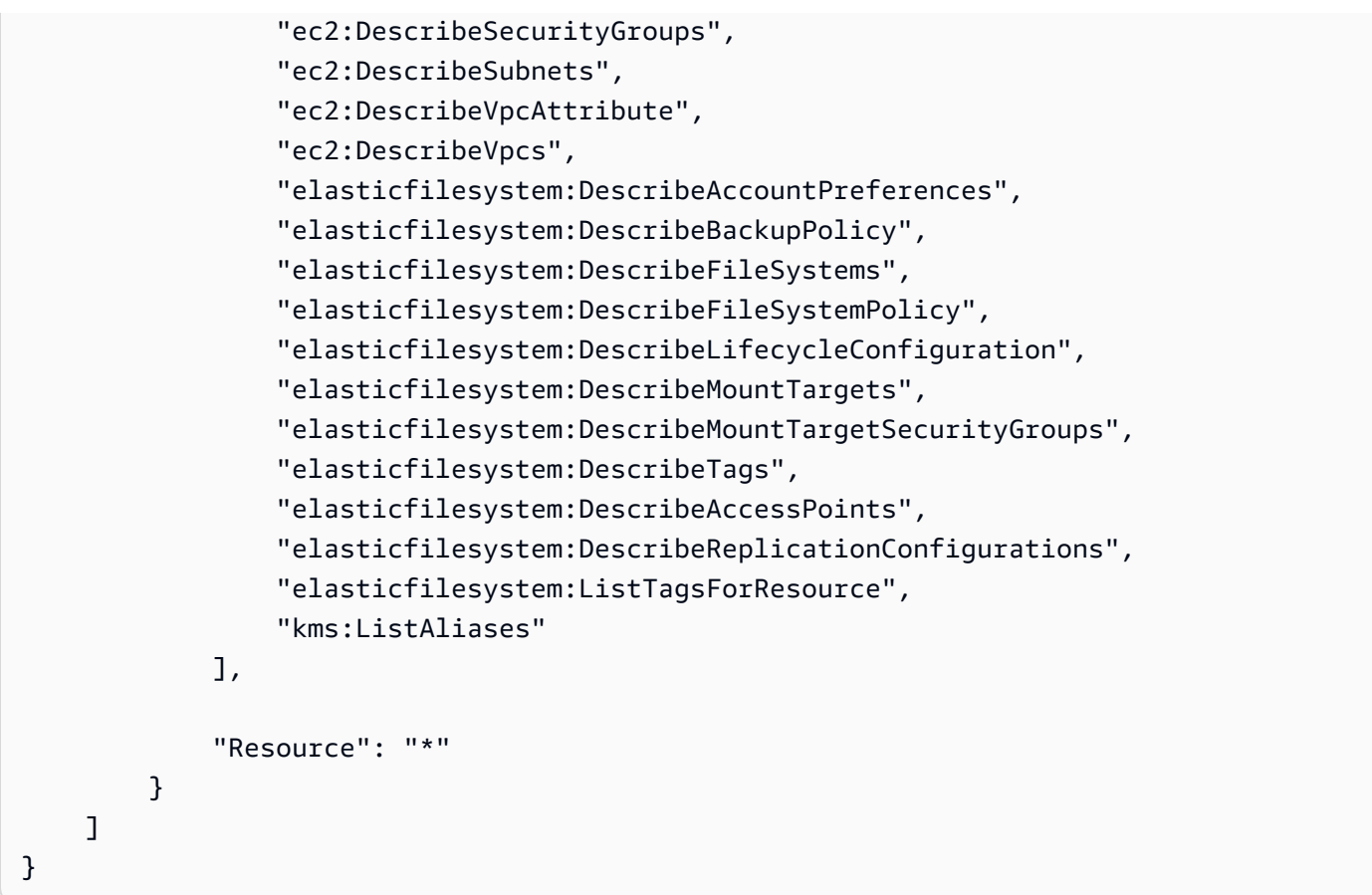

<span id="page-348-0"></span>Política gerenciada AWS: AmazonElasticFileSystemClientReadWriteAccess

Você pode anexar a política AmazonElasticFileSystemClientReadWriteAccess a uma identidade do IAM.

Essa política concede acesso do cliente de leitura e gravação a um sistema de arquivos do Amazon EFS. Essa política permite que clientes NFS montem, leiam e gravem nos sistemas de arquivos do Amazon EFS.

```
{ 
     "Version": "2012-10-17", 
     "Statement": [ 
          { 
              "Effect": "Allow", 
              "Action": [ 
                   "elasticfilesystem:ClientMount", 
                   "elasticfilesystem:ClientWrite", 
                   "elasticfilesystem:DescribeMountTargets" 
              ], 
              "Resource": "*"
```
}

 ] }

## Atualizações do Amazon EFS para políticas gerenciadas pela AWS

Visualize detalhes sobre atualizações em políticas gerenciadas pela AWS para o Amazon EFS desde que esse serviço começou a monitorar essas alterações. Para obter alertas automáticos sobre alterações feitas nesta página, assine o feed RSS na página [Histórico do documento.](#page-592-0)

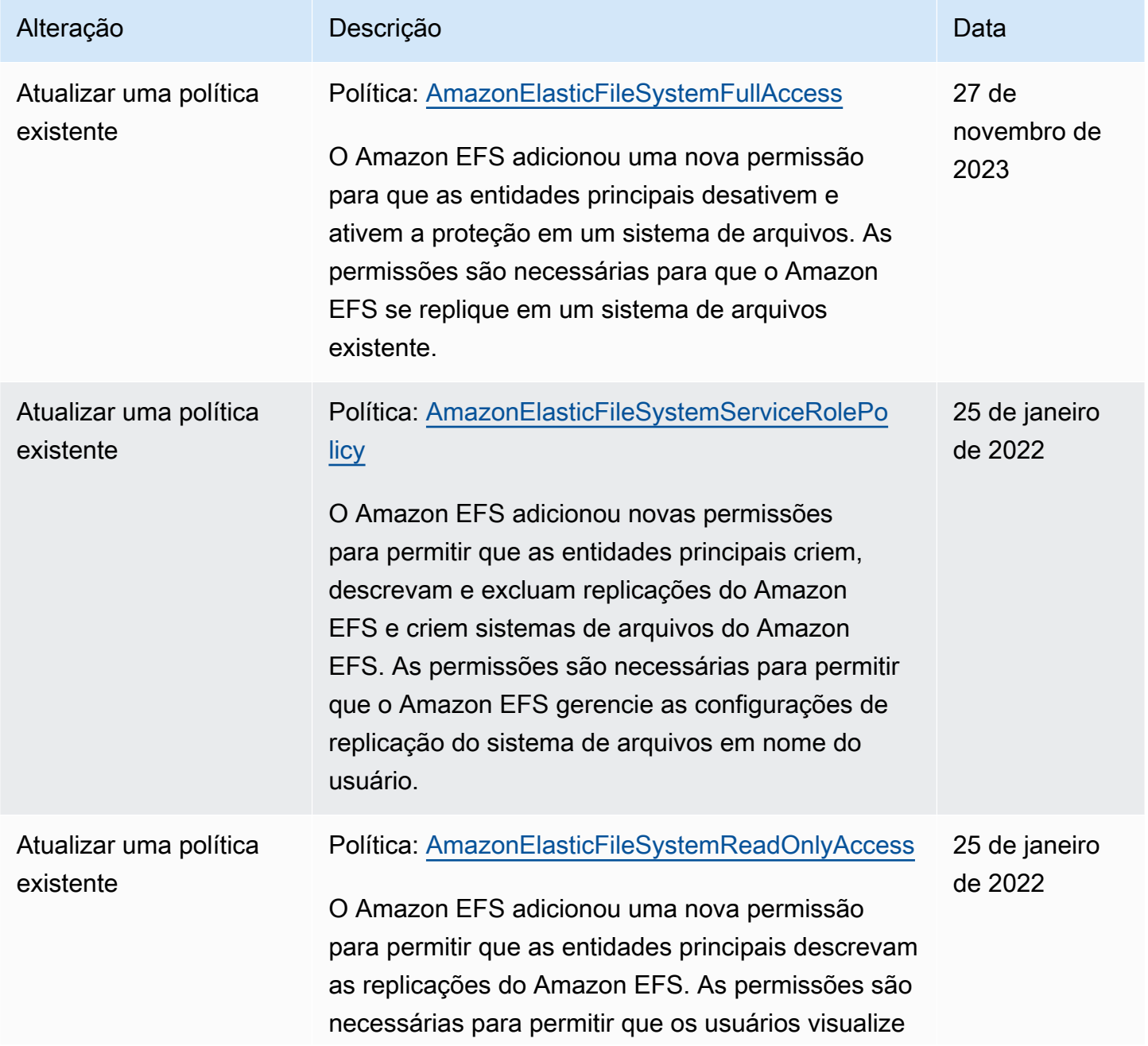

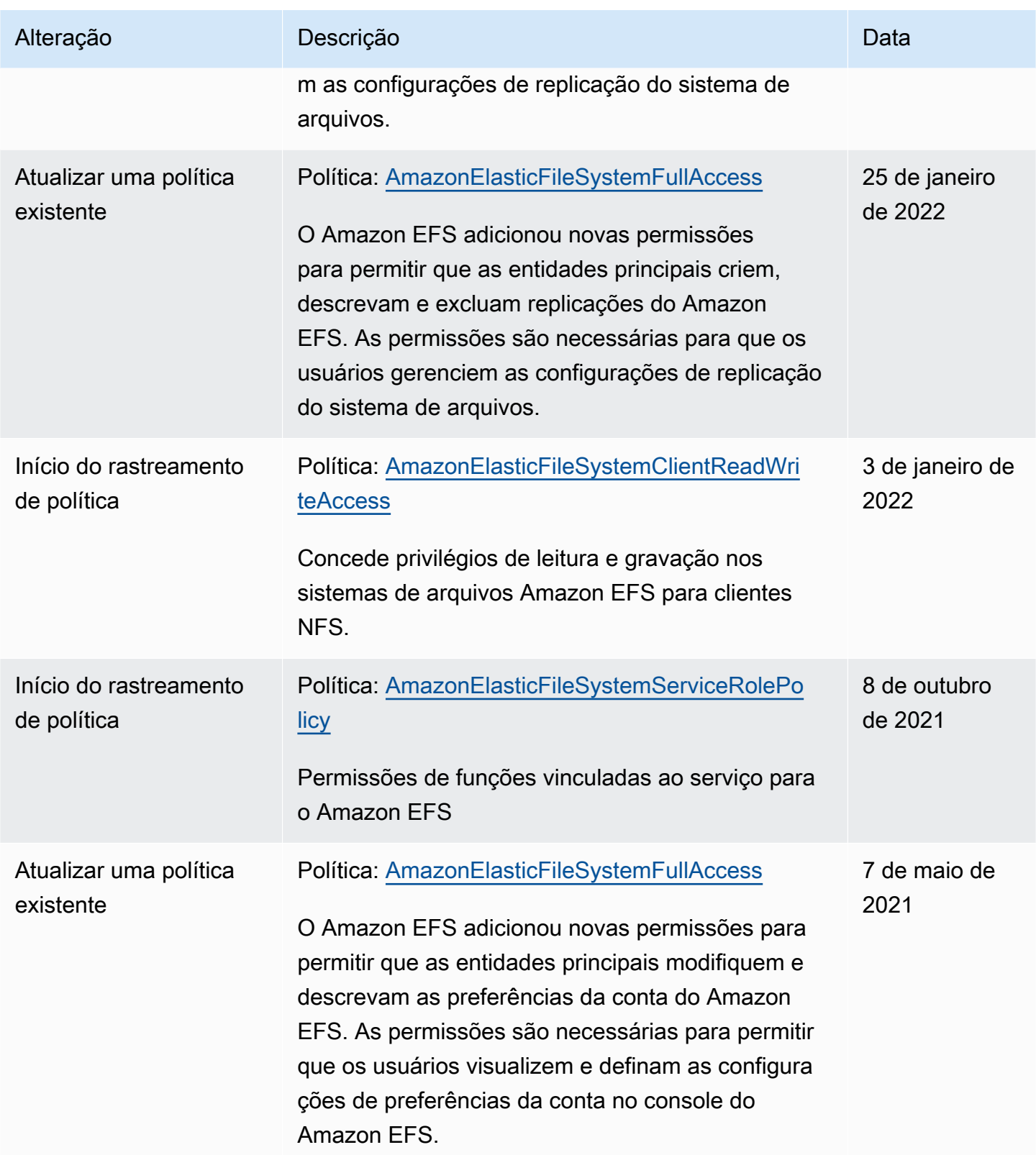

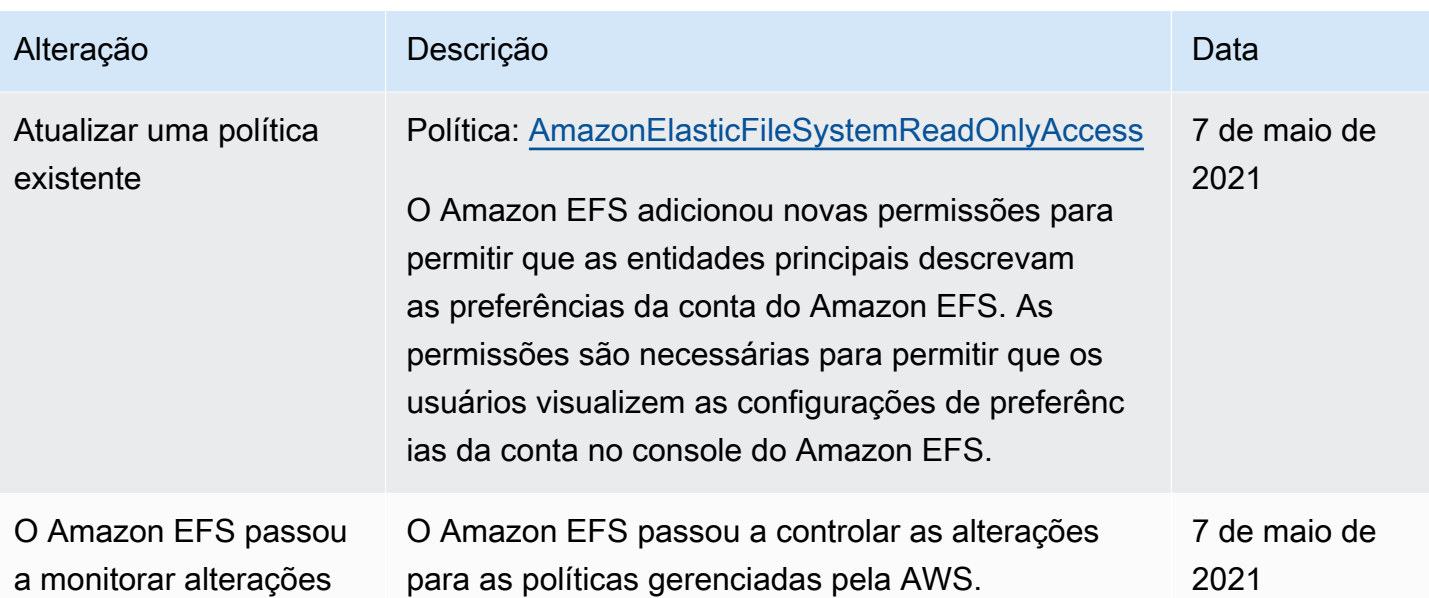

# Usando tags com o Amazon EFS

Você pode usar tags para controlar o acesso aos recursos do Amazon EFS e implementar o controle de acesso baseado em atributo (ABAC). Para obter mais informações, consulte:

- [Marcar recursos do Amazon EFS](#page-74-0)
- [Controlar o acesso com base em tags de um recurso](#page-353-0)
- [O que é ABAC para aAWS?](https://docs.aws.amazon.com/IAM/latest/UserGuide/introduction_attribute-based-access-control.html) no Guia do usuário do IAM

### a Note

A replicação do Amazon EFS não oferece suporte ao uso tags para o controle de acesso baseado em atributo (ABAC).

Para aplicar tags aos recursos do Amazon EFS durante a criação, os usuários devem ter certas permissõesAWS Identity and Access Management (IAM).

Conceder permissões para marcar recursos durante a criação

As ações de tags de criação de tags a seguir do Amazon EFS do Amazon EFS do permitem especificar tags quando você cria o recurso.

- CreateAccessPoint
- CreateFileSystem

Para permitir que os usuários marquem recursos na criação, eles devem ter permissões para usar a ação que cria os recursos, comoelasticfilesystem:CreateAccessPoint ouelasticfilesystem:CreateFileSystem. Se as tags forem especificadas na ação resourcecreating,AWS executará autorização adicional naelasticfilesystem:TagResource ação para verificar se os usuários têm permissão para criar tags. Portanto, os usuários também precisam ter permissões para usar a ação elasticfilesystem:TagResource.

Na definição de política do IAM para a ação elasticfilesystem:TagResource, use o elemento Condition com a chave de condição elasticfilesystem:CreateAction para conceder permissões de marcação à ação que cria o recurso.

Example política: permitir adicionar tags aos sistemas de arquivos somente no momento da criação

O exemplo a seguir permite que os usuários criem sistemas de arquivos e apliquem tags a eles somente durante a criação. Os usuários não têm permissão para marcar recursos existentes (não podem chamar a ação elasticfilesystem:TagResource diretamente).

```
{ 
   "Statement": [ 
     { 
        "Effect": "Allow", 
        "Action": [ 
           "elasticfilesystem:CreateFileSystem" 
       ], 
        "Resource": "arn:aws:elasticfilesystem:region:account-id:file-system/*" 
     }, 
     { 
        "Effect": "Allow", 
        "Action": [ 
           "elasticfilesystem:TagResource" 
        ], 
        "Resource": "arn:aws:elasticfilesystem:region:account-id:file-system/*", 
        "Condition": { 
           "StringEquals": { 
                "elasticfilesystem:CreateAction": "CreateFileSystem" 
            } 
         } 
     }
```
}

]

### Usar tags para controlar o acesso aos seus recursos do Amazon EFS

Para controlar o acesso aos recursos e ações do Amazon EFS, você pode usar políticas do IAM com base em tags. É possível fornecer esse controle de duas maneiras:

- É possível controlar o acesso aos recursos do Amazon EFS da com base nas tags desses recursos.
- É possível controlar quais tags podem ser transmitidos em uma condição de solicitação do IAM.

Para obter informações sobre como usar tags para controlar o acesso aosAWS recursos, consulte [Controle do acesso usando tags](https://docs.aws.amazon.com/IAM/latest/UserGuide/access_tags.html) no Guia do usuário do IAM.

#### <span id="page-353-0"></span>Controlar o acesso com base em tags de um recurso

Para controlar quais ações um usuário ou função pode realizar em um recurso do Amazon EFS, você pode usar tags no recurso. Por exemplo, talvez você queira permitir ou negar operações de API específicas em um recurso do sistema de arquivos com base no par chave-valor da tag no recurso.

Example política: crie um sistema de arquivos somente quando uma tag específica for usada

O exemplo de política a seguir permite que o usuário crie um sistema de arquivos somente quando o marca com um par de valores-chave de tag específico, neste exemplo,key=Department,value=Finance.

```
{ 
     "Effect": "Allow", 
     "Action": [ 
          "elasticfilesystem:CreateFileSystem", 
          "elasticfilesystem:TagResource" 
     ], 
     "Resource": "arn:aws:elasticfilesystem:region:account-id:file-system/*", 
     "Condition": { 
          "StringEquals": { 
              "aws:RequestTag/Department": "Finance" 
          } 
     }
}
```
#### Example política: excluir sistemas de arquivos com tags específicas

O exemplo a seguir permite que um usuário exclua somente os sistemas de arquivos tags com tagsDepartment=Finance.

```
{ 
     "Version": "2012-10-17", 
     "Statement": [ 
         { 
             "Effect": "Allow", 
             "Action": [ 
                 "elasticfilesystem:DeleteFileSystem" 
             ], 
             "Resource": "arn:aws:elasticfilesystem:region:account-id:file-system/*", 
             "Condition": { 
                 "StringEquals": { 
                      "aws:ResourceTag/Department": "Finance" 
 } 
 } 
         } 
     ]
}
```
# <span id="page-354-0"></span>Uso de funções vinculadas ao serviço para o Amazon EFS

O Amazon Elastic File System usa uma [função vinculada ao serviçoAWS Identity and Access](https://docs.aws.amazon.com/IAM/latest/UserGuide/id_roles_terms-and-concepts.html#iam-term-service-linked-role)  [Management](https://docs.aws.amazon.com/IAM/latest/UserGuide/id_roles_terms-and-concepts.html#iam-term-service-linked-role) (IAM). A função vinculada ao serviço do Amazon EFS é um tipo exclusivo de função do IAM vinculada diretamente ao Amazon EFS. A função vinculada ao serviço do Amazon EFS inclui permissões que o serviço exige para chamar outrosServiços da AWS em seu nome.

Uma função vinculada ao serviço facilita a configuração do Amazon EFS porque você não precisa adicionar as permissões necessárias manualmente. O Amazon EFS define as permissões de sua função vinculada ao serviço e somente o Amazon EFS pode assumir sua função. As permissões definidas incluem a política de confiança e a política de permissões, e essa política de permissões não pode ser anexada a nenhuma outra entidade do IAM.

Você poderá excluir a função vinculada ao serviço do Amazon EFS somente depois de excluir seus sistemas de arquivos do Amazon EFS. Isso protege seus recursos do Amazon EFS porque você não pode remover por engano as permissões para acessar os recursos.

A função vinculada ao serviço permite que todas as chamadas de API fiquem visíveis por meio do AWS CloudTrail. Isso ajuda com os requisitos de monitoramento e auditoria porque você pode rastrear todas as ações que o Amazon EFS executa em seu nome. Para obter mais informações, consulte [Entradas de log para perfis vinculados ao serviço do EFS](#page-204-0).

<span id="page-355-0"></span>Permissões de função vinculada ao serviço para o Amazon EFS

O Amazon EFS usa a função vinculada ao serviço

chamadaAWSServiceRoleForAmazonElasticFileSystem para permitir que o Amazon EFS chame e gerencieAWS recursos em nome de seus sistemas de arquivos EFS.

A função vinculada ao serviço AWSServiceRoleForAmazonElasticFileSystem confia nos seguintes serviços para assumir a função:

• elasticfilesystem.amazonaws.com

A política de permissões da função permite que o Amazon EFS conclua as ações incluídas no JSON da definição de política:

```
{ 
     "Version": "2012-10-17", 
     "Statement": [ 
          { 
              "Effect": "Allow", 
              "Action": [ 
                   "backup-storage:MountCapsule", 
                   "ec2:CreateNetworkInterface", 
                   "ec2:DeleteNetworkInterface", 
                   "ec2:DescribeSecurityGroups", 
                   "ec2:DescribeSubnets", 
                   "ec2:DescribeNetworkInterfaceAttribute", 
                   "ec2:ModifyNetworkInterfaceAttribute", 
                   "tag:GetResources" 
              ], 
              "Resource": "*" 
          }, 
          { 
              "Effect": "Allow", 
              "Action": [ 
                   "kms:DescribeKey" 
              ], 
              "Resource": "arn:aws:kms:*:*:key/*"
```

```
 }, 
            { 
                  "Effect": "Allow", 
                  "Action": [ 
                       "backup:CreateBackupVault", 
                       "backup:PutBackupVaultAccessPolicy" 
                 ], 
                 "Resource": [ 
                       "arn:aws:backup:*:*:backup-vault:aws/efs/automatic-backup-vault" 
                 ] 
            }, 
            { 
                 "Effect": "Allow", 
                  "Action": [ 
                       "backup:CreateBackupPlan", 
                       "backup:CreateBackupSelection" 
                 ], 
                  "Resource": [ 
                       "arn:aws:backup:*:*:backup-plan:*" 
                 ] 
            }, 
            { 
                  "Effect": "Allow", 
                  "Action": [ 
                       "iam:CreateServiceLinkedRole" 
                 ], 
                  "Resource": "*", 
                  "Condition": { 
                       "StringEquals": { 
                             "iam:AWSServiceName": [ 
                                  "backup.amazonaws.com" 
\sim 100 \sim 100 \sim 100 \sim 100 \sim 100 \sim 100 \sim 100 \sim 100 \sim 100 \sim 100 \sim 100 \sim 100 \sim 100 \sim 100 \sim 100 \sim 100 \sim 100 \sim 100 \sim 100 \sim 100 \sim 100 \sim 100 \sim 100 \sim 100 \sim 
 } 
 } 
            }, 
            { 
                 "Effect": "Allow", 
                  "Action": [ 
                       "iam:PassRole" 
                 ], 
                  "Resource": [ 
                       "arn:aws:iam::*:role/aws-service-role/backup.amazonaws.com/
AWSServiceRoleForBackup" 
                  ],
```

```
 "Condition": { 
                  "StringLike": { 
                     "iam:PassedToService": "backup.amazonaws.com" 
 } 
 } 
         }, 
         { 
             "Effect": "Allow", 
             "Action": [ 
                 "elasticfilesystem:DescribeFileSystems", 
                 "elasticfilesystem:CreateReplicationConfiguration", 
                 "elasticfilesystem:DescribeReplicationConfigurations", 
                 "elasticfilesystem:DeleteReplicationConfiguration" 
             ], 
             "Resource": "*" 
         } 
     ]
}
```
### **a** Note

Você deve configurar manualmente as permissões do IAM paraAWS KMS criar um novo sistema de arquivos do Amazon EFS que esteja criptografado em repouso. Para saber mais, consulte [Criptografar dados em repouso](#page-310-0).

Criar uma função vinculada ao serviço para o Amazon EFS

É necessário configurar permissões para que uma entidade do IAM (por exemplo, um usuário, grupo ou função) crie uma função vinculada ao serviço. Faça isso adicionando aiam:CreateServiceLinkedRole permissão a uma entidade do IAM, conforme mostrado no exemplo a seguir.

```
{ 
     "Action": "iam:CreateServiceLinkedRole", 
     "Effect": "Allow", 
     "Resource": "*", 
     "Condition": { 
          "StringEquals": { 
              "iam:AWSServiceName": [ 
                   "elasticfilesystem.amazonaws.com"
```

$$
\begin{smallmatrix}&&&&1\\&&&&1\\&&&3\\&&&&3\\&&&&3\end{smallmatrix}
$$

Para obter mais informações, consulte [Permissões de função vinculada ao serviço](https://docs.aws.amazon.com/IAM/latest/UserGuide/using-service-linked-roles.html#service-linked-role-permissions) no Guia do usuário do IAM.

Não é necessário criar manualmente uma função vinculada ao serviço. Quando você cria destinos de montagem ou uma configuração de replicação para o sistema de arquivos EFS noAWS Management Console, oAWS CLI, o,AWS o Amazon EFS cria a função vinculada ao serviço para você.

Se excluir essa função vinculada ao serviço e precisar criá-la novamente, você poderá usar esse mesmo processo para recriar a função em sua conta. Quando você cria destinos de montagem ou configuração de replicação para o sistema de arquivos do EFS, o Amazon EFS cria a função vinculada ao serviço para você novamente.

## Editar uma função vinculada ao serviço para o Amazon EFS

O Amazon EFS não permite editar a funçãoAWSServiceRoleForAmazonElasticFileSystem vinculada ao serviço. Depois que criar uma função vinculada ao serviço, você não poderá alterar o nome da função, pois várias entidades podem fazer referência a ela. No entanto, será possível editar a descrição da função usando o IAM. Para obter mais informações, consulte [Editar uma função](https://docs.aws.amazon.com/IAM/latest/UserGuide/using-service-linked-roles.html#edit-service-linked-role)  [vinculada ao serviço](https://docs.aws.amazon.com/IAM/latest/UserGuide/using-service-linked-roles.html#edit-service-linked-role) no Guia do usuário do IAM.

## Excluir uma função vinculada ao serviço para o Amazon EFS

Se você não precisar mais usar um recurso ou serviço que requer uma função vinculada a serviço, é recomendável excluí-la. Dessa forma, você não tem uma entidade não utilizada que não seja monitorada ativamente ou mantida. No entanto, você deve limpar os recursos de sua função vinculada ao serviço antes de exclui-la manualmente.

### **a** Note

Se o serviço do Amazon EFS estiver usando a função quando você tentar excluir os recursos, a exclusão poderá falhar. Se isso acontecer, espere alguns minutos e tente a operação novamente.

Para excluir os recursos do Amazon EFS usados peloAWSServiceRoleForAmazonElasticFileSystem

Conclua as etapas a seguir para excluir os recursos do Amazon EFS usados peloAWSServiceRoleForAmazonElasticFileSystem. Para obter o procedimento detalhado, consulte[Limpe recursos e proteja sua AWS conta.](#page-31-0)

- 1. Em sua instância do Amazon EC2, desmonte o sistema de arquivos do Amazon EFS.
- 2. Exclua o sistema de arquivos do Amazon EFS.
- 3. Exclua o grupo de segurança personalizado para o sistema de arquivos.

### **A** Warning

Se você usou o grupo de segurança padrão para a nuvem privada virtual (VPC), não exclua esse grupo de segurança.

Como excluir manualmente a função vinculada ao serviço usando o IAM

Use o console do IAM, a AWS CLI ou a API da AWS para excluir a função vinculada ao serviço AWSServiceRoleForAmazonElasticFileSystem. Para obter mais informações, consulte [Excluir uma](https://docs.aws.amazon.com/IAM/latest/UserGuide/using-service-linked-roles.html#delete-service-linked-role)  [função vinculada ao serviço](https://docs.aws.amazon.com/IAM/latest/UserGuide/using-service-linked-roles.html#delete-service-linked-role) no Guia do usuário do IAM.

# Solução de problemas de identidade e acesso do Amazon Elastic File System

Use as informações a seguir para ajudar a diagnosticar e corrigir problemas comuns que você pode encontrar ao trabalhar com o Amazon EFS e o IAM.

### Tópicos

- [Não tenho autorização para executar uma ação no Amazon EFS](#page-359-0)
- [Não estou autorizado a executar iam:PassRole](#page-360-0)
- [Quero permitir que as pessoas fora da minha Conta da AWS acessem meus recursos do Amazon](#page-361-1)  [EFS](#page-361-1)

<span id="page-359-0"></span>Não tenho autorização para executar uma ação no Amazon EFS

Se você receber uma mensagem de erro informando que não tem autorização para executar uma ação, suas políticas deverão ser atualizadas para permitir que você realize a ação.
O erro do exemplo a seguir ocorre quando o usuário do IAM mateojackson tenta usar o console para visualizar detalhes sobre um atributo *my-example-widget* fictício, mas não tem as permissões elasticfilesystem:*GetWidget* fictícias.

User: arn:aws:iam::123456789012:user/mateojackson is not authorized to perform: elasticfilesystem:*GetWidget* on resource: *my-example-widget*

Nesse caso, a política do usuário mateojackson deve ser atualizada para permitir o acesso ao atributo *my-example-widget* usando a ação elasticfilesystem:*GetWidget*.

Se você precisar de ajuda, entre em contato com seu administrador AWS. Seu administrador é a pessoa que forneceu suas credenciais de login.

Não estou autorizado a executar iam:PassRole

Caso receba uma mensagem de erro informando que você não tem autorização para executar a ação iam:PassRole, as políticas deverão ser atualizadas para permitir a transmissão de um perfil ao Amazon EFS.

Alguns Serviços da AWS permitem que você passe um perfil existente para o serviço, em vez de criar um novo perfil de serviço ou perfil vinculado ao serviço. Para fazer isso, é preciso ter permissões para passar o perfil para o serviço.

O erro exemplificado a seguir ocorre quando uma usuária do IAM chamada marymajor tenta usar o console para executar uma ação no Amazon EFS. No entanto, a ação exige que o serviço tenha permissões concedidas por um perfil de serviço. Mary não tem permissões para passar o perfil para o serviço.

```
User: arn:aws:iam::123456789012:user/marymajor is not authorized to perform: 
  iam:PassRole
```
Nesse caso, as políticas de Mary devem ser atualizadas para permitir que ela realize a ação iam:PassRole.

Se você precisar de ajuda, entre em contato com seu administrador AWS. Seu administrador é a pessoa que forneceu suas credenciais de login.

### Quero permitir que as pessoas fora da minha Conta da AWS acessem meus recursos do Amazon EFS

Você pode criar um perfil que os usuários de outras contas ou pessoas fora da sua organização possam usar para acessar seus recursos. Você pode especificar quem é confiável para assumir o perfil. Para serviços que oferecem suporte a políticas baseadas em recurso ou listas de controle de acesso (ACLs), você pode usar essas políticas para conceder às pessoas acesso aos seus recursos.

Para saber mais, consulte:

- Para saber se o Amazon EFS é compatível com esses recursos, consulte [Como o Amazon Elastic](#page-328-0)  [File System funciona com o IAM.](#page-328-0)
- Para saber como conceder acesso a seus atributos em todas as Contas da AWS pertencentes a você, consulte [Fornecimento de acesso a um usuário do IAM em outra Conta da AWS pertencente](https://docs.aws.amazon.com/IAM/latest/UserGuide/id_roles_common-scenarios_aws-accounts.html) [a você](https://docs.aws.amazon.com/IAM/latest/UserGuide/id_roles_common-scenarios_aws-accounts.html) no Guia de usuário do IAM.
- Para saber como conceder acesso a seus recursos para Contas da AWS terceirizadas, consulte [Fornecimento de acesso a Contas da AWS pertencentes a terceiros](https://docs.aws.amazon.com/IAM/latest/UserGuide/id_roles_common-scenarios_third-party.html) no Guia do usuário do IAM.
- Para saber como conceder acesso por meio da federação de identidades, consulte [Conceder](https://docs.aws.amazon.com/IAM/latest/UserGuide/id_roles_common-scenarios_federated-users.html)  [acesso a usuários autenticados externamente \(federação de identidades\)](https://docs.aws.amazon.com/IAM/latest/UserGuide/id_roles_common-scenarios_federated-users.html) no Guia do usuário do IAM.
- Para saber a diferença entre usar perfis e políticas baseadas em atributos para acesso entre contas, consulte [Como os perfis do IAM diferem de políticas baseadas em atributos](https://docs.aws.amazon.com/IAM/latest/UserGuide/id_roles_compare-resource-policies.html) no Guia do usuário do IAM.

# <span id="page-361-0"></span>Usando o IAM para controlar o acesso aos dados do sistema de arquivos

Você pode usar políticas de identidade e políticas de recursos do IAM para controlar o acesso do cliente aos recursos do Amazon EFS de maneira escalável e otimizada para ambientes de nuvem. Usando o IAM, você pode permitir que os clientes executem ações específicas em um sistema de arquivos, incluindo acesso raiz, somente leitura e gravação. Uma permissão em uma ação em uma política de identidade do IAM ou em uma política de recursos do sistema de arquivos permite acesso para essa ação. A permissão não precisa ser concedida tanto em uma política de identidade quanto em uma política de recursos.

Os clientes NFS podem se identificar usando uma função do IAM ao se conectar a um sistema de arquivos EFS. Quando um cliente se conecta a um sistema de arquivos, o Amazon EFS avalia a política de recursos do IAM do sistema de arquivos, que é chamada de política do sistema de arquivos, juntamente com quaisquer políticas do IAM baseadas em identidade para determinar as permissões de acesso apropriadas ao sistema de arquivos a serem concedidas.

Ao usar a autorização do IAM para clientes NFS, conexões de cliente e decisões de autorização do IAM são registradas em log no AWS CloudTrail. Para obter mais informações sobre como registrar chamadas de API do Amazon EFS com CloudTrail, consulte[Registro de chamadas de API do](#page-201-0)  [Amazon EFS com AWS CloudTrail](#page-201-0).

#### **A** Important

Você deve usar o assistente de montagem do EFS para montar seus sistemas de arquivos do Amazon EFS e usar a autorização do IAM para controlar o acesso do cliente. Para ter mais informações, consulte [Montar com autorização do IAM.](#page-107-0)

### Política de sistema de arquivos padrão do EFS

A política padrão do sistema de arquivos EFS não usa IAM para autenticação e concede acesso total a qualquer cliente anônimo que possa se conectar ao sistema de arquivos usando um destino de montagem. A política padrão estará em vigor sempre que uma política de sistema de arquivos configurada pelo usuário não estiver em vigor, inclusive na criação do sistema de arquivos. Sempre que a política de sistema de arquivos padrão estiver em vigor, uma operação de API [DescribeFileSystemPolicy](#page-479-0) retornará uma resposta PolicyNotFound.

## Ações do EFS para clientes NFS

É possível especificar as ações a seguir para clientes NFS em um sistema de arquivos usando uma política de sistema de arquivos.

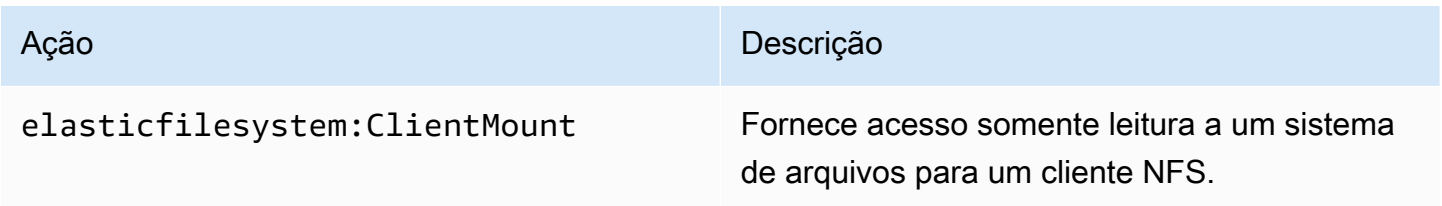

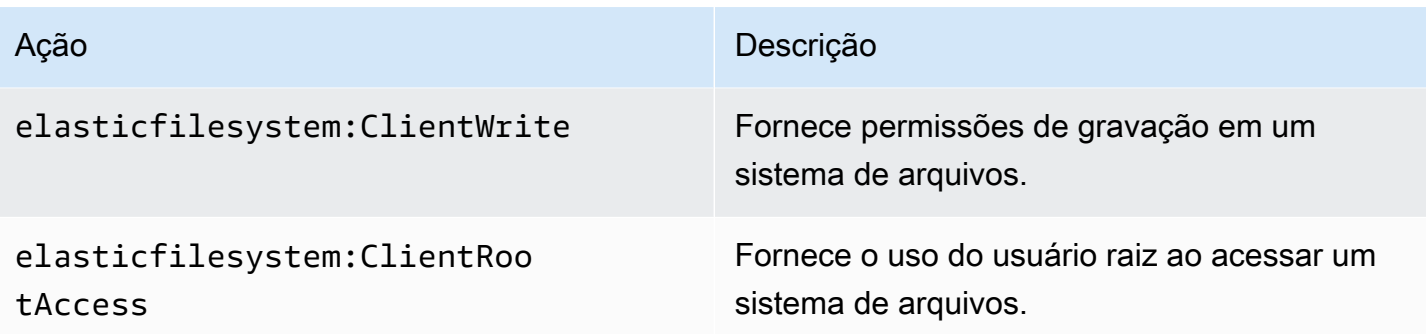

### <span id="page-363-0"></span>Chaves de condição do EFS para clientes NFS

Para expressar condições, você usa chaves de condição predefinidas. O Amazon EFS tem as seguintes chaves de condição predefinidas para clientes NFS. Qualquer outra chave de condição não é aplicada ao usar controles do IAM para proteger o acesso aos sistemas de arquivos EFS.

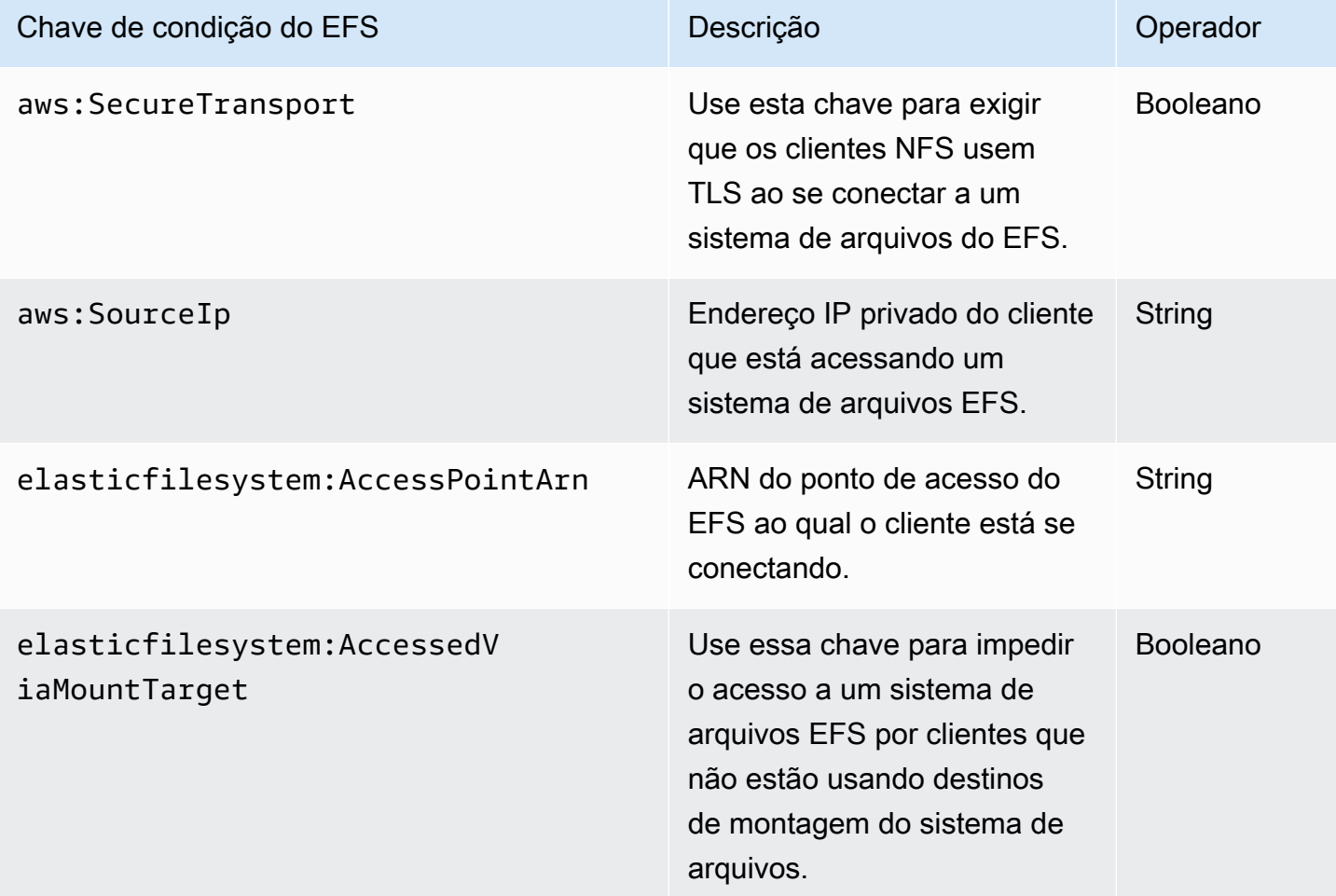

### Exemplos de políticas de sistema de arquivos

Para ver exemplos das políticas do sistema de arquivos do Amazon EFS, consulte [Exemplos de](#page-341-0) [políticas baseadas em recursos para o Amazon Elastic File System.](#page-341-0)

# Controlar o acesso à rede aos sistemas de arquivos do Amazon EFS para clientes NFS

Você pode controlar o acesso de clientes NFS aos sistemas de arquivos do Amazon EFS usando segurança da camada de rede e políticas do sistema de arquivos EFS. Você pode usar os mecanismos de segurança da camada de rede disponíveis com o Amazon EC2, como regras de grupo de segurança da VPC e Network ACLs. Você também pode usar o AWS IAM para controlar o acesso ao NFS com uma política de sistema de arquivos EFS e políticas baseadas em identidade.

#### Tópicos

- [Usar grupos de segurança de VPC para instâncias e destinos de montagem do Amazon EC2](#page-364-0)
- [Portas de origem para trabalhar com o EFS](#page-366-0)
- [Considerações de segurança para o acesso à rede](#page-366-1)
- [Trabalhando com endpoints VPC de interface no Amazon EFS](#page-367-0)

# <span id="page-364-0"></span>Usar grupos de segurança de VPC para instâncias e destinos de montagem do Amazon EC2

Ao usar o Amazon EFS, você especifica grupos de segurança do Amazon EC2 para suas instâncias do EC2 e grupos de segurança para os destinos de montagem do EFS associados ao sistema de arquivos. Um grupo de segurança atua como um firewall, e as regras adicionadas definem o fluxo de tráfego. No exercício de conceitos básicos, você criou um security group quando iniciou a instância do EC2. Em seguida, você associou outro ao destino de montagem do EFS (ou seja, o security group padrão da sua VPC padrão). Essa abordagem funciona para o exercício de conceitos básicos. No entanto, para um sistema de produção, você deve configurar security groups com o mínimo de permissões para utilização com o EFS.

Você pode autorizar o acesso de entrada e saída ao sistema de arquivos do EFS. Para fazer isso, você adiciona regras que permitem que sua instância do EC2 se conecte ao sistema de arquivos do Amazon EFS por meio do ponto de acesso NFS usando a porta do Network File System (NFS). Siga estas etapas para criar e atualizar seus security groups.

Para criar security groups para instâncias do EC2 e destinos de montagem

1. Crie dois security groups na sua VPC.

Para obter instruções, consulte o procedimento Como criar um grupo de segurança em [Criar um](https://docs.aws.amazon.com/vpc/latest/userguide/VPC_SecurityGroups.html#CreatingSecurityGroups)  [grupo de segurança](https://docs.aws.amazon.com/vpc/latest/userguide/VPC_SecurityGroups.html#CreatingSecurityGroups) no guia do usuário da Amazon VPC.

2. Abra o Amazon VPC Management Console em <https://console.aws.amazon.com/vpc/>e verifique as regras padrão para esses grupos de segurança. Os security groups devem ter apenas uma regra de saída que permita que o tráfego saia.

Para atualizar o acesso necessário para os seus security groups

- 1. Abra o console do Amazon VPC em [https://console.aws.amazon.com/vpc/.](https://console.aws.amazon.com/vpc/)
- 2. Adicione uma regra para seu security group da EC2 para permitir o acesso de entrada usando Secure Shell (SSH) de qualquer host. Você também pode restringir o endereço da Source (Origem).

Você não precisa adicionar uma regra de saída porque a regra de saída padrão permite que todo o tráfego saia. Se não for esse o caso, você precisará adicionar uma regra de saída para abrir a conexão TCP na porta NFS, identificando o security group do destino de montagem como o destino.

Para obter instruções, consulte [Adicionar e remover regras](https://docs.aws.amazon.com/vpc/latest/userguide/VPC_SecurityGroups.html#AddRemoveRules) no Guia do usuário do Amazon VPC.

- 3. Adicione regras de entrada e saída para o destino de montagem.
	- Adicione uma regra para o grupo de segurança do destino de montagem para permitir o acesso de entrada a partir do grupo de segurança do EC2, conforme mostrado a seguir. O grupo de segurança do EC2 é identificado como a origem.
	- Adicione uma regra de saída para abrir a conexão TCP em todas as portas NFS. Identifique o grupo de segurança do EC2 como destino.

Para obter instruções, consulte [Adicionar e remover regras](https://docs.aws.amazon.com/vpc/latest/userguide/VPC_SecurityGroups.html#AddRemoveRules) no Guia do usuário do Amazon VPC.

4. Verifique se agora os dois security groups autorizam o acesso de entrada e de saída.

Para obter mais informações sobre grupos de segurança, consulte Grupos de [segurança do Amazon](https://docs.aws.amazon.com/AWSEC2/latest/UserGuide/ec2-security-groups.html#vpc-security-groups)  [EC2 para instâncias Linux.](https://docs.aws.amazon.com/AWSEC2/latest/UserGuide/ec2-security-groups.html#vpc-security-groups)

### <span id="page-366-0"></span>Portas de origem para trabalhar com o EFS

Para oferecer suporte a um amplo conjunto de clientes NFS, o Amazon EFS permite conexões a partir de qualquer porta de origem. Se você exigir que apenas usuários privilegiados possam acessar o Amazon EFS, recomendamos usar a seguinte regra de firewall para clientes. Conecte-se ao sistema de arquivos usando SSH e execute o seguinte comando:

iptables -I OUTPUT 1 -m owner --uid-owner 1-4294967294 -m tcp -p tcp --dport 2049 -j DROP

Esse comando insere uma nova regra no início da cadeia de SAÍDA (-I OUTPUT 1). A regra impede que qualquer processo sem privilégios que não seja de kernel (-m owner --uid-owner 1-4294967294) abra uma conexão com a porta NFS (-m tcp -p tcp –dport 2049).

### <span id="page-366-1"></span>Considerações de segurança para o acesso à rede

Um cliente NFS versão 4.1 (NFSv4.1) só poderá montar um sistema de arquivos se puder fazer uma conexão de rede à porta NFS (porta TCP 2049) de um dos destinos de montagem do sistema de arquivos. De maneira semelhante, um cliente NFSv4.1 só pode confirmar um ID de usuário e de grupo ao acessar um sistema de arquivos se puder fazer essa conexão de rede.

A possibilidade de fazer essa conexão de rede é regida por uma combinação do seguinte:

- Isolamento de rede fornecido pela VPC dos destinos de montagem: os destinos de montagem de sistemas de arquivos não podem ter endereços IP públicos associado a eles. Os únicos destinos que podem montar sistemas de arquivos são os seguintes:
	- Instâncias do Amazon EC2 na Amazon VPC local
	- Instâncias do EC2 em VPCs conectadas
	- Servidores locais conectados a uma Amazon VPC AWS Direct Connect usando AWS Virtual Private Network uma (VPN)
- Listas de controle de acesso (ACLs) das sub-redes da VPC dos destinos de montagem do cliente (para acesso de fora de sub-redes de destinos de montagem) – Para montar o sistema de arquivos, o cliente deve ser capaz de fazer uma conexão TCP à porta NFS de um destino de montagem e receber tráfego de retorno.
- Regras dos grupos de segurança da VPC de clientes e de destinos de montagem, para todos os acessos: para uma instância do EC2 montar um sistema de arquivos, as seguintes regras de grupo de segurança devem estar em vigor:
- O sistema de arquivos deve ter um destino de montagem cuja interface de rede tenha um security group com uma regra que permita conexões de entrada na porta NFS da instância. Você pode habilitar conexões de entrada pelo endereço IP (intervalo CIDR) ou pelo security group. A origem das regras de security group da porta NFS de entrada em interfaces de rede do destino de montagem é um elemento fundamental do controle de acesso de sistemas de arquivos. As regras de entrada que não sejam a da porta NFS e quaisquer regras de saída não são usadas por interfaces de rede para destinos de montagem do sistema de arquivos.
- A instância de montagem deve ter uma interface de rede com uma regra de security group que permita conexões de saída na porta NFS em um dos destinos de montagem do sistema de arquivos. Você pode habilitar conexões de saída pelo endereço IP (intervalo CIDR) ou pelo security group.

<span id="page-367-0"></span>Para ter mais informações, consulte [Como gerenciar destinos da montagem.](#page-57-0)

### Trabalhando com endpoints VPC de interface no Amazon EFS

Para estabelecer uma conexão privada entre sua nuvem privada virtual (VPC) e a API do Amazon EFS, você pode criar um endpoint da VPC de interface. O endpoint fornece conectividade segura com a API do Amazon EFS sem exigir um gateway da internet, uma instância NAT ou uma conexão de rede privada virtual (VPN). Para obter mais informações, consulte [Interface VPC Endpoints](https://docs.aws.amazon.com/vpc/latest/userguide/vpce-interface.html) (Endpoints da VPC da interface) no Guia do usuário da Amazon VPC.

Os endpoints VPC de interface são alimentados por AWS PrivateLink um recurso que permite a comunicação privada entre AWS serviços usando endereços IP privados. Para usar AWS PrivateLink, crie uma interface VPC endpoint para o Amazon EFS em sua VPC usando o console, a API ou a CLI da Amazon VPC. Isso cria uma interface de rede elástica na sub-rede com um endereço IP privado que atende solicitações de API do Amazon EFS. Você também pode acessar um VPC endpoint a partir de ambientes locais ou de outras VPCs usando ou emparelhamento de VPC. AWS VPN AWS Direct Connect Para saber mais, consulte [Accessing Services Through AWS](https://docs.aws.amazon.com/vpc/latest/userguide/what-is-amazon-vpc.html#what-is-privatelink)  [PrivateLink](https://docs.aws.amazon.com/vpc/latest/userguide/what-is-amazon-vpc.html#what-is-privatelink) no Guia do usuário da Amazon VPC.

#### Criação de um endpoint de interface para o Amazon EFS

Para criar um endpoint da VPC de interface para o Amazon EFS, use um dos seguintes:

#### • **com.amazonaws.***region***.elasticfilesystem**: cria um endpoint para operações de API do Amazon EFS.

• **com.amazonaws.***region***.elasticfilesystem-fips**: cria um endpoint para a API do Amazon EFS que está em conformidade com o [Federal Information Processing Standard \(FIPS\)](https://aws.amazon.com/compliance/fips/)  [140-2.](https://aws.amazon.com/compliance/fips/)

Para obter uma lista completa dos endpoints do Amazon EFS, consulte [Amazon Elastic File System](https://docs.aws.amazon.com/general/latest/gr/rande.html#elasticfilesystem-region) no Referência geral da Amazon Web Services.

Para obter mais informações sobre como criar um endpoint de interface, consulte [Criação de um](https://docs.aws.amazon.com/vpc/latest/userguide/vpce-interface.html#create-interface-endpoint)  [endpoint de interface no Guia](https://docs.aws.amazon.com/vpc/latest/userguide/vpce-interface.html#create-interface-endpoint) do usuário da Amazon VPC.

Criação de uma política de VPC endpoint para o Amazon EFS

Para controlar o acesso à API do Amazon EFS, você pode anexar uma política AWS Identity and Access Management (IAM) ao seu VPC endpoint. A política especifica o seguinte:

- A entidade principal que pode executar ações.
- As ações que podem ser executadas.
- Os recursos sobre os quais as ações podem ser realizadas.

Para obter mais informações, consulte [Controlar o acesso a serviços com endpoint da VPCs](https://docs.aws.amazon.com/vpc/latest/userguide/vpc-endpoints-access.html) no Manual do usuário da Amazon VPC.

O exemplo a seguir mostra uma política de endpoint da VPC que nega a todos permissão para criar um sistema de arquivos do EFS pelo endpoint. O exemplo de política também concede a todos permissão para executar todas as outras ações.

```
{ 
    "Statement": [ 
          { 
               "Action": "*", 
               "Effect": "Allow", 
               "Resource": "*", 
               "Principal": "*" 
          }, 
          { 
               "Action": "elasticfilesystem:CreateFileSystem", 
               "Effect": "Deny", 
               "Resource": "*", 
               "Principal": "*"
```
}

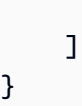

Para obter mais informações, consulte [Usar políticas de endpoint da VPCs](https://docs.aws.amazon.com/vpc/latest/userguide/vpc-endpoints-access.html#vpc-endpoint-policies) no Guia do usuário da Amazon VPC.

# <span id="page-369-0"></span>Trabalhando com usuários, grupos e permissões no nível do Sistema de Arquivos de Rede (NFS)

Após a criação de um sistema de arquivos, por padrão, apenas o usuário raiz (UID 0) tem permissões de ler, gravar e executar. Para os outros usuários modificarem o sistema de arquivos, o usuário raiz deve conceder explicitamente acesso a eles. É possível usar pontos de acesso para automatizar a criação de diretórios dos quais um usuário que não seja raiz pode gravar. Para ter mais informações, consulte [Trabalhar com pontos de acesso do Amazon EFS.](#page-374-0)

Os objetos de sistemas de arquivos do EFS têm um modo de estilo Unix associado a eles. Esse valor de modo define as permissões para executar ações nesse objeto. Usuários familiarizados com sistemas de estilo Unix podem entender facilmente como o Amazon EFS se comporta com relação a essas permissões.

Além disso, em sistemas no estilo Unix, os usuários e grupos são mapeados para identificadores numéricos, que o Amazon EFS usa para representar a propriedade do arquivo. Para o Amazon EFS, os objetos do sistema de arquivos (ou seja, arquivos, diretórios etc.) pertencem a um único proprietário e a um único grupo. O EFS utiliza esses IDs numéricos mapeados para verificar as permissões quando um usuário tenta acessar um objeto do sistema de arquivos.

#### **a** Note

O protocolo NFS é compatível com no máximo 16 IDs de grupo (GIDs) por usuário e quaisquer GIDs adicionais são truncados das solicitações do cliente NFS. Para ter mais informações, consulte [Acesso negado aos arquivos permitidos no sistema de arquivos NFS.](#page-226-0)

A seguir, você pode encontrar exemplos de permissões e uma discussão sobre as considerações de permissão do NFS para o Amazon EFS.

#### Tópicos

- [Permissões de arquivo e diretório](#page-370-0)
- [Exemplo de casos de uso e permissões do sistema de arquivos do Amazon EFS](#page-371-0)
- [Permissões de ID de usuário e grupo para arquivos e diretórios em um sistema de arquivos](#page-372-0)
- [Sem extermínio de raiz](#page-373-0)
- [Cache de permissões](#page-374-1)
- [Alteração da propriedade do objeto do sistema de arquivo](#page-374-2)
- [Pontos de acesso do EFS](#page-374-3)

### <span id="page-370-0"></span>Permissões de arquivo e diretório

Arquivos e diretórios em um sistema de arquivos do EFS compatíveis com as permissões padrão de leitura, gravação e execução no estilo Unix, baseadas nos IDs de usuário e de grupo confirmados pelo cliente NFSv4.1 de montagem, a menos que sejam substituídos por um ponto de acesso do EFS. Para ter mais informações, consulte [Trabalhando com usuários, grupos e permissões no nível](#page-369-0) [do Sistema de Arquivos de Rede \(NFS\).](#page-369-0)

#### **a** Note

Por padrão, essa camada de controle de acesso depende da confiança na confirmação do cliente NFSv4.1 sobre os IDs de usuário e de grupo. Você pode usar políticas baseadas em recursos e políticas de identidade AWS Identity and Access Management (IAM) para autorizar clientes NFS e fornecer permissões de somente leitura, gravação e acesso root. É possível usar os pontos de acesso do EFS para substituir as informações de identidade de usuário e grupo do sistema operacional fornecidas pelo cliente NFS. Para obter mais informações, consulte [Usando o IAM para controlar o acesso aos dados do sistema de](#page-361-0) [arquivos](#page-361-0) e [Criar pontos de acesso](#page-70-0).

Como exemplo de permissões de leitura, gravação e execução para arquivos e diretórios, Alice pode ter permissões para ler e gravar em qualquer arquivo que desejar em seu diretório pessoal em um sistema de arquivos, /alice. No entanto, neste exemplo, Alice não tem permissão para ler nem gravar em nenhum arquivo no diretório pessoal de Mark no mesmo sistema de arquivos, /mark. A Alice e o Mark têm permissão de leitura, mas não de gravação de arquivos no diretório compartilhado /share.

# <span id="page-371-0"></span>Exemplo de casos de uso e permissões do sistema de arquivos do Amazon EFS

Depois de criar um sistema de arquivos do Amazon EFS e montar destinos para o sistema de arquivos em seu VPC, você pode montar o sistema de arquivos remoto localmente em sua instância do Amazon EC2. O comando mount pode montar qualquer diretório no sistema de arquivos. No entanto, ao criar o sistema de arquivos pela primeira vez, em /, existe apenas um diretório raiz. O usuário raiz e o grupo raiz possuem o diretório montado.

O comando mount a seguir monta o diretório raiz de um sistema de arquivos do Amazon EFS identificado pelo nome DNS do sistema de arquivos, no diretório local do /efs-mount-point.

```
sudo mount -t nfs -o 
  nfsvers=4.1,rsize=1048576,wsize=1048576,hard,timeo=600,retrans=2,noresvport file-
system-id.efs.aws-region.amazonaws.com:/ efs-mount-point
```
O modo inicial de permissões concede:

- read-write-execute permissões para o proprietário raiz
- read-execute permissões para o grupo raiz
- read-execute permissões para outras pessoas

Apenas o usuário raiz pode modificar esse diretório. O usuário raiz também pode conceder a outros usuários permissões para gravar nesse diretório, por exemplo:

- Criar subdiretórios graváveis por usuário. Para step-by-step obter instruções, consulte[Demonstração: Criar subdiretórios por usuário graváveis e configurar remontagem](#page-283-0)  [automática na reinicialização](#page-283-0).
- Permitir que usuários gravem no sistema de arquivos raiz do Amazon EFS. Um usuário com privilégios de raiz pode conceder acesso ao sistema de arquivos a outros usuários.
	- Para alterar a propriedade de um sistema de arquivos do EFS para um usuário e grupo não raiz, use o seguinte:

\$ sudo chown *user*:*group* /*EFSroot*

• Para alterar as permissões do sistema de arquivos para algo mais tolerante, use o seguinte:

#### \$ sudo chmod 777 /*EFSroot*

Esse comando concede read-write-execute privilégios a todos os usuários em todas as instâncias do EC2 que têm o sistema de arquivos montado.

# <span id="page-372-0"></span>Permissões de ID de usuário e grupo para arquivos e diretórios em um sistema de arquivos

Os arquivos e diretórios em um sistema de arquivos do Amazon EFS são compatíveis com permissões padrão no estilo Unix para leitura, gravação e execução com base nos IDs de grupo e de usuário. Quando um cliente NFS monta um sistema de arquivos do EFS sem utilizar um ponto de acesso, o ID de usuário e o ID de grupo fornecidos pelo cliente são confiáveis. É possível usar os pontos de acesso do EFS para substituir o ID de usuário e os IDs de grupo usados pelo cliente NFS. Quando um usuário tenta acessar arquivos e diretórios, o Amazon EFS verifica seu ID de usuário e os IDs de grupo para conferir se o usuário tem permissão para acessar os objetos. O Amazon EFS também usa esses IDs como o proprietário, e o proprietário de grupo de novos arquivos e diretórios criados pelo usuário. O Amazon EFS não examina nomes de usuário ou de grupo; só usa os identificadores numéricos.

#### **a** Note

Quando você cria um usuário em uma instância do EC2, pode atribuir qualquer ID numérico de usuário (UID) ou de grupo (GID) ao usuário. Os IDs numéricos de usuário são definidas no arquivo /etc/passwd em sistemas Linux. Os IDs numéricos de grupo estão no arquivo / etc/group. Esses arquivos definem os mapeamentos entre nomes e IDs. Fora da instância do EC2, o Amazon EFS não executa nenhuma autenticação desses IDs, incluindo o ID raiz  $\Omega$ 

Se um usuário acessar um sistema de arquivos do Amazon EFS de duas instâncias diferentes do EC2, se o UID dele for o mesmo ou for diferente nessas instâncias, você verá um comportamento diferente, conforme exibido a seguir:

• Se os IDs de usuário forem os mesmos nas duas instâncias do EC2, o Amazon EFS os considerará para indicar o mesmo usuário, seja qual for a instância do EC2 usada. A experiência do usuário ao acessar o sistema de arquivos é a mesma em ambas as instâncias do EC2.

- Se os IDs de usuário não forem os mesmos nas duas instâncias do EC2, o Amazon EFS os considerará como usuários diferentes. A experiência de usuário não é a mesma ao acessar o sistema de arquivos do Amazon EFS de duas instâncias diferentes do EC2.
- Se dois usuários diferentes em instâncias diferentes do EC2 compartilharem um ID, o Amazon EFS os considerará o mesmo usuário.

Você pode considerar fazer o gerenciamento de mapeamentos de IDs de usuários em instâncias do EC2 de forma consistente. Os usuários podem verificar o ID número deles usando o comando id.

\$ id uid=502(joe) gid=502(joe) groups=502(joe)

#### Desativar o ID Mapper

Os utilitários do NFS no sistema operacional incluem um daemon chamado ID Mapper, que gerencia o mapeamento entre nomes e IDs de usuários. No Amazon Linux, o daemon é chamado rpc.idmapd e no Ubuntu é chamado idmapd. Ele traduz IDs de usuários e grupos em nomes, e vice-versa. No entanto, o EFS lida apenas com IDs numéricos. Recomendamos que você desative esse processo nas suas instâncias do EC2. No Amazon Linux, o mapeador de ID normalmente é desativado, nesse casso, não o ative. Para desativar o mapeador de ID, use os comandos a seguir.

```
$ service rpcidmapd status
```
\$ sudo service rpcidmapd stop

### <span id="page-373-0"></span>Sem extermínio de raiz

Por padrão, o extermínio de raiz está desativado nos sistemas de arquivos EFS. O EFS se comporta como um servidor NFS Linux com no\_root\_squash. Se um ID de usuário ou de grupo é 0, o EFS trata esse usuário como o usuário root, e ignora verificações de permissões (concedendo acesso e modificação a todos os objetos do sistema de arquivos). O root squashing pode ser ativado em uma conexão de cliente quando a política de identidade ou recurso AWS Identity and Access Management (AWS IAM) não permite acesso à ClientRootAccess ação. Quando o extermínio de raiz está ativado, o usuário raiz é convertido em um usuário com permissões limitadas no servidor NFS.

Para obter mais informações, consulte [Usando o IAM para controlar o acesso aos dados do sistema](#page-361-0)  [de arquivos](#page-361-0) e [Passo a passo: habilite o root squashing usando a autorização do IAM para clientes](#page-306-0) [NFS.](#page-306-0)

### <span id="page-374-1"></span>Cache de permissões

O EFS armazena permissões de arquivo no cache por um curto período de tempo. Como resultado, poderá haver uma breve janela em que um usuário que tinha acesso a um objeto do sistema de arquivos teve o acesso revogado recentemente, mas ainda pode acessar o objeto em questão.

### <span id="page-374-2"></span>Alteração da propriedade do objeto do sistema de arquivo

O EFS aplica o atributo chown\_restricted do POSIX. Isto significa que apenas o usuário raiz pode alterar o proprietário do objeto de um sistema de arquivos. O usuário raiz ou proprietário pode alterar o grupo proprietário de um objeto do sistema de arquivos. No entanto, a menos que o usuário seja raiz, o grupo só poderá ser alterado para um em que o usuário proprietário seja um membro.

## <span id="page-374-3"></span>Pontos de acesso do EFS

Um ponto de acesso aplica um usuário, um grupo e um caminho de sistema de arquivos do sistema operacional a qualquer solicitação do sistema de arquivos feita usando o ponto de acesso. O usuário e o grupo do sistema operacional do ponto de acesso substituem qualquer informação de identidade fornecida pelo cliente NFS. O caminho do sistema de arquivos é exposto ao cliente como diretório raiz do ponto de acesso. Essa abordagem garante que cada aplicativo sempre use a identidade correta do sistema operacional e o diretório correto ao acessar conjuntos de dados compartilhados baseados em arquivo. As aplicações que usam o ponto de acesso só podem acessar dados em seu próprio diretório e abaixo dele. Para obter mais informações sobre pontos de acesso, consulte [Trabalhar com pontos de acesso do Amazon EFS](#page-374-0).

# <span id="page-374-0"></span>Trabalhar com pontos de acesso do Amazon EFS

Os pontos de acesso do Amazon EFS são pontos de entrada específicos da aplicação para um sistema de arquivos do EFS que facilitam o gerenciamento do acesso de aplicações a conjuntos de dados compartilhados. Os pontos de acesso podem impor uma identidade de usuário, inclusive grupos POSIX do usuário, para todas as solicitações do sistema de arquivamento feitas por meio do ponto de acesso. Os pontos de acesso também podem impor um diretório raiz diferente para o sistema de arquivamento fazendo com que clientes só possam acessar dados no diretório especificado ou em seus subdiretórios.

Você pode usar políticas AWS Identity and Access Management (IAM) para garantir que aplicativos específicos usem um ponto de acesso específico. Ao combinar políticas do IAM com pontos de acesso, é possível oferecer acesso fácil e seguro a conjuntos de dados específicos para seus aplicativos.

#### **a** Note

Você precisa criar pelo menos um destino de montagem em seu sistema de arquivos EFS para usar pontos de acesso.

Para obter mais informações sobre como criar um ponto de acesso, consulte [Criar pontos de acesso](#page-70-0).

#### Tópicos

- [Criar um ponto de acesso](#page-375-0)
- [Montar um sistema de arquivos usando um ponto de acesso](#page-375-1)
- [Impor uma identidade de usuário usando um ponto de acesso](#page-376-0)
- [Impor um diretório raiz com um ponto de acesso](#page-377-0)
- [Usar pontos de acesso em políticas do IAM](#page-379-0)

### <span id="page-375-0"></span>Criar um ponto de acesso

Você pode criar pontos de acesso para um sistema de arquivos Amazon EFS existente usando a API AWS Management Console, the AWS Command Line Interface (AWS CLI) e EFS. Um sistema de arquivos do Amazon EFS pode ter [no máximo 1.000 pontos de acesso.](#page-389-0) Você não pode modificar um ponto de acesso existente depois de criado.

Para obter step-by-step os procedimentos para criar um ponto de acesso, consulte[Criar pontos de](#page-70-0)  [acesso](#page-70-0).

### <span id="page-375-1"></span>Montar um sistema de arquivos usando um ponto de acesso

Use o assistente de montagem do EFS ao montar um sistema de arquivos usando um ponto de acesso. No comando de montagem, inclua o ID do sistema de arquivos, o ID do ponto de acesso e a opção de montagem tls, conforme mostrado no exemplo a seguir.

\$ mount -t efs -o tls,iam,accesspoint=fsap-abcdef0123456789a fsabc0123def456789a: /*localmountpoint*

Para obter mais informações sobre como montar sistemas de arquivos usando um ponto de acesso, consulte [Montar com pontos de acesso do EFS.](#page-108-0)

#### <span id="page-376-0"></span>Impor uma identidade de usuário usando um ponto de acesso

É possível usar um ponto de acesso para impor informações de usuário e grupo para todas as solicitações do sistema de arquivos feitas por meio do ponto de acesso. Para habilitar esse recurso, é necessário especificar a identidade do sistema operacional a ser aplicada ao criar o ponto de acesso.

Como parte disso, você fornece o seguinte:

- ID do usuário: o ID numérico de usuário POSIX.
- ID do grupo: o ID numérico de grupo POSIX para o usuário.
- IDs de grupos secundários: uma lista de IDs de grupos secundários opcionais.

Quando a imposição do usuário está habilitada, o Amazon EFS substitui os IDs de usuário e grupo do cliente NFS pela identidade configurada no ponto de acesso para todas as operações do sistema de arquivos. A imposição do usuário também faz o seguinte:

- O proprietário e o grupo para novos arquivos e diretórios são definidos para o ID de usuário e o ID de grupo do ponto de acesso.
- O EFS considera o ID de usuário, o ID de grupo e os IDs de grupos secundários do ponto de acesso ao avaliar as permissões do sistema de arquivos. O EFS ignora IDs do cliente NFS.

**A** Important

A imposição de uma identidade de usuário está sujeita à permissão ClientRootAccess do IAM.

Por exemplo, em alguns casos, é possível configurar o ID do usuário do ponto de acesso, o ID do grupo ou ambos como raiz (ou seja, definir o UID, o GID ou ambos como 0). Nesses casos, é necessário conceder a permissão ClientRootAccess do IAM ao cliente NFS.

### <span id="page-377-0"></span>Impor um diretório raiz com um ponto de acesso

É possível usar um ponto de acesso para substituir o diretório raiz de um sistema de arquivos. Ao impor um diretório raiz, o cliente NFS usando o ponto de acesso utiliza o diretório raiz configurado no ponto de acesso em vez do diretório raiz do sistema de arquivos.

Habilite esse recurso definindo o atributo Path do ponto de acesso ao criar um ponto de acesso. O atributo Path é o caminho completo do diretório raiz do sistema de arquivos para todas as solicitações do sistema de arquivos feitas por meio desse ponto de acesso. O caminho completo não pode exceder 100 caracteres de comprimento. Ele pode incluir até quatro subdiretórios.

Ao especificar um diretório raiz em um ponto de acesso, ele se torna o diretório raiz do sistema de arquivos para o cliente NFS que monta o ponto de acesso. Por exemplo, suponha que o diretório raiz do seu ponto de acesso seja /data. Nesse caso, a montagem de fs-12345678:/ usando o ponto de acesso tem o mesmo efeito que a montagem de fs-12345678:/data sem usar o ponto de acesso.

Ao especificar um diretório raiz no ponto de acesso, verifique se as permissões de diretório estão configuradas para permitir que o usuário do ponto de acesso monte o sistema de arquivos com êxito. Especificamente, verifique se o bit de execução está definido para o usuário ou grupo do ponto de acesso, ou para todos. Por exemplo, um valor de permissão de diretório de 755 permite que o proprietário do usuário do diretório liste arquivos, crie arquivos e monte, e que todos os outros usuários listem arquivos e montem.

#### Criar o diretório raiz para um ponto de acesso

Se um caminho de diretório raiz para um ponto de acesso não existir no sistema de arquivos, o Amazon EFS criará automaticamente esse diretório raiz com permissões e propriedade configuráveis. O Amazon EFS não criará o diretório raiz se você não especificar a propriedade e as permissões do diretório na criação. Essa abordagem permite provisionar acesso ao sistema de arquivos para um usuário ou aplicativo específico sem montar seu sistema de arquivos de um host Linux. Para criar um diretório raiz, você deve configurar a propriedade e a permissão do diretório raiz usando os seguintes atributos ao criar um ponto de acesso:

- OwnerUid: o ID numérico de usuário POSIX a ser usado como proprietário do diretório raiz.
- OwnerGiD: o ID numérico de grupo POSIX a ser usado como o grupo do proprietário do diretório raiz.
- Permissões: o modo Unix do diretório. Uma configuração comum é 755. Verifique se o bit de execução está definido para o usuário do ponto de acesso para que ele possa montar. Essa

configuração concede ao proprietário do diretório permissão para inserir, listar e gravar novos arquivos no diretório. Ela concede a todos os outros usuários permissão para inserir e listar arquivos. Para obter mais informações sobre como trabalhar com os modos de arquivo e diretório Unix, consulte [Trabalhando com usuários, grupos e permissões no nível do Sistema de Arquivos](#page-369-0)  [de Rede \(NFS\).](#page-369-0)

O Amazon EFS cria um diretório raiz do ponto de acesso somente se o OwnUid, ownGid e as permissões forem especificados para o diretório. Se você não fornecer essas informações, o Amazon EFS não criará o diretório raiz. Se o diretório raiz não existir, as tentativas de montar usando o ponto de acesso apresentarão falha.

Quando você monta um sistema de arquivos com um ponto de acesso, o diretório raiz do ponto de acesso é criado se o diretório ainda não existir, desde que o diretório raiz OwnerUid e as permissões tenham sido especificados quando o ponto de acesso foi criado. Se o diretório raiz configurado no ponto de acesso já existir antes da hora da montagem, as permissões existentes não serão substituídas pelo ponto de acesso. Se você excluir o diretório raiz, o EFS o recriará na próxima vez que o sistema de arquivos for montado usando o ponto de acesso.

#### **a** Note

Se você não especificar a propriedade e as permissões para um diretório raiz do ponto de acesso, o Amazon EFS não criará o diretório raiz. Todas as tentativas de montar o ponto de acesso apresentarão falha.

#### Modelo de segurança para diretórios raiz de ponto de acesso

Quando uma substituição de diretório raiz está em vigor, o Amazon EFS se comporta como um servidor NFS do Linux com a opção no\_subtree\_check habilitada.

No protocolo NFS, os servidores geram identificadores de arquivo que são usados pelos clientes como referências exclusivas ao acessar arquivos. O EFS gera de maneira segura identificadores de arquivo que são imprevisíveis e específicos para um sistema de arquivos do EFS. Quando uma substituição de diretório raiz estiver em vigor, o EFS não divulgará identificadores de arquivo para arquivos fora do diretório raiz especificado. No entanto, em alguns casos, um usuário pode obter um identificador de arquivo para um arquivo fora do ponto de acesso usando um out-of-band mecanismo. Por exemplo, ele pode fazê-lo se tiver acesso a um segundo ponto de acesso. Se fizer isso, ele poderá executar operações de leitura e gravação no arquivo.

As permissões de propriedade e acesso de arquivos são sempre aplicadas, para acesso a arquivos dentro e fora do diretório raiz do ponto de acesso de um usuário.

### <span id="page-379-0"></span>Usar pontos de acesso em políticas do IAM

É possível usar uma política do IAM para impor que um cliente NFS específico, identificado por sua função do IAM, só possa acessar um ponto de acesso específico. Para fazer isso, use a chave de condição elasticfilesystem:AccessPointArn do IAM. O AccessPointArn é o nome de recurso da Amazon (ARN) do ponto de acesso com o qual o sistema de arquivos está montado.

Veja a seguir um exemplo de política de sistema de arquivos que permite que a função app1 do IAM acesse o sistema de arquivos usando o ponto de acesso fsap-01234567. A política também permite que app2 use o sistema de arquivos com o ponto de acesso fsap-89abcdef.

```
{ 
     "Version": "2012-10-17", 
     "Id": "MyFileSystemPolicy", 
     "Statement": [ 
         { 
             "Sid": "App1Access", 
             "Effect": "Allow", 
              "Principal": { "AWS": "arn:aws:iam::111122223333:role/app1" }, 
             "Action": [ 
                  "elasticfilesystem:ClientMount", 
                  "elasticfilesystem:ClientWrite" 
             ], 
              "Condition": { 
                  "StringEquals": { 
                      "elasticfilesystem:AccessPointArn" : "arn:aws:elasticfilesystem:us-
east-1:222233334444:access-point/fsap-01234567" 
 } 
 } 
         }, 
         { 
             "Sid": "App2Access", 
             "Effect": "Allow", 
             "Principal": { "AWS": "arn:aws:iam::111122223333:role/app2" }, 
             "Action": [ 
                  "elasticfilesystem:ClientMount", 
                  "elasticfilesystem:ClientWrite" 
             ], 
              "Condition": {
```

```
 "StringEquals": { 
                   "elasticfilesystem:AccessPointArn" : "arn:aws:elasticfilesystem:us-
east-1:222233334444:access-point/fsap-89abcdef" 
 } 
 } 
        } 
    ]
}
```
# Bloqueio do acesso público aos sistemas de arquivos do Amazon EFS

O recurso de bloqueio de acesso público do Amazon EFS fornece configurações para ajudar você a gerenciar o acesso público aos sistemas de arquivos do Amazon EFS. Por padrão, os novos sistemas de arquivos do Amazon EFS não permitem acesso público. No entanto, o sistema de arquivos pode ser modificado para permitir acesso público.

#### **A** Important

Habilitar o bloqueio do acesso público ajuda a proteger seus recursos, impedindo que o acesso público seja concedido por meio das políticas de recursos que estão diretamente vinculadas ao sistema de arquivos. Além de habilitar o Bloqueio de Acesso Público, inspecione cuidadosamente as seguintes políticas para garantir que elas não concedam acesso público:

- Políticas baseadas em identidade vinculadas aos AWS diretores associados (por exemplo, funções do IAM)
- Políticas baseadas em recursos anexadas aos AWS recursos associados (por exemplo, chaves AWS Key Management Service (KMS))

#### Tópicos

- [Bloquear o acesso público com AWS Transfer Family](#page-381-0)
- [O significado de "público"](#page-381-1)

### <span id="page-381-0"></span>Bloquear o acesso público com AWS Transfer Family

Quando você usa o Amazon EFS com AWS Transfer Family, as solicitações de acesso ao sistema de arquivos recebidas de um servidor Transfer Family que pertence a uma conta diferente da do sistema de arquivos são bloqueadas se o sistema de arquivos permitir acesso público. O Amazon EFS avalia as políticas do IAM do sistema de arquivos e, se a política for pública, bloqueia a solicitação. Para permitir o AWS Transfer Family acesso ao seu sistema de arquivos, atualize a política do sistema de arquivos para que ela não seja considerada pública.

#### **a** Note

O uso do Transfer Family com o Amazon Conta da AWS EFS está desativado por padrão para aqueles que têm sistemas de arquivos EFS com políticas que permitem acesso público que foram criadas antes de 6 de janeiro de 2021. Para ativar o uso do Transfer Family para acessar seu sistema de arquivos, entre em contato com o AWS Support.

### <span id="page-381-1"></span>O significado de "público"

Ao avaliar se um sistema de arquivos permite acesso público, o Amazon EFS presume que a política do sistema de arquivos é pública. Em seguida, ele avalia a política para determinar se ela se qualifica como não pública. Para ser considerada não pública, uma política de bucket só deve conceder acesso a valores fixos (valores que não contenham um curinga) de um ou mais dos seguintes:

- Um conjunto de Classless Inter-Domain Routings (CIDRs Roteamentos sem classe entre domínios) que use aws:SourceIp. Para obter mais informações sobre o CIDR, consulte [RFC](https://www.rfc-editor.org/rfc/rfc4632.txt)  [4632](https://www.rfc-editor.org/rfc/rfc4632.txt) no site RFC Editor.
- Um AWS diretor, usuário, função ou diretor de serviço (por exemplo,aws:PrincipalOrgID)
- aws:SourceArn
- aws:SourceVpc
- aws:SourceVpce
- aws:SourceOwner
- aws:SourceAccount
- elasticfilesystem:AccessedViaMountTarget
- aws:userid, outside the pattern "AROLEID:\*"

```
{ 
     "Version": "2012-10-17", 
     "Id": "efs-policy-wizard-15ad9567-2546-4bbb-8168-5541b6fc0e55", 
     "Statement": [ 
          { 
              "Sid": "efs-statement-14a7191c-9401-40e7-a388-6af6cfb7dd9c", 
              "Effect": "Allow", 
              "Principal": { 
                  "AWS": "*" 
              }, 
              "Action": [ 
                  "elasticfilesystem:ClientMount", 
                  "elasticfilesystem:ClientWrite", 
                  "elasticfilesystem:ClientRootAccess" 
 ] 
         } 
    \mathbf{I}}
```
Você pode tornar essa política de sistema de arquivos não pública usando a chave de condição do EFS elasticfilesystem:AccessedViaMountTarget definida como verdadeira. Você pode usar elasticfilesystem:AccessedViaMountTarget para permitir as ações especificadas do EFS aos clientes que acessam o sistema de arquivos EFS usando um destino de montagem do sistema de arquivos. A política não pública a seguir usa a chave de condição elasticfilesystem:AccessedViaMountTarget definida como verdadeira.

```
{ 
     "Version": "2012-10-17", 
     "Id": "efs-policy-wizard-15ad9567-2546-4bbb-8168-5541b6fc0e55", 
     "Statement": [ 
          { 
              "Sid": "efs-statement-14a7191c-9401-40e7-a388-6af6cfb7dd9c", 
              "Effect": "Allow", 
              "Principal": { 
                  "AWS": "*" 
              }, 
              "Action": [ 
                  "elasticfilesystem:ClientMount", 
                  "elasticfilesystem:ClientWrite", 
                  "elasticfilesystem:ClientRootAccess"
```

```
 ], 
             "Condition": { 
                "Bool": { 
                     "elasticfilesystem:AccessedViaMountTarget": "true" 
 } 
 } 
         } 
    \mathbf{I}}
```
Para obter mais informações sobre chaves de condição do Amazon EFS, consulte [Chaves de](#page-363-0)  [condição do EFS para clientes NFS.](#page-363-0) Para obter mais informações sobre criar políticas para sistema de arquivos, consulte [Criar políticas de sistema de arquivos.](#page-67-0)

## Validação de conformidade para o Amazon EFS

Para saber se um AWS service (Serviço da AWS) está dentro do escopo de programas de conformidade específicos, consulte [Serviços da AWS Escopo por Programa de Conformidade](https://aws.amazon.com/compliance/services-in-scope/) [Serviços da AWS](https://aws.amazon.com/compliance/services-in-scope/) e escolha o programa de conformidade em que você está interessado. Para obter informações gerais, consulte Programas de [AWS conformidade Programas AWS](https://aws.amazon.com/compliance/programs/) de .

Você pode baixar relatórios de auditoria de terceiros usando AWS Artifact. Para obter mais informações, consulte [Baixar relatórios em AWS Artifact](https://docs.aws.amazon.com/artifact/latest/ug/downloading-documents.html) .

Sua responsabilidade de conformidade ao usar Serviços da AWS é determinada pela confidencialidade de seus dados, pelos objetivos de conformidade de sua empresa e pelas leis e regulamentações aplicáveis. AWS fornece os seguintes recursos para ajudar na conformidade:

- [Guias de início rápido sobre segurança e conformidade](https://aws.amazon.com/quickstart/?awsf.filter-tech-category=tech-category%23security-identity-compliance)  Esses guias de implantação discutem considerações arquitetônicas e fornecem etapas para a implantação de ambientes básicos AWS focados em segurança e conformidade.
- [Arquitetura para segurança e conformidade com a HIPAA na Amazon Web Services](https://docs.aws.amazon.com/whitepapers/latest/architecting-hipaa-security-and-compliance-on-aws/welcome.html)  Este whitepaper descreve como as empresas podem usar AWS para criar aplicativos qualificados para a HIPAA.

#### **a** Note

Nem todos Serviços da AWS são elegíveis para a HIPAA. Para obter mais informações, consulte [Referência dos Serviços Qualificados pela HIPAA.](https://aws.amazon.com/compliance/hipaa-eligible-services-reference/)

- AWS Recursos de<https://aws.amazon.com/compliance/resources/>de conformidade Essa coleção de pastas de trabalho e guias pode ser aplicada ao seu setor e local.
- [AWS Guias de conformidade do cliente](https://d1.awsstatic.com/whitepapers/compliance/AWS_Customer_Compliance_Guides.pdf) Entenda o modelo de responsabilidade compartilhada sob a ótica da conformidade. Os guias resumem as melhores práticas de proteção Serviços da AWS e mapeiam as diretrizes para controles de segurança em várias estruturas (incluindo o Instituto Nacional de Padrões e Tecnologia (NIST), o Conselho de Padrões de Segurança do Setor de Cartões de Pagamento (PCI) e a Organização Internacional de Padronização (ISO)).
- [Avaliação de recursos com regras](https://docs.aws.amazon.com/config/latest/developerguide/evaluate-config.html) no Guia do AWS Config desenvolvedor O AWS Config serviço avalia o quão bem suas configurações de recursos estão em conformidade com as práticas internas, as diretrizes e os regulamentos do setor.
- [AWS Security Hub](https://docs.aws.amazon.com/securityhub/latest/userguide/what-is-securityhub.html) Isso AWS service (Serviço da AWS) fornece uma visão abrangente do seu estado de segurança interno AWS. O Security Hub usa controles de segurança para avaliar os atributos da AWS e verificar a conformidade com os padrões e as práticas recomendadas do setor de segurança. Para obter uma lista dos serviços com suporte e controles aceitos, consulte a [Referência de controles do Security Hub](https://docs.aws.amazon.com/securityhub/latest/userguide/securityhub-controls-reference.html).
- [Amazon GuardDuty](https://docs.aws.amazon.com/guardduty/latest/ug/what-is-guardduty.html) Isso AWS service (Serviço da AWS) detecta possíveis ameaças às suas cargas de trabalho Contas da AWS, contêineres e dados monitorando seu ambiente em busca de atividades suspeitas e maliciosas. GuardDuty pode ajudá-lo a atender a vários requisitos de conformidade, como o PCI DSS, atendendo aos requisitos de detecção de intrusões exigidos por determinadas estruturas de conformidade.
- [AWS Audit Manager—](https://docs.aws.amazon.com/audit-manager/latest/userguide/what-is.html) Isso AWS service (Serviço da AWS) ajuda você a auditar continuamente seu AWS uso para simplificar a forma como você gerencia o risco e a conformidade com as regulamentações e os padrões do setor.

# Resiliência no Amazon EFS

A infraestrutura AWS global é construída em torno de Zonas Regiões da AWS de Disponibilidade (AZs). Regiões da AWS fornecem várias AZs fisicamente separadas e isoladas, conectadas a redes de baixa latência, alta taxa de transferência e alta redundância. Com as AZs, você pode projetar e operar aplicativos e bancos de dados que realizam failover automático entre zonas sem interrupção. As AZs são mais altamente disponíveis, tolerantes a falhas e escaláveis que uma ou várias infraestruturas de datacenter tradicionais.

Os sistemas de arquivos do Amazon EFS são resilientes a uma ou mais falhas de zona de disponibilidade em uma Região da AWS. Os destinos de montagem em si são projetados para serem altamente disponíveis. Ao projetar para alta disponibilidade e failover para outras AZs, lembre-se de

que, embora os endereços IP e o DNS dos seus destinos de montagem em cada AZ sejam estáticos, eles são componentes redundantes apoiados por vários recursos. Para ter mais informações, consulte [Como o Amazon EFS funciona com o Amazon EC2 .](#page-18-0)

Para obter mais informações sobre zonas de disponibilidade Regiões da AWS e zonas de disponibilidade, consulte [Infraestrutura AWS global](https://aws.amazon.com/about-aws/global-infrastructure/).

# Isolamento de rede para Amazon EFS

Como um serviço gerenciado, o Amazon Elastic File System é protegido pela segurança de rede AWS global. Para obter informações sobre serviços AWS de segurança e como AWS proteger a infraestrutura, consulte [AWS Cloud Security.](https://aws.amazon.com/security/) Para projetar seu AWS ambiente usando as melhores práticas de segurança de infraestrutura, consulte [Proteção](https://docs.aws.amazon.com/wellarchitected/latest/security-pillar/infrastructure-protection.html) de infraestrutura no Security Pillar AWS Well‐Architected Framework.

Você usa chamadas de API AWS publicadas para acessar o Amazon EFS pela rede. Os clientes devem ser compatíveis com:

- Transport Layer Security (TLS). Exigimos TLS 1.2 e recomendamos TLS 1.3.
- Conjuntos de criptografia com Perfect Forward Secrecy (PFS) como DHE (Ephemeral Diffie-Hellman) ou ECDHE (Ephemeral Elliptic Curve Diffie-Hellman). A maioria dos sistemas modernos, como Java 7 e versões posteriores, suporta esses modos.

Além disso, as solicitações devem ser assinadas utilizando um ID da chave de acesso e uma chave de acesso secreta associada a uma entidade principal do IAM. Ou é possível usar o [AWS](https://docs.aws.amazon.com/STS/latest/APIReference/Welcome.html)  [Security Token Service](https://docs.aws.amazon.com/STS/latest/APIReference/Welcome.html) (AWS STS) para gerar credenciais de segurança temporárias para assinar solicitações.

Essas APIs podem ser chamadas de qualquer local da rede, mas o Amazon EFS não é compatível com políticas de acesso baseadas em recursos, que podem incluir restrições com base no endereço IP de origem. Também é possível usar políticas do Amazon EFS para controlar o acesso a partir de endpoints da Amazon Virtual Private Cloud (Amazon VPC) ou de VPCs específicas. Efetivamente, isso isola o acesso à rede a um determinado recurso do Amazon EFS somente da VPC específica dentro da AWS rede.

# Cotas do Amazon EFS

Veja a seguir informações sobre cotas ao trabalhar com o Amazon EFS.

#### Tópicos

- [Cotas do Amazon EFS que podem ser aumentadas](#page-387-0)
- [Cotas de recursos do Amazon EFS que não podem ser alteradas](#page-389-0)
- [Cotas para clientes NFS](#page-391-0)
- [Cotas para sistemas de arquivos do Amazon EFS](#page-392-0)
- [Recursos NFSv4.0 e 4.1 não compatíveis](#page-393-0)
- [Considerações adicionais](#page-394-0)
- [Solução de erros na operação de arquivos](#page-395-0)

# <span id="page-387-0"></span>Cotas do Amazon EFS que podem ser aumentadas

O Service Quotas é um AWS serviço que ajuda você a gerenciar suas cotas ou limites em um único local. No [console do Service Quotas](https://console.aws.amazon.com/servicequotas/home?region=us-east-1#!/dashboard), você pode visualizar todos os valores-limite do Amazon EFS e solicitar um aumento de cota para o número de sistemas de arquivos EFS em uma Região da AWS.

Você também pode solicitar um aumento das cotas do Amazon EFS a seguir entrando em contato com o AWS Support. Para saber mais, consulte [Solicitar um aumento de cota.](#page-389-1) A equipe do serviço Amazon EFS analisa cada solicitação individualmente.

- Número de sistemas de arquivos para cada conta de cliente.
- Cota de taxa de transferência elástica por sistema de arquivos regional para todos os clientes conectados em um. Região da AWS
- Cota de taxa de transferência provisionada por sistema de arquivos regional para todos os clientes conectados em um. Região da AWS

As tabelas a seguir listam as cotas padrão para cada recurso que você pode alterar.

#### Número de sistemas de arquivos por conta de cliente

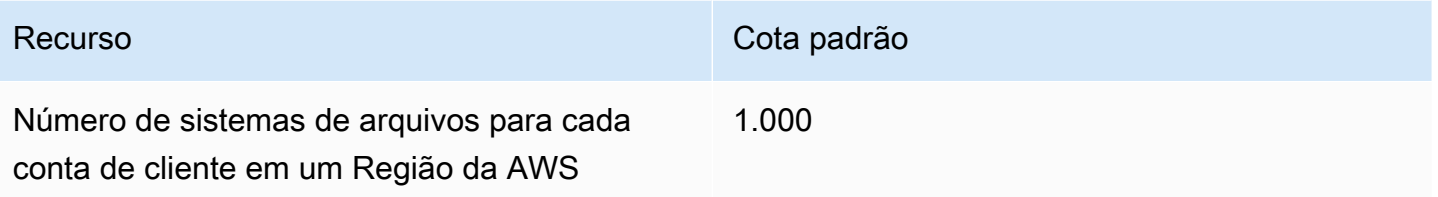

Sistemas de arquivos regionais — Taxa de transferência elástica padrão total por sistema de arquivos para todos os clientes conectados em cada Região da AWS

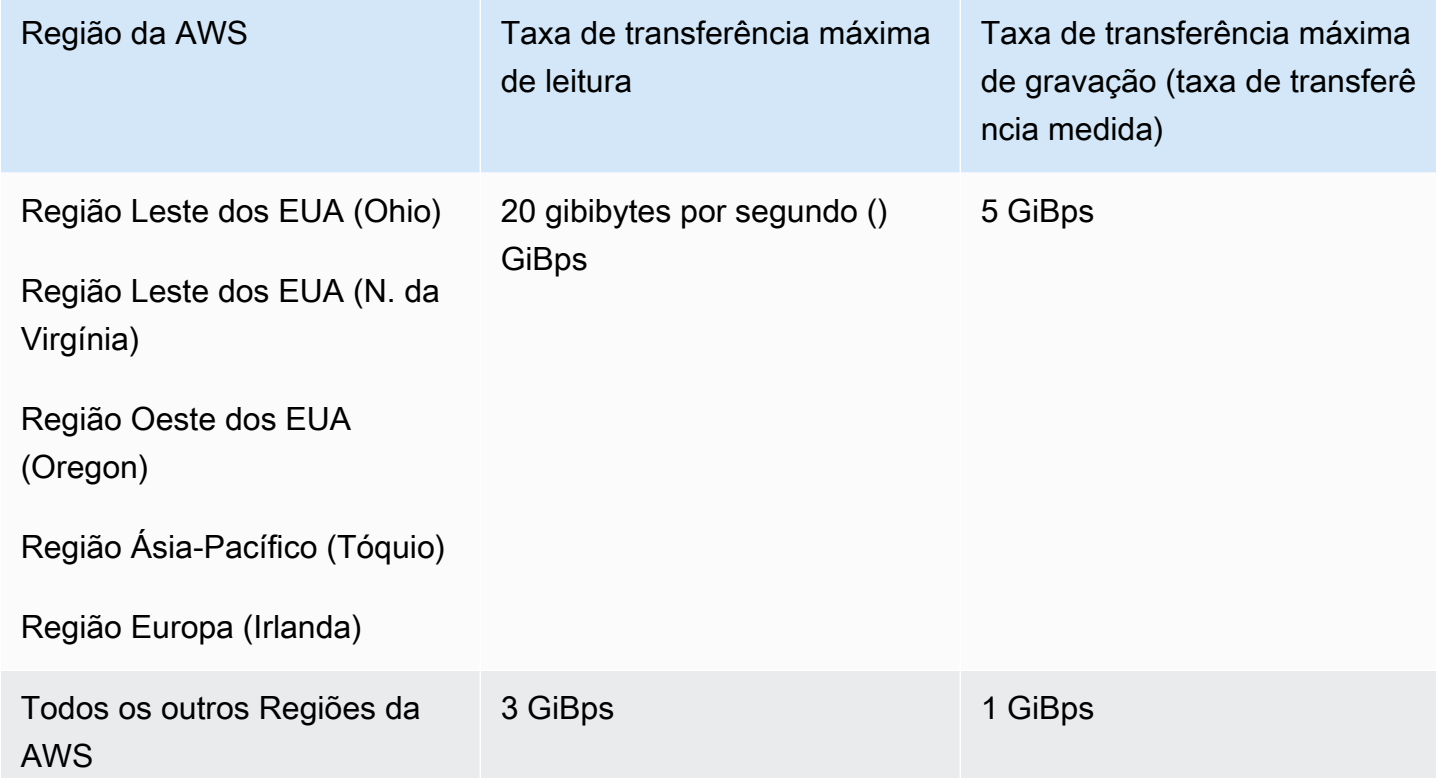

Sistemas de arquivos regionais — Taxa de transferência provisionada padrão total por sistema de arquivos para todos os clientes conectados em cada Região da AWS

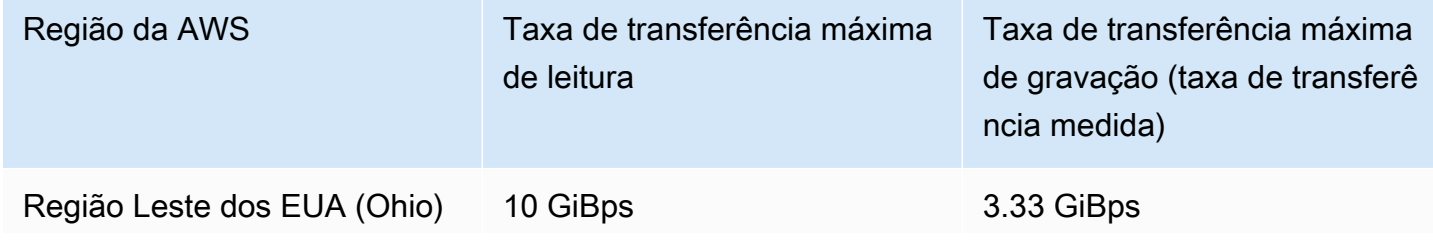

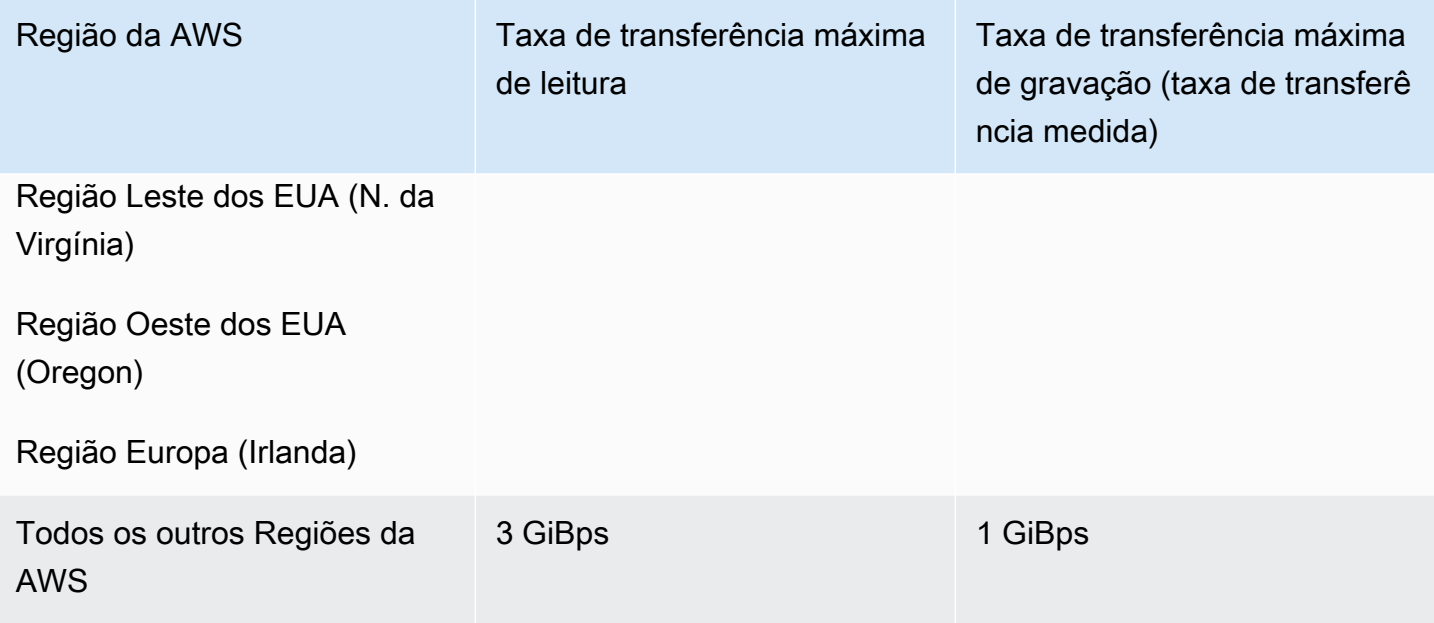

### <span id="page-389-1"></span>Solicitar um aumento de cota

Para solicitar um aumento dessas cotas AWS Support, siga as etapas a seguir. A equipe do Amazon EFS analisa cada solicitação de aumento de cota.

Para solicitar um aumento de cota por meio de AWS Support

- 1. Abra a página [Centro AWS Support](https://console.aws.amazon.com/support/home#/) e faça login se necessário. Depois, selecione Create Case (Criar caso).
- 2. Em Create case (Criar caso), selecione Service Limit Increase (Aumento de limite de serviço).
- 3. Em Limit Type (Tipo de limite), escolha o tipo de limite a ser aumentado. Preencha os campos necessários no formulário e escolha seu método de contato preferido.

# <span id="page-389-0"></span>Cotas de recursos do Amazon EFS que não podem ser alteradas

Algumas cotas para recursos do Amazon EFS não podem ser alteradas, incluindo:

- Cotas para recursos gerais, como o número de pontos de acesso ou conexões para cada sistema de arquivos.
- Cotas de taxa de transferência elásticas e provisionadas por sistema de arquivos de uma zona para todos os clientes conectados em um. Região da AWS

• Aumento das cotas de taxa de transferência por sistema de arquivos regional ou de uma zona para todos os clientes conectados em um. Região da AWS

As tabelas a seguir listam as cotas gerais de recursos, os limites de taxa de transferência do sistema de arquivos One Zone e os limites de taxa de transferência de bursting que não podem ser alterados.

Cotas gerais de recursos que não podem ser alteradas

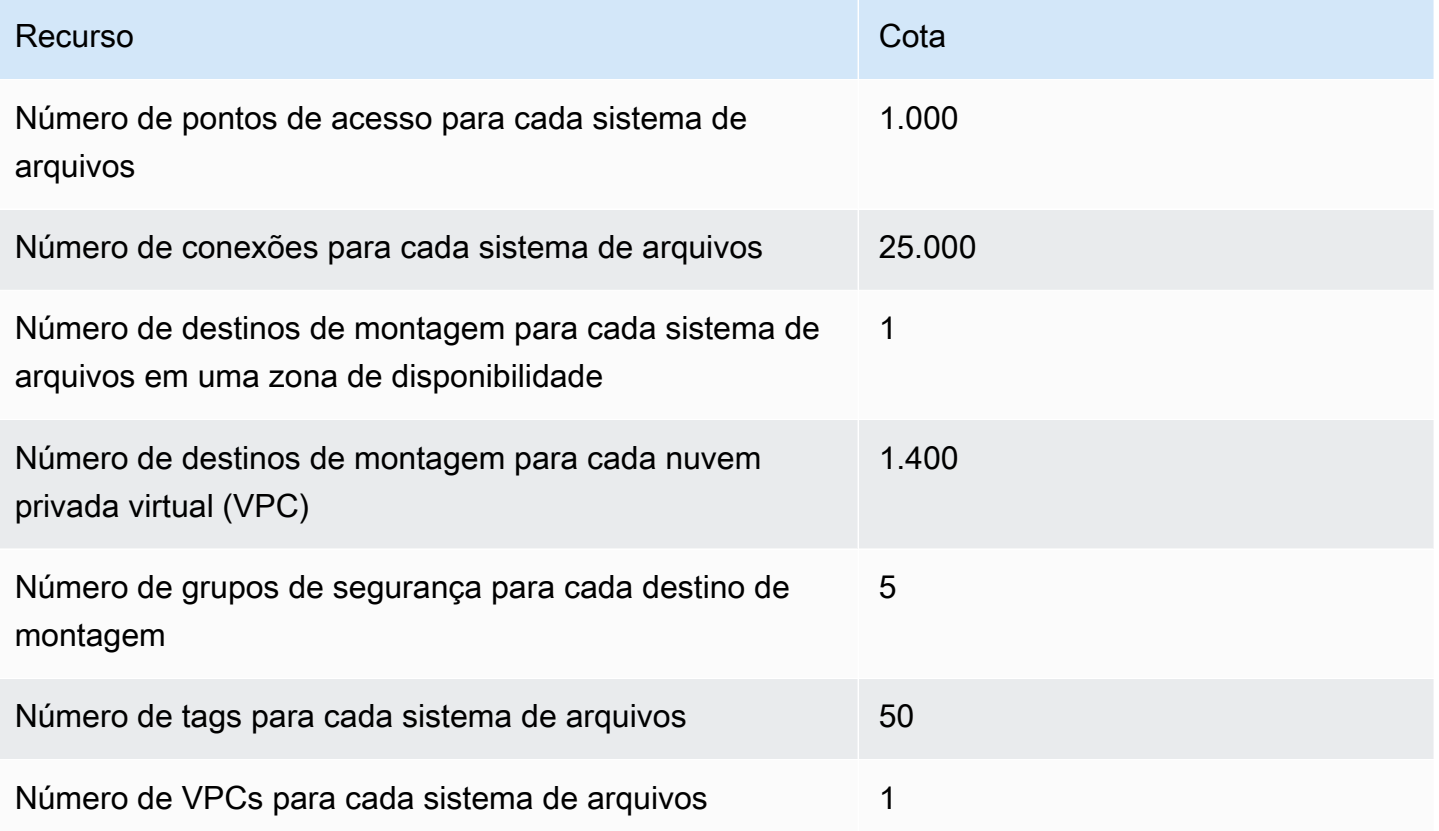

#### **a** Note

Os clientes também podem se conectar para montar destinos que estejam em uma conta ou VPC diferente daquela do sistema de arquivos. Para ter mais informações, consulte [Montando sistemas de arquivos EFS a partir de outro Conta da AWS ou de um VPC.](#page-121-0)

Sistemas de arquivos de uma zona — taxa de transferência total padrão elástica e provisionada por sistema de arquivos para todos os clientes conectados em cada Região da AWS

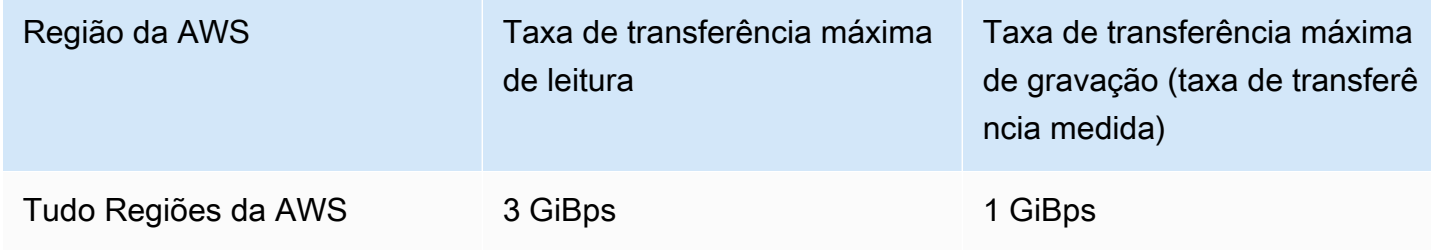

Sistemas de arquivos regionais e de uma zona — taxa de transferência total por sistema de arquivos para todos os clientes conectados em cada Região da AWS

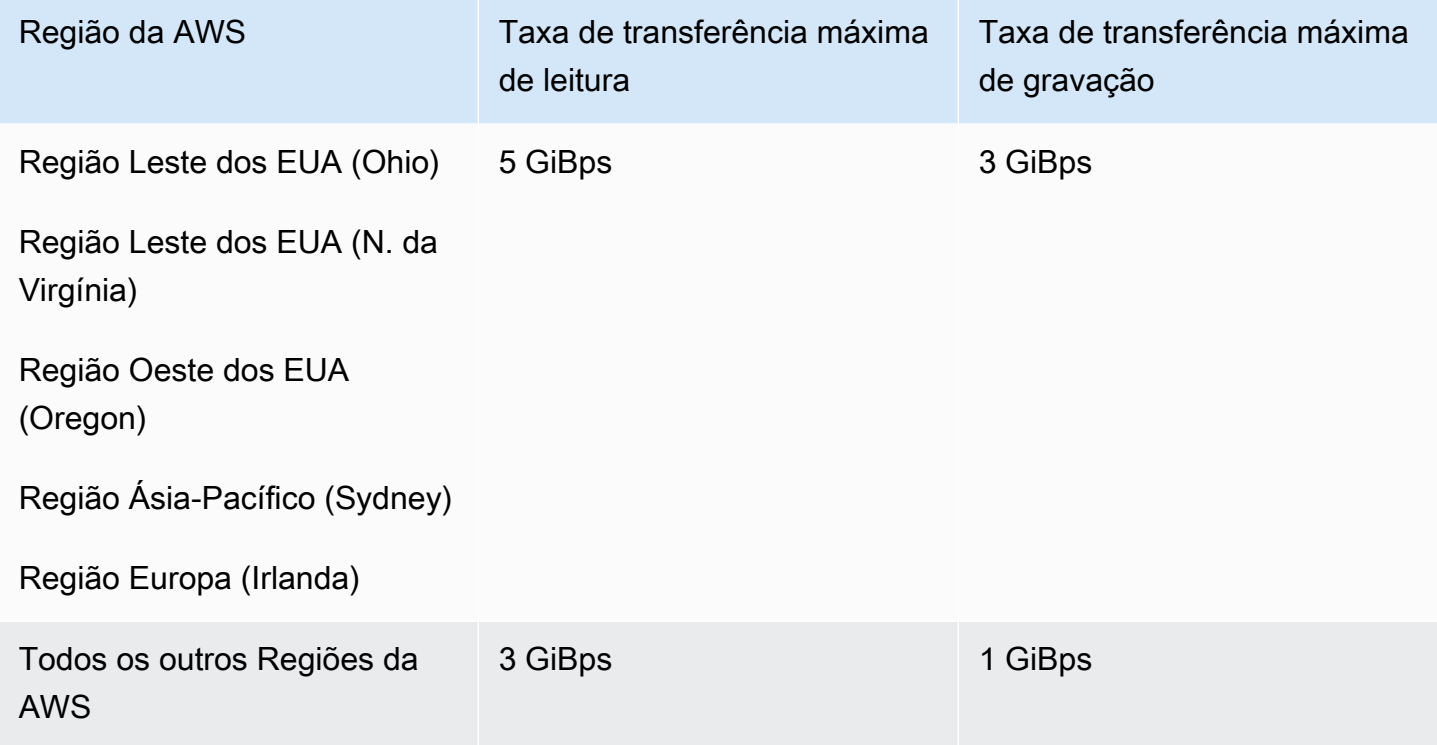

## <span id="page-391-0"></span>Cotas para clientes NFS

As cotas a seguir para os clientes NFS são aplicáveis, pressupondo um cliente Linux NFSv4.1:

• A taxa de transferência máxima combinada de leitura e gravação é de 1.500 mebibytes por segundo (MiBps) para sistemas de arquivos que usam taxa de transferência elástica e montados usando a versão 2.0 ou posterior do cliente Amazon EFS (versão) ou o driver CSI do Amazon EFS (amazon-efs-utils aws-efs-csi-driver). A taxa de transferência máxima para todos os outros

sistemas de arquivos é 500 MiBps. Para obter mais informações sobre desempenho, consulte [Resumo do desempenho](#page-211-0). A taxa de transferência do cliente NFS é calculada como o número total de bytes enviados e recebidos, com um tamanho mínimo de solicitação NFS de 4 KB (depois de aplicar uma taxa de medição de 1/3 para solicitações de leitura).

- Até 65.536 usuários ativos para cada cliente podem ter arquivos abertos ao mesmo tempo.
- Até 65.536 arquivos são abertos ao mesmo tempo na instância. Listar conteúdo do diretório não conta como abrir um arquivo.
- Cada montagem exclusiva no cliente pode adquirir até um total de 65.536 bloqueios por conexão.
- Ao se conectar ao Amazon EFS, os clientes NFS on-premises ou em outra Região da AWS podem observar uma taxa de transferência mais baixa que a da conexão com o EFS na mesma Região da AWS. Esse efeito ocorre devido ao aumento da latência da rede. A latência da rede de 1 ms ou menos é necessária para que se alcance a taxa de transferência máxima por cliente. Use o serviço DataSync de migração de dados ao migrar grandes conjuntos de dados de servidores NFS locais para o EFS.
- O protocolo NFS é compatível com no máximo 16 IDs de grupo (GIDs) por usuário e quaisquer GIDs adicionais são truncados das solicitações do cliente NFS. Para ter mais informações, consulte [Acesso negado aos arquivos permitidos no sistema de arquivos NFS.](#page-226-0)
- Não há compatibilidade com o uso do Amazon EFS com o Microsoft Windows.

# <span id="page-392-0"></span>Cotas para sistemas de arquivos do Amazon EFS

As cotas a seguir são específicas de sistemas de arquivos do Amazon EFS:

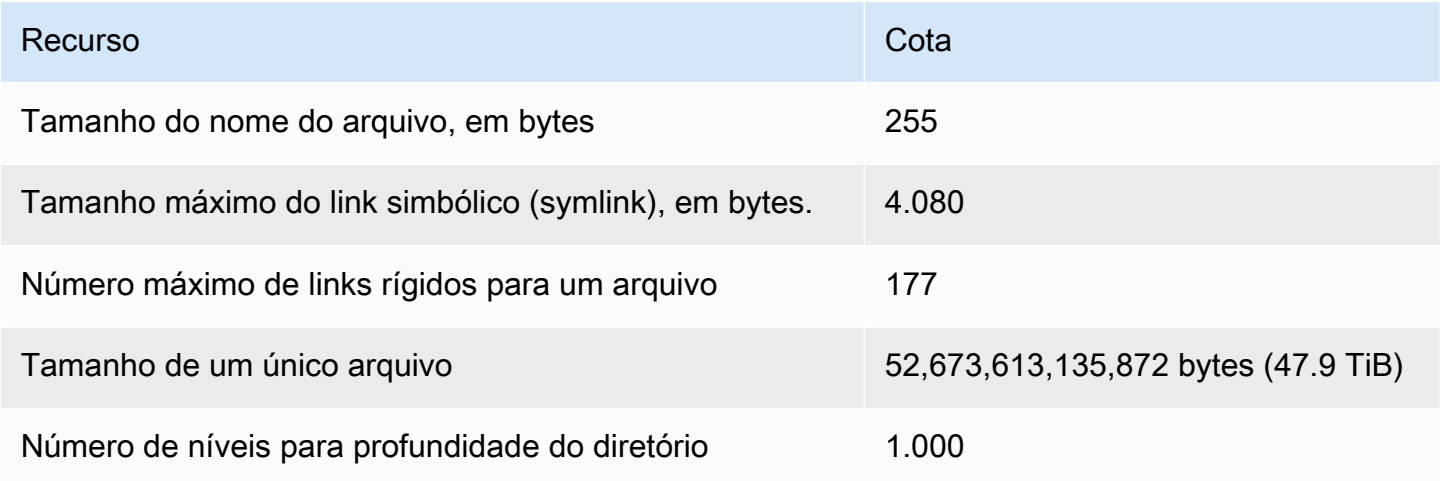

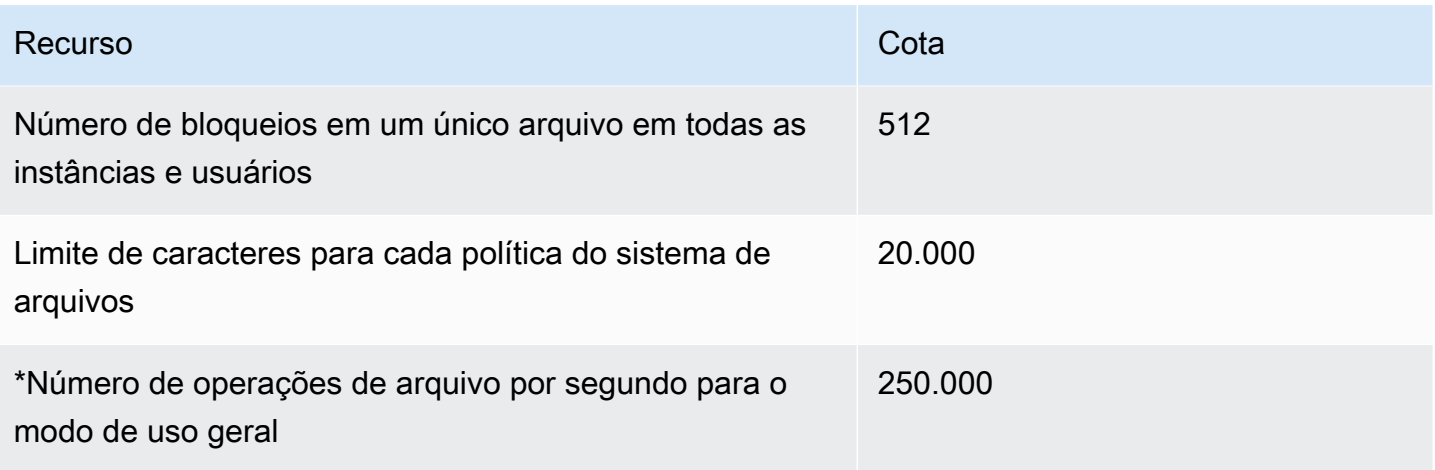

\*Para obter mais informações sobre o número de operações de arquivo por segundo no modo General Purpose, consulte [Resumo do desempenho](#page-211-0).

# <span id="page-393-0"></span>Recursos NFSv4.0 e 4.1 não compatíveis

Embora o Amazon EFS não ofereça suporte a NFSv2 ou NFSv3, ele oferece suporte ao NFSv4.1 e ao NFSv4.0, exceto pelos seguintes recursos:

- pNFS
- Delegação de cliente ou qualquer tipo de retorno
	- A operação OPEN sempre retorna OPEN\_DELEGATE\_NONE como o tipo de delegação.
	- A operação OPEN retorna NFSERR\_NOTSUPP para os tipos de solicitação CLAIM\_DELEGATE\_CUR e CLAIM\_DELEGATE\_PREV.
- Bloqueios obrigatórios

Todos os bloqueios no Amazon EFS são recomendações, o que significa que as operações READ e WRITE não verificam se existem bloqueios em conflito antes de executar.

• Negar compartilhamento

O NFS é compatível com o conceito de negação de compartilhamento. Uma negação de compartilhamento é usada principalmente por clientes Windows para que os usuários neguem a outras pessoas o acesso a um arquivo específico que foi aberto. O Amazon EFS não é compatível com isso e retorna o erro de NFS NFS4ERR\_NOTSUPP para qualquer comando OPEN que especifique um valor de negação de compartilhamento diferente de OPEN4\_SHARE\_DENY\_NONE. Os NFS clientes Linux não usam nada que seja diferente de OPEN4\_SHARE\_DENY\_NONE.

- Listas de controle de acesso (ACLs)
- O Amazon EFS não atualiza o atributo time\_access em leituras de arquivos. O Amazon EFS atualiza time\_access nos seguintes eventos:
	- Quando um arquivo é criado (um inode é criado).
	- Quando um cliente NFS faz uma chamada setattr explícita.
	- Em uma gravação no inode causada, por exemplo, por alterações do tamanho do arquivo ou de metadados do arquivo.
	- Qualquer atributo do inode é atualizado
- Namespaces
- Cache de resposta persistente
- Segurança baseada em Kerberos
- Retenção de dados de NFSv4.1
- SetUID em diretórios
- Os tipos de arquivo não compatíveis ao usar a operação CREATE: dispositivos de bloco (NF4BLK), dispositivos de caracteres (NF4CHR), diretório de atributos (NF4ATTRDIR) e atributo de nomes (NF4NAMEDATTR).
- Atributos não suportados: FATTR4\_ARCHIVE, FATTR4\_FILES\_AVAIL, FATTR4\_FILES\_FREE, FATTR4\_FILES\_TOTAL, FATTR4\_FS\_LOCATIONS, FATTR4\_MIMETYPE, FATTR4\_QUOTA\_AVAIL\_HARD, FATTR4\_QUOTA\_AVAIL\_SOFT, FATTR4\_QUOTA\_USED, FATTR4\_TIME\_BACKUP e FATTR4\_ACL.

Uma tentativa de definir esses atributos resulta em um erro de NFS4ERR\_ATTRNOTSUPP, que é enviado de volta para o cliente.

### <span id="page-394-0"></span>Considerações adicionais

Além disso, observe o seguinte:

- Para obter uma lista de Regiões da AWS onde você pode criar sistemas de arquivos Amazon EFS, consulte [Referência geral da AWS](https://docs.aws.amazon.com/general/latest/gr/rande.html#elasticfilesystem-region)o.
- O Amazon EFS não é compatível com opção de montagem nconnect.
- Você pode montar um sistema de arquivos do Amazon EFS a partir de servidores de datacenter on-premises usando o AWS Direct Connect e a VPN. Para ter mais informações, consulte [Montando com clientes on-premises.](#page-109-0)

# <span id="page-395-0"></span>Solução de erros na operação de arquivos

Quando você acessa sistemas de arquivos do Amazon EFS, são aplicáveis certos limites para os arquivos no sistema de arquivos. Se esses limites forem excedidos, são gerados erros na operação de arquivos. Para obter mais informações sobre os limites baseados no cliente e em arquivos no Amazon EFS, consulte [Cotas para clientes NFS](#page-391-0). A seguir, encontram-se alguns erros de operação de arquivos comuns e os limites associados a cada erro.

Tópicos

- [O comando falha com o erro "Cota de disco excedida"](#page-395-1)
- [Comando falha com "Erro de E/S"](#page-395-2)
- [Comando falha com erro "Nome do arquivo é muito longo"](#page-396-0)
- [Comando falha com o erro "Arquivo não encontrado"](#page-396-1)
- [Comando falha com erro "Muitos links"](#page-397-0)
- [Comando falha com erro "Arquivo muito grande"](#page-397-1)

## <span id="page-395-1"></span>O comando falha com o erro "Cota de disco excedida"

O Amazon EFS não é compatível com cotas de disco do usuário nesse momento. Esse erro pode ocorrer se qualquer um dos seguintes limites forem excedidos:

- Até 65.536 usuários ativos podem ter arquivos abertos ao mesmo tempo. Uma conta de usuário que é registrada em log várias vezes contará como um usuário ativo.
- Até 65.536 arquivos podem ser abertos ao mesmo tempo, por exemplo. Listar conteúdo do diretório não conta como abrir um arquivo.
- Cada montagem exclusiva no cliente pode adquirir até um total de 65.536 bloqueios por conexão.

#### Medida a ser tomada

Se encontrar esse problema, você pode resolvê-lo identificando quais dos limites anteriores estão sendo excedidos e, em seguida, fazendo alterações para atingir esse limite. Para ter mais informações, consulte [Cotas para clientes NFS.](#page-391-0)

### <span id="page-395-2"></span>Comando falha com "Erro de E/S"

Esse erro ocorre ao encontrar um dos seguintes problemas:
• Mais de 65.536 contas de usuário ativas para cada instância têm arquivos abertos ao mesmo tempo.

#### Medida a ser tomada

Se tiver esse problema, você poderá resolvê-lo atingindo o limite suportado de arquivos abertos nas suas instâncias. Para isso, reduza o número de usuários ativos que têm arquivos do seu sistema do Amazon EFS abertos ao mesmo tempo em suas instâncias.

• A AWS KMS chave que criptografa seu sistema de arquivos foi excluída.

#### Medida a ser tomada

Caso encontre esse problema, não é mais possível descriptografar os dados que foram criptografados com essa chave, o que significa que os dados são irrecuperáveis.

# Comando falha com erro "Nome do arquivo é muito longo"

Esse erro ocorre quando o tamanho do nome de um arquivo ou seu link simbólico (symlink) é muito longo. Os nomes de arquivo têm os seguintes limites:

- Um nome pode ter até 255 bytes de tamanho.
- Um symlink pode ter até 4080 bytes de tamanho.

#### Medida a ser tomada

Se encontrar esse problema, você pode resolvê-lo reduzindo o tamanho do nome do arquivo ou o comprimento do symlink para corresponder aos limites suportados.

# Comando falha com o erro "Arquivo não encontrado"

Esse erro ocorre porque algumas versões mais antigas de 32 bits do pacote Oracle E-Business usam interfaces de E/S de arquivo de 32 bits e o EFS usa números de inode de 64 bits. Chamadas de sistema que podem falhar incluem `stat()` e `readdir()`.

#### Medida a ser tomada

Se encontrar esse erro, você poderá resolvê-lo usando a opção de inicialização nfs.enable\_ino64=0 kernel. Essa opção comprime os números de inode do EFS de 64 bits para 32 bits. As opções de inicialização do Kernel são tratadas de forma diferente para diferentes distribuições Linux.

No Amazon Linux, ative essa opção adicionando nfs.enable ino64=0 kernel à variável GRUB\_CMDLINE\_LINUX\_DEFAULT no /etc/default/grub. Consulte sua distribuição para obter a documentação específica sobre como ativar as opções de inicialização do kernel.

# Comando falha com erro "Muitos links"

Esse erro ocorre quando existem muitos links físicos para um arquivo. É possível ter até 177 links físicos em um arquivo.

#### Medida a ser tomada

Se encontrar esse problema, você pode resolvê-lo reduzindo o número de links físicos para um arquivo, para corresponder ao limite suportado.

# Comando falha com erro "Arquivo muito grande"

Esse erro ocorre quando um arquivo é muito grande. Um único arquivo pode ter até 52.673.613.135.872 bytes (47.9 TiB) de tamanho.

#### Medida a ser tomada

Se encontrar esse problema, você pode resolvê-lo reduzindo o tamanho de um arquivo para corresponder ao limite suportado.

# API de API do Amazon EFS

A API do Amazon EFS é um protocolo de rede baseado em [HTTP \(RFC 2616\).](https://www.ietf.org/rfc/rfc2616.txt) Para cada chamada de API, você faz uma solicitação HTTP para o endpoint da API Amazon EFS específico da região paraRegião da AWS onde você deseja gerenciar os sistemas de arquivos. A API usa documentos JSON (RFC 4627) para órgãos de solicitação/resposta de HTTP.

A API do Amazon EFS é um modelo de RPC. Nesse modelo, há um conjunto fixo de operações, e os clientes conhecem a sintaxe de cada operação sem qualquer interação prévia. Na seção a seguir, você encontrará uma descrição de cada operação de API que usa uma notação abstrata de RPC. Cada uma tem um nome de operação que não aparece na rede. Para cada operação, o tópico especifica o mapeamento para elementos de solicitação de HTTP.

A operação específica do Amazon EFS para a qual uma determinada solicitação é mapeada é determinada por uma combinação do método da solicitação (GET, PUT, POST ou DELETE) e a qual dos vários padrões seu URI de solicitação corresponde. Se a operação for PUT ou POST, o Amazon EFS extrai argumentos de chamada do segmento de caminho do URI da solicitação, dos parâmetros da consulta e do objeto JSON no corpo da solicitação.

#### **a** Note

Embora os nomes de operação, como CreateFileSystem, não apareçam na rede, eles são significativos nas políticas do AWS Identity and Access Management (IAM). Para obter mais informações, consulte [Gerenciamento de identidade e acesso no Amazon Elastic File](#page-321-0)  [System.](#page-321-0)

O nome da operação também é usado para nomear comandos em ferramentas de linha de comando e elementos das APIs doAWS SDK. Por exemplo, há um comando da AWS CLI chamado create-file-system que mapeia para a operação CreateFileSystem. O nome da operação também aparece nosAWS CloudTrail registros das chamadas de API do Amazon EFS.

# Endpoint de API

O endpoint da API é o nome DNS usado como um host no URI de HTTP para as chamadas de API. Esses endpoints de API são específicosRegiões da AWS e assumem o seguinte formato.

elasticfilesystem.*aws-region*.amazonaws.com

Por exemplo, o endpoint de API do Amazon EFS para a região Oeste dos EUA (Oregon) é o seguinte.

elasticfilesystem.us-west-2.amazonaws.com

Para obter uma lista dosRegião da AWS suportados pelo Amazon EFS (onde você pode criar e gerenciar sistemas de arquivos), consulte [Amazon Elastic File System](https://docs.aws.amazon.com/general/latest/gr/rande.html#elasticfilesystem-region) no Referência geral da AWS.

O endpoint de API específico da região define o escopo dos recursos do Amazon EFS que podem ser acessados quando você faz uma chamada de API. Por exemplo, ao chamar aDescribeFileSystems operação usando o endpoint anterior, você obtém uma lista de sistemas de arquivos na região Oeste dos EUA (Oregon) que foram criados em sua conta.

# Versão da API

A versão da API que está sendo usada para uma chamada é identificada pelo primeiro segmento do caminho do URI da solicitação e tem o formato de data ISO 8601. Por exemplo, consulte [CreateFileSystem](#page-411-0).

A documentação descreve a versão da API de 2015-02-01.

# Tópicos relacionados

As seções a seguir oferecem descrições das operações de API, como criar uma solicitação de assinatura para autenticação, e como conceder permissões para essas operações de API usando as políticas do IAM.

- [Gerenciamento de identidade e acesso no Amazon Elastic File System](#page-321-0)
- [Ações](#page-401-0)
- [Tipos de dados](#page-560-0)

# Trabalhando com a taxa de solicitação da API de consulta para o Amazon EFS

As solicitações de API do Amazon EFS são limitadas para cada região para ajudarConta da AWS no desempenho do serviço. Todas as chamadas de API do Amazon EFS juntas, sejam elas originárias de um aplicativoAWS CLI, do console ou do Amazon EFS, não devem exceder a taxa máxima de solicitação de API permitida. A taxa máxima de solicitação de API pode variar entreRegiões da AWS. As solicitações de API feitas são atribuídas ao subjacenteConta da AWS.

Se uma solicitação de API exceder a taxa de solicitações de API da respectiva categoria, a solicitação retornará o código de erro ThrottlingException. Para evitar esse erro, verifique se o aplicativo não repete solicitações de API a uma taxa alta. Para fazer isso, tenha cuidado ao fazer a sondagem e use repetições de recuo exponencial.

# Sondagem

O aplicativo pode precisar chamar uma operação da API várias vezes para verificar se há uma atualização no status. Antes de iniciar a sondagem, aguarde a conclusão da solicitação. Quando você iniciar a sondagem, use um intervalo de latência apropriado entre as solicitações sucessivas. Para obter os melhores resultados, use um intervalo de latência crescente.

# Tentativas novas ou processamento em lote

Talvez seu aplicativo precise repetir uma solicitação de API depois de falhar ou processar vários recursos (por exemplo, todos os seus sistemas de arquivos do Amazon EFS). Para reduzir a taxa de solicitações de API, use um intervalo de latência apropriado entre as solicitações sucessivas. Para obter os melhores resultados, use um intervalo de latência crescente ou variável.

# Cálculo do.

Quando você precisar fazer a sondagem ou repetir uma solicitação de API, é recomendável usar um algoritmo de recuo exponencial para calcular o intervalo de latência entre as chamadas de API. A ideia por trás do backoff exponencial é usar esperas progressivamente mais longas entre as novas tentativas para respostas de erro consecutivas. Para obter mais informações e exemplos de implementação desse algoritmo, consulte [Tentativas de erro e recuo exponencialAWS noReferência](https://docs.aws.amazon.com/general/latest/gr/api-retries.html) [geral da Amazon Web Services.](https://docs.aws.amazon.com/general/latest/gr/api-retries.html)

# <span id="page-401-0"></span>Ações

As ações a seguir são compatíveis:

- [CreateAccessPoint](#page-403-0)
- [CreateFileSystem](#page-411-0)
- [CreateMountTarget](#page-427-0)
- [CreateReplicationConfiguration](#page-439-0)
- [CreateTags](#page-446-0)
- [DeleteAccessPoint](#page-449-0)
- [DeleteFileSystem](#page-451-0)
- [DeleteFileSystemPolicy](#page-455-0)
- [DeleteMountTarget](#page-458-0)
- [DeleteReplicationConfiguration](#page-462-0)
- [DeleteTags](#page-465-0)
- [DescribeAccessPoints](#page-468-0)
- [DescribeAccountPreferences](#page-473-0)
- [DescribeBackupPolicy](#page-476-0)
- **[DescribeFileSystemPolicy](#page-479-0)**
- [DescribeFileSystems](#page-483-0)
- **[DescribeLifecycleConfiguration](#page-489-0)**
- [DescribeMountTargets](#page-493-0)
- [DescribeMountTargetSecurityGroups](#page-499-0)
- [DescribeReplicationConfigurations](#page-503-0)
- [DescribeTags](#page-507-0)
- [ListTagsForResource](#page-512-0)
- [ModifyMountTargetSecurityGroups](#page-516-0)
- [PutAccountPreferences](#page-520-0)
- [PutBackupPolicy](#page-523-0)
- [PutFileSystemPolicy](#page-526-0)
- [PutLifecycleConfiguration](#page-532-0)
- [TagResource](#page-541-0)
- [UntagResource](#page-545-0)
- [UpdateFileSystem](#page-548-0)
- [UpdateFileSystemProtection](#page-556-0)

# <span id="page-403-0"></span>CreateAccessPoint

Criar um ponto de acesso do EFS Um ponto de acesso é uma visualização específica da aplicação em um sistema de arquivos do EFS que aplica um usuário e grupo do sistema operacional, e um caminho do sistema de arquivos, a qualquer solicitação do sistema de arquivos feita por meio do ponto de acesso. O usuário e o grupo do sistema operacional substituem qualquer informação de identidade fornecida pelo cliente NFS. O caminho do sistema de arquivos é exposto como o diretório raiz do ponto de acesso. Os aplicativos que usam o ponto de acesso só podem acessar dados no próprio diretório do aplicativo e em quaisquer subdiretórios. Para saber mais, consulte [Montar um](https://docs.aws.amazon.com/efs/latest/ug/efs-access-points.html)  [sistema de arquivos usando pontos de acesso do EFS.](https://docs.aws.amazon.com/efs/latest/ug/efs-access-points.html)

#### **a** Note

Se várias solicitações para criar pontos de acesso no mesmo sistema de arquivos forem enviadas em rápida sucessão e o sistema de arquivos estiver próximo do limite de 1.000 pontos de acesso, você poderá enfrentar um controle de utilização para essas solicitações. Isso é para garantir que o sistema de arquivos não exceda o limite de pontos de acesso declarado.

Essa operação exige permissões para a ação elasticfilesystem:CreateAccessPoint.

Os pontos de acesso podem ser marcados na criação. Se tags forem especificadas na ação de criação, o IAM realizará autorização adicional na ação elasticfilesystem:TagResource para verificar se os usuários têm permissões para criar tags. Portanto, os usuários também precisam ter permissões para usar a ação elasticfilesystem:TagResource. Para obter mais informações, consulte [Conceder permissões para marcar recursos durante a criação](https://docs.aws.amazon.com/efs/latest/ug/using-tags-efs.html#supported-iam-actions-tagging.html).

## <span id="page-403-1"></span>Sintaxe da Solicitação

```
POST /2015-02-01/access-points HTTP/1.1
Content-type: application/json
{ 
    "ClientToken": "string", 
    "FileSystemId": "string", 
    "PosixUser": { 
       "Gid": number, 
       "SecondaryGids": [ number ],
```

```
 "Uid": number
    }, 
    "RootDirectory": { 
        "CreationInfo": { 
            "OwnerGid": number, 
            "OwnerUid": number, 
            "Permissions": "string" 
        }, 
        "Path": "string" 
    }, 
    "Tags": [ 
        { 
            "Key": "string", 
            "Value": "string" 
        } 
    ]
}
```
Parâmetros da solicitação de URI

A solicitação não usa nenhum parâmetro de URI.

Corpo da Solicitação

A solicitação aceita os dados a seguir no formato JSON.

#### <span id="page-404-0"></span>**[ClientToken](#page-403-1)**

Uma sequência de até 64 caracteres ASCII que o Amazon EFS usa para garantir a criação idempotente.

Tipo: sequência

Restrições de tamanho: tamanho mínimo 1. Comprimento máximo de 64.

Padrão: .+

Exigido: Sim

#### <span id="page-404-1"></span>**[FileSystemId](#page-403-1)**

O ID do sistema de arquivos do EFS ao qual o ponto de acesso se aplica.

Tipo: sequência

Restrições de tamanho: tamanho máximo de 128.

Padrão: ^(arn:aws[-a-z]\*:elasticfilesystem:[0-9a-z-:]+:file-system/fs- [0-9a-f]{8,40}|fs-[0-9a-f]{8,40})\$

Exigido: Sim

#### <span id="page-405-0"></span>[PosixUser](#page-403-1)

O usuário e o grupo do sistema operacional se aplicaram a todas as solicitações do sistema de arquivos feitas usando o ponto de acesso.

Tipo: objeto [PosixUser](#page-584-3)

Obrigatório: Não

#### <span id="page-405-1"></span>[RootDirectory](#page-403-1)

Especifica o diretório no sistema de arquivos do EFS que o ponto de acesso expõe como o diretório raiz do seu sistema de arquivos para clientes NFS que usam o ponto de acesso. Os clientes que usam o ponto de acesso só podem acessar o diretório raiz e abaixo dele. Se o RootDirectory > Path especificado não existir, o Amazon EFS o criará usando as configurações CreationInfo quando um cliente se conectar a um ponto de acesso. Ao especificar um RootDirectory, você deve fornecer o Path e o CreationInfo.

O Amazon EFS cria um diretório raiz somente se você tiver fornecido CreationInfo: OwnUid, ownGid e permissões para o diretório. Se você não fornecer essas informações, o Amazon EFS não criará o diretório raiz. Se o diretório raiz não existir, as tentativas de montar usando o ponto de acesso apresentarão falha.

Tipo: objeto [RootDirectory](#page-589-2)

Obrigatório: Não

#### <span id="page-405-2"></span>[Tags](#page-403-1)

Cria etiquetas associadas ao ponto de acesso. Cada tag é um par de valores-chave, cada chave deve ser única. Para obter mais informações, consulte [AWS Recursos de marcação](https://docs.aws.amazon.com/general/latest/gr/aws_tagging.html) no Guia de referência AWS geral.

Tipo: matriz de objetos [Tag](#page-591-2)

Obrigatório: Não

# <span id="page-406-1"></span>Sintaxe da Resposta

```
HTTP/1.1 200
Content-type: application/json
{ 
    "AccessPointArn": "string", 
    "AccessPointId": "string", 
    "ClientToken": "string", 
    "FileSystemId": "string", 
    "LifeCycleState": "string", 
    "Name": "string", 
    "OwnerId": "string", 
    "PosixUser": { 
        "Gid": number, 
        "SecondaryGids": [ number ], 
        "Uid": number
    }, 
    "RootDirectory": { 
        "CreationInfo": { 
           "OwnerGid": number, 
           "OwnerUid": number, 
           "Permissions": "string" 
       }, 
        "Path": "string" 
    }, 
   Tags": [
       { 
           "Key": "string", 
           "Value": "string" 
       } 
    ]
}
```
# Elementos de Resposta

Se a ação for bem-sucedida, o serviço retornará uma resposta HTTP 200.

Os dados a seguir são retornados no formato JSON pelo serviço.

#### <span id="page-406-0"></span>[AccessPointArn](#page-406-1)

O nome do recurso da Amazon (ARN) associado ao ponto de acesso.

Tipo: sequência

Restrições de tamanho: tamanho máximo de 128.

```
Padrão: ^arn:aws[-a-z]*:elasticfilesystem:[0-9a-z-:]+:access-point/fsap-
[0-9a-f]{8,40}$
```
#### <span id="page-407-0"></span>**[AccessPointId](#page-406-1)**

O ID do ponto de acesso, atribuído pelo Amazon EFS.

Tipo: sequência

Restrições de tamanho: tamanho máximo de 128.

Padrão: ^(arn:aws[-a-z]\*:elasticfilesystem:[0-9a-z-:]+:access-point/fsap- [0-9a-f]{8,40}|fsap-[0-9a-f]{8,40})\$

#### <span id="page-407-1"></span>**[ClientToken](#page-406-1)**

A string opaca especificada na solicitação para garantir a criação idempotente.

Tipo: sequência

Restrições de tamanho: tamanho mínimo 1. Comprimento máximo de 64.

Padrão: .+

#### <span id="page-407-2"></span>[FileSystemId](#page-406-1)

O ID do sistema de arquivos do EFS ao qual o ponto de acesso se aplica.

Tipo: sequência

Restrições de tamanho: tamanho máximo de 128.

Padrão: ^(arn:aws[-a-z]\*:elasticfilesystem:[0-9a-z-:]+:file-system/fs-  $[0-9a-f]{8,40}$ |fs- $[0-9a-f]{8,40}$ )\$

#### <span id="page-407-3"></span>**[LifeCycleState](#page-406-1)**

Identifica a fase do ciclo de vida do ponto de acesso.

Tipo: sequências

Valores Válidos: creating | available | updating | deleting | deleted | error

#### <span id="page-408-0"></span>[Name](#page-406-1)

O nome deste ponto de acesso. Esse é o valor da tag Name.

Tipo: sequência

#### <span id="page-408-1"></span>[OwnerId](#page-406-1)

Identifica quem é proprietário do recurso de ponto de acesso. Conta da AWS

Tipo: sequência

Restrições de tamanho: tamanho máximo de 14.

Padrão:  $\(\d{12}\)|(\d{4}-\d{4}-\d{4})\$ 

#### <span id="page-408-2"></span>[PosixUser](#page-406-1)

A identidade POSIX completa, incluindo o ID de usuário, o ID de grupo e os IDs de grupo secundários no ponto de acesso, que é usada para todas as operações de arquivo por clientes NFS que utilizam o ponto de acesso.

Tipo: objeto [PosixUser](#page-584-3)

#### <span id="page-408-3"></span>[RootDirectory](#page-406-1)

O diretório no sistema de arquivos do EFS que o ponto de acesso expõe como o diretório raiz para clientes NFS que usam o ponto de acesso.

Tipo: objeto [RootDirectory](#page-589-2)

#### <span id="page-408-4"></span>[Tags](#page-406-1)

As tags associadas ao ponto de acesso, apresentadas como uma matriz de objetos de tag.

Tipo: matriz de objetos [Tag](#page-591-2)

### Erros

#### AccessPointAlreadyExists

Retornado se o ponto de acesso que você está tentando criar já existir, com o token de criação fornecido na solicitação.

Código de Status HTTP: 409

#### AccessPointLimitExceeded

Retornado se o já Conta da AWS tiver criado o número máximo de pontos de acesso permitidos por sistema de arquivos. Para obter informações, consulte [https://docs.aws.amazon.com/efs/](https://docs.aws.amazon.com/efs/latest/ug/limits.html#limits-efs-resources-per-account-per-region)  [latest/ug/limits.html#limits-efs-resources-per-account-per-region.](https://docs.aws.amazon.com/efs/latest/ug/limits.html#limits-efs-resources-per-account-per-region)

Código de Status HTTP: 403

#### **BadRequest**

Retornado se a solicitação estiver malformada ou contiver um erro, como um valor de parâmetro inválido ou um parâmetro obrigatório ausente.

Código de Status HTTP: 400

FileSystemNotFound

Retornado se o FileSystemId valor especificado não existir no valor do Conta da AWS solicitante.

Código de Status HTTP: 404

IncorrectFileSystemLifeCycleState

Retornado se o estado do ciclo de vida do sistema de arquivos não estiver "disponível".

Código de Status HTTP: 409

InternalServerError

Retornado se ocorreu um erro no lado do servidor.

Código de Status HTTP: 500

**ThrottlingException** 

Retornado quando a ação CreateAccessPoint da API é chamada muito rapidamente e o número de pontos de acesso no sistema de arquivos está próximo do [limite de 120](https://docs.aws.amazon.com/efs/latest/ug/limits.html#limits-efs-resources-per-account-per-region).

Código de status HTTP: 429

#### Consulte também

Para obter mais informações sobre como usar essa API em um dos AWS SDKs específicos da linguagem, consulte o seguinte:

- [AWS Command Line Interface](https://docs.aws.amazon.com/goto/aws-cli/elasticfilesystem-2015-02-01/CreateAccessPoint)
- [AWS SDK para .NET](https://docs.aws.amazon.com/goto/DotNetSDKV3/elasticfilesystem-2015-02-01/CreateAccessPoint)
- [AWS SDK para C++](https://docs.aws.amazon.com/goto/SdkForCpp/elasticfilesystem-2015-02-01/CreateAccessPoint)
- [AWS SDK para Go v2](https://docs.aws.amazon.com/goto/SdkForGoV2/elasticfilesystem-2015-02-01/CreateAccessPoint)
- [AWS SDK para Java V2](https://docs.aws.amazon.com/goto/SdkForJavaV2/elasticfilesystem-2015-02-01/CreateAccessPoint)
- [AWS SDK para JavaScript V3](https://docs.aws.amazon.com/goto/SdkForJavaScriptV3/elasticfilesystem-2015-02-01/CreateAccessPoint)
- [AWS SDK para PHP V3](https://docs.aws.amazon.com/goto/SdkForPHPV3/elasticfilesystem-2015-02-01/CreateAccessPoint)
- [AWS SDK para Python](https://docs.aws.amazon.com/goto/boto3/elasticfilesystem-2015-02-01/CreateAccessPoint)
- [AWS SDK para Ruby V3](https://docs.aws.amazon.com/goto/SdkForRubyV3/elasticfilesystem-2015-02-01/CreateAccessPoint)

# <span id="page-411-0"></span>**CreateFileSystem**

Cria um novo sistema de arquivos vazio. A operação requer um token de criação na solicitação que o Amazon EFS usa para garantir a criação idempotente (chamar a operação com o mesmo token de criação não tem efeito). Se não existir atualmente um sistema de arquivos pertencente ao chamador Conta da AWS com o token de criação especificado, essa operação faz o seguinte:

- Cria um novo sistema de arquivos vazio. O sistema de arquivos terá um ID atribuído pelo Amazon EFS e um estado de ciclo de vida inicial de creating.
- Retorna com a descrição do sistema de arquivos criado.

Caso contrário, essa operação retornará um erro FileSystemAlreadyExists com o ID do sistema de arquivos existente.

#### **a** Note

Para casos de uso básicos, você pode usar um UUID gerado aleatoriamente para o token de criação.

A operação idempotente permite que você tente novamente uma chamada à CreateFileSystem sem o risco de criar um sistema de arquivos extra. Isso pode acontecer quando há uma falha na chamada inicial de uma forma que deixa dúvida sobre se um sistema de arquivos foi realmente criado. Um exemplo pode ser a ocorrência um tempo limite de nível de transporte ou a redefinição de sua conexão. Desde que você use o mesmo token de criação, se a chamada inicial tiver criado um sistema de arquivos com êxito, o cliente poderá saber de sua existência a partir do erro FileSystemAlreadyExists.

Para obter mais informações, consulte [Criar um sistema de arquivos](https://docs.aws.amazon.com/efs/latest/ug/creating-using-create-fs.html#creating-using-create-fs-part1) no Guia do usuário do Amazon EFS.

#### **a** Note

A chamada de CreateFileSystem retorna enquanto o estado do ciclo de vida do sistema de arquivos ainda for creating. Você pode verificar o status da criação do sistema de arquivos chamando a operação [DescribeFileSystems](#page-483-0) que, entre outras coisas, retorna o estado do sistema de arquivos.

Essa operação também aceita um parâmetro PerformanceMode opcional que você escolhe para seu sistema de arquivos. Recomendamos PerformanceMode generalPurpose para todos os sistemas de arquivos. O maxIO modo é um tipo de desempenho da geração anterior, projetado para cargas de trabalho altamente paralelizadas que podem tolerar latências mais altas do que o modo. generalPurpose MaxIOo modo não é compatível com sistemas de arquivos One Zone ou sistemas de arquivos que usam Elastic throughput.

O PerformanceMode não pode ser alterado depois que o sistema de arquivos tiver sido criado. Para obter mais informações, consulte [Modos de performance do Amazon EFS.](https://docs.aws.amazon.com/efs/latest/ug/performance.html#performancemodes.html)

Você pode definir o modo de throughput do sistema de arquivos usando o parâmetro ThroughputMode.

Quando o sistema de arquivos estiver totalmente criado, o Amazon EFS definirá seu estado de ciclo de vida como available. Nesse ponto, você pode criar um ou mais destinos de montagem para o sistema de arquivos em sua VPC. Para ter mais informações, consulte [CreateMountTarget.](#page-427-0) Você monta o sistema de arquivos do Amazon EFS em instâncias do EC2 em sua VPC usando o destino de montagem. Para obter mais informações, consulte [Amazon EFS: como ele funciona.](https://docs.aws.amazon.com/efs/latest/ug/how-it-works.html)

Essa operação exige permissões para a ação elasticfilesystem:CreateFileSystem.

Os sistemas de arquivos podem ser marcados na criação. Se tags forem especificadas na ação de criação, o IAM realizará autorização adicional na ação elasticfilesystem:TagResource para verificar se os usuários têm permissões para criar tags. Portanto, os usuários também precisam ter permissões para usar a ação elasticfilesystem:TagResource. Para obter mais informações, consulte [Conceder permissões para marcar recursos durante a criação](https://docs.aws.amazon.com/efs/latest/ug/using-tags-efs.html#supported-iam-actions-tagging.html).

## <span id="page-412-0"></span>Sintaxe da Solicitação

```
POST /2015-02-01/file-systems HTTP/1.1
Content-type: application/json
{ 
    "AvailabilityZoneName": "string", 
    "Backup": boolean, 
    "CreationToken": "string", 
    "Encrypted": boolean, 
    "KmsKeyId": "string", 
    "PerformanceMode": "string", 
    "ProvisionedThroughputInMibps": number, 
    "Tags": [
```

```
 { 
            "Key": "string", 
            "Value": "string" 
        } 
    ], 
     "ThroughputMode": "string"
}
```
Parâmetros da solicitação de URI

A solicitação não usa nenhum parâmetro de URI.

Corpo da Solicitação

A solicitação aceita os dados a seguir no formato JSON.

#### <span id="page-413-0"></span>[AvailabilityZoneName](#page-412-0)

Para sistemas de arquivos One Zone, especifique a zona de disponibilidade da AWS na qual criar o sistema de arquivos. Use o formato us-east-1a para especificar a zona de disponibilidade. Para obter mais informações sobre sistemas de arquivos One Zone, consulte [Tipos de sistema de](https://docs.aws.amazon.com/efs/latest/ug/availability-durability.html#file-system-type) [arquivos EFS](https://docs.aws.amazon.com/efs/latest/ug/availability-durability.html#file-system-type) no Guia do usuário do Amazon EFS.

#### **a** Note

Os sistemas de arquivos de uma zona não estão disponíveis em todas as zonas de disponibilidade nas Regiões da AWS quais o Amazon EFS está disponível.

#### Tipo: sequência

Restrições de tamanho: tamanho mínimo 1. Comprimento máximo de 64.

Padrão: +

Obrigatório: não

#### <span id="page-413-1"></span>**[Backup](#page-412-0)**

Especifica se os backups automáticos estão habilitados no sistema de arquivos que você está criando. Defina o valor true para habilitar backups automáticos. Se você estiver criando um sistema de arquivos One Zone, os backups automáticos estão habilitados por padrão. Para obter mais informações, consulte [Backups automáticos](https://docs.aws.amazon.com/efs/latest/ug/awsbackup.html#automatic-backups) no Guia do usuário do Amazon EFS.

O padrão é false. No entanto, se você especificar um AvailabilityZoneName, o padrão será true.

#### **a** Note

AWS Backup não está disponível em todos os Regiões da AWS locais onde o Amazon EFS está disponível.

#### Tipo: booliano

Obrigatório: não

#### <span id="page-414-0"></span>**[CreationToken](#page-412-0)**

Uma sequência de até 64 caracteres ASCII. O Amazon EFS usa isso para garantir a criação de idempotência.

Tipo: sequência

Restrições de tamanho: tamanho mínimo 1. Comprimento máximo de 64.

Padrão: .+

Exigido: Sim

#### <span id="page-414-1"></span>**[Encrypted](#page-412-0)**

Um valor booliano que, quando é verdadeiro, cria um sistema de arquivos criptografado. Ao criar um sistema de arquivos criptografado, você tem a opção de especificar uma AWS Key Management Service chave existente (chave KMS). Se você não especificar uma chave do KMS, a chave do KMS padrão para o Amazon EFS, /aws/elasticfilesystem, será usada para proteger o sistema de arquivos criptografado.

Tipo: booliano

Obrigatório: não

#### <span id="page-414-2"></span>[KmsKeyId](#page-412-0)

O ID da chave do KMS a ser usada para proteger o sistema de arquivos criptografado. Esse parâmetro é necessário somente se você quiser usar uma chave do KMS não padrão. Se esse parâmetro não for especificado, a chave do KMS padrão para o Amazon EFS será usada. Você pode especificar esse ID da chave KMS usando os formatos a seguir:

- ID da chave um identificador exclusivo da chave, por exemplo, 1234abcd-12ab-34cd-56ef-1234567890ab.
- ARN um nome de recurso da Amazon (ARN) para a chave, por exemplo, arn: aws: kms: uswest-2:111122223333:key/1234abcd-12ab-34cd-56ef-1234567890ab.
- Alias da chave: um nome de exibição criado anteriormente para uma chave, por exemplo, alias/projectKey1.
- ARN do alias da chave um ARN para um alias da chave, por exemplo, arn: aws: kms: uswest-2:444455556666:alias/projectKey1.

Se você usarKmsKeyId, deverá definir o parâmetro [CreateFileSystem:Encrypted](#page-414-1) como verdadeiro.

### **A** Important

O EFS apenas aceita chaves do KMS simétricas. Você não pode usar chaves KMS assimétricas com sistemas de arquivos Amazon EFS.

## Tipo: sequência

Restrições de tamanho: tamanho máximo de 2.048.

Padrão: ^([0-9a-f]{8}-[0-9a-f]{4}-[0-9a-f]{4}-[0-9a-f]{4}-[0-9a-f]{12}| mrk-[0-9a-f]{32}|alias/[a-zA-Z0-9/\_-]+|(arn:aws[-a-z]\*:kms:[a-z0-9-]+: \d{12}:((key/[0-9a-f]{8}-[0-9a-f]{4}-[0-9a-f]{4}-[0-9a-f]{4}-[0-9a-f]  ${12}$ )|(key/mrk-[0-9a-f] ${32}$ )|(alias/[a-zA-Z0-9/\_-]+))))\$

### Obrigatório: não

### <span id="page-415-0"></span>[PerformanceMode](#page-412-0)

O modo de desempenho do sistema de arquivos. Recomendamos o modo de desempenho generalPurpose para todos os sistemas de arquivos. Os sistemas de arquivos que estão usando o modo de desempenho maxIO podem ser dimensionados para níveis mais altos de throughput e operações agregadas por segundo, fornecendo, em troca, latências um pouco mais altas para a maioria das operações de arquivo. O modo de desempenho não pode ser alterado

depois que o sistema de arquivos tiver sido criado. O modo maxIO não é compatível em sistemas de arquivos One Zone.

#### **A** Important

Devido às maiores latências por operação com Max I/O, recomendamos usar o modo de desempenho de uso geral para todos os sistemas de arquivos.

O padrão é generalPurpose.

Tipo: sequências

Valores Válidos: generalPurpose | maxIO

Obrigatório: não

#### <span id="page-416-0"></span>[ProvisionedThroughputInMibps](#page-412-0)

A taxa de transferência, medida em mebibytes por segundo (MiBps), que você deseja provisionar para um sistema de arquivos que você está criando. Necessário se ThroughputMode estiver definido como provisioned. Os valores válidos são de 1 a 3414 MiBps, com o limite superior dependendo da região. Para aumentar esse limite, entre em contato AWS Support. Para obter mais informações, consulte [Cotas do Amazon EFS que você pode aumentar](https://docs.aws.amazon.com/efs/latest/ug/limits.html#soft-limits) no Guia do usuário do Amazon EFS.

Tipo: duplo

Faixa válida: valor mínimo de 1.0.

Obrigatório: não

### <span id="page-416-1"></span>[Tags](#page-412-0)

Use para criar uma ou mais tags associadas ao sistema de arquivos. Cada tag é um par de chave-valor definido pelo usuário. Nomeie seu sistema de arquivos na criação, incluindo um par de chave-valor "Key":"Name","Value":"{value}". Cada chave deve ser exclusiva. Para obter mais informações, consulte [AWS Recursos de marcação](https://docs.aws.amazon.com/general/latest/gr/aws_tagging.html) no Guia de referência AWS geral.

Tipo: matriz de objetos [Tag](#page-591-2)

Obrigatório: não

#### <span id="page-417-0"></span>**[ThroughputMode](#page-412-0)**

Especifica o modo de throughput do sistema de arquivos. O modo pode ser bursting, provisioned ou elastic. Ao definir ThroughputMode como provisioned, você também deve definir um valor para ProvisionedThroughputInMibps. Depois de criar o sistema de arquivos, você pode diminuir o throughput Provisioned do sistema de arquivos ou alterar entre os modos de throughput, com certas restrições de tempo. Para obter mais informações, consulte [Especificando o throughput com o modo provisionado](https://docs.aws.amazon.com/efs/latest/ug/performance.html#provisioned-throughput) no Guia do usuário do Amazon EFS.

O padrão é bursting.

Tipo: sequências

Valores Válidos: bursting | provisioned | elastic

Obrigatório: Não

#### <span id="page-417-1"></span>Sintaxe da Resposta

```
HTTP/1.1 201
Content-type: application/json
{ 
    "AvailabilityZoneId": "string", 
    "AvailabilityZoneName": "string", 
    "CreationTime": number, 
    "CreationToken": "string", 
    "Encrypted": boolean, 
    "FileSystemArn": "string", 
    "FileSystemId": "string", 
    "FileSystemProtection": { 
       "ReplicationOverwriteProtection": "string" 
    }, 
    "KmsKeyId": "string", 
    "LifeCycleState": "string", 
    "Name": "string", 
    "NumberOfMountTargets": number, 
    "OwnerId": "string", 
    "PerformanceMode": "string", 
    "ProvisionedThroughputInMibps": number, 
    "SizeInBytes": { 
       "Timestamp": number,
```

```
 "Value": number, 
        "ValueInArchive": number, 
        "ValueInIA": number, 
        "ValueInStandard": number
    }, 
    "Tags": [ 
        { 
            "Key": "string", 
            "Value": "string" 
        } 
    ], 
    "ThroughputMode": "string"
}
```
## Elementos de Resposta

Se a ação for bem-sucedida, o serviço retornará uma resposta HTTP 201.

Os dados a seguir são retornados no formato JSON pelo serviço.

#### <span id="page-418-0"></span>**[AvailabilityZoneId](#page-417-1)**

O identificador exclusivo e consistente da zona de disponibilidade na qual o sistema de arquivos está localizado e é válido somente para sistemas de arquivos One Zone. Por exemplo, use1-az1 é um ID de zona de disponibilidade para Região da AWS us-east-1 e tem a mesma localização em todos. Conta da AWS

Tipo: sequência

#### <span id="page-418-1"></span>[AvailabilityZoneName](#page-417-1)

Descreve a zona de AWS disponibilidade na qual o sistema de arquivos está localizado e é válido somente para sistemas de arquivos de uma zona. Para obter mais informações, consulte [Usar](https://docs.aws.amazon.com/efs/latest/ug/storage-classes.html)  [classes de armazenamento EFS](https://docs.aws.amazon.com/efs/latest/ug/storage-classes.html) no Guia do usuário do Amazon EFS.

Tipo: sequência

Restrições de tamanho: tamanho mínimo 1. Comprimento máximo de 64.

Padrão: .+

#### <span id="page-418-2"></span>[CreationTime](#page-417-1)

A hora em que o sistema de arquivos foi criado, em segundos (desde 1970-01-01T 00:00:00 Z).

Tipo: carimbo de data/hora

#### <span id="page-419-0"></span>**[CreationToken](#page-417-1)**

A string opaca especificada na solicitação.

Tipo: sequência

Restrições de tamanho: tamanho mínimo 1. Comprimento máximo de 64.

Padrão: .+

#### <span id="page-419-1"></span>**[Encrypted](#page-417-1)**

Um valor booliano que, quando verdadeiro, indica que o sistema de arquivos é criptografado.

Tipo: booliano

#### <span id="page-419-2"></span>**[FileSystemArn](#page-417-1)**

O nome do recurso da Amazon (ARN) para o sistema de arquivos do Amazon EFS no formato arn:aws:elasticfilesystem:*region*:*account-id*:file-system/*filesystem-id* . Exemplo com dados de amostra: arn:aws:elasticfilesystem:uswest-2:1111333322228888:file-system/fs-01234567

Tipo: sequência

#### <span id="page-419-3"></span>**[FileSystemId](#page-417-1)**

O ID do sistema de arquivos, atribuído pelo Amazon EFS.

Tipo: sequência

Restrições de tamanho: tamanho máximo de 128.

```
Padrão: ^(arn:aws[-a-z]*:elasticfilesystem:[0-9a-z-:]+:file-system/fs-
[0-9a-f]{8,40}|fs-[0-9a-f]{8,40})$
```
#### <span id="page-419-4"></span>[FileSystemProtection](#page-417-1)

Descreve a proteção no sistema de arquivos.

Tipo: objeto [FileSystemProtectionDescription](#page-576-1)

#### <span id="page-419-5"></span>[KmsKeyId](#page-417-1)

O ID de um AWS KMS key usado para proteger o sistema de arquivos criptografados.

Tipo: sequência

Restrições de tamanho: tamanho máximo de 2.048.

Padrão: ^([0-9a-f]{8}-[0-9a-f]{4}-[0-9a-f]{4}-[0-9a-f]{4}-[0-9a-f]{12}| mrk-[0-9a-f]{32}|alias/[a-zA-Z0-9/\_-]+|(arn:aws[-a-z]\*:kms:[a-z0-9-]+: \d{12}:((key/[0-9a-f]{8}-[0-9a-f]{4}-[0-9a-f]{4}-[0-9a-f]{4}-[0-9a-f]  $\{12\})$ |(key/mrk-[0-9a-f] $\{32\})$ |(alias/[a-zA-Z0-9/-]+))))\$

#### <span id="page-420-0"></span>**[LifeCycleState](#page-417-1)**

A fase do ciclo de vida do sistema de arquivos.

Tipo: sequências

```
Valores Válidos: creating | available | updating | deleting | deleted | error
```
#### <span id="page-420-1"></span>[Name](#page-417-1)

Você pode adicionar tags a um sistema de arquivos, incluindo uma tag Name. Para ter mais informações, consulte [CreateFileSystem](#page-411-0). Se o sistema de arquivos tiver uma tag Name, o Amazon EFS retornará o valor nesse campo.

Tipo: sequência

Restrições de tamanho: o tamanho máximo é 256.

Padrão:  $($ [\p{L}\p{Z}\p{N}\_.:/=+\-@]\*)\$

#### <span id="page-420-2"></span>[NumberOfMountTargets](#page-417-1)

O número atual de destinos de montagem que o sistema de arquivos tem. Para ter mais informações, consulte [CreateMountTarget.](#page-427-0)

Tipo: inteiro

Intervalo válido: valor mínimo de 0.

#### <span id="page-420-3"></span>**[OwnerId](#page-417-1)**

O Conta da AWS que criou o sistema de arquivos.

Tipo: sequência

Restrições de tamanho: tamanho máximo de 14.

Padrão:  $\left(\{4\} - \d{4} - \d{4} - \d{4}\right)$ 

#### <span id="page-421-0"></span>[PerformanceMode](#page-417-1)

O modo de desempenho do sistema de arquivos.

Tipo: sequências

Valores Válidos: generalPurpose | maxIO

#### <span id="page-421-1"></span>[ProvisionedThroughputInMibps](#page-417-1)

A quantidade de taxa de transferência provisionada, medida em MiBps, para o sistema de arquivos. Válido para sistemas de arquivos usando ThroughputMode definido como provisioned.

Tipo: duplo

Faixa válida: valor mínimo de 1.0.

#### <span id="page-421-2"></span>**[SizeInBytes](#page-417-1)**

O último tamanho medido conhecido (em bytes) dos dados armazenados no sistema de arquivos, em seu campo Value, e a hora em que esse tamanho foi determinado em seu campo Timestamp. O valor Timestamp é o número inteiro de segundos desde 1970-01-01T 00:00:00 Z. O valor SizeInBytes não representa o tamanho de um instantâneo consistente do sistema de arquivos, mas acaba sendo consistente quando não há gravações no sistema de arquivos. Ou seja, SizeInBytes representa o tamanho real somente se o sistema de arquivos não for modificado por um período superior a algumas horas. Caso contrário, o valor não é o tamanho exato que o sistema de arquivos tinha em algum momento.

Tipo: objeto [FileSystemSize](#page-577-3)

#### <span id="page-421-3"></span>[Tags](#page-417-1)

As tags associadas ao sistema de arquivos, apresentadas como uma matriz de objetos de Tag.

Tipo: matriz de objetos [Tag](#page-591-2)

#### <span id="page-421-4"></span>**[ThroughputMode](#page-417-1)**

Mostra o modo de taxa de transferência para um sistema de arquivos. Para obter mais informações, consulte [Modos de throughput](https://docs.aws.amazon.com/efs/latest/ug/performance.html#throughput-modes) no Guia do usuário do Amazon EFS.

Tipo: sequências

Valores Válidos: bursting | provisioned | elastic

# Erros

### **BadRequest**

Retornado se a solicitação estiver malformada ou contiver um erro, como um valor de parâmetro inválido ou um parâmetro obrigatório ausente.

Código de Status HTTP: 400

FileSystemAlreadyExists

Retornado se o sistema de arquivos que você está tentando criar já existir, com o token de criação fornecido.

Código de Status HTTP: 409

FileSystemLimitExceeded

Retornado se o já Conta da AWS tiver criado o número máximo de sistemas de arquivos permitidos por conta.

Código de Status HTTP: 403

InsufficientThroughputCapacity

Retornado se não houver capacidade suficiente para provisionar throughput adicional. Esse valor pode ser retornado ao tentar criar um sistema de arquivos no modo de taxa de transferência provisionada, ao tentar aumentar a taxa de transferência provisionada de um sistema de arquivos existente ou ao tentar alterar um sistema de arquivos existente do modo de taxa de transferência intermitente para o modo de taxa de transferência provisionada. Tente novamente mais tarde.

Código de status HTTP: 503

### InternalServerError

Retornado se ocorreu um erro no lado do servidor.

Código de Status HTTP: 500

ThroughputLimitExceeded

Retornado se o modo de taxa de transferência ou a quantidade de taxa de transferência provisionada não puderem ser alterados porque o limite de taxa de transferência de 1024 MiB/s foi atingido.

Código de Status HTTP: 400

#### UnsupportedAvailabilityZone

Retornado se a funcionalidade solicitada do Amazon EFS não estiver disponível na zona de disponibilidade especificada.

Código de Status HTTP: 400

### Exemplos

Criar um sistema de arquivos EFS criptografado

O exemplo a seguir envia uma solicitação POST para criar um sistema de arquivos na região uswest-2 com backups automáticos ativados. A solicitação especifica myFileSystem1 como o token de criação para idempotência.

Exemplo de solicitação

```
POST /2015-02-01/file-systems HTTP/1.1
Host: elasticfilesystem.us-west-2.amazonaws.com
x-amz-date: 20140620T215117Z
Authorization: <...>
Content-Type: application/json
Content-Length: 42
{ 
   "CreationToken" : "myFileSystem1", 
   "PerformanceMode" : "generalPurpose", 
   "Backup": true, 
   "Encrypted": true, 
   "Tags":[ 
       { 
          "Key": "Name", 
          "Value": "Test Group1" 
       } 
    ]
}
```
Resposta da amostra

```
HTTP/1.1 201 Created
x-amzn-RequestId: 01234567-89ab-cdef-0123-456789abcdef
Content-Type: application/json
```

```
Content-Length: 319
{ 
    "ownerId":"251839141158", 
    "CreationToken":"myFileSystem1", 
    "Encrypted": true, 
    "PerformanceMode" : "generalPurpose", 
    "fileSystemId":"fs-01234567", 
    "CreationTime":"1403301078", 
    "LifeCycleState":"creating", 
    "numberOfMountTargets":0, 
    "SizeInBytes":{ 
         "Timestamp": 1403301078, 
         "Value": 29313618372, 
         "ValueInArchive": 201156, 
         "ValueInIA": 675432, 
        "ValueInStandard": 29312741784 
    }, 
    "Tags":[ 
       { 
          "Key": "Name", 
          "Value": "Test Group1" 
       } 
    ], 
    "ThroughputMode": "elastic"
}
```
Criar um sistema de arquivos EFS criptografado com disponibilidade One Zone

O exemplo a seguir envia uma solicitação POST para criar um sistema de arquivos na região uswest-2 com backups automáticos ativados. O sistema de arquivos terá armazenamento One Zone na zona de disponibilidade us-west-2b.

Exemplo de solicitação

```
POST /2015-02-01/file-systems HTTP/1.1
Host: elasticfilesystem.us-west-2.amazonaws.com
x-amz-date: 20140620T215117Z
Authorization: <...>
Content-Type: application/json
Content-Length: 42
```
{

```
 "CreationToken" : "myFileSystem2", 
   "PerformanceMode" : "generalPurpose", 
   "Backup": true, 
   "AvailabilityZoneName": "us-west-2b", 
   "Encrypted": true, 
   "ThroughputMode": "elastic", 
   "Tags":[ 
        { 
           "Key": "Name", 
           "Value": "Test Group1" 
        } 
   \mathbf{I}}
```
#### Resposta da amostra

```
HTTP/1.1 201 Created
x-amzn-RequestId: 01234567-89ab-cdef-0123-456789abcdef
Content-Type: application/json
Content-Length: 319
{ 
    "ownerId":"251839141158", 
    "CreationToken":"myFileSystem1", 
    "Encrypted": true, 
    "AvailabilityZoneId": "usew2-az2", 
    "AvailabilityZoneName": "us-west-2b", 
    "PerformanceMode" : "generalPurpose", 
    "fileSystemId":"fs-01234567", 
    "CreationTime":"1403301078", 
    "LifeCycleState":"creating", 
    "numberOfMountTargets":0, 
    "SizeInBytes":{ 
        "Timestamp": 1403301078, 
        "Value": 29313618372, 
        "ValueInArchive": 201156, 
        "ValueInIA": 675432, 
        "ValueInStandard": 29312741784 
    }, 
    "Tags":[ 
       { 
         "Key": "Name", 
         "Value": "Test Group1"
```

```
 } 
    ], 
    "ThroughputMode": "elastic"
}
```
# Consulte também

Para obter mais informações sobre como usar essa API em um dos AWS SDKs específicos da linguagem, consulte o seguinte:

- [AWS Command Line Interface](https://docs.aws.amazon.com/goto/aws-cli/elasticfilesystem-2015-02-01/CreateFileSystem)
- [AWS SDK para .NET](https://docs.aws.amazon.com/goto/DotNetSDKV3/elasticfilesystem-2015-02-01/CreateFileSystem)
- [AWS SDK para C++](https://docs.aws.amazon.com/goto/SdkForCpp/elasticfilesystem-2015-02-01/CreateFileSystem)
- [AWS SDK para Go v2](https://docs.aws.amazon.com/goto/SdkForGoV2/elasticfilesystem-2015-02-01/CreateFileSystem)
- [AWS SDK para Java V2](https://docs.aws.amazon.com/goto/SdkForJavaV2/elasticfilesystem-2015-02-01/CreateFileSystem)
- [AWS SDK para JavaScript V3](https://docs.aws.amazon.com/goto/SdkForJavaScriptV3/elasticfilesystem-2015-02-01/CreateFileSystem)
- [AWS SDK para PHP V3](https://docs.aws.amazon.com/goto/SdkForPHPV3/elasticfilesystem-2015-02-01/CreateFileSystem)
- [AWS SDK para Python](https://docs.aws.amazon.com/goto/boto3/elasticfilesystem-2015-02-01/CreateFileSystem)
- [AWS SDK para Ruby V3](https://docs.aws.amazon.com/goto/SdkForRubyV3/elasticfilesystem-2015-02-01/CreateFileSystem)

# <span id="page-427-0"></span>CreateMountTarget

Cria destino de montagem para um sistema de arquivos. Depois, você pode montar o sistema de arquivos em instâncias do EC2 usando o destino de montagem.

Você pode criar um destino de montagem em cada zona de disponibilidade em sua VPC. Todas as instâncias do EC2 em uma VPC em uma determinada zona de disponibilidade compartilham um único destino de montagem para um determinado sistema de arquivos. Se tiver várias sub-redes em uma zona de disponibilidade, você poderá criar um destino de montagem em uma das sub-redes. As instâncias do EC2 não precisam estar na mesma sub-rede do destino de montagem para acessarem o sistema de arquivos.

Você pode criar somente um destino de montagem para um sistema de arquivos One Zone. Você deve criar esse destino de montagem na mesma zona de disponibilidade em que o sistema de arquivos está localizado. Use as propriedades AvailabiltyZoneId e AvailabilityZoneName no objeto de resposta [DescribeFileSystems](#page-483-0) para obter essas informações. Use o subnetId associado à zona de disponibilidade do sistema de arquivos ao criar o destino de montagem.

Para obter mais informações, consulte [Amazon EFS: como ele funciona.](https://docs.aws.amazon.com/efs/latest/ug/how-it-works.html)

Para criar um destino de montagem para um sistema de arquivos, o estado do ciclo de vida do sistema de arquivos deve ser available. Para ter mais informações, consulte [DescribeFileSystems.](#page-483-0)

Na solicitação, forneça o seguinte:

- ID do sistema de arquivos para o qual você está criando o destino de montagem.
- Um ID de sub-rede, que determina o seguinte:
	- A VPC em que o Amazon EFS cria o destino de montagem
	- A zona de disponibilidade em que o Amazon EFS cria o destino de montagem
	- Intervalo de endereços IP do qual o Amazon EFS seleciona o endereço IP do destino de montagem (se você não especificar um endereço IP na solicitação)

Depois de criar o destino de montagem, o Amazon EFS retorna uma resposta que inclui um MountTargetId e um IpAddress. Você usa esse endereço IP ao montar o sistema de arquivos em uma instância do EC2. Você também pode usar o nome DNS do destino de montagem ao montar o sistema de arquivos. A instância do EC2, na qual você monta o sistema de arquivos usando o

destino de montagem, pode resolver o nome DNS do sistema de arquivos para seu endereço IP. Para obter mais informações, consulte [Como ele funciona: visão geral da implementação.](https://docs.aws.amazon.com/efs/latest/ug/how-it-works.html#how-it-works-implementation)

Observe que você pode criar destinos de montagem para um sistema de arquivos em apenas uma VPC, e pode haver apenas um destino de montagem por zona de disponibilidade. Ou seja, se o sistema de arquivos já tiver um ou mais destinos de montagem criados para ele, a sub-rede especificada na solicitação para adicionar outro destino de montagem deverá atender aos seguintes requisitos:

- Deve pertencer à mesma VPC que as sub-redes de destino de montagem existentes
- Não deve estar na mesma zona de disponibilidade que qualquer uma das sub-redes de destinos de montagem existentes

Se a solicitação atender aos requisitos, o Amazon EFS fará o seguinte:

- Criará um novo destino de montagem na sub-rede especificada.
- Também criará uma nova interface de rede na sub-rede, da seguinte forma:
	- Se a solicitação fornecer um IpAddress, o Amazon EFS atribuirá o endereço IP à interface de rede. Caso contrário, o Amazon EFS atribuirá um endereço gratuito na sub-rede (da mesma forma que a chamada de CreateNetworkInterface do Amazon EC2 faz quando uma solicitação não especifica um endereço IP privado principal).
	- Se a solicitação fornecer SecurityGroups, essa interface de rede será associada a esses grupos de segurança. Caso contrário, ele pertencerá ao grupo de segurança padrão da VPC da sub-rede.
	- Atribui a descrição Mount target *fsmt-id* for file system *fs-id* em que *fsmt-id* é o ID do destino de montagem, e *fs-id* é o FileSystemId.
	- Define a propriedade requesterManaged da interface de rede como true, e o valor de requesterId como EFS.

Cada destino de montagem do Amazon EFS tem uma interface de rede do EC2 gerenciada pelo solicitante correspondente. Depois que a interface de rede é criada, o Amazon EFS define o campo NetworkInterfaceId na descrição do destino de montagem como o ID da interface de rede, e o campo IpAddress como seu endereço. Se a criação da interface de rede falhar, toda a operação CreateMountTarget falhará.

#### **a** Note

A chamada CreateMountTarget retorna somente depois da criação da interface de rede, mas enquanto o estado do destino de montagem ainda for creating, você poderá verificar o status da criação do destino de montagem chamando a operação [DescribeMountTargets](#page-493-0), o que, entre outras coisas, retorna o estado do destino de montagem.

Recomendamos criar um destino de montagem em cada uma das zonas de disponibilidade. Existem considerações de custo ao usar um sistema de arquivos em uma zona de disponibilidade por meio de um destino de montagem criado em outra zona de disponibilidade. Para ter mais informações, consulte [Amazon EFS.](https://aws.amazon.com/efs/) Além disso, usando sempre destino de montagem local para a zona de disponibilidade da instância, você pode eliminar um cenário de falha parcial. Se a zona de disponibilidade na qual o destino de montagem é criado se tornar inoperante, não será possível acessar o sistema de arquivos por meio desse destino de montagem.

Essa operação exige permissões para a seguinte ação no sistema de arquivos:

• elasticfilesystem:CreateMountTarget

Essa operação também exige permissões para as seguintes ações no Amazon EC2:

- ec2:DescribeSubnets
- ec2:DescribeNetworkInterfaces
- ec2:CreateNetworkInterface

## <span id="page-429-0"></span>Sintaxe da Solicitação

```
POST /2015-02-01/mount-targets HTTP/1.1
Content-type: application/json
{ 
    "FileSystemId": "string", 
    "IpAddress": "string", 
    "SecurityGroups": [ "string" ], 
    "SubnetId": "string"
}
```
## Parâmetros da solicitação de URI

A solicitação não usa nenhum parâmetro de URI.

Corpo da Solicitação

A solicitação aceita os dados a seguir no formato JSON.

#### <span id="page-430-0"></span>**[FileSystemId](#page-429-0)**

O ID do sistema de arquivos para o qual você cria o destino de montagem.

Tipo: sequência

Restrições de tamanho: tamanho máximo de 128.

Padrão: ^(arn:aws[-a-z]\*:elasticfilesystem:[0-9a-z-:]+:file-system/fs- [0-9a-f]{8,40}|fs-[0-9a-f]{8,40})\$

Exigido: Sim

#### <span id="page-430-1"></span>[IpAddress](#page-429-0)

Endereço IPv4 válido dentro do intervalo de endereços da sub-rede especificada.

Tipo: sequência

Restrições de tamanho: tamanho mínimo de 7. Tamanho máximo de 15.

Padrão: ^[0-9]{1,3}\.[0-9]{1,3}\.[0-9]{1,3}\.[0-9]{1,3}\$

Obrigatório: não

#### <span id="page-430-2"></span>**[SecurityGroups](#page-429-0)**

Um máximo de cinco IDs de grupos de segurança da VPC, no formato sg-xxxxxxxx. Esses devem ser da mesma VPC que a sub-rede especificada.

Tipo: matriz de strings

Membros da matriz: número máximo de 100 itens.

Restrições de tamanho: tamanho mínimo de 11. Tamanho máximo de 43.

Padrão: ^sg-[0-9a-f]{8,40}

Obrigatório: não

#### <span id="page-431-0"></span>**[SubnetId](#page-429-0)**

O ID da sub-rede na qual adicionar o destino de montagem. Para sistemas de arquivos One Zone, use a sub-rede associada à zona de disponibilidade do sistema de arquivos.

Tipo: sequência

Restrições de tamanho: tamanho mínimo de 15. Tamanho máximo de 47.

Padrão: ^subnet-[0-9a-f]{8,40}\$

Exigido: Sim

### <span id="page-431-2"></span>Sintaxe da Resposta

```
HTTP/1.1 200
Content-type: application/json
{ 
    "AvailabilityZoneId": "string", 
    "AvailabilityZoneName": "string", 
    "FileSystemId": "string", 
    "IpAddress": "string", 
    "LifeCycleState": "string", 
    "MountTargetId": "string", 
    "NetworkInterfaceId": "string", 
    "OwnerId": "string", 
    "SubnetId": "string", 
    "VpcId": "string"
}
```
## Elementos de Resposta

Se a ação for bem-sucedida, o serviço retornará uma resposta HTTP 200.

Os dados a seguir são retornados no formato JSON pelo serviço.

#### <span id="page-431-1"></span>[AvailabilityZoneId](#page-431-2)

O identificador exclusivo e consistente da zona de disponibilidade em que o alvo de montagem reside. Por exemplo, use1-az1 é uma ID AZ para a região us-east-1 e tem a mesma localização em todas. Conta da AWS
Tipo: sequência

#### [AvailabilityZoneName](#page-431-0)

O nome da zona de disponibilidade na qual o destino de montagem está localizado. As zonas de disponibilidade são mapeadas de forma independente com os nomes de cada uma Conta da AWS. Por exemplo, a zona de disponibilidade da us-east-1a sua Conta da AWS pode não ser a mesma localização us-east-1a de outra Conta da AWS.

Tipo: sequência

Restrições de tamanho: tamanho mínimo 1. Comprimento máximo de 64.

Padrão: .+

#### **[FileSystemId](#page-431-0)**

O ID do sistema de arquivos para o qual você cria o destino de montagem.

Tipo: sequência

Restrições de tamanho: tamanho máximo de 128.

Padrão: ^(arn:aws[-a-z]\*:elasticfilesystem:[0-9a-z-:]+:file-system/fs-  $[0-9a-f]{8,40}$ |fs- $[0-9a-f]{8,40}$ )\$

#### [IpAddress](#page-431-0)

Endereço no qual o sistema de arquivos pode ser montado usando o destino de montagem.

Tipo: sequência

Restrições de tamanho: tamanho mínimo de 7. Tamanho máximo de 15.

```
Padrão: ^[0-9]{1,3}\.[0-9]{1,3}\.[0-9]{1,3}\.[0-9]{1,3}$
```
#### [LifeCycleState](#page-431-0)

Estado do ciclo de vida do destino de montagem.

Tipo: sequências

```
Valores Válidos: creating | available | updating | deleting | deleted | error
```
#### **[MountTargetId](#page-431-0)**

ID do destino de montagem atribuída pelo sistema.

Tipo: sequência

Restrições de tamanho: tamanho mínimo de 13. Tamanho máximo de 45.

Padrão: ^fsmt-[0-9a-f]{8,40}\$

#### **[NetworkInterfaceId](#page-431-0)**

O ID da interface de rede que o Amazon EFS gerou ao criar o destino de montagem.

Tipo: sequência

#### **[OwnerId](#page-431-0)**

Conta da AWS ID que possui o recurso.

Tipo: sequência

Restrições de tamanho: tamanho máximo de 14.

Padrão:  $\(\d{12}\)|(\d{4}-\d{4}-\d{4})\$ 

#### **[SubnetId](#page-431-0)**

O ID da sub-rede do destino de montagem.

Tipo: sequência

Restrições de tamanho: tamanho mínimo de 15. Tamanho máximo de 47.

```
Padrão: ^subnet-[0-9a-f]{8,40}$
```
#### [VpcId](#page-431-0)

O ID da nuvem privada virtual (VPC) em que o destino de montagem está configurado.

Tipo: sequência

## Erros

#### AvailabilityZonesMismatch

Retornada se a zona de disponibilidade especificada para um destino de montagem for diferente da zona de disponibilidade especificada para armazenamento One Zone. Para obter mais informações, consulte [Redundância de armazenamento regional e de One Zone.](https://docs.aws.amazon.com/efs/latest/ug/availability-durability.html)

Código de Status HTTP: 400

#### **BadRequest**

Retornado se a solicitação estiver malformada ou contiver um erro, como um valor de parâmetro inválido ou um parâmetro obrigatório ausente.

Código de Status HTTP: 400

FileSystemNotFound

Retornado se o FileSystemId valor especificado não existir no valor do Conta da AWS solicitante.

Código de Status HTTP: 404

IncorrectFileSystemLifeCycleState

Retornado se o estado do ciclo de vida do sistema de arquivos não estiver "disponível".

Código de Status HTTP: 409

#### **InternalServerError**

Retornado se ocorreu um erro no lado do servidor.

Código de Status HTTP: 500

IpAddressInUse

Retornada se a solicitação especificou uma IpAddress que já está em uso na sub-rede.

Código de Status HTTP: 409

MountTargetConflict

Retornado se o destino de montagem violar uma das restrições especificadas com base nos destinos de montagem existentes no sistema de arquivos.

Código de Status HTTP: 409

NetworkInterfaceLimitExceeded

A conta de chamada atingiu o limite de interfaces de rede elástica para a Região da AWS específica. Exclua algumas interfaces de rede ou solicite que a cota da conta seja aumentada. Para obter mais informações, consulte [Cotas da Amazon VPC](https://docs.aws.amazon.com/AmazonVPC/latest/UserGuide/VPC_Appendix_Limits.html) no Guia do usuário da Amazon VPC (consulte a entrada Interfaces de rede por região na tabela Interfaces de rede).

Código de Status HTTP: 409

NoFreeAddressesInSubnet

Retornado se IpAddress não foi especificado na solicitação e não há endereços IP gratuitos na sub-rede.

Código de Status HTTP: 409

SecurityGroupLimitExceeded

Retornado se o tamanho de SecurityGroups especificado na solicitação for maior que cinco.

Código de Status HTTP: 400

SecurityGroupNotFound

Retornado se um dos grupos de segurança especificados não existir na nuvem privada virtual (VPC) da sub-rede.

Código de Status HTTP: 400

#### SubnetNotFound

Retornado se não houver sub-rede com o ID de SubnetId fornecido na solicitação.

Código de Status HTTP: 400

UnsupportedAvailabilityZone

Retornado se a funcionalidade solicitada do Amazon EFS não estiver disponível na zona de disponibilidade especificada.

Código de Status HTTP: 400

# Exemplos

Adicionar um destino de montagem a um sistema de arquivos

A solicitação a seguir cria um destino de montagem para um sistema de arquivos. A solicitação especifica valores somente para os parâmetros necessários FileSystemId e SubnetId. A solicitação não fornece os parâmetros opcionais IpAddress e SecurityGroups. Para IpAddress, a operação usa um dos endereços IP disponíveis na sub-rede especificada. A operação usa o grupo de segurança padrão associado à VPC para o SecurityGroups.

```
Amazon Elastic File System Guia do usuário
```
Exemplo de solicitação

```
POST /2015-02-01/mount-targets HTTP/1.1 
Host: elasticfilesystem.us-west-2.amazonaws.com
x-amz-date: 20140620T221118Z
Authorization: <...>
Content-Type: application/json
Content-Length: 160
```
{"SubnetId": "subnet-748c5d03", "FileSystemId": "fs-01234567"}

Resposta da amostra

```
HTTP/1.1 200 OK
x-amzn-RequestId: 01234567-89ab-cdef-0123-456789abcdef
Content-Type: application/json
Content-Length: 252
{ 
     "MountTargetId": "fsmt-55a4413c", 
     "NetworkInterfaceId": "eni-01234567", 
     "FileSystemId": "fs-01234567", 
     "LifeCycleState": "available", 
     "SubnetId": "subnet-01234567", 
     "OwnerId": "231243201240", 
     "IpAddress": "172.31.22.183"
}
```
Adicionar um destino de montagem a um sistema de arquivos

A solicitação a seguir especifica todos os parâmetros da solicitação para criar um destino de montagem.

Exemplo de solicitação

```
POST /2015-02-01/mount-targets HTTP/1.1 
Host: elasticfilesystem.us-west-2.amazonaws.com
x-amz-date: 20140620T221118Z
Authorization: <...>
Content-Type: application/json
Content-Length: 160
```

```
{ 
    "FileSystemId":"fs-01234567", 
    "SubnetId":"subnet-01234567", 
    "IpAddress":"10.0.2.42", 
    "SecurityGroups":[ 
        "sg-01234567" 
   \mathbf{I}}
```
Resposta da amostra

```
HTTP/1.1 200 OK
x-amzn-RequestId: 01234567-89ab-cdef-0123-456789abcdef
Content-Type: application/json
Content-Length: 252
{ 
    "OwnerId":"251839141158", 
    "MountTargetId":"fsmt-9a13661e", 
    "FileSystemId":"fs-01234567", 
    "SubnetId":"subnet-fd04ff94", 
    "LifeCycleState":"available", 
    "IpAddress":"10.0.2.42", 
    "NetworkInterfaceId":"eni-1bcb7772"
}
```
# Consulte também

- [AWS Command Line Interface](https://docs.aws.amazon.com/goto/aws-cli/elasticfilesystem-2015-02-01/CreateMountTarget)
- [AWS SDK para .NET](https://docs.aws.amazon.com/goto/DotNetSDKV3/elasticfilesystem-2015-02-01/CreateMountTarget)
- [AWS SDK para C++](https://docs.aws.amazon.com/goto/SdkForCpp/elasticfilesystem-2015-02-01/CreateMountTarget)
- [AWS SDK para Go v2](https://docs.aws.amazon.com/goto/SdkForGoV2/elasticfilesystem-2015-02-01/CreateMountTarget)
- [AWS SDK para Java V2](https://docs.aws.amazon.com/goto/SdkForJavaV2/elasticfilesystem-2015-02-01/CreateMountTarget)
- [AWS SDK para JavaScript V3](https://docs.aws.amazon.com/goto/SdkForJavaScriptV3/elasticfilesystem-2015-02-01/CreateMountTarget)
- [AWS SDK para PHP V3](https://docs.aws.amazon.com/goto/SdkForPHPV3/elasticfilesystem-2015-02-01/CreateMountTarget)
- [AWS SDK para Python](https://docs.aws.amazon.com/goto/boto3/elasticfilesystem-2015-02-01/CreateMountTarget)

# • [AWS SDK para Ruby V3](https://docs.aws.amazon.com/goto/SdkForRubyV3/elasticfilesystem-2015-02-01/CreateMountTarget)

# CreateReplicationConfiguration

Cria uma configuração de replicação de um sistema de arquivos EFS existente para um novo sistema de arquivos somente para leitura. Para obter mais informações, consulte [Replicação do](https://docs.aws.amazon.com/efs/latest/ug/efs-replication.html)  [Amazon EFS](https://docs.aws.amazon.com/efs/latest/ug/efs-replication.html) no Guia do usuário do Amazon EFS. A configuração de replicação básica especifica o seguinte:

- Sistema de arquivos de origem: um sistema de arquivos EFS que você deseja replicar. O sistema de arquivos de origem não pode ser um sistema de arquivos de destino em uma configuração de replicação existente.
- Região da AWS O Região da AWS no qual o sistema de arquivos de destino é criado. A replicação do Amazon EFS está disponível em todas as áreas Regiões da AWS em que o EFS está disponível. A região deve estar habilitada. Para obter mais informações, consulte [Gerenciando Regiões da AWS](https://docs.aws.amazon.com/general/latest/gr/rande-manage.html#rande-manage-enable) no Guia de referência AWS geral.
- Configuração do sistema de arquivos de destino; a configuração do sistema de arquivos de destino para o qual o sistema de arquivos de origem será replicado. Só pode haver um sistema de arquivos de destino em uma configuração de replicação.

Os parâmetros para a configuração de replicação incluem:

- ID do sistema de arquivos: o ID do sistema de arquivos de destino para a replicação. Se nenhuma ID for fornecida, o EFS criará um novo sistema de arquivos com as configurações padrão. Para sistemas de arquivos existentes, a proteção contra substituição de replicação do sistema de arquivos deve estar desativada. Para obter mais informações, consulte [Como](https://docs.aws.amazon.com/efs/latest/ug/efs-replication#replicate-existing-destination)  [replicar para um sistema de arquivos existente.](https://docs.aws.amazon.com/efs/latest/ug/efs-replication#replicate-existing-destination)
- Zona de disponibilidade: se você quiser que o sistema de arquivos de destino use o armazenamento One Zone, você deverá especificar a zona de disponibilidade na qual criar o sistema de arquivos. Para obter mais informações, consulte [Tipos de sistema de arquivos EFS](https://docs.aws.amazon.com/efs/latest/ug/storage-classes.html) no Guia do usuário do Amazon EFS.
- Criptografia: todos os sistemas de arquivos de destino são criados com a criptografia em repouso ativada. Você pode especificar a chave AWS Key Management Service (AWS KMS) usada para criptografar o sistema de arquivos de destino. Se você não especificar uma chave KMS, sua chave KMS gerenciada pelo serviço para Amazon EFS será usada.

#### **a** Note

Após a criação do sistema de arquivos, você não poderá alterar a chave KMS.

Para novos sistemas de arquivos de destino, as seguintes propriedades são definidas por padrão:

- Modo de desempenho: o modo de desempenho do sistema de arquivos de destino corresponde ao do sistema de arquivos de origem, a menos que o sistema de arquivos de destino use o armazenamento EFS One Zone. Nesse caso, o modo de desempenho de uso geral é usado. O modo de desempenho não pode ser alterado.
- Modo de taxa de transferência: o modo de taxa de transferência do sistema de arquivos de destino corresponde ao do sistema de arquivos de origem. Depois que o sistema de arquivos for criado, você poderá modificar o modo de throughput.
- gerenciamento do ciclo de vida o gerenciamento do ciclo de vida não está ativado no sistema de arquivos de destino. Depois que o sistema de arquivos de destino for criado, você poderá ativar o gerenciamento do ciclo de vida.
- Backups automáticos: os backups diários automáticos são ativados no sistema de arquivos de destino. Depois que o sistema de arquivos for criado, você poderá alterar essa configuração.

Para obter mais informações, consulte [Replicação do Amazon EFS](https://docs.aws.amazon.com/efs/latest/ug/efs-replication.html) no Guia do usuário do Amazon EFS.

# <span id="page-440-0"></span>Sintaxe da Solicitação

```
POST /2015-02-01/file-systems/SourceFileSystemId/replication-configuration HTTP/1.1
Content-type: application/json
{ 
    "Destinations": [ 
       { 
           "AvailabilityZoneName": "string", 
           "FileSystemId": "string", 
           "KmsKeyId": "string", 
           "Region": "string" 
       } 
    ]
}
```
Parâmetros da Solicitação de URI

A solicitação usa os seguintes parâmetros de URI:

#### **[SourceFileSystemId](#page-440-0)**

Especifica o sistema de arquivos do Amazon EFS que você deseja replicar. Esse sistema de arquivos não pode ser um sistema de arquivos de origem ou destino em outra configuração de replicação.

Restrições de Tamanho: Tamanho máximo de 128.

```
Padrão: ^(arn:aws[-a-z]*:elasticfilesystem:[0-9a-z-:]+:file-system/fs-
[0-9a-f]{8,40}|fs-[0-9a-f]{8,40})$
```
Exigido: Sim

Corpo da Solicitação

A solicitação aceita os dados a seguir no formato JSON.

#### <span id="page-441-0"></span>**[Destinations](#page-440-0)**

Uma matriz de objetos de configuração de destino. Somente um objeto de configuração de destino é compatível.

Tipo: matriz de objetos [DestinationToCreate](#page-569-3)

Exigido: Sim

<span id="page-441-1"></span>Sintaxe da Resposta

```
HTTP/1.1 200
Content-type: application/json
{ 
    "CreationTime": number, 
    "Destinations": [ 
        { 
           "FileSystemId": "string", 
           "LastReplicatedTimestamp": number, 
           "Region": "string", 
           "Status": "string" 
        } 
    ],
```

```
 "OriginalSourceFileSystemArn": "string", 
    "SourceFileSystemArn": "string", 
    "SourceFileSystemId": "string", 
    "SourceFileSystemRegion": "string"
}
```
Elementos de Resposta

Se a ação for bem-sucedida, o serviço retornará uma resposta HTTP 200.

Os dados a seguir são retornados no formato JSON pelo serviço.

#### <span id="page-442-0"></span>**[CreationTime](#page-441-1)**

Descreve quando a configuração de replicação foi criada.

Tipo: carimbo de data/hora

#### <span id="page-442-1"></span>**[Destinations](#page-441-1)**

Uma matriz de objetos de destino. Somente um objeto de destino é compatível.

Tipo: matriz de objetos [Destination](#page-567-3)

#### <span id="page-442-2"></span>[OriginalSourceFileSystemArn](#page-441-1)

O nome do recurso da Amazon (ARN) do sistema de arquivos do EFS de origem original na configuração de replicação.

Tipo: sequência

#### <span id="page-442-3"></span>[SourceFileSystemArn](#page-441-1)

O nome do recurso da Amazon (ARN) do sistema de arquivos de origem atual na configuração de replicação.

Tipo: sequência

#### <span id="page-442-4"></span>[SourceFileSystemId](#page-441-1)

O ID do sistema de arquivos do Amazon EFS de origem que está sendo replicado.

Tipo: sequência

Restrições de tamanho: tamanho máximo de 128.

Padrão: ^(arn:aws[-a-z]\*:elasticfilesystem:[0-9a-z-:]+:file-system/fs- [0-9a-f]{8,40}|fs-[0-9a-f]{8,40})\$

#### <span id="page-443-0"></span>[SourceFileSystemRegion](#page-441-1)

O Região da AWS em que o sistema de arquivos EFS de origem está localizado.

Tipo: sequência

Restrições de tamanho: tamanho mínimo 1. Comprimento máximo de 64.

Padrão: ^[a-z]{2}-((iso[a-z]{0,1}-)|(gov-)){0,1}[a-z]+-{0,1}[0-9]{0,1}\$

## Erros

### **BadRequest**

Retornado se a solicitação estiver malformada ou contiver um erro, como um valor de parâmetro inválido ou um parâmetro obrigatório ausente.

Código de Status HTTP: 400

### **ConflictException**

Retornado se o sistema de arquivos de origem em uma replicação estiver criptografado, mas o sistema de arquivos de destino não estiver criptografado.

Código de Status HTTP: 409

FileSystemLimitExceeded

Retornado se o já Conta da AWS tiver criado o número máximo de sistemas de arquivos permitidos por conta.

Código de Status HTTP: 403

#### FileSystemNotFound

Retornado se o FileSystemId valor especificado não existir no valor do Conta da AWS solicitante.

Código de Status HTTP: 404

IncorrectFileSystemLifeCycleState

Retornado se o estado do ciclo de vida do sistema de arquivos não estiver "disponível".

Código de Status HTTP: 409

InsufficientThroughputCapacity

Retornado se não houver capacidade suficiente para provisionar throughput adicional. Esse valor pode ser retornado ao tentar criar um sistema de arquivos no modo de taxa de transferência provisionada, ao tentar aumentar a taxa de transferência provisionada de um sistema de arquivos existente ou ao tentar alterar um sistema de arquivos existente do modo de taxa de transferência intermitente para o modo de taxa de transferência provisionada. Tente novamente mais tarde.

Código de status HTTP: 503

**InternalServerError** 

Retornado se ocorreu um erro no lado do servidor.

Código de Status HTTP: 500

ReplicationNotFound

Retornado se o sistema de arquivos especificado não tiver uma configuração de replicação.

Código de Status HTTP: 404

ThroughputLimitExceeded

Retornado se o modo de taxa de transferência ou a quantidade de taxa de transferência provisionada não puderem ser alterados porque o limite de taxa de transferência de 1024 MiB/s foi atingido.

Código de Status HTTP: 400

UnsupportedAvailabilityZone

Retornado se a funcionalidade solicitada do Amazon EFS não estiver disponível na zona de disponibilidade especificada.

Código de Status HTTP: 400

ValidationException

Retornado se o AWS Backup serviço não estiver disponível no Região da AWS local em que a solicitação foi feita.

Código de Status HTTP: 400

# Consulte também

- [AWS Command Line Interface](https://docs.aws.amazon.com/goto/aws-cli/elasticfilesystem-2015-02-01/CreateReplicationConfiguration)
- [AWS SDK para .NET](https://docs.aws.amazon.com/goto/DotNetSDKV3/elasticfilesystem-2015-02-01/CreateReplicationConfiguration)
- [AWS SDK para C++](https://docs.aws.amazon.com/goto/SdkForCpp/elasticfilesystem-2015-02-01/CreateReplicationConfiguration)
- [AWS SDK para Go v2](https://docs.aws.amazon.com/goto/SdkForGoV2/elasticfilesystem-2015-02-01/CreateReplicationConfiguration)
- [AWS SDK para Java V2](https://docs.aws.amazon.com/goto/SdkForJavaV2/elasticfilesystem-2015-02-01/CreateReplicationConfiguration)
- [AWS SDK para JavaScript V3](https://docs.aws.amazon.com/goto/SdkForJavaScriptV3/elasticfilesystem-2015-02-01/CreateReplicationConfiguration)
- [AWS SDK para PHP V3](https://docs.aws.amazon.com/goto/SdkForPHPV3/elasticfilesystem-2015-02-01/CreateReplicationConfiguration)
- [AWS SDK para Python](https://docs.aws.amazon.com/goto/boto3/elasticfilesystem-2015-02-01/CreateReplicationConfiguration)
- [AWS SDK para Ruby V3](https://docs.aws.amazon.com/goto/SdkForRubyV3/elasticfilesystem-2015-02-01/CreateReplicationConfiguration)

# **CreateTags**

### **a** Note

OBSOLETO: CreateTags está obsoleto e não será mantido. Para criar tags para recursos do EFS, use a ação [TagResource](#page-541-0) da API.

Cria ou substitui as tags associadas a um sistema de arquivos. Cada tag é um par de chave/valor. Se uma chave de tag especificada na solicitação já existir no sistema de arquivos, essa operação substituirá seu valor pelo valor fornecido na solicitação. Se você adicionar a tag Name ao seu sistema de arquivos, o Amazon EFS a retornará na resposta à operação [DescribeFileSystems.](#page-483-0)

<span id="page-446-0"></span>Essa operação exige permissão para a ação elasticfilesystem:CreateTags.

## Sintaxe da Solicitação

```
POST /2015-02-01/create-tags/FileSystemId HTTP/1.1
Content-type: application/json
{ 
   Tags": [
       { 
           "Key": "string", 
           "Value": "string" 
       } 
    ]
}
```
Parâmetros da Solicitação de URI

A solicitação usa os seguintes parâmetros de URI:

#### [FileSystemId](#page-446-0)

O ID do sistema de arquivos cujas tags você deseja modificar (String). Essa operação modifica somente as tags, não o sistema de arquivos.

Restrições de Tamanho: Tamanho máximo de 128.

Padrão: ^(arn:aws[-a-z]\*:elasticfilesystem:[0-9a-z-:]+:file-system/fs- [0-9a-f]{8,40}|fs-[0-9a-f]{8,40})\$

Exigido: Sim

Corpo da Solicitação

A solicitação aceita os dados a seguir no formato JSON.

### <span id="page-447-0"></span>[Tags](#page-446-0)

Uma matriz de objetos de Tag para adicionar. Cada objeto de Tag é um par de chave-valor.

Tipo: matriz de objetos [Tag](#page-591-2)

Exigido: Sim

# Sintaxe da Resposta

```
HTTP/1.1 204
```
## Elementos de Resposta

Se a ação for bem-sucedida, o serviço retornará uma resposta HTTP 204 com um corpo HTTP vazio.

### Erros

#### **BadRequest**

Retornado se a solicitação estiver malformada ou contiver um erro, como um valor de parâmetro inválido ou um parâmetro obrigatório ausente.

Código de Status HTTP: 400

FileSystemNotFound

Retornado se o FileSystemId valor especificado não existir no valor do Conta da AWS solicitante.

Código de Status HTTP: 404

#### InternalServerError

Retornado se ocorreu um erro no lado do servidor.

Código de Status HTTP: 500

### Consulte também

- [AWS Command Line Interface](https://docs.aws.amazon.com/goto/aws-cli/elasticfilesystem-2015-02-01/CreateTags)
- [AWS SDK para .NET](https://docs.aws.amazon.com/goto/DotNetSDKV3/elasticfilesystem-2015-02-01/CreateTags)
- [AWS SDK para C++](https://docs.aws.amazon.com/goto/SdkForCpp/elasticfilesystem-2015-02-01/CreateTags)
- [AWS SDK para Go v2](https://docs.aws.amazon.com/goto/SdkForGoV2/elasticfilesystem-2015-02-01/CreateTags)
- [AWS SDK para Java V2](https://docs.aws.amazon.com/goto/SdkForJavaV2/elasticfilesystem-2015-02-01/CreateTags)
- [AWS SDK para JavaScript V3](https://docs.aws.amazon.com/goto/SdkForJavaScriptV3/elasticfilesystem-2015-02-01/CreateTags)
- [AWS SDK para PHP V3](https://docs.aws.amazon.com/goto/SdkForPHPV3/elasticfilesystem-2015-02-01/CreateTags)
- [AWS SDK para Python](https://docs.aws.amazon.com/goto/boto3/elasticfilesystem-2015-02-01/CreateTags)
- [AWS SDK para Ruby V3](https://docs.aws.amazon.com/goto/SdkForRubyV3/elasticfilesystem-2015-02-01/CreateTags)

# DeleteAccessPoint

Exclui o ponto de acesso especificado. Depois que a exclusão for concluída, novos clientes não poderão mais se conectar aos pontos de acesso. Os clientes conectados ao ponto de acesso no momento da exclusão continuarão funcionando até encerrar a conexão.

<span id="page-449-0"></span>Essa operação exige permissões para a ação elasticfilesystem:DeleteAccessPoint.

# Sintaxe da Solicitação

```
DELETE /2015-02-01/access-points/AccessPointId HTTP/1.1
```
Parâmetros da Solicitação de URI

A solicitação usa os seguintes parâmetros de URI:

### **[AccessPointId](#page-449-0)**

O ID do ponto de acesso que você deseja excluir.

Restrições de Tamanho: Tamanho máximo de 128.

Padrão: ^(arn:aws[-a-z]\*:elasticfilesystem:[0-9a-z-:]+:access-point/fsap- [0-9a-f]{8,40}|fsap-[0-9a-f]{8,40})\$

Exigido: Sim

Corpo da Solicitação

Essa solicitação não tem corpo.

Sintaxe da Resposta

HTTP/1.1 204

# Elementos de Resposta

Se a ação for bem-sucedida, o serviço retornará uma resposta HTTP 204 com um corpo HTTP vazio.

# Erros

## AccessPointNotFound

Retornado se o AccessPointId valor especificado não existir no valor do Conta da AWS solicitante.

Código de Status HTTP: 404

## **BadRequest**

Retornado se a solicitação estiver malformada ou contiver um erro, como um valor de parâmetro inválido ou um parâmetro obrigatório ausente.

Código de Status HTTP: 400

InternalServerError

Retornado se ocorreu um erro no lado do servidor.

Código de Status HTTP: 500

# Consulte também

- [AWS Command Line Interface](https://docs.aws.amazon.com/goto/aws-cli/elasticfilesystem-2015-02-01/DeleteAccessPoint)
- [AWS SDK para .NET](https://docs.aws.amazon.com/goto/DotNetSDKV3/elasticfilesystem-2015-02-01/DeleteAccessPoint)
- [AWS SDK para C++](https://docs.aws.amazon.com/goto/SdkForCpp/elasticfilesystem-2015-02-01/DeleteAccessPoint)
- [AWS SDK para Go v2](https://docs.aws.amazon.com/goto/SdkForGoV2/elasticfilesystem-2015-02-01/DeleteAccessPoint)
- [AWS SDK para Java V2](https://docs.aws.amazon.com/goto/SdkForJavaV2/elasticfilesystem-2015-02-01/DeleteAccessPoint)
- [AWS SDK para JavaScript V3](https://docs.aws.amazon.com/goto/SdkForJavaScriptV3/elasticfilesystem-2015-02-01/DeleteAccessPoint)
- [AWS SDK para PHP V3](https://docs.aws.amazon.com/goto/SdkForPHPV3/elasticfilesystem-2015-02-01/DeleteAccessPoint)
- [AWS SDK para Python](https://docs.aws.amazon.com/goto/boto3/elasticfilesystem-2015-02-01/DeleteAccessPoint)
- [AWS SDK para Ruby V3](https://docs.aws.amazon.com/goto/SdkForRubyV3/elasticfilesystem-2015-02-01/DeleteAccessPoint)

# DeleteFileSystem

Exclui um sistema de arquivos rompendo permanentemente o acesso a seu conteúdo. Ao retornar, o sistema de arquivos não existe mais e você não pode acessar nenhum conteúdo do sistema de arquivos excluído.

Você precisa excluir manualmente os destinos de montagem anexados a um sistema de arquivos antes de excluir um sistema de arquivos EFS. Essa etapa é executada quando você usa o AWS console para excluir um sistema de arquivos.

### **a** Note

Você não pode excluir um sistema de arquivos que faz parte de uma configuração de replicação do EFS. É necessário excluir a configuração de replicação primeiro.

Não é possível excluir um sistema de arquivos que esteja em uso. Ou seja, se o sistema de arquivos tiver algum destino de montagem, você deverá primeiro excluí-lo. Para obter mais informações, consulte [DescribeMountTargets](#page-493-0) e [DeleteMountTarget](#page-458-0).

#### **a** Note

A chamada DeleteFileSystem retorna enquanto o estado do ciclo de vida do sistema de arquivos ainda for deleting. Você pode verificar o status de exclusão do sistema de arquivos chamando a operação [DescribeFileSystems](#page-483-0), que retorna uma lista dos sistemas de arquivos em sua conta. Se você passar o ID do sistema de arquivos ou o token de criação para o sistema de arquivos excluído, o [DescribeFileSystems](#page-483-0) retornará um erro 404 FileSystemNotFound.

Essa operação exige permissões para a ação elasticfilesystem:DeleteFileSystem.

# <span id="page-451-0"></span>Sintaxe da Solicitação

```
DELETE /2015-02-01/file-systems/FileSystemId HTTP/1.1
```
# Parâmetros da Solicitação de URI

A solicitação usa os seguintes parâmetros de URI:

#### **[FileSystemId](#page-451-0)**

O ID do sistema de arquivos que você deseja excluir.

Restrições de Tamanho: Tamanho máximo de 128.

Padrão: ^(arn:aws[-a-z]\*:elasticfilesystem:[0-9a-z-:]+:file-system/fs-  $[0-9a-f]{8,40}$ |fs- $[0-9a-f]{8,40}$ )\$

Exigido: Sim

Corpo da Solicitação

Essa solicitação não tem corpo.

### Sintaxe da Resposta

HTTP/1.1 204

### Elementos de Resposta

Se a ação for bem-sucedida, o serviço retornará uma resposta HTTP 204 com um corpo HTTP vazio.

Erros

#### **BadRequest**

Retornado se a solicitação estiver malformada ou contiver um erro, como um valor de parâmetro inválido ou um parâmetro obrigatório ausente.

Código de Status HTTP: 400

#### FileSystemInUse

Retornado se um sistema de arquivos tiver destinos de montagem.

Código de Status HTTP: 409

FileSystemNotFound

Retornado se o FileSystemId valor especificado não existir no valor do Conta da AWS solicitante.

Código de Status HTTP: 404

**InternalServerError** 

Retornado se ocorreu um erro no lado do servidor.

Código de Status HTTP: 500

### Exemplos

Excluir um sistema de arquivos

```
O exemplo a seguir envia uma solicitação DELETE ao endpoint file-systems
(elasticfilesystem.us-west-2.amazonaws.com/2015-02-01/file-systems/
fs-01234567) para excluir um sistema de arquivos cujo ID é fs-01234567.
```
Exemplo de solicitação

```
DELETE /2015-02-01/file-systems/fs-01234567 HTTP/1.1
Host: elasticfilesystem.us-west-2.amazonaws.com
x-amz-date: 20140622T233021Z
Authorization: <...>
```
#### Resposta da amostra

```
HTTP/1.1 204 No Content
x-amzn-RequestId: a2d125b3-7ebd-4d6a-ab3d-5548630bff33
Content-Length: 0
```
### Consulte também

- [AWS Command Line Interface](https://docs.aws.amazon.com/goto/aws-cli/elasticfilesystem-2015-02-01/DeleteFileSystem)
- [AWS SDK para .NET](https://docs.aws.amazon.com/goto/DotNetSDKV3/elasticfilesystem-2015-02-01/DeleteFileSystem)
- [AWS SDK para C++](https://docs.aws.amazon.com/goto/SdkForCpp/elasticfilesystem-2015-02-01/DeleteFileSystem)
- [AWS SDK para Go v2](https://docs.aws.amazon.com/goto/SdkForGoV2/elasticfilesystem-2015-02-01/DeleteFileSystem)
- [AWS SDK para Java V2](https://docs.aws.amazon.com/goto/SdkForJavaV2/elasticfilesystem-2015-02-01/DeleteFileSystem)
- [AWS SDK para JavaScript V3](https://docs.aws.amazon.com/goto/SdkForJavaScriptV3/elasticfilesystem-2015-02-01/DeleteFileSystem)
- [AWS SDK para PHP V3](https://docs.aws.amazon.com/goto/SdkForPHPV3/elasticfilesystem-2015-02-01/DeleteFileSystem)
- [AWS SDK para Python](https://docs.aws.amazon.com/goto/boto3/elasticfilesystem-2015-02-01/DeleteFileSystem)
- [AWS SDK para Ruby V3](https://docs.aws.amazon.com/goto/SdkForRubyV3/elasticfilesystem-2015-02-01/DeleteFileSystem)

# DeleteFileSystemPolicy

Exclui a FileSystemPolicy para o sistema de arquivos especificado. O padrão FileSystemPolicy entra em vigor quando a política existente é excluída. Para obter mais informações sobre a política padrão do sistema de arquivos, consulte [Usar políticas baseadas em](https://docs.aws.amazon.com/efs/latest/ug/res-based-policies-efs.html)  [recursos com o EFS.](https://docs.aws.amazon.com/efs/latest/ug/res-based-policies-efs.html)

Essa operação exige permissões para a ação elasticfilesystem:DeleteFileSystemPolicy.

<span id="page-455-0"></span>Sintaxe da Solicitação

DELETE /2015-02-01/file-systems/*FileSystemId*/policy HTTP/1.1

Parâmetros da Solicitação de URI

A solicitação usa os seguintes parâmetros de URI:

#### **[FileSystemId](#page-455-0)**

Especifica o sistema de arquivos EFS do qual excluir a FileSystemPolicy.

Restrições de Tamanho: Tamanho máximo de 128.

Padrão: ^(arn:aws[-a-z]\*:elasticfilesystem:[0-9a-z-:]+:file-system/fs-  $[0-9a-f]{8,40}$ |fs- $[0-9a-f]{8,40}$ )\$

Exigido: Sim

Corpo da Solicitação

Essa solicitação não tem corpo.

Sintaxe da Resposta

HTTP/1.1 200

# Elementos de Resposta

Se a ação tiver êxito, o serviço enviará de volta uma resposta HTTP 200 com um corpo HTTP vazio.

# Erros

## **BadRequest**

Retornado se a solicitação estiver malformada ou contiver um erro, como um valor de parâmetro inválido ou um parâmetro obrigatório ausente.

Código de Status HTTP: 400

## FileSystemNotFound

Retornado se o FileSystemId valor especificado não existir no valor do Conta da AWS solicitante.

Código de Status HTTP: 404

IncorrectFileSystemLifeCycleState

Retornado se o estado do ciclo de vida do sistema de arquivos não estiver "disponível".

Código de Status HTTP: 409

### InternalServerError

Retornado se ocorreu um erro no lado do servidor.

Código de Status HTTP: 500

# Consulte também

- [AWS Command Line Interface](https://docs.aws.amazon.com/goto/aws-cli/elasticfilesystem-2015-02-01/DeleteFileSystemPolicy)
- [AWS SDK para .NET](https://docs.aws.amazon.com/goto/DotNetSDKV3/elasticfilesystem-2015-02-01/DeleteFileSystemPolicy)
- [AWS SDK para C++](https://docs.aws.amazon.com/goto/SdkForCpp/elasticfilesystem-2015-02-01/DeleteFileSystemPolicy)
- [AWS SDK para Go v2](https://docs.aws.amazon.com/goto/SdkForGoV2/elasticfilesystem-2015-02-01/DeleteFileSystemPolicy)
- [AWS SDK para Java V2](https://docs.aws.amazon.com/goto/SdkForJavaV2/elasticfilesystem-2015-02-01/DeleteFileSystemPolicy)
- [AWS SDK para JavaScript V3](https://docs.aws.amazon.com/goto/SdkForJavaScriptV3/elasticfilesystem-2015-02-01/DeleteFileSystemPolicy)
- [AWS SDK para PHP V3](https://docs.aws.amazon.com/goto/SdkForPHPV3/elasticfilesystem-2015-02-01/DeleteFileSystemPolicy)
- [AWS SDK para Python](https://docs.aws.amazon.com/goto/boto3/elasticfilesystem-2015-02-01/DeleteFileSystemPolicy)

## • [AWS SDK para Ruby V3](https://docs.aws.amazon.com/goto/SdkForRubyV3/elasticfilesystem-2015-02-01/DeleteFileSystemPolicy)

# <span id="page-458-0"></span>**DeleteMountTarget**

Exclui o destino de montagem especificado.

Essa operação quebra à força quaisquer montagens do sistema de arquivos usando o ponto de acesso NFS que está sendo excluído, o que pode interromper instâncias ou aplicativos que usam essas montagens. Para evitar que os aplicativos sejam interrompidos abruptamente, considere desmontar qualquer suporte do destino de montagem, se possível. A operação também exclui a interface de rede associada. As gravações não confirmadas podem ser perdidas, mas quebrar um destino de montagem usando essa operação não corrompe o sistema de arquivos em si. O sistema de arquivos que você criou permanece. Você pode montar uma instância do EC2 em sua VPC usando outro destino de montagem.

Essa operação exige permissões para a seguinte ação no sistema de arquivos:

- elasticfilesystem:DeleteMountTarget
	- **a** Note

A chamada DeleteMountTarget retorna enquanto o estado de destino da montagem ainda for deleting. Você pode verificar a exclusão do destino de montagem chamando a operação [DescribeMountTargets,](#page-493-0) que retorna uma lista das descrições do destino de montagem para o sistema de arquivos especificado.

A operação também exige permissões para a seguinte ação do Amazon EC2 na interface de rede do destino de montagem:

• ec2:DeleteNetworkInterface

<span id="page-458-1"></span>Sintaxe da Solicitação

DELETE /2015-02-01/mount-targets/*MountTargetId* HTTP/1.1

Parâmetros da Solicitação de URI

A solicitação usa os seguintes parâmetros de URI:

#### **[MountTargetId](#page-458-1)**

O ID do destino de montagem a ser excluído (String).

Restrições de tamanho: tamanho mínimo de 13. Tamanho máximo de 45.

Padrão: ^fsmt-[0-9a-f]{8,40}\$

Exigido: Sim

## Corpo da Solicitação

Essa solicitação não tem corpo.

## Sintaxe da Resposta

#### HTTP/1.1 204

### Elementos de Resposta

Se a ação for bem-sucedida, o serviço retornará uma resposta HTTP 204 com um corpo HTTP vazio.

### Erros

#### **BadRequest**

Retornado se a solicitação estiver malformada ou contiver um erro, como um valor de parâmetro inválido ou um parâmetro obrigatório ausente.

Código de Status HTTP: 400

#### DependencyTimeout

O serviço atingiu o tempo limite ao tentar atender à solicitação, e o cliente deve tentar a chamada novamente.

Código de status HTTP: 504

#### InternalServerError

Retornado se ocorreu um erro no lado do servidor.

Código de Status HTTP: 500

#### MountTargetNotFound

Retornado se não houver um destino de montagem com o ID especificado encontrado na Conta da AWS do chamador.

Código de Status HTTP: 404

### Exemplos

Remover o destino de montagem de um sistema de arquivos

O exemplo a seguir envia uma solicitação DELETE para excluir um destino de montagem específico.

Exemplo de solicitação

```
DELETE /2015-02-01/mount-targets/fsmt-9a13661e HTTP/1.1
Host: elasticfilesystem.us-west-2.amazonaws.com
x-amz-date: 20140622T232908Z
Authorization: <...>
```
Resposta da amostra

```
HTTP/1.1 204 No Content
x-amzn-RequestId: 01234567-89ab-cdef-0123-456789abcdef
```
## Consulte também

- [AWS Command Line Interface](https://docs.aws.amazon.com/goto/aws-cli/elasticfilesystem-2015-02-01/DeleteMountTarget)
- [AWS SDK para .NET](https://docs.aws.amazon.com/goto/DotNetSDKV3/elasticfilesystem-2015-02-01/DeleteMountTarget)
- [AWS SDK para C++](https://docs.aws.amazon.com/goto/SdkForCpp/elasticfilesystem-2015-02-01/DeleteMountTarget)
- [AWS SDK para Go v2](https://docs.aws.amazon.com/goto/SdkForGoV2/elasticfilesystem-2015-02-01/DeleteMountTarget)
- [AWS SDK para Java V2](https://docs.aws.amazon.com/goto/SdkForJavaV2/elasticfilesystem-2015-02-01/DeleteMountTarget)
- [AWS SDK para JavaScript V3](https://docs.aws.amazon.com/goto/SdkForJavaScriptV3/elasticfilesystem-2015-02-01/DeleteMountTarget)
- [AWS SDK para PHP V3](https://docs.aws.amazon.com/goto/SdkForPHPV3/elasticfilesystem-2015-02-01/DeleteMountTarget)
- [AWS SDK para Python](https://docs.aws.amazon.com/goto/boto3/elasticfilesystem-2015-02-01/DeleteMountTarget)
- [AWS SDK para Ruby V3](https://docs.aws.amazon.com/goto/SdkForRubyV3/elasticfilesystem-2015-02-01/DeleteMountTarget)

# DeleteReplicationConfiguration

Exclui uma configuração de replicação. A exclusão de uma configuração de replicação encerra o processo de replicação. Depois que uma configuração de replicação é excluída, o sistema de arquivos de destino se torna Writeable e sua proteção contra substituição de replicação é reativada. Para obter mais informações, consulte [Excluir configuração de replicação.](https://docs.aws.amazon.com/efs/latest/ug/delete-replications.html)

Essa operação exige permissões para a ação elasticfilesystem:DeleteReplicationConfiguration.

<span id="page-462-0"></span>Sintaxe da Solicitação

DELETE /2015-02-01/file-systems/*SourceFileSystemId*/replication-configuration HTTP/1.1

Parâmetros da Solicitação de URI

A solicitação usa os seguintes parâmetros de URI:

## [SourceFileSystemId](#page-462-0)

O ID do sistema de arquivos de origem na configuração de replicação.

Restrições de Tamanho: Tamanho máximo de 128.

Padrão: ^(arn:aws[-a-z]\*:elasticfilesystem:[0-9a-z-:]+:file-system/fs- [0-9a-f]{8,40}|fs-[0-9a-f]{8,40})\$

Exigido: Sim

Corpo da Solicitação

Essa solicitação não tem corpo.

## Sintaxe da Resposta

```
HTTP/1.1 204
```
# Elementos de Resposta

Se a ação for bem-sucedida, o serviço retornará uma resposta HTTP 204 com um corpo HTTP vazio.

# Erros

## **BadRequest**

Retornado se a solicitação estiver malformada ou contiver um erro, como um valor de parâmetro inválido ou um parâmetro obrigatório ausente.

Código de Status HTTP: 400

## FileSystemNotFound

Retornado se o FileSystemId valor especificado não existir no valor do Conta da AWS solicitante.

Código de Status HTTP: 404

**InternalServerError** 

Retornado se ocorreu um erro no lado do servidor.

Código de Status HTTP: 500

## ReplicationNotFound

Retornado se o sistema de arquivos especificado não tiver uma configuração de replicação.

Código de Status HTTP: 404

# Consulte Também

- [AWS Command Line Interface](https://docs.aws.amazon.com/goto/aws-cli/elasticfilesystem-2015-02-01/DeleteReplicationConfiguration)
- [AWS SDK para .NET](https://docs.aws.amazon.com/goto/DotNetSDKV3/elasticfilesystem-2015-02-01/DeleteReplicationConfiguration)
- [AWS SDK para C++](https://docs.aws.amazon.com/goto/SdkForCpp/elasticfilesystem-2015-02-01/DeleteReplicationConfiguration)
- [AWS SDK para Go v2](https://docs.aws.amazon.com/goto/SdkForGoV2/elasticfilesystem-2015-02-01/DeleteReplicationConfiguration)
- [AWS SDK para Java V2](https://docs.aws.amazon.com/goto/SdkForJavaV2/elasticfilesystem-2015-02-01/DeleteReplicationConfiguration)
- [AWS SDK para JavaScript V3](https://docs.aws.amazon.com/goto/SdkForJavaScriptV3/elasticfilesystem-2015-02-01/DeleteReplicationConfiguration)
- [AWS SDK para PHP V3](https://docs.aws.amazon.com/goto/SdkForPHPV3/elasticfilesystem-2015-02-01/DeleteReplicationConfiguration)
- [AWS SDK para Python](https://docs.aws.amazon.com/goto/boto3/elasticfilesystem-2015-02-01/DeleteReplicationConfiguration)

## • [AWS SDK para Ruby V3](https://docs.aws.amazon.com/goto/SdkForRubyV3/elasticfilesystem-2015-02-01/DeleteReplicationConfiguration)

# **DeleteTags**

#### **a** Note

OBSOLETO: DeleteTags está obsoleto e não será mantido. Para remover tags de um recurso do EFS, use a ação [UntagResource](#page-545-0) da API.

Exclui as tags especificadas de um sistema de arquivos. Se a solicitação DeleteTags incluir uma chave de tag que não existe, o Amazon EFS a ignora e não causa nenhum erro. Para obter mais informações sobre tags e restrições relacionadas, consulte [Restrições de tags](https://docs.aws.amazon.com/awsaccountbilling/latest/aboutv2/cost-alloc-tags.html) no Guia AWS Billing and Cost Management do usuário.

<span id="page-465-0"></span>Essa operação exige permissões para a ação elasticfilesystem:DeleteTags.

## Sintaxe da Solicitação

```
POST /2015-02-01/delete-tags/FileSystemId HTTP/1.1
Content-type: application/json
{ 
    "TagKeys": [ "string" ]
}
```
# Parâmetros da Solicitação de URI

A solicitação usa os seguintes parâmetros de URI:

#### [FileSystemId](#page-465-0)

O ID do sistema de arquivos cujas tags você deseja excluir (String).

Restrições de Tamanho: Tamanho máximo de 128.

Padrão: ^(arn:aws[-a-z]\*:elasticfilesystem:[0-9a-z-:]+:file-system/fs- [0-9a-f]{8,40}|fs-[0-9a-f]{8,40})\$

Exigido: Sim

# Corpo da Solicitação

A solicitação aceita os dados a seguir no formato JSON.

#### <span id="page-466-0"></span>**[TagKeys](#page-465-0)**

Uma lista de chaves de tag a serem excluídas.

Tipo: Matriz de strings

Membros da Matriz: Número mínimo de 1 item. Número máximo de 50 itens.

Restrições de Tamanho: Tamanho mínimo 1. O tamanho máximo é 128.

Padrão: ^(?![aA]{1}[wW]{1}[sS]{1}:)([\p{L}\p{Z}\p{N}\_.:/=+\-@]+)\$

Exigido: Sim

# Sintaxe da Resposta

HTTP/1.1 204

## Elementos de Resposta

Se a ação for bem-sucedida, o serviço retornará uma resposta HTTP 204 com um corpo HTTP vazio.

Erros

#### **BadRequest**

Retornado se a solicitação estiver malformada ou contiver um erro, como um valor de parâmetro inválido ou um parâmetro obrigatório ausente.

Código de Status HTTP: 400

FileSystemNotFound

Retornado se o FileSystemId valor especificado não existir no valor do Conta da AWS solicitante.

Código de Status HTTP: 404

#### **InternalServerError**

Retornado se ocorreu um erro no lado do servidor.

Código de Status HTTP: 500

### Consulte também

- [AWS Command Line Interface](https://docs.aws.amazon.com/goto/aws-cli/elasticfilesystem-2015-02-01/DeleteTags)
- [AWS SDK para .NET](https://docs.aws.amazon.com/goto/DotNetSDKV3/elasticfilesystem-2015-02-01/DeleteTags)
- [AWS SDK para C++](https://docs.aws.amazon.com/goto/SdkForCpp/elasticfilesystem-2015-02-01/DeleteTags)
- [AWS SDK para Go v2](https://docs.aws.amazon.com/goto/SdkForGoV2/elasticfilesystem-2015-02-01/DeleteTags)
- [AWS SDK para Java V2](https://docs.aws.amazon.com/goto/SdkForJavaV2/elasticfilesystem-2015-02-01/DeleteTags)
- [AWS SDK para JavaScript V3](https://docs.aws.amazon.com/goto/SdkForJavaScriptV3/elasticfilesystem-2015-02-01/DeleteTags)
- [AWS SDK para PHP V3](https://docs.aws.amazon.com/goto/SdkForPHPV3/elasticfilesystem-2015-02-01/DeleteTags)
- [AWS SDK para Python](https://docs.aws.amazon.com/goto/boto3/elasticfilesystem-2015-02-01/DeleteTags)
- [AWS SDK para Ruby V3](https://docs.aws.amazon.com/goto/SdkForRubyV3/elasticfilesystem-2015-02-01/DeleteTags)
## DescribeAccessPoints

Retorna a descrição de um ponto de acesso específico do Amazon EFS, se o AccessPointId for fornecido. Se você fornecer um FileSystemId do EFS, ele retornará descrições de todos os pontos de acesso desse sistema de arquivos. Você pode fornecer um AccessPointId ou um FileSystemId na solicitação, mas não ambos.

Essa operação exige permissões para a ação elasticfilesystem:DescribeAccessPoints.

## <span id="page-468-0"></span>Sintaxe da Solicitação

```
GET /2015-02-01/access-points?
AccessPointId=AccessPointId&FileSystemId=FileSystemId&MaxResults=MaxResults&NextToken=NextToken
  HTTP/1.1
```
## Parâmetros da Solicitação de URI

A solicitação usa os seguintes parâmetros de URI:

### [AccessPointId](#page-468-0)

(Opcional) Especifica um ponto de acesso EFS a ser descrito na resposta. É mutuamente exclusivo com FileSystemId.

Restrições de Tamanho: Tamanho máximo de 128.

```
Padrão: ^(arn:aws[-a-z]*:elasticfilesystem:[0-9a-z-:]+:access-point/fsap-
[0-9a-f]{8,40}|fsap-[0-9a-f]{8,40})$
```
### **[FileSystemId](#page-468-0)**

(Opcional) Se você fornecer umFileSystemId, o EFS retornará todos os pontos de acesso desse sistema de arquivos. É mutuamente exclusivos com AccessPointId.

Restrições de Tamanho: Tamanho máximo de 128.

Padrão: ^(arn:aws[-a-z]\*:elasticfilesystem:[0-9a-z-:]+:file-system/fs-  $[0-9a-f]{8,40}$ |fs- $[0-9a-f]{8,40}$ )\$

#### **[MaxResults](#page-468-0)**

(Opcional) Ao recuperar todos os pontos de acesso de um sistema de arquivos, você pode especificar opcionalmente o parâmetro MaxItems para limitar o número de objetos retornados em uma resposta. O valor padrão é 100.

Faixa válida: valor mínimo de 1.

#### **[NextToken](#page-468-0)**

O NextToken estará presente se a resposta for paginada. Você pode usar o NextMarker na solicitação subsequente para buscar a próxima página de descrições de ponto de acesso.

Restrições de Tamanho: Tamanho mínimo 1. O tamanho máximo é 128.

Padrão: +

Corpo da Solicitação

<span id="page-469-0"></span>Essa solicitação não tem corpo.

Sintaxe da Resposta

```
HTTP/1.1 200
Content-type: application/json
{ 
   "AccessPoints": [
       { 
           "AccessPointArn": "string", 
           "AccessPointId": "string", 
           "ClientToken": "string", 
           "FileSystemId": "string", 
           "LifeCycleState": "string", 
           "Name": "string", 
           "OwnerId": "string", 
           "PosixUser": { 
              "Gid": number, 
              "SecondaryGids": [ number ], 
              "Uid": number
           }, 
           "RootDirectory": {
```
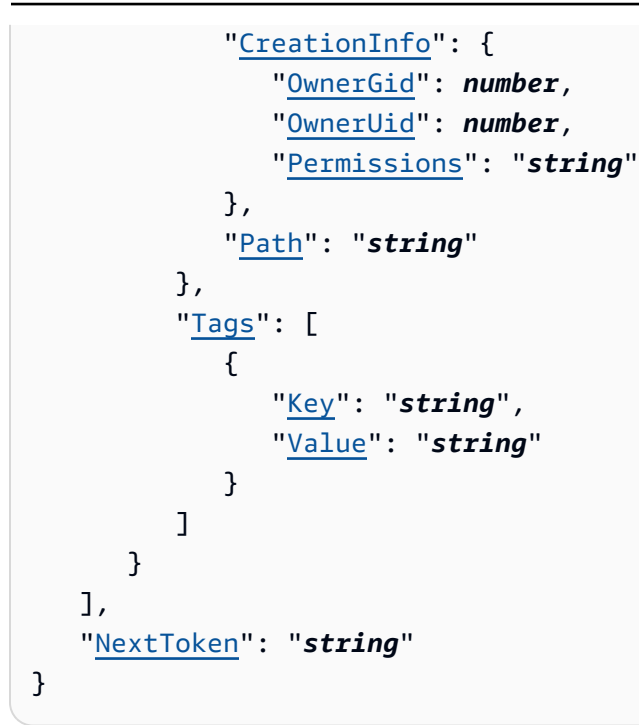

## Elementos de Resposta

Se a ação for bem-sucedida, o serviço retornará uma resposta HTTP 200.

Os dados a seguir são retornados no formato JSON pelo serviço.

#### <span id="page-470-0"></span>**[AccessPoints](#page-469-0)**

Uma matriz de descrições de pontos de acesso.

Tipo: matriz de objetos [AccessPointDescription](#page-561-4)

#### <span id="page-470-1"></span>**[NextToken](#page-469-0)**

Presente se houver mais pontos de acesso do que os retornados na resposta. Você pode usar o NextMarker na solicitação subsequente para buscar as descrições adicionais.

Tipo: sequência

Restrições de tamanho: tamanho mínimo 1. O tamanho máximo é 128.

Padrão: .+

## Erros

### AccessPointNotFound

Retornado se o AccessPointId valor especificado não existir no valor do Conta da AWS solicitante.

Código de Status HTTP: 404

### **BadRequest**

Retornado se a solicitação estiver malformada ou contiver um erro, como um valor de parâmetro inválido ou um parâmetro obrigatório ausente.

Código de Status HTTP: 400

## FileSystemNotFound

Retornado se o FileSystemId valor especificado não existir no valor do Conta da AWS solicitante.

Código de Status HTTP: 404

### InternalServerError

Retornado se ocorreu um erro no lado do servidor.

Código de Status HTTP: 500

## Consulte também

- [AWS Command Line Interface](https://docs.aws.amazon.com/goto/aws-cli/elasticfilesystem-2015-02-01/DescribeAccessPoints)
- [AWS SDK para .NET](https://docs.aws.amazon.com/goto/DotNetSDKV3/elasticfilesystem-2015-02-01/DescribeAccessPoints)
- [AWS SDK para C++](https://docs.aws.amazon.com/goto/SdkForCpp/elasticfilesystem-2015-02-01/DescribeAccessPoints)
- [AWS SDK para Go v2](https://docs.aws.amazon.com/goto/SdkForGoV2/elasticfilesystem-2015-02-01/DescribeAccessPoints)
- [AWS SDK para Java V2](https://docs.aws.amazon.com/goto/SdkForJavaV2/elasticfilesystem-2015-02-01/DescribeAccessPoints)
- [AWS SDK para JavaScript V3](https://docs.aws.amazon.com/goto/SdkForJavaScriptV3/elasticfilesystem-2015-02-01/DescribeAccessPoints)
- [AWS SDK para PHP V3](https://docs.aws.amazon.com/goto/SdkForPHPV3/elasticfilesystem-2015-02-01/DescribeAccessPoints)
- [AWS SDK para Python](https://docs.aws.amazon.com/goto/boto3/elasticfilesystem-2015-02-01/DescribeAccessPoints)
- [AWS SDK para Ruby V3](https://docs.aws.amazon.com/goto/SdkForRubyV3/elasticfilesystem-2015-02-01/DescribeAccessPoints)

# DescribeAccountPreferences

Retorna as configurações de preferências da conta para o Conta da AWS associado ao usuário que fez a solicitação, na atual Região da AWS.

<span id="page-473-2"></span>Sintaxe da Solicitação

```
GET /2015-02-01/account-preferences HTTP/1.1
Content-type: application/json
{ 
    "MaxResults": number, 
    "NextToken": "string"
}
```
Parâmetros da solicitação de URI

A solicitação não usa nenhum parâmetro de URI.

Corpo da Solicitação

A solicitação aceita os dados a seguir no formato JSON.

### <span id="page-473-0"></span>**[MaxResults](#page-473-2)**

(Opcional) Ao recuperar as preferências da conta, você pode especificar opcionalmente o parâmetro MaxItems para limitar o número de objetos retornados em uma resposta. O valor padrão é 100.

Tipo: inteiro

Intervalo válido: valor mínimo de 1.

Obrigatório: não

#### <span id="page-473-1"></span>**[NextToken](#page-473-2)**

(Opcional) Você pode usar o NextToken em uma solicitação subsequente para buscar a próxima página de preferências da Conta da AWS se a carga útil da resposta tiver sido paginada.

Tipo: sequência

Restrições de tamanho: tamanho mínimo 1. O tamanho máximo é 128.

Padrão: .+

Obrigatório: Não

## <span id="page-474-2"></span>Sintaxe da Resposta

```
HTTP/1.1 200
Content-type: application/json
{ 
    "NextToken": "string", 
    "ResourceIdPreference": { 
       "ResourceIdType": "string", 
       "Resources": [ "string" ] 
    }
}
```
## Elementos de Resposta

Se a ação for bem-sucedida, o serviço retornará uma resposta HTTP 200.

Os dados a seguir são retornados no formato JSON pelo serviço.

### <span id="page-474-0"></span>**[NextToken](#page-474-2)**

Presente se houver mais registros do que os retornados na resposta. Você pode usar o NextToken na solicitação subsequente para buscar as descrições adicionais.

Tipo: sequência

Restrições de tamanho: tamanho mínimo 1. O tamanho máximo é 128.

Padrão: .+

### <span id="page-474-1"></span>[ResourceIdPreference](#page-474-2)

Descreve a configuração de preferência de ID do recurso para o Conta da AWS associado ao usuário que fez a solicitação, na atual Região da AWS.

Tipo: objeto [ResourceIdPreference](#page-588-2)

## Erros

InternalServerError

Retornado se ocorreu um erro no lado do servidor.

Código de Status HTTP: 500

## Consulte também

- [AWS Command Line Interface](https://docs.aws.amazon.com/goto/aws-cli/elasticfilesystem-2015-02-01/DescribeAccountPreferences)
- [AWS SDK para .NET](https://docs.aws.amazon.com/goto/DotNetSDKV3/elasticfilesystem-2015-02-01/DescribeAccountPreferences)
- [AWS SDK para C++](https://docs.aws.amazon.com/goto/SdkForCpp/elasticfilesystem-2015-02-01/DescribeAccountPreferences)
- [AWS SDK para Go v2](https://docs.aws.amazon.com/goto/SdkForGoV2/elasticfilesystem-2015-02-01/DescribeAccountPreferences)
- [AWS SDK para Java V2](https://docs.aws.amazon.com/goto/SdkForJavaV2/elasticfilesystem-2015-02-01/DescribeAccountPreferences)
- [AWS SDK para JavaScript V3](https://docs.aws.amazon.com/goto/SdkForJavaScriptV3/elasticfilesystem-2015-02-01/DescribeAccountPreferences)
- [AWS SDK para PHP V3](https://docs.aws.amazon.com/goto/SdkForPHPV3/elasticfilesystem-2015-02-01/DescribeAccountPreferences)
- [AWS SDK para Python](https://docs.aws.amazon.com/goto/boto3/elasticfilesystem-2015-02-01/DescribeAccountPreferences)
- [AWS SDK para Ruby V3](https://docs.aws.amazon.com/goto/SdkForRubyV3/elasticfilesystem-2015-02-01/DescribeAccountPreferences)

# **DescribeBackupPolicy**

Retorna a política de backup para o sistema de arquivos EFS especificado.

<span id="page-476-0"></span>Sintaxe da Solicitação

GET /2015-02-01/file-systems/*FileSystemId*/backup-policy HTTP/1.1

Parâmetros da Solicitação de URI

A solicitação usa os seguintes parâmetros de URI:

### **[FileSystemId](#page-476-0)**

Especifica para qual sistema de arquivos EFS recuperar a BackupPolicy.

Restrições de Tamanho: Tamanho máximo de 128.

Padrão: ^(arn:aws[-a-z]\*:elasticfilesystem:[0-9a-z-:]+:file-system/fs- [0-9a-f]{8,40}|fs-[0-9a-f]{8,40})\$

Exigido: Sim

Corpo da Solicitação

Essa solicitação não tem corpo.

<span id="page-476-1"></span>Sintaxe da Resposta

```
HTTP/1.1 200
Content-type: application/json
{ 
    "BackupPolicy": { 
       "Status": "string" 
    }
}
```
## Elementos de Resposta

Se a ação for bem-sucedida, o serviço retornará uma resposta HTTP 200.

Os dados a seguir são retornados no formato JSON pelo serviço.

### <span id="page-477-0"></span>**[BackupPolicy](#page-476-1)**

Descreve a política de backup do sistema de arquivos, indicando se os backups automáticos estão ativados ou desativados.

Tipo: objeto [BackupPolicy](#page-564-1)

### Erros

### **BadRequest**

Retornado se a solicitação estiver malformada ou contiver um erro, como um valor de parâmetro inválido ou um parâmetro obrigatório ausente.

Código de Status HTTP: 400

### FileSystemNotFound

Retornado se o FileSystemId valor especificado não existir no valor do Conta da AWS solicitante.

Código de Status HTTP: 404

InternalServerError

Retornado se ocorreu um erro no lado do servidor.

Código de Status HTTP: 500

PolicyNotFound

Retornado se a política padrão do sistema de arquivos EFS estiver em vigor para o sistema de arquivos EFS especificado.

Código de Status HTTP: 404

ValidationException

Retornado se o AWS Backup serviço não estiver disponível no Região da AWS local em que a solicitação foi feita.

Código de Status HTTP: 400

## Consulte também

- [AWS Command Line Interface](https://docs.aws.amazon.com/goto/aws-cli/elasticfilesystem-2015-02-01/DescribeBackupPolicy)
- [AWS SDK para .NET](https://docs.aws.amazon.com/goto/DotNetSDKV3/elasticfilesystem-2015-02-01/DescribeBackupPolicy)
- [AWS SDK para C++](https://docs.aws.amazon.com/goto/SdkForCpp/elasticfilesystem-2015-02-01/DescribeBackupPolicy)
- [AWS SDK para Go v2](https://docs.aws.amazon.com/goto/SdkForGoV2/elasticfilesystem-2015-02-01/DescribeBackupPolicy)
- [AWS SDK para Java V2](https://docs.aws.amazon.com/goto/SdkForJavaV2/elasticfilesystem-2015-02-01/DescribeBackupPolicy)
- [AWS SDK para JavaScript V3](https://docs.aws.amazon.com/goto/SdkForJavaScriptV3/elasticfilesystem-2015-02-01/DescribeBackupPolicy)
- [AWS SDK para PHP V3](https://docs.aws.amazon.com/goto/SdkForPHPV3/elasticfilesystem-2015-02-01/DescribeBackupPolicy)
- [AWS SDK para Python](https://docs.aws.amazon.com/goto/boto3/elasticfilesystem-2015-02-01/DescribeBackupPolicy)
- [AWS SDK para Ruby V3](https://docs.aws.amazon.com/goto/SdkForRubyV3/elasticfilesystem-2015-02-01/DescribeBackupPolicy)

# DescribeFileSystemPolicy

Retorna a FileSystemPolicy para o sistema de arquivos EFS especificado.

Essa operação exige permissões para a ação elasticfilesystem:DescribeFileSystemPolicy.

<span id="page-479-0"></span>Sintaxe da Solicitação

GET /2015-02-01/file-systems/*FileSystemId*/policy HTTP/1.1

Parâmetros da Solicitação de URI

A solicitação usa os seguintes parâmetros de URI:

#### **[FileSystemId](#page-479-0)**

Especifica para qual sistema de arquivos EFS recuperar a FileSystemPolicy.

Restrições de Tamanho: Tamanho máximo de 128.

Padrão: ^(arn:aws[-a-z]\*:elasticfilesystem:[0-9a-z-:]+:file-system/fs- [0-9a-f]{8,40}|fs-[0-9a-f]{8,40})\$

Exigido: Sim

Corpo da Solicitação

<span id="page-479-1"></span>Essa solicitação não tem corpo.

#### Sintaxe da Resposta

```
HTTP/1.1 200
Content-type: application/json
{ 
    "FileSystemId": "string", 
    "Policy": "string"
}
```
## Elementos de Resposta

Se a ação for bem-sucedida, o serviço retornará uma resposta HTTP 200.

Os dados a seguir são retornados no formato JSON pelo serviço.

#### <span id="page-480-0"></span>**[FileSystemId](#page-479-1)**

Especifica o sistema de arquivos EFS ao qual a FileSystemPolicy se aplica.

Tipo: sequência

Restrições de tamanho: tamanho máximo de 128.

Padrão: ^(arn:aws[-a-z]\*:elasticfilesystem:[0-9a-z-:]+:file-system/fs- [0-9a-f]{8,40}|fs-[0-9a-f]{8,40})\$

### <span id="page-480-1"></span>**[Policy](#page-479-1)**

A FileSystemPolicy em formato JSON para o sistema de arquivos EFS.

Tipo: sequência

Restrições de Tamanho: Tamanho Mínimo 1. Tamanho máximo de 20.000.

Padrão: [\s\S]+

### Erros

#### **BadRequest**

Retornado se a solicitação estiver malformada ou contiver um erro, como um valor de parâmetro inválido ou um parâmetro obrigatório ausente.

Código de Status HTTP: 400

#### FileSystemNotFound

Retornado se o FileSystemId valor especificado não existir no valor do Conta da AWS solicitante.

Código de Status HTTP: 404

#### InternalServerError

Retornado se ocorreu um erro no lado do servidor.

Código de Status HTTP: 500

#### PolicyNotFound

Retornado se a política padrão do sistema de arquivos EFS estiver em vigor para o sistema de arquivos EFS especificado.

Código de Status HTTP: 404

### Exemplos

#### Exemplo

Este exemplo ilustra um uso do. DescribeFileSystemPolicy

Exemplo de solicitação

GET /2015-02-01/file-systems/fs-01234567/policy HTTP/1.1

#### Resposta da amostra

```
{ 
     "FileSystemId": "fs-01234567", 
     "Policy": "{ 
          "Version": "2012-10-17", 
          "Id": "efs-policy-wizard-cdef0123-aaaa-6666-5555-444455556666", 
          "Statement": [ 
              { 
                  "Sid": "efs-statement-abcdef01-1111-bbbb-2222-111122224444", 
                  "Effect" : "Deny", 
                  "Principal": { 
                  "AWS": "*" 
                  }, 
                  "Action": "*", 
                  "Resource": "arn:aws:elasticfilesystem:us-east-2:111122223333:file-
system/fs-01234567", 
                  "Condition": { 
                  "Bool": { 
                       "aws:SecureTransport": "false"
```

```
1 1 1 1 1 1 1
 } 
            }, 
\{\hspace{.1cm} \} "Sid": "efs-statement-01234567-aaaa-3333-4444-111122223333", 
                "Effect": "Allow", 
                "Principal": { 
                     "AWS": "*" 
                }, 
                "Action": [ 
                    "elasticfilesystem:ClientMount", 
                    "elasticfilesystem:ClientWrite" 
 ], 
                "Resource" : "arn:aws:elasticfilesystem:us-east-2:111122223333:file-
system/fs-01234567" 
 } 
        \mathbf{I} }
}
```
## Consulte também

- [AWS Command Line Interface](https://docs.aws.amazon.com/goto/aws-cli/elasticfilesystem-2015-02-01/DescribeFileSystemPolicy)
- [AWS SDK para .NET](https://docs.aws.amazon.com/goto/DotNetSDKV3/elasticfilesystem-2015-02-01/DescribeFileSystemPolicy)
- [AWS SDK para C++](https://docs.aws.amazon.com/goto/SdkForCpp/elasticfilesystem-2015-02-01/DescribeFileSystemPolicy)
- [AWS SDK para Go v2](https://docs.aws.amazon.com/goto/SdkForGoV2/elasticfilesystem-2015-02-01/DescribeFileSystemPolicy)
- [AWS SDK para Java V2](https://docs.aws.amazon.com/goto/SdkForJavaV2/elasticfilesystem-2015-02-01/DescribeFileSystemPolicy)
- [AWS SDK para JavaScript V3](https://docs.aws.amazon.com/goto/SdkForJavaScriptV3/elasticfilesystem-2015-02-01/DescribeFileSystemPolicy)
- [AWS SDK para PHP V3](https://docs.aws.amazon.com/goto/SdkForPHPV3/elasticfilesystem-2015-02-01/DescribeFileSystemPolicy)
- [AWS SDK para Python](https://docs.aws.amazon.com/goto/boto3/elasticfilesystem-2015-02-01/DescribeFileSystemPolicy)
- [AWS SDK para Ruby V3](https://docs.aws.amazon.com/goto/SdkForRubyV3/elasticfilesystem-2015-02-01/DescribeFileSystemPolicy)

# **DescribeFileSystems**

Retorna a descrição de um sistema de arquivos específico do Amazon EFS se o sistema de arquivos CreationToken ou o FileSystemId for fornecido. Caso contrário, ele retornará descrições de todos os sistemas de arquivos pertencentes ao chamador Conta da AWS no Região da AWS endpoint que você está chamando.

Ao recuperar todas as descrições do sistema de arquivos, você pode especificar opcionalmente o parâmetro MaxItems para limitar o número de descrições em uma resposta. Esse número é automaticamente definido como 100. Se mais descrições do sistema de arquivos permanecerem, o Amazon EFS retornará um NextMarker, um token opaco, na resposta. Nesse caso, você deve enviar uma solicitação subsequente com o parâmetro de solicitação Marker definido como o valor de NextMarker.

Para recuperar uma lista das descrições do sistema de arquivos, essa operação é usada em um processo iterativo, em que DescribeFileSystems é chamada primeiro sem o Marker e, em seguida, a operação continua a chamá-la com o parâmetro Marker definido como o valor de NextMarker da resposta anterior até que a resposta não tenha NextMarker.

A ordem dos sistemas de arquivos retornados na resposta de uma chamada DescribeFileSystems e a ordem retornada nas respostas de uma iteração de várias chamadas não é especificada.

Essa operação exige permissões para a ação elasticfilesystem:DescribeFileSystems.

### <span id="page-483-0"></span>Sintaxe da Solicitação

```
GET /2015-02-01/file-systems?
CreationToken=CreationToken&FileSystemId=FileSystemId&Marker=Marker&MaxItems=MaxItems
  HTTP/1.1
```
### Parâmetros da Solicitação de URI

A solicitação usa os seguintes parâmetros de URI:

### **[CreationToken](#page-483-0)**

(Opcional) Restringe a lista ao sistema de arquivos com esse token de criação (String). Você especifica um token de criação ao criar um sistema de arquivos do Amazon EFS.

Restrições de tamanho: tamanho mínimo 1. Comprimento máximo de 64.

Padrão: .+

**[FileSystemId](#page-483-0)** 

(Opcional) ID do sistema de arquivos cuja descrição você deseja recuperar (String).

Restrições de Tamanho: Tamanho máximo de 128.

Padrão: ^(arn:aws[-a-z]\*:elasticfilesystem:[0-9a-z-:]+:file-system/fs-  $[0-9a-f]{8,40}$ |fs- $[0-9a-f]{8,40}$ )\$

### **[Marker](#page-483-0)**

(Opcional) Token de paginação opaco retornado de uma DescribeFileSystems operação anterior (String). Se presente, especifica a continuação da lista de onde a chamada retornada foi interrompida.

Restrições de Tamanho: Tamanho mínimo 1. O tamanho máximo é 128.

Padrão: .+

### **[MaxItems](#page-483-0)**

(Opcional) Especifica o número máximo de sistemas de arquivos a serem retornados na resposta (inteiro). Esse número é automaticamente definido como 100. A resposta é paginada em 100 por página se você tiver mais de 100 sistemas de arquivos.

Faixa válida: valor mínimo de 1.

Corpo da Solicitação

<span id="page-484-0"></span>Essa solicitação não tem corpo.

## Sintaxe da Resposta

```
HTTP/1.1 200
Content-type: application/json
{ 
    "FileSystems": [ 
       { 
           "AvailabilityZoneId": "string", 
           "AvailabilityZoneName": "string",
```

```
 "CreationTime": number, 
          "CreationToken": "string", 
          "Encrypted": boolean, 
          "FileSystemArn": "string", 
          "FileSystemId": "string", 
          "FileSystemProtection": { 
              "ReplicationOverwriteProtection": "string" 
          }, 
          "KmsKeyId": "string", 
          "LifeCycleState": "string", 
          "Name": "string", 
          "NumberOfMountTargets": number, 
          "OwnerId": "string", 
          "PerformanceMode": "string", 
          "ProvisionedThroughputInMibps": number, 
          "SizeInBytes": { 
              "Timestamp": number, 
              "Value": number, 
              "ValueInArchive": number, 
              "ValueInIA": number, 
              "ValueInStandard": number
          }, 
          "Tags": [ 
\{\hspace{.1cm} \} "Key": "string", 
                 "Value": "string" 
 } 
          ], 
          "ThroughputMode": "string" 
       } 
    "Marker": "string", 
    "NextMarker": "string"
```
## Elementos de Resposta

Se a ação for bem-sucedida, o serviço retornará uma resposta HTTP 200.

Os dados a seguir são retornados no formato JSON pelo serviço.

#### <span id="page-485-0"></span>**[FileSystems](#page-484-0)**

],

}

Uma matriz de descrições do sistema de arquivos.

Tipo: matriz de objetos [FileSystemDescription](#page-571-4)

#### <span id="page-486-0"></span>**[Marker](#page-484-0)**

Presente se fornecido pelo chamador na solicitação (String).

Tipo: sequência

Restrições de tamanho: tamanho mínimo 1. O tamanho máximo é 128.

Padrão: .+

#### <span id="page-486-1"></span>**[NextMarker](#page-484-0)**

Presente se houver mais sistemas de arquivos do que os retornados na resposta (String). Você pode usar o NextMarker na solicitação subsequente para buscar as descrições.

Tipo: sequência

Restrições de tamanho: tamanho mínimo 1. O tamanho máximo é 128.

Padrão: .+

### Erros

#### BadRequest

Retornado se a solicitação estiver malformada ou contiver um erro, como um valor de parâmetro inválido ou um parâmetro obrigatório ausente.

Código de Status HTTP: 400

#### FileSystemNotFound

Retornado se o FileSystemId valor especificado não existir no valor do Conta da AWS solicitante.

Código de Status HTTP: 404

### **InternalServerError**

Retornado se ocorreu um erro no lado do servidor.

Código de Status HTTP: 500

## **Exemplos**

Recupere uma lista de 10 sistemas de arquivos

O exemplo a seguir envia uma solicitação GET para o endpoint do file-systems (elasticfilesystem.us-west-2.amazonaws.com/2015-02-01/file-systems). A solicitação especifica um parâmetro de consulta MaxItems para limitar o número de descrições do sistema de arquivos a 10.

Exemplo de solicitação

```
GET /2015-02-01/file-systems?MaxItems=10 HTTP/1.1
Host: elasticfilesystem.us-west-2.amazonaws.com
x-amz-date: 20140622T191208Z
Authorization: <...>
```
Resposta da amostra

```
HTTP/1.1 200 OK
x-amzn-RequestId: 01234567-89ab-cdef-0123-456789abcdef
Content-Type: application/json
Content-Length: 499
{ 
    "FileSystems":[ 
       { 
           "OwnerId":"251839141158", 
           "CreationToken":"MyFileSystem1", 
           "FileSystemId":"fs-01234567", 
           "PerformanceMode" : "generalPurpose", 
           "CreationTime":"1403301078", 
           "LifeCycleState":"created", 
           "Name":"my first file system", 
           "NumberOfMountTargets":1, 
           "SizeInBytes":{ 
              "Timestamp": 1403301078, 
              "Value": 29313618372, 
              "ValueInArchive": 201156, 
              "ValueInIA": 675432, 
              "ValueInStandard": 29312741784 
           } 
       } 
    ]
```
## }

## Consulte também

- [AWS Command Line Interface](https://docs.aws.amazon.com/goto/aws-cli/elasticfilesystem-2015-02-01/DescribeFileSystems)
- [AWS SDK para .NET](https://docs.aws.amazon.com/goto/DotNetSDKV3/elasticfilesystem-2015-02-01/DescribeFileSystems)
- [AWS SDK para C++](https://docs.aws.amazon.com/goto/SdkForCpp/elasticfilesystem-2015-02-01/DescribeFileSystems)
- [AWS SDK para Go v2](https://docs.aws.amazon.com/goto/SdkForGoV2/elasticfilesystem-2015-02-01/DescribeFileSystems)
- [AWS SDK para Java V2](https://docs.aws.amazon.com/goto/SdkForJavaV2/elasticfilesystem-2015-02-01/DescribeFileSystems)
- [AWS SDK para JavaScript V3](https://docs.aws.amazon.com/goto/SdkForJavaScriptV3/elasticfilesystem-2015-02-01/DescribeFileSystems)
- [AWS SDK para PHP V3](https://docs.aws.amazon.com/goto/SdkForPHPV3/elasticfilesystem-2015-02-01/DescribeFileSystems)
- [AWS SDK para Python](https://docs.aws.amazon.com/goto/boto3/elasticfilesystem-2015-02-01/DescribeFileSystems)
- [AWS SDK para Ruby V3](https://docs.aws.amazon.com/goto/SdkForRubyV3/elasticfilesystem-2015-02-01/DescribeFileSystems)

# DescribeLifecycleConfiguration

Retorna o objeto LifecycleConfiguration atual para o sistema de arquivos do Amazon EFS especificado. O Gerenciamento do ciclo de vida usa o objeto LifecycleConfiguration para identificar quando mover arquivos entre as classes de armazenamento. Para um sistema de arquivos sem um objeto LifecycleConfiguration, a chamada retorna uma matriz vazia na resposta.

Essa operação exige permissões para a operação elasticfilesystem:DescribeLifecycleConfiguration.

## <span id="page-489-0"></span>Sintaxe da Solicitação

GET /2015-02-01/file-systems/*FileSystemId*/lifecycle-configuration HTTP/1.1

## Parâmetros da Solicitação de URI

A solicitação usa os seguintes parâmetros de URI:

### **[FileSystemId](#page-489-0)**

O ID do sistema de arquivos cujo objeto LifecycleConfiguration você deseja recuperar (String).

Restrições de Tamanho: Tamanho máximo de 128.

```
Padrão: ^(arn:aws[-a-z]*:elasticfilesystem:[0-9a-z-:]+:file-system/fs-
[0-9a-f]{8,40}|fs-[0-9a-f]{8,40})$
```
Exigido: Sim

Corpo da Solicitação

<span id="page-489-1"></span>Essa solicitação não tem corpo.

### Sintaxe da Resposta

```
HTTP/1.1 200
Content-type: application/json
{
```

```
 "LifecyclePolicies": [ 
        { 
           "TransitionToArchive": "string", 
           "TransitionToIA": "string", 
           "TransitionToPrimaryStorageClass": "string" 
        } 
    ]
}
```
## Elementos de Resposta

Se a ação for bem-sucedida, o serviço retornará uma resposta HTTP 200.

Os dados a seguir são retornados no formato JSON pelo serviço.

### <span id="page-490-0"></span>**[LifecyclePolicies](#page-489-1)**

Uma matriz de políticas de gerenciamento do ciclo de vida. O EFS é compatível com no máximo uma política por sistema de arquivos.

Tipo: matriz de objetos [LifecyclePolicy](#page-579-2)

Membros da matriz: número máximo de três itens.

### Erros

### **BadRequest**

Retornado se a solicitação estiver malformada ou contiver um erro, como um valor de parâmetro inválido ou um parâmetro obrigatório ausente.

Código de Status HTTP: 400

### FileSystemNotFound

Retornado se o FileSystemId valor especificado não existir no valor do Conta da AWS solicitante.

Código de Status HTTP: 404

InternalServerError

Retornado se ocorreu um erro no lado do servidor.

Código de Status HTTP: 500

## Exemplos

Recuperar a configuração do ciclo de vida de um sistema de arquivos

A solicitação a seguir recupera o objeto LifecycleConfiguration para o sistema de arquivos especificado.

Exemplo de solicitação

```
GET /2015-02-01/file-systems/fs-01234567/lifecycle-configuration HTTP/1.1
Host: elasticfilesystem.us-west-2.amazonaws.com
x-amz-date: 20181120T221118Z
Authorization: <...>
```
Resposta da amostra

```
HTTP/1.1 200 OK 
          x-amzn-RequestId: 01234567-89ab-cdef-0123-456789abcdef 
          Content-Type: application/json 
          Content-Length: 86
{ 
   "LifecyclePolicies": [ 
     { 
          "TransitionToArchive": "AFTER_270_DAYS" 
     }, 
     { 
          "TransitionToIA": "AFTER_14_DAYS" 
     }, 
     { 
          "TransitionToPrimaryStorageClass": "AFTER_1_ACCESS" 
     } 
   ]
}
```
## Consulte também

- [AWS Command Line Interface](https://docs.aws.amazon.com/goto/aws-cli/elasticfilesystem-2015-02-01/DescribeLifecycleConfiguration)
- [AWS SDK para .NET](https://docs.aws.amazon.com/goto/DotNetSDKV3/elasticfilesystem-2015-02-01/DescribeLifecycleConfiguration)
- [AWS SDK para C++](https://docs.aws.amazon.com/goto/SdkForCpp/elasticfilesystem-2015-02-01/DescribeLifecycleConfiguration)
- [AWS SDK para Go v2](https://docs.aws.amazon.com/goto/SdkForGoV2/elasticfilesystem-2015-02-01/DescribeLifecycleConfiguration)
- [AWS SDK para Java V2](https://docs.aws.amazon.com/goto/SdkForJavaV2/elasticfilesystem-2015-02-01/DescribeLifecycleConfiguration)
- [AWS SDK para JavaScript V3](https://docs.aws.amazon.com/goto/SdkForJavaScriptV3/elasticfilesystem-2015-02-01/DescribeLifecycleConfiguration)
- [AWS SDK para PHP V3](https://docs.aws.amazon.com/goto/SdkForPHPV3/elasticfilesystem-2015-02-01/DescribeLifecycleConfiguration)
- [AWS SDK para Python](https://docs.aws.amazon.com/goto/boto3/elasticfilesystem-2015-02-01/DescribeLifecycleConfiguration)
- [AWS SDK para Ruby V3](https://docs.aws.amazon.com/goto/SdkForRubyV3/elasticfilesystem-2015-02-01/DescribeLifecycleConfiguration)

# **DescribeMountTargets**

Retorna as descrições de todos os destinos de montagem atuais ou de um determinado destino de montagem de um sistema de arquivos. Ao solicitar todos os destinos de montagem atuais, a ordem dos destinos de montagem retornados na resposta não é especificada.

Essa operação requer permissões para a ação elasticfilesystem:DescribeMountTargets no ID do sistema de arquivos especificado em FileSystemId ou no sistema de arquivos do destino de montagem especificado em MountTargetId.

## <span id="page-493-0"></span>Sintaxe da Solicitação

```
GET /2015-02-01/mount-targets?
AccessPointId=AccessPointId&FileSystemId=FileSystemId&Marker=Marker&MaxItems=MaxItems&MountTargetId=MountTargetId
  HTTP/1.1
```
## Parâmetros da Solicitação de URI

A solicitação usa os seguintes parâmetros de URI:

### **[AccessPointId](#page-493-0)**

(Opcional) O ID do ponto de acesso cujos destinos de montagem você deseja listar. Ele deve ser incluído em sua solicitação se um FileSystemId ou MountTargetId não estiver incluído em sua solicitação. Aceita um ID de ponto de acesso ou ARN como entrada.

Restrições de Tamanho: Tamanho máximo de 128.

```
Padrão: ^(arn:aws[-a-z]*:elasticfilesystem:[0-9a-z-:]+:access-point/fsap-
[0-9a-f]{8,40}|fsap-[0-9a-f]{8,40})$
```
### **[FileSystemId](#page-493-0)**

(Opcional) ID do sistema de arquivos cujos destinos de montagem você deseja listar (String). Ele deve ser incluído em sua solicitação, se AccessPointId ou MountTargetId não forem incluídos. Aceita um ID de sistema de arquivos ou ARN como entrada.

Restrições de Tamanho: Tamanho máximo de 128.

Padrão: ^(arn:aws[-a-z]\*:elasticfilesystem:[0-9a-z-:]+:file-system/fs- [0-9a-f]{8,40}|fs-[0-9a-f]{8,40})\$

### **[Marker](#page-493-0)**

(Opcional) Token de paginação opaco retornado de uma operação DescribeMountTargets anterior (String). Se presente, ele especifica continuar a lista de onde a chamada retornada anterior parou.

Restrições de Tamanho: Tamanho mínimo 1. O tamanho máximo é 128.

Padrão: +

### **[MaxItems](#page-493-0)**

(Opcional) O número máximo de destinos de montagem a ser retornado na resposta. Atualmente, esse número é automaticamente definido como 10 e outros valores são ignorados. A resposta é paginada em 100 por página se você tiver mais de 100 destinos de montagem.

Faixa válida: valor mínimo de 1.

### **[MountTargetId](#page-493-0)**

(Opcional) ID do destino de montagem que você deseja descrever (String). Ele deve ser incluído em sua solicitação, se FileSystemId não estiver incluído. Aceita um ID de destino de montagem ou ARN como entrada.

Restrições de tamanho: tamanho mínimo de 13. Tamanho máximo de 45.

```
Padrão: ^fsmt-[0-9a-f]{8,40}$
```
Corpo da Solicitação

Essa solicitação não tem corpo.

### <span id="page-494-0"></span>Sintaxe da Resposta

```
HTTP/1.1 200
Content-type: application/json
{ 
    "Marker": "string", 
    "MountTargets": [ 
       { 
           "AvailabilityZoneId": "string", 
           "AvailabilityZoneName": "string",
```

```
 "FileSystemId": "string", 
           "IpAddress": "string", 
           "LifeCycleState": "string", 
           "MountTargetId": "string", 
           "NetworkInterfaceId": "string", 
           "OwnerId": "string", 
           "SubnetId": "string", 
           "VpcId": "string" 
        } 
    ], 
    "NextMarker": "string"
}
```
## Elementos de Resposta

Se a ação for bem-sucedida, o serviço retornará uma resposta HTTP 200.

Os dados a seguir são retornados no formato JSON pelo serviço.

### <span id="page-495-0"></span>**[Marker](#page-494-0)**

Se a solicitação incluiu Marker, a resposta retornará esse valor nesse campo.

Tipo: sequência

Restrições de tamanho: tamanho mínimo 1. O tamanho máximo é 128.

Padrão: .+

### <span id="page-495-1"></span>**[MountTargets](#page-494-0)**

Retorna os destinos de montagem do sistema de arquivos como uma matriz de objetos MountTargetDescription.

Tipo: matriz de objetos [MountTargetDescription](#page-581-4)

### <span id="page-495-2"></span>**[NextMarker](#page-494-0)**

Se um valor estiver presente, há mais destinos de montagem a serem retornados. Em uma solicitação subsequente, você pode fornecer Marker em sua solicitação com este valor para recuperar o próximo conjunto de destinos de montagem.

### Tipo: sequência

Restrições de tamanho: tamanho mínimo 1. O tamanho máximo é 128.

Padrão: .+

## Erros

AccessPointNotFound

Retornado se o AccessPointId valor especificado não existir no valor do Conta da AWS solicitante.

Código de Status HTTP: 404

## **BadRequest**

Retornado se a solicitação estiver malformada ou contiver um erro, como um valor de parâmetro inválido ou um parâmetro obrigatório ausente.

Código de Status HTTP: 400

## FileSystemNotFound

Retornado se o FileSystemId valor especificado não existir no valor do Conta da AWS solicitante.

Código de Status HTTP: 404

InternalServerError

Retornado se ocorreu um erro no lado do servidor.

Código de Status HTTP: 500

## MountTargetNotFound

Retornado se não houver um destino de montagem com o ID especificado encontrado na Conta da AWS do chamador.

Código de Status HTTP: 404

## Exemplos

Recuperar descrições de destinos de montagem criados para um sistema de arquivos

A solicitação a seguir recupera as descrições dos destinos de montagem criados para o sistema de arquivos especificado.

#### Exemplo de solicitação

```
GET /2015-02-01/mount-targets?FileSystemId=fs-01234567 HTTP/1.1
Host: elasticfilesystem.us-west-2.amazonaws.com
x-amz-date: 20140622T191252Z
Authorization: <...>
```
#### Resposta da amostra

```
HTTP/1.1 200 OK
x-amzn-RequestId: 01234567-89ab-cdef-0123-456789abcdef
Content-Type: application/json
Content-Length: 357
{ 
    "MountTargets":[ 
       { 
           "OwnerId":"251839141158", 
           "MountTargetId":"fsmt-01234567", 
           "FileSystemId":"fs-01234567", 
           "SubnetId":"subnet-01234567", 
           "LifeCycleState":"added", 
           "IpAddress":"10.0.2.42", 
           "NetworkInterfaceId":"eni-1bcb7772" 
       } 
    ]
}
```
### Consulte também

- [AWS Command Line Interface](https://docs.aws.amazon.com/goto/aws-cli/elasticfilesystem-2015-02-01/DescribeMountTargets)
- [AWS SDK para .NET](https://docs.aws.amazon.com/goto/DotNetSDKV3/elasticfilesystem-2015-02-01/DescribeMountTargets)
- [AWS SDK para C++](https://docs.aws.amazon.com/goto/SdkForCpp/elasticfilesystem-2015-02-01/DescribeMountTargets)
- [AWS SDK para Go v2](https://docs.aws.amazon.com/goto/SdkForGoV2/elasticfilesystem-2015-02-01/DescribeMountTargets)
- [AWS SDK para Java V2](https://docs.aws.amazon.com/goto/SdkForJavaV2/elasticfilesystem-2015-02-01/DescribeMountTargets)
- [AWS SDK para JavaScript V3](https://docs.aws.amazon.com/goto/SdkForJavaScriptV3/elasticfilesystem-2015-02-01/DescribeMountTargets)
- [AWS SDK para PHP V3](https://docs.aws.amazon.com/goto/SdkForPHPV3/elasticfilesystem-2015-02-01/DescribeMountTargets)
- [AWS SDK para Python](https://docs.aws.amazon.com/goto/boto3/elasticfilesystem-2015-02-01/DescribeMountTargets)
- [AWS SDK para Ruby V3](https://docs.aws.amazon.com/goto/SdkForRubyV3/elasticfilesystem-2015-02-01/DescribeMountTargets)

# DescribeMountTargetSecurityGroups

Retorna os security groups que estão em vigor para um destino de montagem. Essa operação exige que a interface de rede do destino de montagem tenha sido criada e que o estado do ciclo de vida do destino de montagem não seja deleted.

Essa operação exige permissões para as seguintes ações:

- Ação elasticfilesystem:DescribeMountTargetSecurityGroups no sistema de arquivos do destino de montagem.
- Ação ec2:DescribeNetworkInterfaceAttribute na interface de rede do destino de montagem.

## <span id="page-499-0"></span>Sintaxe da Solicitação

GET /2015-02-01/mount-targets/*MountTargetId*/security-groups HTTP/1.1

### Parâmetros da Solicitação de URI

A solicitação usa os seguintes parâmetros de URI:

#### **[MountTargetId](#page-499-0)**

O ID do destino de montagem com os grupos de segurança você deseja recuperar.

Restrições de tamanho: tamanho mínimo de 13. Tamanho máximo de 45.

Padrão: ^fsmt-[0-9a-f]{8,40}\$

Exigido: Sim

Corpo da Solicitação

<span id="page-499-1"></span>Essa solicitação não tem corpo.

### Sintaxe da Resposta

HTTP/1.1 200 Content-type: application/json

```
{ 
    "SecurityGroups": [ "string" ]
}
```
## Elementos de Resposta

Se a ação for bem-sucedida, o serviço retornará uma resposta HTTP 200.

Os dados a seguir são retornados no formato JSON pelo serviço.

### <span id="page-500-0"></span>**[SecurityGroups](#page-499-1)**

Uma matriz de grupos de segurança.

Tipo: matriz de strings

Membros da matriz: número máximo de 100 itens.

Restrições de tamanho: tamanho mínimo de 11. Tamanho máximo de 43.

Padrão: ^sg-[0-9a-f]{8,40}

### Erros

### **BadRequest**

Retornado se a solicitação estiver malformada ou contiver um erro, como um valor de parâmetro inválido ou um parâmetro obrigatório ausente.

Código de Status HTTP: 400

### IncorrectMountTargetState

Retornado se o destino da montagem não estiver no estado correto para a operação.

Código de Status HTTP: 409

### InternalServerError

Retornado se ocorreu um erro no lado do servidor.

Código de Status HTTP: 500

### MountTargetNotFound

Retornado se não houver um destino de montagem com o ID especificado encontrado na Conta da AWS do chamador.

Código de Status HTTP: 404

### Exemplos

Recuperar grupos de segurança em vigor para um sistema de arquivos

O exemplo a seguir recupera os grupos de segurança que estão em vigor para a interface de rede associada a um destino de montagem.

Exemplo de solicitação

```
GET /2015-02-01/mount-targets/fsmt-9a13661e/security-groups HTTP/1.1
Host: elasticfilesystem.us-west-2.amazonaws.com
x-amz-date: 20140620T223513Z
Authorization: <...>
```
Resposta da amostra

```
HTTP/1.1 200 OK
x-amzn-RequestId: 01234567-89ab-cdef-0123-456789abcdef
Content-Length: 57
{
"SecurityGroups" : [
"sg-188d9f74"
]
}
```
## Consulte também

- [AWS Command Line Interface](https://docs.aws.amazon.com/goto/aws-cli/elasticfilesystem-2015-02-01/DescribeMountTargetSecurityGroups)
- [AWS SDK para .NET](https://docs.aws.amazon.com/goto/DotNetSDKV3/elasticfilesystem-2015-02-01/DescribeMountTargetSecurityGroups)
- [AWS SDK para C++](https://docs.aws.amazon.com/goto/SdkForCpp/elasticfilesystem-2015-02-01/DescribeMountTargetSecurityGroups)
- [AWS SDK para Go v2](https://docs.aws.amazon.com/goto/SdkForGoV2/elasticfilesystem-2015-02-01/DescribeMountTargetSecurityGroups)
- [AWS SDK para Java V2](https://docs.aws.amazon.com/goto/SdkForJavaV2/elasticfilesystem-2015-02-01/DescribeMountTargetSecurityGroups)
- [AWS SDK para JavaScript V3](https://docs.aws.amazon.com/goto/SdkForJavaScriptV3/elasticfilesystem-2015-02-01/DescribeMountTargetSecurityGroups)
- [AWS SDK para PHP V3](https://docs.aws.amazon.com/goto/SdkForPHPV3/elasticfilesystem-2015-02-01/DescribeMountTargetSecurityGroups)
- [AWS SDK para Python](https://docs.aws.amazon.com/goto/boto3/elasticfilesystem-2015-02-01/DescribeMountTargetSecurityGroups)
- [AWS SDK para Ruby V3](https://docs.aws.amazon.com/goto/SdkForRubyV3/elasticfilesystem-2015-02-01/DescribeMountTargetSecurityGroups)

# DescribeReplicationConfigurations

Recupera a configuração de replicação de um sistema de arquivos específico. Se um sistema de arquivos não for especificado, todas as configurações de replicação do Conta da AWS in an Região da AWS serão recuperadas.

## <span id="page-503-0"></span>Sintaxe da Solicitação

```
GET /2015-02-01/file-systems/replication-configurations?
FileSystemId=FileSystemId&MaxResults=MaxResults&NextToken=NextToken HTTP/1.1
```
## Parâmetros da Solicitação de URI

A solicitação usa os seguintes parâmetros de URI:

### **[FileSystemId](#page-503-0)**

Você pode recuperar a configuração de replicação de um sistema de arquivos específico fornecendo seu ID do sistema de arquivos.

Restrições de Tamanho: Tamanho máximo de 128.

Padrão: ^(arn:aws[-a-z]\*:elasticfilesystem:[0-9a-z-:]+:file-system/fs- [0-9a-f]{8,40}|fs-[0-9a-f]{8,40})\$

### **[MaxResults](#page-503-0)**

(Opcional) Para limitar o número de objetos retornados em uma resposta, você pode especificar o parâmetro MaxItems. O valor padrão é 100.

Faixa válida: valor mínimo de 1.

### **[NextToken](#page-503-0)**

O NextToken estará presente se a resposta for paginada. Você pode usar o NextToken em uma solicitação subsequente para buscar a próxima página de saída.

Restrições de Tamanho: Tamanho mínimo 1. O tamanho máximo é 128.

Padrão: .+
# Corpo da Solicitação

Essa solicitação não tem corpo.

## <span id="page-504-1"></span>Sintaxe da Resposta

```
HTTP/1.1 200
Content-type: application/json
{ 
    "NextToken": "string", 
    "Replications": [ 
       { 
           "CreationTime": number, 
           "Destinations": [ 
\{\hspace{.1cm} \} "FileSystemId": "string", 
                 "LastReplicatedTimestamp": number, 
                 "Region": "string", 
                 "Status": "string" 
 } 
           ], 
           "OriginalSourceFileSystemArn": "string", 
           "SourceFileSystemArn": "string", 
           "SourceFileSystemId": "string", 
           "SourceFileSystemRegion": "string" 
       } 
    ]
}
```
# Elementos de Resposta

Se a ação for bem-sucedida, o serviço retornará uma resposta HTTP 200.

Os dados a seguir são retornados no formato JSON pelo serviço.

## <span id="page-504-0"></span>**[NextToken](#page-504-1)**

Você pode usar o NextToken da resposta anterior em uma solicitação subsequente para buscar as descrições adicionais.

Tipo: sequência

```
DescribeReplicationConfigurations 492
```
Restrições de tamanho: tamanho mínimo 1. O tamanho máximo é 128.

Padrão: .+

#### <span id="page-505-0"></span>**[Replications](#page-504-1)**

A coleção de configurações de replicação que é retornada.

Tipo: matriz de objetos [ReplicationConfigurationDescription](#page-586-5)

## Erros

#### **BadRequest**

Retornado se a solicitação estiver malformada ou contiver um erro, como um valor de parâmetro inválido ou um parâmetro obrigatório ausente.

Código de Status HTTP: 400

### FileSystemNotFound

Retornado se o FileSystemId valor especificado não existir no valor do Conta da AWS solicitante.

Código de Status HTTP: 404

InternalServerError

Retornado se ocorreu um erro no lado do servidor.

Código de Status HTTP: 500

#### ReplicationNotFound

Retornado se o sistema de arquivos especificado não tiver uma configuração de replicação.

Código de Status HTTP: 404

ValidationException

Retornado se o AWS Backup serviço não estiver disponível no Região da AWS local em que a solicitação foi feita.

Código de Status HTTP: 400

## Consulte também

- [AWS Command Line Interface](https://docs.aws.amazon.com/goto/aws-cli/elasticfilesystem-2015-02-01/DescribeReplicationConfigurations)
- [AWS SDK para .NET](https://docs.aws.amazon.com/goto/DotNetSDKV3/elasticfilesystem-2015-02-01/DescribeReplicationConfigurations)
- [AWS SDK para C++](https://docs.aws.amazon.com/goto/SdkForCpp/elasticfilesystem-2015-02-01/DescribeReplicationConfigurations)
- [AWS SDK para Go v2](https://docs.aws.amazon.com/goto/SdkForGoV2/elasticfilesystem-2015-02-01/DescribeReplicationConfigurations)
- [AWS SDK para Java V2](https://docs.aws.amazon.com/goto/SdkForJavaV2/elasticfilesystem-2015-02-01/DescribeReplicationConfigurations)
- [AWS SDK para JavaScript V3](https://docs.aws.amazon.com/goto/SdkForJavaScriptV3/elasticfilesystem-2015-02-01/DescribeReplicationConfigurations)
- [AWS SDK para PHP V3](https://docs.aws.amazon.com/goto/SdkForPHPV3/elasticfilesystem-2015-02-01/DescribeReplicationConfigurations)
- [AWS SDK para Python](https://docs.aws.amazon.com/goto/boto3/elasticfilesystem-2015-02-01/DescribeReplicationConfigurations)
- [AWS SDK para Ruby V3](https://docs.aws.amazon.com/goto/SdkForRubyV3/elasticfilesystem-2015-02-01/DescribeReplicationConfigurations)

# **DescribeTags**

## **a** Note

OBSOLETO: a ação DescribeTags está obsoleta e não será mantida. Para visualizar as tags associadas aos recursos do EFS, use a ação ListTagsForResource da API.

Retorna as tags associadas a um sistema de arquivos. A ordem das tags retornadas na resposta de uma chamada DescribeTags e a ordem das tags retornadas nas respostas de uma iteração de várias chamadas (ao usar paginação) não são especificadas.

<span id="page-507-0"></span>Essa operação exige permissões para a ação elasticfilesystem:DescribeTags.

## Sintaxe da Solicitação

GET /2015-02-01/tags/*FileSystemId*/?Marker=*Marker*&MaxItems=*MaxItems* HTTP/1.1

## Parâmetros da Solicitação de URI

A solicitação usa os seguintes parâmetros de URI:

#### [FileSystemId](#page-507-0)

O ID do sistema de arquivos com o conjunto de tags que você deseja recuperar.

Restrições de Tamanho: Tamanho máximo de 128.

Padrão: ^(arn:aws[-a-z]\*:elasticfilesystem:[0-9a-z-:]+:file-system/fs- [0-9a-f]{8,40}|fs-[0-9a-f]{8,40})\$

Exigido: Sim

#### [Marker](#page-507-0)

(Opcional) Um token de paginação opaco retornado de uma operação DescribeTags anterior (String). Se presente, especifica continuar a lista de onde a chamada anterior parou.

Restrições de Tamanho: Tamanho mínimo 1. O tamanho máximo é 128.

Padrão: .+

#### **[MaxItems](#page-507-0)**

(Opcional) O número máximo de tags do sistema de arquivos a ser retornado na resposta. Atualmente, esse número é automaticamente definido como 100 e outros valores são ignorados. A resposta é paginada em 100 por página se você tiver mais de 100 tags.

Faixa válida: valor mínimo de 1.

Corpo da Solicitação

<span id="page-508-1"></span>Essa solicitação não tem corpo.

Sintaxe da Resposta

```
HTTP/1.1 200
Content-type: application/json
{ 
    "Marker": "string", 
    "NextMarker": "string", 
    "Tags": [ 
       \{ "Key": "string", 
           "Value": "string" 
        } 
    ]
}
```
# Elementos de Resposta

Se a ação for bem-sucedida, o serviço retornará uma resposta HTTP 200.

Os dados a seguir são retornados no formato JSON pelo serviço.

### <span id="page-508-0"></span>[Marker](#page-508-1)

Se a solicitação incluiu um Marker, a resposta retornará esse valor nesse campo.

Tipo: sequência

Restrições de tamanho: tamanho mínimo 1. O tamanho máximo é 128.

Padrão: .+

#### <span id="page-509-0"></span>**[NextMarker](#page-508-1)**

Se um valor estiver presente, haverá mais tags a serem retornadas. Em uma solicitação subsequente, você pode fornecer o valor de NextMarker como o valor do parâmetro Marker em sua próxima solicitação para recuperar o próximo conjunto de tags.

Tipo: sequência

Restrições de tamanho: tamanho mínimo 1. O tamanho máximo é 128.

Padrão: .+

#### <span id="page-509-1"></span>[Tags](#page-508-1)

Retorna tags associadas ao sistema de arquivos como uma matriz de objetos de Tag.

Tipo: matriz de objetos [Tag](#page-591-2)

### Erros

#### BadRequest

Retornado se a solicitação estiver malformada ou contiver um erro, como um valor de parâmetro inválido ou um parâmetro obrigatório ausente.

Código de Status HTTP: 400

#### FileSystemNotFound

Retornado se o FileSystemId valor especificado não existir no valor do Conta da AWS solicitante.

Código de Status HTTP: 404

**InternalServerError** 

Retornado se ocorreu um erro no lado do servidor.

Código de Status HTTP: 500

# Exemplos

Recuperar tags associadas a um sistema de arquivos

A solicitação a seguir recupera tags (pares de chave-valor) associadas ao sistema de arquivos especificado.

Exemplo de solicitação

```
GET /2015-02-01/tags/fs-01234567/ HTTP/1.1
Host: elasticfilesystem.us-west-2.amazonaws.com
x-amz-date: 20140620T215404Z
Authorization: <...>
```
Resposta da amostra

```
HTTP/1.1 200 OK
x-amzn-RequestId: 01234567-89ab-cdef-0123-456789abcdef
Content-Type: application/json
Content-Length: 288
{ 
     "Tags":[ 
          { 
               "Key":"Name", 
               "Value":"my first file system" 
          }, 
          { 
               "Key":"Fleet", 
               "Value":"Development" 
          }, 
          { 
               "Key":"Developer", 
               "Value":"Alice" 
          } 
     ]
}
```
# Consulte também

- [AWS Command Line Interface](https://docs.aws.amazon.com/goto/aws-cli/elasticfilesystem-2015-02-01/DescribeTags)
- [AWS SDK para .NET](https://docs.aws.amazon.com/goto/DotNetSDKV3/elasticfilesystem-2015-02-01/DescribeTags)
- [AWS SDK para C++](https://docs.aws.amazon.com/goto/SdkForCpp/elasticfilesystem-2015-02-01/DescribeTags)
- [AWS SDK para Go v2](https://docs.aws.amazon.com/goto/SdkForGoV2/elasticfilesystem-2015-02-01/DescribeTags)
- [AWS SDK para Java V2](https://docs.aws.amazon.com/goto/SdkForJavaV2/elasticfilesystem-2015-02-01/DescribeTags)
- [AWS SDK para JavaScript V3](https://docs.aws.amazon.com/goto/SdkForJavaScriptV3/elasticfilesystem-2015-02-01/DescribeTags)
- [AWS SDK para PHP V3](https://docs.aws.amazon.com/goto/SdkForPHPV3/elasticfilesystem-2015-02-01/DescribeTags)
- [AWS SDK para Python](https://docs.aws.amazon.com/goto/boto3/elasticfilesystem-2015-02-01/DescribeTags)
- [AWS SDK para Ruby V3](https://docs.aws.amazon.com/goto/SdkForRubyV3/elasticfilesystem-2015-02-01/DescribeTags)

# **ListTagsForResource**

Lista todas as tags de um recurso EFS de nível superior. Você deve fornecer o ID do recurso para o qual deseja recuperar as tags.

Essa operação exige permissões para a ação elasticfilesystem:DescribeAccessPoints.

## <span id="page-512-0"></span>Sintaxe da Solicitação

GET /2015-02-01/resource-tags/*ResourceId*?MaxResults=*MaxResults*&NextToken=*NextToken* HTTP/1.1

Parâmetros da Solicitação de URI

A solicitação usa os seguintes parâmetros de URI:

#### **[MaxResults](#page-512-0)**

(Opcional) Especifica o número máximo de objetos de tag a ser retornado na resposta. O valor padrão é 100.

Faixa válida: valor mínimo de 1.

#### [NextToken](#page-512-0)

(Opcional) Você pode usar NextToken em uma solicitação subsequente para buscar a próxima página de descrições dos pontos de acesso se a carga útil da resposta tiver sido paginada.

Restrições de Tamanho: Tamanho mínimo 1. O tamanho máximo é 128.

Padrão: .+

#### [ResourceId](#page-512-0)

Especifica o recurso EFS para o qual você deseja recuperar as tags. Você pode recuperar tags para sistemas de arquivos e pontos de acesso EFS usando esse endpoint de API.

Restrições de Tamanho: Tamanho máximo de 128.

Padrão: ^(arn:aws[-a-z]\*:elasticfilesystem:[0-9a-z-:]+:(access-point/fsap| file-system/fs)-[0-9a-f]{8,40}|fs(ap)?-[0-9a-f]{8,40})\$

#### Exigido: Sim

## Corpo da Solicitação

<span id="page-513-2"></span>Essa solicitação não tem corpo.

## Sintaxe da Resposta

```
HTTP/1.1 200
Content-type: application/json
{ 
    "NextToken": "string", 
    "Tags": [ 
       \{ "Key": "string", 
            "Value": "string" 
        } 
   \mathbf{I}}
```
## Elementos de Resposta

Se a ação for bem-sucedida, o serviço retornará uma resposta HTTP 200.

Os dados a seguir são retornados no formato JSON pelo serviço.

#### <span id="page-513-0"></span>**[NextToken](#page-513-2)**

NextToken estará presente se a carga útil da resposta estiver paginada. Você pode usar NextToken em uma solicitação subsequente para buscar a próxima página de descrições dos pontos de acesso.

Tipo: sequência

Restrições de tamanho: tamanho mínimo 1. O tamanho máximo é 128.

Padrão: .+

### <span id="page-513-1"></span>[Tags](#page-513-2)

Uma matriz de tags para o recurso EFS especificado.

Tipo: matriz de objetos [Tag](#page-591-2)

## Erros

## AccessPointNotFound

Retornado se o AccessPointId valor especificado não existir no valor do Conta da AWS solicitante.

Código de Status HTTP: 404

## **BadRequest**

Retornado se a solicitação estiver malformada ou contiver um erro, como um valor de parâmetro inválido ou um parâmetro obrigatório ausente.

Código de Status HTTP: 400

## FileSystemNotFound

Retornado se o FileSystemId valor especificado não existir no valor do Conta da AWS solicitante.

Código de Status HTTP: 404

## InternalServerError

Retornado se ocorreu um erro no lado do servidor.

Código de Status HTTP: 500

## Consulte também

- [AWS Command Line Interface](https://docs.aws.amazon.com/goto/aws-cli/elasticfilesystem-2015-02-01/ListTagsForResource)
- [AWS SDK para .NET](https://docs.aws.amazon.com/goto/DotNetSDKV3/elasticfilesystem-2015-02-01/ListTagsForResource)
- [AWS SDK para C++](https://docs.aws.amazon.com/goto/SdkForCpp/elasticfilesystem-2015-02-01/ListTagsForResource)
- [AWS SDK para Go v2](https://docs.aws.amazon.com/goto/SdkForGoV2/elasticfilesystem-2015-02-01/ListTagsForResource)
- [AWS SDK para Java V2](https://docs.aws.amazon.com/goto/SdkForJavaV2/elasticfilesystem-2015-02-01/ListTagsForResource)
- [AWS SDK para JavaScript V3](https://docs.aws.amazon.com/goto/SdkForJavaScriptV3/elasticfilesystem-2015-02-01/ListTagsForResource)
- [AWS SDK para PHP V3](https://docs.aws.amazon.com/goto/SdkForPHPV3/elasticfilesystem-2015-02-01/ListTagsForResource)
- [AWS SDK para Python](https://docs.aws.amazon.com/goto/boto3/elasticfilesystem-2015-02-01/ListTagsForResource)
- [AWS SDK para Ruby V3](https://docs.aws.amazon.com/goto/SdkForRubyV3/elasticfilesystem-2015-02-01/ListTagsForResource)

# ModifyMountTargetSecurityGroups

Modifica o conjunto de security groups que estão em vigor para um destino de montagem.

Quando você cria um destino de montagem, o Amazon EFS também cria uma nova interface de rede. Para ter mais informações, consulte [CreateMountTarget](#page-427-0). Essa operação substitui os grupos de segurança em vigor para a interface de rede associada a um destino de montagem, com os SecurityGroups fornecidos na solicitação. Essa operação exige que a interface de rede do destino de montagem tenha sido criada e que o estado do ciclo de vida do destino de montagem não seja deleted.

Essa operação exige permissões para as seguintes ações:

- ação elasticfilesystem:ModifyMountTargetSecurityGroups no sistema de arquivos do destino de montagem.
- Ação ec2:ModifyNetworkInterfaceAttribute na interface de rede do destino de montagem.

# <span id="page-516-0"></span>Sintaxe da Solicitação

```
PUT /2015-02-01/mount-targets/MountTargetId/security-groups HTTP/1.1
Content-type: application/json
{ 
    "SecurityGroups": [ "string" ]
}
```
## Parâmetros da Solicitação de URI

A solicitação usa os seguintes parâmetros de URI:

## **[MountTargetId](#page-516-0)**

O ID do destino de montagem cujos grupos de segurança você deseja modificar.

Restrições de tamanho: tamanho mínimo de 13. Tamanho máximo de 45.

Padrão: ^fsmt-[0-9a-f]{8,40}\$

Exigido: Sim

## Corpo da Solicitação

A solicitação aceita os dados a seguir no formato JSON.

#### <span id="page-517-0"></span>**[SecurityGroups](#page-516-0)**

Uma matriz de até cinco IDs de grupos de segurança da VPC.

Tipo: matriz de strings

Membros da matriz: número máximo de 100 itens.

Restrições de tamanho: tamanho mínimo de 11. Tamanho máximo de 43.

Padrão: ^sg-[0-9a-f]{8,40}

Obrigatório: Não

## Sintaxe da Resposta

HTTP/1.1 204

## Elementos de Resposta

Se a ação for bem-sucedida, o serviço retornará uma resposta HTTP 204 com um corpo HTTP vazio.

## Erros

#### **BadRequest**

Retornado se a solicitação estiver malformada ou contiver um erro, como um valor de parâmetro inválido ou um parâmetro obrigatório ausente.

Código de Status HTTP: 400

IncorrectMountTargetState

Retornado se o destino da montagem não estiver no estado correto para a operação.

Código de Status HTTP: 409

InternalServerError

Retornado se ocorreu um erro no lado do servidor.

Código de Status HTTP: 500

MountTargetNotFound

Retornado se não houver um destino de montagem com o ID especificado encontrado na Conta da AWS do chamador.

Código de Status HTTP: 404

SecurityGroupLimitExceeded

Retornado se o tamanho de SecurityGroups especificado na solicitação for maior que cinco.

Código de Status HTTP: 400

SecurityGroupNotFound

Retornado se um dos grupos de segurança especificados não existir na nuvem privada virtual (VPC) da sub-rede.

Código de Status HTTP: 400

## Exemplos

Substituir os grupos de segurança de um destino de montagem

O exemplo a seguir substitui os grupos de segurança em vigor na interface de rede associada a um destino de montagem.

Exemplo de solicitação

```
PUT /2015-02-01/mount-targets/fsmt-9a13661e/security-groups HTTP/1.1
Host: elasticfilesystem.us-west-2.amazonaws.com
x-amz-date: 20140620T223446Z
Authorization: <...>
Content-Type: application/json
Content-Length: 57
{ 
   "SecurityGroups" : [ 
   "sg-188d9f74" 
   ]
}
```
#### Resposta da amostra

```
HTTP/1.1 204 No Content
x-amzn-RequestId: 01234567-89ab-cdef-0123-456789abcdef
```
## Consulte também

- [AWS Command Line Interface](https://docs.aws.amazon.com/goto/aws-cli/elasticfilesystem-2015-02-01/ModifyMountTargetSecurityGroups)
- [AWS SDK para .NET](https://docs.aws.amazon.com/goto/DotNetSDKV3/elasticfilesystem-2015-02-01/ModifyMountTargetSecurityGroups)
- [AWS SDK para C++](https://docs.aws.amazon.com/goto/SdkForCpp/elasticfilesystem-2015-02-01/ModifyMountTargetSecurityGroups)
- [AWS SDK para Go v2](https://docs.aws.amazon.com/goto/SdkForGoV2/elasticfilesystem-2015-02-01/ModifyMountTargetSecurityGroups)
- [AWS SDK para Java V2](https://docs.aws.amazon.com/goto/SdkForJavaV2/elasticfilesystem-2015-02-01/ModifyMountTargetSecurityGroups)
- [AWS SDK para JavaScript V3](https://docs.aws.amazon.com/goto/SdkForJavaScriptV3/elasticfilesystem-2015-02-01/ModifyMountTargetSecurityGroups)
- [AWS SDK para PHP V3](https://docs.aws.amazon.com/goto/SdkForPHPV3/elasticfilesystem-2015-02-01/ModifyMountTargetSecurityGroups)
- [AWS SDK para Python](https://docs.aws.amazon.com/goto/boto3/elasticfilesystem-2015-02-01/ModifyMountTargetSecurityGroups)
- [AWS SDK para Ruby V3](https://docs.aws.amazon.com/goto/SdkForRubyV3/elasticfilesystem-2015-02-01/ModifyMountTargetSecurityGroups)

# PutAccountPreferences

Use essa operação para definir a preferência da conta atual na Região da AWS e usar IDs de recursos longos, de 17 caracteres (63 bits), ou curtos, de 8 caracteres (32 bits), para o novo sistema de arquivos EFS e montar recursos de destino. Os IDs de recursos existentes não são afetados por nenhuma alteração que você fizer. Você pode definir a preferência de ID durante o período de aceitação à medida que o EFS faz a transição para IDs longos de recursos. Para obter mais informações, consulte [Gerenciar IDs de recursos do Amazon EFS.](https://docs.aws.amazon.com/efs/latest/ug/manage-efs-resource-ids.html)

#### **a** Note

A partir de outubro de 2021, você receberá uma mensagem de erro se tentar definir a preferência da conta para usar o ID de recurso de formato curto de 8 caracteres. Entre em contato com o AWS suporte se você receber um erro e precisar usar IDs curtos para o sistema de arquivos e montar os recursos de destino.

## <span id="page-520-1"></span>Sintaxe da Solicitação

```
PUT /2015-02-01/account-preferences HTTP/1.1
Content-type: application/json
{ 
    "ResourceIdType": "string"
}
```
## Parâmetros da solicitação de URI

A solicitação não usa nenhum parâmetro de URI.

Corpo da Solicitação

A solicitação aceita os dados a seguir no formato JSON.

### <span id="page-520-0"></span>**[ResourceIdType](#page-520-1)**

Especifica a preferência de ID do recurso EFS a ser definida para o usuário Conta da AWS Região da AWS, na atual LONG\_ID (17 caracteres) ou SHORT\_ID (8 caracteres).

## **a** Note

A partir de outubro de 2021, você receberá uma mensagem de erro ao definir a preferência da conta como SHORT\_ID. Entre em contato com o AWS suporte se você receber um erro e precisar usar IDs curtos para o sistema de arquivos e montar os recursos de destino.

Tipo: sequências

Valores Válidos: LONG\_ID | SHORT\_ID

Exigido: Sim

## <span id="page-521-1"></span>Sintaxe da Resposta

```
HTTP/1.1 200
Content-type: application/json
{ 
    "ResourceIdPreference": { 
       "ResourceIdType": "string", 
       "Resources": [ "string" ] 
    }
}
```
## Elementos de Resposta

Se a ação for bem-sucedida, o serviço retornará uma resposta HTTP 200.

Os dados a seguir são retornados no formato JSON pelo serviço.

### <span id="page-521-0"></span>**[ResourceIdPreference](#page-521-1)**

Descreve o tipo de recurso e sua preferência de ID para a do usuário Conta da AWS, no atual Região da AWS.

Tipo: objeto [ResourceIdPreference](#page-588-2)

## Erros

## **BadRequest**

Retornado se a solicitação estiver malformada ou contiver um erro, como um valor de parâmetro inválido ou um parâmetro obrigatório ausente.

Código de Status HTTP: 400

## InternalServerError

Retornado se ocorreu um erro no lado do servidor.

Código de Status HTTP: 500

## Consulte também

- [AWS Command Line Interface](https://docs.aws.amazon.com/goto/aws-cli/elasticfilesystem-2015-02-01/PutAccountPreferences)
- [AWS SDK para .NET](https://docs.aws.amazon.com/goto/DotNetSDKV3/elasticfilesystem-2015-02-01/PutAccountPreferences)
- [AWS SDK para C++](https://docs.aws.amazon.com/goto/SdkForCpp/elasticfilesystem-2015-02-01/PutAccountPreferences)
- [AWS SDK para Go v2](https://docs.aws.amazon.com/goto/SdkForGoV2/elasticfilesystem-2015-02-01/PutAccountPreferences)
- [AWS SDK para Java V2](https://docs.aws.amazon.com/goto/SdkForJavaV2/elasticfilesystem-2015-02-01/PutAccountPreferences)
- [AWS SDK para JavaScript V3](https://docs.aws.amazon.com/goto/SdkForJavaScriptV3/elasticfilesystem-2015-02-01/PutAccountPreferences)
- [AWS SDK para PHP V3](https://docs.aws.amazon.com/goto/SdkForPHPV3/elasticfilesystem-2015-02-01/PutAccountPreferences)
- [AWS SDK para Python](https://docs.aws.amazon.com/goto/boto3/elasticfilesystem-2015-02-01/PutAccountPreferences)
- [AWS SDK para Ruby V3](https://docs.aws.amazon.com/goto/SdkForRubyV3/elasticfilesystem-2015-02-01/PutAccountPreferences)

# **PutBackupPolicy**

Atualiza a política de backup do sistema de arquivos. Use essa ação para iniciar ou interromper os backups automáticos do sistema de arquivos.

<span id="page-523-1"></span>Sintaxe da Solicitação

```
PUT /2015-02-01/file-systems/FileSystemId/backup-policy HTTP/1.1
Content-type: application/json
{ 
    "BackupPolicy": { 
       "Status": "string" 
    }
}
```
Parâmetros da Solicitação de URI

A solicitação usa os seguintes parâmetros de URI:

## **[FileSystemId](#page-523-1)**

Especifica para qual sistema de arquivos EFS atualizar a política de backup.

Restrições de Tamanho: Tamanho máximo de 128.

```
Padrão: ^(arn:aws[-a-z]*:elasticfilesystem:[0-9a-z-:]+:file-system/fs-
[0-9a-f]{8,40}|fs-[0-9a-f]{8,40})$
```
Exigido: Sim

# Corpo da Solicitação

A solicitação aceita os dados a seguir no formato JSON.

## <span id="page-523-0"></span>**[BackupPolicy](#page-523-1)**

A política de backup incluída na solicitação PutBackupPolicy.

Tipo: objeto [BackupPolicy](#page-564-1)

Exigido: Sim

## <span id="page-524-1"></span>Sintaxe da Resposta

```
HTTP/1.1 200
Content-type: application/json
{ 
    "BackupPolicy": { 
        "Status": "string" 
    }
}
```
## Elementos de Resposta

Se a ação for bem-sucedida, o serviço retornará uma resposta HTTP 200.

Os dados a seguir são retornados no formato JSON pelo serviço.

#### <span id="page-524-0"></span>**[BackupPolicy](#page-524-1)**

Descreve a política de backup do sistema de arquivos, indicando se os backups automáticos estão ativados ou desativados.

Tipo: objeto [BackupPolicy](#page-564-1)

### Erros

#### **BadRequest**

Retornado se a solicitação estiver malformada ou contiver um erro, como um valor de parâmetro inválido ou um parâmetro obrigatório ausente.

Código de Status HTTP: 400

#### FileSystemNotFound

Retornado se o FileSystemId valor especificado não existir no valor do Conta da AWS solicitante.

Código de Status HTTP: 404

IncorrectFileSystemLifeCycleState

Retornado se o estado do ciclo de vida do sistema de arquivos não estiver "disponível".

Código de Status HTTP: 409

InternalServerError

Retornado se ocorreu um erro no lado do servidor.

Código de Status HTTP: 500

ValidationException

Retornado se o AWS Backup serviço não estiver disponível no Região da AWS local em que a solicitação foi feita.

Código de Status HTTP: 400

## Consulte também

- [AWS Command Line Interface](https://docs.aws.amazon.com/goto/aws-cli/elasticfilesystem-2015-02-01/PutBackupPolicy)
- [AWS SDK para .NET](https://docs.aws.amazon.com/goto/DotNetSDKV3/elasticfilesystem-2015-02-01/PutBackupPolicy)
- [AWS SDK para C++](https://docs.aws.amazon.com/goto/SdkForCpp/elasticfilesystem-2015-02-01/PutBackupPolicy)
- [AWS SDK para Go v2](https://docs.aws.amazon.com/goto/SdkForGoV2/elasticfilesystem-2015-02-01/PutBackupPolicy)
- [AWS SDK para Java V2](https://docs.aws.amazon.com/goto/SdkForJavaV2/elasticfilesystem-2015-02-01/PutBackupPolicy)
- [AWS SDK para JavaScript V3](https://docs.aws.amazon.com/goto/SdkForJavaScriptV3/elasticfilesystem-2015-02-01/PutBackupPolicy)
- [AWS SDK para PHP V3](https://docs.aws.amazon.com/goto/SdkForPHPV3/elasticfilesystem-2015-02-01/PutBackupPolicy)
- [AWS SDK para Python](https://docs.aws.amazon.com/goto/boto3/elasticfilesystem-2015-02-01/PutBackupPolicy)
- [AWS SDK para Ruby V3](https://docs.aws.amazon.com/goto/SdkForRubyV3/elasticfilesystem-2015-02-01/PutBackupPolicy)

# PutFileSystemPolicy

Aplica uma FileSystemPolicy do Amazon EFS a um sistema de arquivos do Amazon EFS. Uma política de sistema de arquivos é uma política baseada em recursos do IAM e pode conter várias declarações de política. Um sistema de arquivos sempre tem exatamente uma política de sistema de arquivos, que pode ser a política padrão ou uma política explícita definida ou atualizada usando essa operação de API. As políticas do sistema de arquivos EFS têm um limite de 20.000 caracteres. Quando uma política explícita é definida, ela substitui a política padrão. Para obter mais informações sobre a política padrão do sistema de arquivos, consulte [Política padrão do sistema de arquivos EFS.](https://docs.aws.amazon.com/efs/latest/ug/iam-access-control-nfs-efs.html#default-filesystempolicy)

**a** Note

As políticas do sistema de arquivos EFS têm um limite de 20.000 caracteres.

Essa operação exige permissões para a ação elasticfilesystem:PutFileSystemPolicy.

## <span id="page-526-0"></span>Sintaxe da Solicitação

```
PUT /2015-02-01/file-systems/FileSystemId/policy HTTP/1.1
Content-type: application/json
{ 
    "BypassPolicyLockoutSafetyCheck": boolean, 
    "Policy": "string"
}
```
## Parâmetros da Solicitação de URI

A solicitação usa os seguintes parâmetros de URI:

## **[FileSystemId](#page-526-0)**

O ID do sistema de arquivos do EFS para o qual você deseja criar ou atualizar a FileSystemPolicy.

Restrições de Tamanho: Tamanho máximo de 128.

```
Padrão: ^(arn:aws[-a-z]*:elasticfilesystem:[0-9a-z-:]+:file-system/fs-
[0-9a-f]{8,40}|fs-[0-9a-f]{8,40})$
```
Exigido: Sim

## Corpo da Solicitação

A solicitação aceita os dados a seguir no formato JSON.

## <span id="page-527-0"></span>[BypassPolicyLockoutSafetyCheck](#page-526-0)

(Opcional) Um booliano que especifica se é necessário ou não ignorar a verificação de segurança de bloqueio FileSystemPolicy. A verificação de segurança de bloqueio determina se a política na solicitação bloqueará ou impedirá que a entidade principal do IAM que está fazendo a solicitação faça o solicitações PutFileSystemPolicy futuras neste sistema de arquivos. Defina BypassPolicyLockoutSafetyCheck como True somente quando quiser impedir que a entidade principal do IAM que está fazendo a solicitação faça solicitações PutFileSystemPolicy subsequentes nesse sistema de arquivos. O valor padrão é False.

Tipo: booliano

Obrigatório: não

## <span id="page-527-1"></span>**[Policy](#page-526-0)**

A FileSystemPolicy que você está criando. Aceita uma definição de política formatada em JSON. As políticas do sistema de arquivos EFS têm um limite de 20.000 caracteres. Para descobrir mais sobre os elementos que compõem uma política de sistema de arquivos, consulte [Políticas baseadas em recursos do Amazon EFS.](https://docs.aws.amazon.com/efs/latest/ug/security_iam_service-with-iam.html#security_iam_service-with-iam-resource-based-policies)

Tipo: sequência

Restrições de Tamanho: Tamanho Mínimo 1. Tamanho máximo de 20.000.

Padrão: [\s\S]+

Exigido: Sim

## <span id="page-527-2"></span>Sintaxe da Resposta

```
HTTP/1.1 200
Content-type: application/json
{
```

```
 "FileSystemId": "string", 
 "Policy": "string"
```
## Elementos de Resposta

Se a ação for bem-sucedida, o serviço retornará uma resposta HTTP 200.

Os dados a seguir são retornados no formato JSON pelo serviço.

#### <span id="page-528-0"></span>**[FileSystemId](#page-527-2)**

}

Especifica o sistema de arquivos EFS ao qual a FileSystemPolicy se aplica.

Tipo: sequência

Restrições de tamanho: tamanho máximo de 128.

Padrão: ^(arn:aws[-a-z]\*:elasticfilesystem:[0-9a-z-:]+:file-system/fs-  $[0-9a-f]{8,40}$ |fs- $[0-9a-f]{8,40}$ )\$

#### <span id="page-528-1"></span>**[Policy](#page-527-2)**

A FileSystemPolicy em formato JSON para o sistema de arquivos EFS.

Tipo: sequência

Restrições de Tamanho: Tamanho Mínimo 1. Tamanho máximo de 20.000.

Padrão: [\s\S]+

### Erros

#### **BadRequest**

Retornado se a solicitação estiver malformada ou contiver um erro, como um valor de parâmetro inválido ou um parâmetro obrigatório ausente.

Código de Status HTTP: 400

#### FileSystemNotFound

Retornado se o FileSystemId valor especificado não existir no valor do Conta da AWS solicitante.

Código de Status HTTP: 404

IncorrectFileSystemLifeCycleState

Retornado se o estado do ciclo de vida do sistema de arquivos não estiver "disponível".

Código de Status HTTP: 409

**InternalServerError** 

Retornado se ocorreu um erro no lado do servidor.

Código de Status HTTP: 500

InvalidPolicyException

Retornado se a FileSystemPolicy estiver malformada ou contiver um erro, como um valor de parâmetro inválido ou um parâmetro obrigatório ausente. Retornado no caso de um erro na verificação de segurança do bloqueio da política.

Código de Status HTTP: 400

## Exemplos

Crie um EFS FileSystemPolicy

A solicitação a seguir cria uma FileSystemPolicy que permite que todos os AWS diretores montem o sistema de arquivos EFS especificado com permissões de leitura e gravação.

Exemplo de solicitação

```
PUT /2015-02-01/file-systems/fs-01234567/file-system-policy HTTP/1.1
{ 
     "Version": "2012-10-17", 
     "Statement": [ 
          { 
              "Effect": "Allow", 
              "Action": [ 
                   "elasticfilesystem:ClientMount", 
                   "elasticfilesystem:ClientWrite" 
              ], 
              "Principal": { 
                   "AWS": ["*"] 
              },
```
}

 ] }

#### Resposta da amostra

```
{ 
     "Version": "2012-10-17", 
     "Id": "1", 
     "Statement": [ 
          { 
              "Sid": "efs-statement-abcdef01-1111-bbbb-2222-111122224444", 
              "Effect": "Allow", 
              "Action": [ 
                   "elasticfilesystem:ClientMount", 
                   "elasticfilesystem:ClientWrite" 
              ], 
              "Principal": { 
                   "AWS": ["*"] 
              }, 
              "Resource":"arn:aws:elasticfilesystem:us-east-1:1111222233334444:file-
system/fs-01234567" 
          } 
     ]
}
```
# Consulte também

- [AWS Command Line Interface](https://docs.aws.amazon.com/goto/aws-cli/elasticfilesystem-2015-02-01/PutFileSystemPolicy)
- [AWS SDK para .NET](https://docs.aws.amazon.com/goto/DotNetSDKV3/elasticfilesystem-2015-02-01/PutFileSystemPolicy)
- [AWS SDK para C++](https://docs.aws.amazon.com/goto/SdkForCpp/elasticfilesystem-2015-02-01/PutFileSystemPolicy)
- [AWS SDK para Go v2](https://docs.aws.amazon.com/goto/SdkForGoV2/elasticfilesystem-2015-02-01/PutFileSystemPolicy)
- [AWS SDK para Java V2](https://docs.aws.amazon.com/goto/SdkForJavaV2/elasticfilesystem-2015-02-01/PutFileSystemPolicy)
- [AWS SDK para JavaScript V3](https://docs.aws.amazon.com/goto/SdkForJavaScriptV3/elasticfilesystem-2015-02-01/PutFileSystemPolicy)
- [AWS SDK para PHP V3](https://docs.aws.amazon.com/goto/SdkForPHPV3/elasticfilesystem-2015-02-01/PutFileSystemPolicy)
- [AWS SDK para Python](https://docs.aws.amazon.com/goto/boto3/elasticfilesystem-2015-02-01/PutFileSystemPolicy)

## • [AWS SDK para Ruby V3](https://docs.aws.amazon.com/goto/SdkForRubyV3/elasticfilesystem-2015-02-01/PutFileSystemPolicy)

# PutLifecycleConfiguration

Use essa ação para gerenciar o armazenamento do seu sistema de arquivos. Um LifecycleConfiguration consiste em um ou mais objetos LifecyclePolicy que definem o seguinte:

- **TransitionToIA**: quando mover arquivos no sistema de arquivos do armazenamento principal (classe de armazenamento Standard) para o armazenamento Infrequent Access (IA).
- **TransitionToArchive**: quando mover arquivos no sistema de arquivos de sua classe de armazenamento atual (IA ou armazenamento Standard) para o armazenamento Archive.

Os sistemas de arquivos não podem fazer a transição para o armazenamento Archive antes da transição para o armazenamento IA. Portanto, não TransitionToArchive deve ser definido ou deve ser posterior ao TransitionTo IA.

## **a** Note

A classe de armazenamento Archive está disponível somente para sistemas de arquivos que usam o modo de taxa de transferência elástica e o modo de desempenho de uso geral.

• **TransitionToPrimaryStorageClass**: se os arquivos do sistema de arquivos devem ser movidos de volta para o armazenamento primário (classe de armazenamento Standard) após serem acessados no IA ou no armazenamento Archive.

Para obter mais informações, consulte [Como gerenciar o armazenamento de sistema de arquivos.](https://docs.aws.amazon.com/efs/latest/ug/lifecycle-management-efs.html)

Cada sistema de arquivos do Amazon EFS é compatível com uma configuração de ciclo de vida, que se aplica a todos os arquivos no sistema de arquivos. Se já existir um objeto LifecycleConfiguration para o sistema de arquivos especificado, uma chamada PutLifecycleConfiguration modifica a configuração existente. Uma chamada PutLifecycleConfiguration com uma matriz LifecyclePolicies vazia no corpo da solicitação exclui qualquer LifecycleConfiguration existente. Na solicitação, especifique o seguinte:

• A ID do sistema de arquivos para o qual você está ativando, desativando ou modificando o gerenciamento do ciclo de vida.

• Uma matriz LifecyclePolicies de objetos da LifecyclePolicy que define quando mover arquivos para o armazenamento IA, para o armazenamento Archive e de volta para o armazenamento primário.

## **a** Note

O Amazon EFS exige que cada objeto LifecyclePolicy tenha apenas uma única transição. Portanto, a matriz LifecyclePolicies precisa ser estruturada com objetos LifecyclePolicy separados. Consulte os exemplos de solicitações na seção a seguir para obter mais informações.

Essa operação exige permissões para a operação elasticfilesystem:PutLifecycleConfiguration.

Para aplicar um LifecycleConfiguration objeto a um sistema de arquivos criptografado, você precisa das mesmas AWS Key Management Service permissões de quando criou o sistema de arquivos criptografado.

## <span id="page-533-0"></span>Sintaxe da Solicitação

```
PUT /2015-02-01/file-systems/FileSystemId/lifecycle-configuration HTTP/1.1
Content-type: application/json
{ 
    "LifecyclePolicies": [ 
       { 
          "TransitionToArchive": "string", 
          "TransitionToIA": "string", 
          "TransitionToPrimaryStorageClass": "string" 
       } 
    ]
}
```
## Parâmetros da Solicitação de URI

A solicitação usa os seguintes parâmetros de URI:

## **[FileSystemId](#page-533-0)**

O ID do sistema de arquivos para o qual você está criando o objeto LifecycleConfiguration (String).

Restrições de Tamanho: Tamanho máximo de 128.

Padrão: ^(arn:aws[-a-z]\*:elasticfilesystem:[0-9a-z-:]+:file-system/fs- [0-9a-f]{8,40}|fs-[0-9a-f]{8,40})\$

Exigido: Sim

# Corpo da Solicitação

A solicitação aceita os dados a seguir no formato JSON.

## <span id="page-534-0"></span>**[LifecyclePolicies](#page-533-0)**

Uma matriz de objetos LifecyclePolicy que definem o objeto LifecycleConfiguration do sistema de arquivos. Um LifecycleConfiguration objeto informa o gerenciamento do ciclo de vida sobre o seguinte:

- **TransitionToIA**: quando mover arquivos no sistema de arquivos do armazenamento principal (classe de armazenamento Standard) para o armazenamento Infrequent Access (IA).
- **TransitionToArchive**: quando mover arquivos no sistema de arquivos de sua classe de armazenamento atual (IA ou armazenamento Standard) para o armazenamento Archive.

Os sistemas de arquivos não podem fazer a transição para o armazenamento Archive antes da transição para o armazenamento IA. Portanto, não TransitionToArchive deve ser definido ou deve ser posterior ao TransitionTo IA.

## **a** Note

A classe de armazenamento Archive está disponível somente para sistemas de arquivos que usam o modo de taxa de transferência elástica e o modo de desempenho de uso geral.

• **TransitionToPrimaryStorageClass**: se os arquivos do sistema de arquivos devem ser movidos de volta para o armazenamento primário (classe de armazenamento Standard) após serem acessados no IA ou no armazenamento Archive.

# **a** Note

Ao usar o comando put-lifecycle-configuration da CLI ou a ação PutLifecycleConfiguration da API, o Amazon EFS exige que cada objeto LifecyclePolicy tenha apenas uma única transição. Isso significa que, no corpo de uma solicitação, o LifecyclePolicies deve ser estruturado como uma matriz de objetos da LifecyclePolicy, um objeto para cada transição. Consulte os exemplos de solicitações na seção a seguir para obter mais informações.

Tipo: matriz de objetos [LifecyclePolicy](#page-579-2)

Membros da matriz: número máximo de três itens.

Exigido: Sim

# <span id="page-535-1"></span>Sintaxe da Resposta

```
HTTP/1.1 200
Content-type: application/json
{ 
    "LifecyclePolicies": [ 
       { 
           "TransitionToArchive": "string", 
           "TransitionToIA": "string", 
           "TransitionToPrimaryStorageClass": "string" 
       } 
    ]
}
```
# Elementos de Resposta

Se a ação for bem-sucedida, o serviço retornará uma resposta HTTP 200.

Os dados a seguir são retornados no formato JSON pelo serviço.

## <span id="page-535-0"></span>**[LifecyclePolicies](#page-535-1)**

Uma matriz de políticas de gerenciamento do ciclo de vida. O EFS é compatível com no máximo uma política por sistema de arquivos.

Tipo: matriz de objetos [LifecyclePolicy](#page-579-2)

Membros da matriz: número máximo de três itens.

#### Erros

**BadRequest** 

Retornado se a solicitação estiver malformada ou contiver um erro, como um valor de parâmetro inválido ou um parâmetro obrigatório ausente.

Código de Status HTTP: 400

#### FileSystemNotFound

Retornado se o FileSystemId valor especificado não existir no valor do Conta da AWS solicitante.

Código de Status HTTP: 404

IncorrectFileSystemLifeCycleState

Retornado se o estado do ciclo de vida do sistema de arquivos não estiver "disponível".

Código de Status HTTP: 409

**InternalServerError** 

Retornado se ocorreu um erro no lado do servidor.

Código de Status HTTP: 500

### Exemplos

Criar uma configuração de ciclo de vida

O exemplo a seguir cria um objeto LifecyclePolicy usando a ação PutLifecycleConfiguration. Este exemplo cria uma política de ciclo de vida que instrui o EFS a fazer o seguinte:

• Mova todos os arquivos no sistema de arquivos que não foram acessados no armazenamento Standard nos últimos 30 dias para o armazenamento IA.

- Mova todos os arquivos no sistema de arquivos que não foram acessados no armazenamento Standard nos últimos 90 dias para o armazenamento Archive.
- Mova os arquivos de volta para o armazenamento Standard depois que eles forem acessados no armazenamento IA ou Archive. A classe de armazenamento Archive está disponível somente para sistemas de arquivos que usam o modo de taxa de transferência elástica e o modo de desempenho de uso geral.

Para obter mais informações, consulte [Classes de armazenamento do EFS](https://docs.aws.amazon.com/efs/latest/ug/storage-classes.html) e [Como gerenciar o](https://docs.aws.amazon.com/efs/latest/ug/lifecycle-management-efs.html) [armazenamento do sistema de arquivos](https://docs.aws.amazon.com/efs/latest/ug/lifecycle-management-efs.html).

Exemplo de solicitação

```
PUT /2015-02-01/file-systems/fs-0123456789abcdefb/lifecycle-configuration HTTP/1.1
Host: elasticfilesystem.us-west-2.amazonaws.com
x-amz-date: 20181122T232908Z
Authorization: <...>
Content-type: application/json
Content-Length: 86
{ 
    "LifecyclePolicies": [ 
       { 
           "TransitionToArchive": "AFTER_90_DAYS" 
       }, 
       { 
           "TransitionToIA": "AFTER_30_DAYS" 
       }, 
       { 
           "TransitionToPrimaryStorage": "AFTER_1_ACCESS" 
       } 
   \mathbf{I}}
```
### Resposta da amostra

```
HTTP/1.1 200 OK
x-amzn-RequestId: 01234567-89ab-cdef-0123-456789abcdef
Content-type: application/json
Content-Length: 86
```

```
{ 
      "LifecyclePolicies": [ 
        { 
            "TransitionToArchive": "AFTER_90_DAYS" 
        }, 
        { 
            "TransitionToIA": "AFTER_30_DAYS" 
        }, 
        { 
            "TransitionToPrimaryStorage": "AFTER_1_ACCESS" 
        } 
      ]
}
```
Exemplo de put-lifecycle-configuration solicitação de CLI

Este exemplo ilustra um uso do. PutLifecycleConfiguration

Exemplo de solicitação

```
aws efs put-lifecycle-configuration \ 
    --file-system-id fs-0123456789abcdefb \ 
    --lifecycle-policies "[{"TransitionToArchive":"AFTER_90_DAYS"}, 
      {"TransitionToIA":"AFTER_30_DAYS"}, 
      {"TransitionToPrimaryStorageClass":"AFTER_1_ACCESS"}] 
    --region us-west-2 \ 
    --profile adminuser
```
Resposta da amostra

```
{ 
    "LifecyclePolicies": [ 
         { 
              "TransitionToArchive": "AFTER_90_DAYS" 
         }, 
         { 
              "TransitionToIA": "AFTER_30_DAYS" 
         }, 
         { 
              "TransitionToPrimaryStorageClass": "AFTER_1_ACCESS" 
         } 
    ]
```
#### }

Desativar o gerenciamento de ciclo de vida

O exemplo a seguir desativa o gerenciamento do ciclo de vida do sistema de arquivos especificado.

Exemplo de solicitação

```
PUT /2015-02-01/file-systems/fs-01234567/lifecycle-configuration HTTP/1.1
Host: elasticfilesystem.us-west-2.amazonaws.com
x-amz-date: 20181122T232908Z
Authorization: <...>
Content-type: application/json
Content-Length: 86
{ 
    "LifecyclePolicies": [ ]
}
```
Resposta da amostra

```
HTTP/1.1 200 OK
x-amzn-RequestId: 01234567-89ab-cdef-0123-456789abcdef
Content-type: application/json
Content-Length: 86
{ 
    "LifecyclePolicies": [ ]
}
```
## Consulte também

- [AWS Command Line Interface](https://docs.aws.amazon.com/goto/aws-cli/elasticfilesystem-2015-02-01/PutLifecycleConfiguration)
- [AWS SDK para .NET](https://docs.aws.amazon.com/goto/DotNetSDKV3/elasticfilesystem-2015-02-01/PutLifecycleConfiguration)
- [AWS SDK para C++](https://docs.aws.amazon.com/goto/SdkForCpp/elasticfilesystem-2015-02-01/PutLifecycleConfiguration)
- [AWS SDK para Go v2](https://docs.aws.amazon.com/goto/SdkForGoV2/elasticfilesystem-2015-02-01/PutLifecycleConfiguration)
- [AWS SDK para Java V2](https://docs.aws.amazon.com/goto/SdkForJavaV2/elasticfilesystem-2015-02-01/PutLifecycleConfiguration)
- [AWS SDK para JavaScript V3](https://docs.aws.amazon.com/goto/SdkForJavaScriptV3/elasticfilesystem-2015-02-01/PutLifecycleConfiguration)
- [AWS SDK para PHP V3](https://docs.aws.amazon.com/goto/SdkForPHPV3/elasticfilesystem-2015-02-01/PutLifecycleConfiguration)
- [AWS SDK para Python](https://docs.aws.amazon.com/goto/boto3/elasticfilesystem-2015-02-01/PutLifecycleConfiguration)
- [AWS SDK para Ruby V3](https://docs.aws.amazon.com/goto/SdkForRubyV3/elasticfilesystem-2015-02-01/PutLifecycleConfiguration)

# **TagResource**

Criar uma tag para um recurso do EFS. Você pode criar tags para sistemas de arquivos e pontos de acesso do EFS usando essa operação de API.

Essa operação exige permissões para a ação elasticfilesystem:TagResource.

## <span id="page-541-1"></span>Sintaxe da Solicitação

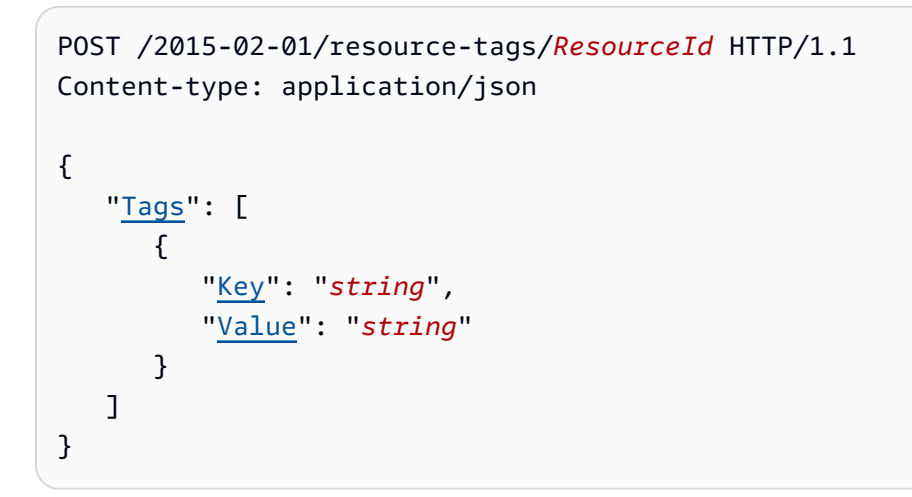

# Parâmetros da Solicitação de URI

A solicitação usa os seguintes parâmetros de URI:

### **[ResourceId](#page-541-1)**

O ID que especifica o recurso do EFS para o qual você deseja criar uma tag.

Restrições de Tamanho: Tamanho máximo de 128.

```
Padrão: ^(arn:aws[-a-z]*:elasticfilesystem:[0-9a-z-:]+:(access-point/fsap|
file-system/fs)-[0-9a-f]{8,40}|fs(ap)?-[0-9a-f]{8,40})$
```
Exigido: Sim

Corpo da Solicitação

A solicitação aceita os dados a seguir no formato JSON.

## <span id="page-541-0"></span>[Tags](#page-541-1)

Uma matriz de objetos de Tag para adicionar. Cada objeto de Tag é um par de chave-valor.

Tipo: matriz de objetos [Tag](#page-591-2)

Exigido: Sim

#### Sintaxe da Resposta

HTTP/1.1 200

### Elementos de Resposta

Se a ação tiver êxito, o serviço enviará de volta uma resposta HTTP 200 com um corpo HTTP vazio.

### Erros

AccessPointNotFound

Retornado se o AccessPointId valor especificado não existir no valor do Conta da AWS solicitante.

Código de Status HTTP: 404

#### **BadRequest**

Retornado se a solicitação estiver malformada ou contiver um erro, como um valor de parâmetro inválido ou um parâmetro obrigatório ausente.

Código de Status HTTP: 400

#### FileSystemNotFound

Retornado se o FileSystemId valor especificado não existir no valor do Conta da AWS solicitante.

Código de Status HTTP: 404

#### InternalServerError

Retornado se ocorreu um erro no lado do servidor.

Código de Status HTTP: 500

## Exemplos

Criar tags em um sistema de arquivos

A solicitação a seguir cria três tags ("key1", "key2", e "key3") no sistema de arquivos especificado.

Exemplo de solicitação

```
POST /2015-02-01/tag-resource/fs-01234567 HTTP/1.1 
Host: elasticfilesystem.us-west-2.amazonaws.com
x-amz-date: 20140620T221118Z
Authorization: <...>
Content-Type: application/json
Content-Length: 160
{ 
     "Tags": [ 
          { 
              "Key": "key1", 
              "Value": "value1" 
          }, 
          { 
              "Key": "key2", 
              "Value": "value2" 
          }, 
          { 
              "Key": "key3", 
              "Value": "value3" 
          } 
     ]
}
```
### Resposta da amostra

```
HTTP/1.1 204 no content
x-amzn-RequestId: 01234567-89ab-cdef-0123-456789abcdef
```
# Consulte também

- [AWS Command Line Interface](https://docs.aws.amazon.com/goto/aws-cli/elasticfilesystem-2015-02-01/TagResource)
- [AWS SDK para .NET](https://docs.aws.amazon.com/goto/DotNetSDKV3/elasticfilesystem-2015-02-01/TagResource)
- [AWS SDK para C++](https://docs.aws.amazon.com/goto/SdkForCpp/elasticfilesystem-2015-02-01/TagResource)
- [AWS SDK para Go v2](https://docs.aws.amazon.com/goto/SdkForGoV2/elasticfilesystem-2015-02-01/TagResource)
- [AWS SDK para Java V2](https://docs.aws.amazon.com/goto/SdkForJavaV2/elasticfilesystem-2015-02-01/TagResource)
- [AWS SDK para JavaScript V3](https://docs.aws.amazon.com/goto/SdkForJavaScriptV3/elasticfilesystem-2015-02-01/TagResource)
- [AWS SDK para PHP V3](https://docs.aws.amazon.com/goto/SdkForPHPV3/elasticfilesystem-2015-02-01/TagResource)
- [AWS SDK para Python](https://docs.aws.amazon.com/goto/boto3/elasticfilesystem-2015-02-01/TagResource)
- [AWS SDK para Ruby V3](https://docs.aws.amazon.com/goto/SdkForRubyV3/elasticfilesystem-2015-02-01/TagResource)

# **UntagResource**

Remove tags de um recurso do Amazon EFS. Você pode remover tags dos sistemas de arquivos e pontos de acesso do EFS usando essa operação de API.

Essa operação exige permissões para a ação elasticfilesystem:UntagResource.

<span id="page-545-0"></span>Sintaxe da Solicitação

DELETE /2015-02-01/resource-tags/*ResourceId*?tagKeys=*TagKeys* HTTP/1.1

Parâmetros da Solicitação de URI

A solicitação usa os seguintes parâmetros de URI:

#### **[ResourceId](#page-545-0)**

Especifica as tags que você quer remover do recurso especificado.

Restrições de Tamanho: Tamanho máximo de 128.

Padrão: ^(arn:aws[-a-z]\*:elasticfilesystem:[0-9a-z-:]+:(access-point/fsap| file-system/fs)-[0-9a-f]{8,40}|fs(ap)?-[0-9a-f]{8,40})\$

Exigido: Sim

#### [TagKeys](#page-545-0)

As chaves dos pares de chave/valor de tags que você deseja remover do recurso do EFS especificado.

Membros da Matriz: Número mínimo de 1 item. Número máximo de 50 itens.

Restrições de Tamanho: Tamanho mínimo 1. O tamanho máximo é 128.

Padrão: ^(?![aA]{1}[wW]{1}[sS]{1}:)([\p{L}\p{Z}\p{N}\_.:/=+\-@]+)\$

Exigido: Sim

## Corpo da Solicitação

Essa solicitação não tem corpo.

## Sintaxe da Resposta

#### HTTP/1.1 200

#### Elementos de Resposta

Se a ação tiver êxito, o serviço enviará de volta uma resposta HTTP 200 com um corpo HTTP vazio.

Erros

#### AccessPointNotFound

Retornado se o AccessPointId valor especificado não existir no valor do Conta da AWS solicitante.

Código de Status HTTP: 404

#### **BadRequest**

Retornado se a solicitação estiver malformada ou contiver um erro, como um valor de parâmetro inválido ou um parâmetro obrigatório ausente.

Código de Status HTTP: 400

FileSystemNotFound

Retornado se o FileSystemId valor especificado não existir no valor do Conta da AWS solicitante.

Código de Status HTTP: 404

#### **InternalServerError**

Retornado se ocorreu um erro no lado do servidor.

Código de Status HTTP: 500

### Consulte também

Para obter mais informações sobre como usar essa API em um dos AWS SDKs específicos da linguagem, consulte o seguinte:

• [AWS Command Line Interface](https://docs.aws.amazon.com/goto/aws-cli/elasticfilesystem-2015-02-01/UntagResource)

- [AWS SDK para .NET](https://docs.aws.amazon.com/goto/DotNetSDKV3/elasticfilesystem-2015-02-01/UntagResource)
- [AWS SDK para C++](https://docs.aws.amazon.com/goto/SdkForCpp/elasticfilesystem-2015-02-01/UntagResource)
- [AWS SDK para Go v2](https://docs.aws.amazon.com/goto/SdkForGoV2/elasticfilesystem-2015-02-01/UntagResource)
- [AWS SDK para Java V2](https://docs.aws.amazon.com/goto/SdkForJavaV2/elasticfilesystem-2015-02-01/UntagResource)
- [AWS SDK para JavaScript V3](https://docs.aws.amazon.com/goto/SdkForJavaScriptV3/elasticfilesystem-2015-02-01/UntagResource)
- [AWS SDK para PHP V3](https://docs.aws.amazon.com/goto/SdkForPHPV3/elasticfilesystem-2015-02-01/UntagResource)
- [AWS SDK para Python](https://docs.aws.amazon.com/goto/boto3/elasticfilesystem-2015-02-01/UntagResource)
- [AWS SDK para Ruby V3](https://docs.aws.amazon.com/goto/SdkForRubyV3/elasticfilesystem-2015-02-01/UntagResource)

# UpdateFileSystem

Atualiza o modo de taxa de transferência ou a quantidade de taxa de transferência provisionada de um sistema de arquivos existente.

# <span id="page-548-1"></span>Sintaxe da Solicitação

```
PUT /2015-02-01/file-systems/FileSystemId HTTP/1.1
Content-type: application/json
{ 
    "ProvisionedThroughputInMibps": number, 
    "ThroughputMode": "string"
}
```
# Parâmetros da Solicitação de URI

A solicitação usa os seguintes parâmetros de URI:

## **[FileSystemId](#page-548-1)**

O ID do sistema de arquivos que você deseja atualizar.

Restrições de Tamanho: Tamanho máximo de 128.

```
Padrão: ^(arn:aws[-a-z]*:elasticfilesystem:[0-9a-z-:]+:file-system/fs-
[0-9a-f]{8,40}|fs-[0-9a-f]{8,40})$
```
Exigido: Sim

# Corpo da Solicitação

A solicitação aceita os dados a seguir no formato JSON.

## <span id="page-548-0"></span>[ProvisionedThroughputInMibps](#page-548-1)

(Opcional) A taxa de transferência, medida em mebibytes por segundo (MiBps), que você deseja provisionar para um sistema de arquivos que você está criando. Necessário se ThroughputMode estiver definido como provisioned. Os valores válidos são de 1 a 3414 MiBps, com o limite superior dependendo da região. Para aumentar esse limite, entre em contato AWS Support. Para obter mais informações, consulte [Cotas do Amazon EFS que você pode](https://docs.aws.amazon.com/efs/latest/ug/limits.html#soft-limits) [aumentar](https://docs.aws.amazon.com/efs/latest/ug/limits.html#soft-limits) no Guia do usuário do Amazon EFS.

Tipo: duplo

Faixa válida: valor mínimo de 1.0.

Obrigatório: não

#### <span id="page-549-0"></span>**[ThroughputMode](#page-548-1)**

(Opcional) Atualiza o modo de taxa de transferência do sistema de arquivos. Se você não estiver atualizando seu modo de taxa de transferência, não precisará fornecer esse valor em sua solicitação. Se estiver alterando ThroughputMode para provisioned, você também deve definir um valor para ProvisionedThroughputInMibps.

Tipo: sequências

Valores Válidos: bursting | provisioned | elastic

Obrigatório: Não

## <span id="page-549-1"></span>Sintaxe da Resposta

```
HTTP/1.1 202
Content-type: application/json
{ 
    "AvailabilityZoneId": "string", 
    "AvailabilityZoneName": "string", 
    "CreationTime": number, 
    "CreationToken": "string", 
    "Encrypted": boolean, 
    "FileSystemArn": "string", 
    "FileSystemId": "string", 
    "FileSystemProtection": { 
       "ReplicationOverwriteProtection": "string" 
    }, 
    "KmsKeyId": "string", 
    "LifeCycleState": "string", 
    "Name": "string", 
    "NumberOfMountTargets": number,
```

```
 "OwnerId": "string", 
    "PerformanceMode": "string", 
    "ProvisionedThroughputInMibps": number, 
    "SizeInBytes": { 
        "Timestamp": number, 
        "Value": number, 
        "ValueInArchive": number, 
        "ValueInIA": number, 
        "ValueInStandard": number
    }, 
    "Tags": [ 
        { 
           "Key": "string", 
           "Value": "string" 
        } 
    ], 
    "ThroughputMode": "string"
}
```
## Elementos de Resposta

Se a ação for bem-sucedida, o serviço retornará uma resposta HTTP 202.

Os dados a seguir são retornados no formato JSON pelo serviço.

### <span id="page-550-0"></span>[AvailabilityZoneId](#page-549-1)

O identificador exclusivo e consistente da zona de disponibilidade na qual o sistema de arquivos está localizado e é válido somente para sistemas de arquivos One Zone. Por exemplo, use1-az1 é um ID de zona de disponibilidade para Região da AWS us-east-1 e tem a mesma localização em todos. Conta da AWS

Tipo: sequência

### <span id="page-550-1"></span>[AvailabilityZoneName](#page-549-1)

Descreve a zona de AWS disponibilidade na qual o sistema de arquivos está localizado e é válido somente para sistemas de arquivos de uma zona. Para obter mais informações, consulte [Usar](https://docs.aws.amazon.com/efs/latest/ug/storage-classes.html)  [classes de armazenamento EFS](https://docs.aws.amazon.com/efs/latest/ug/storage-classes.html) no Guia do usuário do Amazon EFS.

#### Tipo: sequência

Restrições de tamanho: tamanho mínimo 1. Comprimento máximo de 64.

Padrão: .+

#### <span id="page-551-0"></span>**[CreationTime](#page-549-1)**

A hora em que o sistema de arquivos foi criado, em segundos (desde 1970-01-01T 00:00:00 Z).

Tipo: carimbo de data/hora

#### <span id="page-551-1"></span>**[CreationToken](#page-549-1)**

A string opaca especificada na solicitação.

Tipo: sequência

Restrições de tamanho: tamanho mínimo 1. Comprimento máximo de 64.

Padrão: .+

#### <span id="page-551-2"></span>[Encrypted](#page-549-1)

Um valor booliano que, quando verdadeiro, indica que o sistema de arquivos é criptografado.

Tipo: booliano

#### <span id="page-551-3"></span>**[FileSystemArn](#page-549-1)**

O nome do recurso da Amazon (ARN) para o sistema de arquivos do Amazon EFS no formato arn:aws:elasticfilesystem:*region*:*account-id*:file-system/*filesystem-id* . Exemplo com dados de amostra: arn:aws:elasticfilesystem:uswest-2:1111333322228888:file-system/fs-01234567

Tipo: sequência

#### <span id="page-551-4"></span>**[FileSystemId](#page-549-1)**

O ID do sistema de arquivos, atribuído pelo Amazon EFS.

Tipo: sequência

Restrições de tamanho: tamanho máximo de 128.

```
Padrão: ^(arn:aws[-a-z]*:elasticfilesystem:[0-9a-z-:]+:file-system/fs-
[0-9a-f]{8,40}|fs-[0-9a-f]{8,40})$
```
<span id="page-551-5"></span>[FileSystemProtection](#page-549-1)

Descreve a proteção no sistema de arquivos.

Tipo: objeto [FileSystemProtectionDescription](#page-576-1)

#### <span id="page-552-0"></span>[KmsKeyId](#page-549-1)

O ID de um AWS KMS key usado para proteger o sistema de arquivos criptografados.

Tipo: sequência

Restrições de tamanho: tamanho máximo de 2.048.

Padrão: ^([0-9a-f]{8}-[0-9a-f]{4}-[0-9a-f]{4}-[0-9a-f]{4}-[0-9a-f]{12}| mrk-[0-9a-f]{32}|alias/[a-zA-Z0-9/\_-]+|(arn:aws[-a-z]\*:kms:[a-z0-9-]+: \d{12}:((key/[0-9a-f]{8}-[0-9a-f]{4}-[0-9a-f]{4}-[0-9a-f]{4}-[0-9a-f]  ${12}$ )|(key/mrk-[0-9a-f] ${32}$ )|(alias/[a-zA-Z0-9/\_-]+))))\$

#### <span id="page-552-1"></span>**[LifeCycleState](#page-549-1)**

A fase do ciclo de vida do sistema de arquivos.

Tipo: sequências

```
Valores Válidos: creating | available | updating | deleting | deleted | error
```
#### <span id="page-552-2"></span>[Name](#page-549-1)

Você pode adicionar tags a um sistema de arquivos, incluindo uma tag Name. Para ter mais informações, consulte [CreateFileSystem](#page-411-0). Se o sistema de arquivos tiver uma tag Name, o Amazon EFS retornará o valor nesse campo.

Tipo: sequência

Restrições de tamanho: o tamanho máximo é 256.

Padrão:  $\{[\p{L}\p{Z}\p{N}\n$ .:/=+\-@]\*)\$

#### <span id="page-552-3"></span>[NumberOfMountTargets](#page-549-1)

O número atual de destinos de montagem que o sistema de arquivos tem. Para ter mais informações, consulte [CreateMountTarget.](#page-427-0)

Tipo: inteiro

Intervalo válido: valor mínimo de 0.

### <span id="page-553-0"></span>**[OwnerId](#page-549-1)**

O Conta da AWS que criou o sistema de arquivos.

Tipo: sequência

Restrições de tamanho: tamanho máximo de 14.

Padrão:  $\wedge (\dagger 12)$  | (\d{4}-\d{4}-\d{4})\$

### <span id="page-553-1"></span>[PerformanceMode](#page-549-1)

O modo de desempenho do sistema de arquivos.

Tipo: sequências

Valores Válidos: generalPurpose | maxIO

### <span id="page-553-2"></span>[ProvisionedThroughputInMibps](#page-549-1)

A quantidade de taxa de transferência provisionada, medida em MiBps, para o sistema de arquivos. Válido para sistemas de arquivos usando ThroughputMode definido como provisioned.

Tipo: duplo

Faixa válida: valor mínimo de 1.0.

## <span id="page-553-3"></span>[SizeInBytes](#page-549-1)

O último tamanho medido conhecido (em bytes) dos dados armazenados no sistema de arquivos, em seu campo Value, e a hora em que esse tamanho foi determinado em seu campo Timestamp. O valor Timestamp é o número inteiro de segundos desde 1970-01-01T 00:00:00 Z. O valor SizeInBytes não representa o tamanho de um instantâneo consistente do sistema de arquivos, mas acaba sendo consistente quando não há gravações no sistema de arquivos. Ou seja, SizeInBytes representa o tamanho real somente se o sistema de arquivos não for modificado por um período superior a algumas horas. Caso contrário, o valor não é o tamanho exato que o sistema de arquivos tinha em algum momento.

Tipo: objeto [FileSystemSize](#page-577-3)

## <span id="page-553-4"></span>[Tags](#page-549-1)

As tags associadas ao sistema de arquivos, apresentadas como uma matriz de objetos de Tag.

Tipo: matriz de objetos [Tag](#page-591-2)

#### <span id="page-554-0"></span>**[ThroughputMode](#page-549-1)**

Mostra o modo de taxa de transferência para um sistema de arquivos. Para obter mais informações, consulte [Modos de throughput](https://docs.aws.amazon.com/efs/latest/ug/performance.html#throughput-modes) no Guia do usuário do Amazon EFS.

Tipo: sequências

Valores Válidos: bursting | provisioned | elastic

### Erros

#### **BadRequest**

Retornado se a solicitação estiver malformada ou contiver um erro, como um valor de parâmetro inválido ou um parâmetro obrigatório ausente.

Código de Status HTTP: 400

#### FileSystemNotFound

Retornado se o FileSystemId valor especificado não existir no valor do Conta da AWS solicitante.

Código de Status HTTP: 404

IncorrectFileSystemLifeCycleState

Retornado se o estado do ciclo de vida do sistema de arquivos não estiver "disponível".

Código de Status HTTP: 409

InsufficientThroughputCapacity

Retornado se não houver capacidade suficiente para provisionar throughput adicional. Esse valor pode ser retornado ao tentar criar um sistema de arquivos no modo de taxa de transferência provisionada, ao tentar aumentar a taxa de transferência provisionada de um sistema de arquivos existente ou ao tentar alterar um sistema de arquivos existente do modo de taxa de transferência intermitente para o modo de taxa de transferência provisionada. Tente novamente mais tarde.

Código de status HTTP: 503

**InternalServerError** 

Retornado se ocorreu um erro no lado do servidor.

Código de Status HTTP: 500

ThroughputLimitExceeded

Retornado se o modo de taxa de transferência ou a quantidade de taxa de transferência provisionada não puderem ser alterados porque o limite de taxa de transferência de 1024 MiB/s foi atingido.

Código de Status HTTP: 400

#### **TooManyRequests**

Retornado se você não esperar pelo menos 24 horas antes de alterar o modo de taxa de transferência ou diminuir o valor da taxa de transferência provisionada.

Código de status HTTP: 429

## Consulte também

- [AWS Command Line Interface](https://docs.aws.amazon.com/goto/aws-cli/elasticfilesystem-2015-02-01/UpdateFileSystem)
- [AWS SDK para .NET](https://docs.aws.amazon.com/goto/DotNetSDKV3/elasticfilesystem-2015-02-01/UpdateFileSystem)
- [AWS SDK para C++](https://docs.aws.amazon.com/goto/SdkForCpp/elasticfilesystem-2015-02-01/UpdateFileSystem)
- [AWS SDK para Go v2](https://docs.aws.amazon.com/goto/SdkForGoV2/elasticfilesystem-2015-02-01/UpdateFileSystem)
- [AWS SDK para Java V2](https://docs.aws.amazon.com/goto/SdkForJavaV2/elasticfilesystem-2015-02-01/UpdateFileSystem)
- [AWS SDK para JavaScript V3](https://docs.aws.amazon.com/goto/SdkForJavaScriptV3/elasticfilesystem-2015-02-01/UpdateFileSystem)
- [AWS SDK para PHP V3](https://docs.aws.amazon.com/goto/SdkForPHPV3/elasticfilesystem-2015-02-01/UpdateFileSystem)
- [AWS SDK para Python](https://docs.aws.amazon.com/goto/boto3/elasticfilesystem-2015-02-01/UpdateFileSystem)
- [AWS SDK para Ruby V3](https://docs.aws.amazon.com/goto/SdkForRubyV3/elasticfilesystem-2015-02-01/UpdateFileSystem)

# UpdateFileSystemProtection

Atualiza a proteção no sistema de arquivos.

Essa operação exige permissões para a ação elasticfilesystem:UpdateFileSystemProtection.

```
Sintaxe da Solicitação
```

```
PUT /2015-02-01/file-systems/FileSystemId/protection HTTP/1.1
Content-type: application/json
{ 
    "ReplicationOverwriteProtection": "string"
}
```
# Parâmetros da Solicitação de URI

A solicitação usa os seguintes parâmetros de URI:

### [FileSystemId](#page-556-1)

O ID do sistema de arquivos a ser atualizado.

Restrições de Tamanho: Tamanho máximo de 128.

```
Padrão: ^(arn:aws[-a-z]*:elasticfilesystem:[0-9a-z-:]+:file-system/fs-
[0-9a-f]{8,40}|fs-[0-9a-f]{8,40})$
```
Exigido: Sim

# Corpo da Solicitação

A solicitação aceita os dados a seguir no formato JSON.

### <span id="page-556-0"></span>[ReplicationOverwriteProtection](#page-556-1)

O status da proteção contra substituição de replicação do sistema de arquivos.

• ENABLED - o sistema de arquivos de origem não pode ser usado como sistema de arquivos de destino em uma configuração de replicação. O sistema de arquivos é gravável. A proteção contra substituição de replicação é ENABLED por padrão.

- DISABLED: o sistema de arquivos de origem pode ser usado como sistema de arquivos de destino em uma configuração de replicação. O sistema de arquivos é somente para leitura e só pode ser modificado pela replicação do EFS.
- REPLICATING: o sistema de arquivos de origem está sendo usado como sistema de arquivos de destino em uma configuração de replicação. O sistema de arquivos é somente para leitura e só é modificado pela replicação do EFS.

Se a configuração de replicação for excluída, a proteção contra substituição de replicação do sistema de arquivos será reativada e o sistema de arquivos se tornará gravável.

Tipo: sequências

Valores Válidos: ENABLED | DISABLED | REPLICATING

Obrigatório: Não

## <span id="page-557-1"></span>Sintaxe da Resposta

```
HTTP/1.1 200
Content-type: application/json
{ 
    "ReplicationOverwriteProtection": "string"
}
```
## Elementos de Resposta

Se a ação for bem-sucedida, o serviço retornará uma resposta HTTP 200.

Os dados a seguir são retornados no formato JSON pelo serviço.

### <span id="page-557-0"></span>[ReplicationOverwriteProtection](#page-557-1)

O status da proteção contra substituição de replicação do sistema de arquivos.

- ENABLED o sistema de arquivos de origem não pode ser usado como sistema de arquivos de destino em uma configuração de replicação. O sistema de arquivos é gravável. A proteção contra substituição de replicação é ENABLED por padrão.
- DISABLED: o sistema de arquivos de origem pode ser usado como sistema de arquivos de destino em uma configuração de replicação. O sistema de arquivos é somente para leitura e só pode ser modificado pela replicação do EFS.

• REPLICATING: o sistema de arquivos de origem está sendo usado como sistema de arquivos de destino em uma configuração de replicação. O sistema de arquivos é somente para leitura e só é modificado pela replicação do EFS.

Se a configuração de replicação for excluída, a proteção contra substituição de replicação do sistema de arquivos será reativada, o sistema de arquivos se tornará gravável.

Tipo: sequências

Valores Válidos: ENABLED | DISABLED | REPLICATING

Erros

#### **BadRequest**

Retornado se a solicitação estiver malformada ou contiver um erro, como um valor de parâmetro inválido ou um parâmetro obrigatório ausente.

Código de Status HTTP: 400

#### FileSystemNotFound

Retornado se o FileSystemId valor especificado não existir no valor do Conta da AWS solicitante.

Código de Status HTTP: 404

IncorrectFileSystemLifeCycleState

Retornado se o estado do ciclo de vida do sistema de arquivos não estiver "disponível".

Código de Status HTTP: 409

InsufficientThroughputCapacity

Retornado se não houver capacidade suficiente para provisionar throughput adicional. Esse valor pode ser retornado ao tentar criar um sistema de arquivos no modo de taxa de transferência provisionada, ao tentar aumentar a taxa de transferência provisionada de um sistema de arquivos existente ou ao tentar alterar um sistema de arquivos existente do modo de taxa de transferência intermitente para o modo de taxa de transferência provisionada. Tente novamente mais tarde.

Código de status HTTP: 503

#### **InternalServerError**

Retornado se ocorreu um erro no lado do servidor.

Código de Status HTTP: 500

ReplicationAlreadyExists

Retornado se o sistema de arquivos já estiver incluído em uma configuração de replicação.>

Código de Status HTTP: 409

ThroughputLimitExceeded

Retornado se o modo de taxa de transferência ou a quantidade de taxa de transferência provisionada não puderem ser alterados porque o limite de taxa de transferência de 1024 MiB/s foi atingido.

Código de Status HTTP: 400

#### **TooManyRequests**

Retornado se você não esperar pelo menos 24 horas antes de alterar o modo de taxa de transferência ou diminuir o valor da taxa de transferência provisionada.

Código de status HTTP: 429

### Consulte também

- [AWS Command Line Interface](https://docs.aws.amazon.com/goto/aws-cli/elasticfilesystem-2015-02-01/UpdateFileSystemProtection)
- [AWS SDK para .NET](https://docs.aws.amazon.com/goto/DotNetSDKV3/elasticfilesystem-2015-02-01/UpdateFileSystemProtection)
- [AWS SDK para C++](https://docs.aws.amazon.com/goto/SdkForCpp/elasticfilesystem-2015-02-01/UpdateFileSystemProtection)
- [AWS SDK para Go v2](https://docs.aws.amazon.com/goto/SdkForGoV2/elasticfilesystem-2015-02-01/UpdateFileSystemProtection)
- [AWS SDK para Java V2](https://docs.aws.amazon.com/goto/SdkForJavaV2/elasticfilesystem-2015-02-01/UpdateFileSystemProtection)
- [AWS SDK para JavaScript V3](https://docs.aws.amazon.com/goto/SdkForJavaScriptV3/elasticfilesystem-2015-02-01/UpdateFileSystemProtection)
- [AWS SDK para PHP V3](https://docs.aws.amazon.com/goto/SdkForPHPV3/elasticfilesystem-2015-02-01/UpdateFileSystemProtection)
- [AWS SDK para Python](https://docs.aws.amazon.com/goto/boto3/elasticfilesystem-2015-02-01/UpdateFileSystemProtection)

• [AWS SDK para Ruby V3](https://docs.aws.amazon.com/goto/SdkForRubyV3/elasticfilesystem-2015-02-01/UpdateFileSystemProtection)

# Tipos de dados

Os seguintes tipos de dados são compatíveis:

- [AccessPointDescription](#page-561-0)
- [BackupPolicy](#page-564-0)
- [CreationInfo](#page-565-0)
- [Destination](#page-567-0)
- [DestinationToCreate](#page-569-0)
- [FileSystemDescription](#page-571-0)
- [FileSystemProtectionDescription](#page-576-1)
- [FileSystemSize](#page-577-3)
- [LifecyclePolicy](#page-579-0)
- [MountTargetDescription](#page-581-0)
- [PosixUser](#page-584-0)
- [ReplicationConfigurationDescription](#page-586-0)
- [ResourceIdPreference](#page-588-0)
- [RootDirectory](#page-589-0)
- [Tag](#page-591-2)

# <span id="page-561-0"></span>AccessPointDescription

Fornece uma descrição de um ponto de acesso do sistema de arquivos EFS.

Conteúdo

AccessPointArn

O nome do recurso da Amazon (ARN) associado ao ponto de acesso.

Tipo: sequência

Restrições de tamanho: tamanho máximo de 128.

```
Padrão: ^arn:aws[-a-z]*:elasticfilesystem:[0-9a-z-:]+:access-point/fsap-
[0-9a-f]{8,40}$
```
Obrigatório: não

### AccessPointId

O ID do ponto de acesso, atribuído pelo Amazon EFS.

Tipo: sequência

Restrições de tamanho: tamanho máximo de 128.

```
Padrão: ^(arn:aws[-a-z]*:elasticfilesystem:[0-9a-z-:]+:access-point/fsap-
[0-9a-f]{8,40}|fsap-[0-9a-f]{8,40})$
```
Obrigatório: não

### ClientToken

A string opaca especificada na solicitação para garantir a criação idempotente.

Tipo: sequência

Restrições de tamanho: tamanho mínimo 1. Comprimento máximo de 64.

Padrão: .+

Obrigatório: não

FileSystemId

O ID do sistema de arquivos do EFS ao qual o ponto de acesso se aplica.

Tipo: sequência

Restrições de tamanho: tamanho máximo de 128.

Padrão: ^(arn:aws[-a-z]\*:elasticfilesystem:[0-9a-z-:]+:file-system/fs- [0-9a-f]{8,40}|fs-[0-9a-f]{8,40})\$

Obrigatório: não

#### **LifeCycleState**

Identifica a fase do ciclo de vida do ponto de acesso.

Tipo: sequências

Valores Válidos: creating | available | updating | deleting | deleted | error

Obrigatório: não

#### Name

O nome deste ponto de acesso. Esse é o valor da tag Name.

Tipo: sequência

Obrigatório: não

#### **OwnerId**

Identifica quem é proprietário do recurso de ponto de acesso. Conta da AWS

Tipo: sequência

Restrições de tamanho: tamanho máximo de 14.

Padrão:  $\(\d{12}\)|(\d{4}-\d{4}-\d{4})\$ 

Obrigatório: não

#### PosixUser

A identidade POSIX completa, incluindo o ID de usuário, o ID de grupo e os IDs de grupo secundários no ponto de acesso, que é usada para todas as operações de arquivo por clientes NFS que utilizam o ponto de acesso.

Tipo: objeto [PosixUser](#page-584-0)

#### Obrigatório: Não

#### **RootDirectory**

O diretório no sistema de arquivos do EFS que o ponto de acesso expõe como o diretório raiz para clientes NFS que usam o ponto de acesso.

Tipo: objeto [RootDirectory](#page-589-0)

Obrigatório: Não

#### Tags

As tags associadas ao ponto de acesso, apresentadas como uma matriz de objetos de tag.

Tipo: matriz de objetos [Tag](#page-591-2)

Obrigatório: não

## Consulte também

- [AWS SDK para C++](https://docs.aws.amazon.com/goto/SdkForCpp/elasticfilesystem-2015-02-01/AccessPointDescription)
- [AWS SDK para Java V2](https://docs.aws.amazon.com/goto/SdkForJavaV2/elasticfilesystem-2015-02-01/AccessPointDescription)
- [AWS SDK para Ruby V3](https://docs.aws.amazon.com/goto/SdkForRubyV3/elasticfilesystem-2015-02-01/AccessPointDescription)

# <span id="page-564-0"></span>**BackupPolicy**

A política de backup do sistema de arquivos usada para criar backups diários automáticos. Se o status tiver um valor de ENABLED, o backup do sistema de arquivos será feito automaticamente. Para receber mais informações, consulte [Backups automáticos.](https://docs.aws.amazon.com/efs/latest/ug/awsbackup.html#automatic-backups)

# Conteúdo

## **Status**

Descreve o status da política de backup para o sistema de arquivos.

- **ENABLED**: o EFS faz backup automático do sistema de arquivos.
- **ENABLING**: o EFS ativa backups automáticos do sistema de arquivos.
- **DISABLED**: desativa backups automáticos do sistema de arquivos.
- **DISABLING**: o EFS desativa backups automáticos do sistema de arquivos.

## Tipo: sequências

Valores Válidos: ENABLED | ENABLING | DISABLED | DISABLING

Exigido: Sim

## Consulte também

- [AWS SDK para C++](https://docs.aws.amazon.com/goto/SdkForCpp/elasticfilesystem-2015-02-01/BackupPolicy)
- [AWS SDK para Java V2](https://docs.aws.amazon.com/goto/SdkForJavaV2/elasticfilesystem-2015-02-01/BackupPolicy)
- [AWS SDK para Ruby V3](https://docs.aws.amazon.com/goto/SdkForRubyV3/elasticfilesystem-2015-02-01/BackupPolicy)

# <span id="page-565-0"></span>**CreationInfo**

Necessário se o RootDirectory > Path especificado não existir. Especifica os IDs POSIX e as permissões a serem aplicadas ao RootDirectory > Path do ponto de acesso. Se o diretório raiz do ponto de acesso não existir, o EFS o criará com essas configurações quando um cliente se conectar ao ponto de acesso. Ao especificar CreationInfo, é necessário incluir valores para todas as propriedades.

O Amazon EFS cria um diretório raiz somente se você tiver fornecido CreationInfo: OwnUid, ownGid e permissões para o diretório. Se você não fornecer essas informações, o Amazon EFS não criará o diretório raiz. Se o diretório raiz não existir, as tentativas de montar usando o ponto de acesso apresentarão falha.

## **A** Important

Se você não fornecer CreationInfo e o RootDirectory especificado não existir, haverá falha nas tentativas de montar o sistema de arquivos usando o ponto de acesso.

## Conteúdo

## **OwnerGid**

Especifica o ID do grupo POSIX a ser aplicado ao RootDirectory. Aceita valores de 0 a 2^32 (4294967295).

Tipo: longo

Intervalo válido: valor mínimo de 0. Valor máximo de 4294967295.

Obrigatório: Sim

### Ownerl lid

Especifica o ID de usuário POSIX a ser aplicado ao RootDirectory. Aceita valores de 0 a 2^32 (4294967295).

Tipo: longo

Intervalo válido: valor mínimo de 0. Valor máximo de 4294967295.

Obrigatório: Sim

#### **Permissions**

Especifica as permissões POSIX a serem aplicadas ao RootDirectory, no formato de um número octal que representa os bits de modo do arquivo.

Tipo: sequência

Restrições de tamanho: tamanho mínimo 3. O tamanho máximo é 4.

Padrão: ^[0-7]{3,4}\$

Exigido: Sim

## Consulte também

- [AWS SDK para C++](https://docs.aws.amazon.com/goto/SdkForCpp/elasticfilesystem-2015-02-01/CreationInfo)
- [AWS SDK para Java V2](https://docs.aws.amazon.com/goto/SdkForJavaV2/elasticfilesystem-2015-02-01/CreationInfo)
- [AWS SDK para Ruby V3](https://docs.aws.amazon.com/goto/SdkForRubyV3/elasticfilesystem-2015-02-01/CreationInfo)

# <span id="page-567-0"></span>**Destination**

Descreve o sistema de arquivos de destino na configuração de replicação.

## Conteúdo

## FileSystemId

O ID do sistema de arquivos do Amazon EFS de destino.

Tipo: sequência

Restrições de tamanho: tamanho máximo de 128.

Padrão: ^(arn:aws[-a-z]\*:elasticfilesystem:[0-9a-z-:]+:file-system/fs- [0-9a-f]{8,40}|fs-[0-9a-f]{8,40})\$

Exigido: Sim

## Region

O Região da AWS em que o sistema de arquivos de destino está localizado.

Tipo: sequência

Restrições de tamanho: tamanho mínimo 1. Comprimento máximo de 64.

Padrão: ^[a-z]{2}-((iso[a-z]{0,1}-)|(gov-)){0,1}[a-z]+-{0,1}[0-9]{0,1}\$

Exigido: Sim

## **Status**

Descreve o status do sistema de arquivos do EFS de destino.

- O Paused estado ocorre como resultado da exclusão da região de origem ou de destino após a criação da configuração de replicação. Para retomar a replicação para o sistema de arquivos, você precisa novamente optar pela Região da AWS. Para obter mais informações, consulte [Gerenciamento Regiões da AWS](https://docs.aws.amazon.com/general/latest/gr/rande-manage.html#rande-manage-enable) no Guia de referência AWS geral.
- O estado Error ocorre quando o sistema de arquivos de origem ou de destino (ou ambos) está em estado de falha e é irrecuperável. Para obter mais informações, consulte [Monitoramento do status da replicação](https://docs.aws.amazon.com/efs/latest/ug/awsbackup.html#restoring-backup-efsmonitoring-replication-status.html) no Guia do usuário do Amazon EFS. Você deve excluir a configuração de replicação e, em seguida, restaurar o backup mais recente do sistema de arquivos com falha (a origem ou o destino) em um novo sistema de arquivos.

Tipo: sequências

Valores Válidos: ENABLED | ENABLING | DELETING | ERROR | PAUSED | PAUSING

Obrigatório: Sim

LastReplicatedTimestamp

A hora em que a sincronização mais recente foi concluída com êxito no sistema de arquivos de destino. Todas as alterações nos dados no sistema de arquivos de origem que ocorreram antes desse período foram replicadas com êxito no sistema de arquivos de destino. Qualquer alteração ocorrida após esse período pode não ser totalmente replicada.

Tipo: carimbo de data/hora

Obrigatório: não

## Consulte também

- [AWS SDK para C++](https://docs.aws.amazon.com/goto/SdkForCpp/elasticfilesystem-2015-02-01/Destination)
- [AWS SDK para Java V2](https://docs.aws.amazon.com/goto/SdkForJavaV2/elasticfilesystem-2015-02-01/Destination)
- [AWS SDK para Ruby V3](https://docs.aws.amazon.com/goto/SdkForRubyV3/elasticfilesystem-2015-02-01/Destination)

# <span id="page-569-0"></span>**DestinationToCreate**

Descreve o sistema de arquivos de destino novo ou existente na configuração de replicação.

## Conteúdo

AvailabilityZoneName

Para criar um sistema de arquivos que usa armazenamento One Zone, especifique o nome da zona de disponibilidade que deseja criar o sistema de arquivos de destino.

Tipo: sequência

Restrições de tamanho: tamanho mínimo 1. Comprimento máximo de 64.

Padrão: .+

Obrigatório: não

FileSystemId

O ID do sistema de arquivos a ser usado para o destino. A replicação por substituição do sistema de arquivos deve estar desativada. Se você não fornecer uma ID, o EFS criará um novo sistema de arquivos para o destino da replicação.

Tipo: sequência

Restrições de tamanho: tamanho máximo de 128.

```
Padrão: ^(arn:aws[-a-z]*:elasticfilesystem:[0-9a-z-:]+:file-system/fs-
[0-9a-f]{8,40}|fs-[0-9a-f]{8,40})$
```
Obrigatório: não

## KmsKeyId

Especifique a chave AWS Key Management Service (AWS KMS) que você deseja usar para criptografar o sistema de arquivos de destino. Se você não especificar uma chave do KMS, o Amazon EFS usará a chave padrão do KMS para o Amazon EFS, /aws/elasticfilesystem. Esse ID pode ter um dos seguintes formatos:

• ID da chave: um identificador exclusivo da chave, por exemplo, 1234abcd-12ab-34cd-56ef-1234567890ab.

- ARN: um nome do recurso da Amazon (ARN) para a chave, por exemplo, arn: aws: kms: uswest-2:111122223333:key/1234abcd-12ab-34cd-56ef-1234567890ab.
- Alias da chave: um nome de exibição criado anteriormente para uma chave, por exemplo, alias/projectKey1.
- ARN do alias da chave: um ARN para um alias da chave, por exemplo, arn: aws: kms: uswest-2:444455556666:alias/projectKey1.

### Tipo: sequência

Restrições de tamanho: tamanho máximo de 2.048.

Padrão: ^([0-9a-f]{8}-[0-9a-f]{4}-[0-9a-f]{4}-[0-9a-f]{4}-[0-9a-f]{12}| mrk-[0-9a-f]{32}|alias/[a-zA-Z0-9/\_-]+|(arn:aws[-a-z]\*:kms:[a-z0-9-]+: \d{12}:((key/[0-9a-f]{8}-[0-9a-f]{4}-[0-9a-f]{4}-[0-9a-f]{4}-[0-9a-f]  ${12}$ )|(key/mrk-[0-9a-f] ${32}$ )|(alias/[a-zA-Z0-9/\_-]+))))\$

Obrigatório: não

### Region

Para criar um sistema de arquivos que use armazenamento regional, especifique o Região da AWS no qual criar o sistema de arquivos de destino.

Tipo: sequência

Restrições de tamanho: tamanho mínimo 1. Comprimento máximo de 64.

Padrão: ^[a-z]{2}-((iso[a-z]{0,1}-)|(gov-)){0,1}[a-z]+-{0,1}[0-9]{0,1}\$

Obrigatório: Não

## Consulte também

- [AWS SDK para C++](https://docs.aws.amazon.com/goto/SdkForCpp/elasticfilesystem-2015-02-01/DestinationToCreate)
- [AWS SDK para Java V2](https://docs.aws.amazon.com/goto/SdkForJavaV2/elasticfilesystem-2015-02-01/DestinationToCreate)
- [AWS SDK para Ruby V3](https://docs.aws.amazon.com/goto/SdkForRubyV3/elasticfilesystem-2015-02-01/DestinationToCreate)

# <span id="page-571-0"></span>FileSystemDescription

Uma descrição do sistema de arquivos.

Conteúdo

**CreationTime** 

A hora em que o sistema de arquivos foi criado, em segundos (desde 1970-01-01T 00:00:00 Z).

Tipo: carimbo de data/hora

Obrigatório: Sim

**CreationToken** 

A string opaca especificada na solicitação.

Tipo: sequência

Restrições de tamanho: tamanho mínimo 1. Comprimento máximo de 64.

Padrão: .+

Exigido: Sim

FileSystemId

O ID do sistema de arquivos, atribuído pelo Amazon EFS.

Tipo: sequência

Restrições de tamanho: tamanho máximo de 128.

Padrão: ^(arn:aws[-a-z]\*:elasticfilesystem:[0-9a-z-:]+:file-system/fs-  $[0-9a-f]{8,40}$ |fs- $[0-9a-f]{8,40}$ )\$

Exigido: Sim

### **LifeCycleState**

A fase do ciclo de vida do sistema de arquivos.

Tipo: sequências

Valores Válidos: creating | available | updating | deleting | deleted | error

Obrigatório: Sim

NumberOfMountTargets

O número atual de destinos de montagem que o sistema de arquivos tem. Para ter mais informações, consulte [CreateMountTarget.](#page-427-0)

Tipo: inteiro

Intervalo válido: valor mínimo de 0.

Obrigatório: Sim

#### **OwnerId**

O Conta da AWS que criou o sistema de arquivos.

Tipo: sequência

Restrições de tamanho: tamanho máximo de 14.

Padrão:  $\wedge$ (\d{12})|(\d{4}-\d{4}-\d{4})\$

Exigido: Sim

#### PerformanceMode

O modo de desempenho do sistema de arquivos.

Tipo: sequências

Valores Válidos: generalPurpose | maxIO

Obrigatório: Sim

#### **SizeInBytes**

O último tamanho medido conhecido (em bytes) dos dados armazenados no sistema de arquivos, em seu campo Value, e a hora em que esse tamanho foi determinado em seu campo Timestamp. O valor Timestamp é o número inteiro de segundos desde 1970-01-01T 00:00:00 Z. O valor SizeInBytes não representa o tamanho de um instantâneo consistente do sistema de arquivos, mas acaba sendo consistente quando não há gravações no sistema de arquivos. Ou seja, SizeInBytes representa o tamanho real somente se o sistema de arquivos não for

modificado por um período superior a algumas horas. Caso contrário, o valor não é o tamanho exato que o sistema de arquivos tinha em algum momento.

Tipo: objeto [FileSystemSize](#page-577-3)

Obrigatório: Sim

#### Tags

As tags associadas ao sistema de arquivos, apresentadas como uma matriz de objetos de Tag.

Tipo: matriz de objetos [Tag](#page-591-2)

Obrigatório: Sim

AvailabilityZoneId

O identificador exclusivo e consistente da zona de disponibilidade na qual o sistema de arquivos está localizado e é válido somente para sistemas de arquivos One Zone. Por exemplo, use1-az1 é um ID de zona de disponibilidade para Região da AWS us-east-1 e tem a mesma localização em todos. Conta da AWS

Tipo: sequência

Obrigatório: não

AvailabilityZoneName

Descreve a zona de AWS disponibilidade na qual o sistema de arquivos está localizado e é válido somente para sistemas de arquivos de uma zona. Para obter mais informações, consulte [Usar](https://docs.aws.amazon.com/efs/latest/ug/storage-classes.html)  [classes de armazenamento EFS](https://docs.aws.amazon.com/efs/latest/ug/storage-classes.html) no Guia do usuário do Amazon EFS.

Tipo: sequência

Restrições de tamanho: tamanho mínimo 1. Comprimento máximo de 64.

Padrão: .+

Obrigatório: não

### Encrypted

Um valor booliano que, quando verdadeiro, indica que o sistema de arquivos é criptografado.

Tipo: booliano

Obrigatório: não

#### FileSystemArn

O nome do recurso da Amazon (ARN) para o sistema de arquivos do Amazon EFS no formato arn:aws:elasticfilesystem:*region*:*account-id*:file-system/*filesystem-id* . Exemplo com dados de amostra: arn:aws:elasticfilesystem:uswest-2:1111333322228888:file-system/fs-01234567

Tipo: sequência

Obrigatório: não

FileSystemProtection

Descreve a proteção no sistema de arquivos.

Tipo: objeto [FileSystemProtectionDescription](#page-576-1)

Obrigatório: Não

#### KmsKeyId

O ID de um AWS KMS key usado para proteger o sistema de arquivos criptografados.

Tipo: sequência

Restrições de tamanho: tamanho máximo de 2.048.

Padrão: ^([0-9a-f]{8}-[0-9a-f]{4}-[0-9a-f]{4}-[0-9a-f]{4}-[0-9a-f]{12}| mrk-[0-9a-f]{32}|alias/[a-zA-Z0-9/\_-]+|(arn:aws[-a-z]\*:kms:[a-z0-9-]+: \d{12}:((key/[0-9a-f]{8}-[0-9a-f]{4}-[0-9a-f]{4}-[0-9a-f]{4}-[0-9a-f]  ${12}$ )|(key/mrk-[0-9a-f]{32})|(alias/[a-zA-Z0-9/\_-]+))))\$

Obrigatório: não

#### Name

Você pode adicionar tags a um sistema de arquivos, incluindo uma tag Name. Para ter mais informações, consulte [CreateFileSystem](#page-411-0). Se o sistema de arquivos tiver uma tag Name, o Amazon EFS retornará o valor nesse campo.

Tipo: sequência

Restrições de tamanho: o tamanho máximo é 256.

# Padrão: ^([\p{L}\p{Z}\p{N}\_.:/=+\-@]\*)\$

Obrigatório: não

ProvisionedThroughputInMibps

A quantidade de taxa de transferência provisionada, medida em MiBps, para o sistema de arquivos. Válido para sistemas de arquivos usando ThroughputMode definido como provisioned.

Tipo: duplo

Faixa válida: valor mínimo de 1.0.

Obrigatório: não

### **ThroughputMode**

O modo de throughput para um sistema de arquivos. Para obter mais informações, consulte [Modos de throughput](https://docs.aws.amazon.com/efs/latest/ug/performance.html#throughput-modes) no Guia do usuário do Amazon EFS.

Tipo: sequências

Valores Válidos: bursting | provisioned | elastic

Obrigatório: Não

## Consulte também

- [AWS SDK para C++](https://docs.aws.amazon.com/goto/SdkForCpp/elasticfilesystem-2015-02-01/FileSystemDescription)
- [AWS SDK para Java V2](https://docs.aws.amazon.com/goto/SdkForJavaV2/elasticfilesystem-2015-02-01/FileSystemDescription)
- [AWS SDK para Ruby V3](https://docs.aws.amazon.com/goto/SdkForRubyV3/elasticfilesystem-2015-02-01/FileSystemDescription)
# FileSystemProtectionDescription

Descreve a proteção em um sistema de arquivos.

## Conteúdo

ReplicationOverwriteProtection

O status da proteção contra substituição de replicação do sistema de arquivos.

- ENABLED o sistema de arquivos de origem não pode ser usado como sistema de arquivos de destino em uma configuração de replicação. O sistema de arquivos é gravável. A proteção contra substituição de replicação é ENABLED por padrão.
- DISABLED: o sistema de arquivos de origem pode ser usado como sistema de arquivos de destino em uma configuração de replicação. O sistema de arquivos é somente para leitura e só pode ser modificado pela replicação do EFS.
- REPLICATING: o sistema de arquivos de origem está sendo usado como sistema de arquivos de destino em uma configuração de replicação. O sistema de arquivos é somente para leitura e só é modificado pela replicação do EFS.

Se a configuração de replicação for excluída, a proteção contra substituição de replicação do sistema de arquivos será reativada, o sistema de arquivos se tornará gravável.

Tipo: sequências Valores Válidos: ENABLED | DISABLED | REPLICATING

Obrigatório: Não

## Consulte também

- [AWS SDK para C++](https://docs.aws.amazon.com/goto/SdkForCpp/elasticfilesystem-2015-02-01/FileSystemProtectionDescription)
- [AWS SDK para Java V2](https://docs.aws.amazon.com/goto/SdkForJavaV2/elasticfilesystem-2015-02-01/FileSystemProtectionDescription)
- [AWS SDK para Ruby V3](https://docs.aws.amazon.com/goto/SdkForRubyV3/elasticfilesystem-2015-02-01/FileSystemProtectionDescription)

# **FileSystemSize**

O último tamanho medido conhecido (em bytes) dos dados armazenados no sistema de arquivos, em seu campo Value, e a hora em que esse tamanho foi determinado em seu campo Timestamp. O valor não representa o tamanho de um snapshot consistente do sistema de arquivos, mas acaba sendo consistente quando não há gravações no sistema de arquivos. Ou seja, o valor representa o tamanho real somente se o sistema de arquivos não for modificado por um período superior a algumas horas. Caso contrário, o valor não é o tamanho exato que o sistema de arquivos tinha em algum momento.

## Conteúdo

## Value

O último tamanho medido conhecido (em bytes) dos dados armazenados no sistema de arquivos.

Tipo: longo

Intervalo válido: valor mínimo de 0.

Obrigatório: Sim

## Timestamp

A hora em que o tamanho dos dados, retornados no campo Value, foi determinado. O valor é o número inteiro de segundos desde 1970-01-01T 00:00:00 Z.

Tipo: carimbo de data/hora

Obrigatório: não

## **ValueInArchive**

O último tamanho medido conhecido (em bytes) dos dados armazenados na classe de armazenamento Archive.

Tipo: longo

Intervalo válido: valor mínimo de 0.

Obrigatório: não

#### **ValueInIA**

O último tamanho medido conhecido (em bytes) dos dados armazenados na classe de armazenamento acesso infrequente.

Tipo: longo

Intervalo válido: valor mínimo de 0.

Obrigatório: não

#### **ValueInStandard**

O último tamanho medido conhecido (em bytes) dos dados armazenados na classe de armazenamento Standard.

Tipo: longo

Intervalo válido: valor mínimo de 0.

Obrigatório: não

## Consulte também

- [AWS SDK para C++](https://docs.aws.amazon.com/goto/SdkForCpp/elasticfilesystem-2015-02-01/FileSystemSize)
- [AWS SDK para Java V2](https://docs.aws.amazon.com/goto/SdkForJavaV2/elasticfilesystem-2015-02-01/FileSystemSize)
- [AWS SDK para Ruby V3](https://docs.aws.amazon.com/goto/SdkForRubyV3/elasticfilesystem-2015-02-01/FileSystemSize)

# **LifecyclePolicy**

Descreve uma política usada pelo gerenciamento do ciclo de vida que especifica quando fazer a transição de arquivos para dentro e para fora das classes de armazenamento. Para obter mais informações, consulte [Como gerenciar o armazenamento de sistema de arquivos](https://docs.aws.amazon.com/efs/latest/ug/lifecycle-management-efs.html).

## **a** Note

Ao usar o comando put-lifecycle-configuration da CLI ou a ação PutLifecycleConfiguration da API, o Amazon EFS exige que cada objeto LifecyclePolicy tenha apenas uma única transição. Isso significa que, no corpo de uma solicitação, o LifecyclePolicies deve ser estruturado como uma matriz de objetos da LifecyclePolicy, um objeto para cada transição. Para obter mais informações, consulte os exemplos de solicitação no [PutLifecycleConfiguration](#page-532-0).

## Conteúdo

## **TransitionToArchive**

O número de dias após o último acesso aos arquivos no armazenamento primário (a classe de armazenamento Standard) para movê-los para o armazenamento Archive. As operações de metadados, como a listagem do conteúdo de um diretório, não são consideradas como um evento de acesso a arquivos.

## Tipo: sequências

Valores Válidos: AFTER\_1\_DAY | AFTER\_7\_DAYS | AFTER\_14\_DAYS | AFTER\_30\_DAYS | AFTER\_60\_DAYS | AFTER\_90\_DAYS | AFTER\_180\_DAYS | AFTER\_270\_DAYS | AFTER\_365\_DAYS

Obrigatório: não

## **TransitionToIA**

O número de dias após o último acesso aos arquivos no armazenamento primário (a classe de armazenamento Standard) para movê-los para o armazenamento Infrequent Access (IA). As operações de metadados, como a listagem do conteúdo de um diretório, não são consideradas como um evento de acesso a arquivos.

## Tipo: sequências

Valores Válidos: AFTER\_7\_DAYS | AFTER\_14\_DAYS | AFTER\_30\_DAYS | AFTER\_60\_DAYS | AFTER\_90\_DAYS | AFTER\_1\_DAY | AFTER\_180\_DAYS | AFTER\_270\_DAYS | AFTER\_365\_DAYS

Obrigatório: não

TransitionToPrimaryStorageClass

Se os arquivos devem ser movidos de volta para o armazenamento primário (Standard) após serem acessados no armazenamento IA ou Archive. As operações de metadados, como a listagem do conteúdo de um diretório, não são consideradas como um evento de acesso a arquivos.

Tipo: sequências

Valores Válidos: AFTER\_1\_ACCESS

Obrigatório: Não

#### Consulte também

- [AWS SDK para C++](https://docs.aws.amazon.com/goto/SdkForCpp/elasticfilesystem-2015-02-01/LifecyclePolicy)
- [AWS SDK para Java V2](https://docs.aws.amazon.com/goto/SdkForJavaV2/elasticfilesystem-2015-02-01/LifecyclePolicy)
- [AWS SDK para Ruby V3](https://docs.aws.amazon.com/goto/SdkForRubyV3/elasticfilesystem-2015-02-01/LifecyclePolicy)

# MountTargetDescription

Fornece uma descrição de um destino de montagem.

## Conteúdo

#### FileSystemId

O ID do sistema de arquivos para o qual você cria o destino de montagem.

Tipo: sequência

Restrições de tamanho: tamanho máximo de 128.

Padrão: ^(arn:aws[-a-z]\*:elasticfilesystem:[0-9a-z-:]+:file-system/fs-  $[0-9a-f]{8,40}$ |fs- $[0-9a-f]{8,40}$ )\$

Exigido: Sim

#### **LifeCycleState**

Estado do ciclo de vida do destino de montagem.

Tipo: sequências

Valores Válidos: creating | available | updating | deleting | deleted | error

Obrigatório: Sim

#### **MountTargetId**

ID de destino de montagem atribuída pelo sistema.

Tipo: sequência

Restrições de tamanho: tamanho mínimo de 13. Tamanho máximo de 45.

Padrão: ^fsmt-[0-9a-f]{8,40}\$

Exigido: Sim

#### **SubnetId**

O ID da sub-rede do destino de montagem.

Tipo: sequência

Restrições de tamanho: tamanho mínimo de 15. Tamanho máximo de 47.

Padrão: ^subnet-[0-9a-f]{8,40}\$

Exigido: Sim

AvailabilityZoneId

O identificador exclusivo e consistente da zona de disponibilidade em que o destino de montagem reside. Por exemplo, use1-az1 é uma ID AZ para a região us-east-1 e tem a mesma localização em todas. Conta da AWS

Tipo: sequência

Obrigatório: não

## AvailabilityZoneName

O nome da zona de disponibilidade na qual a instância de banco de dados está localizada. As zonas de disponibilidade são mapeadas de forma independente com os nomes de cada uma Conta da AWS. Por exemplo, a zona de disponibilidade da us-east-1a sua Conta da AWS pode não ser a mesma localização us-east-1a de outra Conta da AWS.

Tipo: sequência

Restrições de tamanho: tamanho mínimo 1. Comprimento máximo de 64.

Padrão: .+

Obrigatório: não

## IpAddress

Endereço no qual o sistema de arquivos pode ser montado usando o destino de montagem.

Tipo: sequência

Restrições de tamanho: tamanho mínimo de 7. Tamanho máximo de 15.

Padrão: ^[0-9]{1,3}\.[0-9]{1,3}\.[0-9]{1,3}\.[0-9]{1,3}\$

Obrigatório: não

#### NetworkInterfaceId

O ID da interface de rede que o Amazon EFS criou ao criar o destino de montagem.

Tipo: sequência

Obrigatório: não

#### OwnerId

Conta da AWS ID que possui o recurso.

Tipo: sequência

Restrições de tamanho: tamanho máximo de 14.

Padrão:  $\(\d{12}\)|(\d{4}-\d{4}-\d{4})\$ 

Obrigatório: não

#### VpcId

O ID da nuvem privada virtual (VPC) na qual o destino de montagem está configurado.

Tipo: sequência

Obrigatório: Não

## Consulte também

- [AWS SDK para C++](https://docs.aws.amazon.com/goto/SdkForCpp/elasticfilesystem-2015-02-01/MountTargetDescription)
- [AWS SDK para Java V2](https://docs.aws.amazon.com/goto/SdkForJavaV2/elasticfilesystem-2015-02-01/MountTargetDescription)
- [AWS SDK para Ruby V3](https://docs.aws.amazon.com/goto/SdkForRubyV3/elasticfilesystem-2015-02-01/MountTargetDescription)

# **PosixUser**

A identidade POSIX completa, incluindo o ID de usuário, ID de grupo e quaisquer IDs de grupo secundários, no ponto de acesso usado para todas as operações do sistema de arquivos executadas por clientes NFS usando o ponto de acesso.

## Conteúdo

## Gid

O ID do grupo POSIX usado para todas as operações do sistema de arquivos usando esse ponto de acesso.

Tipo: longo

Intervalo válido: valor mínimo de 0. Valor máximo de 4294967295.

Obrigatório: Sim

## Uid

O ID de usuário POSIX usado para todas as operações do sistema de arquivos usando esse ponto de acesso.

Tipo: longo

Intervalo válido: valor mínimo de 0. Valor máximo de 4294967295.

Obrigatório: Sim

## **SecondaryGids**

IDs de grupo POSIX secundários usados para todas as operações do sistema de arquivos usando esse ponto de acesso.

Tipo: matriz de longs

Membros da Matriz: número mínimo de 0 itens. Número máximo de 16 itens.

Intervalo válido: valor mínimo de 0. Valor máximo de 4294967295.

Obrigatório: Não

## Consulte também

- [AWS SDK para C++](https://docs.aws.amazon.com/goto/SdkForCpp/elasticfilesystem-2015-02-01/PosixUser)
- [AWS SDK para Java V2](https://docs.aws.amazon.com/goto/SdkForJavaV2/elasticfilesystem-2015-02-01/PosixUser)
- [AWS SDK para Ruby V3](https://docs.aws.amazon.com/goto/SdkForRubyV3/elasticfilesystem-2015-02-01/PosixUser)

# ReplicationConfigurationDescription

Descreve a configuração de replicação para um sistema de arquivos específico.

Conteúdo

**CreationTime** 

Descreve quando a configuração de replicação foi criada.

Tipo: carimbo de data/hora

Obrigatório: Sim

#### **Destinations**

Uma matriz de objetos de destino. Somente um objeto de destino é compatível.

Tipo: matriz de objetos [Destination](#page-567-0)

Obrigatório: Sim

OriginalSourceFileSystemArn

O nome do recurso da Amazon (ARN) do sistema de arquivos do EFS de origem original na configuração de replicação.

Tipo: string

Obrigatório: Sim

## SourceFileSystemArn

O nome do recurso da Amazon (ARN) do sistema de arquivos de origem atual na configuração de replicação.

Tipo: string

Obrigatório: Sim

## SourceFileSystemId

O ID do sistema de arquivos do Amazon EFS de origem que está sendo replicado.

Tipo: sequência

Restrições de tamanho: tamanho máximo de 128.

Padrão: ^(arn:aws[-a-z]\*:elasticfilesystem:[0-9a-z-:]+:file-system/fs-  $[0-9a-f]{8,40}$ |fs- $[0-9a-f]{8,40}$ )\$

Exigido: Sim

SourceFileSystemRegion

O Região da AWS em que o sistema de arquivos EFS de origem está localizado.

Tipo: sequência

Restrições de tamanho: tamanho mínimo 1. Comprimento máximo de 64.

Padrão: ^[a-z]{2}-((iso[a-z]{0,1}-)|(gov-)){0,1}[a-z]+-{0,1}[0-9]{0,1}\$

Exigido: Sim

## Consulte também

- [AWS SDK para C++](https://docs.aws.amazon.com/goto/SdkForCpp/elasticfilesystem-2015-02-01/ReplicationConfigurationDescription)
- [AWS SDK para Java V2](https://docs.aws.amazon.com/goto/SdkForJavaV2/elasticfilesystem-2015-02-01/ReplicationConfigurationDescription)
- [AWS SDK para Ruby V3](https://docs.aws.amazon.com/goto/SdkForRubyV3/elasticfilesystem-2015-02-01/ReplicationConfigurationDescription)

# ResourceIdPreference

Descreve o tipo de recurso e sua preferência de ID para a do usuário Conta da AWS, no atual Região da AWS.

Conteúdo

ResourceIdType

Identifica a preferência de ID do recurso EFS, seja LONG\_ID (17 caracteres) ou SHORT\_ID (8 caracteres).

Tipo: sequências

Valores Válidos: LONG\_ID | SHORT\_ID

Obrigatório: não

## **Resources**

Identifica os recursos do Amazon EFS aos quais a configuração de preferência de ID se aplica a FILE\_SYSTEM e MOUNT\_TARGET.

Tipo: matriz de strings

Valores Válidos: FILE\_SYSTEM | MOUNT\_TARGET

Obrigatório: Não

## Consulte também

- [AWS SDK para C++](https://docs.aws.amazon.com/goto/SdkForCpp/elasticfilesystem-2015-02-01/ResourceIdPreference)
- [AWS SDK para Java V2](https://docs.aws.amazon.com/goto/SdkForJavaV2/elasticfilesystem-2015-02-01/ResourceIdPreference)
- [AWS SDK para Ruby V3](https://docs.aws.amazon.com/goto/SdkForRubyV3/elasticfilesystem-2015-02-01/ResourceIdPreference)

# **RootDirectory**

Especifica o diretório no sistema de arquivos do Amazon EFS ao qual o ponto de acesso fornece acesso. O ponto de acesso expõe o caminho do sistema de arquivos especificado como o diretório raiz do sistema de arquivos para as aplicações que usam o ponto de acesso. Os clientes NFS que usam o ponto de acesso só podem acessar dados no RootDirectory do ponto de acesso e em seus subdiretórios.

## Conteúdo

## **CreationInfo**

(Opcional) Especifica os IDs POSIX e as permissões a serem aplicadas ao RootDirectory do ponto de acesso. Se o RootDirectory > Path especificado não existir, o EFS criará o diretório raiz usando as configurações CreationInfo quando um cliente se conectar a um ponto de acesso. Ao especificar CreationInfo, forneça valores para todas as propriedades.

## **A** Important

Se você não fornecer as CreationInfo e o RootDirectory > Path especificado não existir, haverá falha nas tentativas de montar o sistema de arquivos usando o ponto de acesso.

Tipo: objeto [CreationInfo](#page-565-0)

Obrigatório: Não

## Path

Especifica o caminho no sistema de arquivos do EFS para expor como o diretório raiz para clientes NFS usando o ponto de acesso para acessar o sistema de arquivos do EFS. Um caminho pode ter até quatro subdiretórios. Se o caminho especificado não existir, será necessário fornecer as CreationInfo.

Tipo: sequência

Restrições de tamanho: tamanho mínimo 1. Tamanho máximo de 100.

Padrão: ^(\/|(\/(?!\.)+[^\$#<>;`|&?{}^\*/\n]+){1,4})\$

Obrigatório: Não

## Consulte também

- [AWS SDK para C++](https://docs.aws.amazon.com/goto/SdkForCpp/elasticfilesystem-2015-02-01/RootDirectory)
- [AWS SDK para Java V2](https://docs.aws.amazon.com/goto/SdkForJavaV2/elasticfilesystem-2015-02-01/RootDirectory)
- [AWS SDK para Ruby V3](https://docs.aws.amazon.com/goto/SdkForRubyV3/elasticfilesystem-2015-02-01/RootDirectory)

# Tag

Uma tag é um par de chave-valor. Os caracteres permitidos são letras, espaços em branco e números que podem ser representados em UTF-8 e os seguintes caracteres: + - = . \_ : /.

## Conteúdo

## Key

A chave da tag (String). A chave não pode começar com aws:.

Tipo: sequência

Restrições de tamanho: tamanho mínimo 1. O tamanho máximo é 128.

Padrão: ^(?![aA]{1}[wW]{1}[sS]{1}:)([\p{L}\p{Z}\p{N}\_.:/=+\-@]+)\$

Exigido: Sim

## Value

O valor da chave da tag.

Tipo: sequência

Restrições de tamanho: o tamanho máximo é 256.

Padrão: ^([\p{L}\p{Z}\p{N}\_.:/=+\-@]\*)\$

Exigido: Sim

## Consulte também

- [AWS SDK para C++](https://docs.aws.amazon.com/goto/SdkForCpp/elasticfilesystem-2015-02-01/Tag)
- [AWS SDK para Java V2](https://docs.aws.amazon.com/goto/SdkForJavaV2/elasticfilesystem-2015-02-01/Tag)
- [AWS SDK para Ruby V3](https://docs.aws.amazon.com/goto/SdkForRubyV3/elasticfilesystem-2015-02-01/Tag)

# <span id="page-592-0"></span>Histórico do documento

- Versão da API: 01/02/2015
- Última atualização da documentação: 15 de maio de 2024

A tabela a seguir descreve alterações importantes no Guia do usuário do Amazon Elastic File System após julho de 2018. Para receber notificações sobre atualizações da documentação, inscreva-se no feed RSS.

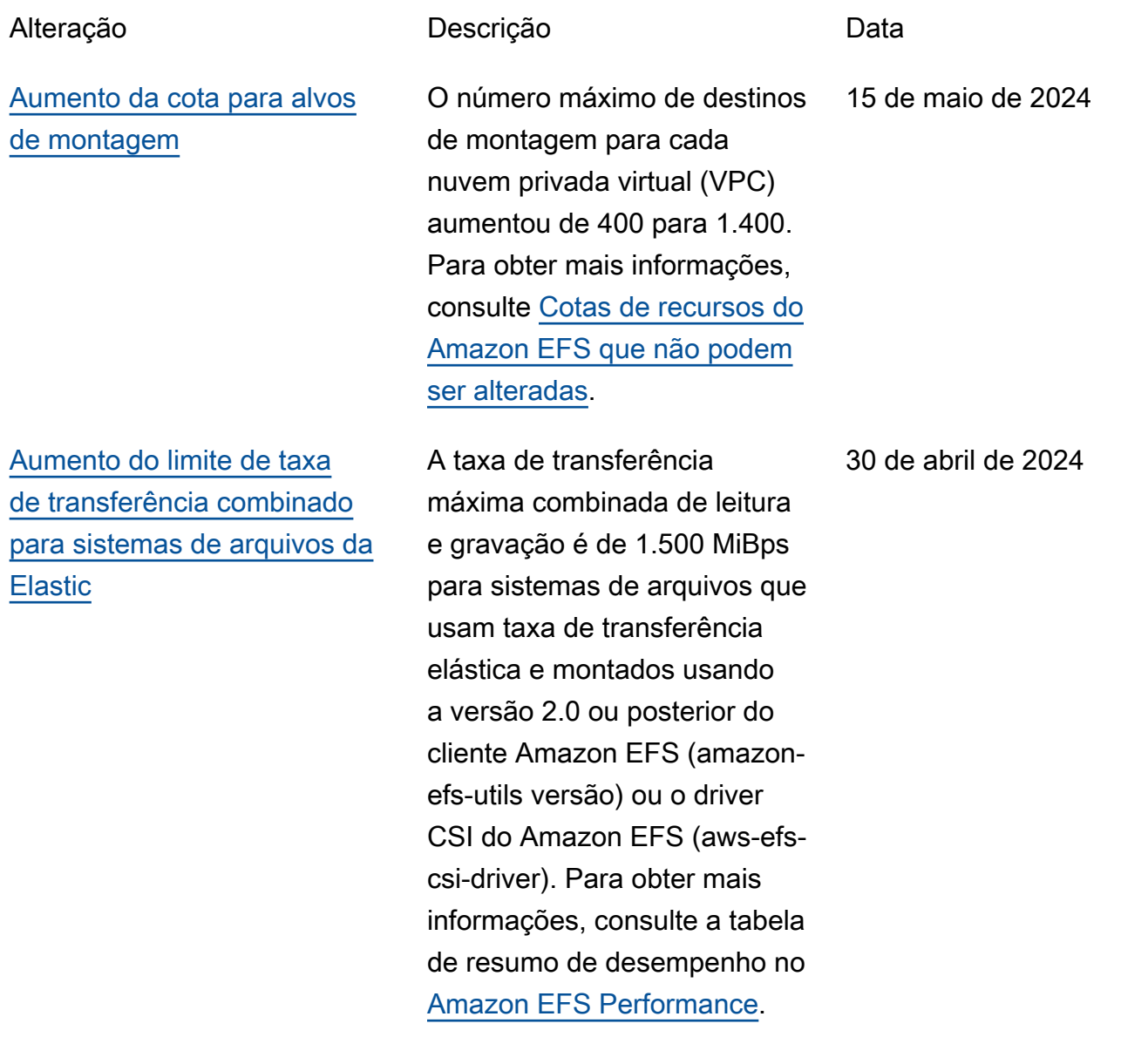

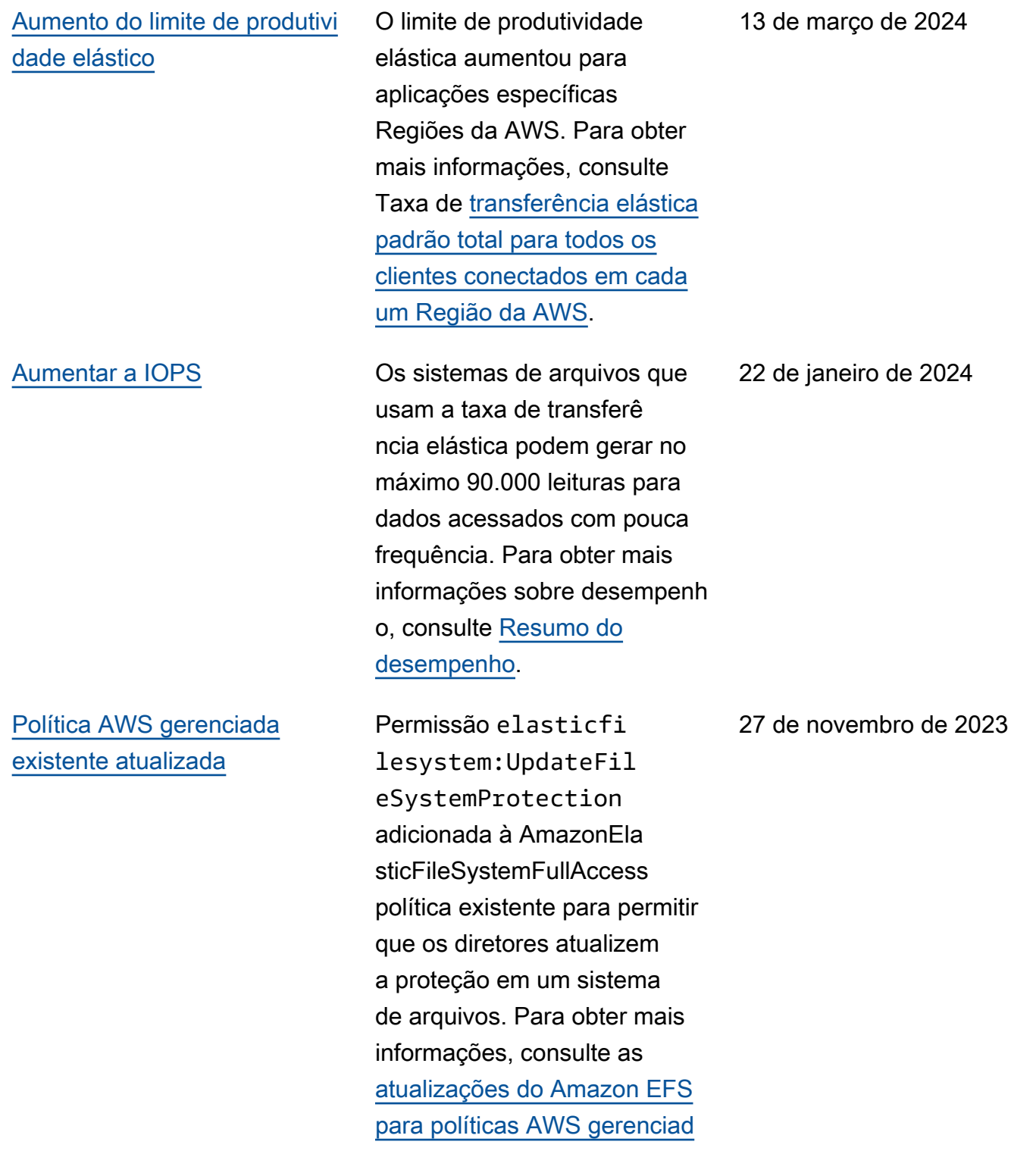

[as](https://docs.aws.amazon.com/efs/latest/ug/security-iam-awsmanpol.html#security-iam-awsmanpol-AmazonElasticFileSystemFullAccess).

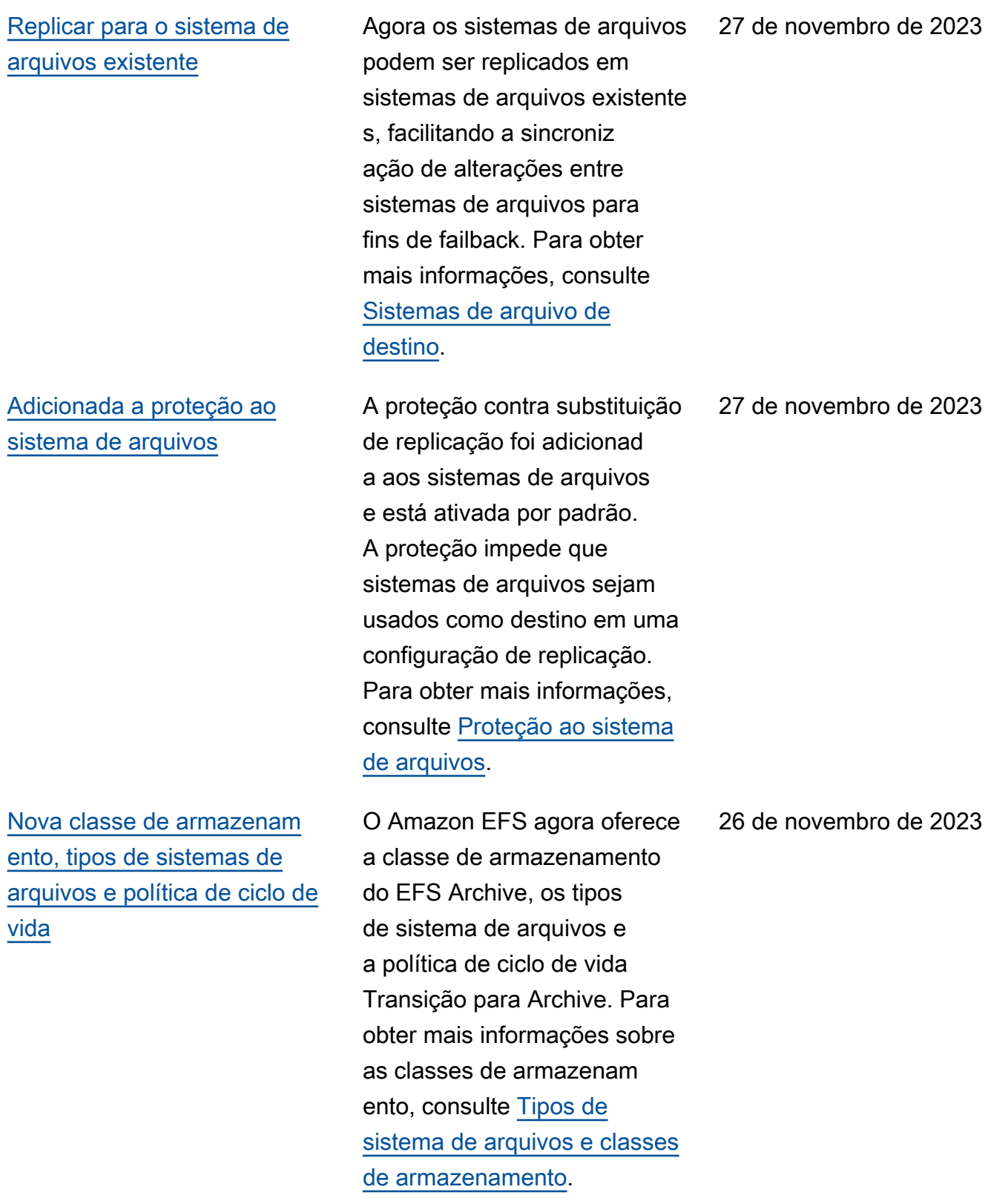

[Excluir a configuração de](#page-592-0) [replicação do sistema de](#page-592-0) [arquivos de origem](#page-592-0)

[Região da AWS Suporte](#page-592-0) [adicional adicionado](#page-592-0)

[Melhora do desempenho dos](#page-592-0) [sistemas de arquivos do modo](#page-592-0) [de uso geral](#page-592-0)

[Aumentar a IOPS](#page-592-0) Os sistemas de arquivos de throughput Elastic agora suportam um máximo de 65.000 IOPS de operações de leitura e 50.000 de gravação para dados acessados com pouca frequência e agora oferecem suporte a 250.000 IOPS de leitura para dados acessados com frequência. Para obter mais informações sobre desempenho, consulte [Resumo do desempenho.](https://docs.aws.amazon.com/efs/latest/ug/performance.html#performance-overview)

> Agora, as configurações de replicação podem ser excluídas do sistema de arquivos de origem. Para obter mais informações, consulte [Excluir configuração](https://docs.aws.amazon.com/efs/latest/ug/efs-replication.html#delete-replications)  [de replicação.](https://docs.aws.amazon.com/efs/latest/ug/efs-replication.html#delete-replications)

O Amazon EFS está disponíve l na região de Israel (Tel Aviv).

Os sistemas de arquivos do modo de uso geral do Amazon EFS agora são compatíveis com até 55.000 operações de leitura por segundo e 25.000 operações de gravação. Para obter mais informações, consulte [Cotas para sistemas](https://docs.aws.amazon.com/efs/latest/ug/limits.html#limits-fs-specific)  [de arquivos do Amazon EFS](https://docs.aws.amazon.com/efs/latest/ug/limits.html#limits-fs-specific).

26 de novembro de 2023

19 de setembro de 2023

7 de agosto de 2023

3 de agosto de 2023

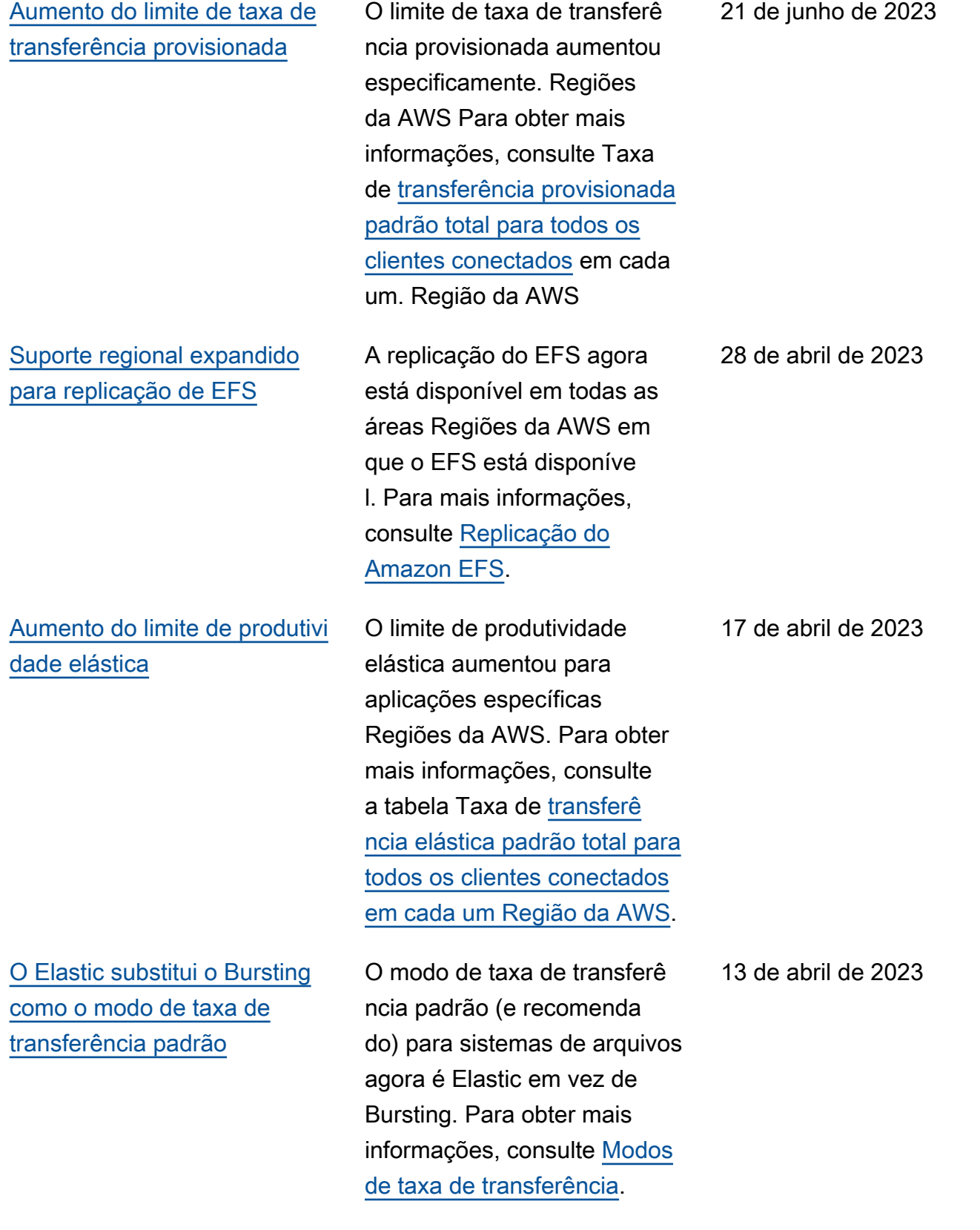

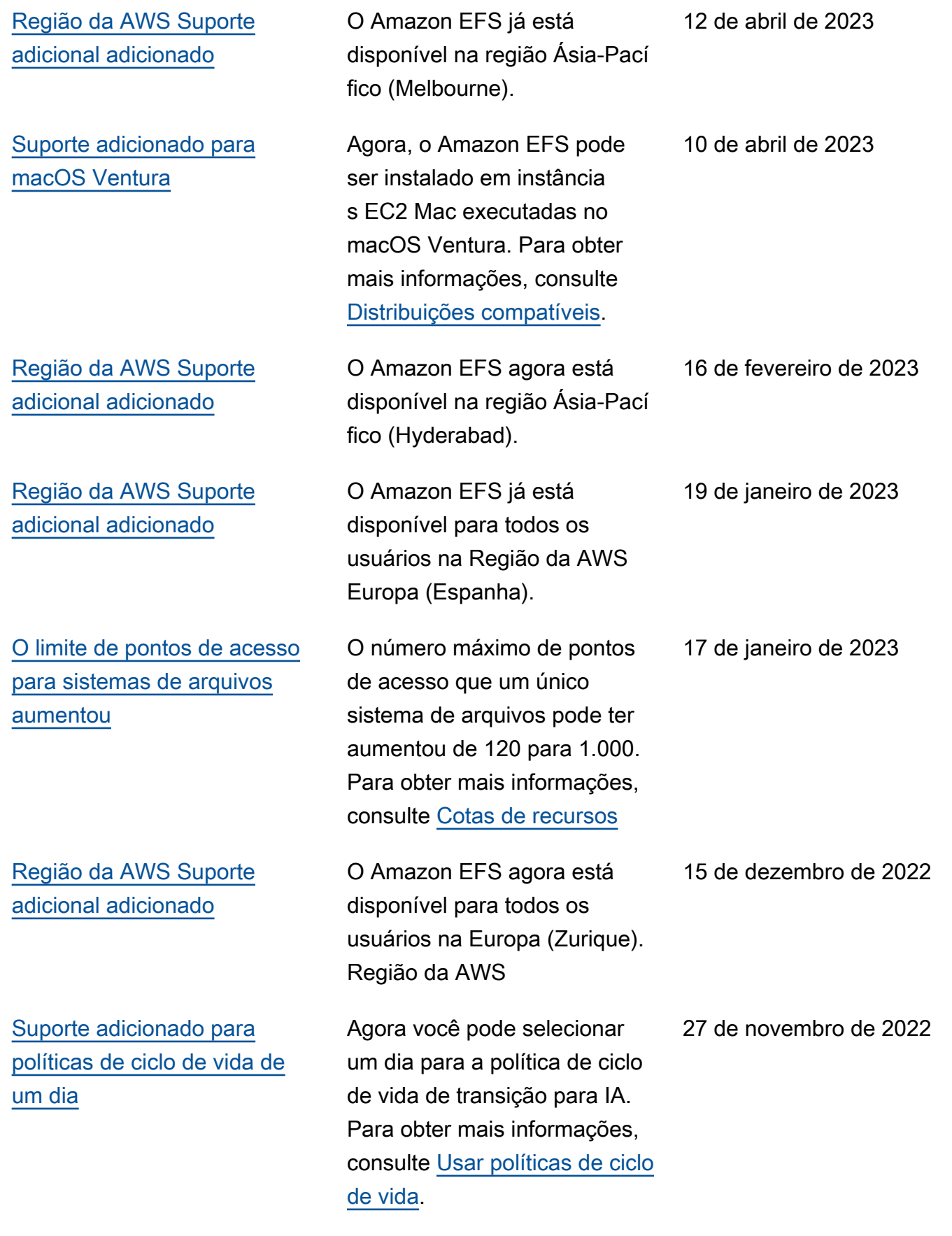

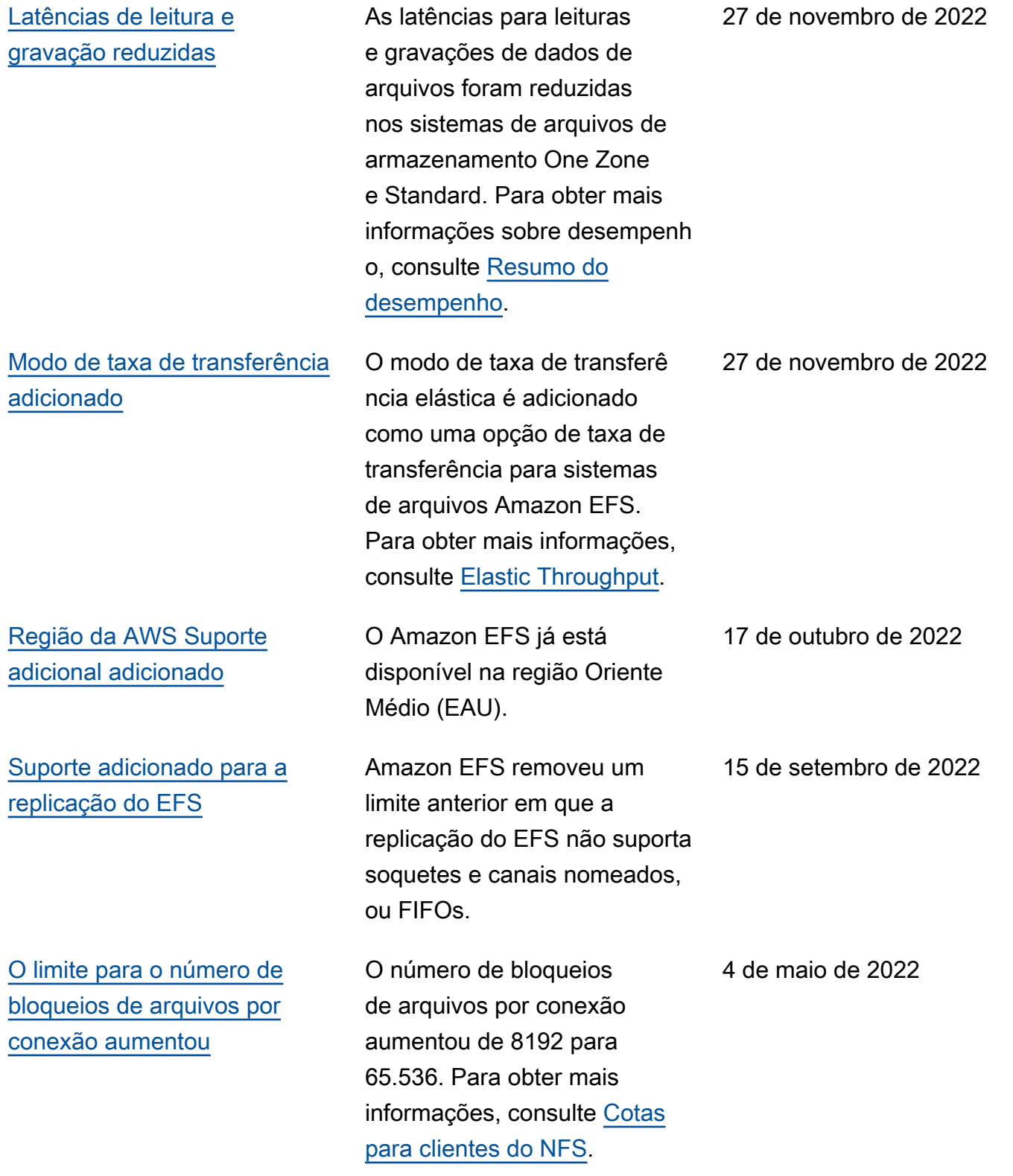

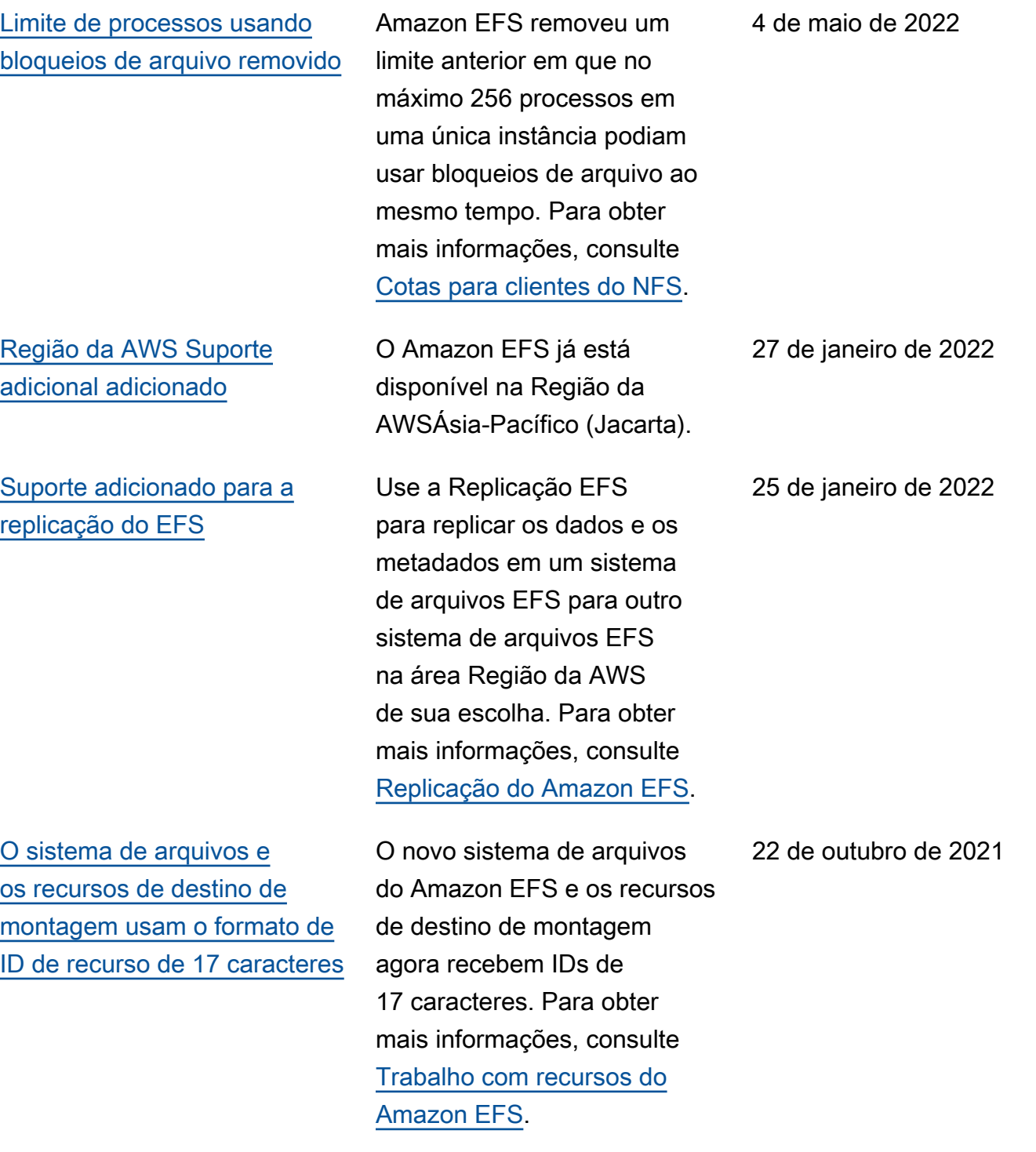

## [Suporte adicionado para EFS](#page-592-0) [Intelligent-Tiering](#page-592-0)

[Suporte adicionado para testar](#page-592-0)  [o formato de ID de recurso de](#page-592-0) [17 caracteres](#page-592-0)

O EFS Intelligent-Tiering usa o gerenciamento de ciclo de vida do EFS para monitorar padrões de acesso a arquivos e foi projetado para fazer a transição automática de arquivos de e para suas classes de armazenamento de acesso infrequente (IA) correspondentes. Para obter mais informações, consulte [Gerenciamento do ciclo de](https://docs.aws.amazon.com/efs/latest/ug/lifecycle-management-efs.html) [vida e classificação inteligente](https://docs.aws.amazon.com/efs/latest/ug/lifecycle-management-efs.html)  [por níveis do EFS.](https://docs.aws.amazon.com/efs/latest/ug/lifecycle-management-efs.html)

O Amazon EFS alterou o uso de IDs de 8 caractere s para IDs de 17 caracteres para sistemas de arquivos e destinos de montagem em 1º de outubro de 2021. Durante essa transição, você pode se inscrever e começar a usar IDs de recursos de 17 caracteres por vez Região da AWS . Para obter mais informações, consulte [IDs dos](https://docs.aws.amazon.com/efs/latest/ug/resource-ids.html) [recursos.](https://docs.aws.amazon.com/efs/latest/ug/resource-ids.html)

2 de setembro de 2021

5 de maio de 2021

[Suporte adicionado para](#page-592-0) [montagem de sistemas de](#page-592-0) [arquivos de uma zona a partir](#page-592-0) [de uma zona de disponibi](#page-592-0) [lidade diferente usando o](#page-592-0) [assistente de montagem do](#page-592-0) [Amazon EFS](#page-592-0)

Agora você pode usar o assistente de montagem do EFS para montar um sistema de arquivos do Amazon EFS que usa classes de armazenamento One Zone em uma instância do EC2 que está em uma zona de disponibilidade diferente. Você pode usar a nova opção az para especificar a zona de disponibilidade do sistema de arquivos Amazon EFS. Para obter mais informaçõ es, consulte [Montagem de](https://docs.aws.amazon.com/efs/latest/ug/efs-mount-helper.html#mounting-one-zone) [sistemas de arquivos com](https://docs.aws.amazon.com/efs/latest/ug/efs-mount-helper.html#mounting-one-zone) [classes de armazenamento](https://docs.aws.amazon.com/efs/latest/ug/efs-mount-helper.html#mounting-one-zone) [One Zone.](https://docs.aws.amazon.com/efs/latest/ug/efs-mount-helper.html#mounting-one-zone)

6 de abril de 2021

[Suporte adicionado para](#page-592-0) [classes de armazenamento](#page-592-0) [EFS One Zone](#page-592-0)

As classes de armazenam ento do Amazon EFS One Zone armazenam dados de forma redundante em uma única zona de disponibilidade em uma Região da AWS. As classes de armazenam ento EFS One Zone e One Zone-Acesso Infrequente (One Zone-IA) são uma opção econômica para armazenar dados que não exigem a resiliência Multi-AZ das classes de armazenamento EFS Standard e Standard-IA. Para obter mais informaçõ es, consulte [Classes de](https://docs.aws.amazon.com/efs/latest/ug/storage-classes.html) [armazenamento do EFS](https://docs.aws.amazon.com/efs/latest/ug/storage-classes.html).

[Região da AWS Suporte](#page-592-0) [adicional adicionado](#page-592-0)

O Amazon EFS agora está disponível na Região da AWSÁsia-Pacífico (Osaka). 9 de março de 2021

3 de março de 2021

[Suporte adicionado para](#page-592-0) [instâncias macOS do Amazon](#page-592-0) [EC2 executando macOS Big](#page-592-0) [Sur](#page-592-0) Agora você pode montar seu sistema de arquivos Amazon EFS a partir de instâncias macOS do EC2 que estão executando o macOS Big Sur usando o assistente de montagem do EFS ou usando o comando de montagem do NFS. Para obter mais informações, consulte [Montar com o assistente de](https://docs.aws.amazon.com/efs/latest/ug/mounting-fs-mount-helper.html)  [montagem do EFS](https://docs.aws.amazon.com/efs/latest/ug/mounting-fs-mount-helper.html) ou [Montar](https://docs.aws.amazon.com/efs/latest/ug/mounting-fs-old.html)  [sistemas de arquivos sem o](https://docs.aws.amazon.com/efs/latest/ug/mounting-fs-old.html) [assistente de montagem do](https://docs.aws.amazon.com/efs/latest/ug/mounting-fs-old.html)  [EFS.](https://docs.aws.amazon.com/efs/latest/ug/mounting-fs-old.html) 23 de fevereiro de 2021 [O novo console do Amazon](#page-592-0) [EFS está disponível na AWS](#page-592-0)  [GovCloud \(US\) região](#page-592-0) O novo console do Amazon EFS agora está disponível no AWS GovCloud (US) Região da AWS. 10 de fevereiro de 2021 [Support adicionado para a](#page-592-0) [nova CloudWatch métrica do](#page-592-0)  [Amazon EFS](#page-592-0) MeteredIO [Bytes](#page-592-0) Você pode usar o MeteredIO Bytes para medir o número de bytes para cada operação do sistema de arquivos, incluindo os dados de leitura, gravação de dados e metadados das operações. As operações de leitura são medidas a um terço da taxa de outras operações. Para obter mais informações, consulte as [CloudWatchmétricas da](https://docs.aws.amazon.com/efs/latest/ug/efs-metrics.html) [Amazon para o Amazon EFS.](https://docs.aws.amazon.com/efs/latest/ug/efs-metrics.html) 28 de janeiro de 2021

[O Amazon EFS aumenta a](#page-592-0) [taxa de transferência de leitura](#page-592-0) [do sistema de arquivos em](#page-592-0) [300%](#page-592-0) Os sistemas de arquivos do Amazon EFS agora medem as solicitações de leitura a um terço da taxa de outras solicitações. 28 de janeiro de 2021 [Support adicionado para a](#page-592-0) [nova CloudWatch métrica do](#page-592-0)  [Amazon EFS](#page-592-0) StorageBy [tes](#page-592-0) Você pode usar StorageBy tes para medir e monitorar o tamanho do sistema de arquivos em bytes, incluindo a quantidade de dados armazenados nas classes de armazenamento Standard e Acesso Infrequente. Para obter mais informações, consulte as [CloudWatch](https://docs.aws.amazon.com/efs/latest/ug/monitoring-cloudwatch.html#efs-metrics) [métricas da Amazon para o](https://docs.aws.amazon.com/efs/latest/ug/monitoring-cloudwatch.html#efs-metrics) [Amazon EFS](https://docs.aws.amazon.com/efs/latest/ug/monitoring-cloudwatch.html#efs-metrics). 11 de janeiro de 2021

[Use AWS Transfer Family](#page-592-0) [para acessar os sistemas de](#page-592-0) [arquivos do Amazon EFS](#page-592-0)

Você pode usar AWS Transfer Family para transferir arquivos para dentro e para fora dos seus sistemas de arquivos Amazon EFS. Para obter mais informações, consulte [Usando AWS Transfer Family](https://docs.aws.amazon.com/efs/latest/ug/using-aws-transfer-integration.html) [para acessar arquivos em seu](https://docs.aws.amazon.com/efs/latest/ug/using-aws-transfer-integration.html) [sistema de arquivos EFS.](https://docs.aws.amazon.com/efs/latest/ug/using-aws-transfer-integration.html)

6 de janeiro de 2021

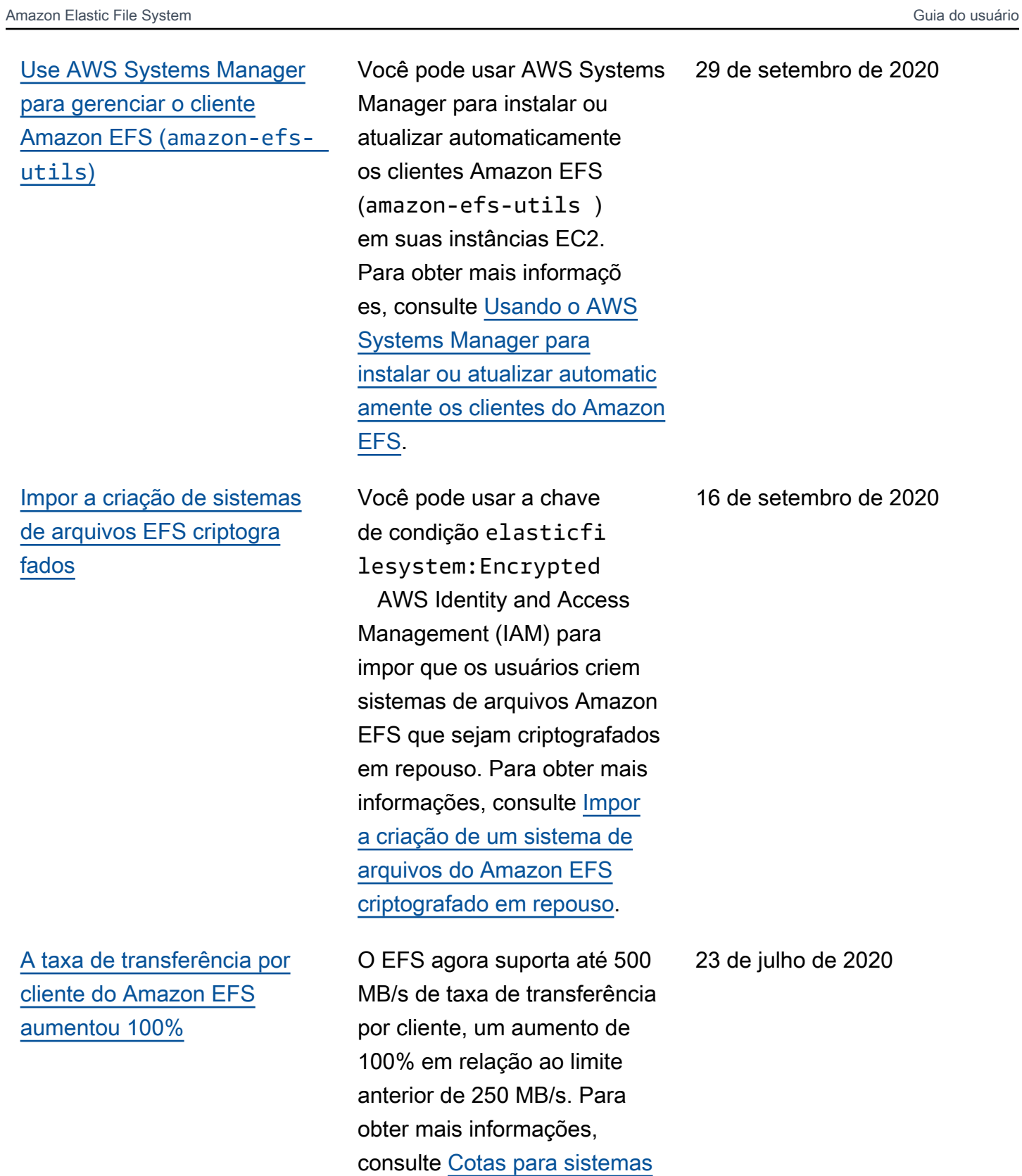

[de arquivos do Amazon EFS](https://docs.aws.amazon.com/efs/latest/ug/limits.html#limits-client-specific).

593

[Suporte adicionado para](#page-592-0) [backups diários automátic](#page-592-0) [os dos sistemas de arquivos](#page-592-0) [Amazon EFS](#page-592-0)

[O novo fluxo de trabalho](#page-592-0) [do Quick Create simplific](#page-592-0) [a a criação de sistemas de](#page-592-0) [arquivos Amazon EFS](#page-592-0)

[O novo console do Amazon](#page-592-0) [EFS agora está disponível](#page-592-0).

[Amazon EFS aumenta a taxa](#page-592-0) [de transferência mínima do](#page-592-0) [sistema de arquivos](#page-592-0)

Os backups diários automátic os agora estão habilitad os por padrão ao criar um sistema de arquivos usando o console EFS. Para obter mais informações, consulte [Uso](https://docs.aws.amazon.com/efs/latest/ug/awsbackup.html)  [AWS Backup com o Amazon](https://docs.aws.amazon.com/efs/latest/ug/awsbackup.html) [EFS.](https://docs.aws.amazon.com/efs/latest/ug/awsbackup.html)

Usando a opção de criação rápida no console EFS, você pode criar um sistema de arquivos EFS usando as configurações recomenda das do serviço com um único botão. Para obter mais informações, consulte [Sistema](https://docs.aws.amazon.com/efs/latest/ug/gs-step-two-create-efs-resources.html)  [de arquivos CreateyYour](https://docs.aws.amazon.com/efs/latest/ug/gs-step-two-create-efs-resources.html) [Amazon EFS](https://docs.aws.amazon.com/efs/latest/ug/gs-step-two-create-efs-resources.html).

O novo console do Amazon EFS facilita o uso e simplific a o gerenciamento dos seus sistemas de arquivos.

Os sistemas de arquivos Amazon EFS que usam a taxa de transferência intermite nte agora têm uma taxa de transferência mínima de 1 MiB/s. Para obter mais informações, consulte [Modos](https://docs.aws.amazon.com/efs/latest/ug/performance.html#throughput-modes)  [de taxa de transferência](https://docs.aws.amazon.com/efs/latest/ug/performance.html#throughput-modes).

16 de julho de 2020

16 de julho de 2020

16 de julho de 2020

30 de junho de 2020

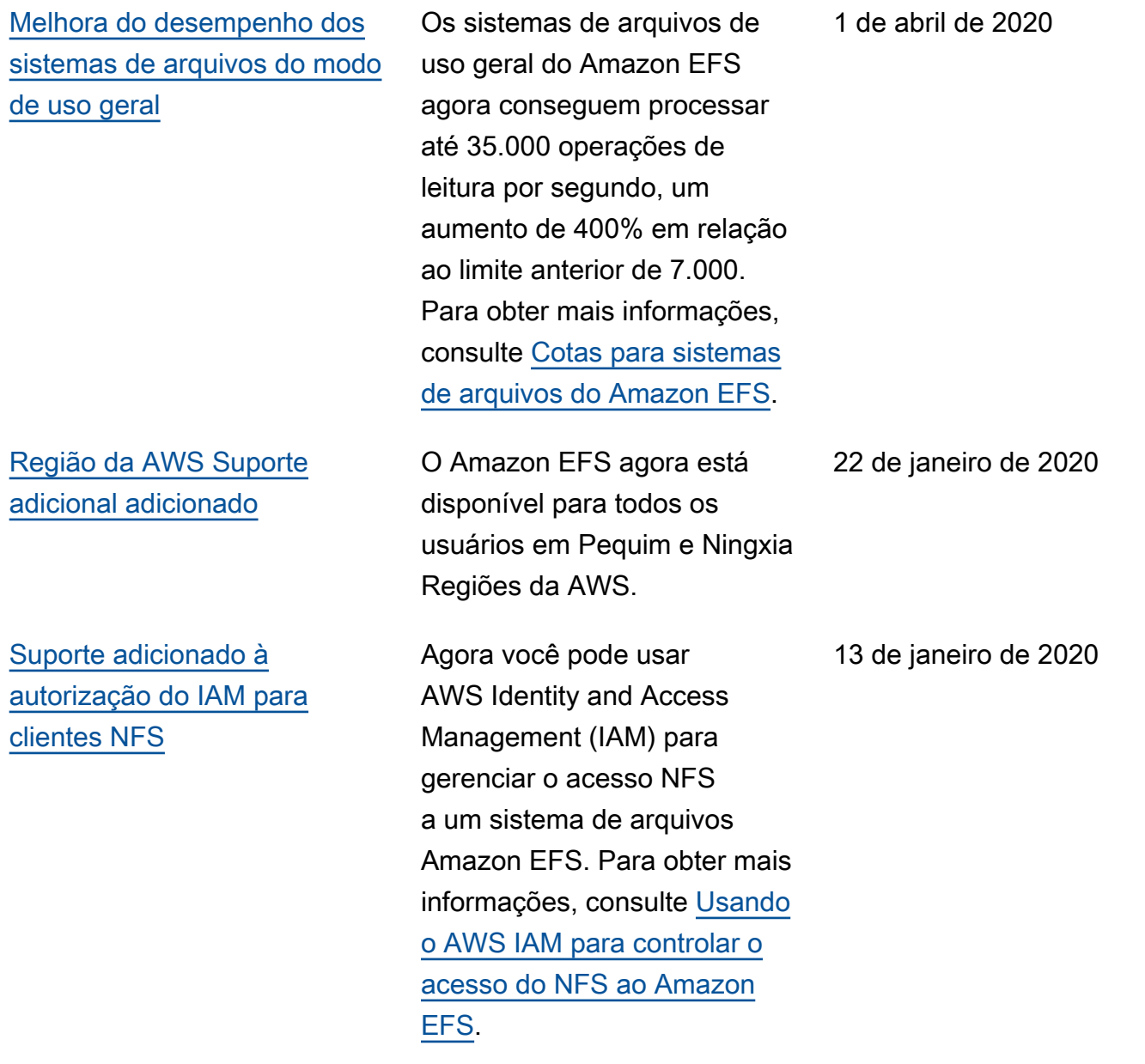

[Suporte adicionado para](#page-592-0) [pontos de acesso do EFS](#page-592-0)

## [Support adicionado para](#page-592-0) [restauração AWS Backup](#page-592-0) [parcial.](#page-592-0)

[Suporte adicionado para perfis](#page-592-0) [vinculados a serviços do IAM](#page-592-0)

Os pontos de acesso do Amazon EFS são pontos de entrada específicos de aplicativos em um sistema de arquivos do Amazon EFS que facilitam o gerenciam ento do acesso de aplicativ os a conjuntos de dados compartilhados. Para obter mais informações, consulte [Trabalhar com pontos de](https://docs.aws.amazon.com/efs/latest/ug/efs-access-points.html)  [acesso do Amazon EFS](https://docs.aws.amazon.com/efs/latest/ug/efs-access-points.html).

Agora é possível restaurar arquivos e diretórios específic os usando uma restauração parcial, além da restauração de um ponto de recuperaç ão completa. Para obter mais informações, consulte [Uso](https://docs.aws.amazon.com/efs/latest/ug/awsbackup.html)  [AWS Backup com o Amazon](https://docs.aws.amazon.com/efs/latest/ug/awsbackup.html) [EFS.](https://docs.aws.amazon.com/efs/latest/ug/awsbackup.html)

Agora o Amazon EFS usa um perfil vinculado ao serviço baseado no IAM, facilitando a configuração do EFS ao adicionar automaticamente as permissões necessárias. Para obter mais informaçõ es, consulte [Usar funções](https://docs.aws.amazon.com/efs/latest/ug/using-service-linked-roles.html) [vinculadas ao serviço do](https://docs.aws.amazon.com/efs/latest/ug/using-service-linked-roles.html)  [Amazon EFS](https://docs.aws.amazon.com/efs/latest/ug/using-service-linked-roles.html).

13 de janeiro de 2020

13 de janeiro de 2020

10 de dezembro de 2019

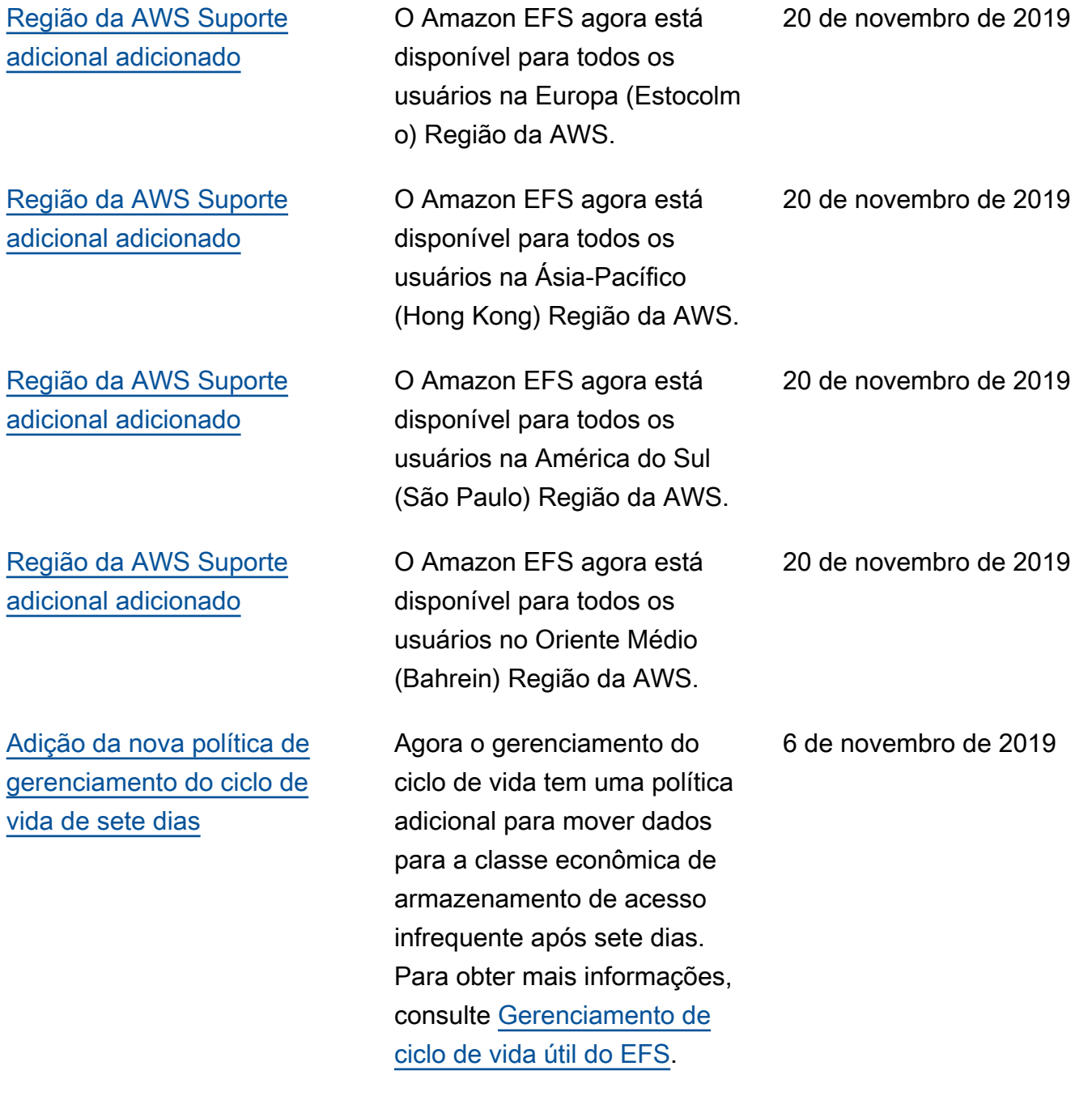

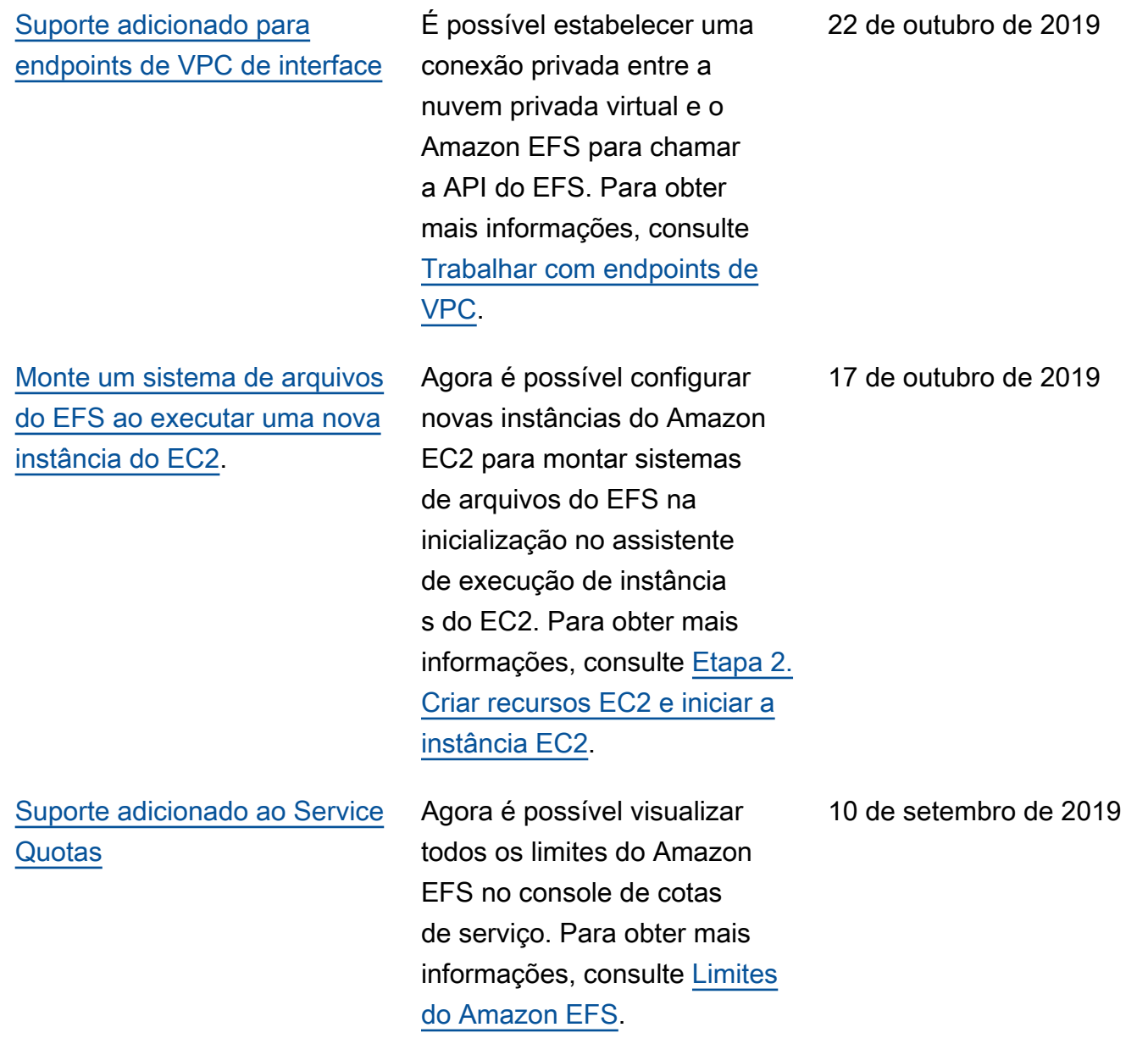

[Novas políticas de gerenciam](#page-592-0) [ento do ciclo de vida foram](#page-592-0) [adicionadas](#page-592-0)

[O gerenciamento de ciclo](#page-592-0)  [de vida do EFS agora está](#page-592-0)  [disponível em todos os](#page-592-0) [sistemas de arquivos do EFS.](#page-592-0)

[Região da AWS Suporte](#page-592-0) [adicional adicionado](#page-592-0)

[Região da AWS Suporte](#page-592-0) [adicional adicionado](#page-592-0)

Agora, ao usar o gerenciam ento de ciclo de vida, você pode escolher uma das quatro políticas de ciclo de vida para definir quando os arquivos serão transferidos à classe de armazenamento de acesso infrequente. Para obter mais informações, consulte [Gerenciamento de ciclo de](https://docs.aws.amazon.com/efs/latest/ug/lifecycle-management-efs.html) [vida útil do EFS](https://docs.aws.amazon.com/efs/latest/ug/lifecycle-management-efs.html).

O recurso de gerenciam ento de ciclo de vida do EFS agora está disponíve l em todos os sistemas de arquivos do EFS. A restrição anterior baseada em quando o sistema de arquivos foi criado foi removida. Para obter mais informações, consulte [Gerenciamento de ciclo de](https://docs.aws.amazon.com/efs/latest/ug/lifecycle-management-efs.html) [vida útil do EFS](https://docs.aws.amazon.com/efs/latest/ug/lifecycle-management-efs.html).

O Amazon EFS agora está disponível para todos os usuários na Europa (Paris) Região da AWS. O Amazon EFS agora está

disponível para todos os usuários na Ásia-Pacífico (Mumbai) Região da AWS. 9 de julho de 2019

9 de julho de 2019

12 de junho de 2019

5 de junho de 2019
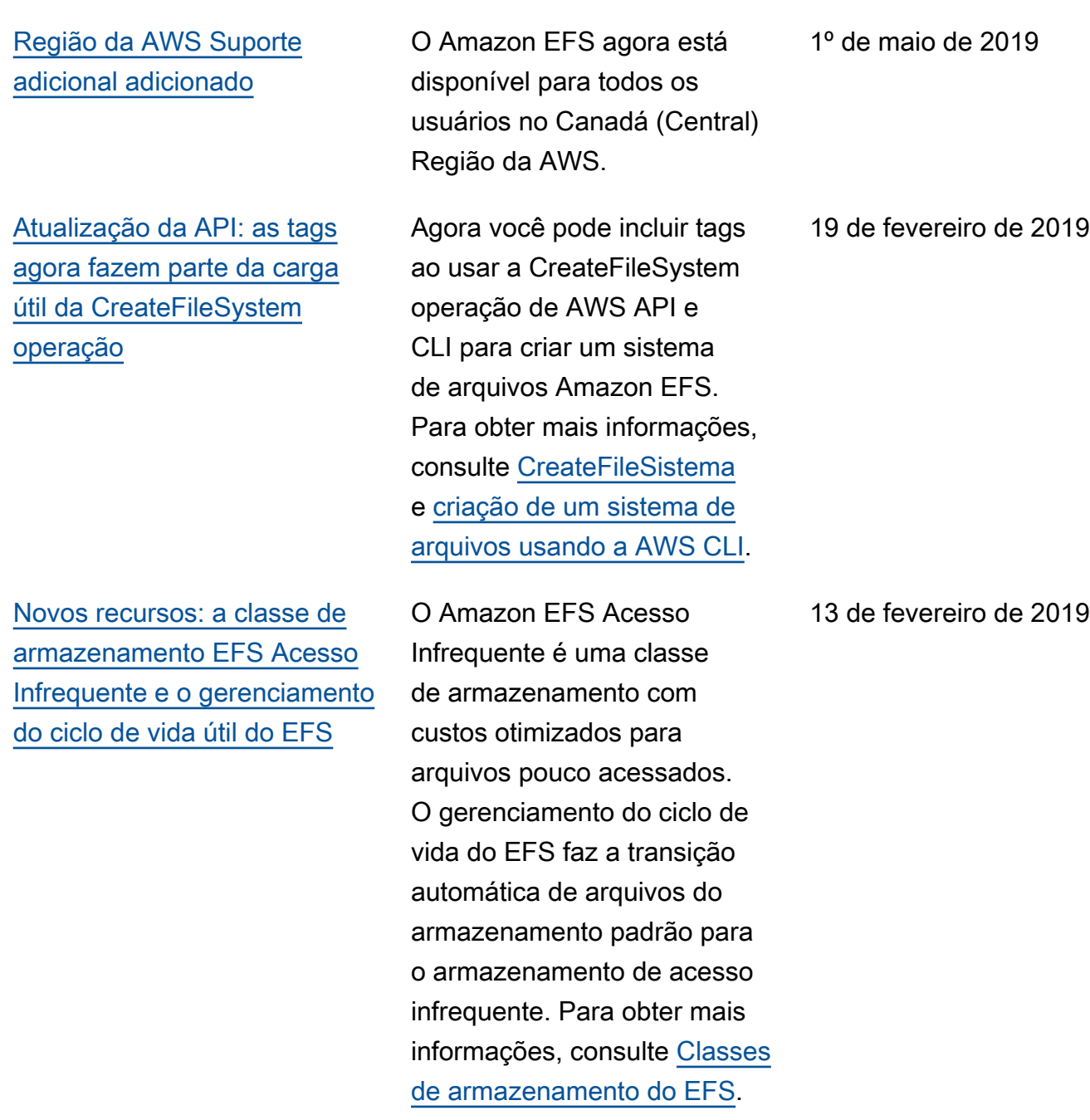

[Região da AWS Suporte](#page-592-0) [adicional adicionado](#page-592-0)

O Amazon EFS agora está disponível para todos os usuários na Europa (Londres) Região da AWS.

23 de janeiro de 2019

[AWS Backup Integração de](#page-592-0) [serviços com o Amazon EFS](#page-592-0)

[Adicionado suporte à conexão](#page-592-0) [do Transit Gateway com](#page-592-0)  [sistemas de armazenamento](#page-592-0)  [on-premises.](#page-592-0)

É possível fazer backup dos sistemas de arquivos Amazon EFS usando AWS Backup um serviço de backup totalment e gerenciado, centralizado e automatizado para fazer backup de dados em vários AWS serviços na nuvem e no local. Para mais informaçõ es, consulte [AWS Backup e](https://docs.aws.amazon.com/efs/latest/ug/awsbackup.html) [Amazon EFS](https://docs.aws.amazon.com/efs/latest/ug/awsbackup.html).

Os sistemas de arquivos do Amazon EFS agora são acessíveis usando conexões do Transit Gateway com sistemas de armazenam ento on-premises. Para obter mais informações consulte [Montagem a partir de outra](https://docs.aws.amazon.com/efs/latest/ug/manage-fs-access-vpc-peering.html) [conta ou VPC](https://docs.aws.amazon.com/efs/latest/ug/manage-fs-access-vpc-peering.html) e [Demonstra](https://docs.aws.amazon.com/efs/latest/ug/efs-different-vpc.html) [ção: montar um sistema de](https://docs.aws.amazon.com/efs/latest/ug/efs-different-vpc.html) [arquivos a partir de outra VPC.](https://docs.aws.amazon.com/efs/latest/ug/efs-different-vpc.html) 16 de janeiro de 2019

6 de dezembro de 2018

## [O EFS File Sync agora faz](#page-592-0)  [parte do novo AWS DataSync](#page-592-0) [serviço.](#page-592-0)

[Adicionado suporte à conexão](#page-592-0) [de emparelhamento da VPC e](#page-592-0) [à VPN dentro das regiões](#page-592-0)

[Adicionado suporte à conexão](#page-592-0) [de emparelhamento da VPC e](#page-592-0) [à VPN dentro das regiões](#page-592-0)

AWS DataSync é um serviço gerenciado de transferência de dados que simplifica a sincronização de grandes quantidades de dados entre sistemas de armazenam ento locais e AWS serviços de armazenamento. Para obter mais informações, consulte [Transferir arquivos](https://docs.aws.amazon.com/efs/latest/ug/gs-step-four-sync-files.html) [de sistemas de arquivos locais](https://docs.aws.amazon.com/efs/latest/ug/gs-step-four-sync-files.html)  [para o Amazon EFS usando](https://docs.aws.amazon.com/efs/latest/ug/gs-step-four-sync-files.html) [AWS DataSync](https://docs.aws.amazon.com/efs/latest/ug/gs-step-four-sync-files.html).

O Amazon EFS agora pode ser acessado por meio de conexões VPN e conexões de emparelhamento da VPC entre regiões. Para obter mais informações, consulte [Transferir arquivos](https://docs.aws.amazon.com/efs/latest/ug/gs-step-four-sync-files.html) [de sistemas de arquivos locais](https://docs.aws.amazon.com/efs/latest/ug/gs-step-four-sync-files.html)  [para o Amazon EFS usando](https://docs.aws.amazon.com/efs/latest/ug/gs-step-four-sync-files.html) [AWS DataSync](https://docs.aws.amazon.com/efs/latest/ug/gs-step-four-sync-files.html).

Agora, os sistemas de arquivos do Amazon EFS são acessíveis por meio de conexões VPN e conexões de emparelhamento da VPC dentro das regiões. Para obter mais informações, consulte [Montar a partir de outra conta](https://docs.aws.amazon.com/efs/latest/ug/manage-fs-access-vpc-peering.html) [ou VPC](https://docs.aws.amazon.com/efs/latest/ug/manage-fs-access-vpc-peering.html) e [Como o Amazon](https://docs.aws.amazon.com/efs/latest/ug/how-it-works.html#how-it-works-direct-connect) [EFS funciona com Direct](https://docs.aws.amazon.com/efs/latest/ug/how-it-works.html#how-it-works-direct-connect) [Connect e VPNs](https://docs.aws.amazon.com/efs/latest/ug/how-it-works.html#how-it-works-direct-connect).

26 de novembro de 2018

23 de outubro de 2018

23 de outubro de 2018

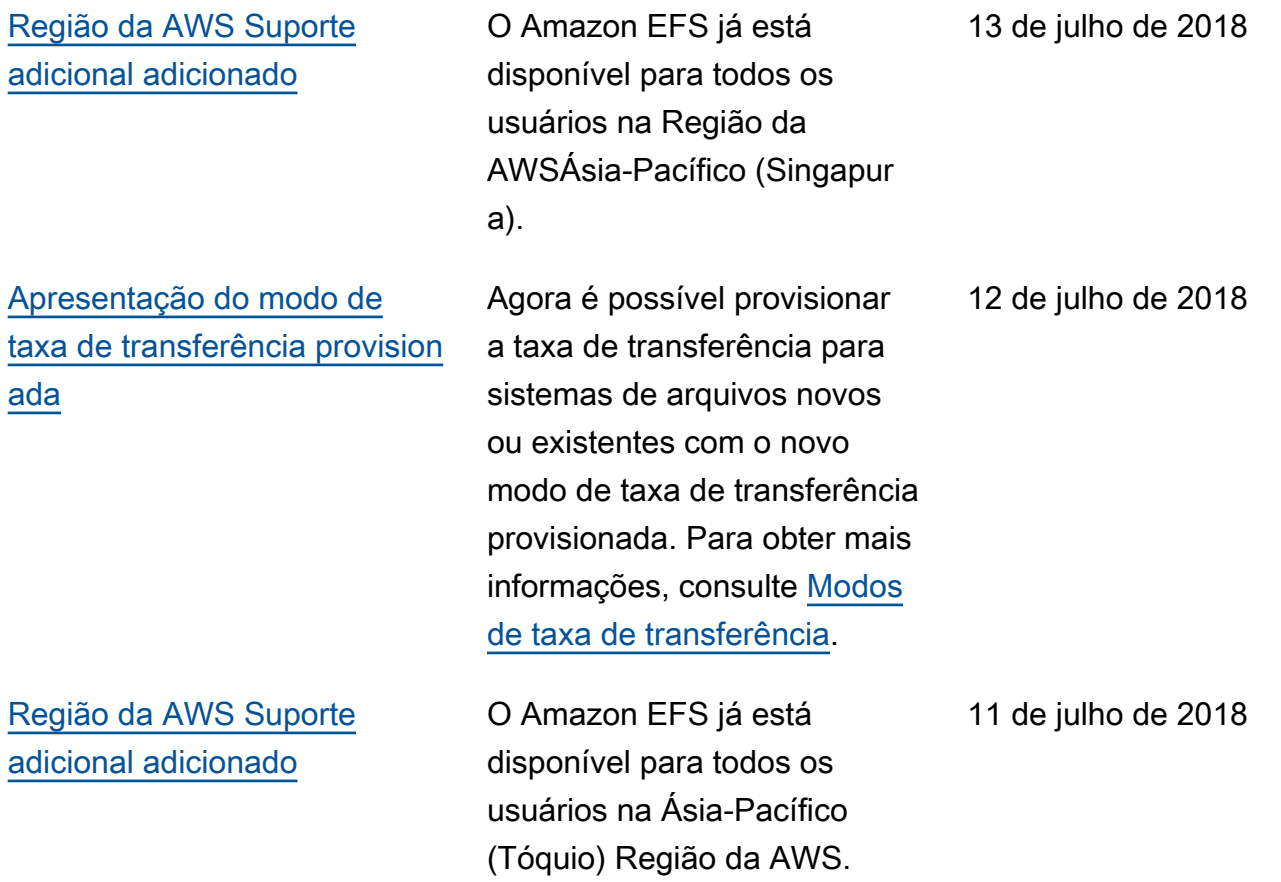

A tabela a seguir descreve alterações importantes no Guia do usuário do Elastic File System antes de julho de 2018.

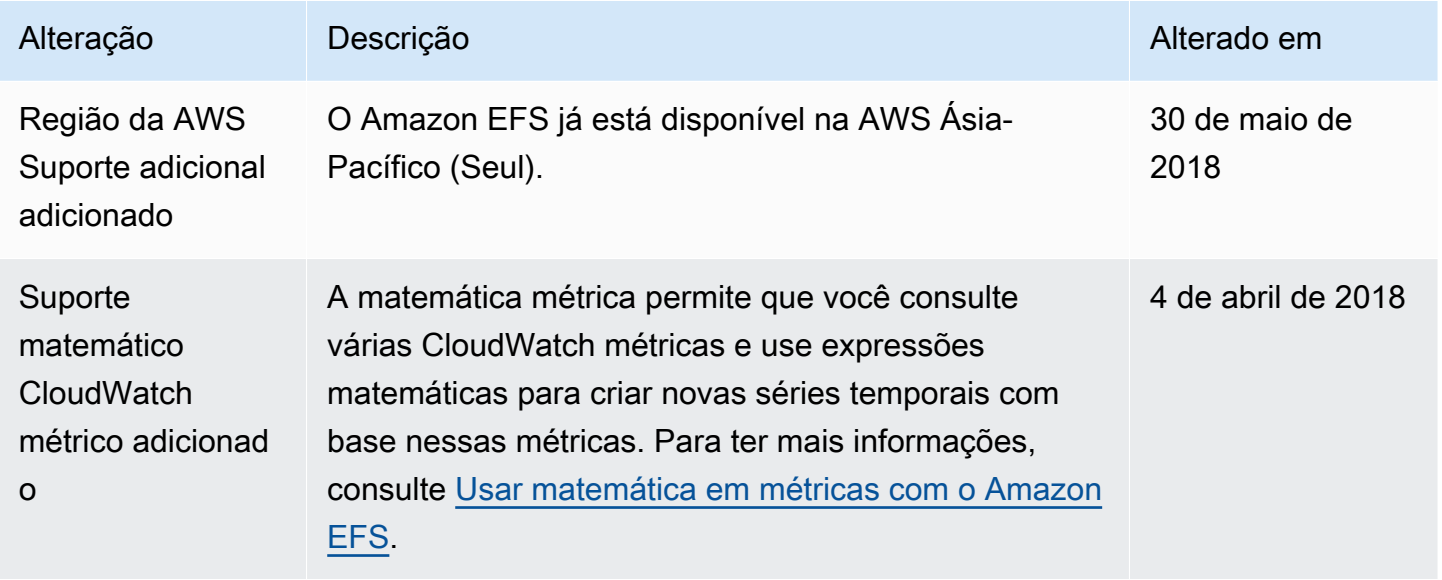

Amazon Elastic File System **Guia do usuário** Cuia do usuário

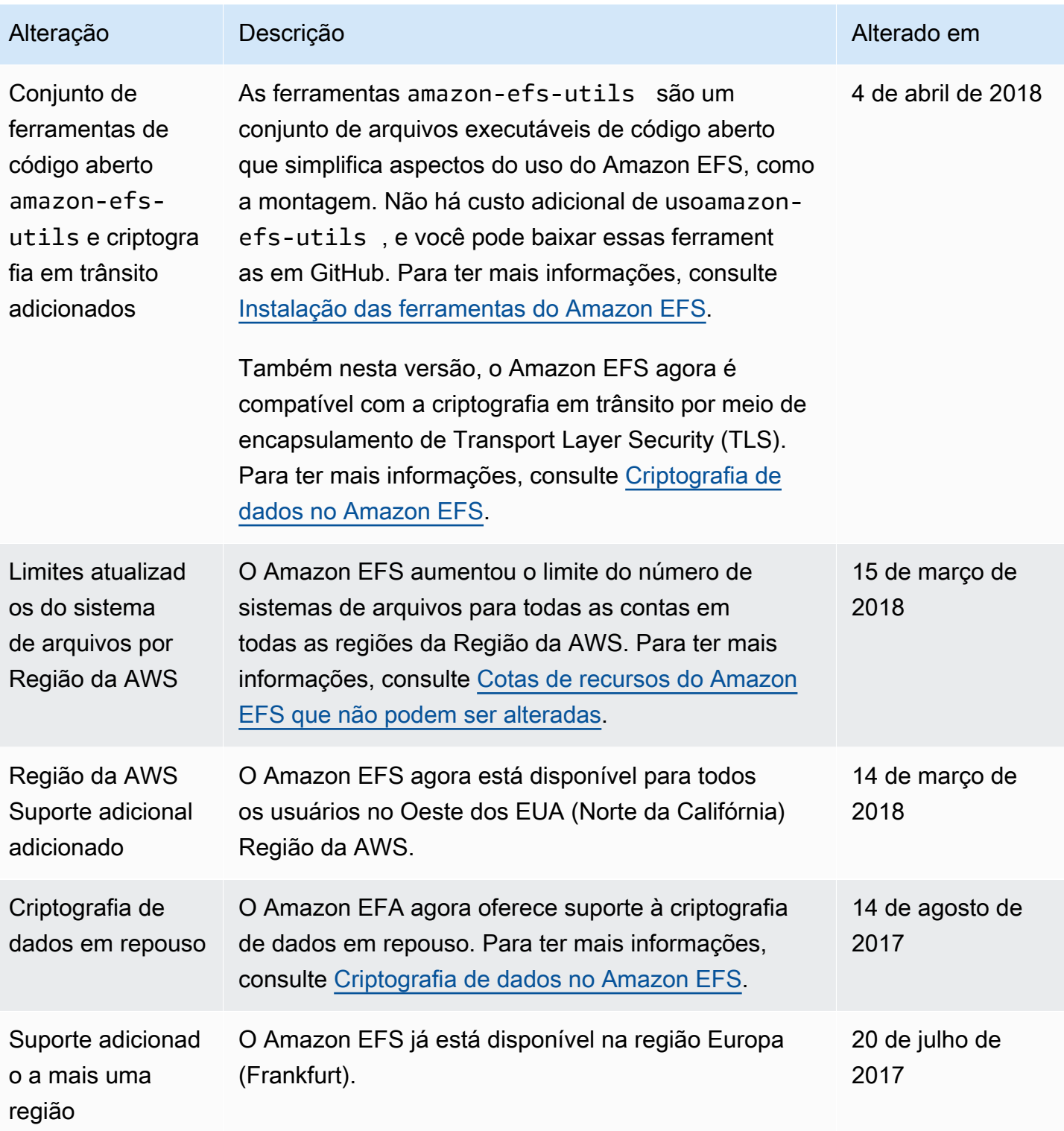

Amazon Elastic File System **Guia do usuário** Cuia do usuário

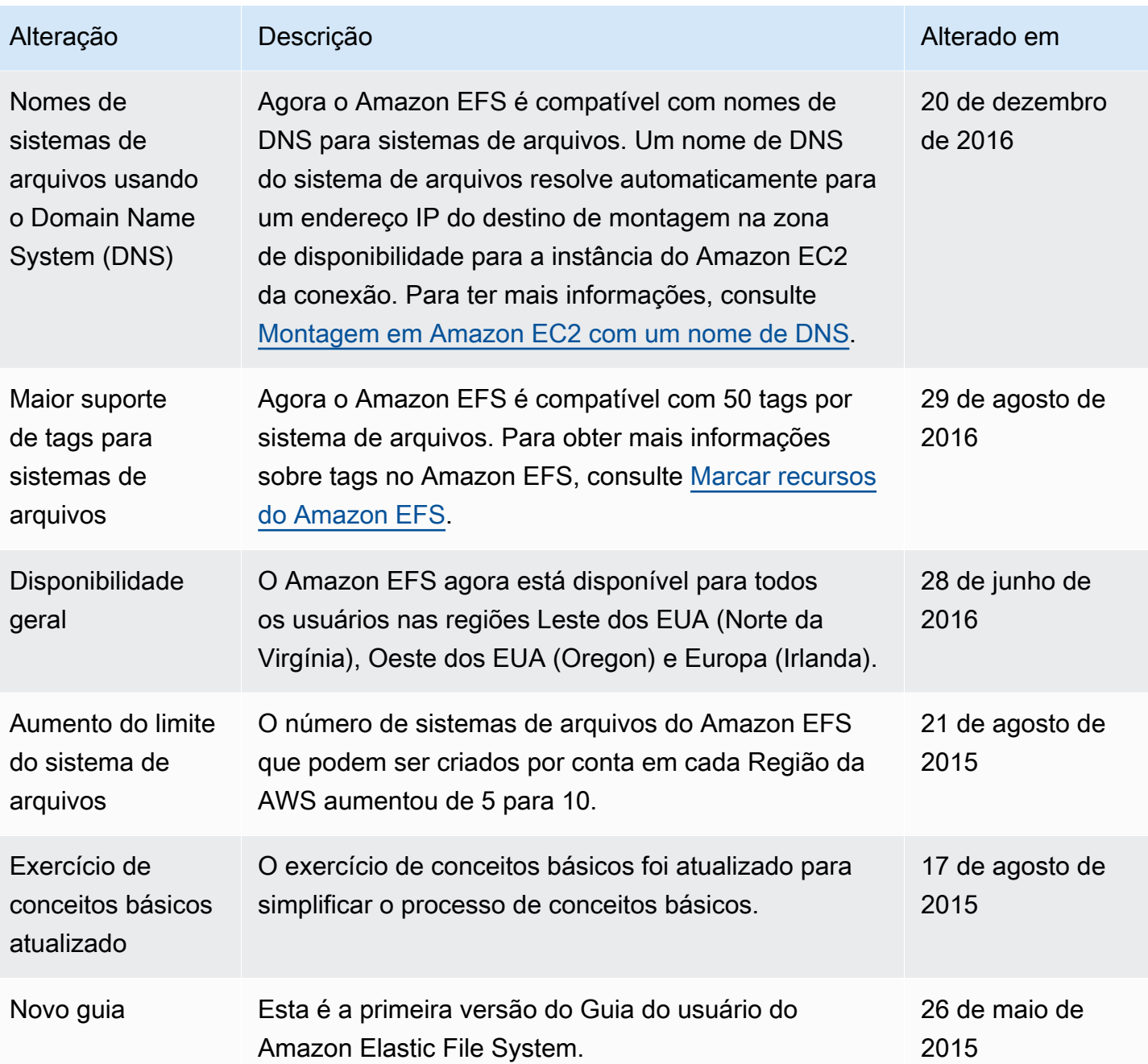

As traduções são geradas por tradução automática. Em caso de conflito entre o conteúdo da tradução e da versão original em inglês, a versão em inglês prevalecerá.